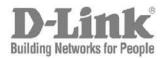

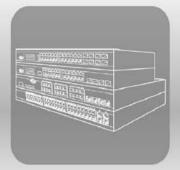

# STACK<sup>®</sup> CLI Reference Guide Product Model: xStack<sup>®</sup> DES-3200 Series

Layer 2 Managed Fast Ethernet Switch Release 1.28

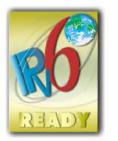

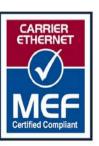

Information in this document is subject to change without notice.

© 2011 D-Link Corporation. All rights reserved.

Reproduction in any manner whatsoever without the written permission of D-Link Corporation is strictly forbidden.

Trademarks used in this text: D-Link and the D-LINK logo are trademarks of D-Link Corporation; Microsoft and Windows are registered trademarks of Microsoft Corporation.

Other trademarks and trade names may be used in this document to refer to either the entities claiming the marks and names or their products. D-Link Corporation disclaims any proprietary interest in trademarks and trade names other than its own. March 2011 P/N 651ES3200045G

# **Table of Contents**

| INTRODUCTION                                    | 1   |
|-------------------------------------------------|-----|
| USING THE CONSOLE CLI                           | 3   |
| COMMAND SYNTAX                                  | 7   |
| BASIC SWITCH COMMANDS                           | 10  |
| MODIFY BANNER AND PROMPT COMMANDS               | 30  |
| SWITCH PORT COMMANDS                            | 33  |
| PORT SECURITY COMMANDS                          | 37  |
| NETWORK MANAGEMENT (SNMP) COMMANDS              | 43  |
| SWITCH UTILITY COMMANDS                         | 67  |
| NETWORK MONITORING COMMANDS                     | 82  |
| MULTIPLE SPANNING TREE PROTOCOL (MSTP) COMMANDS | 99  |
| FORWARDING DATABASE COMMANDS                    | 115 |
| PACKET STORM CONTROL COMMANDS                   | 123 |
| QOS COMMANDS                                    | 127 |
| PORT MIRRORING COMMANDS                         | 142 |
| VLAN COMMANDS                                   | 145 |
| LINK AGGREGATION COMMANDS                       | 154 |
| BASIC IP COMMANDS                               | 159 |
| IGMP SNOOPING COMMANDS                          | 165 |
| DHCP RELAY COMMANDS                             | 176 |
| 802.1X COMMANDS                                 | 183 |
| ACCESS CONTROL LIST (ACL) COMMANDS              | 205 |
| TIME RANGE COMMANDS                             | 221 |
| SAFEGUARD ENGINE COMMANDS                       | 223 |
| TRAFFIC SEGMENTATION COMMANDS                   | 225 |
| TIME AND SNTP COMMANDS                          | 227 |
| ARP COMMANDS                                    | 233 |
| ROUTING TABLE COMMANDS                          | 237 |

| MAC NOTIFICATION COMMANDS              | 243 |
|----------------------------------------|-----|
| ACCESS AUTHENTICATION CONTROL COMMANDS | 247 |
| SSH COMMANDS                           | 268 |
| SSL COMMANDS                           | 275 |
| D-LINK SINGLE IP MANAGEMENT COMMANDS   |     |
| SMTP COMMANDS                          | 293 |
| CABLE DIAGNOSTICS COMMANDS             | 298 |
| DHCP LOCAL RELAY COMMANDS              |     |
| GRATUITOUS ARP COMMANDS                |     |
| VLAN TRUNKING COMMANDS                 |     |
| Q-IN-Q COMMANDS                        |     |
| ASYMMETRIC VLAN COMMANDS               | 318 |
| MLD SNOOPING COMMANDS                  |     |
| IGMP SNOOPING MULTICAST VLAN COMMANDS  |     |
| LIMITED IP MULTICAST ADDRESS COMMANDS  |     |
| LLDP COMMANDS                          |     |
| DOS PREVENTION COMMANDS                |     |
| IP-MAC-PORT BINDING COMMANDS           |     |
| LOOPBACK DETECTION COMMANDS            |     |
| PROTOCOL VLAN COMMANDS                 |     |
| MAC-BASED VLAN COMMANDS                |     |
| FLOW METER COMMANDS                    |     |
| MAC-BASED ACCESS CONTROL COMMANDS      |     |
| ARP SPOOFING PREVENTION COMMANDS       | 413 |
| TECHNICAL SUPPORT COMMANDS             | 416 |
| COMMAND HISTORY COMMANDS               | 419 |
| CONNECTIVITY FAULT MANAGEMENT COMMANDS | 423 |
| ETHERNET OAM COMMANDS                  | 450 |
| BPDU ATTACK PROTECTION COMMANDS        | 466 |
| PER-QUEUE BANDWIDTH CONTROL COMMANDS   |     |

| ERPS COMMANDS                             | 476 |
|-------------------------------------------|-----|
| NETWORK LOAD BALANCING (NLB) COMMANDS     | 486 |
| PPPOE CIRCUIT ID INSERTION COMMANDS       | 492 |
| DHCP SERVER SCREENING SETTINGS            | 496 |
| APPENDIX A - PASSWORD RECOVERY PROCEDURE  | 500 |
| APPENDIX B – SYSTEM LOG ENTRIES           | 502 |
| APPENDIX C – TRAP LOG ENTRIES             | 512 |
| APPENDIX D - RADIUS ATTRIBUTES ASSIGNMENT | 516 |

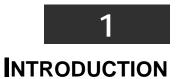

The Switch can be managed through the Switch's serial port, Telnet, or the Web-based management agent. The Command Line Interface (CLI) can be used to configure and manage the Switch via the serial port or Telnet interfaces.

This manual provides a reference for all of the commands contained in the CLI. Configuration and management of the Switch via the Web-based management agent is discussed in the Manual. Configuration and management of the Switch via the Web-based management agent is discussed in the User's Guide.

#### Accessing the Switch via the Serial Port

The Switch's serial port's default settings are as follows:

- 9600 baud
- no parity
- 8 data bits
- 1 stop bit

A computer running a terminal emulation program capable of emulating a VT-100 terminal and a serial port configured as above are then connected to the Switch's serial port via an RS-232 DB-9 cable or RJ-45 console cable.

With the serial port properly connected to a management computer, the following screen should be visible. If this screen does not appear, try pressing Ctrl+r to refresh the console screen.

DES-3200-28 Fast Ethernet Switch Command Line Interface Firmware: Build 1.28.005 Copyright(C) 2010 D-Link Corporation. All rights reserved. UserName: PassWord:

#### Figure 1 - 1. Initial CLI screen

There is no initial username or password. Just press the Enter key twice to display the CLI input cursor – DES-3200-28:4#. This is the command line where all commands are input.

#### Setting the Switch's IP Address

Each Switch must be assigned its own IP Address, which is used for communication with an SNMP network manager or other TCP/IP application (for example BOOTP, TFTP). The Switch's default IP address is 10.90.90.90. Users can change the default Switch IP address to meet the specification of your networking address scheme.

The Switch is also assigned a unique MAC address by the factory. This MAC address cannot be changed, and can be found on the initial boot console screen – shown below.

#### Figure 1 - 2. Boot screen

The Switch's MAC address can also be found in the Web management program on the Switch Information (Basic Settings) window in the Configuration folder.

The IP address for the Switch must be set before it can be managed with the Web-based manager. The Switch IP address can be automatically set using BOOTP or DHCP protocols, in which case the actual address assigned to the Switch must be known.

The IP address may be set using the Command Line Interface (CLI) over the console serial port as follows:

Starting at the command line prompt, enter the command **config ipif System ipaddress xxx.xxx.xxx/yyy.yyy.yyy.yyy.yyy**. Where the x's represent the IP address to be assigned to the IP interface named System and the y's represent the corresponding subnet mask.

Alternatively, users can enter **config ipif System ipaddress xxx.xxx.xxx/z**. Where the x's represent the IP address to be assigned to the IP interface named System and the z represents the corresponding number of subnets in CIDR notation.

The IP interface named System on the Switch can be assigned an IP address and subnet mask which can then be used to connect a management station to the Switch's Telnet or Web-based management agent.

```
DES-3200-28:4#config ipif System ipaddress 10.73.21.11/255.0.0.0
Command: config ipif System ipaddress 10.73.21.11/8
Success.
DES-3200-28:4#
```

#### Figure 1 - 3. Assigning an IP Address

In the above example, the Switch was assigned an IP address of 10.73.21.11 with a subnet mask of 255.0.0.0. The system message Success indicates that the command was executed successfully. The Switch can now be configured and managed via Telnet, SNMP MIB browser and the CLI or via the Web-based management agent using the above IP address to connect to the Switch.

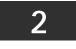

### USING THE CONSOLE CLI

The Switch supports a console management interface that allows the user to connect to the Switch's management agent via a serial port and a terminal or a computer running a terminal emulation program. The console can also be used over the network using the TCP/IP Telnet protocol. The console program can be used to configure the Switch to use an SNMP-based network management application over the network.

This chapter describes how to use the console interface to access the Switch, change its settings, and monitor its operation.

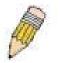

**Note:** Switch configuration settings are saved to non-volatile RAM using the save command. The current configuration will then be retained in the Switch's NV-RAM, and reloaded when the Switch is rebooted. If the Switch is rebooted without using the save command, the last configuration saved to NV-RAM will be loaded.

#### **Connecting to the Switch**

The console interface is used by connecting the Switch to a VT100-compatible terminal or a computer running an ordinary terminal emulator program (e.g., the HyperTerminal program included with the Windows operating system) using an RS-232 DB-9 cable or RJ45 console cable. Your terminal parameters will need to be set to:

- VT-100 compatible
- 9600 baud
- 8 data bits
- No parity
- One stop bit
- No flow control

Users can also access the same functions over a Telnet interface. Once users have set an IP address for your Switch, users can use a Telnet program (in VT-100 compatible terminal mode) to access and control the Switch. All of the screens are identical, whether accessed from the console port or from a Telnet interface.

After the Switch reboots and users have logged in, the console looks like this:

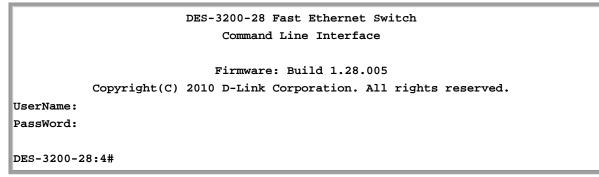

Figure 2 - 1. Initial Console Screen after logging in

Commands are entered at the command prompt, DES-3200-28:4#.

There are a number of helpful features included in the CLI. Entering the ? command will display a list of all of the top-level commands.

```
. .
?
cable_diag ports
clear
clear address_binding dhcp_snoop binding_entry ports
clear arptable
clear counters
clear dos_prevention counters
clear fdb
clear igmp_snooping data_driven_group
clear log
clear mac_based_access_control auth_mac
clear port_security_entry port
config 802.1p default_priority
config 802.1p user_priority
config 802.1x auth_mode
config 802.1x auth_parameter ports
config 802.1x auth_protocol
config 802.1x capability ports
config 802.1x guest_vlan ports
config 802.1x init
config 802.1x reauth
 CTRL+C ESC q Quit SPACE n Next Page ENTER Next Entry a All
```

#### Figure 2 - 2. The ? Command

When users enter a command without its required parameters, the CLI will prompt users with Next possible completions: message.

```
DES-3200-28:4#config account
Command: config account
Next possible completions:
<username>
DES-3200-28:4#
```

#### Figure 2 - 3. Example Command Parameter Help

In this case, the command config account was entered without the parameter <username>. The CLI will then prompt users to enter the <username> with the message, Next possible completions:. Every command in the CLI has this feature, and complex commands have several layers of parameter prompting.

In addition, after typing any given command plus one space, users can see all of the next possible sub-commands, in sequential order, by repeatedly pressing the Tab key.

To re-enter the previous command at the command prompt, press the up arrow cursor key. The previous command will appear at the command prompt.

```
DES-3200-28:4#config account
Command: config account
Next possible completions:
<username>
DES-3200-28:4#config account
Command: config account
Next possible completions:
<username>
DES-3200-28:4#
```

#### Figure 2 - 4. Using the Up Arrow to Re-enter a Command

In the above example, the command config account was entered without the required parameter <username>, the CLI returned the Next possible completions: <username> prompt. The up arrow cursor control key was pressed to re-enter the previous command (config account) at the command prompt. Now the appropriate username can be entered and the config account command re-executed.

All commands in the CLI function in this way. In addition, the syntax of the help prompts are the same as presented in this manual - angle brackets < > indicate a numerical value or character string, braces { } indicate optional parameters or a choice of parameters, and brackets [] indicate required parameters.

If a command is entered that is unrecognized by the CLI, the top-level commands will be displayed under the Available commands: prompt.

| DES-3200-28:4#t | he       |            |        |  |
|-----------------|----------|------------|--------|--|
| Available comm  | ands:    |            |        |  |
|                 | ?        | cable_diag | clear  |  |
| config          | create   | delete     | dir    |  |
| disable         | download | enable     | login  |  |
| logout          | ping     | ping6      | reboot |  |
| reconfig        | reset    | save       | show   |  |
| smtp            | telnet   | traceroute | upload |  |
|                 |          |            |        |  |
| DES-3200-28:4#  |          |            |        |  |

Figure 2 - 5. The Next Available Commands Prompt

The top-level commands consist of commands such as show or config. Most of these commands require one or more parameters to narrow the top-level command. This is equivalent to show what? or config what? Where the what? is the next parameter. For example, if users enter the show command with no additional parameters, the CLI will then display all of the possible next parameters.

F

| DES-3200-28:4#show   |                             |                               |                  |
|----------------------|-----------------------------|-------------------------------|------------------|
| Command: show        |                             |                               |                  |
|                      |                             |                               |                  |
| Next possible comp   | letions:                    |                               |                  |
| 802.1p               | 802.1x                      | access_profile                | account          |
| acct_client          | address_binding             | arp_spoofing_preve            | ntion            |
| auth_session_statis  | stics                       | auth_statistics               | authen           |
| authen_enable        | authen_login                | authen_policy                 | authorization    |
| autoconfig           | bandwidth_control           | bpdu_tunnel                   | command_history  |
| config               | cos                         | cpu_access_profile            |                  |
| dhcp_local_relay     | dhcp_relay                  | dos_prevention                |                  |
| dot1v_protocol_group | ρ                           | dscp_mapping                  | error            |
| fdb                  | firmware                    | flow_meter                    | gratuitous_arp   |
| greeting_message     | gvrp                        | igmp                          | igmp_snooping    |
| ipif                 | ipif_ipv6_link_loc          | al_auto                       | iproute          |
| ipvб                 | ipv6route                   | jumbo_frame                   | lacp_ports       |
| limited_multicast_ad | ddr                         | link_aggregation              | lldp             |
| log                  | log_save_timing             | loopdetect                    |                  |
| mac_based_access_co  | ontrol                      | <pre>mac_based_access_c</pre> | control_local    |
| mac_based_vlan       | <pre>mac_notification</pre> | <pre>max_mcast_group</pre>    |                  |
| mcast_filter_profi   | le                          | mirror                        | mld_snooping     |
| multicast            | multicast_fdb               | packet                        | port             |
| port_security        | ports                       | pvid                          | qinq             |
| radius               | router_ports                | safeguard_engine              | scheduling       |
| scheduling_mechania  | sm                          | serial_port                   | session          |
| sim                  | smtp                        | snmp                          | sntp             |
| ssh                  | ssl                         | stp                           | switch           |
| syslog               | tech_support                | terminal_line                 | time             |
| time_range           | traffic                     | traffic_segmentati            | on               |
| trusted_host         | utilization                 | vlan                          | vlan_translation |
| vlan_trunk           |                             |                               |                  |
|                      |                             |                               |                  |
| DES-3200-28:4#       |                             |                               |                  |
|                      |                             |                               |                  |

#### Figure 2 - 6. Next possible completions: Show Command

In the above example, all of the possible next parameters for the show command are displayed. At the next command prompt, the up arrow was used to re-enter the show command, followed by the account parameter. The CLI then displays the user accounts configured on the Switch.

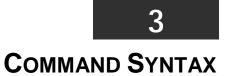

The following symbols are used to describe how command entries are made and values and arguments are specified in this manual.

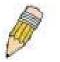

**Note:** All commands are case-sensitive. Be sure to disable Caps Lock or any other unwanted function that changes text case.

| <angle brackets=""></angle> |                                                                                                    |  |
|-----------------------------|----------------------------------------------------------------------------------------------------|--|
| Purpose                     | Encloses a variable or value that must be specified.                                                                                                    |  |
| Syntax                      | config ipif <system> [{ipaddress <network_address>   vlan <vlan_name<br>32&gt;   state [enable   disable}]   bootp   dhcp]</vlan_name<br></network_address></system>                                                                                                  |  |
| Description                 | In the above syntax example, users must supply an IP interface name in the <system> space, a VLAN name in the <vlan_name 32=""> space, and the network address in the <network_address> space. Do not type the angle brackets.</network_address></vlan_name></system> |  |
| Example Command             | config ipif System ipaddress 10.24.22.5/8 vlan Design state enable                                                                                                    |  |

| [square brackets] |                                                                                                    |  |
|-------------------|----------------------------------------------------------------------------------------------------|--|
| Purpose           | Encloses a required value or set of required arguments. One value or argument can be specified.                                         |  |
| Syntax            | create account [admin   user] <username 15=""></username>                                                                               |  |
| Description       | In the above syntax example, users must specify either an admin or a user level account to be created. Do not type the square brackets. |  |
| Example Command   | create account admin ctsnow                                                                                                    |  |

| vertical bar    |                                                                                                    |
|-----------------|----------------------------------------------------------------------------------------------------|
| Purpose         | Separates two or more mutually exclusive items in a list, one of which must be entered.              |
| Syntax          | create account [admin   user] <username 15=""></username>                                            |
| Description     | In the above syntax example, users must specify either admin, or user. Do not type the vertical bar. |
| Example Command | create account admin ctsnow                                                                          |

| {braces}        |                                                                                                    |  |
|-----------------|----------------------------------------------------------------------------------------------------|--|
| Purpose         | Encloses an optional value or set of optional arguments.                                                                                                    |  |
| Syntax          | reset {[config   system]} {force_agree}                                                                                                    |  |
| Description     | In the first part of the above syntax example, users have the option to<br>specify config or system. It is not necessary to specify either optional value,<br>however the effect of the system reset is dependent on which, if any, value<br>is specified. Therefore, with this example there are three possible outcomes<br>of performing a system reset. Do not type the braces. |  |
| Example command | reset config                                                                                                    |  |

| (parentheses)      |                                                                                                    |
|--------------------|----------------------------------------------------------------------------------------------------|
| Purpose            | Indicates at least one or more of the values or arguments in the preceding syntax enclosed by braces must be specified.                                                                                                    |
| Syntax             | config dhcp_relay {hops <value 1-16="">   time <sec 0-65535="">}(1)</sec></value>                                                                                                    |
| Description        | In the above syntax example, users have the option to specify hops or time or both of them. The "(1)" following the set of braces indicates at least one argument or value within the braces must be specified. Do not type the parentheses. |
| Example<br>command | config dhcp_relay hops 3                                                                                                    |

| Line Editing Ke  | ey Usage                                                                                                    |
|------------------|----------------------------------------------------------------------------------------------------|
| Delete           | Deletes the character under the cursor and then shifts the remaining characters in the line to the left.                                                                                                    |
| Backspace        | Deletes the character to the left of the cursor and then shifts the remaining characters in the line to the left.                                                                                                    |
| Insert or Ctrl+R | Toggle on and off. When toggled on, inserts text and shifts previous text to the right.                                                                                                    |
| Left Arrow       | Moves the cursor to the left.                                                                                                    |
| Right Arrow      | Moves the cursor to the right.                                                                                                    |
| Up Arrow         | Repeats the previously entered command. Each time the up arrow is pressed, the command previous to that displayed appears. This way it is possible to review the command history for the current session. Use the down arrow to progress sequentially forward through the command history list. |
| Down Arrow       | The down arrow will display the next command in the command history<br>entered in the current session. This displays each command sequentially as<br>it was entered. Use the up arrow to review previous commands.                                                                              |
| Tab              | Shifts the cursor to the next field to the left.                                                                                                    |

| Multiple Page Display Control Keys |                         |
|------------------------------------|-------------------------|
| Space                              | Displays the next page. |

| CTRL+c | Stops the display of remaining pages when multiple pages are to be displayed. |
|--------|-------------------------------------------------------------------------------|
| ESC    | Stops the display of remaining pages when multiple pages are to be displayed. |
| n      | Displays the next page.                                                       |
| р      | Displays the previous page.                                                   |
| q      | Stops the display of remaining pages when multiple pages are to be displayed. |
| r      | Refreshes the pages currently displayed.                                      |
| а      | Displays the remaining pages without pausing between pages.                   |
| Enter  | Displays the next line or table entry.                                        |

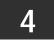

**BASIC SWITCH COMMANDS** 

The Basic Switch commands in the Command Line Interface (CLI) are listed (along with the appropriate parameters) in the following table:

| Command                     | Parameters                                                                                                    |
|-----------------------------|----------------------------------------------------------------------------------------------------|
| enable password encryption  |                                                                                                    |
| disable password encryption |                                                                                                    |
| create account              | [admin   user] <username 15=""></username>                                                                              |
| config account              | <username> {encrypt [plain_text sha_1] <password>}</password></username>                                                |
| show account                |                                                                                                    |
| delete account              | <username></username>                                                                                                   |
| show session                |                                                                                                    |
| show switch                 |                                                                                                    |
| show serial_port            |                                                                                                    |
| config serial_port          | {baud_rate [9600   19200   38400   115200]   auto_logout [never   2_minutes   5_minutes   10_minutes   15_minutes]} (1) |
| enable clipaging            |                                                                                                    |
| disable clipaging           |                                                                                                    |
| enable telnet               | { <tcp_port_number 1-65535="">}</tcp_port_number>                                                                       |
| disable telnet              |                                                                                                    |
| telnet                      | <ipaddr> {tcp_port <value 0-65535="">}</value></ipaddr>                                                                 |
| enable web                  | { <tcp_port_number 1-65535="">}</tcp_port_number>                                                                       |
| disable web                 |                                                                                                    |
| save                        | { [config   log   all]}                                                                                                 |
| reboot                      | {force_agree}                                                                                                    |
| reset                       | {[config   system ]} { force_agree}                                                                                     |
| login                       |                                                                                                    |
| logout                      |                                                                                                    |
| show config                 | [current_config   config_in_nvram]                                                                                      |
| config terminal_line        | [default   <value 20-80="">]</value>                                                                                    |
| show terminal_line          |                                                                                                    |
| enable jumbo_frame          |                                                                                                    |
| disable jumbo_frame         |                                                                                                    |
| show jumbo_frame            |                                                                                                    |

Each command is listed, in detail, in the following sections:

| enable pass  | assword encryption                                                                                                    |  |  |
|--------------|----------------------------------------------------------------------------------------------------|--|--|
| Purpose      | Used to enable password encryption on a user account.                                                                                                    |  |  |
| Syntax       | enable password encryption                                                                                                    |  |  |
| Description  | The user account configuration information will be stored in the configuration file, and can be applied to the system at a time in the future. If the password encryption is enabled, the password will be in encrypted form. If password encryption is disabled and the user specifies the password in encrypted form, or if the password has been converted to encrypted form by the last enabled password encryption command, the password will still be in encrypted form. It can not revert back to plain text. |  |  |
| Parameters   | None.                                                                                                    |  |  |
| Restrictions | Only Administrator-level users can issue this command.                                                                                                    |  |  |

To enable password encryption on the Switch.

| DES-3200-28:4#enable password encryption |
|------------------------------------------|
| Command: enable password encryption      |
|                                          |
| Success.                                 |
|                                          |
| DES-3200-28:4#                           |

| disable pass | word encryption                                                                                                    |
|--------------|----------------------------------------------------------------------------------------------------|
| Purpose      | Used to disable password encryption on a user account.                                                                                                    |
| Syntax       | disable password encryption                                                                                                    |
| Description  | The user account configuration information will be stored in the configuration file, and can be applied to the system at a time in the future. If the password encryption is enabled, the password will be in encrypted form. If password encryption is disabled and the user specifies the password in encrypted form, or if the password has been converted to encrypted form by the last enabled password encryption command, the password will still be in encrypted form. It can not revert back to plain text. |
| Parameters   | None.                                                                                                    |
| Restrictions | Only Administrator-level users can issue this command.                                                                                                    |

Example usage:

To disable password encryption on the Switch.

DES-3200-28:4#disable password encryption Command: disable password encryption Success. DES-3200-28:4#

| create acco  | account                                                                                                    |  |  |
|--------------|----------------------------------------------------------------------------------------------------|--|--|
| Purpose      | Used to create user accounts.                                                                                                    |  |  |
| Syntax       | create account [admin   user] <username 15=""></username>                                                                                                    |  |  |
| Description  | This command is used to create user accounts that consist of a username of 1 to 15 characters and a password of 0 to 15 characters. Up to eight user accounts can be created. |  |  |
| Parameters   | admin <username> - Name of the administrator account.<br/>user <username> - Name of the user account.</username></username>                                                   |  |  |
| Restrictions | Only Administrator-level users can issue this command.<br>Usernames can be between 1 and 15 characters.<br>Passwords can be between 0 and 15 characters.                      |  |  |

To create an administrator-level user account with the username "dlink".

```
DES-3200-28:4#create account admin dlink
Command: create account admin dlink
Enter a case-sensitive new password:****
Enter the new password again for confirmation:****
Success.
DES-3200-28:4#
```

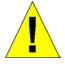

**NOTICE**: In the case of lost passwords or password corruption, please refer to Appendix C Password Recovery Procedure, at the end of this manual which will guide you through the steps necessary to resolve this issue.

| config accou | int                                                                                                    |
|--------------|----------------------------------------------------------------------------------------------------|
| Purpose      | Used to configure user accounts.                                                                                                    |
| Syntax       | config account <username> {encrypt [plain_text sha_1] <password>}</password></username>                                                                                                    |
| Description  | This command is used to configure a user account that has been created using the create account command. When the password information is not specified in the command, the system will prompt the user to input the password interactively. For this case, the user can only input the plain text password.                                            |
|              | If the password is present in the command, the user can select to input the password in the plain text form or in the encrypted form. The encryption algorithm is based on SHA-1.                                                                                                    |
| Parameters   | <username> – The name of the account. The account must already be defined.</username>                                                                                                    |
|              | plain_text – Select to specify the password in plain text form.                                                                                                    |
|              | sha_1 – Select to specify the password in the SHA-1 encrypted form.                                                                                                    |
|              | password – The password for the usefr account. The length of the password in plain text form and in encrypted form are different. For the plain text form, passwords must have a minimum of 0 character and can have a maximum of 15 characters. For the encrypted form password, the length is fixed to 35 bytes long. The password is case-sensitive. |
| Restrictions | Only Administrator-level users can issue this command.                                                                                                    |
|              | Usernames can be between 1 and 15 characters.                                                                                                    |
|              | Passwords can be between 0 and 15 characters.                                                                                                    |

To configure the user password of "dlink" account:

```
DES-3200-28:4#config account dlink
Command: config account dlink
Enter a old password:****
Enter a case-sensitive new password:****
Enter the new password again for confirmation:****
Success.
DES-3200-28:4#
```

| show accou   | how account                                                                                                    |  |  |
|--------------|----------------------------------------------------------------------------------------------------|--|--|
| Purpose      | Used to display user accounts.                                                                                            |  |  |
| Syntax       | show account                                                                                                    |  |  |
| Description  | This command is used to display all user accounts created on the Switch. Up to eight user accounts can exist at one time. |  |  |
| Parameters   | None.                                                                                                    |  |  |
| Restrictions | Only Administrator-level users can issue this command.                                                                    |  |  |

To display the accounts that have been created:

| DES-3200-28:4#sh | ow account   |  |
|------------------|--------------|--|
| Command: show ac | count        |  |
| Current Accounts |              |  |
| Username         | Access Level |  |
|                  |              |  |
| dlink            | Admin        |  |
| Total Entries: 1 |              |  |
| DES-3200-28:4#   |              |  |

| delete acco  | unt                                                                                                   |
|--------------|----------------------------------------------------------------------------------------------------|
| Purpose      | Used to delete an existing user account.                                                              |
| Syntax       | delete account <username></username>                                                                  |
| Description  | This command is used to delete a user account that has been created using the create account command. |
| Parameters   | <username> – The name of the account to be deleted.</username>                                        |
| Restrictions | Only Administrator-level users can issue this command.                                                |

Example usage:

To delete the user account "dlink":

DES-3200-28:4#delete account dlink Command: delete account dlink Success. DES-3200-28:4#

| show sessio  | n                                                                                                    |
|--------------|----------------------------------------------------------------------------------------------------|
| Purpose      | Used to display a list of currently logged-in users.                                                          |
| Syntax       | show session                                                                                                  |
| Description  | This command is used to display a list of all the users that are logged-in at the time the command is issued. |
| Parameters   | None.                                                                                                    |
| Restrictions | None.                                                                                                    |

To display the way that the users logged in:

|     | -3200-28:4#show sess<br>mand: show session | ion           |                 |        |           |
|-----|--------------------------------------------|---------------|-----------------|--------|-----------|
| ID  | Login Time                                 | Live Time     | From            | Level  | Name      |
| 8   | 0/00/00 00:00:37                           | 0:36:15:410   | Serial Port     | 4      | Anonymous |
| Tot | al Entries: 1                              |               |                 |        |           |
| CTR | L+C ESC q Quit SPACE                       | n Next Page p | Previous Page r | Refres | h         |

| show switch  |                                                               |
|--------------|---------------------------------------------------------------|
| Purpose      | Used to display general information about the Switch.         |
| Syntax       | show switch                                                   |
| Description  | This command is used to display information about the Switch. |
| Parameters   | None.                                                         |
| Restrictions | None.                                                         |

To display the Switch's information:

| DES-3200-28:4#show                    | , avitab                                       |  |
|---------------------------------------|------------------------------------------------|--|
| Command: show switch                  |                                                |  |
| Command. Show Switt                   |                                                |  |
| Device Type                           | : DES-3200-28 Fast Ethernet Switch             |  |
|                                       | : 00-63-32-28-01-01                            |  |
|                                       | : 10.90.90.90 (Manual)                         |  |
| VLAN Name                             |                                                |  |
| Subnet Mask                           |                                                |  |
| Default Gateway                       |                                                |  |
| Boot PROM Version                     |                                                |  |
| Firmware Version                      |                                                |  |
| Hardware Version                      |                                                |  |
| System Name                           |                                                |  |
| System Location                       | -                                              |  |
|                                       | •<br>: 0 days, 2 hours, 53 minutes, 20 seconds |  |
| System Contact                        |                                                |  |
| Spanning Tree                         |                                                |  |
| GVRP                                  | : Disabled                                     |  |
| IGMP Snooping                         |                                                |  |
| VLAN Trunk                            |                                                |  |
| 802.1X                                | : Enabled                                      |  |
|                                       |                                                |  |
|                                       | : Enabled (TCP 23)                             |  |
| RMON                                  | : Enabled (TCP 80)<br>: Enabled                |  |
| SSH                                   | : Disabled                                     |  |
|                                       | : Disabled                                     |  |
| SSL                                   |                                                |  |
| CLI Paging                            |                                                |  |
| Syslog Global Stat                    |                                                |  |
| Dual Image : Supported                |                                                |  |
| Password Encryption Status : Disabled |                                                |  |
| DTG 2000 00 4"                        | DEC_2200_29.4#                                 |  |
| DES-3200-28:4#                        |                                                |  |

| show serial_port |                                                                   |
|------------------|-------------------------------------------------------------------|
| Purpose          | Used to display the current serial port settings.                 |
| Syntax           | show serial_port                                                  |
| Description      | This command is used to display the current serial port settings. |
| Parameters       | None.                                                             |
| Restrictions     | None                                                              |

To display the serial port setting:

```
DES-3200-28:4#show serial_port
Command: show serial_port
Baud Rate : 9600
Data Bits : 8
Parity Bits : None
Stop Bits : 1
Auto-Logout : 10 mins
DES-3200-28:4#
```

| config se        | erial_port                                                                                                    |
|------------------|----------------------------------------------------------------------------------------------------|
| Purpose          | Used to configure the serial port.                                                                                                    |
| Syntax           | config serial_port { baud_rate [9600   19200   38400   115200]   auto_logout [never  <br>2_minutes   5_minutes   10_minutes   15_minutes] } (1)                                    |
| Description      | This command is used to configure the serial port's baud rate and auto logout settings.                                                                                            |
| Parameters       | baud_rate [9600   19200   38400   115200] – The serial bit rate that will be used to communicate with the management host. There are four options: 9600, 19200, 38400, and 115200. |
|                  | never – No time limit on the length of time the console can be open with no user input.                                                                                            |
|                  | 2_minutes – The console will log out the current user if there is no user input for 2 minutes.                                                                                     |
|                  | 5_minutes – The console will log out the current user if there is no user input for 5 minutes.                                                                                     |
|                  | 10_minutes – The console will log out the current user if there is no user input for 10 minutes.                                                                                   |
|                  | 15_minutes – The console will log out the current user if there is no user input for 15 minutes.                                                                                   |
| Restriction<br>s | Only Administrator-level users can issue this command.                                                                                                    |

To configure the baud rate:

```
DES-3200-28:4#config serial_port baud_rate 115200
Command: config serial_port baud_rate 115200
Success.
DES-3200-28:4#
```

| enable clipaging |                                                                                                    |
|------------------|----------------------------------------------------------------------------------------------------|
| Purpose          | Used to pause the scrolling of the console screen when a command displays more than one page.                                                                                                    |
| Syntax           | enable clipaging                                                                                                    |
| Description      | This command is used when issuing a command which causes the console screen to rapidly scroll through several pages. This command will cause the console to pause at the end of each page. The default setting is enabled. |
| Parameters       | None.                                                                                                    |
| Restrictions     | Only Administrator-level users can issue this command.                                                                                                    |

To enable pausing of the screen display when the show command output reaches the end of the page:

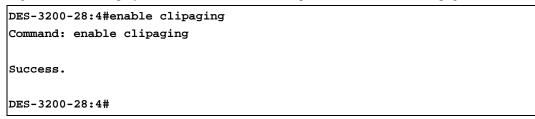

| disable clipaging |                                                                                                    |
|-------------------|----------------------------------------------------------------------------------------------------|
| Purpose           | Used to disable the pausing of the console screen scrolling at the end of each page when a command displays more than one screen of information.                  |
| Syntax            | disable clipaging                                                                                                    |
| Description       | This command is used to disable the pausing of the console screen<br>at the end of each page when a command would display more than<br>one screen of information. |
| Parameters        | None.                                                                                                    |
| Restrictions      | Only Administrator-level users can issue this command.                                                                                                    |

Example usage:

To disable pausing of the screen display when show command output reaches the end of the page:

```
DES-3200-28:4#disable clipaging
Command: disable clipaging
Success.
DES-3200-28:4#
```

| enable telne | t                                                                                                    |
|--------------|----------------------------------------------------------------------------------------------------|
| Purpose      | Used to enable communication with and management of the Switch using the Telnet protocol.                                                                                          |
| Syntax       | enable telnet { <tcp_port_number 1-65535="">}</tcp_port_number>                                                                                                    |
| Description  | This command is used to enable the Telnet protocol on the Switch.<br>The user can specify the TCP port number the Switch will use to<br>listen for Telnet requests.                |
| Parameters   | <tcp_port_number 1-65535=""> – The TCP port number. TCP ports<br/>are numbered between 1 and 65535. The "well-known" TCP port for<br/>the Telnet protocol is 23.</tcp_port_number> |
| Restrictions | Only Administrator-level users can issue this command.                                                                                                    |

To enable Telnet and configure port number:

| DES-3200-28:4#enable telnet 23 |  |
|--------------------------------|--|
| Command: enable telnet 23      |  |
|                                |  |
| Success.                       |  |
|                                |  |
| DES-3200-28:4#                 |  |

| disable telne | et                                                                 |
|---------------|--------------------------------------------------------------------|
| Purpose       | Used to disable the Telnet protocol on the Switch.                 |
| Syntax        | disable telnet                                                     |
| Description   | This command is used to disable the Telnet protocol on the Switch. |
| Parameters    | None.                                                              |
| Restrictions  | Only Administrator-level users can issue this command.             |

Example usage:

To disable the Telnet protocol on the Switch:

```
DES-3200-28:4#disable telnet
Command: disable telnet
Success.
DES-3200-28:4#
```

| telnet       |                                                                                                    |
|--------------|----------------------------------------------------------------------------------------------------|
| Purpose      | Used to Telnet another device on the network.                                                                                         |
| Syntax       | telnet <ipaddr> {tcp_port <value 0-65535="">}</value></ipaddr>                                                                        |
| Description  | This command is used to connect to another device's management through Telnet.                                                        |
| Parameters   | <ipaddr> – Enter the IP address of the device to connect through, using Telnet.</ipaddr>                                              |
|              | tcp_port <value 0-65535=""> – Enter the TCP port number used to connect through. The common TCP port number for telnet is 23.</value> |
| Restrictions | Only Administrator-level users can issue this command.                                                                                |

To connect to a device through telnet with an IP address of 10.53.13.99:

DES-3200-28:4#telnet 10.53.13.99 tcp\_port 23 Command: telnet 10.53.13.99 tcp\_port 23

| enable web   |                                                                                                    |
|--------------|----------------------------------------------------------------------------------------------------|
| Purpose      | Used to enable the HTTP-based management software on the Switch.                                                                                                    |
| Syntax       | enable web { <tcp_port_number 1-65535="">}</tcp_port_number>                                                                                                    |
| Description  | This command is used to enable the Web-based management software on the Switch. The user can specify the TCP port number the Switch will use to listen for Telnet requests.                   |
| Parameters   | <tcp_port_number 1-65535=""> – The TCP port number. TCP ports are<br/>numbered between 1 and 65535. The "well-known" port for the Web-<br/>based management software is 80.</tcp_port_number> |
| Restrictions | Only Administrator-level users can issue this command.                                                                                                    |

Example usage:

To enable HTTP and configure port number:

```
DES-3200-28:4#enable web 80
Command: enable web 80
Note: SSL will be disabled if web is enabled.
Success.
DES-3200-28:4#
```

| disable web  |                                                                        |
|--------------|------------------------------------------------------------------------|
| Purpose      | Used to disable the HTTP-based management software on the Switch.      |
| Syntax       | disable web                                                            |
| Description  | This command disables the Web-based management software on the Switch. |
| Parameters   | None.                                                                  |
| Restrictions | Only Administrator-level users can issue this command.                 |

To disable HTTP:

DES-3200-28:4#disable web Command: disable web Success. DES-3200-28:4#

| save         |                                                                                                    |
|--------------|----------------------------------------------------------------------------------------------------|
| Purpose      | Used to save changes in the Switch's configuration to non-volatile RAM.                                                                                                    |
| Syntax       | save {[config log all]}                                                                                                    |
| Description  | This command is used to enter the current switch configuration into non-volatile RAM. The saved switch configuration will be loaded into the Switch's memory each time the Switch is restarted.                                                                                                    |
| Parameters   | <ul> <li>config – Used to save the current configuration to a file.</li> <li>log – Used to save the current log to a file. The log file cannot be deleted.</li> <li>all – Save changes to currently activated configurations and save log. If no keywords are specified, save the changes to the configuration. If there are no keywords specified, the changes will be</li> </ul> |
|              | saved to the configuration.                                                                                                    |
| Restrictions | Only Administrator-level users can issue this command.                                                                                                    |

Example usage:

To save the Switch's current configuration to non-volatile RAM:

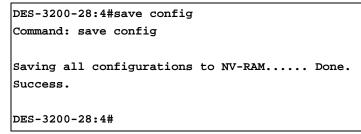

To save the Switch's current log to non-volatile RAM:

```
DES-3200-28:4#save log
Command: save log
Saving all log information to NV-RAM..... Done.
Success.
DES-3200-28:4#
```

To save the Switch's the current configuration and log to non-volatile RAM:

```
DES-3200-28:4#save all
Command: save all
Saving all configurations and log information to NV-RAM..... Done.
Success.
DES-3200-28:4#
```

| reboot       |                                                                                                    |
|--------------|----------------------------------------------------------------------------------------------------|
| Purpose      | Used to restart the Switch.                                                                                                 |
| Syntax       | reboot {force_agree}                                                                                                    |
| Description  | This command is used to restart the Switch.                                                                                 |
| Parameters   | force_agree – When force_agree is specified, the Switch will be forced to restart immediately without further confirmation. |
| Restrictions | Only Administrator-level users can issue this command.                                                                      |

Example usage:

To restart the Switch:

DES-3200-28:4#reboot Command: reboot Are you sure you want to proceed with the system reboot?(Y|N) Please wait, the switch is rebooting...

To force the Switch to restart:

DES-3200-28:4#reboot force\_agree Command: reboot force\_agree Please wait, the switch is rebooting...

| reset        |                                                                                                    |
|--------------|----------------------------------------------------------------------------------------------------|
| Purpose      | Used to reset the Switch to the factory default settings.                                                                                                    |
| Syntax       | reset {[config   system]} {force_agree}                                                                                                    |
| Description  | This command is used to restore the Switch's configuration to the default settings assigned from the factory.                                                                                                    |
| Parameters   | config – If the keyword 'config' is specified, all of the factory default<br>settings are restored on the Switch including the IP address, user<br>accounts, and the switch history log. The Switch will not save or<br>reboot.                                 |
|              | system – If the keyword 'system' is specified all of the factory default<br>settings are restored on the Switch. The Switch will save and reboot<br>after the settings are changed to default. Rebooting will clear all<br>entries in the Forwarding Data Base. |
|              | force_agree – When force_agree is specified, the reset command will be executed immediately without further confirmation.                                                                                                    |
|              | If no parameter is specified, the Switch's current IP address, user<br>accounts, and the switch history log are not changed. All other<br>parameters are restored to the factory default settings. The Switch<br>will not save or reboot.                       |
| Restrictions | Only Administrator-level users can issue this command.                                                                                                    |

To restore all of the Switch's parameters to their default values except the IP address, user accounts, and Switch logs:

```
DES-3200-28:4#reset
Command: reset
Are you sure you want to proceed with system reset
except IP address, log and user account?(y/n)
Success.
DES-3200-28:4#
```

To restore all of the Switch's parameters to their default values:

DES-3200-28:4#reset config Command: reset config Are you sure you want to proceed with system reset?(y/n) Success. DES-3200-28:4# To restore all of the Switch's parameters to their default values and have the Switch save and reboot:

```
DES-3200-28:4#reset system
Command: reset system
Are you sure you want to proceed with system reset, save and reboot?(y/n)
Load Factory Default Configuration... Done.
Saving all configurations to NV-RAM.. Done.
Please wait, the switch is rebooting...
```

| odin |  |   |
|------|--|---|
|      |  | 1 |
|      |  |   |
|      |  |   |

| logili       |                                                                                                    |
|--------------|----------------------------------------------------------------------------------------------------|
| Purpose      | Used to log in a user to the Switch's console.                                                               |
| Syntax       | login                                                                                                    |
| Description  | This command is used to initiate the login procedure. The user will be prompted for a Username and Password. |
| Parameters   | None.                                                                                                    |
| Restrictions | None.                                                                                                    |

Example usage:

To initiate the login procedure:

```
DES-3200-28:4#login
Command: login
UserName:
```

| logout       |                                                                             |
|--------------|-----------------------------------------------------------------------------|
| Purpose      | Used to log out a user from the Switch's console.                           |
| Syntax       | logout                                                                      |
| Description  | This command terminates the current user's session on the Switch's console. |
| Parameters   | None.                                                                       |
| Restrictions | None.                                                                       |

Example usage:

To terminate the current user's console session:

DES-3200-28:4#logout

| show config  |                                                                                                    |
|--------------|----------------------------------------------------------------------------------------------------|
| Purpose      | Used to collect and display all system configurations in a single CLI command.                                                                                                    |
| Syntax       | show config [current_config   config_in_nvram]                                                                                                    |
| Description  | This command is used to display all system configurations. The continuous displaying configuration can be aborted by the interrupt key, which may be a sequence of a keying process or a single key. The display format should be the same as the CLI configuration command. |
| Parameters   | current_config – Display system configuration from the DRAM<br>database, i.e. the current system setting.<br>config_in_nvram – Display the system configuration from NV-RAM.                                                                                                 |
| Restrictions | Only Administrator-level users can issue this command.                                                                                                    |

To display all system configurations from the DRAM database:

```
DES-3200-28:4#show config config_in_nvram
Command: show config config_in_nvram
#-
   _____
                    DES-3200-28 Configuration
#
#
#
                    Firmware: Build 1.28.005
#
       Copyright(C) 2010 D-Link Corporation. All rights reserved.
               _____
#
# BASIC
config serial_port baud_rate 9600 auto_logout 10_minutes
# ACCOUNT LIST
# ACCOUNT END
# PASSWORD ENCRYPTION
disable password encryption
config terminal_line default
enable clipaging
# STORM
CTRL+C ESC q Quit SPACE n Next Page ENTER Next Entry a All
```

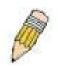

**Note**: If the downloaded configuration file has been modified and saved, the "From" item will display "local save."

| config terminal_line |                                                                                                    |  |
|----------------------|----------------------------------------------------------------------------------------------------|--|
| Purpose              | Used to configure the number of rows which can be displayed on a screen.                                          |  |
| Syntax               | config terminal_line [ default   <value 20-80="">]</value>                                                        |  |
| Description          | This command is used to configure the number of rows which can be displayed on a screen. The default value is 24. |  |
| Parameters           | None.                                                                                                    |  |
| Restrictions         | Only Administrator-level users can issue this command.                                                            |  |

To configure the terminal line to display 30 rows:

```
DES-3200-28:4#config terminal_line 30
Command: config terminal_line 30
Success.
DES-3200-28:4#
```

| show terminal_line |                                                                                       |  |
|--------------------|---------------------------------------------------------------------------------------|--|
| Purpose            | Used to show the number of rows which can be displayed on the screen.                 |  |
| Syntax             | show terminal_line                                                                    |  |
| Description        | This command is used to show the number of rows which can be displayed on the screen. |  |
| Parameters         | None.                                                                                 |  |
| Restrictions       | None.                                                                                 |  |

Example usage:

To show the current number of rows that can be displayed:

```
DES-3200-28:4#show terminal_line
Command: show terminal_line
Terminal Line : 24 (Default)
DES-3200-28:4#
```

| enable jumbo_frame |                                                                      |
|--------------------|----------------------------------------------------------------------|
| Purpose            | Used to enable jumbo frame.                                          |
| Syntax             | enable jumbo_frame                                                   |
| Description        | This command is used to configure the jumbo frame setting as enable. |
| Parameters         | None.                                                                |
| Restrictions       | Only Administrator-level users can issue this command.               |

To enable jumbo frame:

| DES-3200-28:4#enable jumbo_frame |  |  |
|----------------------------------|--|--|
| Command: enable jumbo_frame      |  |  |
| Success.                         |  |  |
| DES-3200-28:4#                   |  |  |

| disable jumbo_frame |                                                                       |  |
|---------------------|-----------------------------------------------------------------------|--|
| Purpose             | Used to disable jumbo frame.                                          |  |
| Syntax              | disable jumbo_frame                                                   |  |
| Description         | This command is used to configure the jumbo frame setting as disable. |  |
| Parameters          | None.                                                                 |  |
| Restrictions        | Only Administrator-level users can issue this command.                |  |

Example usage:

To disable jumbo frame:

| DES-3200-28:4#disable jumbo_frame |  |
|-----------------------------------|--|
| Command: disable jumbo_frame      |  |
|                                   |  |
| Success.                          |  |
|                                   |  |
| DES-3200-28:4#                    |  |

| show jumbo_frame |                                                                                       |  |
|------------------|---------------------------------------------------------------------------------------|--|
| Purpose          | Used to display the current configuration of jumbo frame.                             |  |
| Syntax           | show jumbo_frame                                                                      |  |
| Description      | This command is used to display the current configuration of the jumbo frame setting. |  |
| Parameters       | None.                                                                                 |  |
| Restrictions     | None.                                                                                 |  |

To display jumbo frame:

| DES-3200-28:4#show jumbo_frame |              |  |  |  |
|--------------------------------|--------------|--|--|--|
| Command: show jumbo_frame      |              |  |  |  |
|                                |              |  |  |  |
| Jumbo Frame State              | : Enabled    |  |  |  |
| Maximum Jumbo Frame Size       | : 2048 Bytes |  |  |  |
|                                |              |  |  |  |
| DES-3200-28:4#                 |              |  |  |  |

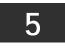

## MODIFY BANNER AND PROMPT COMMANDS

The Modify Banner and Prompt commands in the Command Line Interface (CLI) are listed (along with the appropriate parameters) in the following table:

| Command                 | Parameters                                      |
|-------------------------|-------------------------------------------------|
| config command_ prompt  | [ <string 32="">   username   default]</string> |
| config greeting_message | {default}                                       |
| show greeting_message   |                                                 |

Administrator level users can modify the login banner (greeting message) and command prompt by using the commands described below:

| config command prompt |                                                                                                    |  |
|-----------------------|----------------------------------------------------------------------------------------------------|--|
| Purpose               | Used to configure the command prompt.                                                                                                    |  |
| Syntax                | config command_prompt [ <string 32="">   username   default]</string>                                                                                                    |  |
| Description           | Administrator level users can use this command to change the command prompt.                                                                                                    |  |
| Parameters            | string 32 – The command prompt can be changed by entering a new name of no more that 32 characters.                                                                                                    |  |
|                       | username – The command prompt will be changed to the login username.                                                                                                    |  |
|                       | default – The command prompt will reset to factory default command prompt. Default = the name of the Switch model, for example "DES-3200-28".                                                                 |  |
| Restrictions          | Only Administrator-level users can issue this command. Other restrictions include:                                                                                                    |  |
|                       | If the "reset" command is executed, the modified command prompt<br>will remain modified. However, the "reset config/reset system"<br>command will reset the command prompt to the original factory<br>banner. |  |

Example usage

To modify the command prompt to "AtYourService":

DES-3200-28:4#config command\_prompt AtYourService Command: config command\_prompt AtYourService

Success.

AtYourService:4#

| config gree  | ting _message                                                                                                    |  |  |
|--------------|----------------------------------------------------------------------------------------------------|--|--|
| Purpose      | Used to configure the login banner (greeting message).                                                                                                    |  |  |
| Syntax       | config greeting _message {default}                                                                                                    |  |  |
| Description  | Users can use this command to modify the login banner (greeting message).                                                                                                    |  |  |
| Parameters   | default – If the user enters default to the modify banner command, then the banner will be reset to the original factory banner.                                                                        |  |  |
|              | To open the Banner Editor, click Enter after typing the config greeting_message command.<br>Type the information to be displayed on the banner by using the commands described on<br>the Banner Editor: |  |  |
|              | Quit without save: Ctrl+C                                                                                                    |  |  |
|              | Save and quit: Ctrl+W                                                                                                    |  |  |
|              | Move cursor: Left/Right/Up/Down                                                                                                    |  |  |
|              | Delete line: Ctrl+D                                                                                                    |  |  |
|              | Erase all setting: Ctrl+X                                                                                                    |  |  |
|              | Reload original setting: Ctrl+L                                                                                                    |  |  |
| Restrictions | Only Administrator-level users can issue this command. Other restrictions include:                                                                                                    |  |  |
|              | If the "reset" command is executed, the modified banner will remain modified. However, the "reset config/reset system" command will reset the modified banner to the original factory banner.           |  |  |
|              | The capacity of the banner is 6*80. 6 Lines and 80 characters per line.                                                                                                    |  |  |
|              | Ctrl+W will only save the modified banner in the DRAM. Users need to type the "save config/save all" command to save it into Flash.                                                                     |  |  |
|              | Only valid in threshold level.                                                                                                    |  |  |

To modify the banner:

```
DES-3200-28:4#config greeting_message
Command: config greeting_message
Greeting Messages Editor
DES-3200-28 Fast Ethernet Switch
                    Command Line Interface
                   Firmware: Build 1.28.005
       Copyright(C) 2010 D-Link Corporation. All rights reserved.
<Function Key>
                         <Control Key>
  Ctrl+C
         Quit without save
                         left/right/
  Ctrl+W
                          up/down
         Save and quit
                                   Move cursor
                         Ctrl+D
                                   Delete line
                         Ctrl+X
                                   Erase all setting
                         Ctrl+L
                                   Reload original setting
                  ------
                                         _____
```

| show greeting_message |                                                                                       |  |  |
|-----------------------|---------------------------------------------------------------------------------------|--|--|
| Purpose               | Used to view the currently configured greeting message configured on the Switch.      |  |  |
| Syntax                | show greeting_message                                                                 |  |  |
| Description           | This command is used to view the currently configured greeting message on the Switch. |  |  |
| Parameters            | None.                                                                                 |  |  |
| Restrictions          | None.                                                                                 |  |  |

To view the currently configured greeting message:

```
DES-3200-28:4#show greeting_message
Command: show greeting_message
DES-3200-28 Fast Ethernet Switch
Command Line Interface
Firmware: Build 1.28.005
Copyright(C) 2010 D-Link Corporation. All rights reserved.
DES-3200-28:4#
```

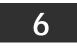

# **SWITCH PORT COMMANDS**

The Switch Port commands in the Command Line Interface (CLI) are listed (along with the appropriate parameters) in the following table:

| Command      | Parameters                                                                                                    |
|--------------|----------------------------------------------------------------------------------------------------|
| config ports | [ <portlist>   all] {medium_type [fiber   copper]} {speed [auto   10_half   10_full   100_half   100_full   100_full {[master   slave]}]   flow_control [enable   disable]   state [enable   disable]   learning [enable   disable]   [description <desc 32="">   clear_description]   mdix [auto   normal   cross]} (1)</desc></portlist> |
| show ports   | <pre>{<portlist>} { [description   err_disabled] }</portlist></pre>                                                                                                    |

Each command is listed, in detail, in the following sections:

| config po    | rts                                                                                                    |
|--------------|----------------------------------------------------------------------------------------------------|
| Purpose      | Used to configure the Switch's Ethernet port settings.                                                                                                    |
| Syntax       | [ <portlist>   all] {medium_type [fiber   copper]} {speed [auto   10_half   10_full   100_half   100_full   100_full {[master   slave]}]   flow_control [enable   disable]   state [enable   disable]   learning [enable   disable]   [description <desc 32="">   clear_description]   mdix [auto   normal   cross]} (1)</desc></portlist>                                                                                                    |
| Description  | This command is used to configure the Switch's Ethernet ports. Only the ports listed in the <portlist> will be affected.</portlist>                                                                                                    |
| Parameters   | all – Configure all ports on the Switch.                                                                                                    |
|              | ortlist> – Specifies a port or range of ports to be configured.                                                                                                    |
|              | medium_type [fiber   copper] – If configuring the Combo ports, this defines the type of medium being configured.                                                                                                    |
|              | speed – Allows the user to adjust the speed for a port or range of ports. The user has a choice of the following:                                                                                                    |
|              | auto – Enables auto-negotiation for the specified range of ports.                                                                                                    |
|              | [10   100   1000] – Configures the speed in Mbps for the specified range of ports. Gigabit<br>ports are statically set to 1000 but can be set to slower speeds.                                                                                                    |
|              | [half   full] – Configures the specified range of ports as either full-duplex or half-duplex.                                                                                                    |
|              | [master   slave] – The master setting (1000M/Full_M) will allow the port to advertise capabilities related to duplex, speed and physical layer type. The master setting will also determine the master and slave relationship between the two connected physical layers. This relationship is necessary for establishing the timing control between the two physical layers. The timing control is set on a master physical layer by a local source. The slave setting (1000M/Full_S) uses loop timing, where the timing comes from a data stream received from the master. If one connection is set for 1000M/Full_M, the other side of the connection must be set for 1000M/Full_S. Any other configuration will result in a link down status for both ports. |
|              | flow_control [enable   disable] - Enable or disable flow control for the specified ports.                                                                                                    |
|              | state [enable   disable] – Enables or disables the specified range of ports.                                                                                                    |
|              | learning [enable   disable] – Enables or disables the MAC address learning on the specified range of ports.                                                                                                    |
|              | description <desc 32=""> – Enter an alphanumeric string of no more than 32 characters to describe a selected port interface.</desc>                                                                                                    |
|              | clear_description – Enter this command to clear the port description of the selected port(s).<br>mdix – Specifies the MDIX setting of the port. The MDIX setting can be auto, normal or cross.                                                                                                    |
|              | If set to normal state, the port in MDIX mode, can be connected to PC NIC using a straight cable. If set to cross state, the port in mdi mode, can be connected to a port (in mdix mode) on another switch through a straight cable.                                                                                                    |
| Restrictions | Only Administrator-level users can issue this command.                                                                                                    |

To configure the speed of ports 25 to 28 to be 10 Mbps, full duplex, with state enabled:

```
DES-3200-28:4#config ports 25-28 speed 10_full state enable
Command: config ports 25-28 speed 10_full state enable
Warning: For combo ports, the configuration is set to medium_type copper
Success.
DES-3200-28:4#
```

| show ports   |                                                                                                    |
|--------------|----------------------------------------------------------------------------------------------------|
| Purpose      | Used to display the current configuration of a range of ports.                                                                                                    |
| Syntax       | show ports { <portlist>} {[description   err_disabled]}</portlist>                                                                                                    |
| Description  | This command is used to display the current configurations of a range of ports. No parameters will show all ports.                                                                                                    |
| Parameters   | <portlist> – Specifies a port or range of ports to be displayed.<br/>description – Adding this parameter to the show ports command indicates that a<br/>previously entered port description will be included in the display.</portlist> |
|              | err_disabled – Use this to list disabled ports including connection status and reason for being disabled.                                                                                                    |
| Restrictions | None.                                                                                                    |

To display the configuration of all ports on a standalone switch:

|       | 200-28:4#sho  | -                                 |                        |         |
|-------|---------------|-----------------------------------|------------------------|---------|
| ommar | nd show port  | ts                                |                        |         |
| Port  | State/<br>MDI | Settings<br>Speed/Duplex/FlowCtrl |                        | -       |
| 1     | Enabled       | 100M/Full/Disabled                | <br>LinkDown           | Enabled |
| 2     | Enabled       | 100M/Full/Disabled                | LinkDown               | Enabled |
| 3     | Enabled       | 100M/Full/Disabled                | LinkDown               | Enabled |
| 4     | Enabled       | 100M/Full/Disabled                | LinkDown               | Enabled |
| 5     | Enabled       | 100M/Full/Disabled                | LinkDown               | Enabled |
| 6     | Enabled       | 100M/Full/Disabled                | LinkDown               | Enabled |
| 7     | Enabled       | 100M/Full/Disabled                | LinkDown               | Enabled |
| 8     | Enabled       | 100M/Full/Disabled                | LinkDown               | Enabled |
| 9     | Enabled       | 100M/Full/Disabled                | LinkDown               | Enabled |
| CTRL+ | C ESC q Qui   | it SPACE n Next Page p P          | revious Page r Refresh |         |

To display the configuration of all ports on a standalone switch, with description:

| DES-3200-28:4#show ports description |             |                         |                                     |         |
|--------------------------------------|-------------|-------------------------|-------------------------------------|---------|
| Comman                               | d: show por | ts description          |                                     |         |
| Port                                 |             |                         | Connection<br>Speed/Duplex/FlowCtrl |         |
|                                      |             |                         |                                     |         |
| 1                                    | Enabled     | 100M/Full/Disabled      | LinkDown                            | Enabled |
| Desc:                                |             |                         |                                     |         |
| 2                                    |             | 100M/Full/Disabled      | LinkDown                            | Enabled |
|                                      |             |                         |                                     |         |
| Desc:                                |             |                         |                                     |         |
| 3                                    | Enabled     | 100M/Full/Disabled      | LinkDown                            | Enabled |
| Desc:                                |             |                         |                                     |         |
| 4                                    | Enabled     | 100M/Full/Disabled      | LinkDown                            | Enabled |
| Desc:                                |             |                         |                                     |         |
| 5                                    | Enabled     | 100M/Full/Disabled      | LinkDown                            | Enabled |
|                                      |             |                         |                                     |         |
| Desc:                                |             |                         |                                     |         |
| 6                                    | Enabled     | 100M/Full/Disabled      | LinkDown                            | Enabled |
| Desc:                                |             |                         |                                     |         |
|                                      |             |                         |                                     |         |
| CTRL+                                | C ESC q Qui | t SPACE n Next Page p P | revious Page r Refresh              |         |

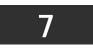

PORT SECURITY COMMANDS

The Port Security commands in the Command Line Interface (CLI) are listed (along with the appropriate parameters) in the following table:

| Command                        | Parameters                                                                                                    |
|--------------------------------|----------------------------------------------------------------------------------------------------|
| config port_security ports     | [ <auth_portlist>   all] {admin_state [enable   disable]  <br/>max_learning_addr <max_lock_no 0-64="">   lock_address_mode<br/>[DeleteOnTimeout   DeleteOnReset   Permanent]} (1)</max_lock_no></auth_portlist> |
| delete port_security_entry     | <pre>vlan_name <vlan_name 32=""> mac_address <macaddr> port <auth_port></auth_port></macaddr></vlan_name></pre>                                                                                                 |
| clear port_security_entry      | port <auth_portlist></auth_portlist>                                                                                                    |
| show port_security             | {ports <auth_portlist>}</auth_portlist>                                                                                                    |
| enable port_security trap_log  |                                                                                                    |
| disable port_security trap_log |                                                                                                    |

Each command is listed, in detail, in the following sections:

| Purpose      | Used to configure port security settings.                                                                                                    |
|--------------|----------------------------------------------------------------------------------------------------|
| Syntax       | config port_security ports [ <auth_portlist>   all ] {admin_state [enable   disable]  <br/>max_learning_addr <max_lock_no 0-64="">   lock_address_mode [ DeleteOnTimeout  <br/>DeleteOnReset   Permanent]} (1)</max_lock_no></auth_portlist> |
| Description  | This command is used to configure the port security feature. Only the ports listed in the <auth_portlist> are affected.</auth_portlist>                                                                                                    |
| Parameters   | <auth_portlist> – Specifies a port or range of ports to be configured.</auth_portlist>                                                                                                    |
|              | all – Configure port security for all ports on the Switch.                                                                                                    |
|              | admin_state [enable   disable] – Enable or disable port security for the listed ports.                                                                                                    |
|              | max_learning_addr <max_lock_no 0-64=""> – Use this to limit the number of MAC addresses dynamically listed in the FDB for the ports.</max_lock_no>                                                                                           |
|              | lock_address_mode [DeleteOnTimout   DeleteOnReset   Permanent] – Indicates the method<br>of locking addresses. The user has three choices:                                                                                                   |
|              | DeleteOnTimeout – The locked addresses will age out after the aging timer expires (Aging Time is set using the FDB command).                                                                                                    |
|              | DeleteOnReset – The locked addresses will not age out until the Switch has been reset.                                                                                                    |
|              | Permanent – The locked addresses will not age out.                                                                                                    |
| Restrictions | Only Administrator-level users can issue this command.                                                                                                    |

To configure the port security:

|                | onfig port_security<br>dr 5 lock_address_mode | -                 |   | admin_state | enable |
|----------------|-----------------------------------------------|-------------------|---|-------------|--------|
|                | ig port_security<br>hr 5 lock_address_mode    | ports<br>DeleteOr | - | admin_state | enable |
| Success.       |                                               |                   |   |             |        |
| DES-3200-28:4# |                                               |                   |   |             |        |

| delete port_security_entry |                                                                                                    |  |
|----------------------------|----------------------------------------------------------------------------------------------------|--|
| Purpose                    | Used to delete a port security entry by MAC address, port number and VLAN ID.                                                       |  |
| Syntax                     | delete port_security_entry vlan_name <vlan_name 32=""><br/>mac_address <macaddr> port <auth_port></auth_port></macaddr></vlan_name> |  |
| Description                | This command is used to delete a single, previously learned port security entry by port, VLAN name, and MAC address.                |  |
| Parameters                 | vlan name <vlan_name 32=""> – Enter the corresponding VLAN name of the port to delete.</vlan_name>                                  |  |
|                            | mac_address <macaddr> – Enter the corresponding MAC address, previously learned by the port, to delete.</macaddr>                   |  |
|                            | port <auth_port> – Enter the port number which has learned the previously entered MAC address.</auth_port>                          |  |
| Restrictions               | Only Administrator-level users can issue this command.                                                                              |  |

To delete a port security entry:

DES-3200-28:4#delete port\_security\_entry vlan\_name default mac\_address 00-01-30-10-2C-C7 port 6 Command: delete port\_security\_entry vlan\_name default mac\_address 00-01-30-10-2C-C7 port 6 Success. DES-3200-28:4#

| clear port_security_entry |                                                                                                    |  |
|---------------------------|----------------------------------------------------------------------------------------------------|--|
| Purpose                   | Used to clear MAC address entries learned from a specified port for the port security function.                                                                  |  |
| Syntax                    | clear port_security_entry ports <auth_portlist></auth_portlist>                                                                                                  |  |
| Description               | This command is used to clear MAC address entries which were learned by the Switch by a specified port. This command only relates to the port security function. |  |
| Parameters                | <auth_portlist> – Specifies a port or port range to clear.</auth_portlist>                                                                                       |  |
| Restrictions              | Only Administrator-level users can issue this command.                                                                                                    |  |

To clear a port security entry by port:

```
DES-3200-28:4# clear port_security_entry port 6
Command: clear port_security_entry port 6
Success.
DES-3200-28:4#
```

| show port_security |                                                                                                    |  |
|--------------------|----------------------------------------------------------------------------------------------------|--|
| Purpose            | Used to display the current port security configuration.                                                                                                    |  |
| Syntax             | show port_security {ports <auth_portlist>}</auth_portlist>                                                                                                    |  |
| Description        | This command is used to display port security information of the Switch's ports. The information displayed includes port security, admin state, maximum number of learning address and lock mode. |  |
| Parameters         | <auth_portlist> - Specifies a port or range of ports to be viewed.</auth_portlist>                                                                                                    |  |
| Restrictions       | None.                                                                                                    |  |

To display the port security configuration:

```
DES-3200-28:4#show port_security ports 1-10
Command: show port_security ports 1-10
Port_security Trap/Log : Disabled
Port
      Admin State
                    Max. Learning Addr. Lock Address Mode
____
       _____
                    -----
                                        _____
1
      Disabled
                    1
                                        DeleteOnTimeout
2
      Disabled
                    1
                                        DeleteOnTimeout
3
      Disabled
                    1
                                        DeleteOnTimeout
      Disabled
                                        DeleteOnTimeout
4
                    1
5
      Disabled
                    1
                                        DeleteOnTimeout
      Disabled
                                        DeleteOnTimeout
6
                    1
7
      Disabled
                    1
                                        DeleteOnTimeout
8
      Disabled
                    1
                                        DeleteOnTimeout
9
      Disabled
                    1
                                        DeleteOnTimeout
      Disabled
                    1
                                        DeleteOnTimeout
10
DES-3200-28:4#
```

| enable port_security trap_log |                                                                                                    |  |
|-------------------------------|----------------------------------------------------------------------------------------------------|--|
| Purpose                       | Used to enable the trap log for port security.                                                                                                    |  |
| Syntax                        | enable port_security trap_log                                                                                                    |  |
| Description                   | This command, along with the disable port_security trap_log, will enable the sending of log messages to the Switch's log and SNMP agent when the port security of the Switch has been triggered. |  |
| Parameters                    | None.                                                                                                    |  |
| Restrictions                  | Only Administrator-level users can issue this command.                                                                                                    |  |

To enable the port security trap log setting:

```
DES-3200-28:4#enable port_security trap_log
Command: enable port_security trap_log
Success.
DES-3200-28:4#
```

| disable port_security trap_log |                                                                                                    |  |
|--------------------------------|----------------------------------------------------------------------------------------------------|--|
| Purpose                        | Used to disable the trap log for port security.                                                                                                    |  |
| Syntax                         | disable port_security trap_log                                                                                                    |  |
| Description                    | This command, along with the enable port_security trap_log, will disable the sending of log messages to the Switch's log and SNMP agent when the port security of the Switch has been triggered. |  |
| Parameters                     | None.                                                                                                    |  |
| Restrictions                   | Only Administrator-level users can issue this command.                                                                                                    |  |

Example usage:

To disable the port security trap log setting:

```
DES-3200-28:4#disable port_security trap_log
Command: disable port_security trap_log
Success.
DES-3200-28:4#
```

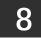

# NETWORK MANAGEMENT (SNMP) COMMANDS

The Switch supports the Simple Network Management Protocol (SNMP) versions 1, 2c, and 3. Users can specify which version of the SNMP users want to use to monitor and control the Switch. The three versions of SNMP vary in the level of security provided between the management station and the network device. The following table lists the security features of the three SNMP versions:

| SNMP<br>Version | Authentication Method | Description                                                                                                    |  |
|-----------------|-----------------------|----------------------------------------------------------------------------------------------------|--|
| v1              | Community String      | Community String is used for authentication – NoAuthNoPriv                                                                                       |  |
| v2c             | Community String      | Community String is used for authentication – NoAuthNoPriv                                                                                       |  |
| v3              | Username              | Username is used for authentication – NoAuthNoPriv                                                                                               |  |
| v3              | MD5 or SHA            | Authentication is based on the HMAC-MD5 or HMAC-SHA algorithms – AuthNoPriv                                                                      |  |
| v3              | MD5 DES or SHA DES    | Authentication is based on the HMAC-MD5 or HMAC-SHA algorithms – AuthPriv. DES 56-bit encryption is added based on the CBC-DES (DES-56) standard |  |

The Network Management commands in the Command Line Interface (CLI) are listed (along with the appropriate parameters) in the following table:

| Command               | Parameters                                                                                                    |  |
|-----------------------|----------------------------------------------------------------------------------------------------|--|
| create snmp user      | <pre><snmp_name 32=""> <groupname 32=""> {encrypted [by_password auth [md5<br/><auth_password 8-16="">   sha <auth_password 8-20="">] priv [none   des<br/><priv_password 8-16="">]   by_key auth [md5 <auth_key 32-32="">   sha <auth_key<br>40-40&gt;] priv [none   des <priv_key 32-32="">]]}</priv_key></auth_key<br></auth_key></priv_password></auth_password></auth_password></groupname></snmp_name></pre> |  |
| delete snmp user      | <snmp_name 32=""></snmp_name>                                                                                                    |  |
| show snmp user        |                                                                                                    |  |
| create snmp view      | <view_name 32=""> <oid> view_type [included   excluded]</oid></view_name>                                                                                                    |  |
| delete snmp view      | <view_name 32=""> [all   oid]</view_name>                                                                                                    |  |
| show snmp view        | { <view_name 32="">}</view_name>                                                                                                    |  |
| create snmp community | <community_string 32=""> view <view_name 32=""> [read_only   read_write]</view_name></community_string>                                                                                                    |  |
| delete snmp community | <community_string 32=""></community_string>                                                                                                    |  |
| show snmp community   | { <community_string 32="">}</community_string>                                                                                                    |  |
| config snmp engineID  | <snmp_engineid 10-64=""></snmp_engineid>                                                                                                    |  |
| show snmp engineID    |                                                                                                    |  |
| create snmp group     | <pre><groupname 32=""> [v1   v2c   v3 [noauth_nopriv   auth_nopriv   auth_priv]] {read_view <view_name 32="">   write_view <view_name 32="">   notify_view <view_name 32="">} (1)</view_name></view_name></view_name></groupname></pre>                                                                                                    |  |
| delete snmp group     | <pre><groupname 32=""></groupname></pre>                                                                                                    |  |
| show snmp groups      |                                                                                                    |  |
| create snmp           | [host <ipaddr> [v1   v2c   v3 [noauth_nopriv   auth_nopriv   auth_priv]]<br/><auth_string 32=""></auth_string></ipaddr>                                                                                                    |  |
| delete snmp           | [host <ipaddr>]</ipaddr>                                                                                                    |  |

| Command                               | Parameters                                                                    |  |
|---------------------------------------|-------------------------------------------------------------------------------|--|
| show snmp host                        | { <ipaddr>}</ipaddr>                                                          |  |
| create trusted_host                   | [ <ipaddr>   network<network_address>]</network_address></ipaddr>             |  |
| delete trusted_host                   | [ipaddr <ipaddr>   network<network_address>   all]</network_address></ipaddr> |  |
| show trusted_host                     |                                                                               |  |
| enable snmp                           | [authenticate_traps   linkchange_traps   traps]                               |  |
| disable snmp                          | [authenticate_traps   linkchange_traps   traps]                               |  |
| disable snmp linkchange_traps         |                                                                               |  |
| enable snmp linkchange_traps          |                                                                               |  |
| config snmp linkchange_traps<br>ports | [all   <portlist>] [enable   disable]</portlist>                              |  |
| show snmp traps                       | {linkchange_traps { ports <portlist>} }</portlist>                            |  |
| config snmp system_contact            | { <sw_contact>}</sw_contact>                                                  |  |
| config snmp system_location           | { <sw_location>}</sw_location>                                                |  |
| config snmp system_name               | { <sw_name>}</sw_name>                                                        |  |
| enable rmon                           |                                                                               |  |
| disable rmon                          |                                                                               |  |

Each command is listed, in detail, in the following sections:

| Purpose         Used to create a new SNMP user and adds the user to an SNMP group that is also created by this command.           Syntax         create snmp user <snmp_name 32=""> <groupname 32=""> {encrypted [by_password auth [md5 <auth_password 8-16="">] by, key auth [md5 <auth_password 8-20="">] priv [none ] des <priv.password 8-16="">] by, key auth [md5 <auth_key 32-32="">] sha <auth_key 40-40="">] priv [none ] des <priv.password 8-16="">] by, key auth [md5 <auth_key 32-32="">] sha <auth_key 40-40="">] priv [none ] des <priv.password 8-16="">] by, key 32-32]]           Description         This command is used to create a new SMMP user and adds the user to an SMMP group that is also created by this command. SNMP ensures.           Message integrity - Ensures that packets have not been tampered with during transit. Authentication - Determines if an SNMP message is from a valid source.           Parameters         <snmp_name 32=""> - An alphanumeric name of up to 32 characters that will identify the new SNMP group the new SNMP user will be associated with.           encryption - Scrambles the contents of messages to prevent it from being viewed by an unauthorized source.           expropriate - Allows the user to choce a type of authorization for authentication using SNMP. The user may choose:           by_password - Requires the SNMP user to enter a password for authentication and privacy. The key is defined by specifying the auth_password below. This method is not recommended.           auth - The user may also choose the type of authentication algorithms used to authenticate the samp user. The choices are:           wds_specifies that the HMAC-MD5-96 authentication level will be used.           auth _ The user may chanumeric stri</snmp_name></priv.password></auth_key></auth_key></priv.password></auth_key></auth_key></priv.password></auth_password></auth_password></groupname></snmp_name>                                                                                                    | create snmp  | o user                                                                                                    |
|----------------------------------------------------------------------------------------------------|--------------|----------------------------------------------------------------------------------------------------|
| <ul> <li>Imd5 - suth_password 8-16&gt;   sha - suth_password 8-20&gt;   priv [none]   des<br/>_priv_password 8-16&gt;   1b, key auth [md5 - suth_key 32-32&gt;   sha - suth_key 40-40&gt;]<br/>priv [none]   des <priv_key 32-32="">]])</priv_key></li> <li>Description</li> <li>This command is used to create a new SNMP ensures:<br/>Message integrity – Ensures that packets have not been tampered with during transit.<br/>Authentication – Determines if an SNMP message is from a valid source.<br/>Encryption – Scrambles the contents of messages to prevent it from being viewed by an unauthorized source.</li> <li>Parameters</li> <li><snmp_name 32=""> – An alphanumeric name of up to 32 characters that will identify the<br/>new SNMP group the new SNMP user will be associated with.</snmp_name></li> <li>encryption – Scrambles the store to choose a type of authorization for authentication using<br/>SNMP. The user may choose:</li> <li>by_password – Requires the SNMP user to enter a password for authentication and<br/>privacy. The password is defined by specifying the auth_password below. This<br/>method is recommended.</li> <li>by_password – Requires the SNMP user to enter a nercyption key for authentication and<br/>privacy. The key is defined by specifying the key in hex form. This method is not<br/>recommended.</li> <li>auth – The user may also choose the type of authentication algorithms used to<br/>authenticate the snmp user. The choices are:<br/>md5 – Specifies that the HMAC-MD5-96 authentication level will be used. md5 may be<br/>utilized by entering one of the following:</li> <li><auth 8-16="" password=""> – An alphanumeric string of exactly 32 characters, in hex form, to<br/>define the key that will be used to authorize the agent to receive packets for the host.</auth></li> <li><auth 8-16="" password=""> – An alphanumeric string of exactly 32 characters, in hex form, to<br/>define the key that will be used to authorize the agent to receive packets for the host.</auth></li> <li><auth 16="" 32-32="" 8="" alphanumeric="" an="" and="" between="" characters="" enter="" hey="" of="" string="" that="" will<br="" –="">be used to authorize the agent</auth></li></ul>                                                                                                    | Purpose      |                                                                                                    |
| <ul> <li>that is also created by this command. SNMP ensures:</li> <li>Message integrity – Ensures that packets have not been tampered with during transit.</li> <li>Authentication – Determines if an SNMP message is from a valid source.</li> <li>Encryption – Scrambles the contents of messages to prevent it from being viewed by an unauthorized source.</li> <li>Parameters</li> <li><b>SNMP</b> name 32&gt; – An alphanumeric name of up to 32 characters that will identify the new SNMP user.     <li><b>c</b>groupname 32&gt; – An alphanumeric name of up to 32 characters that will identify the SNMP group the new SNMP user will be associated with.     <li>encrypted – Allows the user to choose a type of authorization for authentication using SNMP. The user may choose:     <li>by_password – Requires the SNMP user to enter a password for authentication and privacy. The password is defined by specifying the auth_password below. This method is recommended.     <li>by_key – Requires the SNMP user to enter an encryption key for authentication and privacy. The key is defined by specifying the key in hex form. This method is not recommended.     <li>auth – The user may also choose the type of authentication algorithms used to autheriticate the smp user. The choices are:     md5 – Specifies that the HMAC-MD5-96 authentication level will be used.     auth key 32-32&gt; – Enter an alphanumeric string of between 8 and 16 characters that will be used to authorize the agent to receive packets for the host.     sau th password 8-20&gt; – An alphanumeric string of exactly 32 characters, in hex form, to define the key that will be used to authorize the agent to receive packets for the host.     sauth password 8-40&gt; – Enter an alphanumeric string of between 8 and 10 characters that will be used to authorize the agent to receive packets for the host.     sauth password 8-40&gt; – An alphanumeric string of between 8 and 20 characters, in hex form, to define the key that wi</li></li></li></li></li></li></ul>                                                                                                    | Syntax       | [md5 <auth_password 8-16="">   sha <auth_password 8-20="">] priv [none   des<br/><priv_password 8-16="">]   by_key auth [md5 <auth_key 32-32="">   sha <auth_key 40-40="">]</auth_key></auth_key></priv_password></auth_password></auth_password> |
| Authentication – Determines if an SNMP message is from a valid source.         Encryption – Scrambles the contents of messages to prevent it from being viewed by an unauthorized source. <b>Parameters</b> <snmp_name 32=""> – An alphanumeric name of up to 32 characters that will identify the SNMP group the new SNMP user.         • cgroupname 32&gt; – An alphanumeric name of up to 32 characters that will identify the SNMP group the new SNMP user to choose a type of authorization for authentication using SNMP. The user may choose:         by_password – Requires the SNMP user to enter a password for authentication and privacy. The password is defined by specifying the auth_password below. This method is recommended.         by_key – Requires the SNMP user to enter an encryption key for authentication and privacy. The key is defined by specifying the key in hex form. This method is not recommended.         auth – The user may also choose the type of authentication algorithms used to authenticate the snmp user. The choices are:         md5 = Specifies that the HMAC-MD5-96 authentication level will be used. md5 may be utilized by entering one of the following:         <auth 8-16="" password=""> – An alphanumeric string of between 8 and 16 characters that will be used to authorize the agent to receive packets for the host.         <auth 8-20="" password=""> – An alphanumeric string of exactly 32 characters, in hex form, to define the key that will be used to authorize the agent to receive packets for the host.         <auth 8-20="" password=""> – An alphanumeric string of exactly 40 characters, in hex form, to define the key that will be used to authorize the agent to receive packets for the host.         <auth key<="" td=""><td>Description</td><td>•</td></auth></auth></auth></auth></snmp_name>                                                                                                    | Description  | •                                                                                                    |
| <ul> <li>Encryption – Scrambles the contents of messages to prevent it from being viewed by an unauthorized source.</li> <li><b>Parameters</b></li> <li><b>SNMP</b>_name 32&gt; – An alphanumeric name of up to 32 characters that will identify the new SNMP user. <groupname 32=""> – An alphanumeric name of up to 32 characters that will identify the SNMP group the new SNMP user will be associated with. encrypted – Allows the user to choose a type of authorization for authentication using SNMP. The user may choose: by_password – Requires the SNMP user to enter a password for authentication and privacy. The password is defined by specifying the auth_password below. This method is recommended. by_key – Requires the SNMP user to enter an encryption key for authentication and privacy. The key is defined by specifying the key in hex form. This method is not recommended. auth – The user may also choose the type of authentication algorithms used to authenticate the smmp user. The choices are: md5 – Specifies that the HMAC-MD5-96 authentication level will be used. md5 may be utilized by entering one of the following: <auth 8-16="" password=""> – An alphanumeric string of between 8 and 16 characters that will be used to authorize the agent to receive packets for the host. <auth 8-20="" password=""> – An alphanumeric string of exactly 40 characters, in hex form, to define the key that will be used to authorize the agent to receive packets for the host. <auth 8-20="" password=""> – An alphanumeric string of between 8 and 20 characters that will be used to authorize the agent to receive packets for the host. <auth 8-20="" password=""> – An alphanumeric string of between 8 and 20 characters, in hex form, to define the key that will be used to authorize the agent to receive packets for the host. <auth 8-20="" password=""> – An alphanumeric string of between 8 and 20 characters, that will be used to authorize the agent to receive packets for the host. <auth 8-20="" password=""> – An alphanumeric s</auth></auth></auth></auth></auth></auth></groupname></li></ul>                                                                                                    |              | Message integrity – Ensures that packets have not been tampered with during transit.                                                                                                    |
| <ul> <li>unauthorized source.</li> <li>Parameters</li> <li>&lt;\$NMP_name 32&gt; - An alphanumeric name of up to 32 characters that will identify the new SNMP user.</li> <li><groupname 32=""> - An alphanumeric name of up to 32 characters that will identify the SNMP group the new SNMP user will be associated with.</groupname></li> <li>encrypted - Allows the user to choose a type of authorization for authentication using SNMP. The user may choose:</li> <li>by_password - Requires the SNMP user to enter a password for authentication and privacy. The password is defined by specifying the auth_password below. This method is recommended.</li> <li>by_key - Requires the SNMP user to enter an encryption key for authentication and privacy. The key is defined by specifying the key in hex form. This method is not recommended.</li> <li>auth - The user may also choose the type of authentication algorithms used to authenticate the smmp user. The choices are:</li> <li>md5 - Specifies that the HMAC-MD5-96 authentication level will be used. md5 may be utilized by entering one of the following:</li> <li><auth 8-16="" password=""> - An alphanumeric string of between 8 and 16 characters that will be used to authorize the agent to receive packets for the host.</auth></li> <li><auth_key 32-32=""> - Enter an alphanumeric string of between 8 and 20 characters in hex form, to define the key that will be used to authorize the agent to receive packets for the host.</auth_key></li> <li><auth_key 40-40=""> - Enter an alphanumeric string of exactly 40 characters, in hex form, to define the key that will be used to authorize the agent to receive packets for the host.</auth_key></li> <li><auth_key 40-40=""> - Enter an alphanumeric string of exactly 40 characters, in hex form, to define the key that will be used to authorize the agent to receive packets for the host.</auth_key></li> <li><auth_key 40-40=""> - Enter an alphanumeric string of exactly 40 characters, in hex form, to define the key that will be used to authorize the agent to receive packets for the host.</auth_key></li> <li><auth_key 3-32=""> - Enter an alphanumeric string of</auth_key></li></ul>                                                                                                    |              | Authentication – Determines if an SNMP message is from a valid source.                                                                                                    |
| <ul> <li>New SNMP user.</li> <li>«groupname 32&gt; – An alphanumeric name of up to 32 characters that will identify the SNMP group the new SNMP user will be associated with.</li> <li>encrypted – Allows the user to choose a type of authorization for authentication using SNMP. The user may choose:</li> <li>by_password – Requires the SNMP user to enter a password for authentication and privacy. The password is defined by specifying the auth_password below. This method is recommended.</li> <li>by_key – Requires the SNMP user to enter an encryption key for authentication and privacy. The key is defined by specifying the key in hex form. This method is not recommended.</li> <li>auth – The user may also choose the type of authentication algorithms used to authenticate the snmp user. The choices are:</li> <li>md5 – Specifies that the HMAC-MD5-96 authentication level will be used. md5 may be utilized by entering one of the following:</li> <li><auth 8-16="" password=""> – An alphanumeric string of between 8 and 16 characters that will be used to authorize the agent to receive packets for the host.</auth></li> <li><auth_key 32-32=""> – Enter an alphanumeric string of between 8 and 20 characters, in hex form, to define the key that will be used to authorize the agent to receive packets for the host.</auth_key></li> <li><auth 8-20="" password=""> – An alphanumeric string of between 8 and 20 characters, in hex form, to define the key that will be used to authorize the agent to receive packets for the host.</auth></li> <li><auth 8-20="" password=""> – An alphanumeric string of between 8 and 20 characters, in hex form, to define the key that will be used to authorize the agent to receive packets for the host.</auth></li> <li><auth_key 40-40=""> – Enter an alphanumeric string of between 8 and 20 characters, in hex form, to define the key that will be used to authorize the agent to receive packets for the host.</auth_key></li> <li><auth_key 40-40=""> – Enter an alphanumeric string of between 8 and 16 characters that will be used to authorize the agent to receive packets for the host.</auth_key></li> <li><auth_k< td=""><td></td><td></td></auth_k<></li></ul>                                                                                                    |              |                                                                                                    |
| <ul> <li>SNMP group the new SNMP user will be associated with.</li> <li>encrypted – Allows the user to choose a type of authorization for authentication using SNMP. The user may choose:</li> <li>by_password – Requires the SNMP user to enter a password for authentication and privacy. The password is defined by specifying the auth_password below. This method is recommended.</li> <li>by_key – Requires the SNMP user to enter an encryption key for authentication and privacy. The key is defined by specifying the key in hex form. This method is not recommended.</li> <li>auth – The user may also choose the type of authentication algorithms used to authenticate the snmp user. The choices are:</li> <li>md5 – Specifies that the HMAC-MD5-96 authentication level will be used. md5 may be utilized by entering one of the following:</li> <li><auth 8-16="" password=""> – An alphanumeric string of between 8 and 16 characters that will be used to authorize the agent to receive packets for the host.</auth></li> <li><auth_key 32-32=""> – Enter an alphanumeric string of exactly 32 characters, in hex form, to define the key that will be used to authorize the agent to receive packets for the host.</auth_key></li> <li><auth_key 40-40=""> – Enter an alphanumeric string of exactly 40 characters, in hex form, to define the key that will be used to authorize the agent to receive packets for the host.</auth_key></li> <li><auth_key 40-40=""> – Enter an alphanumeric string of exactly 40 characters, in hex form, to define the key that will be used to authorize the agent to receive packets for the host.</auth_key></li> <li><auth_key 40-40=""> – Enter an alphanumeric string of exactly 40 characters, in hex form, to define the key that will be used to authorize the agent to receive packets for the host.</auth_key></li> <li><auth_key 40-40=""> – Enter an alphanumeric string of between 8 and 16 characters that will be used to authorize the agent to receive packets for the host.</auth_key></li> <li><auth_key 40-40=""> – Enter an alphanumeric string of exactly 40 characters, in hex form, to define the key that will be used to authorize</auth_key></li></ul>                                                                                                    | Parameters   |                                                                                                    |
| <ul> <li>SNMP. The user may choose:</li> <li>by password – Requires the SNMP user to enter a password for authentication and privacy. The password is defined by specifying the auth_password below. This method is recommended.</li> <li>by_key – Requires the SNMP user to enter an encryption key for authentication and privacy. The key is defined by specifying the key in hex form. This method is not recommended.</li> <li>auth – The user may also choose the type of authentication algorithms used to authenticate the snmp user. The choices are:</li> <li>md5 – Specifies that the HMAC-MD5-96 authentication level will be used. md5 may be utilized by entering one of the following:</li> <li><auth 8-16="" password=""> – An alphanumeric string of between 8 and 16 characters that will be used to authorize the agent to receive packets for the host.</auth></li> <li><auth_key 32-32=""> – Enter an alphanumeric string of exactly 32 characters, in hex form, to define the key that will be used to authorize the agent to receive packets for the host.</auth_key></li> <li><auth_assword 8-20=""> – An alphanumeric string of between 8 and 20 characters that will be used to authorize the agent to receive packets for the host.</auth_assword></li> <li><auth_key 40-40=""> – Enter an alphanumeric string of exactly 40 characters, in hex form, to define the key that will be used to authorize the agent to receive packets for the host.</auth_key></li> <li><auth_key 40-40=""> – Enter an alphanumeric string of exactly 40 characters, in hex form, to define the key that will be used to authorize the agent to receive packets for the host.</auth_key></li> <li><auth_key 40-40=""> – Enter an alphanumeric string of between 8 and 16 characters that will be used to authorize the agent to receive packets for the host.</auth_key></li> <li><auth_key 40-40=""> – Enter an alphanumeric string of exactly 40 characters, in hex form, to define the key that will be used to authorize the agent to receive packets for the host.</auth_key></li> <li><auth_key 32-32=""> – Enter an alphanumeric string of between 8 and 16 characters that will be used to encrypt the contents of me</auth_key></li></ul>                                                                                                    |              |                                                                                                    |
| <ul> <li>privacy. The password is defined by specifying the auth_password below. This method is recommended.</li> <li>by_key – Requires the SNMP user to enter an encryption key for authentication and privacy. The key is defined by specifying the key in hex form. This method is not recommended.</li> <li>auth – The user may also choose the type of authentication algorithms used to authenticate the snmp user. The choices are:</li> <li>md5 – Specifies that the HMAC-MD5-96 authentication level will be used. md5 may be utilized by entering one of the following:</li> <li><auth 8-16="" password=""> – An alphanumeric string of between 8 and 16 characters that will be used to authorize the agent to receive packets for the host.</auth></li> <li><auth_key 32-32=""> – Enter an alphanumeric string of exactly 32 characters, in hex form, to define the key that will be used to authorize the agent to receive packets for the host.</auth_key></li> <li><auth 8-20="" password=""> – An alphanumeric string of between 8 and 20 characters that will be used to authorize the agent to receive packets for the host.</auth></li> <li><auth 8-20="" password=""> – An alphanumeric string of between 8 and 20 characters, in hex form, to define the key that will be used to authorize the agent to receive packets for the host.</auth></li> <li><auth 8-20="" password=""> – An alphanumeric string of exactly 40 characters, in hex form, to define the key that will be used to authorize the agent to receive packets for the host.</auth></li> <li><auth_key 40-40=""> – Enter an alphanumeric string of exactly 40 characters, in hex form, to define the key that will be used to authorize the agent to receive packets for the host.</auth_key></li> <li><priv (privacy)="" adding="" addition="" algorithm="" allow="" authentication="" choose:<="" encryption="" for="" higher="" in="" li="" may="" parameter="" priv="" security.="" the="" to="" user="" will="" –=""> <li>des – Adding this parameter will allow for a 56-bit encryption to be added using the DES-56 standard using:</li> <li><priv_password 8-16=""> – An alphanumeric string of between 8 and 16 characters that will be used to encrypt the contents</priv_password></li></priv></li></ul>                                                                                                    |              |                                                                                                    |
| <ul> <li>privacy. The key is defined by specifying the key in hex form. This method is not recommended.</li> <li>auth - The user may also choose the type of authentication algorithms used to authenticate the snmp user. The choices are:</li> <li>md5 - Specifies that the HMAC-MD5-96 authentication level will be used. md5 may be utilized by entering one of the following:</li> <li><auth 8-16="" password=""> - An alphanumeric string of between 8 and 16 characters that will be used to authorize the agent to receive packets for the host.</auth></li> <li><auth_key 32-32=""> - Enter an alphanumeric string of exactly 32 characters, in hex form, to define the key that will be used to authorize the agent to receive packets for the host.</auth_key></li> <li>sha - Specifies that the HMAC-SHA-96 authentication level will be used.</li> <li><auth 8-20="" password=""> - An alphanumeric string of between 8 and 20 characters that will be used to authorize the agent to receive packets for the host.</auth></li> <li><auth 8-20="" password=""> - An alphanumeric string of between 8 and 20 characters that will be used to authorize the agent to receive packets for the host.</auth></li> <li><auth_key 40-40=""> - Enter an alphanumeric string of exactly 40 characters, in hex form, to define the key that will be used to authorize the agent to receive packets for the host.</auth_key></li> <li><auth_key 40-40=""> - Enter an alphanumeric string of exactly 40 characters, in hex form, to define the key that will be used to authorize the agent to receive packets for the host.</auth_key></li> <li>priv - Adding the priv (privacy) parameter will allow for encryption in addition to the authentication algorithm for higher security. The user may choose:</li> <li>des - Adding this parameter will allow for a 56-bit encryption to be added using the DES-56 standard using:</li> <li><pre>cpriv_password 8-16&gt; - An alphanumeric string of between 8 and 16 characters that will be used to encrypt the contents of messages the host sends to the agent.</pre></li></ul>                                                                                                    |              | privacy. The password is defined by specifying the auth_password below. This                                                                                                    |
| <ul> <li>authenticate the snmp user. The choices are:</li> <li>md5 – Specifies that the HMAC-MD5-96 authentication level will be used. md5 may be utilized by entering one of the following:</li> <li><auth 8-16="" password=""> – An alphanumeric string of between 8 and 16 characters that will be used to authorize the agent to receive packets for the host.</auth></li> <li><auth_key 32-32=""> – Enter an alphanumeric string of exactly 32 characters, in hex form, to define the key that will be used to authorize the agent to receive packets for the host.</auth_key></li> <li>sha – Specifies that the HMAC-SHA-96 authentication level will be used.</li> <li><auth_beta 20=""> – An alphanumeric string of between 8 and 20 characters that will be used to authorize the agent to receive packets for the host.</auth_beta></li> <li><auth_beta 20=""> – Enter an alphanumeric string of between 8 and 20 characters that will be used to authorize the agent to receive packets for the host.</auth_beta></li> <li><auth_beta 20=""> – Enter an alphanumeric string of exactly 40 characters, in hex form, to define the key that will be used to authorize the agent to receive packets for the host.</auth_beta></li> <li><auth_key 40-40=""> – Enter an alphanumeric string of exactly 40 characters, in hex form, to define the key that will be used to authorize the agent to receive packets for the host.</auth_key></li> <li>priv – Adding the priv (privacy) parameter will allow for encryption in addition to the authentication algorithm for higher security. The user may choose:</li> <li>des – Adding this parameter will allow for a 56-bit encryption to be added using the DES-56 standard using:</li> <li><priv_password 8-16=""> – An alphanumeric string of between 8 and 16 characters that will be used to encrypt the contents of messages the host sends to the agent.</priv_password></li> <li><priv_key 32-32=""> – Enter an alphanumeric key string of exactly 32 characters, in hex form, that will be used to encrypt the contents of messages the host sends to the agent.</priv_key></li> <li><priv_key 32-32=""> – Enter an alphanumeric key string of exactly 32 characters, in hex form, that wi</priv_key></li></ul>                                                                                                    |              | privacy. The key is defined by specifying the key in hex form. This method is not                                                                                                    |
| utilized by entering one of the following:<br><auth 8-16="" password=""> – An alphanumeric string of between 8 and 16 characters that will<br/>be used to authorize the agent to receive packets for the host.<br/><auth_key 32-32=""> – Enter an alphanumeric string of exactly 32 characters, in hex form, to<br/>define the key that will be used to authorize the agent to receive packets for the host.<br/>sha – Specifies that the HMAC-SHA-96 authentication level will be used.<br/><auth 8-20="" password=""> – An alphanumeric string of between 8 and 20 characters that will<br/>be used to authorize the agent to receive packets for the host.<br/><auth_key 40-40=""> – Enter an alphanumeric string of exactly 40 characters, in hex form, to<br/>define the key that will be used to authorize the agent to receive packets for the host.<br/><auth_key 40-40=""> – Enter an alphanumeric string of exactly 40 characters, in hex form, to<br/>define the key that will be used to authorize the agent to receive packets for the host.<br/><auth_key 40-40=""> – Enter an alphanumeric string of exactly 40 characters, in hex form, to<br/>define the key that will be used to authorize the agent to receive packets for the host.<br/><auth_key 40-40=""> – Enter an alphanumeric string of exactly 50 characters, in hex form, to<br/>define the key that will be used to authorize the agent to receive packets for the host.<br/><auth_textpressond 8-16=""> – An alphanumeric string of between 8 and 16 characters that will<br/>be used to encrypt the contents of messages the host sends to the agent.<br/><auth_textpressond 8-16=""> – An alphanumeric key string of exactly 32 characters, in hex<br/>form, that will be used to encrypt the contents of messages the host sends to the agent.<br/><auth_textpressond 8-16=""> – Enter an alphanumeric key string of exactly 32 characters, in hex<br/>form, that will be used to encrypt the contents of messages the host sends to the agent.<br/><auth_textpressond agent.<br="" the="" to=""><auth_textpressond agent.<br="" the="" to=""><auth_textpressond agent.<br="" the="" to=""><auth_textpressond agent.<br="" the="" to=""><auth_textpressond agent.<br="" the="" to=""><auth_textpressond t<="" td=""><td></td><td></td></auth_textpressond></auth_textpressond></auth_textpressond></auth_textpressond></auth_textpressond></auth_textpressond></auth_textpressond></auth_textpressond></auth_textpressond></auth_key></auth_key></auth_key></auth_key></auth></auth_key></auth> |              |                                                                                                    |
| <ul> <li>be used to authorize the agent to receive packets for the host.</li> <li><auth_key 32-32=""> – Enter an alphanumeric string of exactly 32 characters, in hex form, to define the key that will be used to authorize the agent to receive packets for the host.</auth_key></li> <li>sha – Specifies that the HMAC-SHA-96 authentication level will be used.</li> <li><auth 8-20="" password=""> – An alphanumeric string of between 8 and 20 characters that will be used to authorize the agent to receive packets for the host.</auth></li> <li><auth_key 40-40=""> – Enter an alphanumeric string of exactly 40 characters, in hex form, to define the key that will be used to authorize the agent to receive packets for the host.</auth_key></li> <li><auth_key 40-40=""> – Enter an alphanumeric string of exactly 40 characters, in hex form, to define the key that will be used to authorize the agent to receive packets for the host.</auth_key></li> <li>priv – Adding the priv (privacy) parameter will allow for encryption in addition to the authentication algorithm for higher security. The user may choose:</li> <li>des – Adding this parameter will allow for a 56-bit encryption to be added using the DES-56 standard using:</li> <li><priv_password 8-16=""> – An alphanumeric string of between 8 and 16 characters that will be used to encrypt the contents of messages the host sends to the agent.</priv_password></li> <li><priv_key 32-32=""> – Enter an alphanumeric key string of exactly 32 characters, in hex form, that will be used to encrypt the contents of messages the host sends to the agent.</priv_key></li> </ul>                                                                                                    |              |                                                                                                    |
| <ul> <li>define the key that will be used to authorize the agent to receive packets for the host.</li> <li>sha – Specifies that the HMAC-SHA-96 authentication level will be used.</li> <li><auth 8-20="" password=""> – An alphanumeric string of between 8 and 20 characters that will be used to authorize the agent to receive packets for the host.</auth></li> <li><auth_key 40-40=""> – Enter an alphanumeric string of exactly 40 characters, in hex form, to define the key that will be used to authorize the agent to receive packets for the host.</auth_key></li> <li>priv – Adding the priv (privacy) parameter will allow for encryption in addition to the authentication algorithm for higher security. The user may choose:</li> <li>des – Adding this parameter will allow for a 56-bit encryption to be added using the DES-56 standard using:</li> <li><priv_password 8-16=""> – An alphanumeric string of between 8 and 16 characters that will be used to encrypt the contents of messages the host sends to the agent.</priv_password></li> <li><priv_key 32-32=""> – Enter an alphanumeric key string of exactly 32 characters, in hex form, that will be used to encrypt the contents of messages the host sends to the agent.</priv_key></li> </ul>                                                                                                    |              |                                                                                                    |
| <ul> <li><auth 8-20="" password=""> – An alphanumeric string of between 8 and 20 characters that will be used to authorize the agent to receive packets for the host.</auth></li> <li><auth_key 40-40=""> – Enter an alphanumeric string of exactly 40 characters, in hex form, to define the key that will be used to authorize the agent to receive packets for the host.</auth_key></li> <li>priv – Adding the priv (privacy) parameter will allow for encryption in addition to the authentication algorithm for higher security. The user may choose:</li> <li>des – Adding this parameter will allow for a 56-bit encryption to be added using the DES-56 standard using:</li> <li><priv_password 8-16=""> – An alphanumeric string of between 8 and 16 characters that will be used to encrypt the contents of messages the host sends to the agent.</priv_password></li> <li><priv_key 32-32=""> – Enter an alphanumeric key string of exactly 32 characters, in hex form, that will be used to encrypt the contents of messages the host sends to the agent.</priv_key></li> </ul>                                                                                                    |              |                                                                                                    |
| <ul> <li>be used to authorize the agent to receive packets for the host.</li> <li><auth_key 40-40=""> – Enter an alphanumeric string of exactly 40 characters, in hex form, to define the key that will be used to authorize the agent to receive packets for the host.</auth_key></li> <li>priv – Adding the priv (privacy) parameter will allow for encryption in addition to the authentication algorithm for higher security. The user may choose:</li> <li>des – Adding this parameter will allow for a 56-bit encryption to be added using the DES-56 standard using:</li> <li><priv_password 8-16=""> – An alphanumeric string of between 8 and 16 characters that will be used to encrypt the contents of messages the host sends to the agent. <li><priv_key 32-32=""> – Enter an alphanumeric key string of exactly 32 characters, in hex form, that will be used to encrypt the contents of messages the host sends to the agent.</priv_key></li> </priv_password></li></ul>                                                                                                    |              | sha – Specifies that the HMAC-SHA-96 authentication level will be used.                                                                                                    |
| <ul> <li>define the key that will be used to authorize the agent to receive packets for the host.</li> <li>priv – Adding the priv (privacy) parameter will allow for encryption in addition to the authentication algorithm for higher security. The user may choose:</li> <li>des – Adding this parameter will allow for a 56-bit encryption to be added using the DES-56 standard using:</li> <li><priv_password 8-16=""> – An alphanumeric string of between 8 and 16 characters that will be used to encrypt the contents of messages the host sends to the agent.</priv_password></li> <li><priv_key 32-32=""> – Enter an alphanumeric key string of exactly 32 characters, in hex form, that will be used to encrypt the contents of messages the host sends to the agent.</priv_key></li> </ul>                                                                                                    |              |                                                                                                    |
| <ul> <li>authentication algorithm for higher security. The user may choose:</li> <li>des – Adding this parameter will allow for a 56-bit encryption to be added using the DES-56 standard using:</li> <li><priv_password 8-16=""> – An alphanumeric string of between 8 and 16 characters that will be used to encrypt the contents of messages the host sends to the agent.</priv_password></li> <li><priv_key 32-32=""> – Enter an alphanumeric key string of exactly 32 characters, in hex form, that will be used to encrypt the contents of messages the host sends to the agent.</priv_key></li> <li><priv_key 32-32=""> – Enter an alphanumeric string of messages the host sends to the agent.</priv_key></li> <li><priv_key 32-32=""> – Enter an alphanumeric set of messages the host sends to the agent.</priv_key></li> </ul>                                                                                                    |              |                                                                                                    |
| DES-56 standard using:<br><priv_password 8-16=""> – An alphanumeric string of between 8 and 16 characters that will<br/>be used to encrypt the contents of messages the host sends to the agent.<br/><priv_key 32-32=""> – Enter an alphanumeric key string of exactly 32 characters, in hex<br/>form, that will be used to encrypt the contents of messages the host sends to the agent.<br/>none – Adding this parameter will add no encryption.</priv_key></priv_password>                                                                                                    |              |                                                                                                    |
| be used to encrypt the contents of messages the host sends to the agent.<br><priv_key 32-32=""> – Enter an alphanumeric key string of exactly 32 characters, in hex<br/>form, that will be used to encrypt the contents of messages the host sends to the agent.<br/>none – Adding this parameter will add no encryption.</priv_key>                                                                                                    |              |                                                                                                    |
| form, that will be used to encrypt the contents of messages the host sends to the agent.<br>none – Adding this parameter will add no encryption.                                                                                                    |              |                                                                                                    |
|                                                                                                    |              | form, that will be used to encrypt the contents of messages the host sends to the agent.                                                                                                    |
|                                                                                                    | Restrictions | Only Administrator-level users can issue this command.                                                                                                    |

To create an SNMP user on the Switch:

DES-3200-28:4#create snmp user dlink default encrypted by\_password auth md5 knickerbockers priv none Command: create snmp user dlink default encrypted by\_password auth md5 knickerbockers priv none Success.

| delete snmp user |                                                                                                    |  |
|------------------|----------------------------------------------------------------------------------------------------|--|
| Purpose          | Used to remove an SNMP user from an SNMP group and also to delete the associated SNMP group.                                      |  |
| Syntax           | delete snmp user <snmp_name 32=""></snmp_name>                                                                                    |  |
| Description      | This command is used to remove an SNMP user from its SNMP group and then delete the associated SNMP group.                        |  |
| Parameters       | <snmp_name 32=""> – An alphanumeric string of up to 32 characters that identifies the SNMP user that will be deleted.</snmp_name> |  |
| Restrictions     | Only Administrator-level users can issue this command.                                                                            |  |

Example usage:

To delete a previously entered SNMP user on the Switch:

DES-3200-28:4#

| DES-3200-28:4#delete s | mp user dlink |
|------------------------|---------------|
| Command: delete snmp u | er dlink      |
|                        |               |
| Success.               |               |
|                        |               |
| DES-3200-28:4#         |               |

| show snmp user |                                                                                                    |  |
|----------------|----------------------------------------------------------------------------------------------------|--|
| Purpose        | Used to display information about each SNMP username in the SNMP group username table.                 |  |
| Syntax         | show snmp user                                                                                         |  |
| Description    | This command is used to display information about each SNMP username in the SNMP group username table. |  |
| Parameters     | None.                                                                                                  |  |
| Restrictions   | None.                                                                                                  |  |

To display the SNMP users currently configured on the Switch:

| DES-3200-28:4#show snmp user<br>Command: show snmp user |            |              |               |              |
|---------------------------------------------------------|------------|--------------|---------------|--------------|
| Username                                                | Group Name | SNMP Version | Auth-Protocol | PrivProtocol |
| initial                                                 | initial    | v3           | None          | None         |
| Total Entries: 1                                        |            |              |               |              |
| DES-3200-28:4#                                          |            |              |               |              |

| create snmp view |                                                                                                    |  |
|------------------|----------------------------------------------------------------------------------------------------|--|
| Purpose          | Used to assign views to community strings to limit which MIB objects and SNMP manager can access.                                                                                     |  |
| Syntax           | create snmp view <view_name 32=""> <oid> view_type [included  <br/>excluded]</oid></view_name>                                                                                        |  |
| Description      | This command is used to assign views to community strings to limit which MIB objects an SNMP manager can access.                                                                      |  |
| Parameters       | <view_name 32=""> – An alphanumeric string of up to 32 characters that identifies the SNMP view that will be created.</view_name>                                                     |  |
|                  | <oid> – The object ID that identifies an object tree (MIB tree) that will<br/>be included or excluded from access by an SNMP manager.<br/>view type – Sets the view type to be:</oid> |  |
|                  | included – Include this object in the list of objects that an SNMP manager can access.                                                                                                |  |
|                  | excluded – Exclude this object from the list of objects that an SNMP manager can access.                                                                                              |  |
| Restrictions     | None.                                                                                                    |  |

To create an SNMP view:

DES-3200-28:4#create snmp view dlinkview 1.3.6 view\_type included Command: create snmp view dlinkview 1.3.6 view\_type included Success. DES-3200-28:4#

| delete snmp view |                                                                                                    |  |
|------------------|----------------------------------------------------------------------------------------------------|--|
| Purpose          | Used to remove an SNMP view entry previously created on the Switch.                                                        |  |
| Syntax           | delete snmp view <view_name 32=""> [all   <oid>]</oid></view_name>                                                         |  |
| Description      | This command is used to remove an SNMP view previously created on the Switch.                                              |  |
| Parameters       | <view_name 32=""> – An alphanumeric string of up to 32 characters that identifies the SNMP view to be deleted.</view_name> |  |
|                  | all – Specifies that all of the SNMP views on the Switch will be deleted.                                                  |  |
|                  | <oid> – The object ID that identifies an object tree (MIB tree) that will be deleted from the Switch.</oid>                |  |
| Restrictions     | Only Administrator-level users can issue this command.                                                                     |  |

To delete a previously configured SNMP view from the Switch:

DES-3200-28:4#delete snmp view dlinkview all Command: delete snmp view dlinkview all Success. DES-3200-28:4#

| show snmp view |                                                                                                    |  |
|----------------|----------------------------------------------------------------------------------------------------|--|
| Purpose        | Used to display an SNMP view previously created on the Switch.                                                                      |  |
| Syntax         | show snmp view { <view_name 32="">}</view_name>                                                                                     |  |
| Description    | This command is used to display an SNMP view previously created on the Switch.                                                      |  |
| Parameters     | <view_name 32=""> – An alphanumeric string of up to 32 characters that identifies the SNMP view that will be displayed.</view_name> |  |
| Restrictions   | None.                                                                                                    |  |

To display SNMP view configuration:

| υ                            |                    |           |
|------------------------------|--------------------|-----------|
| DES-3200-28:4#show snmp view |                    |           |
| Command: show snmp vie       | w                  |           |
|                              |                    |           |
| Vacm View Table Setti        | ngs                |           |
| View Name                    | Subtree            | View Type |
|                              |                    |           |
| restricted                   | 1.3.6.1.2.1.1      | Included  |
| restricted                   | 1.3.6.1.2.1.11     | Included  |
| restricted                   | 1.3.6.1.6.3.10.2.1 | Included  |
| restricted                   | 1.3.6.1.6.3.11.2.1 | Included  |
| restricted                   | 1.3.6.1.6.3.15.1.1 | Included  |
| CommunityView                | 1                  | Included  |
| CommunityView                | 1.3.6.1.6.3        | Excluded  |
| CommunityView                | 1.3.6.1.6.3.1      | Included  |
| Total Entries : 8            |                    |           |
|                              |                    |           |
| DES-3200-28:4#               |                    |           |

| create snmp community |                                                                                                    |
|-----------------------|----------------------------------------------------------------------------------------------------|
| Purpose               | Used to create an SNMP community string to define the relationship<br>between the SNMP manager and an agent. The community string acts like<br>a password to permit access to the agent on the Switch. One or more of the<br>following characteristics can be associated with the community string: |
|                       | An MIB view that defines the subset of all MIB objects that will be<br>accessible to the SNMP community.                                                                                                    |
|                       | read_write or read_only level permission for the MIB objects accessible to the SNMP community.                                                                                                    |
| Syntax                | create snmp community <community_string 32=""> view <view_name 32=""><br/>[read_only   read_write]</view_name></community_string>                                                                                                    |
| Description           | This command is used to create an SNMP community string and to assign access-limiting characteristics to this community string.                                                                                                    |
| Parameters            | <community_string 32=""> – An alphanumeric string of up to 32 characters that<br/>is used to identify members of an SNMP community. This string is used like<br/>a password to give remote SNMP managers access to MIB objects in the<br/>Switch's SNMP agent.</community_string>                   |
|                       | view <view_name 32=""> – An alphanumeric string of up to 32 characters that is used to identify the group of MIB objects that a remote SNMP manager is allowed to access on the Switch.</view_name>                                                                                                 |
|                       | read_only – Specifies that SNMP community members using the community string created with this command can only read the contents of the MIBs on the Switch.                                                                                                    |
|                       | read_write – Specifies that SNMP community members using the<br>community string created with this command can read from and write to the<br>contents of the MIBs on the Switch.                                                                                                    |
| Restrictions          | None.                                                                                                    |

To create the SNMP community string "dlink":

```
DES-3200-28:4#create snmp community dlink view ReadView read_write
Command: create snmp community dlink view ReadView read_write
Success.
DES-3200-28:4#
```

| delete snmp community |                                                                                                    |  |
|-----------------------|----------------------------------------------------------------------------------------------------|--|
| Purpose               | Used to remove a specific SNMP community string from the Switch.                                                                                                    |  |
| Syntax                | delete snmp community <community_string 32=""></community_string>                                                                                                    |  |
| Description           | This command is used to remove a previously defined SNMP community string from the Switch.                                                                                                    |  |
| Parameters            | <community_string 32=""> – An alphanumeric string of up to 32<br/>characters that is used to identify members of an SNMP community.<br/>This string is used like a password to give remote SNMP managers<br/>access to MIB objects in the Switch's SNMP agent.</community_string> |  |
| Restrictions          | Only Administrator-level users can issue this command.                                                                                                    |  |

Example usage:

To delete the SNMP community string "dlink":

DES-3200-28:4#

```
DES-3200-28:4#delete snmp community dlink
Command: delete snmp community dlink
Success.
```

| show snmp community |                                                                                                    |  |
|---------------------|----------------------------------------------------------------------------------------------------|--|
| Purpose             | Used to display SNMP community strings configured on the Switch.                                                                                                    |  |
| Syntax              | show snmp community { <community_string 32="">}</community_string>                                                                                                    |  |
| Description         | This command is used to display SNMP community strings that are configured on the Switch.                                                                                                    |  |
| Parameters          | <community_string 32=""> – An alphanumeric string of up to 32<br/>characters that is used to identify members of an SNMP community.<br/>This string is used like a password to give remote SNMP managers<br/>access to MIB objects in the Switch's SNMP agent.</community_string> |  |
| Restrictions        | None.                                                                                                    |  |

To display the currently entered SNMP community strings:

| DES-3200-28:4#show snmp community |               |              |
|-----------------------------------|---------------|--------------|
| Command: show snmp c              | ommunity      |              |
| SNMP Community Table              |               |              |
| Community Name                    | View Name     | Access Right |
|                                   |               |              |
| private                           | CommunityView | read_write   |
| public                            | CommunityView | read_only    |
| dlink                             | ReadView      | read_write   |
| Total Entries: 3                  |               |              |
| DES-3200-28:4#                    |               |              |

| config snmp engineID |                                                                                                    |  |
|----------------------|----------------------------------------------------------------------------------------------------|--|
| Purpose              | Used to configure an identifier for the SNMP engine on the Switch.                                                             |  |
| Syntax               | config snmp engineID <snmp_engineid 10-64=""></snmp_engineid>                                                                  |  |
| Description          | This command is used to configure an identifier for the SNMP engine on the Switch.                                             |  |
| Parameters           | <snmp_engineid 10-64=""> – An alphanumeric string that will be used to identify the SNMP engine on the Switch.</snmp_engineid> |  |
| Restrictions         | Only Administrator-level users can issue this command.                                                                         |  |

Example usage:

To give the SNMP agent on the Switch the name "0035636666":

```
DES-3200-28:4#config snmp engineID 0035636666
Command: config snmp engineID 0035636666
Success.
DES-3200-28:4#
```

| show snmp engineID |                                                                                      |  |
|--------------------|--------------------------------------------------------------------------------------|--|
| Purpose            | Used to display the identification of the SNMP engine on the Switch.                 |  |
| Syntax             | show snmp engineID                                                                   |  |
| Description        | This command is used to display the identification of the SNMP engine on the Switch. |  |
| Parameters         | None.                                                                                |  |
| Restrictions       | None.                                                                                |  |

To display the current name of the SNMP engine on the Switch:

| DES-3200-28:4#show snmp engineID |
|----------------------------------|
| Command: show snmp engineID      |
|                                  |
| SNMP Engine ID : 0035636666      |
|                                  |
| DES-3200-28:4#                   |

| create snmp  | group                                                                                                    |
|--------------|----------------------------------------------------------------------------------------------------|
| Purpose      | Used to create a new SNMP group, or a table that maps SNMP users to SNMP views.                                                                                                    |
| Syntax       | create snmp group <groupname 32=""> [v1   v2c   v3 [noauth_nopriv   auth_nopriv  <br/>auth_priv]] {read_view <view_name 32="">   write_view <view_name 32="">  <br/>notify_view <view_name 32="">} (1)</view_name></view_name></view_name></groupname> |
| Description  | This command is used to create a new SNMP group, or a table that maps SNMP users to SNMP views.                                                                                                    |
| Parameters   | <groupname 32=""> – An alphanumeric name of up to 32 characters that will identify<br/>the SNMP group the new SNMP user will be associated with.</groupname>                                                                                           |
|              | <ul> <li>v1 – Specifies that SNMP version 1 will be used. The Simple Network</li> <li>Management Protocol (SNMP), version 1, is a network management protocol that provides a means to monitor and control network devices.</li> </ul>                 |
|              | v2c – Specifies that SNMP version 2c will be used. The SNMP v2c supports both centralized and distributed network management strategies. It includes improvements in the Structure of Management Information (SMI) and adds some security features.    |
|              | v3 – Specifies that the SNMP version 3 will be used. SNMP v3 provides secure access to devices through a combination of authentication and encrypting packets over the network. SNMP v3 adds:                                                          |
|              | Message integrity – Ensures that packets have not been tampered with during transit.                                                                                                    |
|              | Authentication – Determines if an SNMP message is from a valid source.                                                                                                    |
|              | Encryption – Scrambles the contents of messages to prevent it being viewed by an unauthorized source.                                                                                                    |
|              | noauth_nopriv – Specifies that there will be no authorization and no encryption of<br>packets sent between the Switch and a remote SNMP manager.                                                                                                    |
|              | auth_nopriv – Specifies that authorization will be required, but there will be no<br>encryption of packets sent between the Switch and a remote SNMP manager.                                                                                          |
|              | auth_priv – Specifies that authorization will be required, and that packets sent between the Switch and a remote SNMP manger will be encrypted.                                                                                                    |
|              | read_view – Specifies that the SNMP group being created can request SNMP messages.                                                                                                    |
|              | write_view – Specifies that the SNMP group being created has write privileges.                                                                                                    |
|              | notify_view – Specifies that the SNMP group being created can receive SNMP trap messages generated by the Switch's SNMP agent.                                                                                                    |
|              | <view_name 32=""> – An alphanumeric string of up to 32 characters that is used to identify the group of MIB objects that a remote SNMP manager is allowed to access on the Switch.</view_name>                                                         |
| Restrictions | None.                                                                                                    |

To create an SNMP group named "sg1:"

```
DES-3200-28:4#create snmp group sgl v3 noauth_nopriv read_view v1 write_view
v1 notify_view v1
Command: create snmp group sgl v3 noauth_nopriv read_view v1 write_view v1
notify_view v1
Success.
DES-3200-28:4#
```

| delete snmp group |                                                                                                    |
|-------------------|----------------------------------------------------------------------------------------------------|
| Purpose           | Used to remove an SNMP group from the Switch.                                                                                                    |
| Syntax            | delete snmp group <groupname 32=""></groupname>                                                                                                    |
| Description       | This command is used to remove an SNMP group from the Switch.                                                                                                    |
| Parameters        | <groupname 32=""> – An alphanumeric name of up to 32 characters that<br/>will identify the SNMP group the new SNMP user will be associated<br/>with.</groupname> |
| Restrictions      | Only Administrator-level users can issue this command.                                                                                                    |

Example usage:

To delete the SNMP group named "sg1".

```
DES-3200-28:4#delete snmp group sg1
Command: delete snmp group sg1
Success.
DES-3200-28:4#
```

| show snmp groups |                                                                                                    |  |
|------------------|----------------------------------------------------------------------------------------------------|--|
| Purpose          | Used to display the group names of SNMP groups currently configured<br>on the Switch. The security model, level, and status of each group are<br>also displayed.           |  |
| Syntax           | show snmp groups                                                                                                    |  |
| Description      | This command is used to display the group names of SNMP groups currently configured on the Switch. The security model, level, and status of each group are also displayed. |  |
| Parameters       | None.                                                                                                    |  |
| Restrictions     | None.                                                                                                    |  |

To display the currently configured SNMP groups on the Switch:

| DES-3200-28:4#show        | w snmp groups   |  |  |
|---------------------------|-----------------|--|--|
| Command: show snmp groups |                 |  |  |
| Vacm Access Table         | Settings        |  |  |
|                           |                 |  |  |
| Group Name                | : Group3        |  |  |
| ReadView Name             | : ReadView      |  |  |
| WriteView Name            | : WriteView     |  |  |
| Notify View Name          | : NotifyView    |  |  |
| Security Model            | : SNMPv3        |  |  |
| Security Level            | : NoAuthNoPriv  |  |  |
|                           |                 |  |  |
| Group Name                | : Group4        |  |  |
| ReadView Name             | : ReadView      |  |  |
| WriteView Name            | : WriteView     |  |  |
| Notify View Name          | : NotifyView    |  |  |
| Security Model            | : SNMPv3        |  |  |
| -<br>Security Level       | : authNoPriv    |  |  |
| •                         |                 |  |  |
| Group Name                | : Group5        |  |  |
| -<br>ReadView Name        | -<br>: ReadView |  |  |
| WriteView Name            | : WriteView     |  |  |
| Notify View Name          | : NotifyView    |  |  |
| Security Model            | : SNMPv3        |  |  |
| Security Level            | : authNoPriv    |  |  |
| -                         |                 |  |  |
|                           |                 |  |  |
| Group Name                | : initial       |  |  |
| ReadView Name             | : restricted    |  |  |
| WriteView Name            | :               |  |  |
| Notify View Name          | : restricted    |  |  |
| Security Model            | : SNMPv3        |  |  |
| Security Level            | : NoAuthNoPriv  |  |  |
|                           |                 |  |  |
| Group Name                | : ReadGroup     |  |  |
| ReadView Name             | : CommunityView |  |  |
| WriteView Name            | :               |  |  |
| Notify View Name          | : CommunityView |  |  |
| Security Model            | : SNMPv1        |  |  |
| Security Level            | : NoAuthNoPriv  |  |  |
|                           |                 |  |  |
| Total Entries: 5          |                 |  |  |
|                           |                 |  |  |
| DES-3200-28:4#            |                 |  |  |
|                           |                 |  |  |
|                           |                 |  |  |
|                           |                 |  |  |

| Purpose      | Used to create a recipient of SNMP traps generated by the Switch's SNMP agent.                                                                                                    |
|--------------|----------------------------------------------------------------------------------------------------|
| Syntax       | create snmp [host <ipaddr>] [v1   v2c   v3 [noauth_nopriv   auth_nopriv<br/>  auth_priv] <auth_string 32=""></auth_string></ipaddr>                                                                                                    |
| Description  | This command is used to create a recipient of SNMP traps generated by the Switch's SNMP agent.                                                                                                    |
| Parameters   | <ipaddr> – The IP address of the remote management station that will serve as the SNMP host for the Switch.</ipaddr>                                                                                                    |
|              | <ul> <li>v1 – Specifies that SNMP version 1 will be used. The Simple Network<br/>Management Protocol (SNMP), version 1, is a network management<br/>protocol that provides a means to monitor and control network devices</li> <li>v2c – Specifies that SNMP version 2c will be used. The SNMP v2c<br/>supports both centralized and distributed network management<br/>strategies. It includes improvements in the Structure of Management<br/>Information (SMI) and adds some security features.</li> </ul> |
|              | v3 – Specifies that the SNMP version 3 will be used. SNMP v3 provides secure access to devices through a combination of authentication and encrypting packets over the network. SNMP v3 adds:                                                                                                    |
|              | Message integrity – ensures that packets have not been tampered with<br>during transit.                                                                                                    |
|              | Authentication – determines if an SNMP message is from a valid source.                                                                                                    |
|              | Encryption – scrambles the contents of messages to prevent it being viewed by an unauthorized source.                                                                                                    |
|              | noauth_nopriv – Specifies that there will be no authorization and no encryption of packets sent between the Switch and a remote SNMP manager.                                                                                                    |
|              | auth_nopriv – Specifies that authorization will be required, but there will be no encryption of packets sent between the Switch and a remote SNMP manager.                                                                                                    |
|              | auth_priv – Specifies that authorization will be required, and that packets sent between the Switch and a remote SNMP manger will be encrypted.                                                                                                    |
|              | <auth_string 32=""> – An alphanumeric string used to authorize a remote</auth_string>                                                                                                    |
|              | SNMP manager to access the Switch's SNMP agent.                                                                                                    |
| Restrictions | None.                                                                                                    |

To create an SNMP host to receive SNMP messages:

```
DES-3200-28:4#create snmp host 10.48.74.100 v3 auth_priv public
Command: create snmp host 10.48.74.100 v3 auth_priv public
Success.
DES-3200-28:4#
```

# delete snmp host

Purpose

Used to remove a recipient of SNMP traps generated by the Switch's

| delete snmp host |                                                                                                    |
|------------------|----------------------------------------------------------------------------------------------------|
|                  | SNMP agent.                                                                                                    |
| Syntax           | delete snmp [host <ipaddr>]</ipaddr>                                                                                           |
| Description      | This command is used to delete a recipient of SNMP traps generated by the Switch's SNMP agent.                                 |
| Parameters       | <ipaddr> – The IP address of a remote SNMP manager that will receive SNMP traps generated by the Switch's SNMP agent.</ipaddr> |
| Restrictions     | Only Administrator-level users can issue this command.                                                                         |

To delete an SNMP host entry:

DES-3200-28:4#delete snmp host 10.48.74.100 Command: delete snmp host 10.48.74.100 Success. DES-3200-28:4#

| show snmp host |                                                                                                    |
|----------------|----------------------------------------------------------------------------------------------------|
| Purpose        | Used to display the recipient of SNMP traps generated by the Switch's SNMP agent.                                                                                                    |
| Syntax         | show snmp host { <ipaddr>}</ipaddr>                                                                                                    |
| Description    | This command is used to display the IP addresses and configuration information of remote SNMP managers that are designated as recipients of SNMP traps that are generated by the Switch's SNMP agent. |
| Parameters     | <ipaddr> – The IP address of a remote SNMP manager that will receive SNMP traps generated by the Switch's SNMP agent.</ipaddr>                                                                        |
| Restrictions   | None.                                                                                                    |

Example usage:

To display the currently configured SNMP hosts on the Switch:

| create trusted_host |                                                                                        |
|---------------------|----------------------------------------------------------------------------------------|
| Purpose             | Used to create a trusted host.                                                         |
| Syntax              | create trusted_host [ <ipaddr>   network <network_address>]</network_address></ipaddr> |
|                     | 50                                                                                     |

| create trusted_host |                                                                                                    |
|---------------------|----------------------------------------------------------------------------------------------------|
| Description         | This command is used to create a trusted host. The Switch allows users to specify up to ten IP addresses that are allowed to manage the Switch via in-band SNMP or Telnet-based management software. These IP addresses must be members of the Management VLAN. If no IP addresses are specified, then there is nothing to prevent any IP address from accessing the Switch, provided the user knows the Username and Password. |
| Parameters          | <ipaddr> – The IP address of the trusted host to be created.<br/><network_address> – The IP address and netmask of the trusted host to be created.</network_address></ipaddr>                                                                                                    |
| Restrictions        | Only Administrator-level users can issue this command.                                                                                                    |

To create a trusted host:

| DES-3200-28:4#create trusted_host 10.48.74.121 |
|------------------------------------------------|
| Command: create trusted_host 10.48.74.121      |
|                                                |
| Success.                                       |
|                                                |
| DES-3200-28:4#                                 |

To create a trusted host network:

DES-3200-28:4#create trusted\_host network 10.48.0.0/16 Command: create trusted\_host network 10.48.0.0/16 Success. DES-3200-28:4#

| delete trust | delete trusted_host                                                                                                    |  |
|--------------|----------------------------------------------------------------------------------------------------|--|
| Purpose      | Used to delete a trusted host entry made using the create trusted_host command above.                                                                                                    |  |
| Syntax       | delete trusted _host [ipaddr <ipaddr>   network <network_address>   all]</network_address></ipaddr>                                                                                        |  |
| Description  | This command is used to delete a trusted host entry made using the create trusted_host command above.                                                                                      |  |
| Parameters   | <ipaddr> – The IP address of the trusted host.<br/><network_address> – The network address of the trusted network.<br/>all – All trusted hosts will be deleted.</network_address></ipaddr> |  |
| Restrictions | Only Administrator-level users can issue this command.                                                                                                    |  |

To delete a trusted host with an IP address 10.48.74.121:

```
DES-3200-28:4#delete trusted_host ipaddr 10.48.74.121
Command: delete trusted_host ipaddr 10.48.74.121
Success.
DES-3200-28:4#
```

To delete a trusted host network with a network address 10.62.0.0/16:

```
DES-3200-28:4#delete trusted_host network 10.62.0.0/16
Command: delete trusted_host network 10.62.0.0/16
Success.
DES-3200-28:4#
```

To delete all trusted host entries:

```
DES-3200-28:4#delete trusted_host all
Command: delete trusted_host all
Success.
DES-3200-28:4#
```

| show trusted_host |                                                                                                    |
|-------------------|----------------------------------------------------------------------------------------------------|
| Purpose           | Used to display a list of trusted hosts entered on the Switch using the create trusted_host command above.                 |
| Syntax            | show trusted_host                                                                                                    |
| Description       | This command is used to display a list of trusted hosts entered on the Switch using the create trusted_host command above. |
| Parameters        | None.                                                                                                    |
| Restrictions      | None.                                                                                                    |

To display the list of trust hosts:

| DES-3200-28:4#show trusted_host | l |
|---------------------------------|---|
| Command: show trusted_host      |   |
|                                 |   |
| Management Stations             |   |
|                                 |   |
| IP Address/Netmask              |   |
| 10.53.13.94/32                  |   |
| 10.55.15.54/ 52                 |   |
| Total Entries: 1                |   |
|                                 |   |
| DES-3200-28:4#                  |   |

| enable snmp  |                                                                                                    |  |
|--------------|----------------------------------------------------------------------------------------------------|--|
| Purpose      | Used to enable SNMP trap support.                                                                                                    |  |
| Syntax       | enable snmp [authenticate_traps   linkchange_traps   traps]                                                                                                    |  |
| Description  | This command is used to enable SNMP trap support on the Switch.                                                                                                    |  |
| Parameters   | authenticate_traps – This is to enable SNMP authentication trap support.<br>linkchange_traps – This is to enable SNMP linkchange trap support.<br>traps – This is to enable SNMP trap support. |  |
| Restrictions | Only Administrator-level users can issue this command.                                                                                                    |  |

Example usage:

To enable SNMP trap support on the Switch:

```
DES-3200-28:4#enable snmp traps
Command: enable snmp traps
Success.
DES-3200-28:4#
```

To enable SNMP linkchange trap support on the Switch:

```
DES-3200-28:4#enable snmp linkchange_traps
Command: enable snmp linkchange_traps
Success.
DES-3200-28:4#
```

To enable SNMP authentication trap support:

```
DES-3200-28:4#enable snmp authenticate_traps
Command: enable snmp authenticate_traps
Success.
DES-3200-28:4#
```

| disable snmp |                                                                           |  |
|--------------|---------------------------------------------------------------------------|--|
| Purpose      | Used to disable SNMP trap support on the Switch.                          |  |
| Syntax       | disable snmp [authenticate_traps   linkchange_traps   traps]              |  |
| Description  | This command is used to disable SNMP trap support on the Switch.          |  |
| Parameters   | authenticate_traps – This is to disable SNMP authentication trap support. |  |
|              | linkchange_traps – This is to disable SNMP linkchange trap support.       |  |
|              | traps – This is to disable SNMP trap support.                             |  |
| Restrictions | Only Administrator-level users can issue this command.                    |  |

To disable SNMP authentication trap support:

DES-3200-28:4#disable snmp authenticate\_traps Command: disable snmp authenticate\_traps Success.

DES-3200-28:4#

To disable SNMP linkchange trap support:

DES-3200-28:4#disable snmp linkchange\_traps Command: disable snmp linkchange\_traps

Success.

DES-3200-28:4#

To prevent SNMP traps from being sent from the Switch:

DES-3200-28:4#disable snmp traps Command: disable snmp traps Success.

DES-3200-28:4#

| config snmp linkchange_traps ports |                                                                                                    |
|------------------------------------|----------------------------------------------------------------------------------------------------|
| Purpose                            | Used to configure the sending of linkchange traps and per port control for sending of change traps.                                                                                                    |
| Syntax                             | config snmp linkchange_traps ports [all   <portlist>] [enable   disable]</portlist>                                                                                                    |
| Description                        | This command is used to configure the sending of linkchange traps and per port control for the sending of change traps.                                                                                                    |
| Parameters                         | all – To specify all ports.<br><portlist> - To specify a port range.<br/>enable – To enable the sending of a link change trap for this port.<br/>disable - To disable the sending of a link change trap for this port.</portlist> |
| Restrictions                       | Only Administrator-level users can issue this command.                                                                                                    |

To configure SNMP linkchange traps for ports 1 to 4:

```
DES-3200-28:4#config snmp linkchange_traps ports 1-4 enable
Command: config snmp linkchange_traps ports 1-4 enable
Success.
DES-3200-28:4#
```

| show snmp traps |                                                                                                    |
|-----------------|----------------------------------------------------------------------------------------------------|
| Purpose         | Used to show SNMP trap support on the Switch.                                                                                                    |
| Syntax          | <pre>show snmp traps {linkchange_traps { ports <portlist>} }</portlist></pre>                                                                                            |
| Description     | This command is used to view the SNMP trap support status currently configured on the Switch.                                                                            |
| Parameters      | linkchange_traps – This displays the current SNMP linkchange trap<br>status.<br><portlist> – This specifies a list of ports to display SNMP trap<br/>support.</portlist> |
| Restrictions    | None.                                                                                                    |

# Example usage:

To view the current SNMP trap support:

```
DES-3200-28:4#show snmp traps
Command: show snmp traps
SNMP Traps : Enabled
Authenticate Traps : Enabled
Linkchange Traps : Enabled
DES-3200-28:4#
```

| config snmp system_contact |                                                                                                    |
|----------------------------|----------------------------------------------------------------------------------------------------|
| Purpose                    | Used to enter the name of a contact person who is responsible for the Switch.                                                                                            |
| Syntax                     | config snmp system_contact { <sw_contact>}</sw_contact>                                                                                                    |
| Description                | This command is used to enter the name and/or other information to identify a contact person who is responsible for the Switch. A maximum of 128 characters can be used. |
| Parameters                 | <sw_contact> – A maximum of 128 characters is allowed. A NULL string is accepted if there is no contact.</sw_contact>                                                    |
| Restrictions               | Only Administrator-level users can issue this command.                                                                                                    |

To configure the Switch contact to "MIS Department II":

```
DES-3200-28:4#config snmp system_contact MIS Department II
Command: config snmp system_contact MIS Department II
Success.
```

DES-3200-28:4#

| config snmp system_location |                                                                                                    |
|-----------------------------|----------------------------------------------------------------------------------------------------|
| Purpose                     | Used to enter a description of the location of the Switch.                                                                       |
| Syntax                      | config snmp system_location { <sw_location>}</sw_location>                                                                       |
| Description                 | This command is used to enter a description of the location of the Switch. A maximum of 128 characters can be used.              |
| Parameters                  | <sw_location> – A maximum of 128 characters is allowed. A NULL string is accepted if there is no location desired.</sw_location> |
| Restrictions                | Only Administrator-level users can issue this command.                                                                           |

## Example usage:

To configure the Switch location for "HQ 5F":

| config snmp system_name |                                                                                                    |
|-------------------------|----------------------------------------------------------------------------------------------------|
| Purpose                 | Used to configure the name for the Switch.                                                                     |
| Syntax                  | config snmp system_name { <sw_name>}</sw_name>                                                                 |
| Description             | This command is used to configure the name of the Switch.                                                      |
| Parameters              | <sw_name> – A maximum of 128 characters is allowed. A NULL string is accepted if no name is desired.</sw_name> |
| Restrictions            | Only Administrator-level users can issue this command.                                                         |

To configure the Switch name for "DES-3200-28 Switch":

```
DES-3200-28:4#config snmp system_name DES-3200-28 Switch
Command: config snmp system_name DES-3200-28 Switch
Success.
DES-3200-28:4#
```

| enable rmon  |                                                                                                    |
|--------------|----------------------------------------------------------------------------------------------------|
| Purpose      | Used to enable RMON on the Switch.                                                                                                    |
| Syntax       | enable rmon                                                                                                    |
| Description  | This command is used, in conjunction with the disable rmon command below, to enable and disable remote monitoring (RMON) on the Switch. |
| Parameters   | None.                                                                                                    |
| Restrictions | Only Administrator-level users can issue this command.                                                                                  |

Example Usage:

To enable RMON:

DES-3200-28:4#enable rmon Command: enable rmon Success. DES-3200-28:4#

| disable rmon |                                                                                                    |
|--------------|----------------------------------------------------------------------------------------------------|
| Purpose      | Used to disable RMON on the Switch.                                                                                                    |
| Syntax       | disable rmon                                                                                                    |
| Description  | This command is used, in conjunction with the enable rmon command above, to enable and disable remote monitoring (RMON) on the Switch. |
| Parameters   | None.                                                                                                    |
| Restrictions | Only Administrator-level users can issue this command.                                                                                 |

To disable RMON:

DES-3200-28:4#disable rmon Command: disable rmon Success. DES-3200-28:4#

# 9

**SWITCH UTILITY COMMANDS** 

The Switch Utility commands in the Command Line Interface (CLI) are listed (along with the appropriate parameters) in the following table:

| Command                   | Parameters                                                                                                    |
|---------------------------|----------------------------------------------------------------------------------------------------|
| download                  | [firmware_fromTFTP [ <ipaddr>   <ipv6addr>] <path_filename<br>64&gt; image_id <value 1-2="">   cfg_fromTFTP [<ipaddr>  <br/><ipv6addr>] <path_filename 64=""> {increment}]</path_filename></ipv6addr></ipaddr></value></path_filename<br></ipv6addr></ipaddr> |
| config firmware           | image_id <value 1-2=""> [delete   boot_up]</value>                                                                                                    |
| show firmware information |                                                                                                    |
| show config               | [current_config   config_in_nvram]                                                                                                    |
| upload                    | [cfg_toTFTP   log_toTFTP] [ <ipaddr>   <ipv6addr>]<br/><path_filename 64=""></path_filename></ipv6addr></ipaddr>                                                                                                    |
| enable autoconfig         |                                                                                                    |
| disable autoconfig        |                                                                                                    |
| show autoconfig           |                                                                                                    |
| ping                      | <ipaddr> {times <value 0-255="">} {size <value 1-60000="">}<br/>{timeout <sec 1-99="">}</sec></value></value></ipaddr>                                                                                                    |
| ping6                     | <ipv6addr> {times <value 1-255="">   size <value 1-6000=""> <br/>timeout <value 1-10="">}</value></value></value></ipv6addr>                                                                                                    |
| traceroute                | <ipaddr> {ttl <value 1-60="">} {port <value 30000-64900="">}<br/>{timeout <sec 1-65535="">} {probe <value 1-9="">}</value></sec></value></value></ipaddr>                                                                                                    |
| config terminal _line     | [default   <value 20-80="">]</value>                                                                                                    |
| show terminal_line        |                                                                                                    |

Each command is listed, in detail, in the following sections:

| download     |                                                                                                    |
|--------------|----------------------------------------------------------------------------------------------------|
| Purpose      | Used to download and install new firmware or a Switch configuration file from a TFTP server.                                                                                                    |
| Syntax       | download [firmware_fromTFTP [ <ipaddr>  <ipv6addr>]<br/><path_filename 64=""> image_id <value 1-2="">   cfg_fromTFTP<br/>[<ipaddr> <ipv6addr>] <path_filename 64=""> {increment}]</path_filename></ipv6addr></ipaddr></value></path_filename></ipv6addr></ipaddr> |
| Description  | This command is used to download a new firmware or a Switch configuration file from a TFTP server.                                                                                                    |
| Parameters   | firmware_fromTFTP – Download and install new firmware on the Switch from a TFTP server.                                                                                                    |
|              | cfg_fromTFTP – Download a switch configuration file from a TFTP server.                                                                                                    |
|              | <ipaddr> – The IP address of the TFTP server.</ipaddr>                                                                                                    |
|              | <ipv6addr> – The IPv6 address of the TFTP server.</ipv6addr>                                                                                                    |
|              | <path_filename> – The DOS path and filename of the firmware or<br/>switch configuration file on the TFTP server. For example,<br/>C:\3200.had.</path_filename>                                                                                                    |
|              | image_id <value 1-2=""> – Specify the working section ID. The Switch can hold two firmware versions for the user to select from, which are specified by section ID.</value>                                                                                       |
|              | increment – Allows the download of a partial switch configuration file. This allows a file to be downloaded that will change only the switch parameters explicitly stated in the configuration file. All other switch parameters will remain unchanged.           |
| Restrictions | The TFTP server must be on the same IP subnet as the Switch.<br>Only Administrator-level users can issue this command.                                                                                                    |

To download a configuration file:

```
DES-3200-28:4#download cfg_fromTFTP 10.48.74.121 c:\cfg\setting.txt
Command: download cfg_fromTFTP 10.48.74.121 c:\cfg\setting.txt
Connecting to server..... Done.
Download configuration..... Done.
Success.
DES-3200-28:4#
DES-3200-28:4##
                           DES-3200-28 Configuration
DES-3200-28:4##
DES-3200-28:4##
                           Firmware: Build 1.28.005
DES-3200-28:4## Copyright(C) 2010 D-Link Corporation. All rights reserved.
DES-3200-28:4##-----
                                   -----
DES-3200-28:4#
DES-3200-28:4#
DES-3200-28:4## BASIC
DES-3200-28:4#
DES-3200-28:4#config serial_port baud_rate 9600 auto_logout 10_minutes
Command: config serial_port baud_rate 9600 auto_logout 10_minutes
```

The download configuration command will initiate the loading of the various settings in the order listed in the configuration file. When the file has been successfully loaded the message "End of configuration file for DES-3200-28" appears followed by the command prompt.

DES-3200-28:4#disable authen\_policy Command: disable authen\_policy

Success.

DES-3200-28:4#

| config firmware |                                                                                                    |
|-----------------|----------------------------------------------------------------------------------------------------|
| Purpose         | Used to configure the firmware section image as a boot up section, or to delete the firmware section                                                    |
| Syntax          | config firmware image_id <value 1-2=""> [delete   boot_up]</value>                                                                                      |
| Description     | This command is used to configure the firmware section image. The user may choose to remove the firmware section or use it as a boot up section.        |
| Parameters      | image_id – Specifies the working section image. The Switch can hold two firmware versions for the user to select from, which are specified by image ID. |
|                 | delete – Entering this parameter will delete the specified firmware section image.                                                                      |
|                 | boot_up – Entering this parameter will specify the firmware image ID as a boot up section image.                                                        |
| Restrictions    | Only Administrator-level users can issue this command.                                                                                                  |

To configure firmware section image 1 as a boot up section:

| DES-3200-28:4# config firmware image_id 1 boot_up |  |  |
|---------------------------------------------------|--|--|
| Command: config firmware image_id 1 boot_up       |  |  |
| Success.                                          |  |  |
| DES-3200-28:4#                                    |  |  |
|                                                   |  |  |

| show firmware information |                                                                   |
|---------------------------|-------------------------------------------------------------------|
| Purpose                   | Used to display the firmware section information.                 |
| Syntax                    | show firmware information                                         |
| Description               | This command is used to display the firmware section information. |
| Parameters                | None.                                                             |
| Restrictions              | None                                                              |

To display the current firmware information on the Switch:

```
DES-3200-28:4#show firmware information
Command: show firmware information
Image ID
         : 1(Boot up firmware)
Version
          : 1.28.005
Size
         : 3980264 Bytes
Update Time: 0000/00/00 00:09:09
From
          : 10.90.90.1
User
          : Anonymous(Web)
Image ID
         : 2
Version : 1.28.001
Size
          : 3798872 Bytes
Update Time: 0000/00/00 01:32:32
         : 10.63.54.1
From
User
          : Anonymous(CONSOLE)
DES-3200-28:4#
```

| show config  |                                                                                                    |                                                |
|--------------|----------------------------------------------------------------------------------------------------|------------------------------------------------|
| Purpose      | Used to display the current or saved ve switch.                                                                                                    | rsion of the configuration settings of the     |
| Syntax       | show config [current_config   config_in_                                                                                                    | _nvram]                                        |
| Description  | This command is used to display all the configuration settings that are saved to NVRAM or display the configuration settings as they are currently configured. Use the keyboard to list settings one line at a time (Enter), one page at a time (Space) or view all (a).<br>The configuration settings are listed by category in the following order: |                                                |
|              |                                                                                                    | • •                                            |
|              | Basic (serial port, Telnet and web management status)                                                                                                    | ACL<br>SNTP                                    |
|              | storm control                                                                                                    | IP route                                       |
|              | IP group management                                                                                                    | LACP                                           |
|              | Syslog                                                                                                    | ARP                                            |
|              | QoS                                                                                                    | IP                                             |
|              | port mirroring                                                                                                    | IGMP snooping                                  |
|              | traffic segmentation<br>port                                                                                                    | access authentication control (TACACS etc.)    |
|              | port lock                                                                                                    | PoE                                            |
|              | 8021x                                                                                                    | Bandwidth                                      |
|              | SNMPv3                                                                                                    | Time_range                                     |
|              | management (SNMP traps RMON)                                                                                                    | GM                                             |
|              | VLAN                                                                                                    | safeguard_engine                               |
|              | FDB (forwarding data base)                                                                                                    | Banner_promp                                   |
|              | MAC address table notification                                                                                                    | SMTP                                           |
|              | STP                                                                                                    | AAA                                            |
|              | SSH                                                                                                    | DHCP_Relay                                     |
|              | SSL                                                                                                    |                                                |
| Parameters   | current_config – Entering this parameter being saved to NVRAM.                                                                                                    | er will display configurations entered without |
|              | config_in_NVRAM – Entering this paral<br>saved to NVRAM.                                                                                                    | meter will display configurations entered and  |
| Restrictions | Only Administrator-level users can issu                                                                                                    | e this command.                                |

To view the current configuration settings:

```
DES-3200-28:4#show config current_config
Command: show config current_config
#
                   DES-3200-28 Configuration
#
#
                   Firmware: Build 1.28.005
#
       Copyright(C) 2010 D-Link Corporation. All rights reserved.
#-
  _____
# BASIC
config serial_port baud_rate 9600 auto_logout 10_minutes
# ACCOUNT LIST
# ACCOUNT END
# PASSWORD ENCRYPTION
disable password encryption
config terminal_line default
enable clipaging
# STORM
CTRL+C ESC q Quit SPACE n Next Page ENTER Next Entry a All
```

| upload       |                                                                                                    |
|--------------|----------------------------------------------------------------------------------------------------|
| Purpose      | Used to upload the current switch settings or the switch history log to a TFTP.                                                                                                    |
| Syntax       | upload [cfg_toTFTP   log_toTFTP] [ <ipaddr> <ipv6addr>]<br/><path_filename 64=""></path_filename></ipv6addr></ipaddr>                                                                        |
| Description  | This command is used to upload either the Switch's current settings or the Switch's history log to a TFTP server.                                                                            |
| Parameters   | cfg_toTFTP – Specifies that the Switch's current settings will be uploaded to the TFTP server.                                                                                               |
|              | log_toTFTP – Specifies that the switch history log will be uploaded to the TFTP server.                                                                                                    |
|              | <ipaddr> – The IP address of the TFTP server. The TFTP server must be on the same IP subnet as the Switch.</ipaddr>                                                                          |
|              | <ipv6addr> – The IPv6 address of the TFTP server.</ipv6addr>                                                                                                    |
|              | <path_filename 64=""> – Specifies the location of the Switch<br/>configuration file on the TFTP server. This file will be replaced by the<br/>uploaded file from the Switch.</path_filename> |
| Restrictions | The TFTP server must be on the same IP subnet as the Switch. Only Administrator-level users can issue this command.                                                                          |

To upload a configuration file:

```
DES-3200-28:4#upload cfg_toTFTP 10.48.74.121 c:\cfg\log.txt
Command: upload cfg_toTFTP 10.48.74.121 c:\cfg\log.txt
Success.
Connecting to server..... Done.
Upload configuration......Done.
DES-3200-28:4#
```

| enable autoconfig |                                                                                                    |
|-------------------|----------------------------------------------------------------------------------------------------|
| Purpose           | Used to activate the auto configuration function for the Switch. This will load a previously saved configuration file for current use.                                                                                                    |
| Syntax            | enable autoconfig                                                                                                    |
| Description       | When autoconfig is enabled on the Switch, the DHCP reply will contain a configuration file and path name. It will then request the file from the TFTP server specified in the reply. When autoconfig is enabled, the ipif settings will automatically become DHCP client.                                                                                                    |
| Parameters        | None.                                                                                                    |
| Restrictions      | When autoconfig is enabled, the Switch becomes a DHCP client<br>automatically (same as: config ipif System dhcp). The DHCP server must<br>have the TFTP server IP address and configuration file name, and be<br>configured to deliver this information in the data field of the DHCP reply<br>packet. The TFTP server must be running and have the requested<br>configuration file in its base directory when the request is received from the<br>Switch. Consult the DHCP server and TFTP server software instructions for<br>information on loading a configuration file.<br>If the Switch is unable to complete the auto configuration process the<br>previously saved local configuration file present in Switch memory will be<br>loaded. |

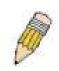

**Note**: Dual-purpose (DHCP/TFTP) server utility software may require entry of the configuration file name and path within the user interface. Alternatively, the DHCP software may require creating a separate ext file with the configuration file name and path in a specific directory on the server. Consult the documentation for the DHCP server software if users are unsure.

Example usage:

To enable auto configuration on the Switch:

```
DES-3200-28:4#enable autoconfig
Command: enable autoconfig
Success.
DES-3200-28:4#
```

When autoconfig is enabled and the Switch is rebooted, the normal login screen will appear for a few moments while the autoconfig request (i.e. download configuration) is initiated. The console will then display the configuration parameters as they are loaded from the configuration file specified in the DHCP or TFTP server. This is exactly the same as using a download configuration command. After the entire Switch configuration is loaded, the Switch will automatically "logout" the server. The configuration settings will be saved automatically and become the active configuration.

Upon booting up the autoconfig process is initiated, the console screen will appear similar to the example below. The configuration settings will be loaded in normal order.

DES-3200-28 Fast Ethernet Switch Command Line Interface

Firmware: Build 1.28.005 Copyright(C) 2010 D-Link Corporation. All rights reserved.

```
Download configuration..... Done.
```

The very end of the autoconfig process appears like this:

```
Success.

DES-3200-28:4#

DES-3200-28:4# ROUTE

DES-3200-28:4#

DES-3200-28:4#

DES-3200-28:4## End of configuration file for DES-3200-28

DES-3200-28:4## End of configuration file for DES-3200-28

DES-3200-28:4##

DES-3200-28:4#
```

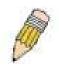

**Note**: With autoconfig enabled, the Switch ipif settings now define the Switch as a DHCP client. Use the show switch command to display the new IP settings status.

| disable autoconfig |                                                                                                    |
|--------------------|----------------------------------------------------------------------------------------------------|
| Purpose            | Use this to deactivate auto configuration from DHCP.                                                                                                    |
| Syntax             | disable autoconfig                                                                                                    |
| Description        | This command is used to instruct the Switch not to accept auto configuration instruction from the DHCP server. This does not change the IP settings of the Switch. The ipif settings will continue as DHCP client until changed with the config ipif command. |
| Parameters         | None.                                                                                                    |
| Restrictions       | Only Administrator-level users can issue this command.                                                                                                    |

To stop the auto configuration function:

DES-3200-28:4#disable autoconfig Command: disable autoconfig Success.

DES-3200-28:4#

| show autoconfig |                                                                                     |
|-----------------|-------------------------------------------------------------------------------------|
| Purpose         | Used to display the current autoconfig status of the Switch.                        |
| Syntax          | show autoconfig                                                                     |
| Description     | This command is used to list the current status of the auto configuration function. |
| Parameters      | None.                                                                               |
| Restrictions    | None.                                                                               |

Example usage:

To display the autoconfig status:

```
DES-3200-28:4#show autoconfig
Command: show autoconfig
Autoconfig State: Disabled
Timeout : 50 sec
DES-3200-28:4#
```

| ping         |                                                                                                    |
|--------------|----------------------------------------------------------------------------------------------------|
| Purpose      | Used to test the connectivity between network devices.                                                                                                    |
| Syntax       | ping <ipaddr> {times <value 0-255="">} {size <value 1-60000="">}<br/>{timeout <sec 1-99="">}</sec></value></value></ipaddr>                                                                                                    |
| Description  | The command is used to send Internet Control Message Protocol (ICMP) echo messages to a remote IP address. The remote IP address will then "echo" or return the message. This is used to confirm connectivity between the Switch and the remote device. |
| Parameters   | <ipaddr> - Specifies the IP address of the host.</ipaddr>                                                                                                    |
|              | times <value 0-255=""> – The number of individual ICMP echo<br/>messages to be sent. A value of 0 will send an infinite ICMP echo<br/>messages. The maximum value is 255. The default is 0.</value>                                                     |
|              | size <value 1-60000=""> – The size of the test packet. The value is between 1 and 60000.</value>                                                                                                    |
|              | timeout <sec 1-99=""> – Defines the time-out period while waiting for a response from the remote device. A value of 1 to 99 seconds can be specified. The default is 1 second.</sec>                                                                    |
| Restrictions | None.                                                                                                    |

To ping the IP address 10.48.74.121 four times:

```
DES-3200-28:4#ping 10.48.74.121 times 4
Command: ping 10.48.74.121
Reply from 10.48.74.121, time<10ms
Reply from 10.48.74.121, time<10ms
Reply from 10.48.74.121, time<10ms
Reply from 10.48.74.121, time<10ms
Ping statistics for 10.48.74.121
Packets: Sent =4, Received =4, Lost =0
DES-3200-28:4#
```

| ping6        |                                                                                                    |
|--------------|----------------------------------------------------------------------------------------------------|
| Purpose      | Used to diagnose the IPv6 network.                                                                                                    |
| Syntax       | ping6 <ipv6addr> {times <value 1-255="">  size <value 1-6000="">  <br/>timeout <value 1-10="">}</value></value></value></ipv6addr>                                                       |
| Description  | This command is used to diagnose the IPv6 network.                                                                                                    |
| Parameters   | <ipv6addr> - Specifies the IPv6 address of the host.</ipv6addr>                                                                                                    |
|              | times <value 1-255=""> – The number of individual ICMP echo<br/>messages to be sent. The maximum value is 255. The default is 1.</value>                                                 |
|              | size <value 1-6000=""> – The size of the test packet. The value is between 1 and 6000.</value>                                                                                           |
|              | timeout <value 1-10=""> – Defines the time-out period while waiting for a response from the remote device. A value of 1 to 10 seconds can be specified. The default is 1 second.</value> |
| Restrictions | None.                                                                                                    |

To ping the IPv6 address "FE80::254:85FF:FE32:1804" six times:

```
DES-3200-28:4#ping6 FE80::254:85FF:FE32:1804%System times 6
Command: ping6 FE80::254:85FF:FE32:1804%System times 6
Reply from FE80::254:85FF:FE32:1804, bytes=100 time=10 ms
Reply from FE80::254:85FF:FE32:1804, bytes=100 time<10 ms
Reply from FE80::254:85FF:FE32:1804, bytes=100 time<10 ms
Reply from FE80::254:85FF:FE32:1804, bytes=100 time<10 ms
Reply from FE80::254:85FF:FE32:1804, bytes=100 time<10 ms
Reply from FE80::254:85FF:FE32:1804, bytes=100 time<10 ms
Reply from FE80::254:85FF:FE32:1804, bytes=100 time<10 ms
Ping Statistics for FE80::254:85FF:FE32:1804, bytes=100 time<10 ms
Ping Statistics for FE80::254:85FF:FE32:1804, bytes=100 time<10 ms
Ping Statistics for FE80::254:85FF:FE32:1804
Packets: Sent =6, Received =6, Lost =0
Success.
DES-3200-28:4#
```

| traceroute   |                                                                                                    |
|--------------|----------------------------------------------------------------------------------------------------|
| Purpose      | Used to trace the routed path between the Switch and a destination endstation.                                                                                                    |
| Syntax       | traceroute <ipaddr> {ttl <value 1-60="">} {port <value 30000-64900="">}<br/>{timeout <sec 1-65535="">} {probe <value 1-9="">}</value></sec></value></value></ipaddr>                                                                                                    |
| Description  | This command is used to trace the routed path between the Switch and a destination endstation.                                                                                                    |
| Parameters   | <ipaddr> - The IP address of the destination endstation.<br/>ttl <value 1-60=""> - The time-to-live value of the trace route request.<br/>This is the maximum number of routers. This command will cross<br/>while seeking the network path between two devices.<br/>port <value 30000-64900=""> - The port number. It must be above<br/>1024. The value range is between 30000 and 64900.</value></value></ipaddr> |
|              | probe <value 1-9=""> - The number of probes. The range is from 1 to 9.</value>                                                                                                    |
| Restrictions | Only Administrator-level users can issue this command.                                                                                                    |

To trace the routed path between the Switch and 10.48.74.121:

```
DES-3200-28:4#traceroute 10.48.74.121 probe 3
Command: traceroute 10.48.74.121 probe 3
1 <10 ms. 10.48.74.121
1 <10 ms. 10.48.74.121
1 <10 ms. 10.48.74.121
DES-3200-28:4#
```

| config terminal line |                                                                                                    |  |
|----------------------|----------------------------------------------------------------------------------------------------|--|
| Purpose              | Used to configure the number of rows which can be displayed at a screen.                                          |  |
| Syntax               | config terminal_line [default   <value 20-80="">]</value>                                                         |  |
| Description          | This command is used to configure the number of rows which can be displayed on a screen. The default value is 24. |  |
| Parameters           | None.                                                                                                    |  |
| Restrictions         | Only Administrator-level users can issue this command.                                                            |  |

To configure the terminal line:

```
DES-3200-28:4# config terminal_line 30
Command: config terminal_line 30
Success.
DES-3200-28:4#
```

| show terminal line |                                                                                        |  |
|--------------------|----------------------------------------------------------------------------------------|--|
| Purpose            | Used to display the number of rows which can be displayed at a screen.                 |  |
| Syntax             | show terminal_line                                                                     |  |
| Description        | This command is used to display the number of rows which can be displayed on a screen. |  |
| Parameters         | None.                                                                                  |  |
| Restrictions       | None.                                                                                  |  |

Example usage:

To show the terminal line:

```
DES-3200-28:4# show terminal_line
Command: show terminal_line
Current terminal line number : 30
DES-3200-28:4#
```

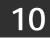

## **NETWORK MONITORING COMMANDS**

The Network Monitoring commands in the Command Line Interface (CLI) are listed (along with the appropriate parameters) in the following table:

| Command                              | Parameters                                                                                                    |  |  |  |
|--------------------------------------|----------------------------------------------------------------------------------------------------|--|--|--|
| show packet ports                    | <portlist></portlist>                                                                                                    |  |  |  |
| show error ports                     | <portlist></portlist>                                                                                                    |  |  |  |
| show utilization                     | [cpu   dram   flash   ports { <portlist>}]</portlist>                                                                                                    |  |  |  |
| clear counters                       | {ports <portlist>}</portlist>                                                                                                    |  |  |  |
| clear log                            |                                                                                                    |  |  |  |
| show log                             | {index <value_list x-y="">}</value_list>                                                                                                    |  |  |  |
| enable syslog                        |                                                                                                    |  |  |  |
| disable syslog                       |                                                                                                    |  |  |  |
| show syslog                          |                                                                                                    |  |  |  |
| create syslog host                   | <index 1-4=""> {severity [informational   warning   all]   facility [local0<br/>local1   local2   local3   local4   local5   local6   local7]   udp_port<br/><udp_port_number>  ipaddress [<ipaddr>]   state [enable  <br/>disable] }</ipaddr></udp_port_number></index>                  |  |  |  |
| config syslog                        | {host [all   <index 1-4="">]} {severity [informational   warning   all]  <br/>facility [local0   local1   local2   local3   local4   local5   local6  <br/>local7]   udp_port <udp_port_number>   ipaddress [<ipaddr>]  <br/>state [enable   disable]}</ipaddr></udp_port_number></index> |  |  |  |
| delete syslog host                   | [ <index 1-4="">   all]</index>                                                                                                    |  |  |  |
| show syslog host                     | { <index 1-4="">}</index>                                                                                                    |  |  |  |
| config log_save_timing               | [time_interval <min 1-65535="">   on_demand   log_trigger]</min>                                                                                                    |  |  |  |
| show log_save_timing                 |                                                                                                    |  |  |  |
| delete ipif                          | [System] [ipv6adress <ipv6networkaddr>]</ipv6networkaddr>                                                                                                    |  |  |  |
| enable<br>ipif_ipv6_link_local_auto  | [System]                                                                                                    |  |  |  |
| disable<br>ipif_ipv6_link_local_auto | [System]                                                                                                    |  |  |  |
| show<br>ipif_ipv6_link_local_auto    |                                                                                                    |  |  |  |

Each command is listed, in detail, in the following sections:

| show packet ports |                                                                                                    |  |
|-------------------|----------------------------------------------------------------------------------------------------|--|
| Purpose           | Used to display stats about packets sent and received by the Switch.                                                        |  |
| Syntax            | show packet ports <portlist></portlist>                                                                                     |  |
| Description       | This command is used to display statistics about packets sent and received by ports specified in the <portlist>.</portlist> |  |
| Parameters        | <portlist> – Specifies a port or range of ports to be displayed.</portlist>                                                 |  |
| Restrictions      | None.                                                                                                    |  |

To display the packets analysis for port 2:

```
DES-3200-28:4#show packet ports 2
Command: show packet ports 2
Port Number : 2
Frame Size Frame Counts Frames/sec Frame Type Total Total/sec
----- -----
                                           -----
                                 -----
                                          0
64
          0
                      0
                                 RX Bytes
                                                   0
65-127
          0
                     0
                                RX Frames 0
                                                   0
128-255
256-511
512-1023
          0
                      0
                               TX Bytes00TX Frames00
          0
                    0
                      0
          0
1024-1518 0
                      0
Unicast RX 0
                      0
Multicast RX 0
                      0
                      0
Broadcast RX 0
CTRL+C ESC q Quit SPACE n Next Page p Previous Page r Refresh
```

| show error ports |                                                                                                    |  |
|------------------|----------------------------------------------------------------------------------------------------|--|
| Purpose          | Used to display the error statistics for a range of ports.                                                                   |  |
| Syntax           | show error ports <portlist></portlist>                                                                                       |  |
| Description      | This command is used to display all of the packet error statistics collected and logged by the Switch for a given port list. |  |
| Parameters       | <portlist> – Specifies a port or range of ports to be displayed.</portlist>                                                  |  |
| Restrictions     | None.                                                                                                    |  |

To display the errors of the port 3:

```
DES-3200-28:4#show error ports 3
Command: show error ports 3
Port Number : 3
                RX Frames
                                                            TX Frames
                -----
                                                            _____
CRC Error
                                      Excessive Deferral
                0
                                                            0
Undersize
                0
                                      CRC Error
                                                            0
Oversize
                0
                                      Late Collision
                                                            0
                0
                                      Excessive Collision
                                                           0
Fragment
Jabber
                0
                                      Single Collision
                                                            0
Drop Pkts
                0
                                      Collision
                                                            0
CTRL+C ESC q Quit SPACE n Next Page p Previous Page r Refresh
```

| show utilization |                                                                                           |  |  |
|------------------|-------------------------------------------------------------------------------------------|--|--|
| Purpose          | Used to display real-time utilization statistics.                                         |  |  |
| Syntax           | show utilization [ cpu   dram   flash   ports { <portlist>}]</portlist>                   |  |  |
| Description      | This command is used to display the real-time utilization statistics for the Switch.      |  |  |
| Parameters       | cpu – Entering this parameter will display the current CPU utilization of the Switch.     |  |  |
|                  | dram – Entering this parameter will display the current DRAM utilization of the Switch.   |  |  |
|                  | flash – Entering this parameter will display the current Flash utilization of the Switch. |  |  |
|                  | ports – Entering this parameter will display the current port utilization of the Switch.  |  |  |
|                  | <portlist> – Specifies a range of ports to be displayed.</portlist>                       |  |  |
| Restrictions     | None.                                                                                     |  |  |

To display the current CPU utilization:

To display the current DRAM utilization:

```
DES-3200-28:4#show utilization dram
Command: show utilization dram
DRAM Utilization :
Total DRAM : 131,072 KB
Used DRAM : 65,604 KB
Utilization : 50%
CTRL+C ESC q Quit SPACE n Next Page p Previous Page r Refresh
```

To display the current Flash memory utilization:

```
DES-3200-28:4#show utilization flash
Command: show utilization flash
FLASH Memory Utilization :
Total FLASH : 16,384 KB
Used FLASH : 7,371 KB
Utilization : 44%
CTRL+C ESC q Quit SPACE n Next Page p Previous Page r Refresh
```

To display the port utilization statistics:

| Port | TX/sec | RX/sec | Util | Port | TX/sec | RX/sec | Util |
|------|--------|--------|------|------|--------|--------|------|
| 1    | 0      | 0      | 0    | 22   | 0      | 0      | 0    |
| 2    | 0      | 0      | 0    | 23   | 0      | 0      | 0    |
| 3    | 0      | 0      | 0    | 24   | 0      | 0      | 0    |
| 4    | 0      | 0      | 0    | 25   | 0      | 0      | 0    |
| 5    | 0      | 0      | 0    | 26   | 0      | 0      | 0    |
| 6    | 0      | 0      | 0    | 27   | 0      | 0      | 0    |
| 7    | 0      | 37     | 1    | 28   | 0      | 0      | 0    |
| 8    | 0      | 0      | 0    |      |        |        |      |
| 9    | 0      | 0      | 0    |      |        |        |      |
| 10   | 0      | 0      | 0    |      |        |        |      |
| 11   | 36     | 0      | 1    |      |        |        |      |
| 12   | 0      | 0      | 0    |      |        |        |      |
| 13   | 0      | 0      | 0    |      |        |        |      |
| 14   | 0      | 0      | 0    |      |        |        |      |
| 15   | 0      | 0      | 0    |      |        |        |      |
| 16   | 0      | 0      | 0    |      |        |        |      |
| 17   | 0      | 0      | 0    |      |        |        |      |
| 18   | 0      | 0      | 0    |      |        |        |      |
| 19   | 0      | 0      | 0    |      |        |        |      |
| 20   | 0      | 0      | 0    |      |        |        |      |
| 21   | 0      | 0      | 0    |      |        |        |      |

| clear counters |                                                                                      |  |
|----------------|--------------------------------------------------------------------------------------|--|
| Purpose        | Used to clear the Switch's statistics counters.                                      |  |
| Syntax         | clear counters {ports <portlist>}</portlist>                                         |  |
| Description    | This command is used to clear the counters used by the Switch to compile statistics. |  |
| Parameters     | <portlist> – Specifies a port or range of ports to be displayed.</portlist>          |  |
| Restrictions   | Only Administrator-level users can issue this command.                               |  |

To clear the counters:

```
DES-3200-28:4#clear counters ports 2-9
Command: clear counters ports 2-9
Success.
DES-3200-28:4#
```

| clear log    |                                                         |
|--------------|---------------------------------------------------------|
| Purpose      | Used to clear the Switch's history log.                 |
| Syntax       | clear log                                               |
| Description  | This command is used to clear the Switch's history log. |
| Parameters   | None.                                                   |
| Restrictions | Only Administrator-level users can issue this command.  |

Example usage:

To clear the log information:

```
DES-3200-28:4#clear log
Command: clear log
Success.
DES-3200-28:4#
```

| show log     |                                                                                                    |  |  |
|--------------|----------------------------------------------------------------------------------------------------|--|--|
| Purpose      | Used to display the switch history log.                                                                                                    |  |  |
| Syntax       | show log {index <value_list x-y="">}</value_list>                                                                                                    |  |  |
| Description  | This command is used to display the contents of the Switch's history log.                                                                                                    |  |  |
| Parameters   | index <value_list x-y=""> – This command will display the history log,<br/>beginning and ending at the value specified by the user in the<br/><value_list x-y=""> field.</value_list></value_list> |  |  |
|              | If no parameter is specified, all history log entries will be displayed.                                                                                                    |  |  |
| Restrictions | None.                                                                                                    |  |  |

To display the switch history log:

```
DES-3200-28:4#show log index 1-5
Command: show log index 1-5
Index Data
                Time
                        Log Text
____
      _____
5
      00000-00-00 01:01:09 Successful login through Console (Username: Anonymous)
4
      00000-00-00 00:00:14 System warm start
3
      00000-00-00 00:00:06 Port 25 link up, 1000Mbps FULL duplex
2
      00000-00-00 00:00:01 Port 25 link down
1
      00000-00-00 00:06:31 Port 25 link up, 1000Mbps FULL duplex
DES-3200-28:4#
```

| enable syslog |                                                                            |  |  |
|---------------|----------------------------------------------------------------------------|--|--|
| Purpose       | Used to enable the system log to be sent to a remote host.                 |  |  |
| Syntax        | enable syslog                                                              |  |  |
| Description   | This command is used to enable the system log to be sent to a remote host. |  |  |
| Parameters    | None.                                                                      |  |  |
| Restrictions  | Only Administrator-level users can issue this command.                     |  |  |

Example usage:

To enable the syslog function on the Switch:

```
DES-3200-28:4#enable syslog
Command: enable syslog
Success.
DES-3200-28:4#
```

| disable syslog |                                                             |  |
|----------------|-------------------------------------------------------------|--|
| Purpose        | Used to disable the system log to be sent to a remote host. |  |
| Syntax         | disable syslog                                              |  |

| disable syslog |                                                                             |  |
|----------------|-----------------------------------------------------------------------------|--|
| Description    | This command is used to disable the system log to be sent to a remote host. |  |
| Parameters     | None.                                                                       |  |
| Restrictions   | Only Administrator-level users can issue this command.                      |  |

To disable the syslog function on the Switch:

```
DES-3200-28:4#disable syslog
Command: disable syslog
Success.
DES-3200-28:4#
```

| show syslog  |                                                                           |
|--------------|---------------------------------------------------------------------------|
| Purpose      | Used to display the syslog protocol status as enabled or disabled.        |
| Syntax       | show syslog                                                               |
| Description  | This command is used to display the syslog status as enabled or disabled. |
| Parameters   | None.                                                                     |
| Restrictions | None.                                                                     |

Example usage:

To display the current status of the syslog function:

```
DES-3200-28:4#show syslog
Command: show syslog
Syslog Global State : Disabled
DES-3200-28:4#
```

| Purpose     | Used to create a new syslog host.                                                                                                    |                                                               |  |  |
|-------------|----------------------------------------------------------------------------------------------------|---------------------------------------------------------------|--|--|
| Pulpose     |                                                                                                    |                                                               |  |  |
| Syntax      | create syslog host <index 1-4=""> {severity [informational   warning   all]   facility [local0   local1  <br/>local2   local3   local4   local5   local6   local7]   udp_port <udp_port_number>   ipaddress<br/>[<ipaddr>]   state [enable   disable] }</ipaddr></udp_port_number></index> |                                                               |  |  |
| Description | This commar                                                                                                    | nd is used to create a new syslog host.                       |  |  |
| Parameters  | <index 1-4=""> – Specifies that the command will be applied to an index of hosts. There are four available indexes, numbered 1 through 4.</index>                                                                                                    |                                                               |  |  |
|             | severity - Se                                                                                                    | verity level indicator. These are described in the following: |  |  |
|             | Bold font indicates that the corresponding severity level is currently supported on                                                                                                    |                                                               |  |  |
|             | Numerical Severity                                                                                                    |                                                               |  |  |
|             | Code                                                                                                    |                                                               |  |  |
|             | 0 Emergency: system is unusable                                                                                                    |                                                               |  |  |
|             | 1                                                                                                    | Alert: action must be taken immediately                       |  |  |
|             | 2                                                                                                    | Critical: critical conditions                                 |  |  |
|             | 3                                                                                                    | Error: error conditions                                       |  |  |
|             | 4                                                                                                    | Warning: warning conditions                                   |  |  |
|             | 5                                                                                                    | Notice: normal but significant condition                      |  |  |
|             | 6                                                                                                    | Informational: informational messages                         |  |  |
|             | 7                                                                                                    | Debug: debug-level messages                                   |  |  |
|             | Numerical                                                                                                    | Facility                                                      |  |  |
|             | Code                                                                                                    |                                                               |  |  |

| create sysl  | og host                           |                                                                                                    |
|--------------|-----------------------------------|----------------------------------------------------------------------------------------------------|
|              | 0                                 | kernel messages                                                                                              |
|              | 1                                 | user-level messages                                                                                          |
|              | 2                                 | mail system                                                                                                  |
|              | 3                                 | system daemons                                                                                               |
|              | 4                                 | security/authorization messages                                                                              |
|              | 5                                 | messages generated internally by syslog                                                                      |
|              | 6                                 | line printer subsystem                                                                                       |
|              | 7                                 | network news subsystem                                                                                       |
|              | 8                                 | UUCP subsystem                                                                                               |
|              | 9                                 | clock daemon                                                                                                 |
|              | 10                                | security/authorization messages                                                                              |
|              | 11                                | FTP daemon                                                                                                   |
|              | 12                                | NTP subsystem                                                                                                |
|              | 13                                | log audit                                                                                                    |
|              | 14                                | log alert                                                                                                    |
|              | 15                                | clock daemon                                                                                                 |
|              | 16                                | local use 0 (local0)                                                                                         |
|              | 17                                | local use 1 (local1)                                                                                         |
|              | 18                                | local use 2 (local2)                                                                                         |
|              | 19                                | local use 3 (local3)                                                                                         |
|              | 20                                | local use 4 (local4)                                                                                         |
|              | 21                                | local use 5 (local5)                                                                                         |
|              | 22                                | local use 6 (local6)                                                                                         |
|              | 23                                | local use 7 (local7)                                                                                         |
|              |                                   | ifies that local use 0 messages will be sent to the remote host. This corresponds from the list above.       |
|              |                                   | ifies that local use 1 messages will be sent to the remote host. This corresponds from the list above.       |
|              |                                   | ifies that local use 2 messages will be sent to the remote host. This corresponds from the list above.       |
|              |                                   | ifies that local use 3 messages will be sent to the remote host. This corresponds from the list above.       |
|              |                                   | ifies that local use 4 messages will be sent to the remote host. This corresponds from the list above.       |
|              |                                   | ifies that local use 5 messages will be sent to the remote host. This corresponds from the list above.       |
|              |                                   | ifies that local use 6 messages will be sent to the remote host. This corresponds from the list above.       |
|              |                                   | ifies that local use 7 messages will be sent to the remote host. This corresponds from the list above.       |
|              |                                   | p_port_number> - Specifies the UDP port number that the syslog protocol will<br>nessages to the remote host. |
|              | ipaddress <ip<br>be sent.</ip<br> | addr> – Specifies the IP address of the remote host where syslog messages will                               |
|              |                                   | disable] – Allows the sending of syslog messages to the remote host, specified enabled and disabled.         |
| Restrictions | Only Administ                     | trator-level users can issue this command.                                                                   |

To create a syslog host:

DES-3200-28:4#create syslog host 1 ipaddress 10.68.88.1 severity all facility local0 Command: create syslog host 1 ipaddress 10.68.88.1 severity all facility local0

Success.

DES-3200-28:4#

| config sys  | log                                                                                                    |  |  |
|-------------|----------------------------------------------------------------------------------------------------|--|--|
| Purpose     | Used to configure the syslog protocol to send system log data to a remote host.                                                                                                    |  |  |
| Syntax      | config syslog {host [all   <index 1-4="">]} {severity [informational   warning   all]  <br/>facility [local0   local1   local2   local3   local4   local5   local6   local7]  <br/>udp_port <udp_port_number>   ipaddress [<ipaddr>]   state [enable  <br/>disable] }</ipaddr></udp_port_number></index>                                                                                                    |  |  |
| Description | This command is used to configure the syslog protocol to send system log information to a remote host.                                                                                                    |  |  |
| Parameters  | all – This is to specify all available indexes.                                                                                                    |  |  |
|             | <index 1-4=""> – Specifies that the command will be applied to an index of hosts. There are four available indexes, numbered 1 through 4.</index>                                                                                                    |  |  |
|             | severity – Severity level indicator. These are described in the following:                                                                                                    |  |  |
|             | Bold font indicates that the corresponding severity level is currently supported on the Switch.                                                                                                    |  |  |
|             | Numerical Severity                                                                                                    |  |  |
|             | Code                                                                                                    |  |  |
|             | 0 Emergency: system is unusable                                                                                                    |  |  |
|             | 1 Alert: action must be taken immediately                                                                                                    |  |  |
|             | 2 Critical: critical conditions                                                                                                    |  |  |
|             | 3 Error: error conditions                                                                                                    |  |  |
|             | 4 Warning: warning conditions                                                                                                    |  |  |
|             | 5 Notice: normal but significant condition                                                                                                    |  |  |
|             | 6 Informational: informational messages                                                                                                    |  |  |
|             | 7 Debug: debug-level messages                                                                                                    |  |  |
|             | informational – Specifies that informational messages will be sent to the remote host. This corresponds to number 6 from the list above.                                                                                                    |  |  |
|             | warning – Specifies that warning messages will be sent to the remote host.<br>This corresponds to number 4 from the list above.                                                                                                    |  |  |
|             | all – Specifies that all of the currently supported syslog messages that are generated by the Switch will be sent to the remote host.                                                                                                    |  |  |
|             | facility – Some of the operating system daemons and processes have been<br>assigned Facility values. Processes and daemons that have not been<br>explicitly assigned a Facility may use any of the "local use" facilities or they<br>may use the "user-level" Facility. Those Facilities that have been designated<br>are shown in the following: Bold font indicates the facility values the Switch<br>currently supports. |  |  |

| Parameters   | Numerical                                                                                                    | Facility                                                                                                    |  |  |  |
|--------------|----------------------------------------------------------------------------------------------------|----------------------------------------------------------------------------------------------------|--|--|--|
|              | Code                                                                                                    |                                                                                                    |  |  |  |
|              | 0                                                                                                    | kernel messages                                                                                               |  |  |  |
|              | 1                                                                                                    | user-level messages                                                                                           |  |  |  |
|              | 2                                                                                                    | mail system                                                                                                   |  |  |  |
|              | 3                                                                                                    | system daemons                                                                                                |  |  |  |
|              | 4                                                                                                    | security/authorization messages                                                                               |  |  |  |
|              | 5                                                                                                    | messages generated internally by syslog                                                                       |  |  |  |
|              | 6                                                                                                    | line printer subsystem                                                                                        |  |  |  |
|              | 7                                                                                                    | network news subsystem                                                                                        |  |  |  |
|              | 8                                                                                                    | UUCP subsystem                                                                                                |  |  |  |
|              | 9                                                                                                    | clock daemon                                                                                                  |  |  |  |
|              | 10                                                                                                    | security/authorization messages                                                                               |  |  |  |
|              | 11                                                                                                    | FTP daemon                                                                                                    |  |  |  |
|              | 12                                                                                                    | NTP subsystem                                                                                                 |  |  |  |
|              | 13                                                                                                    | log audit                                                                                                    |  |  |  |
|              | 14                                                                                                    | log alert                                                                                                    |  |  |  |
|              | 15                                                                                                    | clock daemon                                                                                                  |  |  |  |
|              | 16                                                                                                    | local use 0 (local0)                                                                                          |  |  |  |
|              | 17                                                                                                    | local use 1 (local1)                                                                                          |  |  |  |
|              | 18                                                                                                    | local use 2 (local2)                                                                                          |  |  |  |
|              | 19                                                                                                    | local use 3 (local3)                                                                                          |  |  |  |
|              | 20                                                                                                    | local use 4 (local4)                                                                                          |  |  |  |
|              | 21                                                                                                    | local use 5 (local5)                                                                                          |  |  |  |
|              | 22                                                                                                    | local use 6 (local6)                                                                                          |  |  |  |
|              | 23                                                                                                    | local use 7 (local7)                                                                                          |  |  |  |
|              |                                                                                                    | cifies that local use 0 messages will be sent to the remote host.<br>onds to number 16 from the list above.   |  |  |  |
|              |                                                                                                    | cifies that local use 1 messages will be sent to the remote host.<br>onds to number 17 from the list above.   |  |  |  |
|              |                                                                                                    | cifies that local use 2 messages will be sent to the remote host.<br>onds to number 18 from the list above.   |  |  |  |
|              | local3 – Specifies that local use 3 messages will be sent to the remote host.<br>This corresponds to number 19 from the list above.                                                                                                    |                                                                                                    |  |  |  |
|              | <ul> <li>local4 – Specifies that local use 4 messages will be sent to the remote host.</li> <li>This corresponds to number 20 from the list above.</li> <li>local5 – Specifies that local use 5 messages will be sent to the remote host.</li> <li>This corresponds to number 21 from the list above.</li> </ul> |                                                                                                    |  |  |  |
|              |                                                                                                    |                                                                                                    |  |  |  |
|              |                                                                                                    | cifies that local use 6 messages will be sent to the remote host.<br>onds to number 22 from the list above.   |  |  |  |
|              | local7 – Spec                                                                                                    | cifies that local use 7 messages will be sent to the remote host.<br>onds to number 23 from the list above.   |  |  |  |
|              |                                                                                                    | dp_port_number> – Specifies the UDP port number that the<br>col will use to send messages to the remote host. |  |  |  |
|              |                                                                                                    | baddr> – Specifies the IP address of the remote host where ages will be sent.                                 |  |  |  |
|              | state [enable                                                                                                    | disable] – Allows the sending of syslog messages to the specified above, to be enabled and disabled.          |  |  |  |
| Restrictions |                                                                                                    | strator-level users can issue this command.                                                                   |  |  |  |

To configure a syslog host:

```
DES-3200-28:4#config syslog host 1 severity all facility local0
Command: config syslog host all severity all facility local0
Success.
DES-3200-28:4#
To configure a syslog host for all hosts:
```

DES-3200-28:4#config syslog host all severity all facility local0 Command: config syslog host all severity all facility local0

Success.

DES-3200-28:4#

| delete syslog host |                                                                                                    |  |
|--------------------|----------------------------------------------------------------------------------------------------|--|
| Purpose            | Used to remove a syslog host that has been previously configured, from the Switch.                                                                |  |
| Syntax             | delete syslog host [ <index 1-4="">   all]</index>                                                                                                |  |
| Description        | This command is used to remove a syslog host that has been previously configured from the Switch.                                                 |  |
| Parameters         | <index 1-4=""> – Specifies that the command will be applied to an index of hosts. There are four available indexes, numbered 1 through 4.</index> |  |
|                    | all – Specifies that the command will be applied to all hosts.                                                                                    |  |
| Restrictions       | Only Administrator-level users can issue this command.                                                                                            |  |

Example usage:

To delete a previously configured syslog host:

```
DES-3200-28:4#delete syslog host 4
Command: delete syslog host 4
```

Success.

DES-3200-28:4#

| show syslog host |                                                                                                    |  |
|------------------|----------------------------------------------------------------------------------------------------|--|
| Purpose          | Used to display the syslog hosts currently configured on the Switch.                                                                              |  |
| Syntax           | show syslog host { <index 1-4="">}</index>                                                                                                    |  |
| Description      | This command is used to display the syslog hosts that are currently configured on the Switch.                                                     |  |
| Parameters       | <index 1-4=""> – Specifies that the command will be applied to an index of hosts. There are four available indexes, numbered 1 through 4.</index> |  |
| Restrictions     | None.                                                                                                    |  |

To show syslog host information:

| DES-3200          | DES-3200-28:4#show syslog host |          |          |          |          |
|-------------------|--------------------------------|----------|----------|----------|----------|
| Command:          | show syslog host               |          |          |          |          |
| Syslog G          | Syslog Global State: Disabled  |          |          |          |          |
| Host Id           | Host IP Address                | Severity | Facility | UDP port | Status   |
|                   |                                |          |          |          |          |
| 1                 | 10.1.1.2                       | All      | Local0   | 514      | Disabled |
| 2                 | 10.40.2.3                      | All      | Local0   | 514      | Disabled |
| 3                 | 10.21.13.1                     | All      | Local0   | 514      | Disabled |
| Total Entries : 3 |                                |          |          |          |          |
| DES-3200-28:4#    |                                |          |          |          |          |

| config log_s | ave_timing                                                                                                    |
|--------------|----------------------------------------------------------------------------------------------------|
| Purpose      | Used to configure the method of saving logs to the Switch's Flash memory.                                                                                                    |
| Syntax       | config log_save_timing [time_interval <min 1-65535="">   on_demand  <br/>log_trigger]</min>                                                                                                    |
| Description  | This command is used to configure the method used in saving logs to the Switch's Flash memory.                                                                                                    |
| Parameters   | time_interval <min 1-65535=""> – Use this parameter to configure the time interval that will be implemented for saving logs. The logs will be saved every x number of minutes that are configured here.</min> |
|              | on_demand – Users who choose this method will only save logs<br>when they manually tell the Switch to do so, using the save all or<br>save log command.                                                       |
|              | log_trigger – Users who choose this method will have logs saved to the Switch every time a log event occurs on the Switch.                                                                                    |
| Restrictions | Only Administrator-level users can issue this command.                                                                                                    |

To configure the time interval as every 30 minutes for saving logs:

```
DES-3200-28:4#config log_save_timing time_interval 30
Command: config log_save_timing time_interval 30
Success.
DES-3200-28:4#
```

| show log_save_timing |                                                                                                  |  |
|----------------------|--------------------------------------------------------------------------------------------------|--|
| Purpose              | Used to display the method configured for saving logs to the Switch's Flash memory.              |  |
| Syntax               | show log_save_timing                                                                             |  |
| Description          | This command is used to view the method configured for saving logs to the Switch's Flash memory. |  |
| Parameters           | None.                                                                                            |  |
| Restrictions         | None.                                                                                            |  |

Example usage:

To display the method for saving logs:

```
DES-3200-28:4#show log_save_timing
Command: show log_save_timing
Saving log method: on_demand
DES-3200-28:4#
```

| delete ipif  |                                                                                                    |
|--------------|----------------------------------------------------------------------------------------------------|
| Purpose      | Used to delete an interface.                                                                                                    |
| Syntax       | delete ipif [System] [ipv6address <ipv6networkaddr>]</ipv6networkaddr>                                                                                    |
| Description  | This command is used to delete an interface. The System interface cannot be deleted. By using this command, an IPv6 address can be deleted from the ipif. |
| Parameters   | <ipv6networkaddr> - Specifies the IPv6 network address.</ipv6networkaddr>                                                                                 |
| Restrictions | Only Administrator-level users can issue this command.                                                                                                    |

To delete an IPv6 address of the System interface:

DES-3200-28:4#delete ipif System ipv6address FE80::200:1FF:FE02:303/128 Command: delete ipif System ipv6address FE80::200:1FF:FE02:303/128

Success.

DES-3200-28:4#

| enable ipif_i | pv6_link_local_auto                                                                                                    |
|---------------|----------------------------------------------------------------------------------------------------|
| Purpose       | Used to enable the auto configuration of a link local address when no IPv6 address is configured.                                                                                                    |
| Syntax        | enable ipif_ipv6_link_local_auto [System]                                                                                                    |
| Description   | This command is used to enable the auto configuration of a link<br>local address when there are no IPv6 addresses explicitly<br>configured. When an IPv6 address is explicitly configured, the link<br>local address will be automatically configured, and the IPv6<br>processing will start. When there is no IPv6 address explicitly<br>configured, by default, a link local address is not configured and the<br>IPv6 processing will be disabled. By enabling this automatic<br>configuration, the link local address will be automatically configured<br>and the IPv6 processing will start. |
| Parameters    | None.                                                                                                    |
| Restrictions  | Only Administrator-level users can issue this command.                                                                                                    |

Example usage:

To enable the automatic configuration of a link local address for an interface:

DES-3200-28:4#enable ipif\_ipv6\_link\_local\_auto System Command: enable ipif\_ipv6\_link\_local\_auto System Success. DES-3200-28:4#

| disable ipif_ipv6_link_local_auto |                                                                                                    |
|-----------------------------------|----------------------------------------------------------------------------------------------------|
| Purpose                           | Used to disable the auto configuration of a link local address when no IPv6 address is configured.                            |
| Syntax                            | disable ipif_ipv6_link_local_auto [System]                                                                                    |
| Description                       | This command is used to disable the auto configuration of a link local address when no IPv6 address is explicitly configured. |
| Parameters                        | None.                                                                                                    |
| Restrictions                      | Only Administrator-level users can issue this command.                                                                        |

To disable the automatic configuration of link local address for an interface:

```
DES-3200-28:4#disable ipif_ipv6_link_local_auto System
Command: disable ipif_ipv6_link_local_auto System
Success.
```

DES-3200-28:4#

| show ipif_ip | /6_link_local_auto                                                                    |
|--------------|---------------------------------------------------------------------------------------|
| Purpose      | Used to display the link local address automatic configuration state.                 |
| Syntax       | show ipif_ipv6_link_local_auto                                                        |
| Description  | This command is used to display the link local address automatic configuration state. |
| Parameters   | None.                                                                                 |
| Restrictions | Only Administrator-level users can issue this command.                                |

Example usage:

To display interface information:

```
DES-3200-28:4#show pif_ipv6_link_local_auto
Command: show pif_ipv6_link_local_auto
IPIF: System Automatic Link Local Address: Disabled
DES-3200-28:4#
```

11

## MULTIPLE SPANNING TREE PROTOCOL (MSTP) COMMANDS

This Switch supports three versions of the Spanning Tree Protocol; 802.1D STP, 802.1w Rapid STP and 802.1s MSTP. Multiple Spanning Tree Protocol, or MSTP, is a standard defined by the IEEE community that allows multiple VLANs to be mapped to a single spanning tree instance, which will provide multiple pathways across the network. Therefore, these MSTP configurations will balance the traffic load, preventing wide scale disruptions when a single spanning tree instance fails. This will allow for faster convergences of new topologies for the failed instance. Frames designated for these VLANs will be processed quickly and completely throughout interconnected bridges utilizing either of the three spanning tree protocols (STP, RSTP or MSTP). This protocol will also tag BDPU packets so receiving devices can distinguish spanning tree instances, spanning tree regions and the VLANs associated with them. These instances will be classified by an instance\_id. MSTP will connect multiple spanning trees with a Common and Internal Spanning Tree (CIST). The CIST will automatically determine each MSTP region, its maximum possible extent and will appear as one virtual bridge that runs a single spanning tree. Consequentially, frames assigned to different VLANs will follow different data routes within administratively established regions on the network, continuing to allow simple and full processing of frames, regardless of administrative errors in defining VLANs and their respective spanning trees. Each switch utilizing the MSTP on a network will have a single MSTP configuration that will have the following three attributes:

A configuration name defined by an alphanumeric string of up to 32 characters (defined in the config stp mst\_config\_id command as name <string>).

A configuration revision number (named here as a revision\_level) and;

A 4094 element table (defined here as a vid\_range) which will associate each of the possible 4094 VLANs supported by the Switch for a given instance.

To utilize the MSTP function on the Switch, three steps need to be taken:

The Switch must be set to the MSTP setting (config stp version)

The correct spanning tree priority for the MSTP instance must be entered (config stp priority).

VLANs that will be shared must be added to the MSTP Instance ID (config stp instance\_id).

The Multiple Spanning Tree Protocol commands in the Command Line Interface (CLI) are listed (along with the appropriate parameters) in the following table:

| enable stp                  |                                                                                                    |
|-----------------------------|----------------------------------------------------------------------------------------------------|
| disable stp                 |                                                                                                    |
| config stp version          | [mstp   rstp   stp]                                                                                                    |
| config stp                  | {maxage <value 6-40="">   maxhops <value 6-40="">   hellotime <value 1-2="">   forwarddelay <value 4-30="">   txholdcount <value 1-10="">   fbpdu [enable   disable] } (1)</value></value></value></value></value>                                                                                                    |
| config stp ports            | <pre><portlist> {externalCost [auto   <value 1-200000000="">]   hellotime <value 1-2="">   migrate [yes   no]  edge [true   false   auto]   restricted_role [true   false]   restricted_tcn [true   false]   p2p [true   false   auto]  state [enable   disable]   fbpdu [enable   disable]} (1)</value></value></portlist></pre> |
| create stp instance_id      | <value 1-8=""></value>                                                                                                    |
| config stp instance _id     | <value 1-8=""> [add_vlan   remove_vlan] <vidlist></vidlist></value>                                                                                                    |
| delete stp instance_id      | <value 1-8=""></value>                                                                                                    |
| config stp priority         | <value 0-61440=""> instance_id <value 0-8=""></value></value>                                                                                                    |
| config stp<br>mst_config_id | {revision_level <int 0-65535="">   name <string>} (1)</string></int>                                                                                                    |
| config stp mst_ports        | <portlist> instance_id <value 0-8=""> {internalCost [auto  <value 1-200000000="">]   priority <value 0-240="">} (1)</value></value></value></portlist>                                                                                                    |
| show stp                    |                                                                                                    |
| show stp ports              | { <portlist>} {instance <value 0-8="">}</value></portlist>                                                                                                    |
| show stp instance           | { <value 0-8="">}</value>                                                                                                    |
| show stp mst_config id      |                                                                                                    |

Each command is listed, in detail, in the following sections:

| enable stp   |                                                                                   |
|--------------|-----------------------------------------------------------------------------------|
| Purpose      | Used to globally enable STP on the Switch.                                        |
| Syntax       | enable stp                                                                        |
| Description  | This command is used to globally enable the Spanning Tree Protocol on the Switch. |
| Parameters   | None.                                                                             |
| Restrictions | Only Administrator-level users can issue this command.                            |

To enable STP, globally, on the Switch:

```
DES-3200-28:4#enable stp
Command: enable stp
Success.
DES-3200-28:4#
```

| disable stp  |                                                                                    |
|--------------|------------------------------------------------------------------------------------|
| Purpose      | Used to globally disable STP on the Switch.                                        |
| Syntax       | disable stp                                                                        |
| Description  | This command is used to globally disable the Spanning Tree Protocol on the Switch. |
| Parameters   | None.                                                                              |
| Restrictions | Only Administrator-level users can issue this command.                             |

Example usage:

To disable STP on the Switch:

```
DES-3200-28:4#disable stp
Command: disable stp
Success.
DES-3200-28:4#
```

| config stp version |                                                                                                    |
|--------------------|----------------------------------------------------------------------------------------------------|
| Purpose            | Used to globally set the version of STP on the Switch.                                                      |
| Syntax             | config stp version [mstp   rstp   stp]                                                                      |
| Description        | This command is used to choose the version of the spanning tree to be implemented on the Switch.            |
| Parameters         | mstp – Selecting this parameter will set the Multiple Spanning Tree Protocol (MSTP) globally on the Switch. |
|                    | rstp – Selecting this parameter will set the Rapid Spanning Tree Protocol (RSTP) globally on the Switch.    |
|                    | stp – Selecting this parameter will set the Spanning Tree Protocol (STP) globally on the Switch.            |
| Restrictions       | Only Administrator-level users can issue this command.                                                      |

To set the Switch globally for the Multiple Spanning Tree Protocol (MSTP):

DES-3200-28:4#config stp version mstp Command: config stp version mstp Success. DES-3200-28:4#

| config stp   |                                                                                                    |
|--------------|----------------------------------------------------------------------------------------------------|
| Purpose      | Used to set up STP, RSTP, and MSTP on the Switch.                                                                                                    |
| Syntax       | config stp {maxage <value 6-40="">   maxhops <value 6-40="">   hellotime <value 1-2="">   forwarddelay<br/><value 4-30="">   txholdcount <value 1-10="">   fbpdu [enable   disable] } (1)</value></value></value></value></value>                                                                                                    |
| Description  | This command is used to set up the Spanning Tree Protocol (STP) for the entire Switch. All commands here will be implemented for the STP version that is currently set on the Switch.                                                                                                    |
| Parameters   | maxage <value 6-40=""> – This value may be set to ensure that old information does not endlessly circulate through redundant paths in the network, preventing the effective propagation of the new information. Set by the Root Bridge, this value will aid in determining that the Switch has spanning tree configuration values consistent with other devices on the bridged LAN. If the value ages out and a BPDU has still not been received from the Root Bridge, the Switch will start sending its own BPDU to all other switches for permission to become the Root Bridge. If it turns out that your switch has the lowest Bridge Identifier, it will become the Root Bridge. The user may choose a time between 6 and 40 seconds. The default value is 20.</value> |
|              | maxhops <value 6-40=""> – The number of hops between devices in a spanning tree region before<br/>the BPDU (bridge protocol data unit) packet sent by the Switch will be discarded. Each switch on<br/>the hop count will reduce the hop count by one until the value reaches zero. The Switch will then<br/>discard the BDPU packet and the information held for the port will age out. The user may set a<br/>hop count from 6 to 40. The default is 20.</value>                                                                                                    |
|              | hellotime <value 1-2=""> – The user may set the time interval between transmission of configuration messages by the root device, thus stating that the Switch is still functioning. A time between 1 and 2 seconds may be chosen, with a default setting of 2 seconds.</value>                                                                                                    |
|              | NOTE: In MSTP, the spanning tree is configured by port and therefore, the hellotime must be set using the configure stp ports command for switches utilizing the Multiple Spanning Tree Protocol.                                                                                                    |
|              | forwarddelay <value 4-30=""> – The maximum amount of time (in seconds) that the root device will wait before changing states. The user may choose a time between 4 and 30 seconds. The default is 15 seconds.</value>                                                                                                    |
|              | txholdcount <value 1-10=""> – The maximum number of BPDU Hello packets transmitted per interval. The default value is 6.</value>                                                                                                    |
|              | fbpdu [enable   disable] – Allows the forwarding of STP BPDU packets from other network devices when STP is disabled on the Switch. The default is enable.                                                                                                    |
| Restrictions | Only Administrator-level users can issue this command.                                                                                                    |

To configure STP with maxage 18 and maxhops of 15:

| DES-3200-28:4#config stp maxage 18 maxhops 15 |
|-----------------------------------------------|
| Command: config stp maxage 18 maxhops 15      |
|                                               |
| Success.                                      |
|                                               |
| DES-3200-28:4#                                |

| config stp   | ports                                                                                                    |
|--------------|----------------------------------------------------------------------------------------------------|
| Purpose      | Used to set up STP on the port level.                                                                                                    |
| Syntax       | config stp ports <portlist> {externalCost [ auto   <value 1-200000000=""> ]   hellotime <value 1-2=""><br/> migrate [ yes   no ]  edge [ true   false   auto ]   restricted_role [ true   false ]  restricted_tcn [ true  <br/>false ] p2p [ true   false   auto ]  state [ enable   disable ]  fbpdu [ enable   disable ] } (1)</value></value></portlist>                                                                                                    |
| Description  | This command is used to create and configure STP for a group of ports.                                                                                                    |
| Parameters   | <portlist> – Specifies a range of ports to be configured.</portlist>                                                                                                    |
|              | externalCost – This defines a metric that indicates the relative cost of forwarding packets to the specified port list. Port cost can be set automatically or as a metric value. The default value is auto.                                                                                                    |
|              | auto – Setting this parameter for the external cost will automatically set the speed for forwarding packets to the specified port(s) in the list for optimal efficiency. Default port cost: 100Mbps port = 200000. Gigabit port = 20000.                                                                                                    |
|              | <value 1-200000000=""> – Define a value between 1 and 200000000 to determine the external cost.<br/>The lower the number, the greater the probability the port will be chosen to forward packets.</value>                                                                                                    |
|              | hellotime <value 1-2=""> – The time interval between transmission of configuration messages by the designated port, to other devices on the bridged LAN, thus stating that the Switch is still functioning. The user may choose a time between 1 and 2 seconds. The default is 2 seconds.</value>                                                                                                    |
|              | migrate [yes   no] – Setting this parameter as "yes" will set the ports to send out BDPU packets to other bridges, requesting information on their STP setting If the Switch is configured for RSTP, the port will be capable to migrate from 802.1D STP to 802.1w RSTP. If the Switch is configured for MSTP, the port is capable of migrating from 802.1D STP to 802.1s MSTP. RSTP and MSTP can coexist with standard STP, however the benefits of RSTP and MSTP are not realized on a port where an 802.1D network connects to an 802.1w or 802.1s enabled network. Migration should be set as yes on ports connected to network stations or segments that are capable of being upgraded to 802.1w RSTP or 802.1s MSTP on all or some portion of the segment. |
|              | edge [true   false   auto] – true designates the port as an edge port. Edge ports cannot create loops, however an edge port can lose edge port status if a topology change creates a potential for a loop. An edge port normally should not receive BPDU packets. If a BPDU packet is received it automatically loses edge port status. false indicates that the port does not have edge port status.                                                                                                    |
|              | p2p [true   false   auto] – true indicates a point-to-point (P2P) shared link. P2P ports are similar to edge ports however they are restricted in that a P2P port must operate in full-duplex. Like edge ports, P2P ports transition to a forwarding state rapidly thus benefiting from RSTP. A p2p value of false indicates that the port cannot have p2p status. Auto allows the port to have p2p status whenever possible and operate as if the p2p status were true. If the port cannot maintain this status (for example if the port is forced to half-duplex operation) the p2p status changes to operate as if the p2p value were false. The default setting for this parameter is auto.                                                                  |
|              | state [enable   disable] – Allows STP to be enabled or disabled for the ports specified in the port list. The default is enable.                                                                                                    |
|              | restricted_role - To decide if this is to be selected as the Root Port. The default value is false.                                                                                                    |
|              | restricted_tcn – To decide if this port is to propagate topology change. The default value is false.                                                                                                    |
|              | fbpdu [enable   disable] – When enabled, this allows the forwarding of STP BPDU packets from other network devices when STP is disabled in the specified ports. If users want to enable Forwarding BPDU on a per port basis, the following settings must first be in effect: 1. STP must be globally disabled and 2. Forwarding BPDU must be globally enabled. To globally disable STP, use the disable stp command, to globally enable fbpdu, use the config stp command. The default is enable.                                                                                                    |
| Restrictions | Only Administrator-level users can issue this command.                                                                                                    |

To configure STP with path cost auto, hellotime 2 seconds, migration enable, and state enable for ports 1 to 2:

DES-3200-28:4#config stp ports 1-2 externalCost auto hellotime 2 migrate yes state enable Command: config stp ports 1-2 externalCost auto hellotime 2 migrate yes state enable

DES-3200-28:4#

| create stp instance_id |                                                                                                    |  |
|------------------------|----------------------------------------------------------------------------------------------------|--|
| Purpose                | Used to create a STP instance ID for MSTP.                                                                                                    |  |
| Syntax                 | create stp instance_id <value 1-8=""></value>                                                                                                    |  |
| Description            | This command allows the user to create a STP instance ID for the Multiple Spanning Tree Protocol. There are five STP instances on the Switch (one internal CIST, unchangeable) and the user may create up to four instance IDs for the Switch. |  |
| Parameters             | <value 1-8=""> – Enter a value between 1 and 8 to identify the Spanning Tree instance on the Switch.</value>                                                                                                    |  |
| Restrictions           | Only Administrator-level users can issue this command.                                                                                                    |  |

Example usage:

To create a spanning tree instance 2:

```
DES-3200-28:4#create stp instance_id 2
Command: create stp instance_id 2
Success.
DES-3200-28:4#
```

| config stp i | nstance_id                                                                                                    |  |  |  |
|--------------|----------------------------------------------------------------------------------------------------|--|--|--|
| Purpose      | Used to add or delete an STP instance ID.                                                                                                    |  |  |  |
| Syntax       | config stp instance_id <value 1-8=""> [add_vlan   remove_vlan] <vidlist></vidlist></value>                                                                                                    |  |  |  |
| Description  | This command is used to map VIDs (VLAN IDs) to previously configured STP instances on<br>the Switch by creating an instance_id. A STP instance may have multiple members with the<br>same MSTP configuration. There is no limit to the number of STP regions in a network but<br>each region only supports a maximum of five spanning tree instances (one unchangeable<br>default entry). VIDs can belong to only one spanning tree instance at a time. |  |  |  |
|              | <b>Note</b> : Switches in the same spanning tree region having the same STP instance_id must be mapped identically, and have the same configuration revision_level number and the same name.                                                                                                    |  |  |  |
| Parameters   | <value 1-8=""> – Enter a number between 1 and 8 to define the instance_id. The Switch<br/>supports five STP instances with one unchangeable default instance ID set as 0.<br/>add_vlan – Along with the vid_range <vidlist> parameter, this command will add VIDs to the<br/>previously configured STP instance_id.</vidlist></value>                                                                                                    |  |  |  |
|              | remove_vlan – Along with the vid_range <vidlist> parameter, this command will remove VIDs to the previously configured STP instance_id.</vidlist>                                                                                                    |  |  |  |
|              | <vidlist> – Specify the VID range from configured VLANs set on the Switch. Supported VIDs on the Switch range from ID number 1 to 4094.</vidlist>                                                                                                    |  |  |  |
| Restrictions | Only Administrator-level users can issue this command.                                                                                                    |  |  |  |

To configure instance ID 2 to add VID 10:

```
DES-3200-28:4#config stp instance_id 2 add_vlan 10
Command: config stp instance_id 2 add_vlan 10
Success.
DES-3200-28:4#
```

Example usage:

To remove VID 10 from instance ID 2:

```
DES-3200-28:4#config stp instance_id 2 remove_vlan 10
Command: config stp instance_id 2 remove_vlan 10
Success.
DES-3200-28:4#
```

| delete stp instance_id |                                                                                                    |  |
|------------------------|----------------------------------------------------------------------------------------------------|--|
| Purpose                | Used to delete a STP instance ID from the Switch.                                                            |  |
| Syntax                 | delete stp instance_id <value 1-8=""></value>                                                                |  |
| Description            | This command is used to delete a previously configured STP instance ID from the Switch.                      |  |
| Parameters             | <value 1-8=""> – Enter a value between 1 and 8 to identify the Spanning Tree instance on the Switch.</value> |  |
| Restrictions           | Only Administrator-level users can issue this command.                                                       |  |

To delete STP instance ID 2 from the Switch.

```
DES-3200-28:4#delete stp instance_id 2
Command: delete stp instance_id 2
Success.
DES-3200-28:4#
```

| config stp priority |                                                                                                    |  |
|---------------------|----------------------------------------------------------------------------------------------------|--|
| Purpose             | Used to update the STP instance configuration                                                                                                    |  |
| Syntax              | config stp priority <value 0-61440=""> instance_id <value 0-8=""></value></value>                                                                                                    |  |
| Description         | This command is used to update the STP instance configuration settings on the Switch. The MSTP will utilize the priority in selecting the root bridge, root port and designated port. Assigning higher priorities to STP regions will instruct the Switch to give precedence to the selected instance_id for forwarding packets. The lower the priority value set, the higher the priority. |  |
| Parameters          | priority <value 0-61440=""> – Select a value between 0 and 61440 to specify the priority for a specified instance ID for forwarding packets. The lower the value, the higher the priority. This entry must be divisible by 4096.</value>                                                                                                    |  |
|                     | instance_id <value 0-8=""> – Enter the value corresponding to the previously configured instance ID of which the user wishes to set the priority value. An instance id of 0 denotes the default instance_id (CIST) internally set on the Switch.</value>                                                                                                    |  |
| Restrictions        | Only Administrator-level users can issue this command.                                                                                                    |  |

Example usage:

To set the priority value for instance\_id 2 as 4096:

```
DES-3200-28:4#config stp priority 4096 instance_id 2
Command: config stp priority 4096 instance_id 2
Success.
DES-3200-28:4#
```

| config stp mst_ | config_id                                                                                                    |
|-----------------|----------------------------------------------------------------------------------------------------|
| Purpose         | Used to update the MSTP configuration identification.                                                                                                    |
| Syntax          | config stp mst_config_id {revision_level <int 0-65535="">   name <string>}</string></int>                                                                                                    |
| Description     | This command is used to uniquely identify the MSTP configuration currently configured<br>on the Switch. Information entered here will be attached to BPDU packets as an identifier<br>for the MSTP region to which it belongs. Switches having the same revision_level and<br>name will be considered as part of the same MSTP region. |
| Parameters      | revision_level <int 0-65535=""> – Enter a number between 0 and 65535 to identify the MSTP region. This value, along with the name will identify the MSTP region configured on the Switch. The default setting is 0.</int>                                                                                                    |
|                 | name <string> – Enter an alphanumeric string of up to 32 characters to uniquely identify the MSTP region on the Switch. This name, along with the revision_level value will identify the MSTP region configured on the Switch. If no name is entered, the default name will be the MAC address of the device.</string>                 |
| Restrictions    | Only Administrator-level users can issue this command.                                                                                                    |

To configure the MSTP region of the Switch with revision level 10 and the name "DLee":

| DES-3200-28:4#config stp mst_config_id revision_level 10 name DLee |  |  |
|--------------------------------------------------------------------|--|--|
| Command: config stp mst_config_id revision_level 10 name DLee      |  |  |
|                                                                    |  |  |
| Success.                                                           |  |  |
|                                                                    |  |  |
| DES-3200-28:4#                                                     |  |  |
|                                                                    |  |  |

| config stp m | nst_ports                                                                                                    |
|--------------|----------------------------------------------------------------------------------------------------|
| Purpose      | Used to update the port configuration for a MSTP instance.                                                                                                    |
| Syntax       | config stp mst_ports <portlist> instance_id <value 0-8=""> {internalCost [auto   <value 1-<br="">200000000&gt;]   priority <value 0-240="">} (1)</value></value></value></portlist>                                                                                                    |
| Description  | This command is used to update the port configuration for a STP instance_id. If a loop occurs, the MSTP function will use the port priority to select an interface to put into the forwarding state. Set a higher priority value for interfaces to be selected for forwarding first. In instances where the priority value is identical, the MSTP function will implement the lowest MAC address into the forwarding state and other interfaces will be blocked. Remember that lower priority values mean higher priorities for forwarding packets. |
| Parameters   | <portlist> – Specifies a port or range of ports to be configured.</portlist>                                                                                                    |
|              | instance_id <value 0-8=""> – Enter a numerical value between 0 and 8 to identify the instance_id previously configured on the Switch. An entry of 0 will denote the CIST (Common and Internal Spanning Tree).</value>                                                                                                    |
|              | internalCost – This parameter is set to represent the relative cost of forwarding packets to specified ports when an interface is selected within a STP instance. The default setting is auto. There are two options:                                                                                                    |
|              | auto – Selecting this parameter for the internalCost will set quickest route automatically and optimally for an interface. The default value is derived from the media speed of the interface.                                                                                                    |
|              | value 1-200000000 – Selecting this parameter with a value in the range of 1-200000000 will set the quickest route when a loop occurs. A lower internalCost represents a quicker transmission.                                                                                                    |
|              | priority <value 0-240=""> – Enter a value between 0 and 240 to set the priority for the port interface. A higher priority will designate the interface to forward packets first. A lower number denotes a higher priority.</value>                                                                                                    |
| Restrictions | Only Administrator-level users can issue this command.                                                                                                    |

To designate ports 1 through 5, with instance id 2, to have an auto internalCost and a priority of 16:

DES-3200-28:4#config stp mst\_ports 1-5 instance\_id 2 internalCost auto priority 16 Command : config stp mst\_ports 1-5 instance\_id 2 internalCost auto priority 16

Success.

DES-3200-28:4#

| show stp     |                                                                         |
|--------------|-------------------------------------------------------------------------|
| Purpose      | Used to display the Switch's current STP configuration.                 |
| Syntax       | show stp                                                                |
| Description  | This command is used to display the Switch's current STP configuration. |
| Parameters   | None                                                                    |
| Restrictions | None.                                                                   |

To display the status of STP on the Switch: Status 1: STP enabled with STP compatible version

```
DES-3200-28:4#show stp
Command: show stp
STP Bridge Global Settings
-----
                : Enabled
STP Status
              : STP compatible
STP Version
                : 20
Max Age
Hello Time
                : 2
Forward Delay
                : 15
Max Hops
                : 20
TX Hold Count
                : 6
Forwarding BPDU : Enabled
DES-3200-28:4#
```

#### Status 2 : STP enabled for RSTP

| DES-3200-28:4#show stp |    |         |
|------------------------|----|---------|
| Command: show stp      |    |         |
|                        |    |         |
| STP Bridge Global S    | et | tings   |
|                        |    |         |
| STP Status             | :  | Enabled |
| STP Version            | :  | RSTP    |
| Max Age                | :  | 20      |
| Hello Time             | :  | 2       |
| Forward Delay          | :  | 15      |
| Max Hops               | :  | 20      |
| TX Hold Count          | :  | 6       |
| Forwarding BPDU        | :  | Enabled |
|                        |    |         |
| DES-3200-28:4#         |    |         |
|                        |    |         |

#### Status 3 : STP enabled for MSTP

DES-3200-28:4#show stp Command: show stp STP Bridge Global Settings -----: Enabled : MSTP STP Status STP Version Max Age : 20 : 15 Forward Delay Max Hops : 20 TX Hold Count : 6 Forwarding BPDU : Enabled DES-3200-28:4#

| show stp ports |                                                                                                    |  |
|----------------|----------------------------------------------------------------------------------------------------|--|
| Purpose        | Used to display the Switch's current STP ports configuration.                                                                                                    |  |
| Syntax         | show stp ports { <portlist>} {instance <value 0-8="">}</value></portlist>                                                                                                    |  |
| Description    | This command is used to display the STP port settings for a specified port or group of ports.                                                                                                    |  |
| Parameters     | <portlist> – Specifies a port or range of ports to be viewed. Information for a<br/>single port is displayed. If no ports are specified the STP information for port 1 will<br/>be displayed. Users may use the Space bar, p and n keys to view information for<br/>the remaining ports.</portlist> |  |
|                | instance <value 0-8=""> – Enter a value between 0 and 8 corresponding to the previously configured instance_id of which the user wishes to show the specified ports' setting. An instance id of 0 denotes the default instance_id (CIST) internally set on the Switch.</value>                      |  |
| Restrictions   | None.                                                                                                    |  |

To show STP ports information for port 1 (STP enabled on Switch):

```
DES-3200-28:4#show stp ports
Command: show stp ports
MSTP Port Information
-----
Port Index : 1 , Hello Time: 2 /2 , Port STP Enabled ,
Restricted role : False, Restricted TCN : False
External PathCost : Auto/200000 , Edge Port : Auto /No , P2P : Auto /Yes
Port Forward BPDU : Enabled
MSTI Designated Bridge
                        Internal PathCost Prio Status
                                                        Role
----- ------
                                        ____
                                             -----
                                                        -----
0
      N/A
                        200000
                                        128
                                             Disabled
                                                        Disabled
CTRL+C ESC q Quit SPACE n Next Page p Previous Page r Refresh
```

| show stp instance |                                                                                                    |  |
|-------------------|----------------------------------------------------------------------------------------------------|--|
| Purpose           | Used to display the Switch's STP instance configuration                                                                                                    |  |
| Syntax            | show stp instance { <value 0-8="">}</value>                                                                                                    |  |
| Description       | This command is used to display the Switch's current STP Instance Settings and the STP Instance Operational Status.                                                                                  |  |
| Parameters        | <value 0-8=""> – Enter a value defining the previously configured instance_id on the Switch.<br/>An entry of 0 will display the STP configuration for the CIST internally set on the Switch.</value> |  |
| Restrictions      | None                                                                                                    |  |

To display the STP instance configuration for instance 0 (the internal CIST) on the Switch:

```
DES-3200-28:4#show stp instance 0
Command: show stp instance 0
STP Instance Settings
-----
                : CIST
Instance Type
Instance Status
                : Enabled
Instance Priority : 32768(Bridge Priority : 32768, sys ID ext : 0 )
STP Instance Operational Status
Designated Root Bridge : 32766/00-90-27-39-78-E2
                    : 200012
External Root Cost
Regional Root Bridge
                     : 32768/00-53-13-1A-33-24
Internal Root Cost
                      : 0
Designated Bridge
                     : 32768/00-50-BA-71-20-D6
Root Port
                     : 1
Max Age
                      : 20
Forward Delay
                     : 15
Last Topology Change
                     : 856
Topology Changes Count : 2987
CTRL+C ESC q Quit SPACE n Next Page p Previous Page r Refresh
```

| show stp mst_config_id |                                                                                         |  |
|------------------------|-----------------------------------------------------------------------------------------|--|
| Purpose                | Used to display the MSTP configuration identification.                                  |  |
| Syntax                 | show stp mst_config_id                                                                  |  |
| Description            | This command is used to display the Switch's current MSTP configuration identification. |  |
| Parameters             | None.                                                                                   |  |
| Restrictions           | None.                                                                                   |  |

To show the MSTP configuration identification currently set on the Switch:

```
DES-3200-28:4#show stp mst_config_id
Command: show stp mst_config_id
Current MST Configuration Identification
------
Configuration Name : 00:53:13:1A:33:24 Revision Level :0
MSTI ID VID list
------
CIST 1-4094
DES-3200-28:4#
```

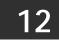

# FORWARDING DATABASE COMMANDS

The Layer 2 Forwarding Database commands in the Command Line Interface (CLI) are listed (along with the appropriate parameters) in the following table:

| Command                                 | Parameters                                                                                                    |
|-----------------------------------------|----------------------------------------------------------------------------------------------------|
| create fdb                              | <vlan_name 32=""> <macaddr> port <port></port></macaddr></vlan_name>                                                                               |
| create multicast_fdb                    | <vlan_name 32=""> <macaddr></macaddr></vlan_name>                                                                                                  |
| config multicast_fdb                    | <vlan_name 32=""> <macaddr> [add   delete] <portlist></portlist></macaddr></vlan_name>                                                             |
| config fdb aging_time                   | <sec 10-1000000=""></sec>                                                                                                    |
| delete fdb                              | <vlan_name 32=""> <macaddr></macaddr></vlan_name>                                                                                                  |
| clear fdb                               | [vlan <vlan_name 32="">   port <port>   all]</port></vlan_name>                                                                                    |
| show multicast_fdb                      | {vlan <vlan_name 32="">   mac_address <macaddr>}</macaddr></vlan_name>                                                                             |
| show fdb                                | {port <port>   vlan <vlan_name 32="">   vlanid <vidlist>   mac_address<br/><macaddr>   static   aging_time}</macaddr></vidlist></vlan_name></port> |
| config multicast<br>port_filtering_mode | [ <portlist>   all] [forward_unregistered_groups  <br/>filter_unregistered_groups]</portlist>                                                      |
| show multicast<br>port_filtering_mode   |                                                                                                    |

Each command is listed, in detail, in the following sections:

| create fdb   |                                                                                                    |
|--------------|----------------------------------------------------------------------------------------------------|
| Purpose      | Used to create a static entry in the unicast MAC address forwarding table (database).                                                                                |
| Syntax       | create fdb <vlan_name 32=""> <macaddr> port <port></port></macaddr></vlan_name>                                                                                      |
| Description  | This command is used to make an entry in the Switch's unicast MAC address forwarding database.                                                                       |
| Parameters   | <vlan_name 32=""> – The name of the VLAN on which the MAC address resides.</vlan_name>                                                                               |
|              | <macaddr> – The MAC address that will be added to the forwarding table.</macaddr>                                                                                    |
|              | port <port> – The port number corresponding to the MAC destination address. The Switch will always forward traffic to the specified device through this port.</port> |
| Restrictions | Only Administrator-level users can issue this command.                                                                                                    |

To create a unicast MAC FDB entry:

```
DES-3200-28:4#create fdb default 00-00-00-01-02 port 5
Command: create fdb default 00-00-00-01-02 port 5
Success.
DES-3200-28:4#
```

| create multicast_fdb |                                                                                                  |  |
|----------------------|--------------------------------------------------------------------------------------------------|--|
| Purpose              | Used to create a static entry in the multicast MAC address forwarding table (database)           |  |
| Syntax               | create multicast_fdb <vlan_name 32=""> <macaddr></macaddr></vlan_name>                           |  |
| Description          | This command is used to make an entry in the Switch's multicast MAC address forwarding database. |  |
| Parameters           | <vlan_name 32=""> - The name of the VLAN on which the MAC address resides.</vlan_name>           |  |
|                      | <macaddr> – The MAC address that will be added to the forwarding table.</macaddr>                |  |
| Restrictions         | Only Administrator-level users can issue this command.                                           |  |

Example usage:

To create a multicast MAC forwarding entry:

```
DES-3200-28:4#create multicast_fdb default 01-00-00-00-01
Command: create multicast_fdb default 01-00-00-00-01
Success.
DES-3200-28:4#
```

| config multicast_fdb |                                                                                                    |  |
|----------------------|----------------------------------------------------------------------------------------------------|--|
| Purpose              | Used to configure the Switch's multicast MAC address forwarding database.                                                  |  |
| Syntax               | config multicast_fdb <vlan_name 32=""> <macaddr> [add   delete]<br/><portlist></portlist></macaddr></vlan_name>            |  |
| Description          | This command is used to configure the multicast MAC address forwarding table.                                              |  |
| Parameters           | <vlan_name 32=""> – The name of the VLAN on which the MAC address resides.</vlan_name>                                     |  |
|                      | <macaddr> – The MAC address that will be added to the multicast forwarding table.</macaddr>                                |  |
|                      | [add   delete] – add will add ports to the forwarding table. delete will remove ports from the multicast forwarding table. |  |
|                      | <portlist> – Specifies a port or range of ports to be configured.</portlist>                                               |  |
| Restrictions         | Only Administrator-level users can issue this command.                                                                     |  |

To configure multicast MAC forwarding:

```
DES-3200-28:4#config multicast_fdb default 01-00-00-00-00 add 1-5
Command: config multicast_fdb default 01-00-00-00-01 add 1-5
Success.
DES-3200-28:4#
```

| config fdb aging_time |                                                                                                    |  |
|-----------------------|----------------------------------------------------------------------------------------------------|--|
| Purpose               | Used to set the aging time of the forwarding database.                                                                                                    |  |
| Syntax                | config fdb aging_time <sec 10-1000000=""></sec>                                                                                                    |  |
| Description           | The aging time affects the learning process of the Switch. Dynamic forwarding table entries, which are made up of the source MAC addresses and their associated port numbers, are deleted from the table if they are not accessed within the aging time. The aging time can be from 10 to 1000000 seconds with a default value of 300 seconds. A very long aging time can result in dynamic forwarding table entries that are out-of-date or no longer exist. This may cause incorrect packet forwarding decisions by the Switch. If the aging time is too short however, many entries may be aged out too soon. This will result in a high percentage of received packets whose source addresses cannot be found in the forwarding table, in which case the Switch will broadcast the packet to all ports, negating many of the benefits of having a switch. |  |
| Parameters            | <sec 10-1000000=""> – The aging time for the MAC address forwarding database value. The value in seconds may be between 10 and 1000000 seconds.</sec>                                                                                                    |  |
| Restrictions          | Only Administrator-level users can issue this command.                                                                                                    |  |

Example usage:

To set the fdb aging time:

DES-3200-28:4#config fdb aging\_time 300 Command: config fdb aging\_time 300

Success.

DES-3200-28:4#

| delete fdb   |                                                                                                  |
|--------------|--------------------------------------------------------------------------------------------------|
| Purpose      | Used to delete an entry to the Switch's forwarding database.                                     |
| Syntax       | delete fdb <vlan_name 32=""> <macaddr></macaddr></vlan_name>                                     |
| Description  | This command is used to delete a previous entry to the Switch's MAC address forwarding database. |
| Parameters   | <vlan_name 32=""> – The name of the VLAN on which the MAC address resides.</vlan_name>           |
|              | <macaddr> – The MAC address that will be added to the forwarding table.</macaddr>                |
| Restrictions | Only Administrator-level users can issue this command.                                           |

Example usage:

To delete a permanent FDB entry:

```
DES-3200-28:4#delete fdb default 00-00-00-00-01-02
Command: delete fdb default 00-00-00-00-01-02
```

Success.

```
DES-3200-28:4#
```

To delete a multicast FDB entry:

DES-3200-28:4#delete fdb default 01-00-00-00-01-02 Command: delete fdb default 01-00-00-00-01-02

Success.

DES-3200-28:4#

| clear fdb    |                                                                                                    |
|--------------|----------------------------------------------------------------------------------------------------|
| Purpose      | Used to clear the Switch's forwarding database of all dynamically learned MAC addresses.                                                                             |
| Syntax       | clear fdb [vlan <vlan_name 32="">   port <port>   all]</port></vlan_name>                                                                                            |
| Description  | This command is used to clear dynamically learned entries to the Switch's forwarding database.                                                                       |
| Parameters   | <vlan_name 32=""> – The name of the VLAN on which the MAC address resides.</vlan_name>                                                                               |
|              | port <port> – The port number corresponding to the MAC destination address. The Switch will always forward traffic to the specified device through this port.</port> |
|              | all – Clears all dynamic entries to the Switch's forwarding database.                                                                                                |
| Restrictions | Only Administrator-level users can issue this command.                                                                                                    |

To clear all FDB dynamic entries:

```
DES-3200-28:4#clear fdb all
Command: clear fdb all
Success.
DES-3200-28:4#
```

| show multicast_fdb |                                                                                                    |  |
|--------------------|----------------------------------------------------------------------------------------------------|--|
| Purpose            | Used to display the contents of the Switch's multicast forwarding database.                                     |  |
| Syntax             | show multicast_fdb {vlan <vlan_name 32="">   mac_address<br/><macaddr>}</macaddr></vlan_name>                   |  |
| Description        | This command is used to display the current contents of the Switch's multicast MAC address forwarding database. |  |
| Parameters         | <vlan_name 32=""> – The name of the VLAN on which the MAC address resides.</vlan_name>                          |  |
|                    | <macaddr> – Specifies a MAC address for which FDB entries will be displayed.</macaddr>                          |  |
|                    | If no parameter is specified, all multicast FDB entries will be displayed.                                      |  |
| Restrictions       | None.                                                                                                    |  |

To display the multicast MAC address table:

```
DES-3200-28:4#show multicast_fdb vlan default
Command: show multicast_fdb vlan default
VLAN Name : default
MAC Address : 01-00-5E-00-00-00
Egress Ports : 1-5
Mode : Static
Total Entries : 1
DES-3200-28:4#
```

| show fdb     |                                                                                                    |
|--------------|----------------------------------------------------------------------------------------------------|
| Purpose      | Used to display the current unicast MAC address forwarding database.                                                                                                 |
| Syntax       | show fdb {port <port>   vlan <vlan_name 32="">   vlandid <vidlist>  <br/>mac_address <macaddr>   static   aging_time}</macaddr></vidlist></vlan_name></port>         |
| Description  | This command is used to display the current contents of the Switch's forwarding database.                                                                            |
| Parameters   | port <port> – The port number corresponding to the MAC destination address. The Switch will always forward traffic to the specified device through this port.</port> |
|              | <vlan_name 32=""> – The name of the VLAN on which the MAC address resides.</vlan_name>                                                                               |
|              | <vidlist> - Displays the entries for the VLANs indicated by VID list.</vidlist>                                                                                      |
|              | <macaddr> – The MAC address that is present in the forwarding database table.</macaddr>                                                                              |
|              | static – Displays the static MAC address entries.                                                                                                    |
|              | aging_time – Displays the aging time for the MAC address forwarding database.                                                                                        |
| Restrictions | None.                                                                                                    |

To display unicast MAC address table:

| DES-3200-28:4#show fdb                |                   |      |      |
|---------------------------------------|-------------------|------|------|
| Command: show fdb                     |                   |      |      |
| Unicast MAC Address Ageing Time = 300 |                   |      |      |
| VID VLAN Name                         | MAC Address       | Port | Туре |
|                                       |                   |      |      |
| 1 default                             | 00-00-51-43-70-00 | CPU  | Self |
| Total Entries : 1                     |                   |      |      |
| DES-3200-28:4#                        |                   |      |      |

| config multicast port_filtering_mode |                                                                                                    |  |
|--------------------------------------|----------------------------------------------------------------------------------------------------|--|
| Purpose                              | Used to configure the multicast packet filtering mode for ports.                                                                                                    |  |
| Syntax                               | config multicast port_filtering_mode [ <portlist>   all]<br/>[forward_unregistered_groups   filter_unregistered_groups]</portlist>                                                               |  |
| Description                          | This command is used to configure the multicast packet filtering mode for specified ports on the Switch.                                                                                         |  |
| Parameters                           | [ <portlist>   all] – Enter a port or list of ports for which to configure<br/>the multicast port filtering mode. Entering the all parameter will<br/>denote all ports on the switch.</portlist> |  |
|                                      | [forward_unregistered_groups   filter_unregistered_groups] – The user may set the filtering mode to any of these two options.                                                                    |  |
| Restrictions                         | Only Administrator-level users can issue this command.                                                                                                    |  |

Example usage:

To configure the multicast filtering mode to forward all groups on ports 1 through 4.

| DES-3200-28:4#c<br>forward_unregis | -                       | multicast | port_filtering_mode            | 1-4 |
|------------------------------------|-------------------------|-----------|--------------------------------|-----|
| Command:<br>forward_unregi:        | config<br>stered_groups | multicast | <pre>port_filtering_mode</pre> | 1-4 |
| Success.                           |                         |           |                                |     |
| DES-3200-28:4#                     |                         |           |                                |     |

| show multicast port_filtering_mode |                                                                                                    |  |
|------------------------------------|----------------------------------------------------------------------------------------------------|--|
| Purpose                            | Used to show the multicast packet filtering mode for ports.                                          |  |
| Syntax                             | show multicast port_filtering_mode                                                                   |  |
| Description                        | This command is used to display the current multicast packet filtering mode for ports on the Switch. |  |
| Parameters                         | None.                                                                                                |  |
| Restrictions                       | None.                                                                                                |  |

To view the multicast port filtering mode for all ports:

```
DES-3200-28:4#show multicast port_filtering_mode
Command: show multicast port_filtering_mode
Multicast Filter Mode For Unregistered Group:
        Forwarding List: 1-28
        Filtering List:
DES-3200-28:4#
```

13

## PACKET STORM CONTROL COMMANDS

On a computer network, packets such as Multicast packets and Broadcast packets continually flood the network as normal procedure. At times, this traffic may increase due to a malicious endstation on the network or a malfunctioning device, such as a faulty network card. Thus, switch throughput problems will arise and consequently affect the overall performance of the switch network. To help rectify this packet storm, the Switch will monitor and control the situation.

The packet storm is monitored to determine if too many packets are flooding the network, based on the threshold level provided by the user. Once a packet storm has been detected, the Switch will drop packets coming into the Switch until the storm has subsided. This method can be utilized by selecting the Drop option of the Action field in the table below. The Switch will also scan and monitor packets coming into the Switch by monitoring the Switch's chip counter. This method is only viable for Broadcast and Multicast storms because the chip only has counters for these two types of packets. Once a storm has been detected (that is, once the packet threshold set below has been exceeded), the Switch will shutdown the port to all incoming traffic with the exception of STP BPDU packets, for a time period specified using the CountDown field. If this field times out and the packet storm continues, the port will be placed in a Rest mode which will produce a warning message to be sent to the Trap Receiver. Once in Rest mode, the only methods of recovering this port are (1) auto-recovery after 5 minutes or (2) to manually recoup it using the Port Configuration window in the Administration folder and selecting the disabled port and returning it to an Enabled status. To utilize this method of Storm Control, choose the Shutdown option of the Action field in the table below.

The Packet Storm Control commands in the Command Line Interface (CLI) are listed (along with the appropriate parameters) in the following table:

| Command                        | Parameters                                                                                                    |
|--------------------------------|----------------------------------------------------------------------------------------------------|
| config traffic control         | [ <portlist>   all] {broadcast [enable   disable]   multicast [enable   disable]   unicast [enable   disable]   action [drop   shutdown]   threshold <value 64-1000000="">   time_interval <secs 5-30="">   countdown [<minutes 0="">  <minutes 5-30="">] } (1)</minutes></minutes></secs></value></portlist> |
| show traffic control           | { <portlist>}</portlist>                                                                                                    |
| config traffic<br>control_trap | [none   storm_occurred   storm_cleared   both]                                                                                                    |

Each command is listed, in detail, in the following sections:

| Purpose      | Used to configure broadcast/multicast/unicast packet storm control. The software mechanism is                                                                                                    |
|--------------|----------------------------------------------------------------------------------------------------|
| apose        | provided to monitor the traffic rate in addition to the hardware storm control mechanism previously provided.                                                                                                    |
| Syntax       | [ <portlist>   all] {broadcast [enable   disable]   multicast [enable   disable]   unicast [enable   disable]   action [drop   shutdown]   threshold <value 64-1000000="">   time_interval <secs 5-30="">   countdown [<minutes 0="">  <minutes 5-30="">] } (1)</minutes></minutes></secs></value></portlist>                                                                                                    |
| Description  | This command is used to configure broadcast/multicast/unicast storm control. By adding the new software traffic control mechanism, the user can now use both a hardware and software mechanism, the latter of which will now provide shutdown, recovery and trap notification function for the Switch.                                                                                                    |
| Parameters   | <portlist> – Used to specify a range of ports to be configured for traffic control.</portlist>                                                                                                    |
|              | all – Specifies all ports are to be configured for traffic control on the Switch.                                                                                                    |
|              | broadcast [enable   disable] – Enables or disables broadcast storm control.                                                                                                    |
|              | multicast [enable   disable] – Enables or disables multicast storm control.                                                                                                    |
|              | unicast [enable   disable] – Enables or disables Unknown unicast traffic control.                                                                                                    |
|              | action – Used to configure the action taken when a storm control has been detected on the Switch. The user has two options:                                                                                                    |
|              | drop – Utilizes the hardware Traffic Control mechanism, which means the Switch's hardware will determine the Packet Storm based on the Threshold value stated and drop packets until the issue is resolved.                                                                                                    |
|              | shutdown – Utilizes the Switch's software Traffic Control mechanism to determine the Packet<br>Storm occurring. Once detected, the port will deny all incoming traffic to the port except<br>STP BPDU packets, which are essential in keeping the Spanning Tree operational on the<br>Switch. If the countdown timer has expired and yet the Packet Storm continues, the port<br>will be placed in Rest mode and is no longer operational until (1) auto-recovery after 5<br>minutes or (2) the user manually resets the port using the config ports 1 state disable and<br>config ports 1 state enable command. Choosing this option obligates the user to configure<br>the time_interval field as well, which will provide packet count samplings from the Switch'<br>chip to determine if a Packet Storm is occurring. |
|              | threshold <value 64-1000000=""> – This value represents the upper threshold at which the specifier traffic control is switched on. The threshold value is measured in Kbit/sec when the action is set to drop mode; it is measured in pps(packets/sec) when the action is set to shutdown mode. That is, the number of broadcast/multicast/Unknown unicast packets, received by the Switch that will trigger the storm traffic control measures.</value>                                                                                                    |
|              | The default setting is 64 Kbit/sec.                                                                                                    |
|              | time_interval – The Interval will set the time between Multicast and Broadcast packet counts sen<br>from the Switch's chip to the Traffic Control function. These packet counts are the determining<br>factor in deciding when incoming packets exceed the Threshold value.                                                                                                    |
|              | countdown – The countdown timer is set to determine the amount of time, in minutes, that the Switch will wait before shutting down the port that is experiencing a traffic storm. This parameter is only useful for ports configured as shutdown in the action field of this command and therefore will not operate for Hardware based Traffic Control implementations.                                                                                                    |
|              | <minutes 0=""> – 0 is the default setting for this field and 0 will denote that the port will never shutdown.</minutes>                                                                                                    |
|              | <minutes 5-30=""> – Select a time from 5 to 30 minutes that the Switch will wait before shutting<br/>down. Once this time expires and the port is still experiencing packet storms, the port will<br/>be placed in rest mode and can only be manually recovered using the config ports<br/>command mentioned previously in this manual.</minutes>                                                                                                    |
|              | <secs 5-30=""> – The Interval may be set between 5 and 30 seconds with the default setting of seconds.</secs>                                                                                                    |
| Restrictions | Only Administrator-level users can issue this command.                                                                                                    |

To configure traffic control and enable broadcast storm control for ports 1 to 12:

```
DES-3200-28:4#config traffic control 1-12 broadcast enable action shutdown
threshold 64 countdown 10 time_interval 10
Command: config traffic control 1-12 broadcast enable action shutdown
threshold 64 countdown 10 time_interval 10
Success.
DES-3200-28:4#
```

| show traffic control |                                                                                                    |  |
|----------------------|----------------------------------------------------------------------------------------------------|--|
| Purpose              | Used to display current traffic control settings.                                                                                                    |  |
| Syntax               | <pre>show traffic control { <portlist> }</portlist></pre>                                                                                                    |  |
| Description          | This command is used to display the current storm traffic control configuration on the Switch.                                                                                     |  |
| Parameters           | <portlist> – Used to specify port or list of ports for which to display traffic control settings. The beginning and end of the port list range are separated by a dash.</portlist> |  |
| Restrictions         | None.                                                                                                    |  |

Example usage:

To display traffic control setting for ports 1 to 4:

```
DES-3200-28:4#show traffic control 1-4
Command: show traffic control 1-4
Traffic Storm Control Trap :[None]
Port Thres Broadcast Multicast Unicast Action Count Time
   hold Storm Storm Storm
                                       down Interval
____ ____
        Disabled Disabled Disabled drop
1
    64
                                       0
                                            5
2
       Disabled Disabled Disabled drop
    64
                                      0
                                           5
3
        Disabled Disabled Disabled drop
    64
                                      0
                                            5
4
       Disabled Disabled Disabled drop 0
                                            5
    64
Total Entries : 4
DES-3200-28:4#
```

| config traffic | control_trap                                                                                                    |  |
|----------------|----------------------------------------------------------------------------------------------------|--|
| Purpose        | Used to configure traffic control trap.                                                                                                    |  |
| Syntax         | config traffic control_trap [none   storm_occurred   storm_cleared   both]                                                                                                    |  |
| Description    | This command is used to configure whether storm control<br>notification will be generated or not when traffic storm events are<br>detected by the SW traffic storm control mechanism. Note: A traffic<br>control trap is active only when the control action is configured as<br>"shutdown". If the control action is "drop," there will no traps issued<br>when a storm event is detected. |  |
| Parameters     | none – No notification will be generated when a storm event is detected or cleared.                                                                                                    |  |
|                | storm _occurred – A notification will be generated when a storm event is detected.                                                                                                    |  |
|                | storm_cleared – A notification will be generated when a storm event is cleared.                                                                                                    |  |
|                | both – A notification will be generated both when a storm event is detected and cleared.                                                                                                    |  |
| Restrictions   | Only Administrator-level users can issue this command.                                                                                                    |  |

To configure traffic control for both:

DES-3200-28:4#config traffic control\_trap both Command: config traffic control\_trap both Success. DES-3200-28:4#

QoS Commands

The Switch supports 802.1p priority queuing. The Switch has four priority queues. These priority queues are numbered from 3 (Class 3) — the highest priority queue — to 0 (Class 0) — the lowest priority queue. The eight priority tags specified in IEEE 802.1p (p0 to p7) are mapped to the Switch's priority queues as follows:

Priority 0 is assigned to the Switch's Q1 queue.

Priority 1 is assigned to the Switch's Q0 queue.

Priority 2 is assigned to the Switch's Q0 queue.

Priority 3 is assigned to the Switch's Q1 queue.

Priority 4 is assigned to the Switch's Q2 queue.

Priority 5 is assigned to the Switch's Q2 queue.

Priority 6 is assigned to the Switch's Q3 queue.

Priority 7 is assigned to the Switch's Q3 queue.

Priority scheduling is implemented by the priority queues stated above. The Switch will empty the four hardware priority queues in order, beginning with the highest priority queue, 3, to the lowest priority queue, 0. Each hardware queue will transmit all of the packets in its buffer before permitting the next lower priority to transmit its packets. When the lowest hardware priority queue has finished transmitting all of its packets, the highest hardware priority queue will begin transmitting any packets it may have received.

The QoS commands in the Command Line Interface (CLI) are listed (along with the appropriate parameters) in the following table:

| Command                        | Parameters                                                                                                    |
|--------------------------------|----------------------------------------------------------------------------------------------------|
| config bandwidth_control       | [ <portlist>] {rx_rate [no_limit   <value 64-1024000="">]   tx_rate [no_limit <value 64-1024000="">]} (1)</value></value></portlist> |
| show bandwidth_control         | { <portlist>}</portlist>                                                                                                    |
| config scheduling              | <class_id 0-3=""> weight <value 1-55=""></value></class_id>                                                                          |
| config scheduling_mechanism    | [strict   weight_fair]                                                                                                    |
| show scheduling                |                                                                                                    |
| show scheduling_mechanism      |                                                                                                    |
| config 802.1p user_priority    | <priority 0-7=""> <class_id 0-3=""></class_id></priority>                                                                            |
| show 802.1p user_priority      |                                                                                                    |
| config 802.1p default_priority | [ <portlist>   all] <priority 0-7=""></priority></portlist>                                                                          |
| show 802.1p default_priority   | <portlist></portlist>                                                                                                    |
| config cos mapping ports       | [ <portlist>   all] [none   {ethernet [802.1p ]   ip [tos   dscp] } (1) ]</portlist>                                                 |
| show cos mapping               | {port <portlist> }</portlist>                                                                                                    |
| config cos tos value           | <value 0-7=""> [class <class_id 0-3="">]</class_id></value>                                                                          |
| show cos tos                   | {value <value 0-7="">}</value>                                                                                                    |
| config dscp_mapping            | dscp_value <value 0-63=""> [class <class_id 0-3="">]</class_id></value>                                                              |
| show dscp_mapping              | {dscp_value <value 0-63=""> }</value>                                                                                                |

Each command is listed, in detail, in the following sections:

| config ban   | dwidth_control                                                                                                    |  |
|--------------|----------------------------------------------------------------------------------------------------|--|
| Purpose      | Used to configure bandwidth control on a port by-port basis.                                                                                                    |  |
| Syntax       | config bandwidth_control [ <portlist>] {rx_rate [no_limit   <value 64-<br="">1024000&gt;]   tx_rate [no_limit <value 64-1024000="">]} (1)</value></value></portlist>                                 |  |
| Description  | This command is used to configure bandwidth on a port by-port basis.                                                                                                    |  |
| Parameters   | <portlist> – Specifies a port or range of ports to be configured.</portlist>                                                                                                    |  |
|              | rx_rate – Specifies that one of the parameters below (no_limit or <value 64-1024000="">) will be applied to the rate at which the above specified ports will be allowed to receive packets</value>   |  |
|              | no_limit – Specifies that there will be no limit on the rate of packets received by the above specified ports.                                                                                       |  |
|              | <value 64-1024000=""> – Specifies the traffic limit, in Kbits, that the above ports will be allowed to receive.</value>                                                                              |  |
|              | tx_rate – Specifies that one of the parameters below (no_limit or <value 64-1024000="">) will be applied to the rate at which the above specified ports will be allowed to transmit packets.</value> |  |
|              | no_limit – Specifies that there will be no limit on the rate of packets received by the above specified ports.                                                                                       |  |
|              | <value 64-1024000=""> – Specifies the traffic limit, in Kbits, that the above ports will be allowed to receive.</value>                                                                              |  |
|              | Actual rate =  rate entered/ minimum granularity * minimal granularity,<br>for example: 62.5= 100/62.5 *62.5"                                                                                        |  |
|              | number  implies the closest smaller integer.                                                                                                    |  |
| Restrictions | Only Administrator-level users can issue this command.                                                                                                    |  |

To configure bandwidth control:

```
DES-3200-28:4#config bandwidth_control 1 rx_rate 64
Command: config bandwidth_control 1 rx_rate 64
Note: To perform precise bandwidth control, it is required to enable the
flow control to mitigate the retransmission of TCP traffic.
Success.
DES-3200-28:4#
```

| show bandwidth_control |                                                                                                    |  |
|------------------------|----------------------------------------------------------------------------------------------------|--|
| Purpose                | Used to display the bandwidth control table.                                                                        |  |
| Syntax                 | show bandwidth_control { <portlist>}</portlist>                                                                     |  |
| Description            | This command is used to display the current bandwidth control configuration on the Switch, on a port-by-port basis. |  |
| Parameters             | <portlist> – Specifies a port or range of ports to be viewed.</portlist>                                            |  |
| Restrictions           | None.                                                                                                    |  |

To display bandwidth control settings:

```
DES-3200-28:4#show bandwidth_control 1-5
Command: show bandwidth_control 1-5
Bandwidth Control Table
Port RX Rate
                  TX Rate
                                Effective RX
                                                   Effective TX
     (Kbit/sec)
                  (Kbit/sec)
                                                   (Kbit/sec)
                                (Kbit/sec)
____
     _____
                   _____
                                                   -----
                                -----
     no_limit
                  no_limit
                                no_limit
                                                   no_limit
1
2
     no_limit
                  no_limit
                                no_limit
                                                   no_limit
3
     no_limit
                  no_limit
                                no_limit
                                                   no_limit
4
     no_limit
                  no_limit
                                no_limit
                                                   no_limit
5
     no_limit
                  no_limit
                                no_limit
                                                   no_limit
DES-3200-28:4#
```

| config sched | uling                                                                                                    |  |
|--------------|----------------------------------------------------------------------------------------------------|--|
| Purpose      | Used to configure the traffic scheduling mechanism for each COS queue.                                                                                                    |  |
| Syntax       | config scheduling <class_id 0-3=""> weight <value 1-55=""></value></class_id>                                                                                                    |  |
| Description  | The Switch contains four hardware priority queues. Incoming packets<br>must be mapped to one of these four queues. This command is used to<br>specify the rotation by which these four hardware priority queues are<br>emptied.                                                                                                    |  |
|              | The Switch's default (if the config scheduling command is not used) is<br>to empty the four hardware priority queues in order – from the highest<br>priority queue (hardware queue 3) to the lowest priority queue<br>(hardware queue 0). Each hardware queue will transmit all of the<br>packets in its buffer before allowing the next lower priority queue to<br>transmit its packets. When the lowest hardware priority queue has<br>finished transmitting all of its packets, the highest hardware priority<br>queue can again transmit any packets it may have received. |  |
|              | weight <value 1-55=""> – Specifies the weights for weighted COS queuing. A value between 1 and 55 can be specified.</value>                                                                                                    |  |
| Parameters   | <class_id 0-3=""> – This specifies which of the four hardware priority queues the config scheduling command will apply to. The four hardware priority queues are identified by number – from 0 to 3 – with the 0 queue being the lowest priority.</class_id>                                                                                                    |  |
| Restrictions | Only Administrator-level users can issue this command.                                                                                                    |  |

To configure the traffic scheduling mechanism for each queue:

DES-3200-28:4# config scheduling 0 weight 55 Command: config scheduling 0 weight 55 Success. DES-3200-28:4#

| show scheduling |                                                                                                 |  |
|-----------------|-------------------------------------------------------------------------------------------------|--|
| Purpose         | Used to display the currently configured traffic scheduling on the Switch.                      |  |
| Syntax          | show scheduling                                                                                 |  |
| Description     | This command is used to display the current traffic scheduling mechanisms in use on the Switch. |  |
| Parameters      | None.                                                                                           |  |
| Restrictions    | None.                                                                                           |  |

To display the current scheduling configuration:

| DES-3200-2 | 8:4#show scheduling |  |
|------------|---------------------|--|
| Command: s | how scheduling      |  |
| QOS Output | Scheduling          |  |
| Class ID   | Weight              |  |
| Class-0    | 1                   |  |
| Class-1    | 2                   |  |
| Class-2    | 4                   |  |
| Class-3    | 8                   |  |

| config scheduling_mechanism |                                                                                                    |  |  |
|-----------------------------|----------------------------------------------------------------------------------------------------|--|--|
| Purpose                     | Used to configure the scheduling mechanism for the QoS function                                                                                                    |  |  |
| Syntax                      | config scheduling_mechanism [strict   weight_fair]                                                                                                    |  |  |
| Description                 | This command is used to select between a weight fair and a strict mechanism for<br>emptying the priority classes of service of the QoS function. The Switch contains four<br>hardware priority classes of service. Incoming packets must be mapped to one of<br>these four hardware priority classes of service. This command is used to specify the<br>rotation by which these four hardware priority classes of service are emptied.                                                                                                    |  |  |
|                             | The Switch's default is to empty the four priority classes of service in order – from the highest priority class of service (queue 3) to the lowest priority class of service (queue 0). Each queue will transmit all of the packets in its buffer before allowing the next lower priority class of service to transmit its packets. Lower classes of service will be pre-empted from emptying its queue if a packet is received on a higher class of service. The packet that was received on the higher class of service will transmit its packet before allowing the lower class to resume clearing its queue. |  |  |
| Parameters                  | strict – Entering the strict parameter indicates that the highest class of service is the first to be processed. That is, the highest class of service should finish emptying before lower ones begin.                                                                                                    |  |  |
|                             | weight_fair – Entering the weight fair parameter indicates that the priority classes of service will empty packets in a fair weighted order. That is to say that they will be emptied in an even distribution.                                                                                                    |  |  |
| Restrictions                | Only Administrator-level users can issue this command.                                                                                                    |  |  |

Example usage:

To configure the traffic scheduling mechanism for each QoS queue:

DES-3200-28:4#config scheduling\_mechanism strict Command: config scheduling\_mechanism strict

Success.

DES-3200-28:4#

| show scheduling_mechanism |                                                                                                 |  |
|---------------------------|-------------------------------------------------------------------------------------------------|--|
| Purpose                   | Used to display the current traffic scheduling mechanisms in use on the Switch.                 |  |
| Syntax                    | show scheduling_mechanism                                                                       |  |
| Description               | This command is used to display the current traffic scheduling mechanisms in use on the Switch. |  |
| Parameters                | None.                                                                                           |  |
| Restrictions              | None.                                                                                           |  |

Example usage:

To show the scheduling mechanism:

| DES-3200-28:4#show scheduling_mechanism |                           |  |
|-----------------------------------------|---------------------------|--|
| Command:                                | show scheduling_mechanism |  |
|                                         |                           |  |
| QOS Sched                               | uling mechanism           |  |
| CLASS ID                                | Mechanism                 |  |
|                                         |                           |  |
| Class-0                                 | strict                    |  |
| Class-1                                 | strict                    |  |
| Class-2                                 | strict                    |  |
| Class-3                                 | strict                    |  |
|                                         |                           |  |
| DES-3200-28:4#                          |                           |  |
|                                         |                           |  |

| Purpose      | Used to map the 802.1p user priority of an incoming packet to one of the four hardware queues available on the Switch.                                                                                                    |                                                                                                    |                                                                |  |
|--------------|----------------------------------------------------------------------------------------------------|----------------------------------------------------------------------------------------------------|----------------------------------------------------------------|--|
| Syntax       | config 80                                                                                                    | 2.1p user_priority <pr< td=""><td>iority 0-7&gt; <class_id 0-3=""></class_id></td></pr<>                                                                                                  | iority 0-7> <class_id 0-3=""></class_id>                       |  |
| Description  |                                                                                                    | This command is used to configure the way the Switch will map an incoming packet, based on its 802.1p user priority, to one of the four available hardware priority queues on the Switch. |                                                                |  |
|              |                                                                                                    | ch's default is to map<br>priority queues:                                                                                                    | the following incoming 802.1p user priority values to the four |  |
|              | 802.1p                                                                                                    | Hardware Queue                                                                                                    | Remark                                                         |  |
|              | 0                                                                                                    | 1                                                                                                    | Mid-low                                                        |  |
|              | 1                                                                                                    | 0                                                                                                    | Lowest                                                         |  |
|              | 2                                                                                                    | 0                                                                                                    | Lowest                                                         |  |
|              | 3                                                                                                    | 1                                                                                                    | Mid-low                                                        |  |
|              | 4                                                                                                    | 2                                                                                                    | Mid-high                                                       |  |
|              | 5                                                                                                    | 2                                                                                                    | Mid-high                                                       |  |
|              | 6                                                                                                    | 3                                                                                                    | Highest                                                        |  |
|              | 7                                                                                                    | 3                                                                                                    | Highest.                                                       |  |
|              | This mapping scheme is based upon recommendations contained in IEEE 802.1D.                                                                                                    |                                                                                                    |                                                                |  |
|              | Change this mapping by specifying the 802.1p user priority users want to map to the <pre><class_id 0-3=""> (the number of the hardware queue).</class_id></pre>                                                            |                                                                                                    |                                                                |  |
|              | <priority 0-7=""> – The 802.1p user priority to associate with the class_id (the number of the hardware queue).</priority>                                                                                                 |                                                                                                    |                                                                |  |
|              | <class_id 0-3=""> – The number of the Switch's hardware priority queue. The Switch has four hardware priority queues available. They are numbered between 0 (the lowest priority) and 3 (the highest priority).</class_id> |                                                                                                    |                                                                |  |
| Restrictions | Only Adm                                                                                                    | ninistrator-level users                                                                                                    | can issue this command.                                        |  |

To configure 802.1p user priority on the Switch:

```
DES-3200-28:4#config 802.1p user_priority 1 3
Command: config 802.1p user_priority 1 3
Success.
DES-3200-28:4#
```

| show 802.1p user_priority |                                                                                                    |  |
|---------------------------|----------------------------------------------------------------------------------------------------|--|
| Purpose                   | Used to display the current mapping between an incoming packet's 802.1p priority value and one of the Switch's four hardware priority queues.           |  |
| Syntax                    | show 802.1p user_priority                                                                                                    |  |
| Description               | This command is used to display the current mapping of an incoming packet's 802.1p priority value to one of the Switch's four hardware priority queues. |  |
| Parameters                | None.                                                                                                    |  |
| Restrictions              | None.                                                                                                    |  |

To display 802.1p user priority:

```
DES-3200-28:4#show 802.1p user_priority
Command: show 802.1p user_priority
QOS Class of Traffic
Priority-0 -> <Class-1>
Priority-1 -> <Class-0>
Priority-2 -> <Class-0>
Priority-3 -> <Class-1>
Priority-4 -> <Class-2>
Priority-5 -> <Class-2>
Priority-6 -> <Class-3>
Priority-7 -> <Class-3>
DES-3200-28:4#
```

| config 802.1p default_priority |                                                                                                    |  |  |
|--------------------------------|----------------------------------------------------------------------------------------------------|--|--|
| Purpose                        | Used to configure the 802.1p default priority settings on the Switch. If an untagged packet is received by the Switch, the priority configured with this command will be written to the packet's priority field.                                    |  |  |
| Syntax                         | config 802.1p default_priority [ <portlist>   all] <priority 0-7=""></priority></portlist>                                                                                                    |  |  |
| Description                    | This command is used to specify default priority handling of untagged packets received by the Switch. The priority value entered with this command will be used to determine to which of the four hardware priority queues the packet is forwarded. |  |  |
| Parameters                     | <portlist> – Specifies a port or range of ports to be configured.</portlist>                                                                                                    |  |  |
|                                | all – Specifies that the command applies to all ports on the Switch.                                                                                                    |  |  |
|                                | <priority 0-7=""> – The priority value to assign to untagged packets received by the Switch or a range of ports on the Switch.</priority>                                                                                                    |  |  |
| Restrictions                   | Only Administrator-level users can issue this command.                                                                                                    |  |  |

To configure 802.1p default priority on the Switch:

DES-3200-28:4#config 802.1p default\_priority all 5 Command: config 802.1p default\_priority all 5 Success. DES-3200-28:4#

| show 802.1p default_priority |                                                                                                    |  |
|------------------------------|----------------------------------------------------------------------------------------------------|--|
| Purpose                      | Used to display the currently configured 802.1p priority value that will be assigned to an incoming, untagged packet before being forwarded to its destination.                 |  |
| Syntax                       | show 802.1p default_priority { <portlist>}</portlist>                                                                                                    |  |
| Description                  | This command is used to display the currently configured 802.1p priority value that will be assigned to an incoming, untagged packet before being forwarded to its destination. |  |
| Parameters                   | <portlist> – Specifies a port or range of ports to be displayed.</portlist>                                                                                                    |  |
| Restrictions                 | None.                                                                                                    |  |

To display the current 802.1p default priority configuration on the Switch:

| Port | Priority | Effective Priority |
|------|----------|--------------------|
|      |          |                    |
| 1    | 0        | 0                  |
| 2    | 0        | 0                  |
| 3    | 0        | 0                  |
| 4    | 0        | 0                  |
| 5    | 0        | 0                  |
| 6    | 0        | 0                  |
| 7    | 0        | 0                  |
| 8    | 0        | 0                  |
| 9    | 0        | 0                  |
| 10   | 0        | 0                  |
| 11   | 0        | 0                  |
| 12   | 0        | 0                  |
| 13   | 0        | 0                  |
| 14   | 0        | 0                  |
| 15   | 0        | 0                  |
| 16   | 0        | 0                  |
| 17   | 0        | 0                  |
| 18   | 0        | 0                  |
| 19   | 0        | 0                  |
| 20   | 0        | 0                  |

| config cos mapping |                                                                                                    |  |
|--------------------|----------------------------------------------------------------------------------------------------|--|
| Purpose            | Used to configure the CoS to port mapping method to be used on the switch.                                                                                                    |  |
| Syntax             | config cos mapping ports [ <portlist>   all] [none   { ethernet [802.1p]<br/>  ip [tos   dscp] } (1) ]</portlist>                                                                                                    |  |
| Description        | This command is used to set the method of which incoming packets will be identified for the CoS to port mapping feature on the Switch. Identified packets will be forwarded to the appropriate CoS queue.                                                                                                    |  |
| Parameters         | <portlist> – Specifies a port or range of ports to be configured.<br/>all – Specifies all ports will be configured.<br/>none – Disable all priority-base CoS features.<br/>ethernet – Enable Ethernet frame based priority.<br/>802.1p – Enable 802.1p CoS<br/>ip – Enable Ethernet frame based priority.</portlist> |  |
| Restrictions       | Only Administrator-level users can issue this command.                                                                                                    |  |

To configure port 1 as CoS-enabled:

| DES-3200-28:4#config cos mapping ports 1 ethernet 802.1p |
|----------------------------------------------------------|
| Command: config cos mapping ports 1 ethernet 802.1p      |
|                                                          |
| Success.                                                 |
|                                                          |
| DES-3200-28:4#                                           |
|                                                          |

| show cos mapping |                                                                                                    |  |
|------------------|----------------------------------------------------------------------------------------------------|--|
| Purpose          | Used to show CoS mapping.                                                                                                    |  |
| Syntax           | show cos mapping {port <portlist> }</portlist>                                                                                                   |  |
| Description      | This command is used to display information regarding CoS mapping enabled ports and their mapping method.                                        |  |
| Parameters       | <portlist> – Specifies a range of ports to be displayed. If no parameter is specified, the all ports priority settings will be shown.</portlist> |  |
| Restrictions     | None.                                                                                                    |  |

To show the CoS mapping information:

| DES-3200-28:4#show cos mapping |                     |                                    |  |
|--------------------------------|---------------------|------------------------------------|--|
| Command: show cos mapping      |                     |                                    |  |
| Port                           | Ethernet priority   | IP priority                        |  |
|                                |                     |                                    |  |
| 1                              | 802.1p              | off                                |  |
| 2                              | 802.1p              | off                                |  |
| 3                              | 802.1p              | off                                |  |
| 4                              | 802.1p              | off                                |  |
| 5                              | 802.1p              | off                                |  |
| 6                              | 802.1p              | off                                |  |
| 7                              | 802.1p              | off                                |  |
| 8                              | 802.1p              | off                                |  |
| 9                              | 802.1p              | off                                |  |
| 10                             | 802.1p              | off                                |  |
| 11                             | 802.1p              | off                                |  |
| 12                             | 802.1p              | off                                |  |
| 13                             | 802.1p              | off                                |  |
| 14                             | 802.1p              | off                                |  |
| 15                             | 802.1p              | off                                |  |
| 16                             | 802.1p              | off                                |  |
| 17                             | 802.1p              | off                                |  |
| 18                             | 802.1p              | off                                |  |
| 19                             | 802.1p              | off                                |  |
| 20                             | 802.1p              | off                                |  |
| CTRL                           | +C ESC q Quit SPACE | n Next Page ENTER Next Entry a All |  |

| config cos tos value |                                                                                                    |  |
|----------------------|----------------------------------------------------------------------------------------------------|--|
| Purpose              | Used to map the ToS value in the IP header of incoming packets to one of the four hardware queues available on the Switch.                                                                                                    |  |
| Syntax               | config cos tos value <value 0-7=""> [class <class_id 0-3="">]</class_id></value>                                                                                                    |  |
| Description          | This command is used to configure ToS to traffic class mapping.                                                                                                    |  |
| Parameters           | <value 0-7=""> – The ToS value of incoming packet that you want to associate with the traffic class.</value>                                                                                                    |  |
|                      | <class_id 0-3=""> – The number of the Switch's hardware priority<br/>queue. The Switch has four hardware priority queues available.<br/>They are numbered between 0 (the lowest priority) and 3 (the<br/>highest priority).</class_id> |  |
| Restrictions         | Only Administrator-level users can issue this command.                                                                                                    |  |

Configure the TOS 5 to the traffic class 1 mapping:

```
DES-3200-28:4#config cos tos value 5 class 1
Command: config cos tos value 5 class 1
Success.
DES-3200-28:4#
```

| show cos tos |                                                                                                    |  |
|--------------|----------------------------------------------------------------------------------------------------|--|
| Purpose      | Used to show TOS value to traffic class mapping.                                                                                                    |  |
| Syntax       | show cos tos {value <value 0-7="">}</value>                                                                                                    |  |
| Description  | This command is used to display the information of ToS to traffic class mappings.                                                                   |  |
| Parameters   | eters  value 0-7> – The TOS value of the incoming packet. If no parameter is specified, all the ToS values to traffic class mappings will be shown. |  |
| Restrictions | None.                                                                                                    |  |

Example usage:

To show the TOS to traffic class mapping of the TOS 5:

| DES-3200-28:4#show cos tos value 5 |                |  |  |  |
|------------------------------------|----------------|--|--|--|
| Command: show c                    | os tos value 5 |  |  |  |
|                                    |                |  |  |  |
| TOS value                          | Class          |  |  |  |
|                                    |                |  |  |  |
| 5                                  | 2              |  |  |  |
|                                    |                |  |  |  |
| DES-3200-28:4#                     |                |  |  |  |

| config dscp_mapping |                                                                                                    |  |  |  |
|---------------------|----------------------------------------------------------------------------------------------------|--|--|--|
| Purpose             | Used to map the DSCP value in the IP header of incoming packet to one of the four hardware queues available on the Switch.                                                                                                 |  |  |  |
| Syntax              | config dscp_mapping dscp_value <value 0-63=""> [class <class_id 0-<br="">3&gt;]</class_id></value>                                                                                                    |  |  |  |
| Description         | This command is used to configure DSCP mapping to traffic class.                                                                                                    |  |  |  |
| Parameters          | <value 0-63=""> – The DSCP value of the incoming packet you want to associate with the class ID.</value>                                                                                                    |  |  |  |
|                     | <class_id 0-3=""> – The number of the Switch's hardware priority queue. The Switch has four hardware priority queues available. They are numbered between 0 (the lowest priority) and 3 (the highest priority).</class_id> |  |  |  |
| Restrictions        | Only Administrator-level users can issue this command.                                                                                                    |  |  |  |

To configure DSCP map to traffic class:

```
DES-3200-28:4#config dscp_mapping dscp_value 8 class 1
Command: config dscp_mapping dscp_value 8 class 1
Success.
DES-3200-28:4#
```

| show dscp_mapping |                                                                                                    |  |  |  |
|-------------------|----------------------------------------------------------------------------------------------------|--|--|--|
| Purpose           | Used to show DSCP value map to traffic class.                                                                                                    |  |  |  |
| Syntax            | show dscp_mapping {dscp_value <value 0-63="">}</value>                                                                                                    |  |  |  |
| Description       | This command displays the information for DSCP mapping to traffic class.                                                                                  |  |  |  |
| Parameters        | <value 0-63=""> – The DSCP value of the incoming packet. If no parameter is specified, all the DSCP value mapping to traffic class will be shown.</value> |  |  |  |
| Restrictions      | None.                                                                                                    |  |  |  |

To show the DSCP map to traffic class:

|        | 00-28:4#s |           |      | 3    |       |      |       |       |
|--------|-----------|-----------|------|------|-------|------|-------|-------|
| Comman | d: show d | iscp_mapp | ing  |      |       |      |       |       |
| DSCP   | Class     |           |      |      |       |      |       |       |
|        |           |           |      |      |       |      |       |       |
| 0      | 0         |           |      |      |       |      |       |       |
| 1      | 0         |           |      |      |       |      |       |       |
| 2      | 0         |           |      |      |       |      |       |       |
| 3      | 0         |           |      |      |       |      |       |       |
| 4      | 0         |           |      |      |       |      |       |       |
| 5      | 0         |           |      |      |       |      |       |       |
| 6      | 0         |           |      |      |       |      |       |       |
| 7      | 0         |           |      |      |       |      |       |       |
| 8      | 0         |           |      |      |       |      |       |       |
| 9      | 0         |           |      |      |       |      |       |       |
| 10     | 0         |           |      |      |       |      |       |       |
| 11     | 0         |           |      |      |       |      |       |       |
| 12     | 0         |           |      |      |       |      |       |       |
| 13     | 0         |           |      |      |       |      |       |       |
| 14     | 0         |           |      |      |       |      |       |       |
| 15     | 0         |           |      |      |       |      |       |       |
| 16     | 0         |           |      |      |       |      |       |       |
| 17     | 0         |           |      |      |       |      |       |       |
| 18     | 0         |           |      |      |       |      |       |       |
| 19     | 0         |           |      |      |       |      |       |       |
| CTRL+C | ESC q Qu  | uit SPACE | Next | Page | ENTER | Next | Entry | a All |

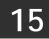

# PORT MIRRORING COMMANDS

The Port Mirroring commands in the Command Line Interface (CLI) are listed (along with the appropriate parameters) in the following table:

| Command            | Parameters                                                                                      |
|--------------------|-------------------------------------------------------------------------------------------------|
| config mirror port | <pre><port> { [add   delete] source ports <portlist> [rx   tx   both] }</portlist></port></pre> |
| enable mirror      |                                                                                                 |
| disable mirror     |                                                                                                 |
| show mirror        |                                                                                                 |

Each command is listed, in detail, in the following sections:

| config mirror | nort                                                                                                    |  |  |
|---------------|----------------------------------------------------------------------------------------------------|--|--|
| config mirror |                                                                                                    |  |  |
| Purpose       | Used to configure a mirror port – source port pair on the Switch.<br>Traffic from any source port to a target port can be mirrored for real-<br>time analysis. A logic analyzer or an RMON probe can then be<br>attached to study the traffic crossing the source port in a completely<br>obtrusive manner. |  |  |
| Syntax        | config mirror port <port> { [add   delete] source ports <portlist> [rx   tx   both] }</portlist></port>                                                                                                    |  |  |
| Description   | This command allows a range of ports to have all of their traffic also<br>sent to a designated port, where a network sniffer or other device<br>can monitor the network traffic. In addition, users can specify that<br>only traffic received by or sent by one or both is mirrored to the<br>Target port.  |  |  |
| Parameters    | <port> – This specifies the Target port (the port where mirrored packets will be received).</port>                                                                                                    |  |  |
|               | [add   delete] – Specifies if the user wishes to add or delete ports to be mirrored that are specified in the source ports parameter.                                                                                                    |  |  |
|               | source ports – The port or ports being mirrored. This cannot include the Target port.                                                                                                    |  |  |
|               | <portlist> – This specifies a port or range of ports that will be<br/>mirrored. That is, the range of ports in which all traffic will be copied<br/>and sent to the Target port.</portlist>                                                                                                    |  |  |
|               | rx – Allows the mirroring of only packets received by (flowing into)<br>the port or ports in the port list.                                                                                                    |  |  |
|               | tx – Allows the mirroring of only packets sent to (flowing out of) the port or ports in the port list.                                                                                                    |  |  |
|               | both – Mirrors all the packets received or sent by the port or ports in the port list.                                                                                                    |  |  |
| Restrictions  | The Target port cannot be listed as a source port. Only Administrator-level users can issue this command.                                                                                                    |  |  |

Example usage:

To add the mirroring ports:

```
DES-3200-28:4#config mirror port 1 add source ports 2-7 both
Command: config mirror port 1 add source ports 2-7 both
Success.
DES-3200-28:4#
```

To delete the mirroring ports:

```
DES-3200-28:4#config mirror port 1 delete source ports 2-4 both
Command: config mirror 1 delete source ports 2-4 both
Success.
DES-3200-28:4#
```

| enable mirro | r                                                                                                    |
|--------------|----------------------------------------------------------------------------------------------------|
| Purpose      | Used to enable a previously entered port mirroring configuration.                                                                                                    |
| Syntax       | enable mirror                                                                                                    |
| Description  | This command, combined with the disable mirror command below,<br>allows the user to enter a port mirroring configuration into the Switch,<br>and then turn the port mirroring on and off without having to modify<br>the port mirroring configuration. |
| Parameters   | None.                                                                                                    |
| Restrictions | Only Administrator-level users can issue this command.                                                                                                    |

Example usage:

To enable mirroring configurations:

| DES-3200-28:4#enable mirror |  |  |
|-----------------------------|--|--|
| Command: enable mirror      |  |  |
| Success.                    |  |  |
| DES-3200-28:4#              |  |  |

| disable mirror |                                                                                                    |  |  |
|----------------|----------------------------------------------------------------------------------------------------|--|--|
| Purpose        | Used to disable a previously entered port mirroring configuration.                                                                                                    |  |  |
| Syntax         | disable mirror                                                                                                    |  |  |
| Description    | This command, combined with the enable mirror command above,<br>allows the user to enter a port mirroring configuration into the Switch,<br>and then turn the port mirroring on and off without having to modify<br>the port mirroring configuration. |  |  |
| Parameters     | None.                                                                                                    |  |  |
| Restrictions   | Only Administrator-level users can issue this command.                                                                                                    |  |  |

Example usage:

To disable mirroring configurations:

```
DES-3200-28:4#disable mirror
Command: disable mirror
```

Success.

DES-3200-28:4#

| show mirror  |                                                                               |
|--------------|-------------------------------------------------------------------------------|
| Purpose      | Used to show the current port mirroring configuration on the Switch.          |
| Syntax       | show mirror                                                                   |
| Description  | This command displays the current port mirroring configuration on the Switch. |
| Parameters   | None                                                                          |
| Restrictions | None.                                                                         |

Example usage:

To display mirroring configuration:

```
DES-3200-28:4#show mirror
Command: show mirror
Current Settings
Mirror Status : Enabled
Target Port : 1
Mirrored Port :
RX :
TX : 5-7
DES-3200-28:4#
```

16 VLAN COMMANDS

The VLAN commands in the Command Line Interface (CLI) are listed (along with the appropriate parameters) in the following table:

| Command            | Parameters                                                                                                    |
|--------------------|----------------------------------------------------------------------------------------------------|
| create vlan        | <vlan_name 32=""> tag <vlanid 1-4094=""> {advertisement}</vlanid></vlan_name>                                                                                                    |
| delete vlan        | <vlan_name 32="">   vlanid <vidlist></vidlist></vlan_name>                                                                                                    |
| create vlan vlanid | <vidlist> {advertisement}</vidlist>                                                                                                    |
| delete vlan vlanid | <vidlist></vidlist>                                                                                                    |
| config vlan vlanid | <vidlist> { [ add [ tagged   untagged   forbidden ]   delete ]<br/><portlist>   advertisement [ enable   disable ]   name <vlan_name<br>32&gt;} (1)</vlan_name<br></portlist></vidlist>     |
| config vlan        | <vlan_name 32=""> {[add [tagged   untagged   forbidden]   delete]<br/><portlist>   advertisement [enable   disable]} (1)</portlist></vlan_name>                                             |
| enable pvid        | auto_assign                                                                                                    |
| disable pvid       | auto_assign                                                                                                    |
| show pvid          | auto_assign                                                                                                    |
| config gvrp        | [ <portlist>   all] {state [enable   disable]   ingress_checking [enable<br/>  disable]   acceptable_frame [tagged_only   admit_all]   pvid<br/><vlanid 1-4094="">} (1)</vlanid></portlist> |
| enable gvrp        |                                                                                                    |
| disable gvrp       |                                                                                                    |
| show vlan          | {[ <vlan_name 32="">   vlanid <vidlist>   ports <portlist>]}</portlist></vidlist></vlan_name>                                                                                               |
| show gvrp          | { <portlist>}</portlist>                                                                                                    |

Each command is listed, in detail, in the following sections:

| create vlan  |                                                                                                    |
|--------------|----------------------------------------------------------------------------------------------------|
| Purpose      | Used to create a VLAN on the Switch.                                                                                                    |
| Syntax       | create vlan <vlan_name 32=""> tag <vlanid 1-4094=""> {advertisement}</vlanid></vlan_name>                                                                                                    |
| Description  | This command allows the user to create a VLAN on the Switch.                                                                                                    |
| Parameters   | <vlan_name 32=""> – The name of the VLAN to be created.<br/><vlanid 1-4094=""> – The VLAN ID of the VLAN to be created. Allowed<br/>values = 1-4094<br/>advertisement – Specifies that the VLAN is able to join GVRP. If<br/>this parameter is not set, the VLAN cannot be configured to have<br/>forbidden ports.</vlanid></vlan_name> |
| Restrictions | Each VLAN name can be up to 32 characters. Up to 4094 static VLANs may be created per configuration. Only Administrator-level users can issue this command.                                                                                                    |

Example usage:

To create a VLAN v1, tag 2:

```
DES-3200-28:4#create vlan v1 tag 2
Command: create vlan v1 tag 2
Success.
```

DES-3200-28:4#

| delete vlan  |                                                                                                    |
|--------------|----------------------------------------------------------------------------------------------------|
| Purpose      | Used to delete a previously configured VLAN on the Switch.                                                                                           |
| Syntax       | delete vlan <vlan_name 32="">   vlanid <vidlist></vidlist></vlan_name>                                                                               |
| Description  | This command will delete a previously configured VLAN on the Switch.                                                                                 |
| Parameters   | <vlan_name 32=""> – The VLAN name of the VLAN to delete.<br/><vidlist> – Specifies a range of multiple VLAN IDs to be deleted.</vidlist></vlan_name> |
| Restrictions | Only Administrator-level users can issue this command.                                                                                               |

Example usage:

To remove the VLAN "v1":

```
DES-3200-28:4#delete vlan v1
Command: delete vlan v1
Success.
DES-3200-28:4#
```

| config vlan  |                                                                                                    |  |  |  |
|--------------|----------------------------------------------------------------------------------------------------|--|--|--|
| Purpose      | Used to add additional ports to a previously configured VLAN.                                                                                                    |  |  |  |
| Syntax       | config vlan <vlan_name 32=""> {[add [tagged   untagged   forbidden]  <br/>delete] <portlist>   advertisement [enable   disable]} (1)</portlist></vlan_name>                                                         |  |  |  |
| Description  | This command is used to add ports to the port list of a previously configured VLAN. The user can specify the additional ports as tagging, untagging, or forbidden. The default is to assign the ports as untagging. |  |  |  |
| Parameters   | <vlan_name 32=""> - The name of the VLAN to which to add ports.</vlan_name>                                                                                                    |  |  |  |
|              | add – Entering the add parameter will add ports to the VLAN. There are three types of ports to add:                                                                                                    |  |  |  |
|              | tagged – Specifies the additional ports as tagged.                                                                                                    |  |  |  |
|              | untagged – Specifies the additional ports as untagged.                                                                                                    |  |  |  |
|              | forbidden – Specifies the additional ports as forbidden                                                                                                    |  |  |  |
|              | delete – Deletes ports from the specified VLAN.                                                                                                    |  |  |  |
|              | <portlist> – A port or range of ports to add to, or delete from the specified VLAN.</portlist>                                                                                                    |  |  |  |
|              | advertisement [enable   disable] – Enables or disables GVRP on the specified VLAN.                                                                                                    |  |  |  |
| Restrictions | Only Administrator-level users can issue this command.                                                                                                    |  |  |  |

To add 4 through 8 as tagged ports to the VLAN v1:

```
DES-3200-28:4#config vlan v1 add tagged 4-8
Command: config vlan v1 add tagged 4-8
Success.
```

DES-3200-28:4#

To delete ports from a VLAN:

DES-3200-28:4#

```
DES-3200-28:4#config vlan v1 delete 6-8
Command: config vlan v1 delete 6-8
Success.
```

| create vlan vlanid |                                                                                                    |  |  |  |
|--------------------|----------------------------------------------------------------------------------------------------|--|--|--|
| Purpose            | Used to create multiple VLANs by VLAN ID list on the Switch.                                                                                                   |  |  |  |
| Syntax             | create vlan vlanid <vidlist> {advertisement}</vidlist>                                                                                                    |  |  |  |
| Description        | This command is used to create multiple VLANs on the Switch.                                                                                                   |  |  |  |
| Parameters         | <vidlist> – Specifies a range of multiple VLAN IDs to be created.<br/>advertisement – Join GVRP or not. If not, the VLAN can't join<br/>dynamically.</vidlist> |  |  |  |
| Restrictions       | Only Administrator-level users can issue this command.                                                                                                    |  |  |  |

Example usage:

To create a VLAN ID on the Switch:

```
DES-3200-28:4#create vlan vlanid 5 advertisement
Command: create vlan vlanid 5 advertisement
Success
DES-3200-28:4#
```

| delete vlan vlanid |                                                                                    |  |  |
|--------------------|------------------------------------------------------------------------------------|--|--|
| Purpose            | Used to delete multiple VLANs by VLAN ID on the Switch.                            |  |  |
| Syntax             | delete vlan vlanid <vidlist></vidlist>                                             |  |  |
| Description        | This command is used to delete previously configured multiple VLANs on the Switch. |  |  |
| Parameters         | <vidlist> - Specifies a range of multiple VLAN IDs to be deleted.</vidlist>        |  |  |
| Restrictions       | Only Administrator-level users can issue this command.                             |  |  |

To delete a VLAN ID on the Switch:

```
DES-3200-28:4#delete vlan vlanid 5
Command: delete vlan vlanid 5
Success
DES-3200-28:4#
```

| config vlan vlanid |                                                                                                    |  |  |  |
|--------------------|----------------------------------------------------------------------------------------------------|--|--|--|
| Purpose            | Used to add additional ports to a previously configured VLAN.                                                                                                    |  |  |  |
| Syntax             | config vlan vlanid <vidlist> { [add [ tagged   untagged   forbidden ]  <br/>delete ] <portlist>   advertisement [enable   disable]   name<br/><vlan_name 32="">} (1)</vlan_name></portlist></vidlist>                                                                                                    |  |  |  |
| Description        | This command is used to add or delete ports of the port list of<br>previously configured VLAN(s). Specify the additional ports as being<br>tagged, untagged or forbidden. The same port is allowed to be an<br>untagged member port of multiple VLAN's.<br>If the ports will join GVRP or not with the advertisement parameter<br>can also be specified. The name parameter allows the name of the<br>VLAN that needs to be modified to be specified.                                                                                                    |  |  |  |
| Parameters         | <vidlist> – Specifies a range of multiple VLAN IDs to be configured.<br/>tagged – Specifies the additional ports as tagged.<br/>untagged – Specifies the additional ports as untagged.<br/>forbidden – Specifies the additional ports as forbidden.<br/><portlist> – A range of ports to add to the VLAN.<br/>advertisement – Entering the advertisement parameter specifies if<br/>the port should join GVRP or not. There are two parameters:<br/>enable – Specifies that the port should join GVRP.<br/>disable – Specifies that the port should not join GVRP.<br/>name – Entering the name parameter specifies the name of the<br/>VLAN to be modified.<br/><vlan_name 32=""> – Enter a name for the VLAN</vlan_name></portlist></vidlist> |  |  |  |
| Restrictions       | Only Administrator-level users can issue this command.                                                                                                    |  |  |  |

Example usage:

To add an additional port to a previously configured VLAN on the Switch:

```
DES-3200-28:4#config vlan vlanid 5 add tagged 7 advertisement enable name
RG
Command: config vlan vlanid 5 add tagged 7 advertisement enable name RG
Success.
DES-3200-28:4#
```

| enable pvid auto_assign |                                                         |  |  |  |
|-------------------------|---------------------------------------------------------|--|--|--|
| Purpose                 | Used to enable auto-assignment of PVID.                 |  |  |  |
| Syntax                  | enable pvid auto_assign                                 |  |  |  |
| Description             | This command is used to enable auto-assignment of PVID. |  |  |  |
| Parameters              | None.                                                   |  |  |  |
| Restrictions            | Only Administrator-level users can issue this command.  |  |  |  |

To enable auto-assignment of PVID:

```
DES-3200-28:4#enable pvid auto_assign
Command: enable pvid auto_assign
```

Success.

DES-3200-28:4#

| disable pvid auto_assign |                                                              |  |  |  |
|--------------------------|--------------------------------------------------------------|--|--|--|
| Purpose                  | Used to disable the auto-assignment of PVID.                 |  |  |  |
| Syntax                   | disable pvid auto_assign                                     |  |  |  |
| Description              | This command is used to disable the auto-assignment of PVID. |  |  |  |
| Parameters               | None.                                                        |  |  |  |
| Restrictions             | Only Administrator-level users can issue this command.       |  |  |  |

Example usage:

To disable the auto-assignment of PVID:

```
DES-3200-28:4#disable pvid auto_assign
Command: disable pvid auto_assign
Success.
DES-3200-28:4#
```

| show pvid auto_assign |                                                                 |  |  |
|-----------------------|-----------------------------------------------------------------|--|--|
| Purpose               | Used to display the PVID auto-assignment state.                 |  |  |
| Syntax                | show pvid auto_assign                                           |  |  |
| Description           | This command is used to display the PVID auto-assignment state. |  |  |
| Parameters            | None.                                                           |  |  |
| Restrictions          | None.                                                           |  |  |

To display the PVID auto-assignment state:

```
DES-3200-28:4#show pvid auto_assign
Command: show pvid auto_assign
PVID Auto-assignment: Enabled
DES-3200-28:4#
```

| config gvrp  |                                                                                                    |  |  |  |  |
|--------------|----------------------------------------------------------------------------------------------------|--|--|--|--|
| Purpose      | Used to configure GVRP on the Switch.                                                                                                    |  |  |  |  |
| Syntax       | config gvrp [ <portlist>   all] {state [enable   disable]  <br/>ingress_checking [enable   disable]   acceptable_frame [tagged_only<br/>  admit_all]   pvid <vlanid 1-4094="">} (1)</vlanid></portlist>                                                                                                    |  |  |  |  |
| Description  | This command is used to configure the Group VLAN Registration<br>Protocol on the Switch. Ingress checking, the sending and receiving<br>of GVRP information, and the Port VLAN ID (PVID) can be<br>configured.                                                                                             |  |  |  |  |
| Parameters   | <portlist> – A port or range of ports for which users want to enable GVRP for.</portlist>                                                                                                    |  |  |  |  |
|              | all – Specifies all of the ports on the Switch.                                                                                                    |  |  |  |  |
|              | state [enable   disable] – Enables or disables GVRP for the ports specified in the port list.                                                                                                    |  |  |  |  |
|              | ingress_checking [enable   disable] – Enables or disables ingress checking for the specified port list.                                                                                                    |  |  |  |  |
|              | acceptable_frame [tagged_only   admit_all] – This parameter states<br>the frame type that will be accepted by the Switch for this function.<br>tagged_only implies that only VLAN tagged frames will be accepted,<br>while admit_all implies tagged and untagged frames will be accepted<br>by the Switch. |  |  |  |  |
|              | pvid <vlanid 1-4094=""> – Specifies the default VLAN associated with the port.</vlanid>                                                                                                    |  |  |  |  |
| Restrictions | Only Administrator-level users can issue this command.                                                                                                    |  |  |  |  |

Example usage:

To set ingress checking status and the sending and receiving of GVRP information:

```
1-4
DES-3200-28:4#config
                     gvrp
                                   state
                                           enable
                                                    ingress_checking
                                                                      enable
acceptable_frame tagged_only pvid 2
Command:
          config
                           1-4
                                          enable
                                                   ingress_checking
                                                                      enable
                   gvrp
                                  state
acceptable_frame tagged_only pvid 2
Success.
DES-3200-28:4#
```

| enable gvrp  |                                                                                                    |  |
|--------------|----------------------------------------------------------------------------------------------------|--|
| Purpose      | Used to enable GVRP on the Switch.                                                                                                    |  |
| Syntax       | enable gvrp                                                                                                    |  |
| Description  | This command, along with disable gvrp below, is used to enable and disable GVRP on the Switch, without changing the GVRP configuration on the Switch. |  |
| Parameters   | None.                                                                                                    |  |
| Restrictions | Only Administrator-level users can issue this command.                                                                                                |  |

To enable the generic VLAN Registration Protocol (GVRP):

DES-3200-28:4#enable gvrp Command: enable gvrp Success. DES-3200-28:4#

| disable gvrp |                                                                                                    |  |  |
|--------------|----------------------------------------------------------------------------------------------------|--|--|
| Purpose      | Used to disable GVRP on the Switch.                                                                                                    |  |  |
| Syntax       | disable gvrp                                                                                                    |  |  |
| Description  | This command, along with enable gvrp, is used to enable and disable GVRP on the Switch, without changing the GVRP configuration on the Switch. |  |  |
| Parameters   | None.                                                                                                    |  |  |
| Restrictions | Only Administrator-level users can issue this command.                                                                                         |  |  |

Example usage:

To disable the Generic VLAN Registration Protocol (GVRP):

```
DES-3200-28:4#disable gvrp
Command: disable gvrp
Success.
DES-3200-28:4#
```

| show vlan   |                                                                                                    |  |  |  |
|-------------|----------------------------------------------------------------------------------------------------|--|--|--|
| Purpose     | Used to display the current VLAN configuration on the Switch                                                                                                    |  |  |  |
| Syntax      | show vlan [ <vlan_name 32="">   vlanid <vidlist>   ports <portlist> ]</portlist></vidlist></vlan_name>                                                                                                    |  |  |  |
| Description | This command is used to display summary information about each<br>VLAN including the VLAN ID, VLAN name, VLAN Type, the<br>Tagging/Untagging status, and the Member/Non-<br>member/Forbidden status of each port that is a member of the<br>VLAN. |  |  |  |
| Parameters  | <vlan_name 32=""> – The VLAN name of the VLAN for which to display a summary of settings.</vlan_name>                                                                                                    |  |  |  |
|             | vlanid <vidlist> – Specifies a range of multiple VLAN IDs to be displayed.</vidlist>                                                                                                    |  |  |  |
|             | ports <portlist> – Specifies a port or range of ports that will be</portlist>                                                                                                    |  |  |  |
|             | 151                                                                                                    |  |  |  |

|                | show vlan               |              |               |           |
|----------------|-------------------------|--------------|---------------|-----------|
|                |                         | displayed.   |               |           |
|                | Restrictions            | None.        |               |           |
| Example usage  | e:                      |              |               |           |
| To display the | Switch's current VLA    | N settings:  |               |           |
|                | DES-3200-28:4#show vlan |              |               |           |
|                | Command: show vlan      |              |               |           |
|                | VID :                   | : 1          | VLAN Name     | : default |
|                | VLAN Type :             | : Static     | Advertisement | : Enabled |
|                | Member Ports :          | : 1-28       |               |           |
|                | Static Ports :          | : 1-28       |               |           |
|                | Current Tagged Po       | orts :       |               |           |
|                | Current Untagged        | Ports : 1-28 |               |           |
|                | Static Tagged Por       | rts :        |               |           |
|                | Static Untagged H       | Ports : 1-28 |               |           |

Total Entries : 1

DES-3200-28:4#

Forbidden Ports

To display the Switch's current VLAN settings for a specific port:

```
DES-3200-28:4#show vlan port 1
Command: show vlan ports 1
Port 1
VLAN ID Untagged Tagged Forbidden Dynamic
1 X - - -
DES-3200-28:4#
```

:

| show gvrp    |                                                                                                    |
|--------------|----------------------------------------------------------------------------------------------------|
| Purpose      | Used to display the GVRP status for a port list on the Switch.                                           |
| Syntax       | show gvrp { <portlist>}</portlist>                                                                       |
| Description  | This command is used to display the GVRP status for a port list on the Switch.                           |
| Parameters   | <portlist> – Specifies a port or range of ports for which the GVRP status is to be displayed.</portlist> |
| Restrictions | None.                                                                                                    |

To display GVRP port status:

| DES-32 | DES-3200-28:4#show gvrp 1-10 |            |          |          |                       |
|--------|------------------------------|------------|----------|----------|-----------------------|
| Comman | Command: show gvrp 1-10      |            |          |          |                       |
|        |                              |            |          |          |                       |
| Globa  | l GVRP                       | : Disabled |          |          |                       |
|        |                              |            |          |          |                       |
| Port   | PVID                         | Reassigned | GVRP     | Ingress  | Acceptable Frame Type |
|        |                              | PVID       | State    | Checking |                       |
|        |                              |            |          |          |                       |
| 1      | 1                            | -          | Disabled | Enabled  | All Frames            |
| 2      | 1                            | -          | Disabled | Enabled  | All Frames            |
| 3      | 1                            | -          | Disabled | Enabled  | All Frames            |
| 4      | 1                            | -          | Disabled | Enabled  | All Frames            |
| 5      | 1                            | -          | Disabled | Enabled  | All Frames            |
| 6      | 1                            | -          | Disabled | Enabled  | All Frames            |
| 7      | 1                            | -          | Disabled | Enabled  | All Frames            |
| 8      | 1                            | -          | Disabled | Enabled  | All Frames            |
| 9      | 1                            | -          | Disabled | Enabled  | All Frames            |
| 10     | 1                            | -          | Disabled | Enabled  | All Frames            |
|        |                              |            |          |          |                       |
| Total  | Entri                        | es : 10    |          |          |                       |
| L      |                              |            |          |          |                       |

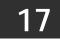

LINK AGGREGATION COMMANDS

The Link Aggregation commands in the Command Line Interface (CLI) are listed (along with the appropriate parameters) in the following table:

| Command                           | Parameters                                                                                                    |
|-----------------------------------|----------------------------------------------------------------------------------------------------|
| create link_aggregation           | group_id <value> {type [lacp   static]}</value>                                                                   |
| delete link_aggregation           | group_id <value></value>                                                                                          |
| config link_aggregation           | group_id <value> {master_port <port>   ports <portlist>   state [enable   disable]} (1)</portlist></port></value> |
| config link_aggregation algorithm | [mac_source   mac_destination   mac_source_dest ip_source  <br>ip_destination   ip_source_dest]                   |
| show link_aggregation             | {group_id <value>   algorithm}</value>                                                                            |
| config lacp_ports                 | <portlist> mode [active   passive]</portlist>                                                                     |
| show lacp_ports                   | { <portlist>}</portlist>                                                                                          |

Each command is listed, in detail, in the following sections:

| create link_aggregation |                                                                                                    |  |  |
|-------------------------|----------------------------------------------------------------------------------------------------|--|--|
| Purpose                 | Used to create a link aggregation group on the Switch.                                                                                                    |  |  |
| Syntax                  | create link_aggregation group_id <value> {type[lacp   static]}</value>                                                                                                    |  |  |
| Description             | This command is used to create a link aggregation group with a unique identifier.                                                                                                    |  |  |
| Parameters              | <value> – Specifies the group ID. The Switch allows up to 14 link aggregation groups to be configured. The group number identifies each of the groups.</value>                                                                                                    |  |  |
|                         | type – Specify the type of link aggregation used for the group. If the type is not specified the default type is static.                                                                                                    |  |  |
|                         | lacp – This designates the port group as LACP compliant. LACP allows dynamic adjustment to the aggregated port group. LACP compliant ports may be further configured (see config lacp_ports). LACP compliant must be connected to LACP compliant devices.                                                                                                    |  |  |
|                         | static – This designates the aggregated port group as static. Static port<br>groups can not be changed as easily as LACP compliant port groups<br>since both linked devices must be manually configured if the<br>configuration of the trunk group is changed. If static link aggregation is<br>used, be sure that both ends of the connection are properly configured<br>and that all ports have the same speed/duplex settings. |  |  |
| Restrictions            | Only Administrator-level users can issue this command.                                                                                                    |  |  |

Example usage:

To create a link aggregation group:

```
DES-3200-28:4#create link_aggregation group_id 1
Command: create link_aggregation group_id 1
Success.
DES-3200-28:4#
```

| delete link_aggregation group_id |                                                                                                    |  |  |
|----------------------------------|----------------------------------------------------------------------------------------------------|--|--|
| Purpose                          | Used to delete a previously configured link aggregation group.                                                                                                 |  |  |
| Syntax                           | delete link_aggregation group_id <value></value>                                                                                                    |  |  |
| Description                      | This command is used to delete a previously configured link aggregation group.                                                                                 |  |  |
| Parameters                       | <value> – Specifies the group ID. The Switch allows up to 14 link aggregation groups to be configured. The group number identifies each of the groups.</value> |  |  |
| Restrictions                     | Only Administrator-level users can issue this command.                                                                                                    |  |  |

To delete link aggregation group:

```
DES-3200-28:4#delete link_aggregation group_id 6
Command: delete link_aggregation group_id 6
Success.
DES-3200-28:4#
```

| config link_a | ggregation                                                                                                    |
|---------------|----------------------------------------------------------------------------------------------------|
| Purpose       | Used to configure a previously created link aggregation group.                                                                                                    |
| Syntax        | config link_aggregation group_id <value> {master_port <port>   ports<br/><portlist>   state [enable   disable]} (1)</portlist></port></value>                                                                                                    |
| Description   | This command is used to configure a link aggregation group that was created with the create link_aggregation command above.                                                                                                    |
| Parameters    | group _id <value> – Specifies the group ID. The Switch allows up to 14 link aggregation groups to be configured. The group number identifies each of the groups.</value>                                                                                  |
|               | master_port <port> – Master port ID. Specifies which port (by port<br/>number) of the link aggregation group will be the master port. All of the<br/>ports in a link aggregation group will share the port configuration with<br/>the master port.</port> |
|               | ports <portlist> – Specifies a port or range of ports that will belong to the link aggregation group.</portlist>                                                                                                    |
|               | state [enable   disable] – Allows users to enable or disable the specified link aggregation group.                                                                                                    |
| Restrictions  | Only Administrator-level users can issue this command. Link aggregation groups may not overlap.                                                                                                    |

Example usage:

To define a load-sharing group of ports, group-id 1,master port 1 with group members ports 1 through 4:

DES-3200-28:4#config link\_aggregation group\_id 1 master\_port 1 ports 1-4 Command: config link\_aggregation group\_id 1 master\_port 1 ports 1-4

Success.

DES-3200-28:4#

### config link\_aggregation algorithm

Purpose

Used to configure the link aggregation algorithm.

| config lin   | k_aggregation algorithm                                                                                                    |
|--------------|----------------------------------------------------------------------------------------------------|
| Syntax       | config link_aggregation algorithm [mac_source   mac_destination  <br>mac_source_dest   ip_source   ip_destination   ip_source_dest]                                                                                               |
| Description  | This command is used to configure the part of the packet examined by the Switch when selecting the egress port for transmitting load-sharing data. This feature is only available using the address-based load-sharing algorithm. |
| Parameters   | mac_source – Indicates that the Switch should examine the MAC source address.                                                                                                    |
|              | mac_destination – Indicates that the Switch should examine the MAC destination address.                                                                                                    |
|              | mac_source_dest – Indicates that the Switch should examine the MAC source and destination addresses                                                                                                    |
|              | ip_source – Indicates that the Switch should examine the IP source<br>address.                                                                                                    |
|              | ip_destination – Indicates that the Switch should examine the IP destination address.                                                                                                    |
|              | ip_source_dest – Indicates that the Switch should examine the IP source and destination addresses                                                                                                    |
| Restrictions | Only Administrator-level users can issue this command.                                                                                                    |

To configure link aggregation algorithm for mac-source-dest:

```
DES-3200-28:4#config link_aggregation algorithm mac_source_dest
Command: config link_aggregation algorithm mac_source_dest
Success.
DES-3200-28:4#
```

| show link_aggregation |                                                                                                    |  |  |
|-----------------------|----------------------------------------------------------------------------------------------------|--|--|
| Purpose               | Used to display the current link aggregation configuration on the Switch.                                                                                      |  |  |
| Syntax                | show link_aggregation {group_id <value>   algorithm}</value>                                                                                                   |  |  |
| Description           | This command is used to display the current link aggregation configuration of the Switch.                                                                      |  |  |
| Parameters            | <value> – Specifies the group ID. The Switch allows up to 14 link aggregation groups to be configured. The group number identifies each of the groups.</value> |  |  |
|                       | algorithm – Allows users to specify the display of link aggregation by the algorithm in use by that Switch.                                                    |  |  |
| Restrictions          | None.                                                                                                    |  |  |

To display Link Aggregation configuration:

```
DES-3200-28:4#show link_aggregation
Command: show link_aggregation
Link Aggregation Algorithm = MAC-source
Group ID : 1
Type: : TRUNK
Master Port :
Member Port :
Active Port :
Status : Disabled
Flooding Port : 0
Total Entries : 1
DES-3200-28:4#
```

| config lacp_ | ports                                                                                                    |
|--------------|----------------------------------------------------------------------------------------------------|
| Purpose      | Used to configure settings for LACP compliant ports.                                                                                                    |
| Syntax       | config lacp_ports <portlist> mode [active   passive]</portlist>                                                                                                    |
| Description  | This command is used to configure ports that have been previously designated as LACP ports (see create link_aggregation).                                                                                                    |
| Parameters   | <portlist> – Specifies a port or range of ports to be configured.<br/>mode – Select the mode to determine if LACP ports will process<br/>LACP control frames.</portlist>                                                                                                    |
|              | active – Active LACP ports are capable of processing and sending<br>LACP control frames. This allows LACP compliant devices to<br>negotiate the aggregated link so the group may be changed<br>dynamically as needs require. In order to utilize the ability to change<br>an aggregated port group, that is, to add or subtract ports from the<br>group, at least one of the participating devices must designate LACP<br>ports as active. Both devices must support LACP. |
|              | passive – LACP ports that are designated as passive cannot process LACP control frames. In order to allow the linked port group to negotiate adjustments and make changes dynamically, at one end of the connection must have "active" LACP ports (see above).                                                                                                    |
| Restrictions | Only Administrator-level users can issue this command.                                                                                                    |

Example usage:

To configure LACP port mode settings:

```
DES-3200-28:4#config lacp_ports 1-12 mode active
Command: config lacp_ports 1-12 mode active
Success.
DES-3200-28:4#
```

### show lacp\_ports

Purpose

Used to display current LACP port mode settings.

| show lacp_ports |                                                                                                    |  |
|-----------------|----------------------------------------------------------------------------------------------------|--|
| Syntax          | show lacp_ports { <portlist>}</portlist>                                                                                                    |  |
| Description     | This command is used to display the LACP mode settings as they are currently configured.                                                                                          |  |
| Parameters      | <portlist> – Specifies a port or range of ports to be configured.<br/>If no parameter is specified, the system will display the current LACP<br/>status for all ports.</portlist> |  |
| Restrictions    | None.                                                                                                    |  |

To display LACP port mode settings:

| DES-3200 | -28:4#show lacp_ports 1-10 |
|----------|----------------------------|
| Command  | show lacp_ports 1-10       |
| Port     | Activity                   |
|          |                            |
| 1        | Active                     |
| 2        | Active                     |
| 3        | Active                     |
| 4        | Active                     |
| 5        | Active                     |
| 5        | Active                     |
| 7        | Active                     |
| В        | Active                     |
| 9        | Active                     |
|          | Active                     |

18

# **BASIC IP COMMANDS**

The Basic IP interface commands in the Command Line Interface (CLI) are listed (along with the appropriate parameters) in the following table:

| Command            | Parameters                                                                                                    |
|--------------------|----------------------------------------------------------------------------------------------------|
| config ipif        | [System] [ { ipaddress <network_address>   vlan <vlan_name<br>32&gt;   state [enable   disable] }(1)   bootp   dhcp   dhcp_option12<br/>[ hostname <hostname 63="">   clear_hostname   state [ enable  <br/>disable ] ]   ipv6 ipv6address <ipv6networkaddr> ]</ipv6networkaddr></hostname></vlan_name<br></network_address> |
| show ipif          |                                                                                                    |
| enable autoconfig* |                                                                                                    |
| disable autoconfig |                                                                                                    |

Each command is listed, in detail, in the following sections:

\*See Switch Utility Commands for descriptions of all autoconfig commands.

| config ipif  |                                                                                                    |
|--------------|----------------------------------------------------------------------------------------------------|
| Purpose      | Used to configure the System IP interface.                                                                                                    |
| Syntax       | [System] [ { ipaddress <network_address>   vlan <vlan_name 32="">   state [enable   disable] }(1)   bootp   dhcp   dhcp_option12 [ hostname <hostname 63="">   clear_hostname   state [ enable   disable ] ]   ipv6 ipv6address <ipv6networkaddr> ]</ipv6networkaddr></hostname></vlan_name></network_address>                |
| Description  | This command is used to configure the System IP interface on the Switch.                                                                                                    |
| Parameters   | System – Enter System.                                                                                                    |
|              | ipaddress <network_address> – IP address and netmask of the IP interface to be created. Users can specify the address and mask information using the traditional format (for example, 10.1.2.3/255.0.0.0 or in CIDR format 10.1.2.3/8).</network_address>                                                                     |
|              | vlan <vlan_name 32=""> – The name of the VLAN corresponding to the System IP interface.</vlan_name>                                                                                                    |
|              | state [enable   disable] – Allows users to enable or disable the IPv4 and IPv6 interface.                                                                                                    |
|              | bootp – Allows the selection of the BOOTP protocol for the assignment of an IPv4 IP address to the Switch's System IP interface.                                                                                                    |
|              | dhcp – Allows the selection of the DHCP protocol for the assignment of an IPv4 IP address to the Switch's System IP interface. If users are using the autoconfig feature, the Switch becomes a DHCP client automatically after rebooting so it is not necessary to change the ipif settings.                                  |
|              | ipv6 ipv6address <ipv6networkaddr> – IPV6 network address. The address should specify a host address and length of network prefix length. There can be multiple V6 addresses defined on an interface. Thus, as a new address is defined, it is added on this ipif.</ipv6networkaddr>                                          |
|              | dhcp option12 hostname - Specify the host name to be inserted in the DHCP discover (DHCPDISCOVER) and DHCP request (DHCPREQUEST) message. Rules for the host name specified are as follows:                                                                                                    |
|              | The specified host name must start with a letter, end with a letter or digit.                                                                                                    |
|              | Use only letters, digits, and hyphen as interior characters.                                                                                                    |
|              | The maximum length is 63.                                                                                                    |
|              | By default, the hostname is empty.                                                                                                    |
|              | dhcp option12 clear_hostname - To clear the hostname setting. If the host name is<br>empty, the system name will be used to encode option 12. If the length of system<br>name is more than 63, superfluous characters are truncated. If the system name is<br>also empty, the product model name is used to encode option 12. |
|              | dhcp option12 state – Specify to enable or disable insertion of option 12 (host name)<br>in the DHCP discover (DHCPDISCOVER) and DHCP request (DHCPREQUEST)<br>message.                                                                                                    |
|              | By default, option 12 state is disabled.                                                                                                    |
| Restrictions | Only Administrator-level users can issue this command.                                                                                                    |

To configure an interface'sIPv4 network address:

```
DES-3200-28F:4# config ipif System ipaddress 10.48.74.122/8
Command: config ipif System ipaddress 10.48.74.122/8
```

Success.

DES-3200-28F:4#

To configure an interface's DHCP option12 host name:

DES-3200-28F:4# config ipif System dhcp\_option12 hostname switch1234 Command: config ipif System dhcp\_option12 hostname switch1234

Success.

DES-3200-28F:4#

To configure an interface's DHCP option12 state:

```
DES-3200-28F:4# config ipif System dhcp_option12 state enable
Command: config ipif System dhcp_option12 state enable
```

Success.

DES-3200-28F:4#

| show ipif    |                                                                               |
|--------------|-------------------------------------------------------------------------------|
| Purpose      | Used to display the configuration of an IP interface on the Switch.           |
| Syntax       | show ipif                                                                     |
| Description  | This command will display the configuration of an IP interface on the Switch. |
| Parameters   | None.                                                                         |
| Restrictions | None.                                                                         |

To display IP interface settings:

```
DES-3200-28F:4# show ipif
Command: show ipif
IP Interface Settings
Interface Name
                         : System
IP Address
                          : 192.168.1.66
                                           (MANUAL)
Subnet Mask
                          : 255.0.0.0
VLAN Name
                          : default
Admin. State
                          : Enabled
Link Status
                          : Link UP
Member Ports
                         : 1-28
IPv6 Link-Local Address : FE80::208:7FF:FE06:521/128
DHCP Option12 State
                     : Enabled
DHCP Option12 Host Name : switch123
Total
                   Entries
: 1
DES-3200-28F:4#
```

| enable autoconfig |                                                                                                    |
|-------------------|----------------------------------------------------------------------------------------------------|
| Purpose           | Used to activate the auto configuration function for the Switch. This will load a previously saved configuration file for current use.                                                                                                    |
| Syntax            | enable autoconfig                                                                                                    |
| Description       | When autoconfig is enabled on the Switch, the DHCP reply will contain a configuration file and path name. It will then request the file from the TFTP server specified in the reply. When autoconfig is enabled, the ipif settings will automatically become DHCP client.                                                                                                    |
| Parameters        | None.                                                                                                    |
| Restrictions      | When autoconfig is enabled, the Switch becomes a DHCP client<br>automatically (same as: config ipif System dhcp). The DHCP server<br>must have the TFTP server IP address and configuration file name,<br>and be configured to deliver this information in the data field of the<br>DHCP reply packet. The TFTP server must be running and have<br>the requested configuration file in its base directory when the<br>request is received from the Switch. Consult the DHCP server and<br>TFTP server software instructions for information on loading a boot<br>file or configuration file. |
|                   | Only Administrator-level users can issue this command.                                                                                                    |

To enable auto configuration on the Switch:

```
DES-3200-28:4#enable autoconfig
Command: enable autoconfig
Success.
DES-3200-28:4#
```

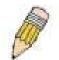

NOTE: More detailed information for this command and related commands can be found in the section titled Switch Utility Commands.

| disable autoconfig |                                                                       |
|--------------------|-----------------------------------------------------------------------|
| Purpose            | Used to disable DHCP auto configuration.                              |
| Syntax             | disable autoconfig                                                    |
| Description        | This command is used to disable the DHCP auto configuration function. |
| Parameters         | None.                                                                 |
| Restrictions       | Only Administrator-level users can issue this command.                |

To enable auto configuration on the Switch:

| DES-3200-28:4#disable autoconfi | a |
|---------------------------------|---|
| Command: disable autoconfig     |   |
|                                 |   |
| Success.                        |   |
|                                 |   |
| DES-3200-28:4#                  |   |
|                                 |   |

# 19

# **IGMP SNOOPING COMMANDS**

The IGMP Snooping commands in the Command Line Interface (CLI) are listed (along with the appropriate parameters) in the following table:

| Command                                                           | Parameters                                                                                                    |
|-------------------------------------------------------------------|----------------------------------------------------------------------------------------------------|
| config igmp_snooping                                              | [vlan_name <vlan_name 32="">   vlanid <vidlist>   all] {state [enable   disable]  <br/>fast_leave [enable   disable]} (1)</vidlist></vlan_name>                                                                                                    |
| config igmp_snooping querier                                      | [vlan_name <vlan_name 32="">   vlanid <vidlist>   all] {query_interval <sec 1-<br="">65535&gt;   max_response_time <sec 1-25="">   robustness_variable <value 1-<br="">255&gt;   last_member_query_interval <sec 1-25="">   state [enable   disable]  <br/>version <value 1-3="">} (1)</value></sec></value></sec></sec></vidlist></vlan_name> |
| config router_ports                                               | [ <vlan_name 32="">   vlanid <vidlist>] [add   delete] <portlist></portlist></vidlist></vlan_name>                                                                                                    |
| config router_ports_forbidden                                     | [ <vlan_name 32="">   vlanid <vidlist>] [add   delete] <portlist></portlist></vidlist></vlan_name>                                                                                                    |
| enable igmp_snooping                                              | {forward_mcrouter_only}                                                                                                    |
| show igmp_snooping                                                | {vlan <vlan_name 32=""> }   vlanid <vidlist>}</vidlist></vlan_name>                                                                                                    |
| disable igmp_snooping                                             | {forward_mcrouter_only}                                                                                                    |
| show router_ports                                                 | {[vlan <vlan_name 32="">   vlanid <vidlist>]} {[static   dynamic   forbidden]}</vidlist></vlan_name>                                                                                                    |
| show igmp_snooping group                                          | {[vlan <vlan_name 32="">   vlanid <vidlist>]} {data_driven}</vidlist></vlan_name>                                                                                                    |
| config igmp_snooping<br>data_driven_learning                      | [vlan_name <vlan_name 32="">   vlanid <vidlist>   all] {aged_out [enable   disable]} (1)</vidlist></vlan_name>                                                                                                    |
| config igmp_snooping<br>data_driven_learning<br>max_learned_entry | <value 1-1024=""></value>                                                                                                    |
| clear igmp_snooping data_<br>driven _group                        | [all   [vlan_name <vlan_name 32="">   vlanid <vlanid> ] [<ipaddr>]   all]</ipaddr></vlanid></vlan_name>                                                                                                    |
| show igmp_snooping host                                           | {[vlan <vlan_name 32="">   vlanid <vidlist>   ports <portlist>   group <ipaddr>] }</ipaddr></portlist></vidlist></vlan_name>                                                                                                    |
| config igmp<br>access_authentication ports                        | [ <portlist>   all] state [enable   disable]</portlist>                                                                                                    |
| show igmp<br>access_authentication ports                          | [all   <portlist>]</portlist>                                                                                                    |

Each command is listed, in detail, in the following sections:

| config igmp | _snooping                                                                                                    |
|-------------|----------------------------------------------------------------------------------------------------|
| Purpose     | Used to configure IGMP snooping on the Switch.                                                                                                    |
| Syntax      | config igmp_snooping [vlan_name <vlan_name 32="">   vlanid <vidlist>   all] {state<br/>[enable   disable]   fast_leave [enable   disable]} (1)</vidlist></vlan_name>                                                                                                 |
| Description | This command is used to configure IGMP snooping on the Switch.                                                                                                    |
| Parameters  | <vlan_name 32=""> – The name of the VLAN for which IGMP snooping is to be configured.</vlan_name>                                                                                                    |
|             | <vidlist> – Specifies a list of VLANs to be configured.</vidlist>                                                                                                    |
|             | all – Specifies that all VLANs configured on the Switch will be configured.                                                                                                    |
|             | fast_leave [enable   disable] – Enable or disable the IGMP snooping fast-leave function. If enabled, the membership is immediately removed when the system receives the IGMP leave message and the host that sends the leave message is the last host for the group. |
|             |                                                                                                    |

| config igmp_snooping<br>state [enable   disable] – Allows users to enable or disable IGMP snoop<br>specified VLAN. |                | state [enable   disable] - Allows users to enable or disable IGMP snooping for the |
|----------------------------------------------------------------------------------------------------|----------------|------------------------------------------------------------------------------------|
|                                                                                                    | Restrictions   | Only Administrator-level users can issue this command.                             |
| Examp                                                                                                    | Example usage: |                                                                                    |

To configure IGMP snooping:

DES-3200-28:4#config igmp\_snooping vlan\_name default state enable Command: config igmp\_snooping vlan\_name default state enable

Success.

DES-3200-28:4#

| config igmp | _snooping querier                                                                                                    |
|-------------|----------------------------------------------------------------------------------------------------|
| Purpose     | Used to configure the time in seconds between general query transmissions, the maximum time in seconds to wait for reports from members and the permitted packet loss that guarantees IGMP snooping.                                                                                                    |
| Syntax      | config igmp_snooping querier [vlan_name <vlan_name 32="">   vlanid <vidlist>   all]<br/>{query_interval <sec 1-65535="">   max_response_time <sec 1-25="">  <br/>robustness_variable <value 1-255="">   last_member_query_interval <sec 1-25="">  <br/>state [enable   disable]   version <value 1-3="">} (1)</value></sec></value></sec></sec></vidlist></vlan_name> |
| Description | This command is used to configure the IGMP snooping querier.                                                                                                    |
| Parameters  | <vlan_name 32=""> – The name of the VLAN for which IGMP snooping querier is to be configured.</vlan_name>                                                                                                    |
|             | <vidlist> – The VID range for which the IGMP snooping querier is to be configured.</vidlist>                                                                                                    |
|             | all – Specifies that all VLANs configured on the Switch will be configured.                                                                                                    |
|             | query_interval <sec 1-25=""> – Specifies the amount of time in seconds between general query transmissions. the default setting is 125 seconds.</sec>                                                                                                    |
|             | max_response_time – The maximum time in seconds to wait for reports from members. The default setting is 10 seconds.                                                                                                    |
|             | robustness_variable – Provides fine-tuning to allow for expected packet loss on a<br>subnet. The value of the robustness variable is used in calculating the following<br>IGMP message intervals:                                                                                                    |
|             | • Group membership interval – Amount of time that must pass before a multicast router decides there are no more members of a group on a network. This interval is calculated as follows: (robustness variable x query interval) + (1 x query response interval).                                                                                                    |
|             | • Other querier present interval – Amount of time that must pass before a multicast router decides that there is no longer another multicast router that is the querier. This interval is calculated as follows: (robustness variable x query interval) + (0.5 x query response interval).                                                                            |
|             | <ul> <li>Last member query count – Number of group-specific queries sent before the<br/>router assumes there are no local members of a group. The default number is the<br/>value of the robustness variable.</li> </ul>                                                                                                    |
|             | <ul> <li>By default, the robustness variable is set to 2. You might want to increase this value if you expect a subnet to be lossy.</li> </ul>                                                                                                    |
|             | last_member_query_interval – The maximum amount of time between group-<br>specific query messages, including those sent in response to leave-group<br>messages. You might lower this interval to reduce the amount of time it takes a<br>router to detect the loss of the last member of a group.                                                                     |
|             | state $-$ If the state is enable, it allows the switch to be selected as an IGMP                                                                                                    |
|             | 166                                                                                                    |

| config igmp_snooping querier |                                                                                                    |
|------------------------------|----------------------------------------------------------------------------------------------------|
|                              | Querier (sends IGMP query packets). It the state is disabled, then the switch can<br>not play the role as a querier. Note that if the Layer 3 router connected to the<br>switch provide only the IGMP proxy function but not provide the multicast routing<br>function, then this state must be configured as disabled. Otherwise, if the Layer 3<br>router is not selected as the querier, it will not send the IGMP query packet.<br>Since it will not also send the multicast-routing protocol packet, the port will be<br>timed out as a router port. |
|                              | version – Specifies the version of IGMP packet that will be sent by this VLAN.                                                                                                    |
| Restrictions                 | Only Administrator-level users can issue this command.                                                                                                    |

To configure IGMP snooping querier:

DES-3200-28:4#config igmp\_snooping querier vlan\_name default query\_interval 125 state enable Command: config igmp\_snooping querier vlan\_name default query\_interval 125 state enable Success. DES-3200-28:4#

| config router | _ports                                                                                                    |
|---------------|----------------------------------------------------------------------------------------------------|
| Purpose       | Used to configure ports as router ports.                                                                                                    |
| Syntax        | config router_ports [ <vlan_name 32="">   vlanid <vidlist>] [add   delete]<br/><portlist></portlist></vidlist></vlan_name>                                                                                                    |
| Description   | This command is used to designate a range of ports as being connected to multicast-enabled routers. This will ensure that all packets with such a router as its destination will reach the multicast-enabled router – regardless of protocol, etc. |
| Parameters    | <vlan_name 32=""> – The name of the VLAN on which the router port resides.<br/><vidlist> – The VID range of the router ports to be configured.</vidlist></vlan_name>                                                                               |
|               | [add delete] – Specifies whether to add or delete router ports to be configured.                                                                                                    |
|               | <portlist> – Specifies a range of ports to be configured.</portlist>                                                                                                    |
| Restrictions  | Only Administrator-level users can issue this command.                                                                                                    |

Example usage:

To set up static router ports:

DES-3200-28:4#config router\_ports default add 1-10 Command: config router\_ports default add 1-10 Success. DES-3200-28:4#

| config router_ports_forbidden |                                                                                                    |
|-------------------------------|----------------------------------------------------------------------------------------------------|
| Purpose                       | Used to configure ports as forbidden router ports.                                                                                   |
| Syntax                        | config router_ports_forbidden [ <vlan_name 32="">   vlanid <vidlist>] [add<br/>  delete] <portlist></portlist></vidlist></vlan_name> |

| config router_ports_forbidden |                                                                                                    |  |  |
|-------------------------------|----------------------------------------------------------------------------------------------------|--|--|
| Description                   | This command is used to allow designation of a range of ports as being not connected to multicast-enabled routers. This ensures that the forbidden router port will not propagate routing packets out. |  |  |
| Parameters                    | <vlan_name 32=""> – The name of the VLAN on which the router port resides.</vlan_name>                                                                                                    |  |  |
|                               | <vidlist> – The VID range of the ports to be configured as forbidden ports.</vidlist>                                                                                                    |  |  |
|                               | [add   delete] – Specifies whether to add or delete forbidden ports of the specified VLAN.                                                                                                    |  |  |
|                               | <portlist> – Specifies a range of ports that will be configured as forbidden router ports.</portlist>                                                                                                  |  |  |
| Restrictions                  | Only Administrator-level users can issue this command.                                                                                                    |  |  |

To set up forbidden router ports:

```
DES-3200-28:4#config router_ports_forbidden default add 2-10
Command: config router_ports_forbidden default add 2-10
Success.
DES-3200-28:4#
```

| enable igmp_snooping |                                                                                                    |  |
|----------------------|----------------------------------------------------------------------------------------------------|--|
| Purpose              | Used to enable IGMP snooping on the Switch.                                                                                                    |  |
| Syntax               | enable igmp_snooping {forward_mcrouter_only}                                                                                                    |  |
| Description          | This command is used to enable IGMP snooping on the Switch. If forward_mcrouter_only is specified, the Switch will learn the router port based on identification of the multicast routing protocol packet and the IGMP control packet. |  |
| Parameters           | forward_mcrouter_only – Adding this parameter to the command, the Switch will learn the router port based on identification of the multicast routing protocol packet and the IGMP control packet.                                      |  |
| Restrictions         | Only Administrator-level users can issue this command.                                                                                                    |  |

Example usage:

To enable IGMP snooping on the Switch:

| DES-3200-28:4#enable igmp_snooping |  |
|------------------------------------|--|
| Command: enable igmp_snooping      |  |
|                                    |  |
| Success.                           |  |
|                                    |  |
| DES-3200-28:4#                     |  |

| disable igmp | _snooping                                                                                                    |
|--------------|----------------------------------------------------------------------------------------------------|
| Purpose      | Used to disable IGMP snooping on the Switch.                                                                                                    |
| Syntax       | disable igmp_snooping {forward_mcrouter_only}                                                                                                    |
| Description  | This command is used to disable IGMP snooping on the Switch. If<br>forward_mcrouter_only is specified, the Switch will learn the router<br>port based on identification of the unicast routing protocol packet,<br>the multicast routing protocol packet, and the IGMP control packet.<br>For command backward compatibility, this command will be<br>supported in the CLI, but it does not effect the system behavior of<br>router port learning.                               |
| Parameters   | forward_mcrouter_only – Adding this parameter to this command,<br>the Switch will learn the router port based on identification of the<br>unicast routing protocol packet, the multicast routing protocol packet,<br>and the IGMP control packet, and the disable igmp_snooping<br>forward_mcrouter_only command will not take effect. The Switch will<br>learn the router port based on identification of the multicast routing<br>protocol packet and the IGMP control packet. |
| Restrictions | Only Administrator-level users can issue this command.                                                                                                    |

To disable IGMP snooping on the Switch:

| DES-3200-28:4#disable igmp_snooping |
|-------------------------------------|
| Command: disable igmp_snooping      |
| Success.                            |
| DES-3200-28:4#                      |

| show igmp_snooping |                                                                                                    |  |
|--------------------|----------------------------------------------------------------------------------------------------|--|
| Purpose            | Used to show the current status of IGMP snooping on the Switch.                                         |  |
| Syntax             | show igmp_snooping {vlan <vlan_name 32="">   vlanid <vidlist>}</vidlist></vlan_name>                    |  |
| Description        | This command is used to display the current IGMP snooping status and configuration on the Switch.       |  |
| Parameters         | <vlan_name 32=""> - The name of the VLAN for which to view the IGMP snooping configuration.</vlan_name> |  |
|                    | <vidlist> – The VID range of the configuration to be displayed.</vidlist>                               |  |
| Restrictions       | None.                                                                                                   |  |

To show IGMP snooping:

| DES-3200-28:4#show igmp_snooping                                                                                                    |                                                                           |  |  |
|----------------------------------------------------------------------------------------------------|---------------------------------------------------------------------------|--|--|
| Command: show igmp_snooping                                                                                                    |                                                                           |  |  |
|                                                                                                    |                                                                           |  |  |
| IGMP Snooping Global State                                                                                                    | : Disabled                                                                |  |  |
| Multicast Router Only                                                                                                    | : Disabled                                                                |  |  |
| Data Driven Learning Max Entr                                                                                                    | ries : 56                                                                 |  |  |
|                                                                                                    |                                                                           |  |  |
| VLAN Name                                                                                                    | : default                                                                 |  |  |
| Query Interval                                                                                                    | : 125                                                                     |  |  |
| Max Response Time                                                                                                    | : 10                                                                      |  |  |
| Robustness Value                                                                                                    | : 2                                                                       |  |  |
| Last Member Query Interval                                                                                                    | : 1                                                                       |  |  |
| Querier State                                                                                                    | : Disabled                                                                |  |  |
| Querier Role                                                                                                    | : Non-Querier                                                             |  |  |
| Querier IP                                                                                                    | : 0.0.0.0                                                                 |  |  |
| Querier Expiry Time                                                                                                    | : 0 secs                                                                  |  |  |
| State                                                                                                    | : Disabled                                                                |  |  |
| Fast Leave                                                                                                    | : Disabled                                                                |  |  |
| Version                                                                                                    | : 3                                                                       |  |  |
| Data Driven Learning Aged Out                                                                                                    | : Disabled                                                                |  |  |
|                                                                                                    |                                                                           |  |  |
| Total Entries : 1                                                                                                    |                                                                           |  |  |
|                                                                                                    |                                                                           |  |  |
| DES-3200-28:4#                                                                                                    |                                                                           |  |  |
|                                                                                                    |                                                                           |  |  |
| Querier Role<br>Querier IP<br>Querier Expiry Time<br>State<br>Fast Leave<br>Version<br>Data Driven Learning Aged Out<br>Total Entries : 1 | : Non-Querier<br>: 0.0.0.0<br>: 0 secs<br>: Disabled<br>: Disabled<br>: 3 |  |  |

### show router\_ports

|              | -                                                                                                    |  |
|--------------|----------------------------------------------------------------------------------------------------|--|
| Purpose      | Used to display the currently configured router ports on the Switch.                                                        |  |
| Syntax       | show router_ports {[vlan <vlan_name 32="">   vlanid <vidlist>] } {[static  <br/>dynamic   forbidden]}</vidlist></vlan_name> |  |
| Description  | This command is used to display the router ports currently configured on the Switch.                                        |  |
| Parameters   | <vlan_name 32=""> – The name of the VLAN on which the router port resides.</vlan_name>                                      |  |
|              | <vidlist> – The VID range of the router ports to be displayed.</vidlist>                                                    |  |
|              | static – Displays router ports that have been statically configured.                                                        |  |
|              | dynamic – Displays router ports that have been dynamically configured.                                                      |  |
|              | forbidden – Displays forbidden router ports that have been statically configured.                                           |  |
| Restrictions | None.                                                                                                    |  |

To display the router ports.

```
DES-3200-28:4#show router_ports
Command: show router_ports
VLAN Name : default
Static Router Port :
Dynamic Router Port:
Forbidden Router Port:
Total Entries: 1
DES-3200-28:4#
```

| show igmp_snooping group |                                                                                                    |  |  |
|--------------------------|----------------------------------------------------------------------------------------------------|--|--|
| Purpose                  | Used to display the current IGMP snooping group configuration on the Switch.                                   |  |  |
| Syntax                   | show igmp_snooping group {[vlan <vlan_name 32="">   vlanid<br/><vidlist>]} {data_driven}</vidlist></vlan_name> |  |  |
| Description              | This command will display the current IGMP snooping group configuration on the Switch.                         |  |  |
| Parameters               | <vlan_name 32=""> – The name of the VLAN for which to view IGMP snooping group information.</vlan_name>        |  |  |
|                          | <vidlist> – The VID list for which to view IGMP snooping group information.</vidlist>                          |  |  |
|                          | data_driven – Display the data driven groups.                                                                  |  |  |
| Restrictions             | None.                                                                                                    |  |  |

Example usage:

To view the current IGMP snooping group:

```
DES-3200-28:4#show igmp_snooping group
Command: show igmp_snooping group
Source/Group
                : NULL/239.255.255.255
                : default/1
VLAN Name/VID
Reports
                : 1
Member Ports
                : 4
Router Ports
                : 8
Up time
                : 122
Expire Time
                : 260
Filter Mode
                : EXCLUDE
Total Entries
                : 1
DES-3200-28:4#
```

| config igmp_snooping data_driven_learning |                                                                                                    |  |
|-------------------------------------------|----------------------------------------------------------------------------------------------------|--|
| Purpose                                   | Used to configure the data driven learning of an IGMP snooping group.                                                                                                    |  |
| Syntax                                    | config igmp_snooping data_driven_learning [ vlan_name<br><vlan_name>   vlanid <vidlist>   all] { aged_out [enable   disable]} (1)</vidlist></vlan_name>                                                                           |  |
| Description                               | This command is used to enable or disable the age-out of data driven learning of an IGMP snooping group.                                                                                                    |  |
| Parameters                                | <vlan_name 32=""> – Specifies the VLAN name to be configured.<br/><vidlist> – Specifies the VID range to be configured.<br/>all – Specifies that all VLANs configured on the Switch will be<br/>configured.</vidlist></vlan_name> |  |
|                                           | aged_out – Used to enable/disable the aging on the entry. By default, the state is in disabled state.                                                                                                    |  |
| Restrictions                              | Only Administrator-level users can issue this command.                                                                                                    |  |

To configure the IGMP snooping data driven entry:

| DES-3200-28:4#con<br>aged_out enable | fig igmp_snoopi | ng data_driven_learnin | g vlan_name | default |
|--------------------------------------|-----------------|------------------------|-------------|---------|
| Command: config<br>aged_out enable   | igmp_snooping   | data_driven_learning   | vlan_name   | default |
| Success.                             |                 |                        |             |         |
| DES-3200-28:4#                       |                 |                        |             |         |

## config igmp\_snooping data\_driven\_learning max\_learned\_entry

| Purpose      | Used to configure the maximum number of groups that can be learned by data driven.                                                                                               |
|--------------|----------------------------------------------------------------------------------------------------|
| Syntax       | config igmp_snooping data_driven_learning max_learned_entry <pre><value 1-1024=""></value></pre>                                                                                 |
| Description  | This command is used to configure the maximum number of groups that can be learned by data driven. When the table is full, the system will stop learning new data-driven groups. |
| Parameters   | <value 1-1024=""> - The maximum number of groups that can be learned by data driven. The default value is 56.</value>                                                            |
| Restrictions | Only Administrator-level users can issue this command.                                                                                                    |

To configure IGMP snooping data driven learning's maximum learned entry value:

```
DES-3200-28:4# config igmp_snooping data_driven_learning max_learned_entry
1
Command: config igmp_snooping data_driven_learning max_learned_entry 1
Success.
DES-3200-28:4#
```

| clear igmp_snooping data_driven_group |                                                                                                    |  |  |
|---------------------------------------|----------------------------------------------------------------------------------------------------|--|--|
| Purpose                               | Used to delete the IGMP snooping group learned by data driven.                                                                                               |  |  |
| Syntax                                | clear igmp_snooping data_driven_group [ [vlan_name <vlan_name<br>32&gt;   vlanid <vlanid> ] [ all   <ipaddress>]   all ]</ipaddress></vlanid></vlan_name<br> |  |  |
| Description                           | This command is used to delete the IGMP snooping group learned by data driven.                                                                               |  |  |
|                                       | Note that this command is currently only for layer 2 switches.                                                                                               |  |  |
| Parameters                            | <vlan_name 32=""> – Specifies the VLAN name.</vlan_name>                                                                                                    |  |  |
|                                       | <vlanid> – Specifies the VLAN ID.</vlanid>                                                                                                    |  |  |
|                                       | all – Delete all data-driven entries.                                                                                                    |  |  |
|                                       | <ipaddr> – Specifies the IP Address.</ipaddr>                                                                                                    |  |  |
|                                       | all – Delete all IP addresses.                                                                                                    |  |  |
| Restrictions                          | Only Administrator-level users can issue this command.                                                                                                    |  |  |

Example usage:

To delete all the groups learned by data-driven :

| DES-3200-28:4# clear igmp_snooping data_driven_group all |  |  |
|----------------------------------------------------------|--|--|
| Command: clear igmp_snooping data_driven_group all       |  |  |
| Success.                                                 |  |  |
| DES-3200-28:4#                                           |  |  |

| show igmp_snooping host |                                                                                                    |  |
|-------------------------|----------------------------------------------------------------------------------------------------|--|
| Purpose                 | Used to display the IGMP host that has joined groups on specific ports or specific VLANs.                                                                     |  |
| Syntax                  | show igmp_snooping host {[vlan_name <vlan_name 32="">   vlanid<br/><vidlist>   ports <portlist>   group <ipaddr>] }</ipaddr></portlist></vidlist></vlan_name> |  |
| Description             | This command is used to display the IGMP host that has joined groups on specific ports or specific VLANs.                                                     |  |
| Parameters              | <vlan_name 32=""> – Specifies the VLAN to display the host information. If a VLAN or port is not specified, all joining hosts will be displayed.</vlan_name>  |  |
|                         | <vlanid>- Specifies the VLAN ID.</vlanid>                                                                                                    |  |
|                         | <portlist>– Specifies the list of ports to display the host information. If a VLAN or port is not specified, all joining hosts will be displayed.</portlist>  |  |
|                         | <ipaddr> – Specifies the IP address of a group to display the host information.</ipaddr>                                                                      |  |
| Restrictions            | Only Administrator-level users can issue this command.                                                                                                    |  |

To display IGMP snooping fast leave hosts:

| /LAN ID | Group           |   |             |
|---------|-----------------|---|-------------|
| <br>1   | 225.0.1.0       | 2 | 198.19.1.2  |
| 1       | 225.0.1.0       | 2 | 198.19.1.3  |
| 1       | 225.0.1.0       | 3 | 198.19.1.4  |
| 1       | 225.0.1.2       | 2 | 198.19.1.3  |
| 1       | 225.0.2.3       | 3 | 198.19.1.4  |
| 1       | 225.0.3.4       | 3 | 198.19.1.5  |
| 1       | 225.0.4.5       | 5 | 198.19.1.6  |
| 1       | 225.0.5.6       | 5 | 198.19.1.7  |
| 1       | 225.0.6.7       | 4 | 198.19.1.8  |
| 1       | 225.0.7.8       | 4 | 198.19.1.9  |
| 1       | 239.255.255.250 | 7 | 10.90.90.90 |

| config igmp access_authentication ports |                                                                                                    |  |
|-----------------------------------------|----------------------------------------------------------------------------------------------------|--|
| Purpose                                 | Used to configure the IGMP Access Control port status.                                                                                                    |  |
| Syntax                                  | config igmp access_authentication ports [ <portlist>   all] state [enable<br/>  disable]</portlist>                                                                                                    |  |
| Description                             | This command is used to enable or disable IGMP Access Control function for specified port. When the access_authentication is enabled, and the switch received an IGMP JOIN, the switch will send the access request to the RADIUS server to do the authentication. |  |
| Parameters                              | <portlist> – Specifies a range of ports to be configured.<br/>state – Enable or disable the RADIUS authentication function on the<br/>specified ports.</portlist>                                                                                                  |  |
| Restrictions                            | Only Administrator-level users can issue this command.                                                                                                    |  |

To enable IGMP Access Control for all ports:

DES-3200-28:4# config igmp access\_authentication ports all state enable Command: config igmp access\_authentication ports all state enable Success. DES-3200-28:4#

### show igmp access\_authentication ports

| Purpose      | Used to display the current IGMP Access Control configuration.                 |
|--------------|--------------------------------------------------------------------------------|
| Syntax       | show igmp access_authentication ports [all   <portlist>]</portlist>            |
| Description  | This command is used to display the current IGMP Access Control configuration. |
| Parameters   | <portlist> – specifies a range of ports to be displayed.</portlist>            |
| Restrictions | None.                                                                          |

Example usage:

To display IGMP Access Control status for ports 1 to 4:

```
DES-3200-28:4# show igmp access_authentication ports 1-4
Command: show igmp access_authentication ports 1-4
Port Authentication State
------
1 Enabled
2 Disabled
3 Disabled
4 Enabled
DES-3200-28:4#
```

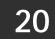

# **DHCP RELAY COMMANDS**

The DHCP Relay commands in the Command Line Interface (CLI) are listed (along with the appropriate parameters) in the following table:

| Command                                  | Parameters                                                       |
|------------------------------------------|------------------------------------------------------------------|
| config dhcp_relay                        | {hops <value 1-16="">   time <sec 0-65535="">} (1)</sec></value> |
| config dhcp_relay add ipif               | [System] <ipaddr></ipaddr>                                       |
| config dhcp_relay delete ipif            | [System] <ipaddr></ipaddr>                                       |
| config dhcp_relay option_82 state        | [enable   disable]                                               |
| config dhcp_relay option_82 check        | [enable   disable]                                               |
| config dhcp_relay option_82 policy       | [replace   drop   keep]                                          |
| config dhcp_relay option_82<br>remote_id | [default   user_define <string 32=""> ]</string>                 |
| show dhcp_relay                          | {ipif [System]}                                                  |
| enable dhcp_relay                        |                                                                  |
| disable dhcp_relay                       |                                                                  |

Each command is listed in detail in the following sections:

| config dhcp_relay |                                                                                                    |  |  |
|-------------------|----------------------------------------------------------------------------------------------------|--|--|
| Purpose           | Used to configure the DHCP/BOOTP relay feature of the switch.                                                    |  |  |
| Syntax            | config dhcp_relay {hops <value 1-16="">   time <sec 0-65535="">} (1)</sec></value>                               |  |  |
| Description       | This command is used to configure the DHCP/BOOTP relay feature.                                                  |  |  |
| Parameters        | hops <value 1-16=""> – Specifies the maximum number of relay agent hops that the DHCP packets can cross.</value> |  |  |
|                   | time <sec 0-65535=""> – If this time is exceeded; the Switch will not relay the DHCP packet.</sec>               |  |  |
| Restrictions      | Only Administrator-level users can issue this command.                                                           |  |  |

Example usage:

To config DHCP relay:

DES-3200-28:4#config dhcp\_relay hops 2 time 23 Command: config dhcp\_relay hops 2 time 23 Success. DES-3200-28:4#

| config dhcp_relay add ipif |                                                                                                    |  |  |
|----------------------------|----------------------------------------------------------------------------------------------------|--|--|
| Purpose                    | Used to add an IP destination address to the switch's DHCP/BOOTP relay table.                              |  |  |
| Syntax                     | config dhcp_relay add ipif [System] <ipaddr></ipaddr>                                                      |  |  |
| Description                | This command is used to add an IP address as a destination to forward (relay) DHCP/BOOTP relay packets to. |  |  |
| Parameters                 | [System] – The name of the IP interface in which DHCP relay is to be enabled.                              |  |  |
|                            | <ipaddr> – The DHCP server IP address.</ipaddr>                                                            |  |  |
| Restrictions               | Only Administrator-level users can issue this command.                                                     |  |  |

To add an IP destination to the DHCP relay table:

DES-3200-28:4#config dhcp\_relay add ipif System 10.58.44.6 Command: config dhcp\_relay add ipif System 10.58.44.6 Success. DES-3200-28:4#

| config dhcp_relay delete ipif |                                                                                                    |  |  |
|-------------------------------|----------------------------------------------------------------------------------------------------|--|--|
| Purpose                       | Used to delete one or all IP destination addresses from the Switch's DHCP/BOOTP relay table.       |  |  |
| Syntax                        | config dhcp_relay delete ipif [System] <ipaddr></ipaddr>                                           |  |  |
| Description                   | This command is used to delete an IP destination addresses in the Switch's DHCP/BOOTP relay table. |  |  |
| Parameters                    | [System] – The name of the IP interface that contains the IP address below.                        |  |  |
|                               | <ipaddr> – The DHCP server IP address.</ipaddr>                                                    |  |  |
| Restrictions                  | Only Administrator-level users can issue this command.                                             |  |  |

Example usage:

To delete an IP destination from the DHCP relay table:

DES-3200-28:4#config dhcp\_relay delete ipif System 10.58.44.6 Command: config dhcp\_relay delete ipif System 10.58.44.6 Success. DES-3200-28:4#

| config dh    | cp_relay option_82 state                                                                                                    |
|--------------|----------------------------------------------------------------------------------------------------|
| Purpose      | Used to configure the state of DHCP relay agent information option 82 of the Switch.                                                                                                    |
| Syntax       | config dhcp_relay option_82 state [enable   disable]                                                                                                    |
| Description  | This command is used to configure the state of DHCP relay agent information option 82 of the Switch.                                                                                                    |
| Parameters   | enable – When this field is toggled to Enabled the relay agent will insert<br>and remove DHCP relay information (option 82 field) in messages<br>between DHCP server and client. When the relay agent receives the<br>DHCP request, it adds the option 82 information, and the IP address of<br>the relay agent (if the relay agent is configured), to the packet. Once the<br>option 82 information has been added to the packet it is sent on to the<br>DHCP server. When the DHCP server receives the packet, if the server<br>is capable of option 82, it can implement policies like restricting the<br>number of IP addresses that can be assigned to a single remote ID or<br>circuit ID. Then the DHCP server echoes the option 82 field in the DHCP<br>reply. The DHCP server unicasts the reply to the back to the relay agent<br>if the request was relayed to the server by the relay agent. The switch<br>verifies that it originally inserted the option 82 data. Finally, the relay<br>agent removes the option 82 field and forwards the packet to the switch<br>port that connects to the DHCP client that sent the DHCP request.<br>disable – If the field is toggled to disable the relay agent will not insert |
|              | and remove DHCP relay information (option 82 field) in messages<br>between DHCP servers and clients, and the check and policy settings will<br>have no effect.                                                                                                    |
| Restrictions | Only Administrator-level users can issue this command.                                                                                                    |

To configure DHCP relay option 82 state:

DES-3200-28:4#config dhcp\_relay option\_82 state enable Command: config dhcp\_relay option\_82 state enable

Success.

DES-3200-28:4#

| config dhcp  | _relay option_82 check                                                                                                    |  |
|--------------|----------------------------------------------------------------------------------------------------|--|
| Purpose      | Used to configure the checking mechanism of DHCP relay agent information option 82 of the Switch.                                                                                                    |  |
| Syntax       | config dhcp_relay option_82 check [enable   disable]                                                                                                    |  |
| Description  | This command is used to configure the checking mechanism of DHCP/BOOTP relay agent information option 82 of the Switch.                                                                                                    |  |
| Parameters   | enable – When the field is toggled to enable, the relay agent will<br>check the validity of the packet's option 82 field. If the switch<br>receives a packet that contains the option 82 field from a DHCP<br>client, the switch drops the packet because it is invalid. In packets<br>received from DHCP servers, the relay agent will drop invalid<br>messages. |  |
|              | disable – When the field is toggled to disable, the relay agent will not check the validity of the packet's option 82 field.                                                                                                    |  |
| Restrictions | Only Administrator-level users can issue this command.                                                                                                    |  |

Example usage:

### To configure DHCP relay option 82 check:

```
DES-3200-28:4#config dhcp_relay option_82 check enable
Command: config dhcp_relay option_82 check enable
Success.
DES-3200-28:4#
```

| config dhcp  | _relay option_82 policy                                                                                                    |
|--------------|----------------------------------------------------------------------------------------------------|
| Purpose      | Used to configure the re-forwarding policy of the relay agent information option 82 of the Switch.                                |
| Syntax       | config dhcp_relay option_82 policy [replace   drop   keep]                                                                        |
| Description  | This command is used to configure the re-forwarding policy of DHCP relay agent information option 82 of the Switch.               |
| Parameters   | replace – The option 82 field will be replaced if the option 82 field already exists in the packet received from the DHCP client. |
|              | drop – The packet will be dropped if the option 82 field already exists in the packet received from the DHCP client.              |
|              | keep – The option 82 field will be retained if the option 82 field already exists in the packet received from the DHCP client.    |
| Restrictions | Only Administrator-level users can issue this command.                                                                            |

Example usage:

To configure DHCP relay option 82 policy:

```
DES-3200-28:4#config dhcp_relay option_82 policy replace
Command: config dhcp_relay option_82 policy replace
Success.
DES-3200-28:4#
```

| config dhcp  | _relay option_82 remote id                                                                                                    |  |  |
|--------------|----------------------------------------------------------------------------------------------------|--|--|
| Purpose      | Used to configure the processing of the DHCP 82 remote ID option for the DHCP relay function.                                                                                                    |  |  |
| Syntax       | config dhcp_relay option_82 remote_id [default   user_define <string 32="">]</string>                                                                                                    |  |  |
| Description  | This command is used to configure the processing of the DHCP 82 option for the DHCP relay function.                                                                                                    |  |  |
|              | When DHCP 82 option is enabled, the DHCP packet received from the client will be inserted with the option 82 field before being relayed to the server. The DHCP 82 option contains 2 suboptions, which are circuit ID suboption and remote ID suboption. |  |  |
|              | The formats for the circuit ID suboption and the remote ID suboption are as follows. For the circuit ID suboption of a standalone switch, the module field is always zero.                                                                               |  |  |
|              | Remote ID suboption format 2 (Using user-defined string as remote ID):                                                                                                    |  |  |
|              | , A. B. C. D. E.                                                                                                    |  |  |
|              | 2 n + 2 1 n User-defined string                                                                                                    |  |  |
|              | 1 byte 1 byte 1 byte 6 bytes                                                                                                    |  |  |
|              | A. Suboption type<br>B. Length: the string length of the Remote ID suboption                                                                                                    |  |  |
|              | C. Remote ID type                                                                                                    |  |  |
|              | D. Length: the string length of a user-defined string<br>E. User-defined string                                                                                                    |  |  |
| Parameters   | None.                                                                                                    |  |  |
| Restrictions | Only Administrator-level users can issue this command.                                                                                                    |  |  |

To configure DHCP relay option 82 remote id :

```
DES-3200-28:4#config dhcp_relay option_82 remote_id user_define "D-Link L2
Switch"
Command: config dhcp_relay option_82 remote_id user_define "D-Link L2
Switch"
DES-3200-28:4#
```

| show dhcp_relay |                                                                                                    |  |  |
|-----------------|----------------------------------------------------------------------------------------------------|--|--|
| Purpose         | Used to display the current DHCP/BOOTP relay configuration.                                           |  |  |
| Syntax          | show dhcp_relay {ipif [System]}                                                                       |  |  |
| Description     | This command is used to display the current DHCP relay configuration for the Switch.                  |  |  |
| Parameters      | ipif System – The name of the IP interface for which to display the current DHCP relay configuration. |  |  |
| Restrictions    | None.                                                                                                 |  |  |

To show the DHCP relay configuration:

```
DES-3200-28:4#show dhcp_relay
Command: show dhcp_relay
                          : Disabled
DHCP/BOOTP Relay Status
DHCP/BOOTP Hops Count Limit
                         : 4
DHCP/BOOTP Relay Time Threshold : 0
DHCP Relay Agent Information Option 82 State : Disabled
DHCP Relay Agent Information Option 82 Check
                                        : Disabled
DHCP Relay Agent Information Option 82 Policy : Replace
DHCP Relay Agent Information Option 82 Remote ID : 00-19-5B-EF-78-B5
Interface
          Server 1
                         Server 2
                                        Server 3
                                                       Server 4
_____
                                                      _____
```

DES-3200-28:4#

To show a single IP destination of the DHCP relay configuration:

| DES-3200-28:4#show dhcp_relay ipif System<br>Command: show dhcp_relay ipif System |            |          |          |          |  |
|-----------------------------------------------------------------------------------|------------|----------|----------|----------|--|
| Interface                                                                         | Server 1   | Server 2 | Server 3 | Server 4 |  |
| System                                                                            | 10.58.44.6 |          |          |          |  |
| DES-3200-28:4#                                                                    |            |          |          |          |  |

| enable dhcp_relay |                                                                             |  |  |
|-------------------|-----------------------------------------------------------------------------|--|--|
| Purpose           | Used to enable the DHCP/BOOTP relay function on the Switch.                 |  |  |
| Syntax            | enable dhcp_relay                                                           |  |  |
| Description       | This command is used to enable the DHCP/BOOTP relay function on the Switch. |  |  |
| Parameters        | None.                                                                       |  |  |
| Restrictions      | Only Administrator-level users can issue this command.                      |  |  |

Example usage:

To enable DHCP relay:

DES-3200-28:4#enable dhcp\_relay Command: enable dhcp\_relay Success. DES-3200-28:4#

| disable dhcp_relay |                                                                              |  |
|--------------------|------------------------------------------------------------------------------|--|
| Purpose            | Used to disable the DHCP/BOOTP relay function on the Switch.                 |  |
| Syntax             | disable dhcp_relay                                                           |  |
| Description        | This command is used to disable the DHCP/BOOTP relay function on the Switch. |  |

181

|                | disable dhcp_relay               |                                                        |  |
|----------------|----------------------------------|--------------------------------------------------------|--|
|                | Parameters                       | None.                                                  |  |
|                | Restrictions                     | Only Administrator-level users can issue this command. |  |
| Example usage: |                                  |                                                        |  |
| To disable D   | To disable DHCP relay:           |                                                        |  |
|                | DES-3200-28:4#disable dhcp_relay |                                                        |  |
|                | Command: disable                 | dhcp_relay                                             |  |
|                | Success.                         |                                                        |  |
|                | DES-3200-28:4#                   |                                                        |  |

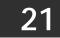

# 802.1X COMMANDS

The Switch implements IEEE 802.1X Port-based and Host-based Access Control. This mechanism is intended to allow only authorized users, or other network devices, access to network resources by establishing criteria for each port on the Switch that a user or network device must meet before allowing that port to forward or receive frames. The 802.1X commands in the Command Line Interface (CLI) are listed (along with the appropriate parameters) in the following table:

| Command                            | Parameters                                                                                                    |
|------------------------------------|----------------------------------------------------------------------------------------------------|
| enable 802.1x                      |                                                                                                    |
| disable 802.1x                     |                                                                                                    |
| show 802.1x                        | [auth_state   auth_configuration ] {ports <portlist>}</portlist>                                                                                                    |
| config 802.1x capability ports     | [ <portlist>   all] [authenticator   none]</portlist>                                                                                                    |
| config 802.1x auth_parameter ports | [ <portlist>   all] [default   {direction [both   in]   port_control [force_unauth  <br/>auto   force_auth]   quiet_period <sec 0-65535="">   tx_period <sec 1-65535="">  <br/>supp_timeout <sec 1-65535="">   server_timeout <sec 1-65535="">   max_req<br/><value 1-10="">   reauth_period <sec 1-65535="">   enable_reauth [enable  <br/>disable]}] (1)</sec></value></sec></sec></sec></sec></portlist> |
| config 802.1x auth_protocol        | [local  radius_eap]                                                                                                    |
| config 802.1x init                 | [port_based ports [ <portlist>   all&gt;]   mac_based ports [<portlist>   all]<br/>{mac_address <macaddr>}]</macaddr></portlist></portlist>                                                                                                    |
| config 802.1x auth_mode            | [port_based   mac_based]                                                                                                    |
| config 802.1x reauth               | [port_based ports [ <portlist>   all]   mac_based ports [<portlist>   all]<br/>{mac_address <macaddr>}]</macaddr></portlist></portlist>                                                                                                    |
| config radius add                  | <server_index 1-3=""> [<server_ip> key <passwd 32=""> [default   {auth_port<br/><udp_port_number 1-65535="">   acct_port <udp_port_number 1-65535="">  <br/>timeout <int 1-255="">   retransmit <int 1-255="">} (1) ]</int></int></udp_port_number></udp_port_number></passwd></server_ip></server_index>                                                                                                   |
| config radius delete               | <server_index 1-3=""></server_index>                                                                                                    |
| config radius                      | <pre><server_index 1-3=""> {ipaddress <server_ip>   key <passwd 32=""> [auth_port<br/><udp_port_number 1-65535=""> acct_port <udp_port_number 1-65535="">]  <br/>timeout <int 1-255="">   retransmit <int 1-255="">} (1)</int></int></udp_port_number></udp_port_number></passwd></server_ip></server_index></pre>                                                                                          |
| config radius parameter            | { timeout <int 1-255="">   retransmit <int 1-255="">} (1)</int></int>                                                                                                    |
| show radius                        |                                                                                                    |
| create 802.1x guest_vlan           | { <vlan_name 32="">}</vlan_name>                                                                                                    |
| config 802.1x guest_vlan ports     | [ <portlist>   all] state [enable   disable]</portlist>                                                                                                    |
| delete 802.1x guest_vlan           | { <vlan_name 32="">}</vlan_name>                                                                                                    |
| show 802.1x guest_vlan             |                                                                                                    |
| show auth_statistics               | {ports <portlist>}</portlist>                                                                                                    |
| show auth_diagnostics              | {ports <portlist>}</portlist>                                                                                                    |
| show auth_session_statistics       | {ports <portlist>}</portlist>                                                                                                    |
| show auth_client                   |                                                                                                    |
| show acct_client                   |                                                                                                    |
| create 802.1x user                 | <username 15=""></username>                                                                                                    |
| delete 802.1x user                 | <username 15=""></username>                                                                                                    |

| Command          | Parameters |
|------------------|------------|
| show 802.1x user |            |

Each command is listed, in detail, in the following sections:

| enable 802.1x |                                                                                                    |  |
|---------------|----------------------------------------------------------------------------------------------------|--|
| Purpose       | Used to enable the 802.1X server on the Switch.                                                                                                    |  |
| Syntax        | enable 802.1x                                                                                                    |  |
| Description   | This command is used to enable the 802.1X Network Access control application on the Switch. To select between port-based or Host-based, use the config 802.1x auth_mode command. |  |
| Parameters    | None.                                                                                                    |  |
| Restrictions  | Only Administrator-level users can issue this command.                                                                                                    |  |

Example usage:

To enable 802.1X switch wide:

```
DES-3200-28:4#enable 802.1x
Command: enable 802.1x
Success.
DES-3200-28:4#
```

| disable 802.1x |                                                                                              |  |
|----------------|----------------------------------------------------------------------------------------------|--|
| Purpose        | Used to disable the 802.1X server on the Switch.                                             |  |
| Syntax         | disable 802.1x                                                                               |  |
| Description    | This command is used to disable the 802.1X Network Access control application on the Switch. |  |
| Parameters     | None.                                                                                        |  |
| Restrictions   | Only Administrator-level users can issue this command.                                       |  |

Example usage:

To disable 802.1x on the Switch:

```
DES-3200-28:4#disable 802.1x
Command: disable 802.1x
Success.
DES-3200-28:4#
```

| show 802.1x |                                                                                                    |
|-------------|----------------------------------------------------------------------------------------------------|
| Purpose     | Used to display the current authentication state and authentication configuration of the 802.1X server on the Switch. |
| Syntax      | show 802.1x [auth_state   auth_configuration] {ports <portlist>}</portlist>                                           |
| Description | This command is used to display the current configuration or authentication state of the 802.1X server on the Switch. |

| show 802.1x  |                                                                                                    |
|--------------|----------------------------------------------------------------------------------------------------|
| Parameters   | auth_state – Displays the current authentication state of the 802.1X server.                                                                                                    |
|              | auth_configuration – Displays the current authentication configuration of the 802.1X server.                                                                                                    |
|              | ports <portlist> – Specifies a port or range of ports to view.</portlist>                                                                                                    |
|              | The following details are displayed for the authentication configuration:                                                                                                    |
|              | 802.1x Enabled / Disabled – Shows the current status of 802.1X functions on the Switch.                                                                                                    |
|              | Authentication Mode – Shows the authentication mode, whether it be by MAC address or by port.                                                                                                    |
|              | Authentication Protocol – Shows the authentication protocol suite in use between the Switch and a RADIUS server. May read Radius_Eap or local.                                                                                                    |
|              | Port number – Shows the physical port number on the Switch.                                                                                                    |
|              | Capability: Authenticator/None – Shows the capability of 802.1X functions on the port number displayed above. There are two 802.1X capabilities that can be set on the Switch: Authenticator and None.                                                             |
|              | AdminCtlDir: Both / In – Shows whether a controlled Port that is unauthorized will exert control over communication in both receiving and transmitting directions, or just the receiving direction.                                                                |
|              | OpenCtIDir: Both / In – Shows whether a controlled Port that is unauthorized will exert control over communication in both receiving and transmitting directions, or just the receiving direction.                                                                 |
|              | Port Control: ForceAuth / ForceUnauth / Auto – Shows the administrative control over the port's authorization status. ForceAuth forces the Authenticator of the port to become Authorized. ForceUnauth forces the port to become Unauthorized.                     |
|              | QuietPeriod – This is the initialization value of the quiet period timer. The default value is 60s and can be any value between 0-65535.                                                                                                    |
|              | TxPeriod – This us the initialization value of the tx timer. The default value is 30s and can be any value between 1-65535.                                                                                                    |
|              | SuppTimeout – Shows the time to wait for a response from a supplicant (user) for all EAP packets, except for the Request / Identity packets.                                                                                                    |
|              | ServerTimeout – Shows the length of time to wait for a response from a RADIUS server.                                                                                                    |
|              | MaxReq – Shows the maximum number of times to retry sending packets to the supplicant.                                                                                                    |
|              | ReAuthPeriod – Shows the time interval between successive re-authentications.                                                                                                    |
|              | ReAuthenticate: Enabled / Disabled – Shows whether or not to re-authenticate.                                                                                                    |
|              | The following details are displayed for the current authentication state:                                                                                                    |
|              | Port number – Shows the physical port number on the Switch.                                                                                                    |
|              | Auth PAE State: Initalize / Disconnected / Connecting / Authenticating / Authenticated / Held / ForceAuth / ForceUnauth – Shows the current state of the Authenticator PAE.                                                                                        |
|              | Backend State: Request / Response / Fail / Idle / Initalize / Success / Timeout – Shows the<br>current state of the Backend Authenticator.                                                                                                    |
|              | Port Status: Authorized / Unauthorized – Shows the result of the authentication process.<br>Authorized means that the user was authenticated, and can access the network. Unauthorized<br>means that the user was not authenticated, and cannot access the network |
| Restrictions | None.                                                                                                    |

To display the 802.1X authentication states:

```
DES-3200-28:4#show 802.1x auth_configuration ports 1
Command: show 802.1x auth_configuration ports 1
802.1X
                        : Enabled
Authentication Mode
                      : Port_based
Authentication Protocol : Radius_EAP
Port Number
              : 1
Capability
             : None
AdminCrlDir
             : Both
OpenCrlDir
              : Both
Port Control : Auto
QuietPeriod : 60
                      sec
TxPeriod
              : 30
                      sec
SuppTimeout : 30
                      sec
ServerTimeout : 30
                      sec
MaxReq
             : 2
                      times
ReAuthPeriod : 3600 sec
ReAuthenticate : Disabled
CTRL+C ESC q Quit SPACE n Next Page p Previous Page r Refresh
```

### To display the 802.1X authentication state for port-based 802.1X:

| DES-3200-28:4#show 802.1x auth_state<br>Command: show 802.1x auth_state |                  |               |                      |
|-------------------------------------------------------------------------|------------------|---------------|----------------------|
| Port                                                                    | Auth PAE State   | Backend State | Port Status          |
|                                                                         |                  |               |                      |
| 1                                                                       | ForceAuth        | Success       | Authorized           |
| 2                                                                       | ForceAuth        | Success       | Authorized           |
| 3                                                                       | ForceAuth        | Success       | Authorized           |
| 4                                                                       | ForceAuth        | Success       | Authorized           |
| 5                                                                       | ForceAuth        | Success       | Authorized           |
| 6                                                                       | ForceAuth        | Success       | Authorized           |
| 7                                                                       | ForceAuth        | Success       | Authorized           |
| 8                                                                       | ForceAuth        | Success       | Authorized           |
| 9                                                                       | ForceAuth        | Success       | Authorized           |
| 10                                                                      | ForceAuth        | Success       | Authorized           |
| 11                                                                      | ForceAuth        | Success       | Authorized           |
| 12                                                                      | ForceAuth        | Success       | Authorized           |
| 13                                                                      | ForceAuth        | Success       | Authorized           |
| 14                                                                      | ForceAuth        | Success       | Authorized           |
| 15                                                                      | ForceAuth        | Success       | Authorized           |
| 16                                                                      | ForceAuth        | Success       | Authorized           |
| 17                                                                      | ForceAuth        | Success       | Authorized           |
| 18                                                                      | ForceAuth        | Success       | Authorized           |
| 19                                                                      | ForceAuth        | Success       | Authorized           |
| 20                                                                      | ForceAuth        | Success       | Authorized           |
| CTRL+C                                                                  | ESC q Quit SPACE | n Next Page 🖼 | TER Next Entry a All |

To display the 802.1X authentication state for host-based 802.1X:

```
DES-3200-28:4#show 802.1x auth_state
Command: show 802.1x auth_state
Port Number : 1
Index MAC Address
                     Auth PAE State Backend State Port Status
00-80-C8-4D-4E-0A Connecting
1
                                  Idle
                                              Unauthorized
2
3
4
5
6
7
8
9
10
11
12
13
14
15
16
CTRL+C ESC q Quit SPACE n Next Page p Previous Page r Refresh
```

## config 802.1x auth\_mode

| Purpose      | Used to configure the 802.1X authentication mode on the Switch.                                                 |
|--------------|----------------------------------------------------------------------------------------------------|
| Syntax       | config 802.1x auth_mode [port_based   mac_based]                                                                |
| Description  | This command is used to enable either the port-based or Host-based 802.1X authentication feature on the Switch. |
| Parameters   | [port_based   mac_based] – The Switch allows users to authenticate 802.1X by either port or MAC address.        |
| Restrictions | Only Administrator-level users can issue this command.                                                          |

Example usage:

To configure 802.1X authentication by MAC address:

```
DES-3200-28:4#config 802.1x auth_mode mac_based
Command: config 802.1x auth_mode mac_based
Success.
DES-3200-28:4#
```

# config 802.1x capability ports

Purpose

Used to configure the 802.1X capability of a range of ports on the Switch.

| config 802.1x capability ports |                                                                                                    |  |
|--------------------------------|----------------------------------------------------------------------------------------------------|--|
| Syntax                         | config 802.1x capability ports [ <portlist>   all] [authenticator   none]</portlist>                                                                                                    |  |
| Description                    | This command has two capabilities that can be set for each port, authenticator and none.                                                                                                    |  |
| Parameters                     | <portlist> – Specifies a port or range of ports to be configured.<br/>all – Specifies all of the ports on the Switch.<br/>authenticator – A user must pass the authentication process to gain<br/>access to the network.<br/>none – The port is not controlled by the 802.1X functions.</portlist> |  |
| Restrictions                   | Only Administrator-level users can issue this command.                                                                                                    |  |

To configure 802.1X capability on ports 1 to 10:

```
DES-3200-28:4#config 802.1x capability ports 1-10 authenticator
Command: config 802.1x capability ports 1-10 authenticator
Success.
DES-3200-28:4#
```

| config 802.1x auth_parameter ports |                                                                                                    |  |
|------------------------------------|----------------------------------------------------------------------------------------------------|--|
| Purpose                            | Used to configure the 802.1X Authentication parameters on a range of ports. The default parameter will return all ports in the specified range to their default 802.1X settings.                                                                                                    |  |
| Syntax                             | config 802.1x auth_parameter ports [ <portlist>   all] [default   {direction [both   in]   port_control<br/>[force_unauth   auto   force_auth]   quiet_period <sec 0-65535="">   tx_period <sec 1-65535="">  <br/>supp_timeout <sec 1-65535="">   server_timeout <sec 1-65535="">   max_req <value 1-10="">  <br/>reauth_period <sec 1-65535="">   enable_reauth [enable   disable]}] (1)</sec></value></sec></sec></sec></sec></portlist> |  |
| Description                        | This command is used to configure the 802.1X Authentication parameters on a range of ports. The default parameter will return all ports in the specified range to their default 802.1X settings.                                                                                                    |  |
| Parameters                         | <portlist> – Specifies a port or range of ports to be configured.</portlist>                                                                                                    |  |
|                                    | all – Specifies all of the ports on the Switch.                                                                                                    |  |
|                                    | default – Returns all of the ports in the specified range to their 802.1X default settings.                                                                                                    |  |
|                                    | direction [both   in] – Determines whether a controlled port blocks communication in both the receiving and transmitting directions, or just the receiving direction.                                                                                                    |  |
|                                    | port_control – Configures the administrative control over the authentication process for the range of ports. The user has the following authentication options:                                                                                                    |  |
|                                    | force_auth – Forces the Authenticator for the port to become authorized. Network access is allowed.                                                                                                    |  |
|                                    | auto – Allows the port's status to reflect the outcome of the authentication process.                                                                                                    |  |
|                                    | force_unauth – Forces the Authenticator for the port to become unauthorized. Network access will be blocked.                                                                                                    |  |
|                                    | quiet_period <sec 0-65535=""> – Configures the time interval between authentication failure and the start of a new authentication attempt.</sec>                                                                                                    |  |
|                                    | tx_period <sec 1-65535=""> – Configures the time to wait for a response from a supplicant (user) to send EAP Request/Identity packets.</sec>                                                                                                    |  |
|                                    | supp_timeout <sec 1-65535=""> – Configures the time to wait for a response from a supplicant (user) for all EAP packets, except for the Request/Identity packets.</sec>                                                                                                    |  |
|                                    | server_timeout <sec 1-65535=""> – Configure the length of time to wait for a response from a RADIUS server.</sec>                                                                                                    |  |
|                                    | max_req <value 1-10=""> – Configures the number of times to retry sending packets to a<br/>supplicant (user).</value>                                                                                                    |  |
|                                    | reauth_period <sec 1-65535=""> – Configures the time interval between successive re-<br/>authentications.</sec>                                                                                                    |  |
|                                    | enable_reauth [enable   disable] – Determines whether or not the Switch will re-authenticate.<br>Enabled causes re-authentication of users at the time interval specified in the Re-authentication<br>Period field, above.                                                                                                    |  |
| Restrictions                       | Only Administrator-level users can issue this command.                                                                                                    |  |

To configure 802.1X authentication parameters for ports 1 to 20:

DES-3200-28:4#config 802.1x auth\_parameter ports 1-20 direction both Command: config 802.1x auth\_parameter ports 1-20 direction both Success. DES-3200-28:4#

| config 802.1x auth_protocol |                                                                           |  |
|-----------------------------|---------------------------------------------------------------------------|--|
| Purpose                     | Used to configure the 802.1X authentication protocol on the Switch.       |  |
| Syntax                      | config 802.1x auth_protocol [local   radius_eap]                          |  |
| Description                 | This command is used to configure the authentication protocol.            |  |
| Parameters                  | local   radius_eap – Specify the type of authentication protocol desired. |  |
| Restrictions                | Only Administrator-level users can issue this command.                    |  |

Example usage:

To configure the authentication protocol on the Switch:

| DES-3200-28:4# config 802.1x auth_protocol radius_eap |
|-------------------------------------------------------|
| Command: config 802.1x auth_protocol radius_eap       |
|                                                       |
| Success.                                              |
|                                                       |
| DES-3200-28:4#                                        |
|                                                       |

| config 802.1x | c init                                                                                                    |
|---------------|----------------------------------------------------------------------------------------------------|
| Purpose       | Used to initialize the 802.1X function on a range of ports.                                                                                                    |
| Syntax        | config 802.1x init [port_based ports [ <portlist>   all]   mac_based  <br/>ports [<portlist>   all] {mac_address <macaddr>}]</macaddr></portlist></portlist>                            |
| Description   | This command is used to immediately initialize the 802.1X functions<br>on a specified range of ports or for specified MAC addresses<br>operating from a specified range of ports.       |
| Parameters    | port_based – This instructs the Switch to initialize 802.1X functions based only on the port number. Ports approved for initialization can then be specified.                           |
|               | mac_based – This instructs the Switch to initialize 802.1X functions based only on the port number or the MAC address. MAC addresses approved for initialization can then be specified. |
|               | ports <portlist> – Specifies a port or range of ports to be configured.</portlist>                                                                                                    |
|               | all – Specifies all of the ports on the Switch.                                                                                                    |
|               | mac_address <macaddr> - Enter the MAC address to be initialized.</macaddr>                                                                                                    |
| Restrictions  | Only Administrator-level users can issue this command.                                                                                                    |

To initialize the authentication state machine of all ports:

```
DES-3200-28:4# config 802.1x init port_based ports all
Command: config 802.1x init port_based ports all
Success.
DES-3200-28:4#
```

| config 802.1x | reauth                                                                                                    |
|---------------|----------------------------------------------------------------------------------------------------|
| Purpose       | Used to configure the 802.1X re-authentication feature of the Switch.                                                                                                    |
| Syntax        | config 802.1x reauth [port_based ports [ <portlist>   all]   mac_based  <br/>ports [<portlist>   all] {mac_address <macaddr>}]</macaddr></portlist></portlist>                              |
| Description   | This command is used to re-authenticate a previously authenticated device based on port number.                                                                                             |
| Parameters    | port_based – This instructs the Switch to re-authorize 802.1X functions based only on the port number. Ports approved for re-authorization can then be specified.                           |
|               | mac_based – This instructs the Switch to re-authorize 802.1X functions based only on the port number or the MAC address. MAC addresses approved for re-authorization can then be specified. |
|               | ports <portlist> – Specifies a port or range of ports to be re-authorized.</portlist>                                                                                                    |
|               | all – Specifies all of the ports on the Switch.                                                                                                    |
|               | mac_address <macaddr> – Enter the MAC address to be re-<br/>authorized.</macaddr>                                                                                                    |
| Restrictions  | Only Administrator-level users can issue this command.                                                                                                    |

Example usage:

To configure 802.1X reauthentication for ports 1 to 18:

```
DES-3200-28:4#config 802.1x reauth port_based ports 1-18
Command: config 802.1x reauth port_based ports 1-18
Success.
DES-3200-28:4#
```

| config radius | add                                                                                                    |
|---------------|----------------------------------------------------------------------------------------------------|
| Purpose       | Used to configure the settings the Switch will use to communicate with a RADIUS server.                                                                                                    |
| Syntax        | config radius add <server_index 1-3=""> [<server_ip>] key <passwd 32=""> [default  <br/>{auth_port <udp_port_number 1-65535="">   acct_port <udp_port_number 1-65535="">  <br/>timeout <int 1-255="">   retransmit <int 1-255="">} (1) ]</int></int></udp_port_number></udp_port_number></passwd></server_ip></server_index> |
| Description   | This command is used to configure the settings the Switch will use to communicate with a RADIUS server.                                                                                                    |
| Parameters    | <server_index 1-3=""> – Assigns a number to the current set of RADIUS server settings.<br/>Up to three groups of RADIUS server settings can be entered on the Switch.</server_index>                                                                                                    |
|               | <server_ip> – The IP address of the RADIUS server.</server_ip>                                                                                                    |
|               | key – Specifies that a password and encryption key will be used between the Switch and the RADIUS server.                                                                                                    |
|               | <pre><passwd 32=""> - The shared-secret key used by the RADIUS server and the Switch. Up to 32 characters can be used.</passwd></pre>                                                                                                    |
|               | default – Uses the default UDP port number in both the "auth_port" and "acct_port" settings.                                                                                                    |
|               | auth_port <udp_port_number 1-65535=""> – The UDP port number for authentication requests. The default is 1812.</udp_port_number>                                                                                                    |
|               | acct_port <udp_port_number 1-65535=""> – The UDP port number for accounting requests. The default is 1813.</udp_port_number>                                                                                                    |
|               | timeout <int 1-255=""> – The time in second for waiting server reply.</int>                                                                                                    |
|               | The default value is 5 seconds.                                                                                                    |
|               | retransmit <int 1-255=""> – The count for re-transmit. The default value is 2.</int>                                                                                                    |
| Restrictions  | Only Administrator-level users can issue this command.                                                                                                    |

To configure the RADIUS server communication settings:

```
DES-3200-28:4#config radius add 1 10.48.74.121 key dlink default
Command: config radius add 1 10.48.74.121 key dlink default
Success.
DES-3200-28:4#
```

| config radius delete |                                                                                                    |  |
|----------------------|----------------------------------------------------------------------------------------------------|--|
| Purpose              | Used to delete a previously entered RADIUS server configuration.                                                                                                    |  |
| Syntax               | config radius delete <server_index 1-3=""></server_index>                                                                                                    |  |
| Description          | This command is used to delete a previously entered RADIUS server configuration.                                                                                                    |  |
| Parameters           | <server_index 1-3=""> – Assigns a number to the current set of<br/>RADIUS server settings. Up to three groups of RADIUS server<br/>settings can be entered on the Switch.</server_index> |  |
| Restrictions         | Only Administrator-level users can issue this command.                                                                                                    |  |

To delete previously configured RADIUS server communication settings:

```
DES-3200-28:4#config radius delete 1
Command: config radius delete 1
Success.
DES-3200-28:4#
```

| config radius |                                                                                                    |  |  |
|---------------|----------------------------------------------------------------------------------------------------|--|--|
| Purpose       | Used to configure the Switch's RADIUS settings.                                                                                                    |  |  |
| Syntax        | config radius <server_index 1-3=""> {ipaddress <server_ip>   key<br/><passwd 32=""> [auth_port <udp_port_number 1-65535=""> acct_port<br/><udp_port_number 1-65535="">]   timeout <int 1-255="">   retransmit <int<br>1-255&gt;} (1)</int<br></int></udp_port_number></udp_port_number></passwd></server_ip></server_index> |  |  |
| Description   | This command is used to configure the Switch's RADIUS settings.                                                                                                    |  |  |
| Parameters    | <server_index 1-3=""> – Assigns a number to the current set of<br/>RADIUS server settings. Up to three groups of RADIUS server<br/>settings can be entered on the Switch.</server_index>                                                                                                    |  |  |
|               | ipaddress <server_ip> - The IP address of the RADIUS server.</server_ip>                                                                                                    |  |  |
|               | key – Specifies that a password and encryption key will be used between the Switch and the RADIUS server.                                                                                                    |  |  |
|               | <pre><passwd 32=""> – The shared-secret key used by the RADIUS server and the Switch. Up to 32 characters can be used.</passwd></pre>                                                                                                    |  |  |
|               | auth_port <udp_port_number 1-65535=""> – The UDP port number for authentication requests. The default is 1812.</udp_port_number>                                                                                                    |  |  |
|               | acct_port <udp_port_number 1-65535=""> – The UDP port number for accounting requests. The default is 1813.</udp_port_number>                                                                                                    |  |  |
|               | timeout <int 1-255=""> – The time in second for waiting server reply.</int>                                                                                                    |  |  |
|               | The default value is 5 seconds.                                                                                                    |  |  |
|               | retransmit <int 1-255=""> – The count for re-transmit. The default value is 2.</int>                                                                                                    |  |  |
| Restrictions  | Only Administrator-level users can issue this command.                                                                                                    |  |  |

To configure the RADIUS settings:

```
DES-3200-28:4#config radius 1 10.48.74.121 key dlink default
Command: config radius 1 10.48.74.121 key dlink default
Success.
DES-3200-28:4#
```

| config radius parameter |                                                                                                    |  |
|-------------------------|----------------------------------------------------------------------------------------------------|--|
| Purpose                 | Used to configure parameters for RADIUS servers.                                                                                                    |  |
| Syntax                  | config radius parameter {timeout <int 1-255="">   retransmit <int 1-<br="">255&gt;} (1)</int></int>                                                                                                    |  |
| Description             | This command is used to configure parameters for RADIUS servers.                                                                                                    |  |
| Parameters              | timeout <int 1-255=""> – The time in second for waiting server reply.<br/>The default value is 5 seconds.<br/>retransmit <int 1-255=""> – The count for re-transmit. The default value<br/>is 2.</int></int> |  |
| Restrictions            | Only Administrator-level users can issue this command.                                                                                                    |  |

Example usage:

To configure the timeout option for RADIUS servers:

```
DES-3200-28:4# config radius parameter timeout 3
Command: config radius parameter timeout 3
Success.
DES-3200-28:4#
```

| show radius  |                                                                                  |
|--------------|----------------------------------------------------------------------------------|
| Purpose      | Used to display the current RADIUS configurations on the Switch.                 |
| Syntax       | show radius                                                                      |
| Description  | This command is used to display the current RADIUS configurations on the Switch. |
| Parameters   | None.                                                                            |
| Restrictions | None.                                                                            |

To display RADIUS settings on the Switch:

| DES-3200-28:4#show radius<br>Command: show radius |            |                     |                     |        |         |
|---------------------------------------------------|------------|---------------------|---------------------|--------|---------|
| Timeout : 5 seconds<br>Retransmit : 2             |            |                     |                     |        |         |
| Index                                             | IP Address | Auth-Port<br>Number | Acct-Port<br>Number | Status | Кеу     |
|                                                   |            |                     |                     |        |         |
| 1                                                 | 10.1.1.1   | 1812                | 1813                | Active | switch  |
| 2                                                 | 20.1.1.1   | 1800                | 1813                | Active | des3200 |
| 3                                                 | 30.1.1.1   | 1812                | 1813                | Active | dlink   |
| Total Entries : 3                                 |            |                     |                     |        |         |
| DES-3200-28:4#                                    |            |                     |                     |        |         |

| create 802.1x guest_vlan |                                                                                                    |  |  |
|--------------------------|----------------------------------------------------------------------------------------------------|--|--|
| Purpose                  | Used to configure a pre-existing VLAN as a 802.1X Guest VLAN.                                                                                                    |  |  |
| Syntax                   | create 802.1x guest_vlan { <vlan_name 32="">}</vlan_name>                                                                                                    |  |  |
| Description              | This command is used to configure a pre-defined VLAN as a 802.1X<br>Guest VLAN. Guest 802.1X VLAN clients are those who have not<br>been authorized for 802.1X or they haven't yet installed the<br>necessary 802.1X software, yet would still like to have limited access<br>rights on the Switch. |  |  |
| Parameters               | <vlan_name 32=""> – Enter an alphanumeric string of no more than 32 characters to define a pre-existing VLAN as a 802.1X Guest VLAN. This VLAN must have first been created with the create vlan command mentioned earlier in this manual.</vlan_name>                                              |  |  |
| Restrictions             | Only Administrator-level users can issue this command.<br>Users must have already previously created a VLAN using the<br>create vlan command. Only one VLAN can be set as the 802.1X<br>Guest VLAN.                                                                                                 |  |  |

Example usage:

To configure a previously created VLAN as an 802.1X Guest VLAN for the Switch:

```
DES-3200-28:4#create 802.1x guest_vlan Tiberius
Command: create 802.1x guest_vlan Tiberius
Success.
```

DES-3200-28:4#

# config 802.1x guest\_vlan ports

Purpose Syntax Used to configure ports for a pre-existing 802.1X guest VLAN. config 802.1x guest\_vlan ports [<portlist> | all] state [enable | disable]

| config 802.1x guest_vlan ports |                                                                                                    |  |
|--------------------------------|----------------------------------------------------------------------------------------------------|--|
| Description                    | This command is used to configure ports to be enabled or disabled for the 802.1X guest VLAN.                                                                                                    |  |
| Parameters                     | <portlist> – Specify a port or range of ports to be configured for the 802.1X Guest VLAN.</portlist>                                                                                                    |  |
|                                | all – Specify this parameter to configure all ports for the 802.1X Guest VLAN.                                                                                                    |  |
|                                | state [enable   disable] – Use these parameters to enable or disable port listed here as enabled or disabled for the 802.1X Guest VLAN.                                                                     |  |
| Restrictions                   | Only Administrator-level users can issue this command.                                                                                                    |  |
|                                | Users must have already previously created a VLAN using the create vlan command. If the specific port state changes from an enabled state to a disabled state, these ports will return to the default VLAN. |  |

To configure the ports for a previously created 802.1X Guest VLAN as enabled.

```
DES-3200-28:4#config 802.1x guest_vlan ports 1-5 state enable
Command: config 802.1x guest_vlan ports 1-5 state enable
Success.
DES-3200-28:4#
```

| show 802.1x guest_vlan |                                                                                                    |  |
|------------------------|----------------------------------------------------------------------------------------------------|--|
| Purpose                | Used to view the configurations for a 802.1X Guest VLAN.                                                                                                    |  |
| Syntax                 | show 802.1x guest_vlan                                                                                                    |  |
| Description            | This command is used to display the settings for the VLAN that has been enabled<br>as an 802.1X Guest VLAN. Guest 802.1X VLAN clients are those who have not<br>been authorized for 802.1X or they haven't yet installed the necessary 802.1X<br>software, yet would still like to have limited access rights on the Switch. |  |
| Parameters             | None.                                                                                                    |  |
| Restrictions           | None.<br>This VLAN is only supported for port-based 802.1X and must have already been<br>previously created using the create vlan command. Only one VLAN can be set as<br>the 802.1X Guest VLAN.                                                                                                    |  |

To configure the configurations for a previously created 802.1X Guest VLAN:

| delete 802.1x guest_vlan |                                                                                                    |  |
|--------------------------|----------------------------------------------------------------------------------------------------|--|
| Purpose                  | Used to delete a 802.1X Guest VLAN.                                                                                                    |  |
| Syntax                   | delete 802.1x guest_vlan { <vlan_name 32="">}</vlan_name>                                                                                                    |  |
| Description              | This command is used to delete an 802.1X Guest VLAN. Guest 802.1X VLAN clients are those who have not been authorized for 802.1X or they haven't yet installed the necessary 802.1X software, yet would still like to have limited access rights on the Switch. |  |
| Parameters               | <vlan_name 32=""> – Enter the VLAN name of the Guest 802.1X VLAN to be deleted.</vlan_name>                                                                                                    |  |
| Restrictions             | Only Administrator-level users can issue this command.<br>Users must have already previously created a VLAN using the create<br>vlan command. Only one VLAN can be set as the 802.1X Guest<br>VLAN.                                                             |  |

Example usage:

To delete a previously created 802.1X Guest VLAN.

```
DES-3200-28:4#delete 802.1x guest_vlan Tiberius
Command: delete 802.1x guest_vlan Tiberius
Success.
DES-3200-28:4#
```

| show acct_client |                                                                                                    |
|------------------|----------------------------------------------------------------------------------------------------|
| Purpose          | Used to display the current RADIUS accounting client.                                                    |
| Syntax           | show acct_client                                                                                         |
| Description      | This command is used to display the current RADIUS accounting client currently configured on the Switch. |
| Parameters       | None.                                                                                                    |
| Restrictions     | None.                                                                                                    |

To view the current RADIUS accounting client:

| DES-3200-28:4#show acct_client           |                    |  |
|------------------------------------------|--------------------|--|
| Command: show acct_client                |                    |  |
|                                          |                    |  |
| radiusAcctClient ==>                     |                    |  |
| radiusAcctClientInvalidServerAddresses   | 0                  |  |
| radiusAcctClientIdentifier               | D-Link             |  |
|                                          |                    |  |
| radiusAuthServerEntry ==>                |                    |  |
| radiusAccServerIndex : 1                 |                    |  |
|                                          |                    |  |
| radiusAccServerAddress                   | 10.53.13.199       |  |
| radiusAccClientServerPortNumber          | 1813               |  |
| radiusAccClientRoundTripTime             | 0                  |  |
| radiusAccClientRequests                  | 0                  |  |
| radiusAccClientRetransmissions           | 0                  |  |
| radiusAccClientResponses                 | 0                  |  |
| radiusAccClientMalformedResponses        | 0                  |  |
| radiusAccClientBadAuthenticators         | 0                  |  |
| radiusAccClientPendingRequests           | 0                  |  |
| radiusAccClientTimeouts                  | 0                  |  |
| radiusAccClientUnknownTypes              | 0                  |  |
| radiusAccClientPacketsDropped            | 0                  |  |
| CTRL+C ESC q Quit SPACE n Next Page ENTE | R Next Entry a All |  |

| show auth_client |                                                                                                    |
|------------------|----------------------------------------------------------------------------------------------------|
| Purpose          | Used to display the current RADIUS authentication client.                                                    |
| Syntax           | show auth_client                                                                                             |
| Description      | This command is used to display the current RADIUS authentication client currently configured on the Switch. |
| Parameters       | None.                                                                                                    |
| Restrictions     | None.                                                                                                    |

To view the current RADIUS authentication client:

| DES-3200-28F:4#show auth_client                  |                 |  |
|--------------------------------------------------|-----------------|--|
| Command: show auth_client                        |                 |  |
|                                                  |                 |  |
| radiusAuthClient ==>                             |                 |  |
| ${\tt radiusAuthClientInvalidServerAddresses}$   | 0               |  |
| radiusAuthClientIdentifier                       | D-Link          |  |
|                                                  |                 |  |
|                                                  |                 |  |
| <pre>radiusAuthServerEntry ==&gt;</pre>          |                 |  |
| radiusAuthServerIndex                            | :1              |  |
|                                                  |                 |  |
| radiusAuthServerAddress                          | 0.0.0           |  |
| radiusAuthClientServerPortNumber                 | 0               |  |
| radiusAuthClientRoundTripTime                    | 0               |  |
| radiusAuthClientAccessRequests                   | 0               |  |
| ${\tt radiusAuthClientAccessRetransmissions}$    | 0               |  |
| radiusAuthClientAccessAccepts                    | 0               |  |
| radiusAuthClientAccessRejects                    | 0               |  |
| radiusAuthClientAccessChallenges                 | 0               |  |
| ${\tt radiusAuthClientMalformedAccessResponses}$ | 0               |  |
| ${\tt radiusAuthClientBadAuthenticators}$        | 0               |  |
| radiusAuthClientPendingRequests                  | 0               |  |
| radiusAuthClientTimeouts                         | 0               |  |
| radiusAuthClientUnknownTypes                     | 0               |  |
| radiusAuthClientPacketsDropped                   | 0               |  |
| CTRL+C ESC q Quit SPACE n Next Page ENTER Ne     | ext Entry a All |  |
|                                                  |                 |  |

| show auth_diagnostics |                                                                                                    |
|-----------------------|----------------------------------------------------------------------------------------------------|
| Purpose               | Used to display the current authentication diagnostics.                                                   |
| Syntax                | show auth_diagnostics {ports [ <portlist>}</portlist>                                                     |
| Description           | This command is used to display the current authentication diagnostics of the Switch on a per port basis. |
| Parameters            | ports <portlist> – Specifies a range of ports.</portlist>                                                 |
| Restrictions          | None.                                                                                                    |

To display the current authentication diagnostics for port 1:

| DES-3200-28:4#show auth_diagnostics p        | orts 1                |
|----------------------------------------------|-----------------------|
| Command: show auth_diagnostics ports         | 1                     |
|                                              |                       |
| Port number : 1                              |                       |
| MAC address: 00-00-07-5D-60-02               |                       |
|                                              |                       |
| EntersConnecting                             | 3                     |
| EapLogoffsWhileConnecting                    | 0                     |
| EntersAuthenticating                         | 2                     |
| SuccessWhileAuthenticating                   | 2                     |
| TimeoutsWhileAuthenticating                  | 0                     |
| FailWhileAuthenticating                      | 0                     |
| ReauthsWhileAuthenticating                   | 0                     |
| EapStartsWhileAuthenticating                 | 0                     |
| EapLogoffWhileAuthenticating                 | 0                     |
| ReauthsWhileAuthenticated                    | 0                     |
| EapStartsWhileAuthenticated                  | 1                     |
| EapLogoffWhileAuthenticated                  | 0                     |
| BackendResponses                             | 4                     |
| BackendAccessChallenges                      | 2                     |
| ${\tt BackendOtherRequestsToSupplicant}$     | 0                     |
| ${\tt BackendNonNakResponsesFromSupplicant}$ | 2                     |
| BackendAuthSuccesses                         | 2                     |
| BackendAuthFails                             | 0                     |
| CTRL+C ESC q Quit SPACE n Next Page E        | NTER Next Entry a All |
|                                              |                       |
|                                              |                       |

| show auth_session_statistics |                                                                                                    |  |
|------------------------------|----------------------------------------------------------------------------------------------------|--|
| Purpose                      | Used to display the current authentication session statistics.                                                   |  |
| Syntax                       | show auth_session_statistics {ports <portlist all=""  ="">}</portlist>                                           |  |
| Description                  | This command is used to display the current authentication session statistics of the Switch on a per port basis. |  |
| Parameters                   | ports <portlist> – Specifies a range of ports.<br/>all – Specifies that all ports will be viewed.</portlist>     |  |
| Restrictions                 | None.                                                                                                    |  |

To display the current authentication session statistics for port 16:

```
DES-3200-28:4#show auth_session_statistics ports 1
Command: show auth_session_statistics ports 1
Port number : 1
MAC address: 00-00-07-5D-60-02
SessionOctetsRx
                                  7808
SessionOctetsTx
                                  469102741
SessionFramesRx
                                  122
SessionFramesTx
                                  4196211
SessionId
                                  ether1_2-1
SessionAuthenticMethod
                                  Remote Authentication Server
SessionTime
                                  70803
SessionTerminateCause
                                  NotTerminatedYet
SessionUserName
                                  456
CTRL+C ESC q Quit SPACE n Next Page ENTER Next Entry a All
```

## show auth\_statistics

| Purpose      | Used to display the current authentication statistics.                                                   |
|--------------|----------------------------------------------------------------------------------------------------|
| Syntax       | show auth_statistics {ports <portlist>}</portlist>                                                       |
| Description  | This command is used to display the current authentication statistics of the Switch on a per port basis. |
| Parameters   | ports <portlist> – Specifies a range of ports.</portlist>                                                |
| Restrictions | None.                                                                                                    |

To display the current authentication statistics for port 1:

| DES-3200-28:4#show auth_statistics ports 1 |                            |  |
|--------------------------------------------|----------------------------|--|
| Command: show auth_statistics po           | orts 1                     |  |
|                                            |                            |  |
| Port number : 1                            |                            |  |
| MAC address: 00-00-07-5D-60-02             |                            |  |
|                                            |                            |  |
| EapolFramesRx                              | 6                          |  |
| EapolFramesTx                              | 7                          |  |
| EapolStartFramesRx                         | 2                          |  |
| EapolReqIdFramesTx                         | 3                          |  |
| EapolLogoffFramesRx                        | 0                          |  |
| EapolReqFramesTx                           | 2                          |  |
| EapolRespIdFramesRx                        | 2                          |  |
| EapolRespFramesRx                          | 2                          |  |
| InvalidEapolFramesRx                       | 0                          |  |
| EapLengthErrorFramesRx                     | 0                          |  |
|                                            |                            |  |
| LastEapolFrameVersion                      | 1                          |  |
| LastEapolFrameSource                       | 00-00-07-5D-60-02          |  |
| CTRL+C ESC q Quit SPACE n Next F           | age ENTER Next Entry a All |  |
|                                            |                            |  |

| create 802.1x user |                                                                                         |
|--------------------|-----------------------------------------------------------------------------------------|
| Purpose            | Used to create a new 802.1X user.                                                       |
| Syntax             | create 802.1x user <username 15=""></username>                                          |
| Description        | This command is used to create new 802.1X users.                                        |
| Parameters         | <username 15=""> – A username of up to 15 alphanumeric characters in length.</username> |
| Restrictions       | Only Administrator-level users can issue this command.                                  |

### Example usage:

To create an 802.1X user:

```
DES-3200-28:4#create 802.1x user ctsnow
Command: create 802.1x user ctsnow
Enter a case-sensitive new password:*****
Enter the new password again for confirmation:*****
Success.
```

DES-3200-28:4#

## show 802.1x user

Purpose

Used to display the 802.1X user accounts on the Switch.

| show 802.1x user |                                                                                                    |
|------------------|----------------------------------------------------------------------------------------------------|
| Syntax           | show 802.1x user                                                                                                    |
| Description      | This command is used to display the 802.1X Port-based or Host-based Network Access control local users currently configured on the Switch. |
| Parameters       | None.                                                                                                    |
| Restrictions     | None.                                                                                                    |

To view 802.1X users currently configured on the Switch:

| delete 802.1x user |                                                                                                    |
|--------------------|----------------------------------------------------------------------------------------------------|
| Purpose            | Used to delete an 802.1X user account on the Switch.                                                                                             |
| Syntax             | delete 802.1x user <username 15=""></username>                                                                                                   |
| Description        | This command is used to delete the 802.1X Port-based or Host-<br>based Network Access control local users currently configured on the<br>Switch. |
| Parameters         | <username 15=""> – A username can be as many as 15 alphanumeric characters.</username>                                                           |
| Restrictions       | Only Administrator-level users can issue this command.                                                                                           |

Example usage:

To delete 802.1X users:

```
DES-3200-28:4#delete 802.1x user ctsnow
Command: delete 802.1x user ctsnow
Success.
DES-3200-28:4#
```

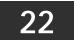

# ACCESS CONTROL LIST (ACL) COMMANDS

The Switch implements Access Control Lists that enable the Switch to deny network access to specific devices or device groups based on IP settings and MAC address.

The Access Control commands in the Command Line Interface (CLI) are listed (along with the appropriate parameters) in the following table.

| Command                            | Parameters                                                                                                    |
|------------------------------------|----------------------------------------------------------------------------------------------------|
| create access_profile              | [ ethernet {vlan { <hex 0x0-0x0fff="">}   source_mac <macmask>   destination_mac<br/><macmask>   802.1p   ethernet_type} (1)   ip {vlan {<hex 0x0-0x0fff="">}   source_ip_mask<br/><netmask>   destination_ip_mask <netmask>   dscp   [ icmp {type   code}   igmp {type}  <br/>tcp {src_port_mask <hex 0x0-0xfff="">   dst_port_mask <hex 0x0-0xfff5="" [="" all="" flag_mask="" {urg<br=""  ="">  ack   psh   rst   syn   fin} (1) ] }   udp {src_port_mask <hex 0x0-0xfff5="" <hex<br="" dst_port_mask=""  ="">0x0-0xfff5 }   protocol_id_mask&lt;0x0-0xff5 ] } (1)   packet_content_mask {destination_mac<br/><macmask>   source_mac <macmask>   c_tag <hex 0x0-0xfff5="" <hex="" s_tag=""  =""  <br="">offset1 [I2   I3   I4] <value 0-31=""> <hex 0-31="" 0x0-0xfff5="" <value="" [i2="" i3="" i4]="" offset2=""  =""> <hex<br>0x0-0xfff5   offset3 [I2   I3   I4] <value 0-31=""> <hex 0-<br="" 0x0-0xfff5="" <value="" [i2="" i3="" i4]="" offset4=""  ="">31&gt; <hex 0-31="" 0x0-0xfff5="" <value="" [i2="" i3="" i4]="" offset5=""  =""> <hex 0x0-0xfff5="" [i2="" i3="" i4]<br="" offset6=""  =""><value 0-31=""> <hex 0-31="" 0x0-0xfff5="" <value="" [i2="" i3="" i4]="" offset7=""  =""> <hex 0x0-0xfff5="" [i2<br="" offset8=""  ="">  I3   I4] <value 0-31=""> <hex 0-31="" 0x0-0xfff5="" <value="" [i2="" i3="" i4]="" offset7=""  =""> <hex 0x0-0xfff5="" [i2<br="" offset8=""  ="">  I3   I4] <value 0-31=""> <hex 0-31="" 0x0-0xfff5="" <value="" [i2="" i3="" i4]="" offset7=""  =""> <hex 0x0-0xfff5="" [i2<br="" offset8=""  ="">  I3   I4] <value 0-31=""> <hex 0-31="" 0x0-0xfff5="" <value="" [i2="" i3="" i4]="" offset7=""  =""> <hex 0x0-0xfff5="" [i2<br="" offset8=""  ="">  I3   I4] <value 0-31=""> <hex 0-31="" 0x0-0xfff5="" <value="" [i2="" i3="" i4]="" offset7=""  =""> <hex 0x0-0xfff5="" [i2<br="" offset8=""  ="">  I3   I4] <value 0-31=""> <hex 0-31="" 0x0-0xfff5="" <value="" [i2="" i3="" i4]="" offset7=""  =""> <hex 0x0-0xfff5="" [i2<br="" offset8=""  ="">  I3   I4] <value 0-31=""> <hex 0-31="" 0x0-0xfff5="" <value="" [i2="" i3="" i4]="" offset7=""  =""> <hex 0x0-0xfff5="" [i2<br="" offset8=""  ="">  I3   I4] <value 0-31=""> <hex 0-31="" 0x0-0xfff5="" <value="" [i2="" i3="" i4]="" offset7=""  =""> <hex 0-31="" 0x0-0xfff5="" <value="" [i2="" i3="" i4]="" offset7=""  =""> <hex 0-31="" 0x0-0xfff5="" <value="" [i2="" i3="" i4]="" offset7=""  =""> <hex 0-31="" 0x0-0xfff5="" <value="" [i2="" i3="" i4]="" offset7=""  =""> <hex 0-31="" 0x0-0xfff5="" <value="" [i2="" i3="" i4]="" offset7=""  =""> <hex 0-31="" 0x0-0xfff5="" <value="" [i2="" i3="" i4]="" offset7=""  =""> <hex 0x0-0xfff5="" <valu<="" [i2="" i3="" i4]="" offset7="" td=""  =""></hex></hex></hex></hex></hex></hex></hex></value></hex></hex></value></hex></hex></value></hex></hex></value></hex></hex></value></hex></hex></value></hex></hex></value></hex></hex></value></hex></hex></hex></value></hex<br></hex></value></hex></macmask></macmask></hex></hex></hex></netmask></netmask></hex></macmask></macmask></hex> |
| delete access_profile              | [profile_id <value 1-512="">   all]</value>                                                                                                    |
| config access_profile              | [profile_id <value 1-512="">] [add access_id [auto_assign   <value 1-65535="">] [ethernet {[vlan <vlan_name 32="">   vlan_id <vid>] {mask <hex 0x0-0x0fff="">}   source_mac <macaddr> {mask <macmask>}   destination_mac <macaddr> {mask <macmask>}   802.1p <value 0-7="">   ethernet_type <hex 0x0-0xffff="">} (1)   ip {[vlan <vlan_name 32="">   vlan_id <vid>] {mask <hex 0x0-0x0fffs}="" <ipaddr="" source_ip=""  =""> {mask <metmask>}   destination_ip <ipaddr> {mask <netmask>}   destination_ip <ipaddr> {mask <netmask>}   destination_ip <ipaddr> {mask <netmask>}   dscp <value 0-255="" 0-6351[="" <value="" icmp="" {type=""> code <value 0-255="">}   igmp {type <value 0-255=""> {mask <hex 0-65535="" 0x0-0xffffs}="" <value="" dst_port=""  =""> {mask <hex 0-65535="" 0x0-0xffffs}="" <value="" dst_port=""  =""> {mask <hex 0-65535="" 0x0-0xffffs}="" <value="" dst_port=""  =""> {mask <hex 0-65535="" 0x0-0xffffs}="" <value="" dst_port=""  ="">   dst_port <value 0-65535=""> }   protocol_id <value 0-255=""> } (1) ]   packet_content {destination_mac <macaddr>{mask <macmasks} <macaddr="" source_mac=""  =""> {mask <macmasks} 0x0-0xffff="" <hex="" c_tag=""  =""> {mask <hex 0x0-0xffff=""> } s_tag <hex 0x0-0xffff=""> {mask <hex 0x0-0xffff=""> {mask <hex 0x0-0xf<="" td=""></hex></hex></hex></hex></hex></hex></hex></hex></hex></hex></hex></hex></hex></hex></hex></hex></hex></hex></hex></hex></hex></hex></hex></hex></hex></hex></hex></hex></hex></hex></hex></hex></hex></hex></hex></hex></hex></hex></hex></hex></hex></hex></hex></hex></hex></macmasks}></macmasks}></macaddr></value></value></hex></hex></hex></hex></value></value></value></netmask></ipaddr></netmask></ipaddr></netmask></ipaddr></metmask></hex></vid></vlan_name></hex></value></macmask></macaddr></macmask></macaddr></hex></vid></vlan_name></value></value>                                                                           |
| show access_profile                | {profile_id <value 1-512="">}</value>                                                                                                    |
| enable<br>cpu_interface_filtering  |                                                                                                    |
| disable<br>cpu_interface_filtering |                                                                                                    |

| Command                                    | Parameters                                                                                                    |
|--------------------------------------------|----------------------------------------------------------------------------------------------------|
| create cpu<br>access_profile<br>profile_id | <pre><value 1-3=""> [ethernet {vlan   source_mac <macmask>   destination_mac <macmask>   802.1p   ethernet_type} (1)   ip { vlan   source_ip_mask <netmask>   destination_ip_mask <netmask>   dscp   [ icmp {type   code }   igmp {type }   tcp {src_port_mask <hex (1)="" 0x0-0xff5="" 0x0-0xfff5="" 0x0-0xfff5}="" 0x0-0xfffff5}="" 0x0-0xfffff<="" 0x0-0xffffffff5="" 0x0-0xfffffffff5="" <hex="" [="" ]="" ]}="" ack="" all="" dst_port_mask="" fin}="" flag_mask="" packet_content_mask="" protocol_id_mask="" psh="" rst="" syn="" td="" udp="" {offset_0-15="" {src_port_mask="" {urg="" {user_define_mask=""  ="" }=""></hex></netmask></netmask></macmask></macmask></value></pre> |
| delete cpu<br>access_profile               | profile_id <value 1-3=""></value>                                                                                                    |
| config cpu<br>access_profile<br>profile_id | $ \begin{array}{l} \label{eq:profile_id} & \ \ \ \ \ \ \ \ \ \ \ \ \ \ \ \ \ \ $                                                                                                    |
| show cpu<br>access_profile                 | profile_id <value 1-3=""></value>                                                                                                    |

Access profiles allow users to establish criteria to determine whether or not the Switch will forward packets based on the information contained in each packet's header.

Creating an access profile is divided into two basic parts. First, an access profile must be created using the create access\_profile command. For example, if users want to deny all traffic to the subnet 10.42.73.0 to 10.42.73.255, users must first create an access profile that instructs the Switch to examine all of the relevant fields of each frame.

First create an access profile that uses IP addresses as the criteria for examination:

create access\_profile ip source\_ip\_mask 255.255.255.0 profile\_id 1

Here we have created an access profile that will examine the IP field of each frame received by the Switch. Each source IP address the Switch finds will be combined with the source\_ip\_mask with a logical AND operation. The profile\_id parameter is used to give the access profile an identifying number – in this case, 1 – and it is used to assign a priority in case a conflict occurs. The profile\_id establishes a priority within the list of profiles. A lower profile\_id gives the rule a higher priority. In case of a conflict in the rules entered for different profiles, the rule with the highest priority (lowest profile\_id) will take precedence. See below for information regarding limitations on access profiles and access rules.

The deny parameter instructs the Switch to filter any frames that meet the criteria – in this case, when a logical AND operation between an IP address specified in the next step and the ip\_source\_mask match.

The default for an access profile on the Switch is to permit traffic flow. If users want to restrict traffic, users must use the deny parameter.

Now that an access profile has been created, users must add the criteria the Switch will use to decide if a given frame should be forwarded or filtered. We will use the config access\_profile command to create a new rule that defines the criteria we want. Let's further specify in the new rule to deny access to a range of IP addresses through an individual port: Here, we want to filter any packets that have an IP source address between 10.42.73.0 and 10.42.73.255, and specify the port that will not be allowed:

config access\_profile profile\_id 1 add access\_id 1 ip source\_ip 10.42.73.1 port 7 deny

We use the profile\_id 1 which was specified when the access profile was created. The add parameter instructs the Switch to add the criteria that follows to the list of rules that are associated with access profile 1. For each rule entered into the access profile,

users can assign an access\_id that identifies the rule within the list of rules. The access\_id is an index number only and does not effect priority within the profile\_id. This access\_id may be used later if users want to remove the individual rule from the profile.

The ip parameter instructs the Switch that this new rule will be applied to the IP addresses contained within each frame's header. source\_ip tells the Switch that this rule will apply to the source IP addresses in each frame's header. The IP address 10.42.73.1 will be combined with the source\_ip\_mask 255.255.255.0 to give the IP address 10.42.73.0 for any source IP address between 10.42.73.0 to 10.42.73.255. Finally the restricted port - port number 7 - is specified.

Each command is listed, in detail, in the following sections:

### create access\_profile

| Purpose     | Used to create an access profile on the Switch and to define which parts of each incoming frame's header the Switch will examine. Masks can be entered that will be combined with the values the Switch finds in the specified frame header fields. Specific values for the rules are entered using the config access_profile command, below.                                                                                                    |
|-------------|----------------------------------------------------------------------------------------------------|
| Syntax      | create access_profile [ethernet {vlan { <hex 0x0-0x0fff="">}   source_mac <macmask>  <br/>destination_mac <macmask>   802.1p   ethernet_type} (1)   ip { vlan {<hex 0x0-0x0fff="">}  <br/>source_ip_mask <netmask>   destination_ip_mask <netmask>   dscp   [ icmp { type   code }  <br/>igmp { type }   tcp { src_port_mask <hex 0x0-0xffff="">   dst_port_mask <hex 0x0-0xffff="">  <br/>flag_mask [ all   { urg   ack   psh   rst   syn   fin } (1) ] }   udp { src_port_mask <hex 0x0-0xffff="">  <br/>dst_port_mask <hex 0x0-0xffff="">   protocol_id_mask&lt;0x0-0xfff ] { (1)   packet_content_mask<br/>{destination_mac <macmask>   source_mac <macmask>   c_tag <hex 0x0-0xffff="">   s_tag<br/><hex 0x0-0xffff="">   offset1 [I2   I3   I4] <value 0-31=""> <hex 0x0-0xffff="">   offset2 [I2   I3   I4] <value<br>0-31&gt; <hex 0x0-0xffff="">   offset3 [I2   I3   I4] <value 0-31=""> <hex 0x0-0xffff="">   offset4 [I2   I3   I4]<br/><value 0-31=""> <hex 0x0-0xffff="">   offset5 [I2   I3   I4] <value 0-31=""> <hex 0x0-0xffff="">   offset6 [I2  <br/>I3   I4] <value 0-31=""> <hex 0x0-0xffff="">   offset5 [I2   I3   I4] <value 0-31=""> <hex 0x0-0xffff="">  <br/>offset8 [I2   I3   I4] <value 0-31=""> <hex 0x0-0xffff="">   offset6 [I2  <br/>I3   I4] <value 0-31=""> <hex 0x0-0xffff="">   offset7 [I2   I3   I4] <value 0-31=""> <hex 0x0-0xffff="">  <br/>offset8 [I2   I3   I4] <value 0-31=""> <hex 0x0-0xffff="">   offset7 [I2   I3   I4] <value 0-31=""> <hex 0x0-0xffff="">  <br/>offset8 [I2   I3   I4] <value 0-31=""> <hex 0x0-0xffff="">   offset11 [I2   I3   I4] <value 0-31=""> <hex 0x0-0xffff="">  <br/>offset8 [I2   I3   I4] <value 0-31=""> <hex 0x0-0xffff="">   offset11 [I2   I3   I4] <value 0-31=""> <hex 0x0-0xffff="">  <br/>offset10 [I2   I3   I4] <value 0-31=""> <hex 0x0-0xffff="">   offset11 [I2   I3   I4] <value 0-31=""> <hex 0x0-0xffff="">  <br/>offset7 [I2   I3   I4] <value 0-31=""> <hex 0x0-0xffff="">   offset11 [I2   I3   I4] <value 0-31=""> <hex 0x0-0xffff="">  <br/>offset10 [I2   I3   I4] <value 0-31=""> <hex 0x0-0xffff="">   offset11 [I2   I3   I4] <value 0-31=""> <hex 0x0-0xffff="">  <br/>offset7 [I2   I5   I4] <value 0-31=""> <hex 0x0-0xffff="">   offset11 [I2   I3   I4] <value 0-31=""> <hex 0x0-0xffff="">  <br/>offset7 [I2   I5   I4] <value 0-31=""> <hex 0x0-0xffff="">   offset11 [I2   I</hex></value></hex></value></hex></value<br></hex></value></hex></hex></macmask></macmask></hex></hex></hex></hex></netmask></netmask></hex></macmask></macmask></hex> |
| Description | This command is used to create an access profile on the Switch and to define which parts of each incoming frame's header the Switch will examine. Masks can be entered that will be combined with the values the Switch finds in the specified frame header fields. Specific values for the rules are entered using the config access_profile command, below.                                                                                                    |
| Parameters  | ethernet – Specifies that the Switch will examine the layer 2 part of each packet header.                                                                                                    |
|             | vlan – Specifies a VLAN mask. Only the last 12 bits of the mask will be considered.                                                                                                    |
|             | source_mac <macmask> – Specifies a MAC address mask for the source MAC address.<br/>This mask is entered in a hexadecimal format.</macmask>                                                                                                    |
|             | destination_mac <macmask> – Specifies a MAC address mask for the destination MAC address.</macmask>                                                                                                    |
|             | 802.1p – Specifies that the Switch will examine the 802.1p priority value in the frame's header.                                                                                                    |
|             | ethernet_type – Specifies that the Switch will examine the Ethernet type value in each frame's header.                                                                                                    |
|             | ip – Specifies that the Switch will examine the IP fields in each frame's header.                                                                                                    |
|             | vlan – Specifies a VLAN mask. Only the last 12 bits of the mask will be considered.                                                                                                    |
|             | source_ip_mask <netmask> – Specifies an IP address mask for the source IP address.</netmask>                                                                                                    |
|             | destination_ip_mask <netmask> – Specifies an IP address mask for the destination IP address.</netmask>                                                                                                    |
|             | dscp – Specifies that the Switch will examine the DiffServ Code Point (DSCP) field in each frame's header.                                                                                                    |
|             | icmp – Specifies that the Switch will examine the Internet Control Message Protocol (ICMP) field in each frame's header.                                                                                                    |
|             | type – Specifies that the Switch will examine each frame's ICMP Type field.                                                                                                    |
|             | code – Specifies that the Switch will examine each frame's ICMP Code field.                                                                                                    |
|             | igmp – Specifies that the Switch will examine each frame's Internet Group Management                                                                                                    |

| create acc   | ess_profile                                                                                                    |
|--------------|----------------------------------------------------------------------------------------------------|
|              | Protocol (IGMP) field.                                                                                                    |
|              | type – Specifies that the Switch will examine each frame's IGMP Type field.                                                                                                    |
|              | tcp – Specifies that the Switch will examine each frames Transport Control Protocol (TCP) field.                                                                                                    |
|              | src_port_mask <hex 0x0-0xffff=""> – Specifies a TCP port mask for the source port.</hex>                                                                                                    |
|              | dst_port_mask <hex 0x0-0xffff=""> – Specifies a TCP port mask for the destination port.</hex>                                                                                                    |
|              | flag_mask – Enter the appropriate flag_mask parameter. All incoming packets have TCP<br>port numbers contained in them as the forwarding criterion. These numbers have flag<br>bits associated with them which are parts of a packet that determine what to do with<br>the packet. The user may deny packets by denying certain flag bits within the packets.<br>The user may choose among all, urg (urgent), ack (acknowledgement), psh (push), rst<br>(reset), syn (synchronize) and fin (finish). |
|              | udp – Specifies that the Switch will examine each frame's Universal Datagram Protocol (UDP) field.                                                                                                    |
|              | <pre>src_port_mask <hex 0x0-0xffff=""> - Specifies a UDP port mask for the source port.</hex></pre>                                                                                                    |
|              | dst_port_mask <hex 0x0-0xffff=""> - Specifies a UDP port mask for the destination port.</hex>                                                                                                    |
|              | protocol_id_mask – Specifies that the Switch will examine the protocol field in each packet and if this field contains the value entered here, apply the following rules.                                                                                                    |
|              | ipv6 - Specifies IPv6 filtering mask.                                                                                                    |
|              | class – Specifies the IPv6 class.                                                                                                    |
|              | flowlabel – Specifies the IPv6 flow label.                                                                                                    |
|              | source_ipv6_mask – Specifies an IPv6 source submask. The device only supports filtering of the last 44 bits (LSB) of the source IPv6 address.                                                                                                    |
|              | src_port_mask – Specifies an IPv6 L4 (TCP/UDP) source port submask.                                                                                                    |
|              | dst_port_mask - Specifies an IPv6 L4 (TCP/UDP) destination port submask.                                                                                                    |
|              | packet_content_mask – A maximum of 11 offsets can be specified. Each offset defines<br>two bytes of data, which is identified as a single UDF field. The offset reference is also<br>configurable. It can be defined to start at the end of a tag, the end of an ether type or<br>the end of an IP header. To qualify the fields before the end of a tag, the destination<br>address, source address, and the VLAN tags are also included.                                                           |
|              | source_mac – Specifies the source MAC mask.                                                                                                    |
|              | destination_mac – Specifies the destination MAC mask.                                                                                                    |
|              | c_tag – Specifies the 16-bit inner VLAN tag of the packet to mask. This constitutes the 3-bit PCP, 1-bit CFI and 12-bit VID fields.                                                                                                    |
|              | s_tag – Specifies the 16-bit outer VLAN tag of the packet to mask. This constitutes the 3-bit PCP, 1-bit CFI and 12-bit VID fields.                                                                                                    |
|              | offset1 – offset11 - Defines the UDF fields to which the device will filter. Each UDF field is a 2-<br>byte data which is n bytes away from the offset reference (where n is the offset value). The<br>offset can range from 0 up to 31. The offset reference can be either of the following:                                                                                                    |
|              | <ul> <li>I2 – The offset will start counting from the byte after the end of the VLAN tags (start of ether type).</li> <li>I3 – The offset will start counting right after the ether type field. The packet must have a valid</li> </ul>                                                                                                    |
|              | L2 header and a recognizable ether type in order to be recognized.<br>I4 – The offset will start counting right after the end of ip header. The packet must have a valid                                                                                                    |
|              | IP header in order to be recognized.<br>Example: "offset1 I2 0 0xFFFF" will mask the first 2 bytes of the ether type.                                                                                                    |
|              | profile_id <value 1-512=""> – Sets the relative priority for the profile. Priority is set relative to other profiles where the lowest profile ID has the highest priority. The user may enter a profile ID number between 1 to 512.</value>                                                                                                    |
| Restrictions | Only Administrator-level users can issue this command.                                                                                                    |
| I            |                                                                                                    |

To create an access list rule:

```
DES-3200-28:4#create
                     access_profile
                                      ip
                                          vlan
                                                source_ip_mask
                                                                 20.0.0.0
destination_ip_mask 10.0.0.0 dscp icmp profile_id 101
Command:
          create access_profile
                                  ip
                                        vlan
                                               source_ip_mask
                                                                 20.0.0.0
destination_ip_mask 10.0.0.0 dscp icmp permit profile_id 101
Success.
DES-3200-28:4#
```

| delete access_profile |                                                                                                    |
|-----------------------|----------------------------------------------------------------------------------------------------|
| Purpose               | Used to delete a previously created access profile.                                                                                                    |
| Syntax                | delete access_profile [profile_id <value 1-512="">   all ]</value>                                                                                                    |
| Description           | This command is used to delete a previously created access profile on the Switch.                                                                                                    |
| Parameters            | profile_id <value 1-512=""> – Enter an integer between 1 and 512 that<br/>is used to identify the access profile that will be deleted with this<br/>command. This value is assigned to the access profile when it is<br/>created with the create access_profile command. The user may<br/>enter a profile ID number between 1 and 512.</value> |
|                       | all – Specifies all access list profiles will be deleted.                                                                                                    |
| Restrictions          | Only Administrator-level users can issue this command.                                                                                                    |

Example usage:

To delete the access profile with a profile ID of 1:

```
DES-3200-28:4# delete access_profile profile_id 1
Command: delete access_profile profile_id 1
Success.
DES-3200-28:4#
```

| Purpose | Used to configure an access profile on the Switch and to define specific values that will be used to by the Switch to determine if a given packet should be forwarded or filtered. Masks entered using the create access_profile command will be combined, using a logical AND operational method, with the values the Switch finds in the specified frame header fields. Specific values for the rules are entered using the config access_profile command, below.                                                                                                    |
|---------|----------------------------------------------------------------------------------------------------|
| Syntax  | config access_profile [profile_id <value 1-512="">] [add access_id [auto_assign   <value 1-<br="">65535&gt;] [ethernet {[vlan <vlan_name 32="">   vlan_id <vid>] {mask <hex 0x0-0x0fff="">}  <br/>source_mac <macaddr> {mask <macmask>}   destination_mac <macaddr> {mask<br/><macmask>}   802.1p <value 0-7="">   ethernet_type <hex 0x0-0x0fff="">} (1)   ip {[vlan <vlan_name<br>32&gt;   vlan_id <vid>] {mask <hex 0x0-0x0fff="">}   source_ip <ipaddr> {mask <netmask>}  <br/>destination_ip <ipaddr> {mask <hex 0x0-0x0fff="">}   source_ip <ipaddr> {mask <netmask>}  <br/>destination_ip <ipaddr> {mask <netmask>}   dscp <value 0-63="">   [ icmp {type <value 0-255=""><br/>code <value 0-255="">}   igmp {type <value 0-255="">}   tcp {src_port <value 0-65535=""> {mask <hex<br>0x0-0xffff&gt;}   dst_port <value 0-65535=""> {mask <hex 0x0-0xffff="">}   flag [all   { urg   ack   psh   rst  <br/>syn   fin } (1) ] }   udp {src_port <value 0-65535="">   dst_port <value 0-65535=""> }   protocol_id<br/><value 0-255=""> } (1) ] }   packet_content {destination_mac <macaddr>{mask<macmask>}  <br/>source_mac <macaddr> {mask <macmask>}   c_tag <hex 0x0-0xffff=""> {mask <hex 0x0-0xffff=""> {mask <hex 0x0-0xff<="" td=""></hex></hex></hex></hex></hex></hex></hex></hex></hex></hex></hex></hex></hex></hex></hex></hex></hex></hex></hex></hex></hex></hex></hex></hex></hex></hex></hex></hex></hex></hex></hex></hex></hex></hex></hex></hex></hex></hex></hex></hex></hex></hex></hex></hex></hex></macmask></macaddr></macmask></macaddr></value></value></value></hex></value></hex<br></value></value></value></value></value></netmask></ipaddr></netmask></ipaddr></hex></ipaddr></netmask></ipaddr></hex></vid></vlan_name<br></hex></value></macmask></macaddr></macmask></macaddr></hex></vid></vlan_name></value></value> |

| config access_profile |                                                                                                    |
|-----------------------|----------------------------------------------------------------------------------------------------|
|                       | 0xffff> {mask <hex 0x0-0xffff="">}   offset10 <hex 0x0-0xffff=""> {mask <hex 0x0-0xffff="">}   offset11 <hex 0x0-0xffff=""> {mask <hex 0x0-0xffff=""> {mask <hex 0x0-0xffff=""> }   ipv6 {class <value 0-255="">   flowlabel <hex 0x0-0xffff="">   source_ipv6 <ipv6addr> {mask <ipv6mask>}   [ tcp {src_port &lt; value 0-65535&gt; {mask <hex 0x0-0xffff=""> }   dst_port &lt; value 0-65535&gt; {mask <hex 0x0-0xffff=""> } udp {src_port <value 0-65535=""> {mask <hex 0x0-0xffff=""> } udp {src_port <value 0-65535=""> {mask <hex 0x0-0xffff=""> }   dst_port <value 0-65535=""> {mask <hex 0x0-0xffff=""> } (1) ]}] [port [<portlist> all]] [permit {priority<value 0-7=""> {replace_priority}   replace_dscp_with <value0-63>  counter [enable   disable] }   deny   mirror ] { time_range <range_name 32=""> }   delete access_id <value 1-65535="">]</value></range_name></value0-63></value></portlist></hex></value></hex></value></hex></value></hex></hex></ipv6mask></ipv6addr></hex></value></hex></hex></hex></hex></hex></hex> |
| Description           | This command is used to configure an access profile on the Switch and to enter specific values that will be combined, using a logical AND operational method, with masks entered with the create access_profile command, above.                                                                                                    |
| Parameters            | profile_id <value 1-512=""> – Enter an integer used to identify the access profile that will be<br/>configured with this command. This value is assigned to the access profile when it is<br/>created with the create access_profile command. The profile ID sets the relative priority<br/>for the profile and specifies an index number that will identify the access profile being<br/>created with this command. Priority is set relative to other profiles where the lowest<br/>profile ID has the highest priority. The user may enter a profile ID number between 1<br/>and 512.</value>                                                                                                    |
|                       | add access_id <value 1-65535=""> – Adds an additional rule to the above specified access profile.<br/>The value is used to index the rule created. For information on number of rules that can be<br/>created for a given port, please see the introduction to this chapter.</value>                                                                                                    |
|                       | auto_assign – Choose this parameter to configure the Switch to automatically assign a numerical value (between 1 and 65535) for the rule being configured.                                                                                                    |
|                       | ethernet – Specifies that the Switch will look only into the layer 2 part of each packet.                                                                                                    |
|                       | vlan <vlan_name 32=""> - Specifies that the access profile will only apply to the VLAN with this<br/>name.</vlan_name>                                                                                                    |
|                       | vlan_id <vid> – Specifies that the access profile will only apply to packets belonging to the VLAN with this ID.</vid>                                                                                                    |
|                       | source_mac <macaddr> – Specifies that the access profile will apply to only packets with this source MAC address.</macaddr>                                                                                                    |
|                       | destination_mac <macaddr> – Specifies that the access profile will apply to only packets<br/>with this destination MAC address.</macaddr>                                                                                                    |
|                       | 802.1p <value 0-7=""> – Specifies that the access profile will apply only to packets with this 802.1p priority value.</value>                                                                                                    |
|                       | ethernet_type <hex 0x0-0xffff=""> – Specifies that the access profile will apply only to packets with this hexadecimal 802.1Q Ethernet type value in the packet header.</hex>                                                                                                    |
| Parameters            | ip – Specifies that the Switch will look into the IP fields in each packet.                                                                                                    |
|                       | vlan <vlan_name 32=""> – Specifies that the access profile will only apply to the VLAN with this<br/>name.</vlan_name>                                                                                                    |
|                       | vlan_id <vid> – Specifies that the access profile will only apply to packets belonging to the VLAN with this VLAN ID.</vid>                                                                                                    |
|                       | source_ip <ipaddr> – Specifies that the access profile will apply to only packets with this source IP address.</ipaddr>                                                                                                    |
|                       | destination_ip <ipaddr> – Specifies that the access profile will apply to only packets with this destination IP address.</ipaddr>                                                                                                    |
|                       | dscp <value 0-63=""> – Specifies that the access profile will apply only to packets that have this value in their Type-of-Service (DiffServ code point, DSCP) field in their IP packet header.</value>                                                                                                    |
|                       | icmp – Specifies that the Switch will examine the Internet Control Message Protocol (ICMP) field within each packet.                                                                                                    |
|                       | type – Specifies that the Switch will examine each frame's ICMP Type field.                                                                                                    |
|                       | code – Specifies that the Switch will examine each frame's ICMP Code field.                                                                                                    |
|                       | igmp – Specifies that the Switch will examine the Internet Group Management Protocol (IGMP) field within each packet.                                                                                                    |

### config access\_profile

type – Specifies that the Switch will examine each frame's IGMP Type field.

tcp – Specifies that the Switch will examine the Transmission Control Protocol (TCP) field within each packet.

src\_port <value 0-65535> – Specifies that the access profile will apply only to packets that have this TCP source port in their TCP header.

dst\_port <value 0-65535> – Specifies that the access profile will apply only to packets that have this TCP destination port in their TCP header.

flag – Enter the type of TCP flag to be matched.

all: all flags are selected.

urg: TCP control flag (urgent)

ack: TCP control flag (acknowledgement)

psh: TCP control flag (push)

rst: TCP control flag (reset)

syn: TCP control flag (synchronize)

fin: TCP control flag (finish)

udp – Specifies that the Switch will examine the Universal Datagram Protocol (UDP) field in each packet.

src\_port <value 0-65535> – Specifies that the access profile will apply only to packets that have this UDP source port in their header.

dst\_port <value 0-65535> – Specifies that the access profile will apply only to packets that have this UDP destination port in their header.

protocol\_id <value 0-255> – Specifies that the Switch will examine the protocol field in each packet and if this field contains the value entered here, apply the following rules.

ipv6 - Specifies IPv6 filtering mask.

class – Specifies the IPv6 class.

flowlabel - Specifies the IPv6 flow label.

source\_ipv6\_mask - Specifies an IPv6 source address.

src\_port\_mask – Specifies an IPv6 L4 (TCP/UDP) source port submask.

dst\_port\_mask - Specifies an IPv6 L4 (TCP/UDP) destination port submask.

packet\_content – A maximum of 11 offsets can be specified. Each offset defines two bytes of data, which is identified as a single UDF field. The offset reference is also configurable. It can be defined to start at the end of a tag, the end of an ether type or the end of an IP header. To qualify the fields before the end of a tag, the destination address, source address, and the VLAN tags are also included.

source\_mac – Specifies that the access profile will only apply to packets with this source MAC address.

destination\_mac – Specifies that the access profile will only apply to packets with this destination MAC address.

c\_tag – Specifies the 16-bit inner VLAN tag of the packet to match. This constitutes the 3-bit PCP, 1-bit CFI and 12-bit VID fields.

s\_tag – Specifies the 16-bit outer VLAN tag of the packet to match. This constitutes the 3-bit PCP, 1-bit CFI and 12-bit VID fields.

offset1 – offset11 – Specifies the data to match for each match UDF field data defined in the profile.

Example: If offset1 defined as "offset1 0 L2 0x00FF" is defined in the profile, and in this command the data specified is "offset1 0x00AA", then the switch will look at the second byte of the ether type. If the byte matches 0xAA, then the device will process the packet according to the configured action.

Parameters

port <portlist> – Specifies the port number on the Switch to permit or deny access for the rule. The user can also configure "all" to specify all ports.

permit – Specifies that packets that match the access profile are permitted to be forwarded by the Switch.

priority <value 0-7> – This parameter is specified if you want to re-write the 802.1p user priority

| config ac    | cess_profile                                                                                                    |
|--------------|----------------------------------------------------------------------------------------------------|
|              | value set in the packet, which is used to determine the CoS queue to which packets are forwarded to. Once this field is specified, packets accepted by the Switch that match this priority are forwarded to the CoS queue specified previously by the user.                                                                                                    |
|              | replace_priority – Enter this parameter if you want to re-write the 802.1p user priority of a packet to the value entered in the Priority field, which meets the criteria specified previously in this command, before forwarding it on to the specified CoS queue. Otherwise, a packet will have its incoming 802.1p user priority re-written to its original value before being forwarded by the Switch. |
|              | replace_dscp_with – Specifies that DSCP of the outgoing packet will be marked by the new value.                                                                                                    |
|              | counter – Specifies whether the counter feature will be enabled or disabled. The is optional.<br>The default is disable. If the rule is not bound with a flow meter, then all packets matched will<br>be counted. If the rule is bound with a flow meter, the counter is overridden.                                                                                                    |
|              | deny – Specifies that packets that do not match the access profile are not permitted to be forwarded by the Switch and will be filtered.                                                                                                    |
|              | mirror – Specifies the packets that match the access profile are sent the copied one to the mirror port.                                                                                                    |
|              | time_range <range_name 32=""> – Choose this parameter and enter the name of the Time Range settings that has been previously configured using the config time_range command. This will set specific times when this access rule will be enabled or disabled on the Switch.</range_name>                                                                                                    |
|              | mask - These options provides an additional mask for each field. This additional mask should be subset of the field mask defined by the profile. The final mask is the result of the AND operation of the profile mask and this per rule mask.                                                                                                    |
|              | delete access_id <value 1-65535=""> – Use this command to delete a specific ACL rule from the Ethernet profile, IP profile or packet_content profile. Up to 512 rules may be specified for all access profiles.</value>                                                                                                    |
| Restrictions | Only Administrator-level users can issue this command.                                                                                                    |

To configure the access profile with the profile ID of 1 to filter frames on port 7 that have IP addresses in the range between 10.42.73.0 to 10.42.73.255:

```
DES-3200-28:4# config access_profile profile_id 1 add access_id 1 ip source_ip 10.42.73.1
port 7 deny
Command: config access_profile profile_id 1 add access_id 1 ip source_ip 10.42.73.1 port 7
deny
Success.
```

DES-3200-28:4#

| show access_profile |                                                                                                    |  |
|---------------------|----------------------------------------------------------------------------------------------------|--|
| Purpose             | Used to display the currently configured access profiles on the Switch.                                                                                                    |  |
| Syntax              | show access_profile {profile_id <value 1-512="">}</value>                                                                                                    |  |
| Description         | This command is used to display the currently configured access profiles.                                                                                                    |  |
| Parameters          | profile_id <value 1-512=""> – Specify the profile id to display only the access rules configuration for a single profile ID. The user may enter a profile ID number between 1 and 512.</value> |  |
| Restrictions        | None.                                                                                                    |  |

Example usage:

To display all of the currently configured access profiles on the Switch:

| DES-3200-28:4#sh                        | DES-3200-28:4#show access_profile |          |                     |        |
|-----------------------------------------|-----------------------------------|----------|---------------------|--------|
| Command: show acc                       | Command: show access_profile      |          |                     |        |
|                                         |                                   |          |                     |        |
| Access Profile Ta                       | able                              |          |                     |        |
|                                         |                                   |          |                     |        |
|                                         |                                   |          |                     |        |
| Profile ID: 101                         |                                   | Туре     | : IPv4 Frame Filter | - ICMP |
|                                         |                                   |          |                     |        |
| Masks Option                            |                                   |          |                     |        |
| VLAN                                    | Source IP                         | Dest. IP | DSCP Prot           |        |
|                                         |                                   |          |                     |        |
| 0xFFF                                   | 20.0.0.0                          | 10.0.0.0 | ICMP                |        |
|                                         |                                   |          |                     |        |
| ======================================= |                                   |          |                     |        |
| Total Profile End                       | Total Profile Entries: 1          |          |                     |        |
|                                         |                                   |          |                     |        |
| Total Used Rule 1                       | Entries: 0                        |          |                     |        |
|                                         |                                   |          |                     |        |
| Total Unused Rule                       | e Entries: 512                    |          |                     |        |
|                                         |                                   |          |                     |        |
| DES-3200-28:4#                          |                                   |          |                     |        |

## create cpu access\_profile

| Purpose     | Used to create an access profile specifically for CPU Interface Filtering on the Switch and to define which parts of each incoming frame's header the Switch will examine. Masks can be entered that will be combined with the values the Switch finds in the specified frame header fields. Specific values for the rules are entered using the config cpu access_profile command, below.                                                                                                    |
|-------------|----------------------------------------------------------------------------------------------------|
| Syntax      | create cpu access_profile profile_id <value 1-3=""> [ethernet {vlan   source_mac <macmask>   destination_mac <macmask>   802.1p   ethernet_type} (1)   ip { vlan   source_ip_mask <netmask>   destination_ip_mask <netmask>   dscp   [ icmp {type   code }   igmp {type }   tcp {src_port_mask <hex 0x0-0xffff="">   dst_port_mask <hex 0x0-0xffff="">   flag_mask [ all   {urg   ack   psh   rst   syn   fin} (1) ] }   udp {src_port_mask <hex 0x0-0xffff="">   dst_port_mask <hex 0x0-0xffff="">   dst_port_mask <hex 0x0-0xffff="">   lst_port_mask <hex 0x0-0xffff="">   lst_port_mask <hex 0x0-0xffff="">   lst_port_mask <hex 0x0-0xffff="">   lst_port_mask <hex 0x0-0xffff="">   lst_port_mask <hex 0x0-0xfffff="">   lst_port_mask <hex 0x0-0xfffff="">   lst_port_mask <hex 0x0-0xffffff="">   lst_port_mask <hex 0x0-0xfffffff="">   lst_port_mask <hex 0x0-0xfffffff="">   lst_port_mask <hex 0x0-0xfffffff="">   lst_port_mask <hex 0x0-0xfffffff="">   lst_port_mask <hex 0x0-0xfffffff="">   lst_port_mask <hex 0x0-0xfffffff="">   lst_port_mask <hex 0x0-0xfffffff=""> <hex 0x0-0xfffffff=""> <hex 0x0-0xffffffff=""> <hex 0x0-0xffffffff=""> <hex 0x0-0xffffffff=""> <hex 0x0-0xffffffff=""> <hex 0x0-0xffffffff=""> <hex 0x0-0xffffffff=""> <hex 0x0-0xffffffff=""> <hex 0x0-0xffffffff=""> <hex 0x0-0xffffffff=""> <hex 0x0-0xffffffff=""> <hex 0x0-0xffffffff=""> <hex 0x0-0xffffffff<="" 0x0-0xffffffffffffff<="" 0x0-0xffffffffffffffffffffffffffffffff<="" <hex="" hex="" td=""></hex></hex></hex></hex></hex></hex></hex></hex></hex></hex></hex></hex></hex></hex></hex></hex></hex></hex></hex></hex></hex></hex></hex></hex></hex></hex></hex></hex></hex></hex></hex></hex></netmask></netmask></macmask></macmask></value> |
| Description | This command is used to create an access profile used only for CPU Interface Filtering. Masks can be entered that will be combined with the values the Switch finds in the specified frame header fields. Specific values for the rules are entered using the config cpu access_profile command, below.                                                                                                    |
| Parameters  | ethernet – Specifies that the Switch will examine the layer 2 part of each packet header.                                                                                                    |
|             | vlan – Specifies that the Switch will examine the VLAN part of each packet header.                                                                                                    |
|             | source_mac <macmask> – Specifies to examine the source MAC address mask.</macmask>                                                                                                    |
|             | destination_mac <macmask> - Specifies to examine the destination MAC address mask.</macmask>                                                                                                    |
|             | 802.1p – Specifies that the Switch will examine the 802.1p priority value in the frame's header.                                                                                                    |
|             | ethernet_type – Specifies that the Switch will examine the Ethernet type value in each frame's header.                                                                                                    |
|             | ip – Specifies that the Switch will examine the IP fields in each frame's header.                                                                                                    |
|             | vlan – Specifies a VLAN mask.                                                                                                    |

### create cpu access\_profile

source\_ip\_mask <netmask> - Specifies an IP address mask for the source IP address.

destination\_ip\_mask <netmask> - Specifies an IP address mask for the destination IP address.

dscp – Specifies that the Switch will examine the DiffServ Code Point (DSCP) field in each frame's header.

icmp – Specifies that the Switch will examine the Internet Control Message Protocol (ICMP) field in each frame's header.

type – Specifies that the Switch will examine each frame's ICMP Type field.

code – Specifies that the Switch will examine each frame's ICMP Code field.

igmp - Specifies that the Switch will examine each frame's Internet Group Management Protocol (IGMP) field.

type – Specifies that the Switch will examine each frame's IGMP Type field.

tcp – Specifies that the Switch will examine each frames Transport Control Protocol (TCP) field.

src\_port\_mask <hex 0x0-0xffff> - Specifies a TCP port mask for the source port.

dst\_port\_mask <hex 0x0-0xffff> - Specifies a TCP port mask for the destination port.

flag\_mask [ all | {urg | ack | psh | rst | syn | fin}] – Enter the appropriate flag\_mask parameter. All incoming packets have TCP port numbers contained in them as the forwarding criterion. These numbers have flag bits associated with them which are parts of a packet that determine what to do with the packet. The user may deny packets by denying certain flag bits within the packets. The user may choose between all, urg (urgent), ack (acknowledgement), psh (push), rst (reset), syn (synchronize) and fin (finish).

udp – Specifies that the switch will examine each frame's Universal Datagram Protocol (UDP) field.

src\_port\_mask <hex 0x0-0xffff> – Specifies a UDP port mask for the source port.

dst\_port\_mask <hex 0x0-0xffff> - Specifies a UDP port mask for the destination port.

protocol\_id\_mask <hex 0x0-0xff> - Specifies that the Switch will examine each frame's Protocol ID field using the hex form entered here.

user\_define\_mask <hex 0x0-0xffffffff> – Specifies that the rule applies to the IP protocol ID and the mask options behind the IP header.

packet\_content\_mask – Specifies that the Switch will mask the packet header beginning with the offset value specified as follows:

offset\_0-15 – Enter a value in hex form to mask the packet from byte 0 to byte 15.

offset\_16-31 - Enter a value in hex form to mask the packet from byte 16 to byte 31.

offset\_32-47 – Enter a value in hex form to mask the packet from byte 32 to byte 47.

offset\_48-63 – Enter a value in hex form to mask the packet from byte 48 to byte 63.

offset\_64-79 – Enter a value in hex form to mask the packet from byte 64 to byte 79.

ipv6 – Denotes that IPv6 packets will be examined by the Switch for forwarding or filtering based on the rules configured in the config access\_profile command for IPv6. IPv6 packets may be identified by the following:

class – Entering this parameter will instruct the Switch to examine the class field of the IPv6 header that is similar to the Type of Service (ToS) or Precedence bits field in Ipv4.

flowlabel – Entering this parameter will instruct the Switch to examine the flow label field of the IPv6 header. This flow label field is used by a source to label sequences of packets such as non-default quality of service or real-time service packets.

source\_ipv6\_mask <ipv6mask> - Specifies an IP address mask for the source IPv6 address.

destination\_ipv6\_mask <ipv6mask> - Specifies an IP address mask for the destination IPv6 address.

profile\_id <value 1-3> – Enter an integer between 1 and 3 that is used to identify the CPU access profile to be created with this command.

**Restrictions** Only Administrator-level users can issue this command.

Example usage:

To create a CPU access profile:

```
DES-3200-28:4# create cpu access_profile profile_id 1 ip vlan source_ip_mask 20.0.0.0
destination_ip_mask 10.0.0.0 dscp icmp type code
Command: create cpu access_profile profile_id 1 ip vlan source_ip_mask 20.0.0.0
destination_ip_mask 10.0.0.0 dscp icmp type code
Success.
DES-3200-28:4#
```

| delete cpu access_profile |                                                                                                    |  |
|---------------------------|----------------------------------------------------------------------------------------------------|--|
| Purpose                   | Used to delete a previously created CPU access profile.                                                                                                    |  |
| Syntax                    | delete cpu access_profile profile_id <value 1-3=""></value>                                                                                                    |  |
| Description               | This command is used to delete a previously created CPU access profile.                                                                                                    |  |
| Parameters                | profile_id <value 1-3=""> – Enter an integer between 1 and 3 that is used to identify the CPU access profile to be deleted with this command. This value is assigned to the access profile when it is created with the create cpu access_profile command.</value> |  |
| Restrictions              | Only Administrator-level users can issue this command.                                                                                                    |  |

Example usage:

DES-3200-28:4#

To delete the CPU access profile with a profile ID of 1:

```
DES-3200-28:4#delete cpu access_profile profile_id 1
Command: delete cpu access_profile profile_id 1
Success.
```

| config cpu access_profile |                                                                                                    |  |  |
|---------------------------|----------------------------------------------------------------------------------------------------|--|--|
| Purpose                   | Used to configure a CPU access profile used for CPU Interface Filtering and to define specific values that will be used to by the Switch to determine if a given packet should be forwarded or filtered. Masks entered using the create cpu access_profile command will be |  |  |

```
specified frame header fields. Specific values for the rules are entered using the config
                  cpu access_profile command, below.
Syntax
                  config cpu access profile profile id <value 1-3> [add access id <value 1-5>[ethernet {vlan
                  <vlan name 32> | source mac <macaddr> | destination mac <macaddr > | 802.1p <value
                  0-7> | ethernet_type <hex 0x0-0xffff>} (1) | ip{vlan <vlan_name 32> | source_ip <ipaddr> |
                  destination_ip <ipaddr> | dscp <value 0-63> | [icmp {type <value 0-255> | code <value 0-
                  255>} | igmp {type <value 0-255>} | tcp {src_port <value 0-65535> | dst_port <value 0-
                  65535> flag [all { urg | ack | psh | rst | syn | fin} (1) ]} | udp {src_port <value 0-65535> |
                  dst_port <value 0-65535>} | protocol_id <value 0-255> {user_define <hex 0x0-0xfffffff5}]}
                  (1) | packet_content {offset_0-15 <hex 0x0-0xffffffff> <hex 0x0-0xffffffff> <hex 0x0-
                  0xfffffffs <hex 0x0-0xffffffffs | offset_16-31 <hex 0x0-0xffffffffs <hex 0x0-0xffffffffs <hex
                  0x0-0xffffffff> <hex 0x0-0xffffffff> | offset_32-47 <hex 0x0-0xffffffff> <hex 0x0-0xffffffff>
                  <hex 0x0-0xffffffff> <hex 0x0-0xffffffff> | offset 48-63 <hex 0x0-0xffffffff> <hex 0x0-</pre>
                  0xffffffff> <hex 0x0-0xffffffff> <hex 0x0-0xffffffff> | offset 64-79 <hex 0x0-0xffffffff> <hex
                  0x0-0xffffffff> <hex 0x0-0xffffffff> <hex 0x0-0xffffffff> } (1) | ipv6 {[{ class <value 0-255> |
                  flowlabel <hex 0x0-0xfffff>} | source_ipv6 <ipv6addr>| destination_ipv6 <ipv6addr>]}]port
                  [<portlist> | all ][ permit | deny] {time_range <range_name 32>} | delete access_id <value
```

combined, using a logical AND operational method, with the values the Switch finds in the

| config cpu  | access_profile                                                                                                    |
|-------------|----------------------------------------------------------------------------------------------------|
|             | 1-5>]                                                                                                    |
| Description | This command is used to configure a CPU access profile for CPU Interface Filtering and to enter specific values that will be combined, using a logical AND operational method, with masks entered with the create cpu access_profile command, above.                                                                                                    |
| Parameters  | profile_id <value 1-3=""> – Enter an integer used to identify the access profile that will be<br/>configured with this command. This value is assigned to the access profile when it<br/>is created with the create access_profile command. The profile ID sets the relative<br/>priority for the profile and specifies an index number that will identify the access<br/>profile being created with this command. Priority is set relative to other profiles<br/>where the lowest profile ID has the highest priority.</value> |
| Parameters  | add access_id <value 1-5=""> – Adds an additional rule to the above specified access profile.<br/>The value is used to index the rule created.</value>                                                                                                    |
|             | ethernet – Specifies that the Switch will look only into the layer 2 part of each packet.                                                                                                    |
|             | vlan <vlan_name 32=""> - Specifies that the access profile will apply to only to this VLAN.</vlan_name>                                                                                                    |
|             | source_mac <macaddr> – Specifies that the access profile will apply to this source MAC address.</macaddr>                                                                                                    |
|             | destination_mac <macaddr> – Specifies that the access profile will apply to this<br/>destination MAC address.</macaddr>                                                                                                    |
|             | ethernet_type <hex 0x0-0xffff=""> – Specifies that the access profile will apply only to packets with this hexadecimal 802.1Q Ethernet type value in the packet header.</hex>                                                                                                    |
|             | ip – Specifies that the Switch will look into the IP fields in each packet.                                                                                                    |
|             | vlan <vlan_name 32=""> - Specifies that the access profile will apply to only this VLAN.</vlan_name>                                                                                                    |
|             | source_ip <ipaddr> – Specifies that the access profile will apply to only packets with this source IP address.</ipaddr>                                                                                                    |
|             | <pre>destination_ip <ipaddr> - Specifies that the access profile will apply to only packets with this destination IP address.</ipaddr></pre>                                                                                                    |
|             | dscp <value 0-63=""> – Specifies that the access profile will apply only to packets that have this value in their Type-of-Service (DiffServ code point, DSCP) field in their IP packet header</value>                                                                                                    |
|             | icmp – Specifies that the Switch will examine the Internet Control Message Protocol<br>(ICMP) field within each packet.                                                                                                    |
|             | type – Specifies that the Switch will examine each frame's ICMP Type field.                                                                                                    |
|             | code – Specifies that the Switch will examine each frame's ICMP Code field.                                                                                                    |
|             | igmp – Specifies that the Switch will examine the Internet Group Management Protocol (IGMP) field within each packet.                                                                                                    |
|             | type – Specifies that the Switch will examine each frame's IGMP Type field.                                                                                                    |
|             | tcp – Specifies that the Switch will examine the Transmission Control Protocol (TCP) field within each packet.                                                                                                    |
|             | src_port <value 0-65535=""> – Specifies that the access profile will apply only to packets that have this TCP source port in their TCP header.</value>                                                                                                    |
|             | dst_port <value 0-65535=""> – Specifies that the access profile will apply only to packets that have this TCP destination port in their TCP header.</value>                                                                                                    |
|             | flag- Enter the type of TCP flag to be matched.                                                                                                    |
|             | all: All flags are selected                                                                                                    |
|             | urg: TCP control flag (urgent)                                                                                                    |
|             | ack: TCP control flag (acknowledgement)<br>psh: TCP control flag (push)                                                                                                    |
|             | rst: TCP control flag (reset)                                                                                                    |
|             | syn: TCP control flag (synchronize)                                                                                                    |
|             | fin: TCP control flag (finish)                                                                                                    |
|             | udp – Specifies that the Switch will examine the User Datagram Protocol (UDP) field within each packet.                                                                                                    |

|              | src_port <value 0-65535=""> – Specifies that the access profile will apply only to packets tha have this UDP source port in their header.</value>                                                                                                    |
|--------------|----------------------------------------------------------------------------------------------------|
|              | dst_port <value 0-65535=""> – Specifies that the access profile will apply only to packets tha have this UDP destination port in their header.</value>                                                                                                    |
|              | protocol_id <value 0-255=""> – Specifies that the Switch will examine the protocol field in each packet, and if this field contains the value entered here, apply the following rules:</value>                                                                                                    |
|              | user_define_mask <hex 0x0-0xffffffff=""> – Specifies that the rule applies to the IP protocol II and the mask options behind the IP header.</hex>                                                                                                    |
|              | ipv6 – Denotes that IPv6 packets will be examined by the Switch for forwarding or filtering<br>based on the rules configured in the config access_profile command for IPv6. IPv6<br>packets may be identified by the following:                                                                     |
|              | class <value 0-255="">– Entering this parameter will instruct the Switch to examine the class field of the IPv6 header that is similar to the Type of Service (ToS) or Precedence bits field in Ipv4.</value>                                                                                       |
|              | flowlabel <hex 0x0-fffff=""> – Entering this parameter will instruct the Switch to examine the flow label field of the IPv6 header. This flow label field is used by a source to label sequences of packets such as non-default quality of service or real-time service packets.</hex>              |
|              | source_ipv6_mask <ipv6mask> – Specifies an IP address mask for the source IPv6 address.</ipv6mask>                                                                                                    |
|              | destination_ipv6_mask <ipv6mask> – Specifies an IP address mask for the destination IPv6 address.</ipv6mask>                                                                                                    |
|              | packet_content_mask – Specifies that the Switch will mask the packet header beginning with the offset value specified as follows:                                                                                                    |
|              | offset_0-76 - Enter a value in hex form to mask the packet from byte 0 to byte 76.                                                                                                    |
|              | <portlist> – Specifies a port or range of ports to be configured.</portlist>                                                                                                    |
|              | permit   deny – Specify that the packet matching the criteria configured with command wil<br>either be permitted entry to the cpu or denied entry to the CPU.                                                                                                    |
|              | time_range <range_name 32=""> – Choose this parameter and enter the name of the Time<br/>Range settings that has been previously configured using the config time_range<br/>command. This will set specific times when this access rule will be enabled or disabled or<br/>the Switch.</range_name> |
|              | delete access_id <value 1-5=""> – Use this to remove a previously created access rule in a profile ID.</value>                                                                                                    |
| Restrictions | Only Administrator-level users can issue this command.                                                                                                    |

To configure CPU access list entry:

```
DES-3200-28:4#config cpu access_profile profile_id 3 add access_id 1 ip vlan default
source_ip 20.2.2.3 destination_ip 10.1.1.252 dscp 3 icmp type 11 code 32 port all deny
Command: config cpu access_profile profile_id 3 add access_id 1 ip vlan default source_ip
20.2.2.3 destination_ip 10.1.1.252 dscp 3 icmp type 11 code 32 port all deny
```

Success.

DES-3200-28:4#

| delete cpu access_profile |                                                                                                    |  |
|---------------------------|----------------------------------------------------------------------------------------------------|--|
| Purpose                   | Used to delete a previously created CPU access profile.                                                                                                    |  |
| Syntax                    | delete cpu access_profile profile_id <value 1-3=""></value>                                                                                                    |  |
| Description               | This command is used to delete a previously created CPU access profile.                                                                                          |  |
| Parameters                | profile_id <value 1-3=""> – Enter an integer between 1 and 3 that is used to identify the CPU access profile to be deleted with this command. This value</value> |  |

| delete cpu access_profile |                                                                                                  |  |
|---------------------------|--------------------------------------------------------------------------------------------------|--|
|                           | is assigned to the access profile when it is created with the create cpu access_profile command. |  |
| Restrictions              | Only Administrator-level users can issue this command.                                           |  |
|                           |                                                                                                  |  |

To delete the CPU access profile with a profile ID of 1:

```
DES-3200-28:4#delete cpu access_profile profile_id 1
Command: delete cpu access_profile profile_id 1
```

Success.

DES-3200-28:4#

| show cpu access_profile |                                                                                                    |  |
|-------------------------|----------------------------------------------------------------------------------------------------|--|
| Purpose                 | Used to view the CPU access profile entry currently set in the Switch.                                                                                                    |  |
| Syntax                  | show cpu access_profile profile_id <value 1-3=""></value>                                                                                                    |  |
| Description             | This command is used view the current CPU interface filtering entries set on the Switch.                                                                                                    |  |
| Parameters              | profile_id <value 1-3=""> – Enter an integer between 1 and 3 that is used to identify the CPU access profile to be deleted with this command. This value is assigned to the access profile when it is created with the create cpu access_profile command.</value> |  |
| Restrictions            | None.                                                                                                    |  |

Example usage:

To show the CPU filtering state on the Switch:

```
DES-3200-28:4#show cpu_access_profile
Command: show cpu_access_profile
CPU Interface Filtering state: Enabled
Access Profile Table
_____
Profile ID: 1
                      Type: IPv4 Frame Filter - ICMP
Owner: ACL
Masks Option
      Source IP Dest. IP DSCP Prot Type Code
VLAN
----- ---- ---- ----- ----- ----- -----
0xFFF
         20.0.0.0
                  10.0.0.0
                               ICMP
 _____
Access ID : 3
Ports : 1-10
Mode
     : Deny
                 Dest. IP
                           DSCP Prot Type Code
VLAN Name
        Source IP
Mask
        Mask
                  Mask
----- ---- ---- ----- ----- ----- -----
default (0x1) 20.0.0.0 10.0.0.0
                         3 ICMP 11 32
Total Profile Entries: 1
Total Rule Entries: 1
```

| enable cpu_interface_filtering |                                                                                                    |  |
|--------------------------------|----------------------------------------------------------------------------------------------------|--|
| Purpose                        | Used to enable CPU interface filtering on the Switch.                                                                                                    |  |
| Syntax                         | enable cpu_interface_filtering                                                                                                    |  |
| Description                    | This command is used, in conjunction with the disable<br>cpu_interface_filtering command below, to enable and disable CPU<br>interface filtering on the Switch. |  |
| Parameters                     | None.                                                                                                    |  |
| Restrictions                   | Only Administrator-level users can issue this command.                                                                                                    |  |

To enable CPU interface filtering:

```
DES-3200-28:4#enable cpu_interface_filtering
Command: enable cpu_interface_filtering
Success.
DES-3200-28:4#
```

### disable cpu\_interface\_filtering

Purpose

Used to disable CPU interface filtering on the Switch.

| disable cpu_interface_filtering |                                                                                                    |  |
|---------------------------------|----------------------------------------------------------------------------------------------------|--|
| Syntax                          | disable cpu_interface_filtering                                                                                                    |  |
| Description                     | This command is used, in conjunction with the enable cpu_interface_filtering command above, to enable and disable CPU interface filtering on the Switch. |  |
| Parameters                      | None.                                                                                                    |  |
| Restrictions                    | Only Administrator-level users can issue this command.                                                                                                   |  |

To disable CPU filtering:

DES-3200-28:4#disable cpu\_interface\_filtering Command: disable cpu\_interface\_filtering

Success.

DES-3200-28:4#

23

## TIME RANGE COMMANDS

The Time Range commands are used in conjunction with the Access Profile commands listed in the previous chapter to determine a starting point and an ending point, based on days of the week, when an Access Profile configuration will be enabled on the Switch. Once configured here, the time ranges will to be applied to an access profile rule using the config access\_profile profile\_id command.

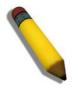

NOTE: The Time Range commands are based on the time settings of the Switch. Make sure to configure the time for the Switch appropriately for these commands using commands listed in the following chapter, Time and SNTP Commands.

The Time Range commands in the Command Line Interface (CLI) are listed (along with the appropriate parameters) in the following table.

| Command           | Parameters                                                                                                    |  |
|-------------------|----------------------------------------------------------------------------------------------------|--|
| config time_range | <range_name 32=""> [hours start_time <hh:mm:ss> end_time <hh:mm:ss><br/>weekdays <daylist>   delete]</daylist></hh:mm:ss></hh:mm:ss></range_name> |  |
| show time_range   |                                                                                                    |  |

Each command is listed, in detail, in the following sections.

| config time_r | ange                                                                                                    |
|---------------|----------------------------------------------------------------------------------------------------|
| Purpose       | Used to configure a time range in which an access profile rule is to be enabled.                                                                                                    |
| Syntax        | config time_range <range_name 32=""> [hours start_time <hh:mm:ss><br/>end_time <hh:mm:ss> weekdays <daylist>   delete]</daylist></hh:mm:ss></hh:mm:ss></range_name>                                                                                                    |
| Description   | This command is to be used in conjunction with an access profile rule<br>to determine a period of time when an access profile and an<br>associated rule are to be enabled on the Switch. Remember, this<br>time range can only be applied to one period of time and also, it is<br>based on the time set on the Switch.                                                                                         |
| Parameters    | <range_name 32=""> – Enter a name of no more than 32 alphanumeric<br/>characters that will be used to identify this time range on the Switch.<br/>This range name will be used in the config access_profile profile_id<br/>command to identify the access profile and associated rule to be<br/>enabled for this time range.</range_name>                                                                       |
|               | hours – This parameter is used to set the time in the day that this time range is to be set using the following parameters:                                                                                                    |
|               | start time <hh:mm:ss> – Use this parameter to identify the starting<br/>time of the time range, in hours, minutes and seconds, based<br/>on the 24-hour time system.</hh:mm:ss>                                                                                                    |
|               | end time <hh:mm:ss> – Use this parameter to identify the ending<br/>time of the time range, in hours, minutes and seconds, based<br/>on the 24-hour time system.</hh:mm:ss>                                                                                                    |
|               | weekdays – Use this parameter to determine the days of the week to set this time range.                                                                                                    |
|               | <daylist> – The user may set the days of the week here to set this<br/>time range in the three letter format (mon, tue, wed). To<br/>specify a day range, separate the daylist using a dash (mon-<br/>fri would mean Monday through Friday). To specify a list of<br/>days in a week, separate the daylist using a comma, with no<br/>spaces (mon,tue,fri would mean Monday, Tuesday and<br/>Friday).</daylist> |

| config time_range |                                                                                              |
|-------------------|----------------------------------------------------------------------------------------------|
|                   | delete – Use this parameter to delete a previously configured time<br>range from the system. |
| Restrictions      | Only Administrator-level users can issue this command.                                       |

To configure the time range time1 to be between 6:30 a.m. and 9:40 p.m., Monday to Friday:

```
DES-3200-28:4#config time_range timel hours start_time 6:30:00 end_time
21:40:00 weekdays mon-fri
Command: config time_range timel hours start_time 6:30:00 end_time 21:40:00
weekdays mon-fri
Success.
DES-3200-28:4#
```

| show time_range |                                                                                           |
|-----------------|-------------------------------------------------------------------------------------------|
| Purpose         | Used to view the current configurations of the time range set on the Switch.              |
| Syntax          | show time_range                                                                           |
| Description     | This command is used to display the currently configured time range(s) set on the Switch. |
| Parameters      | None.                                                                                     |
| Restrictions    | None.                                                                                     |

Example usage:

To view the current time range settings:

```
DES-3200-28:4#show time_range
Command: show time_range
Time Range Information
-------
Range Name : time1
Selected : Mon,Tue,Wed,Thu,Fri
Start time : 06:30:00
End time : 21:40:00
Associated ACL Entries:
Associated ACL Entries:
Total time range :1
DES-3200-28:4#
```

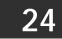

## SAFEGUARD ENGINE COMMANDS

Periodically, malicious hosts on the network will attack the Switch by utilizing packet flooding (ARP Storm) or other methods. These attacks may increase the CPU utilization beyond its capability. To alleviate this problem, the Safeguard Engine function was added to the Switch's software.

The Safeguard Engine can help the overall operability of the Switch by minimizing the workload of the Switch while the attack is ongoing, thus making it capable to forward essential packets over its network in a limited bandwidth. When the Switch either (a) receives too many packets to process or (b) exerts too much memory, it will enter an Exhausted mode. When in this mode, the Switch will perform the following tasks to minimize the CPU usage:

It will limit bandwidth of receiving ARP packets.

It will limit the bandwidth of IP packets received by the Switch.

IP packets may also be limited by the Switch by configuring only certain IP addresses to be accepted. This method can be accomplished through the create trusted\_host explained in the previous section. Once the user configures these acceptable IP addresses, other packets containing different IP addresses will be dropped by the Switch, thus limiting the bandwidth of IP packets

The Safeguard Engine commands in the Command Line Interface (CLI) are listed (along with the appropriate parameters) in the following table.

| Command                 | Parameters                                                                                                    |
|-------------------------|----------------------------------------------------------------------------------------------------|
| config safeguard_engine | {state [enable   disable]   utilization {rising <value 20-100="">   falling <value 20-100="">} (1)   trap_log [enable   disable]   mode [strict   fuzzy]} (1)</value></value> |
| show safeguard_engine   |                                                                                                    |

Each command is listed, in detail, in the following sections.

| config safeguard_engine |                                                                                                    |  |
|-------------------------|----------------------------------------------------------------------------------------------------|--|
| Purpose                 | Used to configure ARP storm control for system.                                                                                                    |  |
| Syntax                  | {state [enable   disable]   utilization {rising <value 20-100="">   falling <value 20-<br="">100&gt;} (1)  trap_log [enable   disable]   mode [strict   fuzzy]} (1)</value></value>                                                                                 |  |
| Description             | This command is used to configure Safeguard Engine to minimize the effects of an ARP storm.                                                                                                    |  |
| Parameters              | state [enable   disable] – Select the running state of the Safeguard Engine function as enable or disable.                                                                                                    |  |
|                         | cpu_utilization – Select this option to trigger the Safeguard Engine function to enable based on the following determinates:                                                                                                    |  |
|                         | rising <value 20-100=""> – The user can set a percentage value of the rising CPU utilization which will trigger the Safeguard Engine function. Once the CPU utilization rises to this percentage, the Safeguard Engine mechanism will initiate.</value>             |  |
|                         | falling <value 20-100=""> – The user can set a percentage value of the falling CPU utilization which will trigger the Safeguard Engine function to cease. Once the CPU utilization falls to this percentage, the Safeguard Engine mechanism will shut down.</value> |  |
|                         | trap_log [enable   disable] – Choose whether to enable or disable the sending of messages to the device's SNMP agent and switch log once the Safeguard Engine has been activated by a high CPU utilization rate.                                                    |  |
|                         | mode [strict   fuzzy] – Toggle between strict and fuzzy mode.                                                                                                    |  |
|                         | strict – If selected, this function will stop accepting all ARP packets not intended for the Switch, and will stop receiving all unnecessary broadcast IP packets, until the storm has subsided.                                                                    |  |
|                         | fuzzy – If selected, this function will instruct the Switch to minimize the IP and ARP traffic flow to the CPU by dynamically allotting an even bandwidth                                                                                                    |  |

| config safeguard_engine |                                                        |
|-------------------------|--------------------------------------------------------|
|                         | to all traffic flows.                                  |
| Restrictions            | Only Administrator-level users can issue this command. |

To configure the safeguard engine for the Switch:

```
DES-3200-28:4#config safeguard_engine state enable utilization rising 45
Command: config safeguard_engine state enable utilization rising 45
Success.
DES-3200-28:4#
```

| show safeguard_engine |                                                                                                    |
|-----------------------|----------------------------------------------------------------------------------------------------|
| Purpose               | Used to display current Safeguard Engine settings.                                                              |
| Syntax                | show safeguard_engine                                                                                           |
| Description           | This command is used to list the current status and type of the Safeguard Engine settings currently configured. |
| Parameters            | None.                                                                                                    |
| Restrictions          | None.                                                                                                    |

Example usage:

To display the safeguard engine status:

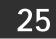

## **TRAFFIC SEGMENTATION COMMANDS**

Traffic segmentation allows users to further sub-divide VLANs into smaller groups of ports that will help to reduce traffic on the VLAN. The VLAN rules take precedence, and then the traffic segmentation rules are applied.

The Traffic Segmentation commands in the Command Line Interface (CLI) are listed (along with the appropriate parameters) in the following table

| Command                     | Parameters                                                        |
|-----------------------------|-------------------------------------------------------------------|
| config traffic_segmentation | <portlist> forward_list [null   <portlist>]</portlist></portlist> |
| show traffic_segmentation   | { <portlist>}</portlist>                                          |

Each command is listed, in detail, in the following sections.

| config traffic | _segmentation                                                                                                    |
|----------------|----------------------------------------------------------------------------------------------------|
| Purpose        | Used to configure traffic segmentation on the Switch.                                                                                                    |
| Syntax         | config traffic_segmentation <portlist> forward_list [null   <portlist>]</portlist></portlist>                                                                                                    |
| Description    | This command is used to configure traffic segmentation on the Switch.                                                                                                    |
| Parameters     | <portlist> – Specifies a port or range of ports that will be configured for traffic segmentation.</portlist>                                                                                                    |
|                | forward_list – Specifies a range of ports that will receive forwarded frames from the ports specified in the portlist, above.                                                                                                    |
|                | null – No ports are specified                                                                                                    |
|                | <pre><portlist> - Specifies a range of ports for the forwarding list. This list must be on the same Switch previously specified for traffic segmentation (i.e. following the <portlist> specified above for config traffic_segmentation).</portlist></portlist></pre> |
| Restrictions   | Only Administrator-level users can issue this command.                                                                                                    |

Example usage:

To configure ports 1 through 10 to be able to forward frames to port 11 through 15:

| DES-3200-28:4#config traffic | c_segmentation 1-10 forward_list 11-15 |  |
|------------------------------|----------------------------------------|--|
| Command: config traffic_segm | mentation 1-10 forward_list 11-15      |  |
|                              |                                        |  |
| Success.                     |                                        |  |
|                              |                                        |  |
| DES-3200-28:4#               |                                        |  |

# Show traffic\_segmentation Purpose Used to display the current traffic segmentation configuration on the Switch.

| show traffic_segmentation |                                                                                                    |  |  |
|---------------------------|----------------------------------------------------------------------------------------------------|--|--|
| Syntax                    | show traffic_segmentation { <portlist>}</portlist>                                                                                                   |  |  |
| Description               | This command is used to display the current traffic segmentation configuration on the Switch.                                                        |  |  |
| Parameters                | <portlist> – Specifies a port or range of ports for which the current traffic segmentation configuration on the Switch will be displayed.</portlist> |  |  |
| Restrictions              | The port lists for segmentation and the forward list must be on the same Switch.                                                                     |  |  |

To display the current traffic segmentation configuration on the Switch:

| DES-32 | 00-28:4 | l#shov | w trafi | Eic_se  | gmenta | tion  |      |       |      |   |  |
|--------|---------|--------|---------|---------|--------|-------|------|-------|------|---|--|
| Comman | d: show | v tra  | fic_se  | egmenta | ation  |       |      |       |      |   |  |
| Traffi | c Segme | entat: | ion Tal | ole     |        |       |      |       |      |   |  |
| Port   | Forwa   | ard Po | ortlist | :       |        |       |      |       |      |   |  |
|        |         |        |         |         |        | -     |      |       |      |   |  |
|        | 1-28    |        |         |         |        |       |      |       |      |   |  |
|        | 1-28    |        |         |         |        |       |      |       |      |   |  |
|        | 1-28    |        |         |         |        |       |      |       |      |   |  |
|        | 1-28    |        |         |         |        |       |      |       |      |   |  |
|        | 1-28    |        |         |         |        |       |      |       |      |   |  |
|        | 1-28    |        |         |         |        |       |      |       |      |   |  |
|        | 1-28    |        |         |         |        |       |      |       |      |   |  |
|        | 1-28    |        |         |         |        |       |      |       |      |   |  |
| 9      | 1-28    |        |         |         |        |       |      |       |      |   |  |
|        | 1-28    |        |         |         |        |       |      |       |      |   |  |
|        | 1-28    |        |         |         |        |       |      |       |      |   |  |
| 12     | 1-28    |        |         |         |        |       |      |       |      |   |  |
| 13     | 1-28    |        |         |         |        |       |      |       |      |   |  |
| 14     | 1-28    |        |         |         |        |       |      |       |      |   |  |
| 15     | 1-28    |        |         |         |        |       |      |       |      |   |  |
| 16     | 1-28    |        |         |         |        |       |      |       |      |   |  |
| 17     | 1-28    |        |         |         |        |       |      |       |      |   |  |
| 18     | 1-28    |        |         |         |        |       |      |       |      |   |  |
| CTRL+C | ESC q   | Quit   | SPACE   | n Nex   | t Page | ENTER | Next | Entry | a Al | L |  |

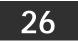

## TIME AND SNTP COMMANDS

The Simple Network Time Protocol (SNTP) (an adaptation of the Network Time Protocol (NTP)) commands in the Command Line Interface (CLI) are listed (along with the appropriate parameters) in the following table.

| Command          | Parameters                                                                                                    |
|------------------|----------------------------------------------------------------------------------------------------|
| config sntp      | {primary <ipaddr>   secondary <ipaddr>   poll-interval <int 30-<br="">99999&gt;} (1)</int></ipaddr></ipaddr>                                                                                                    |
| show sntp        |                                                                                                    |
| enable sntp      |                                                                                                    |
| disable sntp     |                                                                                                    |
| config time      | <date ddmmmyyyy=""> <time hh:mm:ss=""></time></date>                                                                                                    |
| config time_zone | {operator [+   -]   hour <gmt_hour 0-13="">   min <minute 0-59="">}</minute></gmt_hour>                                                                                                    |
| config dst       | [disable   repeating {s_week <start_week 1-5,last="">   s_day<br/><start_day sun-sat="">   s_mth <start_mth 1-12="">   s_time <start_time<br>hh:mm&gt;   e_week <end_week 1-5,last="">   e-day <end_day sun-sat="">  <br/>e_mth <end_mth 1-12="">   e_time <end_time hh:mm="">   offset [30   60<br/>  90   120]}   annual {s_date <start_date 1-31="">   s_mth <start_mth 1-<br="">12&gt;   s_time <start_time hh:mm="">   e_date <end_date 1-31="">   e_mth<br/><end_mth 1-12="">   e_time <end_time hh:mm="">   offset [30   60   90  <br/>120]}]</end_time></end_mth></end_date></start_time></start_mth></start_date></end_time></end_mth></end_day></end_week></start_time<br></start_mth></start_day></start_week> |
| show time        |                                                                                                    |

Each command is listed, in detail, in the following sections.

| config sntp  |                                                                                                    |
|--------------|----------------------------------------------------------------------------------------------------|
| Purpose      | Used to setup SNTP service.                                                                                                    |
| Syntax       | config sntp {primary <ipaddr>   secondary <ipaddr>   poll-interval <int 30-99999="">} (1)</int></ipaddr></ipaddr>                                                 |
| Description  | This command is used to configure SNTP service from an SNTP server. SNTP must be enabled for this command to function (See enable sntp).                          |
| Parameters   | primary – This is the primary server from which the SNTP information will be taken.                                                                               |
|              | <ipaddr> – The IP address of the primary server.</ipaddr>                                                                                                    |
|              | secondary – This is the secondary server the SNTP information will be taken from in the event the primary server is unavailable.                                  |
|              | <ipaddr> – The IP address for the secondary server.</ipaddr>                                                                                                    |
|              | poll-interval <int 30-99999=""> – This is the interval between requests for updated SNTP information. The polling interval ranges from 30 to 99999 seconds.</int> |
| Restrictions | Only Administrator-level users can issue this command. SNTP service must be enabled for this command to function (enable sntp).                                   |

Example usage:

To configure SNTP settings:

```
DES-3200-28:4#config sntp primary 10.1.1.1 secondary 10.1.1.2 poll-interval
30
Command: config sntp primary 10.1.1.1 secondary 10.1.1.2 poll-interval 30
Success.
DES-3200-28:4#
```

| show sntp    |                                                                                                    |
|--------------|----------------------------------------------------------------------------------------------------|
| Purpose      | Used to display the SNTP information.                                                                              |
| Syntax       | show sntp                                                                                                    |
| Description  | This command is used to display SNTP settings information including the source IP address, time and poll interval. |
| Parameters   | None.                                                                                                    |
| Restrictions | None.                                                                                                    |

To display SNTP configuration information:

```
DES-3200-28:4#show sntp
Command: show sntp
Current Time Source : System Clock
SNTP : Disabled
SNTP Primary Server : 10.1.1.1
SNTP Secondary Server : 10.1.1.2
SNTP Poll Interval : 30 sec
DES-3200-28:4#
```

| enable sntp  |                                                                                                    |
|--------------|----------------------------------------------------------------------------------------------------|
| Purpose      | To enable SNTP server support.                                                                                                    |
| Syntax       | enable sntp                                                                                                    |
| Description  | This command is used to enable SNTP support. SNTP service must<br>be separately configured (see config sntp). Enabling and configuring<br>SNTP support will override any manually configured system time<br>settings. |
| Parameters   | None.                                                                                                    |
| Restrictions | Only Administrator-level users can issue this command. SNTP settings must be configured for SNTP to function (config sntp).                                                                                           |

Example usage:

To enable the SNTP function:

```
DES-3200-28:4#enable sntp
Command: enable sntp
Success.
DES-3200-28:4#
```

| disable sntp |                                                                                                    |
|--------------|----------------------------------------------------------------------------------------------------|
| Purpose      | To disable SNTP server support.                                                                             |
| Syntax       | disable sntp                                                                                                |
| Description  | This command is used to disable SNTP support. SNTP service must be separately configured (see config sntp). |
| Parameters   | None.                                                                                                    |
| Restrictions | Only Administrator-level users can issue this command.                                                      |

To disable SNTP support:

| DES-3200-28:4#disable s | sntp |
|-------------------------|------|
| Command: disable sntp   |      |
| Success.                |      |
| DES-3200-28:4#          |      |

| config time  |                                                                                                    |
|--------------|----------------------------------------------------------------------------------------------------|
| Purpose      | Used to manually configure system time and date settings.                                                                                                    |
| Syntax       | config time <date ddmmmyyyy=""> <time hh:mm:ss=""></time></date>                                                                                                    |
| Description  | This command is used to configure the system time and date settings. These will be overridden if SNTP is configured and enabled.                                                                                       |
| Parameters   | date – Express the date using two numerical characters for the day<br>of the month, three alphabetical characters for the name of the<br>month, and four numerical characters for the year. For example:<br>03aug2003. |
|              | time – Express the system time using the format hh:mm:ss, that is, two numerical characters each for the hour using a 24-hour clock, the minute and second. For example: 19:42:30.                                     |
| Restrictions | Only Administrator-level users can issue this command. Manually configured system time and date settings are overridden if SNTP support is enabled.                                                                    |

To manually set system time and date settings:

```
DES-3200-28:4#config time 30jun2003 16:30:30
Command: config time 30jun2003 16:30:30
Success.
DES-3200-28:4#
```

| config time_zone |                                                                                                    |  |  |  |
|------------------|----------------------------------------------------------------------------------------------------|--|--|--|
| Purpose          | Used to determine the time zone used in order to adjust the system clock.                                                                     |  |  |  |
| Syntax           | config time_zone {operator [+   -]   hour <gmt_hour 0-13="">   min<br/><minute 0-59="">}</minute></gmt_hour>                                  |  |  |  |
| Description      | This command is used to adjust system clock settings according to the time zone. Time zone settings will adjust SNTP information accordingly. |  |  |  |
| Parameters       | operator – Choose to add (+) or subtract (-) time to adjust for time zone relative to GMT.                                                    |  |  |  |
|                  | hour – Select the number of hours different from GMT.                                                                                         |  |  |  |
|                  | min – Select the number of minutes that need to be added or subtracted to adjust the time zone.                                               |  |  |  |
| Restrictions     | Only Administrator-level users can issue this command.                                                                                        |  |  |  |

### Example usage:

To configure time zone settings:

| DES-3200-28:4#config time_zone operator + hour 2 min 30<br>Command: config time_zone operator + hour 2 min 30 |
|----------------------------------------------------------------------------------------------------|
| Success.                                                                                                    |
| DES-3200-28:4#                                                                                                |

| config ds   | config dst                                                                                                    |  |  |  |
|-------------|----------------------------------------------------------------------------------------------------|--|--|--|
| Purpose     | Used to enable and configure time adjustments to allow for the use of Daylight Savings Time (DST).                                                                                                    |  |  |  |
| Syntax      | config dst [disable   repeating {s_week <start_week 1-5,last="">   s_day<br/><start_day sun-sat="">   s_mth <start_mth 1-12="">   s_time start_time hh:mm&gt;  <br/>e_week <end_week 1-5,last="">   e_day <end_day sun-sat="">   e_mth<br/><end_mth 1-12="">   e_time <end_time hh:mm="">   offset [30   60   90   120]}  <br/>annual {s_date start_date 1-31&gt;   s_mth <start_mth 1-12="">   s_time<br/><start_time hh:mm="">   e_date <end_date 1-31="">   e_mth <end_mth 1-12="">  <br/>e_time <end_time hh:mm="">   offset [30   60   90   120]}</end_time></end_mth></end_date></start_time></start_mth></end_time></end_mth></end_day></end_week></start_mth></start_day></start_week> |  |  |  |
| Description | DST can be enabled and configured using this command. When enabled this will adjust the system clock to comply with any DST requirement. DST adjustment effects system time for both manually configured time and time set using SNTP service.                                                                                                    |  |  |  |

| config ds                                                                                                    |                                                                                                    |  |  |
|----------------------------------------------------------------------------------------------------|----------------------------------------------------------------------------------------------------|--|--|
|                                                                                                    | disable – Disable the DST seasonal time adjustment for the Switch.                                                                                                    |  |  |
|                                                                                                    | repeating – Using repeating mode will enable DST seasonal time<br>adjustment. Repeating mode requires that the DST beginning and ending<br>date be specified using a formula. For example, specify to begin DST on<br>Saturday during the second week of April and end DST on Sunday during<br>the last week of October. |  |  |
| annual – Using annual mode will enable DST seasonal time adjustme<br>Annual mode requires that the DST beginning and ending date be spe<br>concisely. For example, specify to begin DST on April 3 and end DST<br>October 14. |                                                                                                    |  |  |
|                                                                                                    | s_week – Configure the week of the month in which DST begins.                                                                                                    |  |  |
|                                                                                                    | <start_week 1-5,last=""> – The number of the week during the month in which DST begins where 1 is the first week, 2 is the second week and so on, last is the last week of the month.</start_week>                                                                                                    |  |  |
|                                                                                                    | e_week - Configure the week of the month in which DST ends.                                                                                                    |  |  |
| Parameters                                                                                                    | <end_week 1-5,last=""> – The number of the week during the month in which DST ends where 1 is the first week, 2 is the second week and so on, last is the last week of the month.</end_week>                                                                                                    |  |  |
|                                                                                                    | s_day – Configure the day of the week in which DST begins.<br><start_day sun-sat=""> – The day of the week in which DST begins expressed<br/>using a three character abbreviation (sun, mon, tue, wed, thu, fri, sat)</start_day>                                                                                        |  |  |
|                                                                                                    |                                                                                                    |  |  |
|                                                                                                    | e_day – Configure the day of the week in which DST ends.                                                                                                    |  |  |
|                                                                                                    | <end_day sun-sat=""> – The day of the week in which DST ends expressed using a three character abbreviation (sun, mon, tue, wed, thu, fri, sat)</end_day>                                                                                                    |  |  |
|                                                                                                    | s_mth – Configure the month in which DST begins.                                                                                                    |  |  |
|                                                                                                    | <start_mth 1-12=""> – The month to begin DST expressed as a number.</start_mth>                                                                                                    |  |  |
|                                                                                                    | e_mth – Configure the month in which DST ends.                                                                                                    |  |  |
|                                                                                                    | <pre><end_mth 1-12=""> - The month to end DST expressed as a number.</end_mth></pre>                                                                                                    |  |  |
|                                                                                                    | s_time – Configure the time of day to begin DST.<br><start_time hh:mm=""> – Time is expressed using a 24-hour clock, in hours</start_time>                                                                                                    |  |  |
|                                                                                                    | and minutes.                                                                                                    |  |  |
|                                                                                                    | e_time – Configure the time of day to end DST.                                                                                                    |  |  |
|                                                                                                    | <end_time hh:mm=""> – Time is expressed using a 24-hour clock, in hours an minutes.</end_time>                                                                                                    |  |  |
|                                                                                                    | s_date – Configure the specific date (day of the month) to begin DST.                                                                                                    |  |  |
|                                                                                                    | <start_date 1-31=""> – The start date is expressed numerically.</start_date>                                                                                                    |  |  |
|                                                                                                    | e_date – Configure the specific date (day of the month) to begin DST.                                                                                                    |  |  |
|                                                                                                    | <pre><end_date 1-31=""> - The end date is expressed numerically.</end_date></pre>                                                                                                    |  |  |
|                                                                                                    | offset [30   60   90   120] - Indicates number of minutes to add or to subtract                                                                                                    |  |  |
|                                                                                                    | during the summertime. The possible offset times are 30,60,90,120. The default value is 60                                                                                                    |  |  |

To configure daylight savings time on the Switch:

```
DES-3200-28:4#config dst repeating s_week 2 s_day tue s_mth 4 s_time
15:00 e_week 2 e_day wed e_mth 10 e_time 15:30 offset 30
Command: config dst repeating s_week 2 s_day tue s_mth 4 s_time 15:00
e_week 2 e_day wed e_mth 10 e_time 15:30 offset 30
Success.
DES-3200-28:4#
```

| show time    |                                                                                                    |
|--------------|----------------------------------------------------------------------------------------------------|
| Purpose      | Used to display the current time settings and status.                                                      |
| Syntax       | show time                                                                                                  |
| Description  | This command is used to display system time and date configuration as well as display current system time. |
| Parameters   | None.                                                                                                    |
| Restrictions | None.                                                                                                    |

To display the time currently set on the Switch's System clock:

```
DES-3200-28:4#show time
Command: show time
Current Time Source : System Clock
Current Time
                   : 1 Days 01:39:17
Time Zone
                   : GMT +02:30
Daylight Saving Time: Repeating
Offset in minutes : 30
   Repeating From : Apr 2nd Tue 15:00
   то
                    : Oct 2nd Wed 15:30
   Annual From : 29 Apr 00:00
   то
                   : 12 Oct 00:00
DES-3200-28:4#
```

ARP COMMANDS

The ARP commands in the Command Line Interface (CLI) are listed (along with the appropriate parameters) in the following table.

| Command               | Parameters                                             |
|-----------------------|--------------------------------------------------------|
| create arpentry       | <ipaddr> <macaddr></macaddr></ipaddr>                  |
| config arpentry       | <ipaddr> <macaddr></macaddr></ipaddr>                  |
| delete arpentry       | {[ <ipaddr>   all]}</ipaddr>                           |
| show arpentry         | {ipif [System]   ipaddress <ipaddr>   static}</ipaddr> |
| config arp_aging time | <value 0-65535=""></value>                             |
| clear arptable        |                                                        |

Each command is listed, in detail, in the following sections.

| create arpentry |                                                                                                    |  |
|-----------------|----------------------------------------------------------------------------------------------------|--|
| Purpose         | Used to make a static entry into the ARP table.                                                                                                    |  |
| Syntax          | create arpentry <ipaddr> <macaddr></macaddr></ipaddr>                                                                                               |  |
| Description     | This command is used to enter an IP address and the corresponding MAC address into the Switch's ARP table.                                          |  |
| Parameters      | <ipaddr> – The IP address of the end node or station.<br/><macaddr> – The MAC address corresponding to the IP address<br/>above.</macaddr></ipaddr> |  |
| Restrictions    | Only Administrator-level users can issue this command. The Switch supports up to 255 static ARP entries.                                            |  |

Example Usage:

To create a static ARP entry for the IP address 10.48.74.121 and MAC address 00:50:BA:00:07:36:

```
DES-3200-28:4#create arpentry 10.48.74.121 00-50-BA-00-07-36
Command: create arpentry 10.48.74.121 00-50-BA-00-07-36
Success.
DES-3200-28:4#
```

| config arpentry |                                                                                                    |  |
|-----------------|----------------------------------------------------------------------------------------------------|--|
| Purpose         | Used to configure a static entry in the ARP table.                                                                                                    |  |
| Syntax          | config arpentry <ipaddr> <macaddr></macaddr></ipaddr>                                                                                                    |  |
| Description     | This command is used to configure a static entry in the ARP Table.<br>The user may specify the IP address and the corresponding MAC<br>address of an entry in the Switch's ARP table. |  |
| Parameters      | <ipaddr> – The IP address of the end node or station.<br/><macaddr> – The MAC address corresponding to the IP address<br/>above.</macaddr></ipaddr>                                   |  |
| Restrictions    | Only Administrator-level users can issue this command.                                                                                                    |  |

Example Usage:

To configure a static ARP entry for the IP address 10.48.74.12 and MAC address 00:50:BA:00:07:36:

```
DES-3200-28:4#config arpentry 10.48.74.12 00-50-BA-00-07-36
Command: config arpentry 10.48.74.12 00-50-BA-00-07-36
Success.
DES-3200-28:4#
```

| delete arpentry |                                                                                                    |  |
|-----------------|----------------------------------------------------------------------------------------------------|--|
| Purpose         | Used to delete a static entry into the ARP table.                                                                                                    |  |
| Syntax          | delete arpentry {[ <ipaddr>   all]}</ipaddr>                                                                                                    |  |
| Description     | This command is used to delete a static ARP entry, made using the create arpentry command above, by specifying either the IP address of the entry or all. Specifying all clears the Switch's ARP table. |  |
| Parameters      | <ipaddr> – The IP address of the end node or station.<br/>all – Deletes all ARP entries.</ipaddr>                                                                                                    |  |
| Restrictions    | Only Administrator-level users can issue this command.                                                                                                    |  |

Example Usage:

To delete an entry of IP address 10.48.74.121 from the ARP table:

```
DES-3200-28:4#delete arpentry 10.48.74.121
Command: delete arpentry 10.48.74.121
Success.
```

DES-3200-28:4#

| config arp_aging time |                                                                                                    |  |
|-----------------------|----------------------------------------------------------------------------------------------------|--|
| Purpose               | Used to configure the age-out timer for ARP table entries on the Switch.                                                                                                    |  |
| Syntax                | config arp_aging time <value 0-65535=""></value>                                                                                                    |  |
| Description           | This command is used to set the maximum amount of time, in minutes, that an ARP entry can remain in the Switch's ARP table, without being accessed, before it is dropped from the table. |  |
| Parameters            | time <value 0-65535=""> – The ARP age-out time, in minutes. The value may be set in the range of 0-65535 minutes with a default setting of 20 minutes.</value>                           |  |
| Restrictions          | Only Administrator-level users can issue this command.                                                                                                    |  |

Example Usage:

To configure ARP aging time:

```
DES-3200-28:4#config arp_aging time 30
Command: config arp_aging time 30
```

Success.

DES-3200-28:4#

| show arpentry |                                                                                                    |  |
|---------------|----------------------------------------------------------------------------------------------------|--|
| Purpose       | Used to display the ARP table.                                                                                            |  |
| Syntax        | show arpentry {ipif [System]   ipaddress <ipaddr>   static}</ipaddr>                                                      |  |
| Description   | This command is used to display the current contents of the Switch's ARP table.                                           |  |
| Parameters    | ipif [System] – The name of the IP interface, the end node or station for which the ARP table entry was made, resides on. |  |
|               | ipaddress <ipaddr> – The network address corresponding to the IP interface name above.</ipaddr>                           |  |
|               | static – Displays the static entries to the ARP table.                                                                    |  |
| Restrictions  | None.                                                                                                    |  |

Example Usage:

To display the ARP table:

| DES-3200-28:4#         | show arpentry  |                   |                 |  |
|------------------------|----------------|-------------------|-----------------|--|
| Command: show arpentry |                |                   |                 |  |
|                        |                |                   |                 |  |
| ARP Aging Time         | : 20           |                   |                 |  |
|                        | IP Address     | MAC Address       | Туре            |  |
|                        |                | FF-FF-FF-FF-FF    |                 |  |
| System                 | 10.6.51.15     | 00-1D-60-E7-B5-CD | Dynamic         |  |
| System                 | 10.22.8.50     | 00-80-C8-DF-E8-EE | Dynamic         |  |
| System                 | 10.30.28.112   | 00-30-28-01-12-02 | Dynamic         |  |
| System                 | 10.39.77.24    | 08-00-01-43-00-00 | Dynamic         |  |
| System                 | 10.44.8.253    | 00-44-08-FD-09-09 | Dynamic         |  |
| System                 | 10.53.7.12     | 00-50-BA-11-11-04 | Dynamic         |  |
| System                 | 10.56.85.10    | 00-0E-A6-8F-72-EA | Dynamic         |  |
| System                 | 10.67.33.67    | 00-00-E2-58-DB-CF | Dynamic         |  |
| System                 | 10.71.77.126   | 00-04-96-20-D5-25 | Dynamic         |  |
| System                 | 10.73.21.11    | 00-19-5B-EF-78-B5 | Local           |  |
| System                 | 10.73.60.106   | 00-00-00-11-12-13 | Dynamic         |  |
| System                 | 10.90.90.90    | 00-21-91-21-34-03 | Dynamic         |  |
| System                 | 10.255.255.255 | FF-FF-FF-FF-FF    | Local/Broadcast |  |
| Total Entries          | : 14           |                   |                 |  |
| DES-3200-28:4#         | 1              |                   |                 |  |

| clear arptable |                                               |  |
|----------------|-----------------------------------------------|--|
| Purpose        | Used to remove all dynamic ARP table entries. |  |
| Syntax         | clear arptable                                |  |
|                | 235                                           |  |

| clear arptable |                                                                                                    |  |
|----------------|----------------------------------------------------------------------------------------------------|--|
| Description    | This command is used to remove dynamic ARP table entries from the Switch's ARP table. Static ARP table entries are not affected. |  |
| Parameters     | None.                                                                                                    |  |
| Restrictions   | Only Administrator-level users can issue this command.                                                                           |  |

To remove dynamic entries in the ARP table:

| DES-3200-28:4#clear arptable |  |
|------------------------------|--|
| Command: clear arptable      |  |
| Success.                     |  |
| DES-3200-28:4#               |  |

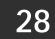

# **ROUTING TABLE COMMANDS**

The Routing Table commands in the Command Line Interface (CLI) are listed (along with the appropriate parameters) in the following table.

| Command                            | Parameters                                                                                                    |
|------------------------------------|----------------------------------------------------------------------------------------------------|
| create iproute                     | [default] <ipaddr> {<metric 1-65535="">}</metric></ipaddr>                                                             |
| delete iproute                     | [default]                                                                                                    |
| show iproute                       | { <network_address>   static}</network_address>                                                                        |
| create ipv6<br>neighbor_cache ipif | <ipif_name 12=""> <ipv6addr> <macaddr></macaddr></ipv6addr></ipif_name>                                                |
| delete ipv6<br>neighbor_cache ipif | [ <ipif_name 12="">   all] [<ipv6addr>   static  dynamic  all]</ipv6addr></ipif_name>                                  |
| show ipv6<br>neighbor_cache ipif   | [ <ipif_name 12="">   all] [ipv6address <ipv6addr>   static<br/> dynamic  all]</ipv6addr></ipif_name>                  |
| create ipv6route                   | [default] [ <ipif_name 12=""> <ipv6addr>  <ipv6addr>] {<metric 1-65535="">}</metric></ipv6addr></ipv6addr></ipif_name> |
| delete ipv6route                   | [[default] [ <ipif_name 12=""> <ipv6addr>  <ipv6addr>]   all]</ipv6addr></ipv6addr></ipif_name>                        |
| show ipv6 nd                       | {ipif <ipif_name 12="">}</ipif_name>                                                                                   |
| show ipv6route                     |                                                                                                    |
| config ipv6 nd ns ipif             | <ipif 12="" name=""> retrans_time <uint 0-4294967295=""></uint></ipif>                                                 |

Each command is listed, in detail, in the following sections.

| create iproute |                                                                                                    |  |  |
|----------------|----------------------------------------------------------------------------------------------------|--|--|
| Purpose        | Used to create IP route entries to the Switch's IP routing table.                                                                                                    |  |  |
| Syntax         | create iproute [default] <ipaddr> {<metric 1-65535="">}</metric></ipaddr>                                                                                                    |  |  |
| Description    | This command is used to create a default static IP route entry to the Switch's IP routing table.                                                                                                    |  |  |
| Parameters     | <ipaddr> – The gateway IP address for the next hop router.<br/><metric 1-65535=""> – Allows the entry of a routing protocol metric<br/>entry representing the number of routers between the Switch and<br/>the IP address above. The default setting is 1.</metric></ipaddr> |  |  |
| Restrictions   | Only Administrator-level users can issue this command.                                                                                                    |  |  |

Example usage:

To add the default static address 10.48.74.121, with a metric setting of 1, to the routing table:

```
DES-3200-28:4#create iproute default 10.48.74.121 1
```

Command: create iproute default 10.48.74.121 1

Success.

DES-3200-28:4#

## delete iproute

Purpose

Used to delete a default IP route entry from the Switch's IP routing

| delete iproute |                                                                                              |  |  |
|----------------|----------------------------------------------------------------------------------------------|--|--|
|                | table.                                                                                       |  |  |
| Syntax         | delete iproute [default]                                                                     |  |  |
| Description    | This command is used to delete an existing default entry from the Switch's IP routing table. |  |  |
| Parameters     | None.                                                                                        |  |  |
| Restrictions   | Only Administrator-level users can issue this command.                                       |  |  |

To delete the default IP route 10.53.13.254:

| show iproute |                                                                                                    |
|--------------|----------------------------------------------------------------------------------------------------|
| Purpose      | Used to display the Switch's current IP routing table.                                               |
| Syntax       | show iproute { <network_address>   static}</network_address>                                         |
| Description  | This command is used to display the Switch's current IP routing table.                               |
| Parameters   | <network_address> – The network IP address.<br/>static – Select a static IP route.</network_address> |
| Restrictions | None.                                                                                                |

Example usage:

To display the contents of the IP routing table:

| DES-3200-28:4#show iproute<br>Command: show iproute |              |           |      |          |
|-----------------------------------------------------|--------------|-----------|------|----------|
| Routing Table                                       |              |           |      |          |
| IP Address/Netmask                                  | Gateway      | Interface | Hops | Protocol |
| 0.0.0.0                                             | 10.1.1.254   | System    | 1    | Default  |
| 10.0.0/8                                            | 10.48.74.122 | System    | 1    | Local    |
| Total Entries: 2                                    |              |           |      |          |
| DES-3200-28:4#                                      |              |           |      |          |
|                                                     |              |           |      |          |

| create ipv6 neighbor_cache ipif |                                                                                                    |  |  |
|---------------------------------|----------------------------------------------------------------------------------------------------|--|--|
| Purpose                         | Used to add a static neighbor to an IPv6 interface.                                                         |  |  |
| Syntax                          | create ipv6 neighbor_cache ipif <ipif_name 12=""> <ipv6addr><br/><macaddr></macaddr></ipv6addr></ipif_name> |  |  |
| Description                     | This command is used to add a static neighbor to an IPv6 interface.                                         |  |  |

| create ipv6 neighbor_cache ipif                            |                                                        |  |  |
|------------------------------------------------------------|--------------------------------------------------------|--|--|
| Parameters <ipif_name> – The interface's name.</ipif_name> |                                                        |  |  |
|                                                            | <ipv6addr> – The address of the neighbor.</ipv6addr>   |  |  |
|                                                            | <macaddr> – The MAC address of the neighbor.</macaddr> |  |  |
| Restrictions                                               | Only Administrator-level users can issue this command. |  |  |

To create a static neighbor cache entry:

```
DES-3200-28:4#create ipv6 neighbor_cache ipif System 3ffc::1
00:01:02:03:04:05
Command: create ipv6 neighbor_cache ipif System 3ffc::1 00:01:02:03:04:05
Success.
DES-3200-28:4#
```

| delete ipv6 neighbor_cache ipif |                                                                                                    |  |  |
|---------------------------------|----------------------------------------------------------------------------------------------------|--|--|
| Purpose                         | Used to delete an IPv6 neighbor from the interface neighbor address cache.                                                                                                    |  |  |
| Syntax                          | delete ipv6 neighbor_cache ipif [ <ipif_name 12="">   all] [<ipv6addr>   static<br/>  dynamic   all]</ipv6addr></ipif_name>                                                                                                    |  |  |
| Description                     | This command is used to delete a neighbor cache entry or static neighbor cache entries from the address cache or all address cache entries on this ipif. Both static and dynamic entry can be deleted.                                                                        |  |  |
| Parameters                      | <ipif_name> – The IPv6 interface's name.<br/><ipv6addr> – The address of the neighbor.<br/>all – All entries, including static and dynamic entries, will be deleted.<br/>static – Delete the static entries.<br/>dynamic – Delete the dynamic entries.</ipv6addr></ipif_name> |  |  |
| Restrictions                    | Only Administrator-level users can issue this command.                                                                                                    |  |  |

Example usage:

To delete a neighbor cache:

```
DES-3200-28:4#delete ipv6 neighbor_cache ipif System 3ffc::1
Command: delete ipv6 neighbor_cache ipif System 3ffc::1
Success.
DES-3200-28:4#
```

| show ipv6 neighbor_cache ipif |                                                                                                    |  |  |
|-------------------------------|----------------------------------------------------------------------------------------------------|--|--|
| Purpose                       | Used to display the IPv6 neighbor cache.                                                                                                    |  |  |
| Syntax                        | show ipv6 neighbor_cache ipif [ <ipif_name 12="">   all] [ipv6address<br/><ipv6addr>   static   dynamic   all]</ipv6addr></ipif_name>                |  |  |
| Description                   | This command is used to display the neighbor cache entry for the specified interface. Display a specific entry, all entries, and all static entries. |  |  |
| Parameters                    | <ipif_name 12=""> – The interface's name.<br/><ipv6addr> – The address of the entry.</ipv6addr></ipif_name>                                          |  |  |

| show ipv6 neighbor_cache ipif |                                           |  |
|-------------------------------|-------------------------------------------|--|
|                               | static – The static neighbor cache entry. |  |
|                               | dynamic – The dynamic entries.            |  |
| Restrictions                  | None.                                     |  |

To display the neighbors of the interface System:

| DES-3200-28:4#show ipv6 ne                        | ighbor_cache ipif Syst | em all    |       |
|---------------------------------------------------|------------------------|-----------|-------|
| Command: show ipv6 neighbor_cache ipif System all |                        |           |       |
|                                                   |                        |           |       |
|                                                   |                        |           |       |
| Neighbor                                          | Linklayer Address      | Interface | State |
|                                                   |                        |           |       |
| Fe80::20b:6aff:fecf:7ec6                          | 00:ob:6a:cf:7e:c6      | System    | R     |
|                                                   |                        |           |       |
|                                                   |                        |           |       |
|                                                   |                        |           |       |
| State :                                           |                        |           |       |
| (I) means Incomplete State                        | e. (R) means Reachable | state.    |       |
| (S) means Stale State. (D) means Delay State.     |                        |           |       |
| (P) means Probe State.                            | (T) means Static       | state.    |       |
|                                                   |                        |           |       |
| DES-3200-28:4#                                    |                        |           |       |
|                                                   |                        |           |       |

| create ipv6route |                                                                                                    |  |
|------------------|----------------------------------------------------------------------------------------------------|--|
| Purpose          | Used to create an IPv6 static route.                                                                                                    |  |
| Syntax           | create ipv6route [default] [ <ipif_name 12=""> <ipv6addr>] {<metric 1-<br="">65535&gt;}</metric></ipv6addr></ipif_name>                                                                                                    |  |
| Description      | This command is used to an IPv6 static route. If the next hop is a global address, it is not needed to indicate the interface name. If the next hop is a link local address, then the interface name must be specified.                                                                                                    |  |
| Parameters       | <ul> <li>default – Specifies the default route.</li> <li><ipif_name 12=""> – Specifies the interface for the route.</ipif_name></li> <li><ipv6addr> – Specifies the next hop address for this route.</ipv6addr></li> <li><metric 1-65535=""> – Allows the entry of a routing protocol metric entry representing the number of routers between the Switch and the IP address above. The default setting is 1.</metric></li> </ul> |  |
| Restrictions     | Only Administrator-level users can issue this command.                                                                                                    |  |

Example usage:

To add the default static address 10.48.74.121, with a metric setting of 1, to the routing table:

| DES-3200-28:4#create ipv6route default System 3FFC::1 |  |  |
|-------------------------------------------------------|--|--|
| Command: create ipv6route default System 3FFC::1      |  |  |
|                                                       |  |  |
| Success.                                              |  |  |
|                                                       |  |  |
| DEG 2000 00 4H                                        |  |  |
| DES-3200-28:4#                                        |  |  |

| delete ipv6route |                                                                                                    |  |
|------------------|----------------------------------------------------------------------------------------------------|--|
| Purpose          | Used to delete an IPv6 route.                                                                                                    |  |
| Syntax           | delete ipv6route [[default] [ <ipif_name 12=""> <ipv6addr>  all]</ipv6addr></ipif_name>                                                                                                    |  |
| Description      | This command is used to delete an IPv6 static route. If the next hop is a global address, it is not necessary to indicate the interface name. If the next hop is a link local address, then the interface name must be specified. |  |
| Parameters       | default – Specifies the default route.<br><ipv6addr> – Specifies the next hop address for the default route.<br/>all – All static created routes will be deleted.</ipv6addr>                                                      |  |
| Restrictions     | Only Administrator-level users can issue this command.                                                                                                    |  |

To delete an IPv6 static route:

```
DES-3200-28:4#delete ipv6route default 3FFC::1
Command: delete ipv6route default 3FFC::1
Success.
```

DES-3200-28:4#

| show ipv6 n  | d                                                                  |
|--------------|--------------------------------------------------------------------|
| Purpose      | Used to display the interface's information.                       |
| Syntax       | show ipv6 nd {ipif <ipif_name 12="">}</ipif_name>                  |
| Description  | This command is used to display the IPv6 ND related configuration. |
| Parameters   | <ipif_name> - The name of the interface.</ipif_name>               |
| Restrictions | Only Administrator-level users can issue this command.             |

Example usage:

To display the interface's information:

```
DES-3200-28:4#show ipv6 nd ipif System
Command: show ipv6 nd ipif System
Interface Name : System
NS Retransmit Time : 0(ms)
DES-3200-28:4#
```

| show ipv6route |                                              |  |
|----------------|----------------------------------------------|--|
| Purpose        | Used to display IPv6 routes.                 |  |
| Syntax         | show ipv6route                               |  |
| Description    | This command is used to display IPv6 routes. |  |
| Parameters     | None.                                        |  |
| Restrictions   | None.                                        |  |

Example usage: To display all the IPv6 routes:

```
DES-3200-28:4#show ipv6route
Command: show ipv6route
IPv6 Prefix: ::/0 Protocol: Static Metric: 1
Next Hop : 3FFC::1 IPIF : System
Total Entries: 1
DES-3200-28:4#
```

| config ipv6 nd ns ipif |                                                                                                    |  |
|------------------------|----------------------------------------------------------------------------------------------------|--|
| Purpose                | Used to configure neighbor solicitation related arguments.                                                                                                    |  |
| Syntax                 | config ipv6 nd ns ipif <ipif 12="" name=""> retrans_time <uint 0-4294967295=""></uint></ipif>                                                                                                    |  |
| Description            | This command is used to configure neighbor solicitation related arguments.                                                                                                    |  |
| Parameters             | <ipif_name> - The name of the interface.</ipif_name>                                                                                                    |  |
|                        | retrans_timer – The neighbor solicitation's retransmit timer in milliseconds. This has the same value as ra retrans_time in the config ipv6 nd ra command. If one is configured, the other will change, too. |  |
| Restrictions           | Only Administrator-level users can issue this command.                                                                                                    |  |

To configure the IPv6 nd ns interface:

```
DES-3200-28:4#config ipv6 nd ns ipif System retrans_time 10000
Command: config ipv6 nd ns ipif System retrans_time 10000
Success.
DES-3200-28:4#
```

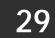

# **MAC NOTIFICATION COMMANDS**

The MAC Notification commands in the Command Line Interface (CLI) are listed, in the following table, along with their appropriate parameters.

| Command                       | Parameters                                                                    |
|-------------------------------|-------------------------------------------------------------------------------|
| enable mac_notification       |                                                                               |
| disable mac_notification      |                                                                               |
| config mac_notification       | {interval <int 1-2147483647="">   historysize <int 1-500="">} (1)</int></int> |
| config mac_notification ports | [ <portlist>   all] [enable   disable]</portlist>                             |
| show mac_notification         |                                                                               |
| show mac_notification ports   | { <portlist>}</portlist>                                                      |

Each command is listed, in detail, in the following sections.

| enable mac_notification |                                                                                         |  |
|-------------------------|-----------------------------------------------------------------------------------------|--|
| Purpose                 | Used to enable global MAC address table notification on the Switch.                     |  |
| Syntax                  | enable mac_notification                                                                 |  |
| Description             | This command is used to enable MAC address notification without changing configuration. |  |
| Parameters              | None.                                                                                   |  |
| Restrictions            | Only Administrator-level users can issue this command.                                  |  |

Example usage:

To enable MAC notification without changing basic configuration:

| DES-3200 | -28:4#enable | e mac_notif | ication |  |
|----------|--------------|-------------|---------|--|
| Command  | enable mac   | _notificati | on      |  |
|          |              |             |         |  |
| Success. | ,            |             |         |  |
|          |              |             |         |  |
| DES-3200 | )-28:4#      |             |         |  |

| disable mac_notification |                                                                                          |  |
|--------------------------|------------------------------------------------------------------------------------------|--|
| Purpose                  | Used to disable global MAC address table notification on the Switch.                     |  |
| Syntax                   | disable mac_notification                                                                 |  |
| Description              | This command is used to disable MAC address notification without changing configuration. |  |
| Parameters               | None.                                                                                    |  |
| Restrictions             | Only Administrator-level users can issue this command.                                   |  |

Example usage:

To disable MAC notification without changing basic configuration:

```
DES-3200-28:4#disable mac_notification
Command: disable mac_notification
```

Success.

DES-3200-28:4#

| config mac_notification |                                                                                                    |  |
|-------------------------|----------------------------------------------------------------------------------------------------|--|
| Purpose                 | Used to configure MAC address notification.                                                                                                    |  |
| Syntax                  | config mac_notification {interval <int 1-2147483647="">   historysize <int 1-500="">} (1)</int></int>                                                       |  |
| Description             | This command is used to monitor MAC addresses learned and entered into the FDB.                                                                             |  |
| Parameters              | interval <int 1-2147483647=""> – The time in seconds between<br/>notifications. The user may choose an interval between 1 and<br/>2147483647 seconds.</int> |  |
|                         | historysize <1-500> – The maximum number of entries listed in the history log used for notification.                                                        |  |
| Restrictions            | Only Administrator-level users can issue this command.                                                                                                    |  |

### Example usage:

To configure the Switch's MAC address table notification global settings:

```
DES-3200-28:4#config mac_notification interval 1 historysize 500
Command: config mac_notification interval 1 historysize 500
Success.
DES-3200-28:4#
```

| config mac_notification ports |                                                                                                    |  |
|-------------------------------|----------------------------------------------------------------------------------------------------|--|
| Purpose                       | Used to configure MAC address notification status settings.                                                                                                    |  |
| Syntax                        | config mac_notification ports [ <portlist>   all] [enable   disable]</portlist>                                                                                                    |  |
| Description                   | This command is used to monitor MAC addresses learned and entered into the FDB.                                                                                                    |  |
| Parameters                    | <portlist> – Specifies a port or range of ports to be configured.<br/>all – Entering this command will set all ports on the system.<br/>[enable   disable] – These commands will enable or disable MAC<br/>address table notification on the Switch.</portlist> |  |
| Restrictions                  | Only Administrator-level users can issue this command.                                                                                                    |  |

### Example usage:

To enable port 7 for MAC address table notification:

```
DES-3200-28:4#config mac_notification ports 7 enable
Command: config mac_notification ports 7 enable
Success.
DES-3200-28:4#
```

| show mac_notification |                                                                                              |  |
|-----------------------|----------------------------------------------------------------------------------------------|--|
| Purpose               | Used to display the Switch's MAC address table notification global settings.                 |  |
| Syntax                | show mac_notification                                                                        |  |
| Description           | This command is used to display the Switch's MAC address table notification global settings. |  |
| Parameters            | None.                                                                                        |  |
| Restrictions          | None.                                                                                        |  |

To view the Switch's MAC address table notification global settings:

```
DES-3200-28:4#show mac_notification
Command: show mac_notification
Global Mac Notification Settings
State : Enabled
Interval : 1
History Size : 1
DES-3200-28:4#
```

| show mac_notification ports |                                                                                                    |  |
|-----------------------------|----------------------------------------------------------------------------------------------------|--|
| Purpose                     | Used to display the Switch's MAC address table notification status settings.                                                                                                    |  |
| Syntax                      | show mac_notification ports { <portlist>}</portlist>                                                                                                    |  |
| Description                 | This command is used to display the Switch's MAC address table notification status settings.                                                                                      |  |
| Parameters                  | <portlist> – Specify a port or group of ports to be viewed.<br/>Entering this command without the parameter will display the MAC<br/>notification table for all ports.</portlist> |  |
| Restrictions                | None.                                                                                                    |  |

Example usage:

To display all port's MAC address table notification status settings:

| DES-3200-28:4#show mac_notification ports |                                                        |  |
|-------------------------------------------|--------------------------------------------------------|--|
| Command                                   | l: show mac_notification ports                         |  |
|                                           |                                                        |  |
| Port #                                    | MAC Address Table Notification State                   |  |
|                                           |                                                        |  |
| 1                                         | Disabled                                               |  |
| 2                                         | Disabled                                               |  |
| 3                                         | Disabled                                               |  |
| 4                                         | Disabled                                               |  |
| 5                                         | Disabled                                               |  |
| 6                                         | Disabled                                               |  |
| 7                                         | Disabled                                               |  |
| 8                                         | Disabled                                               |  |
| 9                                         | Disabled                                               |  |
| 10                                        | Disabled                                               |  |
| 11                                        | Disabled                                               |  |
| 12                                        | Disabled                                               |  |
| 13                                        | Disabled                                               |  |
| 14                                        | Disabled                                               |  |
| 15                                        | Disabled                                               |  |
| 16                                        | Disabled                                               |  |
| 17                                        | Disabled                                               |  |
| 18                                        | Disabled                                               |  |
| 19                                        | Disabled                                               |  |
| 20                                        | Disabled                                               |  |
| CTRL+C                                    | ESC q Quit SPACE n Next Page p Previous Page r Refresh |  |
|                                           |                                                        |  |
|                                           |                                                        |  |
| 1                                         |                                                        |  |

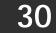

# ACCESS AUTHENTICATION CONTROL COMMANDS

The TACACS / XTACACS / TACACS+ / RADIUS commands allows secure access to the Switch using the TACACS / XTACACS / TACACS+ / RADIUS protocols. When a user logs in to the Switch or tries to access the administrator level privilege, he or she is prompted for a password. If TACACS / XTACACS / TACACS+ / RADIUS authentication is enabled on the Switch, it will contact a TACACS / XTACACS / TACACS+ / RADIUS server to verify the user. If the user is verified, he or she is granted access to the Switch.

There are currently three versions of the TACACS security protocol, each a separate entity. The Switch's software supports the following versions of TACACS:

• TACACS (Terminal Access Controller Access Control System) —Provides password checking and authentication, and notification of user actions for security purposes utilizing via one or more centralized TACACS servers, utilizing the UDP protocol for packet transmission.

• Extended TACACS (XTACACS) — An extension of the TACACS protocol with the ability to provide more types of authentication requests and more types of response codes than TACACS. This protocol also uses UDP to transmit packets.

• TACACS+ (Terminal Access Controller Access Control System plus) — Provides detailed access control for authentication for network devices. TACACS+ is facilitated through Authentication commands via one or more centralized servers. The TACACS+ protocol encrypts all traffic between the Switch and the TACACS+ daemon, using the TCP protocol to ensure reliable delivery.

The Switch also supports the RADIUS protocol for authentication using the Access Authentication Control commands. RADIUS or Remote Authentication Dial In User Server also uses a remote server for authentication and can be responsible for receiving user connection requests, authenticating the user and returning all configuration information necessary for the client to deliver service through the user. RADIUS may be facilitated on this Switch using the commands listed in this section.

In order for the TACACS / XTACACS / TACACS / RADIUS security function to work properly, a TACACS / XTACACS / TACACS / TACACS / RADIUS server must be configured on a device other than the Switch, called a server host and it must include usernames and passwords for authentication. When the user is prompted by the Switch to enter usernames and passwords for authentication, the Switch contacts the TACACS / XTACACS / TACACS / TACACS / RADIUS server to verify, and the server will respond with one of three messages:

The server verifies the username and password, and the user is granted normal user privileges on the Switch.

The server will not accept the username and password and the user is denied access to the Switch.

The server doesn't respond to the verification query. At this point, the Switch receives the timeout from the server and then moves to the next method of verification configured in the method list.

The Switch has four built-in server groups, one for each of the TACACS, XTACACS, TACACS+ and RADIUS protocols. These built-in server groups are used to authenticate users trying to access the Switch. The users will set server hosts in a preferable order in the built-in server group and when a user tries to gain access to the Switch, the Switch will ask the first server host for authentication. If no authentication is made, the second server host in the list will be queried, and so on. The built-in server group can only have hosts that are running the specified protocol. For example, the TACACS server group can only have TACACS server hosts.

The administrator for the Switch may set up five different authentication techniques per user-defined method list (TACACS / XTACACS / TACACS + / RADIUS / local / none) for authentication. These techniques will be listed in an order preferable, and defined by the user for normal user authentication on the Switch, and may contain up to eight authentication techniques. When a user attempts to access the Switch, the Switch will select the first technique listed for authentication. If the first technique goes through its server hosts and no authentication is returned, the Switch will then go to the next technique listed in the server group for authentication, until the authentication has been verified or denied, or the list is exhausted.

Please note that user granted access to the Switch will be granted normal user privileges on the Switch. To gain access to admin level privileges, the user must enter the enable admin command and then enter a password, which was previously configured by the administrator of the Switch.

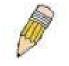

NOTE: TACACS, XTACACS and TACACS+ are separate entities and are not compatible. The Switch and the server must be configured exactly the same, using the same protocol. (For example, if the Switch is set up for TACACS authentication, so must be the host server.)

The Access Authentication Control commands in the Command Line Interface (CLI) are listed (along with the appropriate parameters) in the following table.

| Command                                  | Parameters                                                                                                    |
|------------------------------------------|----------------------------------------------------------------------------------------------------|
| enable authen_policy                     |                                                                                                    |
| disable authen_policy                    |                                                                                                    |
| show authen_policy                       |                                                                                                    |
| create authen_login<br>method_list_name  | <string 15=""></string>                                                                                                    |
| config authen_login                      | [default   method_list_name <string 15="">] method {tacacs   xtacacs   tacacs+  <br/>radius   server_group <string 15="">   local   none} (1)</string></string>                                                                |
| delete authen_login<br>method_list_name  | <string 15=""></string>                                                                                                    |
| show authen_login                        | {default   method_list_name <string 15="">   all}</string>                                                                                                    |
| create authen_enable<br>method_list_name | <string 15=""></string>                                                                                                    |
| config authen_enable                     | [default   method_list_name <string 15="">] method {tacacs   xtacacs   tacacs+  <br/>radius   server_group <string 15="">   local_enable   none} (1)</string></string>                                                         |
| delete authen_enable<br>method_list_name | <string 15=""></string>                                                                                                    |
| show authen_enable                       | [default   method_list_name <string 15="">   all]</string>                                                                                                    |
| config authen application                | {console   telnet   ssh   http   all] [login   enable] [default   method_list_name <string 15="">]</string>                                                                                                    |
| show authen application                  |                                                                                                    |
| create authen<br>server_group            | <string 15=""></string>                                                                                                    |
| config authen<br>server_group            | [tacacs   xtacacs   tacacs+   radius   <string 15="">] [add   delete] server_host<br/><ipaddr> protocol [tacacs   xtacacs   tacacs+   radius]</ipaddr></string>                                                                |
| delete authen<br>server_group            | <string 15=""></string>                                                                                                    |
| show authen<br>server_group              | <string 15=""></string>                                                                                                    |
| create authen<br>server_host             | <pre><ipaddr> protocol [tacacs   xtacacs   tacacs+   radius] {port <int 1-65535="">   key [<key_string 254="">   none]   timeout <int 1-255="">   retransmit <int 1-255="">}</int></int></key_string></int></ipaddr></pre>     |
| config authen server_host                | <pre><ipaddr> protocol [tacacs   xtacacs   tacacs+   radius] {port <int 1-65535="">   key [<key_string 254="">   none]   timeout <int 1-255="">   retransmit <int 1-255="">} (1)</int></int></key_string></int></ipaddr></pre> |
| delete authen server_host                | <ipaddr> protocol [tacacs   xtacacs   tacacs+   radius]</ipaddr>                                                                                                    |
| show authen server_host                  |                                                                                                    |
| config authen parameter response_timeout | <int 0-255=""></int>                                                                                                    |
| config authen parameter<br>attempt       | <int 1-255=""></int>                                                                                                    |
| show authen parameter                    |                                                                                                    |
| enable admin                             |                                                                                                    |
| config admin local_enable                |                                                                                                    |

Each command is listed, in detail, in the following sections.

| enable authen_policy |                                                                                                    |
|----------------------|----------------------------------------------------------------------------------------------------|
| Purpose              | Used to enable system access authentication policy.                                                                                                    |
| Syntax               | enable authen_policy                                                                                                    |
| Description          | This command is used to enable an administrator-defined<br>authentication policy for users trying to access the Switch. When<br>enabled, the device will check the method list and choose a technique<br>for user authentication upon login. |
| Parameters           | None.                                                                                                    |
| Restrictions         | Only Administrator-level users can issue this command.                                                                                                    |

To enable the system access authentication policy:

```
DES-3200-28:4#enable authen_policy
Command: enable authen_policy
Success.
```

DES-3200-28:4#

| disable authen_policy |                                                                                                    |
|-----------------------|----------------------------------------------------------------------------------------------------|
| Purpose               | Used to disable system access authentication policy.                                                                                                    |
| Syntax                | disable authen_policy                                                                                                    |
| Description           | This command is used to disable the administrator-defined<br>authentication policy for users trying to access the Switch. When<br>disabled, the Switch will access the local user account database for<br>username and password verification. In addition, the Switch will now<br>accept the local enable password as the authentication for normal users<br>attempting to access administrator level privileges. |
| Parameters            | None.                                                                                                    |
| Restrictions          | Only Administrator-level users can issue this command.                                                                                                    |

Example usage:

To disable the system access authentication policy:

```
DES-3200-28:4#disable authen_policy
Command: disable authen_policy
Success.
```

DES-3200-28:4#

| show authen_policy |                                                                                              |
|--------------------|----------------------------------------------------------------------------------------------|
| Purpose            | Used to display the system access authentication policy status on the Switch.                |
| Syntax             | show authen_policy                                                                           |
| Description        | This command will show the current status of the access authentication policy on the Switch. |
| Parameters         | None.                                                                                        |
| Restrictions       | None.                                                                                        |

To display the system access authentication policy:

DES-3200-28:4#show authen\_policy Command: show authen\_policy Authentication Policy: Enabled DES-3200-28:4#

| create authen_login method_list_name |                                                                                                    |
|--------------------------------------|----------------------------------------------------------------------------------------------------|
| Purpose                              | Used to create a user defined method list of authentication methods for users logging on to the Switch.                                                                                                    |
| Syntax                               | create authen_login method_list_name <string 15=""></string>                                                                                                    |
| Description                          | This command is used to create a list for authentication techniques<br>for user login. The Switch can support up to eight method lists, but<br>one is reserved as a default and cannot be deleted. Multiple method<br>lists must be created and configured separately. |
| Parameters                           | <string 15=""> – Enter an alphanumeric string of up to 15 characters to define the given method list.</string>                                                                                                    |
| Restrictions                         | Only Administrator-level users can issue this command.                                                                                                    |

#### Example usage:

To create the method list "Zira.":

DES-3200-28:4#create authen\_login method\_list\_name Zira Command: create authen\_login method\_list\_name Zira Success. DES-3200-28:4#

# config authen\_login

Purpose

Used to configure a user-defined or default method list of authentication

| config auther |                                                                                                    |
|---------------|----------------------------------------------------------------------------------------------------|
|               | methods for user login.                                                                                                    |
| Syntax        | config authen_login [default   method_list_name <string 15="">] method<br/>{tacacs   xtacacs   tacacs+   radius   server_group <string 15="">   local  <br/>none} (1)</string></string>                                                                                                    |
| Description   | This command is used to configure a user-defined or default method list<br>of authentication methods for users logging on to the Switch. The<br>sequence of methods implemented in this command will affect the<br>authentication result. For example, if a user enters a sequence of<br>methods like tacacs – xtacacs – local, the Switch will send an<br>authentication request to the first tacacs host in the server group. If no<br>response comes from the server host, the Switch will send an<br>authentication request to the second tacacs host in the server group and<br>so on, until the list is exhausted. At that point, the Switch will restart the<br>same sequence with the following protocol listed, xtacacs. If no<br>authentication takes place using the xtacacs list, the local account<br>database set in the Switch is used to authenticate the user. When the<br>local method is used, the privilege level will be dependant on the local<br>account privilege configured on the Switch.<br>Successful login using any of these methods will give the user a "user"<br>privilege only. If the user wishes to upgrade his or her status to the<br>administrator level, the user must implement the enable admin<br>command, followed by a previously configured password. (See the<br>enable admin part of this section for more detailed information,<br>concerning the enable admin command.) |
| Parameters    | default – The default method list for access authentication, as defined<br>by the user. The user may choose one or a combination of up to four(4)<br>of the following authentication methods:<br>tacacs – Adding this parameter will require the user to be authenticated<br>using the TACACS protocol from the remote TACACS server hosts of                                                                                                    |
|               | the TACACS server group list.<br>xtacacs – Adding this parameter will require the user to be authenticated<br>using the XTACACS protocol from the remote XTACACS server hosts<br>of the XTACACS server group list.                                                                                                    |
|               | tacacs+ – Adding this parameter will require the user to be<br>authenticated using the TACACS+ protocol from the remote TACACS+<br>server hosts of the TACACS+ server group list.                                                                                                    |
|               | radius – Adding this parameter will require the user to be authenticated using the RADIUS protocol from the remote RADIUS server hosts of the RADIUS server group list.                                                                                                    |
|               | server_group <string 15=""> – Adding this parameter will require the user to be authenticated using a user-defined server group previously configured on the Switch.</string>                                                                                                    |
|               | local – Adding this parameter will require the user to be authenticated using the local user account database on the Switch.<br>none – Adding this parameter will require no authentication to access                                                                                                    |
|               | the Switch.<br>method_list_name – Enter a previously implemented method list name                                                                                                    |
|               | defined by the user. The user may add one, or a combination of up to four of the following authentication methods to this method list:                                                                                                    |
|               | tacacs – Adding this parameter will require the user to be authenticated using the TACACS protocol from a remote TACACS server.                                                                                                    |
|               | xtacacs – Adding this parameter will require the user to be authenticated using the XTACACS protocol from a remote XTACACS server.                                                                                                    |
|               | tacacs+ – Adding this parameter will require the user to be authenticated using the TACACS+ protocol from a remote TACACS+ server.                                                                                                    |
|               | xtacacs – Adding this parameter will require the user to be authenticated<br>using the XTACACS protocol from a remote XTACACS server.<br>tacacs+ – Adding this parameter will require the user to be<br>authenticated using the TACACS+ protocol from a remote TACACS+                                                                                                    |

| config authen_login |                                                                                                    |
|---------------------|----------------------------------------------------------------------------------------------------|
|                     | radius – Adding this parameter will require the user to be authenticated using the RADIUS protocol from a remote RADIUS server.                                               |
|                     | server_group <string 15=""> – Adding this parameter will require the user to be authenticated using a user-defined server group previously configured on the Switch.</string> |
|                     | local – Adding this parameter will require the user to be authenticated using the local user account database on the Switch.                                                  |
|                     | none – Adding this parameter will require no authentication to access the Switch.                                                                                             |
|                     | NOTE: Entering none or local as an authentication protocol will override any other authentication that follows it on a method list or on the default method list.             |
| Restrictions        | Only Administrator-level users can issue this command.                                                                                                    |

To configure the user defined method list "Zira" with authentication methods TACACS, XTACACS and local, in that order.

| DES-3200-28:4#config authen_login method_list_name Zira method tacacs xta<br>local | lcacs |
|------------------------------------------------------------------------------------|-------|
| Command: config authen_login method_list_name Zira method tacacs xtacacs lo        | ocal  |
| Success.                                                                           |       |
| DES-3200-28:4#                                                                     |       |

To configure the default method list with authentication methods XTACACS, TACACS+ and local, in that order:

DES-3200-28:4#config authen\_login default method xtacacs tacacs+ local Command: config authen\_login default method xtacacs tacacs+ local

Success.

DES-3200-28:4#

Restrictions

| delete authen_login method_list_name |                                                                                                    |
|--------------------------------------|----------------------------------------------------------------------------------------------------|
| Purpose                              | Used to delete a previously configured user defined method list of authentication methods for users logging on to the Switch. |
| Syntax                               | delete authen_login method_list_name <string 15=""></string>                                                                  |
| Description                          | This command is used to delete a list for authentication methods for user login.                                              |
| Parameters                           | <string 15=""> – Enter an alphanumeric string of up to 15 characters to</string>                                              |

define the given method list to delete.

#### Example usage:

To delete the method list name "Zira":

| DES-3200-28:4#delete authen_login method_list_name Zira |
|---------------------------------------------------------|
| Command: delete authen_login method_list_name Zira      |
|                                                         |
| Success.                                                |
|                                                         |
| DES-3200-28:4#                                          |

Only Administrator-level users can issue this command.

| show authen  | login                                                                                                    |
|--------------|----------------------------------------------------------------------------------------------------|
| Purpose      | Used to display a previously configured user defined method list of authentication methods for users logging on to the Switch.                                                                                                    |
| Syntax       | show authen_login [default   method_list_name <string 15="">   all]</string>                                                                                                    |
| Description  | This command is used to show a list of authentication methods for user login.                                                                                                    |
| Parameters   | default – Entering this parameter will display the default method list for users logging on to the Switch.                                                                                                    |
|              | method_list_name <string 15=""> – Enter an alphanumeric string of up to 15 characters to define the given method list to view.</string>                                                                                                    |
|              | all – Entering this parameter will display all the authentication login methods currently configured on the Switch.                                                                                                    |
|              | The window will display the following parameters:                                                                                                    |
|              | Method List Name – The name of a previously configured method list name.                                                                                                    |
|              | Priority – Defines which order the method list protocols will be queried for authentication when a user attempts to log on to the Switch. Priority ranges from 1(highest) to 4 (lowest).                                                                                                    |
|              | Method Name – Defines which security protocols are implemented, per method list name.                                                                                                    |
|              | Comment – Defines the type of Method. User-defined Group refers to<br>server group defined by the user. Built-in Group refers to the<br>TACACS, XTACACS, TACACS+ and RADIUS security protocols<br>which are permanently set in the Switch. Keyword refers to<br>authentication using a technique INSTEAD of TACACS / XTACACS /<br>TACACS+ / RADIUS which are local (authentication through the user<br>account on the Switch) and none (no authentication necessary to<br>access any function on the Switch). |
| Restrictions | None.                                                                                                    |

To view the authentication login method list named Zira:

```
DES-3200-28:4#show authen_login method_list_name Zira
Command: show authen_login method_list_name Zira
Method List Name Priority
                                       Comment
                         Method Name
-----
                         ----- -----
Zira
                 1
                                         Built-in Group
                          tacacs+
                 2
                                       Built-in Group
                         tacacs
                 3
                                        User-defined Group
                          ctsnow
                 4
                          local
                                         Keyword
DES-3200-28:4#
```

| create authen_enable method_list_name |                                                                                                    |
|---------------------------------------|----------------------------------------------------------------------------------------------------|
| Purpose                               | Used to create a user-defined method list of authentication methods for promoting normal user level privileges to Administrator level privileges on the Switch.                                                                                                    |
| Syntax                                | create authen_enable method_list_name <string 15=""></string>                                                                                                    |
| Description                           | This command is used to promote users with normal level privileges<br>to Administrator level privileges using authentication methods on the<br>Switch. Once a user acquires normal user level privileges on the<br>Switch, he or she must be authenticated by a method on the Switch |

| create authen_enable method_list_name |                                                                                                    |  |  |
|---------------------------------------|----------------------------------------------------------------------------------------------------|--|--|
|                                       | to gain administrator privileges on the Switch, which is defined by the Administrator. A maximum of eight enable method lists can be implemented on the Switch. |  |  |
| Parameters                            | <string 15=""> – Enter an alphanumeric string of up to 15 characters to define the given enable method list to create.</string>                                 |  |  |
| Restrictions                          | Only Administrator-level users can issue this command.                                                                                                    |  |  |

To create a user-defined method list, named "Permit" for promoting user privileges to Administrator privileges:

| DES-3200-28:4# | create authen_enable method_list_name Permit |
|----------------|----------------------------------------------|
| Command: creat | e authen_enable method_list_name Permit      |
|                |                                              |
| Success.       |                                              |

DES-3200-28:4#

| config auther | n_enable                                                                                                    |  |  |
|---------------|----------------------------------------------------------------------------------------------------|--|--|
| Purpose       | Used to configure a user-defined method list of authentication methods for promoting normal user level privileges to Administrator level privileges on the Switch.                                                                                                    |  |  |
| Syntax        | config authen_enable [default   method_list_name <string 15="">]<br/>method {tacacs   xtacacs   tacacs+   radius   server_group <string<br>15&gt;   local_enable   none} (1)</string<br></string>                                                                                                    |  |  |
| Description   | This command is used to promote users with normal level privileges to Administrator level privileges using authentication methods on the Switch. Once a user acquires normal user level privileges on the Switch, he or she must be authenticated by a method on the Switch to gain administrator privileges on the Switch, which is defined by the Administrator. A maximum of eight enable method lists can be implemented simultaneously on the Switch.<br>The sequence of methods implemented in this command will affect the authentication result. For example, if a user enters a sequence of methods like tacacs – xtacacs – local_enable, the Switch will send an authentication request to the first TACACS host in the server group. If no verification is found, the Switch will send an authentication request to the second TACACS host in the server group and so on, until the list is exhausted. At that point, the Switch will restart the same sequence with the following protocol listed, xtacacs. If no authentication takes place using the xtacacs list, the local_enable password set in the Switch is used to authenticate the user. |  |  |
|               | Successful authentication using any of these methods will give the user an "Admin" level privilege.                                                                                                    |  |  |
| Parameters    | default – The default method list for administration rights authentication, as defined by the user. The user may choose one or a combination of up to four of the following authentication methods:                                                                                                    |  |  |
|               | tacacs – Adding this parameter will require the user to be authenticated using the TACACS protocol from the remote TACACS server hosts of the TACACS server group list.                                                                                                    |  |  |
|               | xtacacs – Adding this parameter will require the user to be<br>authenticated using the XTACACS protocol from the remote<br>XTACACS server hosts of the XTACACS server group list.                                                                                                    |  |  |
|               | tacacs+ – Adding this parameter will require the user to be authenticated using the TACACS+ protocol from the remote                                                                                                    |  |  |

| config authe | n_enable                                                                                                    |
|--------------|----------------------------------------------------------------------------------------------------|
|              | TACACS+ server hosts of the TACACS+ server group list.                                                                                                    |
|              | radius – Adding this parameter will require the user to be authenticated using the RADIUS protocol from the remote RADIUS server hosts of the RADIUS server group list.                                                                                 |
|              | server_group <string 15=""> – Adding this parameter will require the<br/>user to be authenticated using a user-defined server group<br/>previously configured on the Switch.</string>                                                                   |
|              | local_enable – Adding this parameter will require the user to be authenticated using the local user account database on the Switch.                                                                                                    |
|              | none – Adding this parameter will require no authentication to access the Switch.                                                                                                    |
|              | method_list_name – Enter a previously implemented method list<br>name defined by the user (create authen_enable). The user may add<br>one, or a combination of up to four of the following authentication<br>methods to this method list:               |
|              | tacacs – Adding this parameter will require the user to be<br>authenticated using the TACACS protocol from a remote TACACS<br>server.                                                                                                    |
|              | xtacacs – Adding this parameter will require the user to be<br>authenticated using the XTACACS protocol from a remote<br>XTACACS server.                                                                                                    |
|              | tacacs+ – Adding this parameter will require the user to be<br>authenticated using the TACACS+ protocol from a remote TACACS+<br>server.                                                                                                    |
|              | radius – Adding this parameter will require the user to be authenticated using the RADIUS protocol from a remote RADIUS server.                                                                                                    |
|              | server_group <string 15=""> – Adding this parameter will require the user to be authenticated using a user-defined server group previously configured on the Switch.</string>                                                                           |
|              | local_enable – Adding this parameter will require the user to be<br>authenticated using the local user account database on the Switch.<br>The local enable password of the device can be configured using the<br>"config admin local_password" command. |
|              | none – Adding this parameter will require no authentication to access the administration level privileges on the Switch.                                                                                                    |
| Restrictions | Only Administrator-level users can issue this command.                                                                                                    |

To configure the user defined method list "Permit" with authentication methods TACACS, XTACACS and local, in that order:

DES-3200-28:4#config authen\_enable method\_list\_name Zira method tacacs xtacacs local\_enable Command: config authen\_enable method\_list\_name Zira method tacacs xtacacs local\_enable Success. DES-3200-28:4#

To configure the default method list with authentication methods XTACACS, TACACS+ and local, in that order:

| DES-3200-28:4#config<br>local_enable | authen_enable    | default    | method    | xtacacs    | tacacs+ |
|--------------------------------------|------------------|------------|-----------|------------|---------|
| Command: config authe                | n_enable default | method xta | cacs taca | cs+ local_ | enable  |
| Success.                             |                  |            |           |            |         |
| DES-3200-28:4#                       |                  |            |           |            |         |

| delete authen_enable method_list_name |                                                                                                    |  |  |  |
|---------------------------------------|----------------------------------------------------------------------------------------------------|--|--|--|
| Purpose                               | Used to delete a user-defined method list of authentication methods for promoting normal user level privileges to Administrator level privileges on the Switch. |  |  |  |
| Syntax                                | delete authen_enable method_list_name <string 15=""></string>                                                                                                   |  |  |  |
| Description                           | This command is used to delete a user-defined method list of authentication methods for promoting user level privileges to Administrator level privileges.      |  |  |  |
| Parameters                            | <string 15=""> – Enter an alphanumeric string of up to 15 characters to define the given enable method list to delete.</string>                                 |  |  |  |
| Restrictions                          | Only Administrator-level users can issue this command.                                                                                                    |  |  |  |

To delete the user-defined method list "Permit"

DES-3200-28:4#delete authen\_enable method\_list\_name Permit Command: delete authen\_enable method\_list\_name Permit Success. DES-3200-28:4#

| show authen_enable |                                                                                                    |  |  |  |
|--------------------|----------------------------------------------------------------------------------------------------|--|--|--|
| Purpose            | Used to display the method list of authentication methods for promoting normal user level privileges to Administrator level privileges on the Switch.                                    |  |  |  |
| Syntax             | show authen_enable [default   method_list_name <string 15="">   all]</string>                                                                                                    |  |  |  |
| Description        | This command is used to delete a user-defined method list of authentication methods for promoting user level privileges to Administrator level privileges.                               |  |  |  |
| Parameters         | default – Entering this parameter will display the default method list for users attempting to gain access to Administrator level privileges on the Switch.                              |  |  |  |
|                    | method_list_name <string 15=""> – Enter an alphanumeric string of up to 15 characters to define the given method list the user wishes to view.</string>                                  |  |  |  |
|                    | all – Entering this parameter will display all the authentication login methods currently configured on the Switch.                                                                      |  |  |  |
|                    | The window will display the following parameters:                                                                                                    |  |  |  |
|                    | Method List Name – The name of a previously configured method list name.                                                                                                    |  |  |  |
|                    | Priority – Defines which order the method list protocols will be queried for authentication when a user attempts to log on to the Switch. Priority ranges from 1(highest) to 4 (lowest). |  |  |  |
|                    | Method Name – Defines which security protocols are implemented, per method list name.                                                                                                    |  |  |  |
|                    | 254                                                                                                    |  |  |  |

| show authe   | en_enable                                                                                                    |
|--------------|----------------------------------------------------------------------------------------------------|
|              | Comment – Defines the type of Method. User-defined Group refers to<br>server groups defined by the user. Built-in Group refers to the TACACS,<br>XTACACS, TACACS+ and RADIUS security protocols which are<br>permanently set in the Switch. Keyword refers to authentication using a<br>technique INSTEAD of TACACS/XTACACS/TACACS+/RADIUS which<br>are local (authentication through the local_enable password on the<br>Switch) and none (no authentication necessary to access any function<br>on the Switch). |
| Restrictions | None.                                                                                                    |

To display all method lists for promoting user level privileges to administrator level privileges.

| DES-3200-28:4#sho<br>Command: show aut | _        |              |                    |  |
|----------------------------------------|----------|--------------|--------------------|--|
| Method List Name                       | Priority | Method Name  | Comment            |  |
|                                        |          |              |                    |  |
| Permit                                 | 1        | tacacs+      | Built-in Group     |  |
|                                        | 2        | tacacs       | Built-in Group     |  |
|                                        | 3        | ctsnow       | User-defined Group |  |
|                                        | 4        | local_enable | Keyword            |  |
| default                                | 1        | tacacs+      | Built-in Group     |  |
|                                        | 2        | local_enable | Keyword            |  |
| Total Entries : 2                      |          |              |                    |  |
| DES-3200-28:4#                         |          |              |                    |  |
|                                        |          |              |                    |  |

| config auther | application                                                                                                    |
|---------------|----------------------------------------------------------------------------------------------------|
| Purpose       | Used to configure various applications on the Switch for authentication using a previously configured method list.                                                                                                    |
| Syntax        | config authen application [console   telnet   ssh   http   all] [login  <br>enable] [default   method_list_name <string 15="">]</string>                                                                                   |
| Description   | This command is used to configure Switch configuration applications (console, telnet, ssh, web) for login at the user level and at the administration level (authen_enable) utilizing a previously configured method list. |
| Parameters    | application – Choose the application to configure. The user may choose one of the following five options to configure.                                                                                                    |
|               | console – Choose this parameter to configure the command line interface login method.                                                                                                    |
|               | telnet – Choose this parameter to configure the telnet login method.                                                                                                    |
|               | ssh – Choose this parameter to configure the Secure Shell login method.                                                                                                    |
|               | http – Choose this parameter to configure the Web interface login method.                                                                                                    |
|               | all – Choose this parameter to configure all applications (console, telnet, ssh, web) login method.                                                                                                    |
|               | login – Use this parameter to configure an application for normal login on the user level, using a previously configured method list.                                                                                      |

| config authen application |                                                                                                    |  |  |  |
|---------------------------|----------------------------------------------------------------------------------------------------|--|--|--|
|                           | enable – Use this parameter to configure an application for upgrading<br>a normal user level to administrator privileges, using a previously<br>configured method list.                                                                                         |  |  |  |
|                           | default – Use this parameter to configure an application for user authentication using the default method list.                                                                                                    |  |  |  |
|                           | method_list_name <string 15=""> – Use this parameter to configure an application for user authentication using a previously configured method list. Enter an alphanumeric string of up to 15 characters to define a previously configured method list.</string> |  |  |  |
| Restrictions              | Only Administrator-level users can issue this command.                                                                                                    |  |  |  |

To configure the default method list for the Web interface:

```
DES-3200-28:4#config authen application http login default
Command: config authen application http login default
Success.
DES-3200-28:4#
```

| show authen application |                                                                                                    |  |  |
|-------------------------|----------------------------------------------------------------------------------------------------|--|--|
| Purpose                 | Used to display authentication methods for the various applications on the Switch.                                                                                                    |  |  |
| Syntax                  | show authen application                                                                                                    |  |  |
| Description             | This command is used to display all of the authentication method lists (login, enable administrator privileges) for Switch configuration applications (console, telnet, SSH, Web) currently configured on the Switch. |  |  |
| Parameters              | None.                                                                                                    |  |  |
| Restrictions            | None.                                                                                                    |  |  |

## Example usage:

To display the login and enable method list for all applications on the Switch:

| DES-3200-28:4#show authen application |                   |                    |  |
|---------------------------------------|-------------------|--------------------|--|
| Command: show authen application      |                   |                    |  |
|                                       |                   |                    |  |
| Application                           | Login Method List | Enable Method List |  |
|                                       |                   |                    |  |
| Console                               | default           | default            |  |
| Telnet                                | Zira              | default            |  |
| SSH                                   | default           | default            |  |
| HTTP                                  | default           | default            |  |
|                                       |                   |                    |  |
| DEG-3200-28.4#                        | L                 |                    |  |

# DES-3200-28:4#

# create authen server\_host

| Purpose | Used to create an authentication server host.          |
|---------|--------------------------------------------------------|
| Syntax  | create authen server_host <ipaddr> protocol [</ipaddr> |

create authen server\_host <ipaddr> protocol [tacacs | xtacacs | tacacs+ | radius] {port <int 1-65535> | key [<key\_string 254> | none] | timeout <int

| create authe | en server_host                                                                                                    |
|--------------|----------------------------------------------------------------------------------------------------|
|              | 1-255>   retransmit < 1-255>}                                                                                                    |
| Description  | This command is used to create an authentication server host for the<br>TACACS/XTACACS/TACACS+/RADIUS security protocols on the Switch.<br>When a user attempts to access the Switch with authentication protocol<br>enabled, the Switch will send authentication packets to a remote<br>TACACS/XTACACS/TACACS+/RADIUS server host on a remote host.<br>The TACACS/XTACACS/TACACS+/RADIUS server host on a remote host.<br>The TACACS/XTACACS/TACACS+/RADIUS server host will then verify<br>or deny the request and return the appropriate message to the Switch.<br>More than one authentication protocol can be run on the same physical<br>server host but, remember that TACACS/XTACACS/TACACS+/RADIUS<br>are separate entities and are not compatible with each other. The<br>maximum supported number of server hosts is 16. |
| Parameters   | server_host <ipaddr> - The IP address of the remote server host to add.</ipaddr>                                                                                                    |
|              | protocol – The protocol used by the server host. The user may choose one of the following:                                                                                                    |
|              | tacacs – Enter this parameter if the server host utilizes the TACACS protocol.                                                                                                    |
|              | xtacacs – Enter this parameter if the server host utilizes the XTACACS protocol.                                                                                                    |
|              | tacacs+ – Enter this parameter if the server host utilizes the TACACS+ protocol.                                                                                                    |
|              | radius – Enter this parameter if the server host utilizes the RADIUS protocol.                                                                                                    |
|              | port <int 1-65535=""> – Enter a number between 1 and 65535 to define the virtual port number of the authentication protocol on a server host. The default port number is 49 for TACACS/XTACACS/TACACS+ servers and 1812 and 1813 for RADIUS servers but the user may set a unique port number for higher security.</int>                                                                                                    |
|              | key <key_string 254=""> - Authentication key to be shared with a configured TACACS+ or RADIUS server only. Specify an alphanumeric string up to 254 characters.</key_string>                                                                                                    |
|              | timeout <int 1-255=""> – Enter the time in seconds the Switch will wait for the server host to reply to an authentication request. The default value is 5 seconds.</int>                                                                                                    |
|              | retransmit <int 1-255=""> – Enter the value in the retransmit field to change how many times the device will resend an authentication request when the server does not respond.</int>                                                                                                    |
| Restrictions | Only Administrator-level users can issue this command.                                                                                                    |

To create a TACACS+ authentication server host, with port number 1234, a timeout value of 10 seconds and a retransmit count of 5.

```
DES-3200-28:4#create authen server_host 10.1.1.121 protocol tacacs+ port
1234 timeout 10 retransmit 5
Command: create authen server_host 10.1.1.121 protocol tacacs+ port 1234
timeout 10 retransmit 5
Success.
DES-3200-28:4#
```

# config authen server\_host

Purpose

Used to configure a user-defined authentication server host.

| config authe | n server_host                                                                                                    |
|--------------|----------------------------------------------------------------------------------------------------|
| Syntax       | config authen server_host <ipaddr> protocol [tacacs   xtacacs  <br/>tacacs+   radius] {port <int 1-65535="">   key [<key_string 254="">  <br/>none]   timeout <int 1-255="">   retransmit &lt; 1-255&gt;} (1)</int></key_string></int></ipaddr>                                                                                                    |
| Description  | This command is used to configure a user-defined authentication<br>server host for the TACACS/XTACACS/TACACS+/RADIUS<br>security protocols on the Switch. When a user attempts to access<br>the Switch with the authentication protocol enabled, the Switch will<br>send authentication packets to a remote<br>TACACS/XTACACS/TACACS+/RADIUS server host on a remote<br>host. The TACACS/XTACACS/TACACS+/RADIUS server host will<br>then verify or deny the request and return the appropriate message<br>to the Switch. More than one authentication protocol can be run on<br>the same physical server host but, remember that<br>TACACS/XTACACS/TACACS+/RADIUS are separate entities and<br>are not compatible with each other. The maximum supported<br>number of server hosts is 16. |
| Parameters   | server_host <ipaddr> – The IP address of the remote server host the user wishes to alter.</ipaddr>                                                                                                    |
|              | protocol – The protocol used by the server host. The user may choose one of the following:                                                                                                    |
|              | tacacs – Enter this parameter if the server host utilizes the TACACS protocol.                                                                                                    |
|              | xtacacs – Enter this parameter if the server host utilizes the XTACACS protocol.                                                                                                    |
|              | tacacs+ – Enter this parameter if the server host utilizes the TACACS+ protocol.                                                                                                    |
|              | radius – Enter this parameter if the server host utilizes the RADIUS protocol.                                                                                                    |
|              | port <int 1-65535=""> – Enter a number between 1 and 65535 to<br/>define the virtual port number of the authentication protocol on a<br/>server host. The default port number is 49 for<br/>TACACS/XTACACS/TACACS+ servers and 1812 and 1813 for<br/>RADIUS servers but the user may set a unique port number for<br/>higher security.</int>                                                                                                    |
|              | key <key_string 254=""> – Authentication key to be shared with a<br/>configured TACACS+ or RADIUS server only. Specify an<br/>alphanumeric string up to 254 characters or choose none.</key_string>                                                                                                    |
|              | timeout <int 1-255=""> – Enter the time in seconds the Switch will wait for the server host to reply to an authentication request. The default value is 5 seconds.</int>                                                                                                    |
|              | retransmit <int 1-255=""> – Enter the value in the retransmit field to change how many times the device will resend an authentication request when the server does not respond. This field is inoperable for the TACACS+ protocol.</int>                                                                                                    |
| Restrictions | Only Administrator-level users can issue this command.                                                                                                    |

To configure a TACACS+ authentication server host, with port number 4321, a timeout value of 12 seconds and a retransmit count of 4.

```
DES-3200-28:4#config authen server_host 10.1.1.121 protocol tacacs+ port
4321 timeout 12 retransmit 4
Command: config authen server_host 10.1.1.121 protocol tacacs+ port 4321
timeout 12 retransmit 4
Success.
```

DES-3200-28:4#

| delete auther | n server_host                                                                                                    |  |
|---------------|----------------------------------------------------------------------------------------------------|--|
| Purpose       | Used to delete a user-defined authentication server host.                                                            |  |
| Syntax        | delete authen server_host <ipaddr> protocol [tacacs   xtacacs  <br/>tacacs+   radius]</ipaddr>                       |  |
| Description   | This command is used to delete a user-defined authentication server host previously created on the Switch.           |  |
| Parameters    | server_host <ipaddr> - The IP address of the remote server host to be deleted.</ipaddr>                              |  |
|               | protocol – The protocol used by the server host the user wishes to delete. The user may choose one of the following: |  |
|               | tacacs – Enter this parameter if the server host utilizes the TACACS protocol.                                       |  |
|               | xtacacs – Enter this parameter if the server host utilizes the XTACACS protocol.                                     |  |
|               | tacacs+ – Enter this parameter if the server host utilizes the TACACS+ protocol.                                     |  |
|               | radius – Enter this parameter if the server host utilizes the RADIUS protocol.                                       |  |
| Restrictions  | Only Administrator-level users can issue this command.                                                               |  |

Example usage:

To delete a user-defined TACACS+ authentication server host:

DES-3200-28:4#delete authen server\_host 10.1.1.121 protocol tacacs+ Command: delete authen server\_host 10.1.1.121 protocol tacacs+ Success.

DES-3200-28:4#

| show authen server_host |                                                                                                    |  |
|-------------------------|----------------------------------------------------------------------------------------------------|--|
| Purpose                 | Used to view a user-defined authentication server host.                                                            |  |
| Syntax                  | show authen server_host                                                                                            |  |
| Description             | This command is used to view user-defined authentication server hosts previously created on the Switch.            |  |
|                         | The following parameters are displayed:                                                                            |  |
|                         | IP Address – The IP address of the authentication server host.                                                     |  |
|                         | Protocol – The protocol used by the server host. Possible results will include TACACS, XTACACS, TACACS+ or RADIUS. |  |

| show authen server_host |                                                                                                    |  |  |
|-------------------------|----------------------------------------------------------------------------------------------------|--|--|
|                         | Port – The virtual port number on the server host. The default value is 49.                                                                                                    |  |  |
|                         | Timeout – The time in seconds the Switch will wait for the server host to reply to an authentication request.                                                                                                    |  |  |
|                         | Retransmit – The value in the retransmit field denotes how many times the device will resend an authentication request when the TACACS server does not respond. This field is inoperable for the tacacs+ protocol. |  |  |
|                         | Key – Authentication key to be shared with a configured TACACS+ server only.                                                                                                    |  |  |
| Parameters              | None.                                                                                                    |  |  |
| Restrictions            | None.                                                                                                    |  |  |

To view authentication server hosts currently set on the Switch:

| DES-3200-28:4#show authen server_host |          |      |         |            |        |
|---------------------------------------|----------|------|---------|------------|--------|
| Command: show authen server_host      |          |      |         |            |        |
|                                       |          |      |         |            |        |
| IP Address                            | Protocol | Port | Timeout | Retransmit | Key    |
|                                       |          |      |         |            |        |
| 10.53.13.94                           | TACACS   | 49   | 5       | 2          | No Use |
|                                       |          |      |         |            |        |
| Total Entries : 1                     |          |      |         |            |        |
|                                       |          |      |         |            |        |
| DES-3200-28:4#                        |          |      |         |            |        |
|                                       |          |      |         |            |        |

| create authen server_group |                                                                                                    |  |
|----------------------------|----------------------------------------------------------------------------------------------------|--|
| Purpose                    | Used to create a user-defined authentication server group.                                                                                                    |  |
| Syntax                     | create authen server_group <string 15=""></string>                                                                                                    |  |
| Description                | This command is used to create an authentication server group. A server group is a technique used to group TACACS/XTACACS/TACACS+/RADIUS server hosts into user defined categories for authentication using method lists. The user may add up to eight authentication server hosts to this group using the config authen server_group command. |  |
| Parameters                 | <string 15=""> – Enter an alphanumeric string of up to 15 characters to define the newly created server group.</string>                                                                                                    |  |
| Restrictions               | Only Administrator-level users can issue this command.                                                                                                    |  |

### Example usage:

To create the server group "group\_1":

```
DES-3200-28:4#create authen server_group group_1
Command: create authen server_group group_1
Success.
DES-3200-28:4#
```

| config authe | n server_group                                                                                                    |
|--------------|----------------------------------------------------------------------------------------------------|
| Purpose      | Used to configure a user-defined authentication server group.                                                                                                    |
| Syntax       | config authen server_group [tacacs   xtacacs   tacacs+   radius   <string<br>15&gt;] [add   delete] server_host <ipaddr> protocol [tacacs   xtacacs  <br/>tacacs+   radius]</ipaddr></string<br>                                                                                                    |
| Description  | This command is used to configure an authentication server group. A<br>server group is a technique used to group<br>TACACS/XTACACS/TACACS+/RADIUS server hosts into user defined<br>categories for authentication using method lists. The user may define the<br>type of server group by protocol or by previously defined server group. Up<br>to eight authentication server hosts may be added to any particular group |
| Parameters   | server_group – The user may define the group by protocol groups built into<br>the Switch (TACACS/XTACACS/TACACS+/RADIUS), or by a user-defined<br>group previously created using the create authen server_group command.<br>tacacs – Use this parameter to utilize the built-in TACACS server protocol<br>on the Switch. Only server hosts utilizing the TACACS protocol may be<br>added to this group.                  |
|              | xtacacs – Use this parameter to utilize the built-in XTACACS server protocol on the Switch. Only server hosts utilizing the XTACACS protocol may be added to this group.                                                                                                    |
|              | tacacs+ – Use this parameter to utilize the built-in TACACS+ server protocol on the Switch. Only server hosts utilizing the TACACS+ protocol may be added to this group.                                                                                                    |
|              | radius – Use this parameter to utilize the built-in RADIUS server protocol<br>on the Switch. Only server hosts utilizing the RADIUS protocol may be<br>added to this group.                                                                                                    |
|              | <string 15=""> – Enter an alphanumeric string of up to 15 characters to define<br/>the previously created server group. This group may add any combination<br/>of server hosts to it, regardless of protocol.</string>                                                                                                    |
|              | add/delete – Enter the correct parameter to add or delete a server host from a server group.                                                                                                    |
|              | server_host <ipaddr> – Enter the IP address of the previously configured server host to add or delete.</ipaddr>                                                                                                    |
|              | protocol – Enter the protocol utilized by the server host. There are four options:                                                                                                    |
|              | tacacs – Use this parameter to define the protocol if the server host is using the TACACS authentication protocol.                                                                                                    |
|              | xtacacs – Use this parameter to define the protocol if the server host is using the XTACACS authentication protocol.                                                                                                    |
|              | tacacs+ – Use this parameter to define the protocol if the server host is using the TACACS+ authentication protocol.                                                                                                    |
|              | radius – Use this parameter to define the protocol if the server host is using the RADIUS authentication protocol.                                                                                                    |
| Restrictions | Only Administrator-level users can issue this command.                                                                                                    |

To add an authentication host to server group "group\_1":

DES-3200-28:4# config authen server\_group group\_1 add server\_host
10.1.1.121 protocol tacacs+
Command: config authen server\_group group\_1 add server\_host 10.1.1.121
protocol tacacs+
Success.
DES-3200-28:4#

| delete authen server_group |                                                                                                    |  |
|----------------------------|----------------------------------------------------------------------------------------------------|--|
| Purpose                    | Used to delete a user-defined authentication server group.                                                                                 |  |
| Syntax                     | delete authen server_group <string 15=""></string>                                                                                         |  |
| Description                | This command is used to delete an authentication server group.                                                                             |  |
| Parameters                 | <string 15=""> – Enter an alphanumeric string of up to 15 characters to define the previously created server group to be deleted.</string> |  |
| Restrictions               | Only Administrator-level users can issue this command.                                                                                     |  |

Example usage:

To delete the server group "group\_1":

```
DES-3200-28:4#delete authen server_group group_1
Command: delete authen server_group group_1
Success.
DES-3200-28:4#
```

| show authen server_group |                                                                                                    |  |
|--------------------------|----------------------------------------------------------------------------------------------------|--|
| Purpose                  | Used to view authentication server groups on the Switch.                                                                                                    |  |
| Syntax                   | show authen server_group <string 15=""></string>                                                                                                    |  |
| Description              | This command is used to display authentication server groups<br>currently configured on the Switch.                                                                                                    |  |
|                          | This command will display the following fields:                                                                                                    |  |
|                          | Group Name – The name of the server group currently configured on the Switch, including built in groups and user defined groups.                                                                                                    |  |
|                          | IP Address – The IP address of the server host.                                                                                                    |  |
|                          | Protocol – The authentication protocol used by the server host.                                                                                                    |  |
| Parameters               | <string 15=""> – Enter an alphanumeric string of up to 15 characters to<br/>define the previously created server group to be viewed.<br/>Entering this command without the <string> parameter will display all<br/>authentication server groups on the Switch.</string></string> |  |
| Restrictions             | None.                                                                                                    |  |

Example usage:

To view authentication server groups currently set on the Switch.

| DES-3200-28:4#show authen server_group |                                   |          |
|----------------------------------------|-----------------------------------|----------|
| Command: show                          | Command: show authen server_group |          |
|                                        |                                   |          |
| Group Name                             | IP Address                        | Protocol |
|                                        |                                   |          |
| radius                                 |                                   |          |
| tacacs                                 |                                   |          |
| tacacs+                                |                                   |          |
| xtacacs                                |                                   |          |
|                                        |                                   |          |
| Total Entries : 4                      |                                   |          |
|                                        |                                   |          |
| DES-3200-28:4#                         |                                   |          |

| config authe | n parameter response_timeout                                                                                                    |
|--------------|----------------------------------------------------------------------------------------------------|
| Purpose      | Used to configure the amount of time the Switch will wait for a user to enter authentication before timing out.                                                                                                    |
| Syntax       | config authen parameter response_timeout <int 0-255=""></int>                                                                                                    |
| Description  | This command is used to set the time the Switch will wait for a response of authentication from the user.                                                                                                    |
| Parameters   | response_timeout <int 0-255=""> – Set the time, in seconds, the Switch will wait for a response of authentication from the user attempting to log in from the command line interface or telnet interface. 0 means there won't be a time-out. The default value is 30 seconds.</int> |
| Restrictions | Only Administrator-level users can issue this command.                                                                                                    |

To configure the response timeout for 60 seconds:

| DES-3200-28:4#config authen parameter response_timeout 60<br>Command: config authen parameter response_timeout 60 |
|----------------------------------------------------------------------------------------------------|
| Success.                                                                                                    |
| DES-3200-28:4#                                                                                                    |

| config authen parameter attempt |                                                                                                    |
|---------------------------------|----------------------------------------------------------------------------------------------------|
| Purpose                         | Used to configure the maximum number of times the Switch will accept authentication attempts.                                                                                                    |
| Syntax                          | config authen parameter attempt <int 1-255=""></int>                                                                                                    |
| Description                     | This command is used to configure the maximum number of times the<br>Switch will accept authentication attempts. Users failing to be<br>authenticated after the set amount of attempts will be denied access to<br>the Switch and will be locked out of further authentication attempts.<br>Command line interface users will have to wait 60 seconds before<br>another authentication attempt. Telnet users will be disconnected from<br>the Switch. |
| Parameters                      | parameter attempt <int 1-255=""> – Set the maximum number of attempts the user may try to become authenticated by the Switch, before being locked out.</int>                                                                                                    |
| Restrictions                    | Only Administrator-level users can issue this command.                                                                                                    |

Example usage:

To set the maximum number of authentication attempts at 5:

```
DES-3200-28:4#config authen parameter attempt 5
Command: config authen parameter attempt 5
Success.
DES-3200-28:4#
```

| show authen parameter |                                                                                                    |
|-----------------------|----------------------------------------------------------------------------------------------------|
| Purpose               | Used to display the authentication parameters currently configured on the Switch.                                                                                                    |
| Syntax                | show authen parameter                                                                                                    |
| Description           | This command will display the authentication parameters currently configured on the Switch, including the response timeout and user authentication attempts.                                    |
|                       | This command will display the following fields:                                                                                                    |
|                       | Response timeout – The configured time allotted for the Switch to wait for a response of authentication from the user attempting to log in from the command line interface or telnet interface. |
|                       | User attempts – The maximum number of attempts the user may try to become authenticated by the Switch, before being locked out.                                                                 |
| Parameters            | None.                                                                                                    |
| Restrictions          | None.                                                                                                    |

Example usage:

To view the authentication parameters currently set on the Switch:

```
DES-3200-28:4#show authen parameter
Command: show authen parameter
Response Timeout : 60 seconds
User Attempts : 5
DES-3200-28:4#
```

| enable admi | n                                                                                                    |
|-------------|----------------------------------------------------------------------------------------------------|
| Purpose     | Used to promote user level privileges to administrator level privileges.                                                                                                    |
| Syntax      | enable admin                                                                                                    |
| Description | This command is for users who have logged on to the Switch on the<br>normal user level to become promoted to the administrator level. After<br>logging on to the Switch users will have only user level privileges. To<br>gain access to administrator level privileges, the user will enter this<br>command and will have to enter an authentication password. Possible<br>authentication methods for this function include TACACS, XTACACS,<br>TACACS+, RADIUS, user defined server groups, local enable (local<br>account on the Switch), or no authentication (none). Because<br>XTACACS and TACACS do not support the enable function, the user<br>must create a special account on the server host which has the<br>username "enable", and a password configured by the administrator<br>that will support the "enable" function. This function becomes inoperable<br>when the authentication policy is disabled. |
| Parameters  | None.                                                                                                    |

# enable admin

Restrictions None.

#### Example usage:

To enable administrator privileges on the Switch:

```
DES-3200-28:4#enable admin
Password: *****
DES-3200-28:4#
```

config admin local\_enable Used to configure the local enable password for administrator level Purpose privileges. **Syntax** config admin local enable Description This command is used to configure the locally enabled password for the enable admin command. When a user chooses the "local\_enable" method to promote user level privileges to administrator privileges, he or she will be prompted to enter the password configured here that is set locally on the Switch. **Parameters** <password 15> – After entering this command, the user will be prompted to enter the old password, then a new password in an alphanumeric string of no more than 15 characters, and finally prompted to enter the new password again for confirmation. See the example below. Restrictions Only Administrator-level users can issue this command.

Example usage:

To configure the password for the "local\_enable" authentication method.

```
DES-3200-28:4#config admin local_enable
Command: config admin local_enable
Enter the old password:
Enter the case-sensitive new password:*****
Enter the new password again for confirmation:*****
Success.
DES-3200-28:4#
```

267

SSH COMMANDS

The steps required to use the Secure Shell (SSH) protocol for secure communication between a remote PC (the SSH Client) and the Switch (the SSH Server), are as follows:

Create a user account with admin-level access using the create account admin <username> <password> command. This is identical to creating any other admin-lever user account on the Switch, including specifying a password. This password is used to login to the Switch, once secure communication has been established using the SSH protocol.

Configure the user account to use a specified authorization method to identify users that are allowed to establish SSH connections with the Switch using the config ssh authmode command. There are three choices as to the method SSH will use to authorize the user, and they are password, publickey and hostbased.

Configure the encryption algorithm that SSH will use to encrypt and decrypt messages sent between the SSH Client and the SSH Server.

Finally, enable SSH on the Switch using the enable ssh command.

After following the above steps, users can configure an SSH Client on the remote PC and manage the Switch using secure, inband communication.

The Secure Shell (SSH) commands in the Command Line Interface (CLI) are listed (along with the appropriate parameters) in the following table.

| Command                | Parameters                                                                                                    |
|------------------------|----------------------------------------------------------------------------------------------------|
| enable ssh             |                                                                                                    |
| disable ssh            |                                                                                                    |
| config ssh authmode    | [password   publickey   hostbased] [enable   disable]                                                                                                    |
| show ssh authmode      |                                                                                                    |
| config ssh server      | {maxsession <int 1-8="">   contimeout <sec 120-600="">   authfail <int<br>2-20&gt;   rekey [10min   30min   60min   never]} (1)</int<br></sec></int>                                           |
| show ssh server        |                                                                                                    |
| config ssh user        | <username 15=""> authmode [hostbased [hostname<br/><domain_name 32="">   hostname_IP <domain_name 32=""><br/><ipaddr>]   password   publickey]</ipaddr></domain_name></domain_name></username> |
| show ssh user authmode |                                                                                                    |
| config ssh algorithm   | [3DES   AES128   AES192   AES256   arcfour   blowfish  <br>cast128   twofish128   twofish192   twofish256   MD5   SHA1  <br>RSA   DSA] [enable   disable]                                      |
| show ssh algorithm     |                                                                                                    |

Each command is listed, in detail, in the following sections.

| enable ssh   |                                                        |
|--------------|--------------------------------------------------------|
| Purpose      | Used to enable SSH.                                    |
| Syntax       | enable ssh                                             |
| Description  | This command is used to enable SSH on the Switch.      |
| Parameters   | None.                                                  |
| Restrictions | Only Administrator-level users can issue this command. |

Usage example:

To enable SSH:

```
DES-3200-28:4#enable ssh
Command: enable ssh
```

Success.

DES-3200-28:4#

| disable ssh  |                                                        |
|--------------|--------------------------------------------------------|
| Purpose      | Used to disable SSH.                                   |
| Syntax       | disable ssh                                            |
| Description  | This command is used to disable SSH on the Switch.     |
| Parameters   | None.                                                  |
| Restrictions | Only Administrator-level users can issue this command. |

Usage example:

To disable SSH:

```
DES-3200-28:4# disable ssh
Command: disable ssh
Success.
DES-3200-28:4#
```

| config ssh   | authmode                                                                                                    |
|--------------|----------------------------------------------------------------------------------------------------|
| Purpose      | Used to configure the SSH authentication mode setting.                                                                                                    |
| Syntax       | config ssh authmode [password   publickey   hostbased] [enable  <br>disable]                                                                                                    |
| Description  | This command is used to configure the SSH authentication mode for users attempting to access the Switch.                                                                                                    |
| Parameters   | password – This parameter may be chosen if the administrator wishes to use a locally configured password for authentication on the Switch.                                                                                                    |
|              | publickey – This parameter may be chosen if the administrator<br>wishes to use a publickey configuration set on a SSH server, for<br>authentication.                                                                                                    |
|              | hostbased – This parameter may be chosen if the administrator<br>wishes to use a host computer for authentication. This parameter is<br>intended for Linux users requiring SSH authentication techniques<br>and the host computer is running the Linux operating system with a<br>SSH program previously installed. |
|              | [enable   disable] – This allows users to enable or disable SSH authentication on the Switch.                                                                                                    |
| Restrictions | Only Administrator-level users can issue this command.                                                                                                    |

Example usage:

To enable the SSH authentication mode by password:

DES-3200-28:4#config ssh authmode password enable Command: config ssh authmode password enable

Success.

DES-3200-28:4#

| show ssh authmode |                                                                                   |
|-------------------|-----------------------------------------------------------------------------------|
| Purpose           | Used to display the SSH authentication mode setting.                              |
| Syntax            | show ssh authmode                                                                 |
| Description       | This command is used to display the current SSH authentication set on the Switch. |
| Parameters        | None.                                                                             |
| Restrictions      | None.                                                                             |

### Example usage:

To view the current authentication mode set on the Switch:

| DES-3200-28:4#show ssh authmode |  |
|---------------------------------|--|
| Command: show ssh authmode      |  |
|                                 |  |
| The SSH Authmode:               |  |
|                                 |  |
| Password : Enabled              |  |
| Publickey : Enabled             |  |
| Hostbased : Enabled             |  |
|                                 |  |
| DES-3200-28:4#                  |  |

| config ssh server |                                                                                                    |  |  |
|-------------------|----------------------------------------------------------------------------------------------------|--|--|
| Purpose           | Used to configure the SSH server.                                                                                                    |  |  |
| Syntax            | config ssh server {maxsession <int 1-8="">   timeout <sec 120-600="">  <br/>authfail <int 2-20="">   rekey [10min   30min   60min   never]} (1)</int></sec></int>                                                                                                    |  |  |
| Description       | This command is used to configure the SSH server.                                                                                                    |  |  |
| Parameters        | maxsession <int 1-8=""> – Allows the user to set the number of users that may simultaneously access the Switch. The default setting is 8.</int>                                                                                                    |  |  |
|                   | contimeout <sec 120-600=""> – Allows the user to set the connection timeout. The user may set a time between 120 and 600 seconds. The default is 120 seconds.</sec>                                                                                                    |  |  |
|                   | authfail <int 2-20=""> – Allows the administrator to set the maximum<br/>number of attempts that a user may try to logon utilizing SSH<br/>authentication. After the maximum number of attempts is exceeded,<br/>the Switch will be disconnected and the user must reconnect to the<br/>Switch to attempt another login.</int> |  |  |
|                   | rekey [10min   30min   60min   never] – Sets the time period that the Switch will change the security shell encryptions.                                                                                                    |  |  |

config ssh server

Restrictions

Only Administrator-level users can issue this command.

#### Usage example:

To configure the SSH server:

```
DES-3200-28:4# config ssh server maxsession 2 contimeout 300 authfail 2
Command: config ssh server maxsession 2 contimeout 300 authfail 2
Success.
DES-3200-28:4#
```

| show ssh server |                                                                 |  |
|-----------------|-----------------------------------------------------------------|--|
| Purpose         | Used to display the SSH server setting.                         |  |
| Syntax          | show ssh server                                                 |  |
| Description     | This command is used to display the current SSH server setting. |  |
| Parameters      | None.                                                           |  |
| Restrictions    | None.                                                           |  |

Usage example:

To display the SSH server:

```
DES-3200-28:4# show ssh server
Command: show ssh server
SSH Server Status : Disabled
SSH Max Session : 8
Connection Timeout : 120 (sec)
Authenticate Failed Attempts : 2
Rekey Timeout : never
Listened Port Number : 22
DES-3200-28:4#
```

| config ssh user |                                                                                                    |  |  |
|-----------------|----------------------------------------------------------------------------------------------------|--|--|
| Purpose         | Used to configure the SSH user.                                                                                                    |  |  |
| Syntax          | config ssh user <username 15=""> authmode [hostbased [hostname<br/><domain_name 32="">] [hostname_IP <domain_name 32=""> <ipaddr>]  <br/>password   publickey]</ipaddr></domain_name></domain_name></username>                         |  |  |
| Description     | This command is used to configure the SSH user authentication method.                                                                                                    |  |  |
| Parameters      | <username 15=""> – Enter a username of no more than 15 characters to identify the SSH user.</username>                                                                                                    |  |  |
|                 | authmode – Specifies the authentication mode of the SSH user wishing to log on to the Switch. The administrator may choose between:                                                                                                    |  |  |
|                 | hostbased – This parameter should be chosen if the user wishes to<br>use a remote SSH server for authentication purposes. Choosing<br>this parameter requires the user to input the following information<br>to identify the SSH user. |  |  |

| config ssł   | hostname <domain_name 32=""> – Enter an alphanumeric string of up to 32 characters identifying the remote SSH user.</domain_name>                                                                                                    |
|--------------|----------------------------------------------------------------------------------------------------|
|              | hostname_IP <domain_name 32=""> <ipaddr> – Enter the hostname and the corresponding IP address of the SSH user.</ipaddr></domain_name>                                                                                                    |
|              | password – This parameter should be chosen to use an<br>administrator defined password for authentication. Upon entry of<br>this command, the Switch will prompt the user for a password,<br>and then to retype the password for confirmation. |
|              | publickey – This parameter should be chosen to use the publickey or a SSH server for authentication.                                                                                                    |
| Restrictions | Only Administrator-level users can issue this command.                                                                                                    |

To configure the SSH user:

| DES-3200- | -28:4# 0 | config | ssh   | user | Zira   | aut | hmode  | password | L |
|-----------|----------|--------|-------|------|--------|-----|--------|----------|---|
| Command:  | config   | ssh u  | ser 2 | Zira | authmo | de  | passwo | ord      |   |
|           |          |        |       |      |        |     |        |          |   |

Success.

DES-3200-28:4#

| show ssh user authmode |                                                               |  |  |
|------------------------|---------------------------------------------------------------|--|--|
| Purpose                | Used to display the SSH user setting.                         |  |  |
| Syntax                 | show ssh user authmode                                        |  |  |
| Description            | This command is used to display the current SSH user setting. |  |  |
| Parameters             | None.                                                         |  |  |
| Restrictions           | Only Administrator-level users can issue this command.        |  |  |

Example usage:

To display the SSH user:

| DES-3200-28       | DES-3200-28:4#show ssh user authmode |          |        |  |  |  |
|-------------------|--------------------------------------|----------|--------|--|--|--|
| Command: sh       | ow ssh user                          | authmode |        |  |  |  |
|                   |                                      |          |        |  |  |  |
| Current Acc       | ounts:                               |          |        |  |  |  |
| Username          | AuthMode                             | HostName | HostIP |  |  |  |
|                   |                                      |          |        |  |  |  |
| Zira              | Password                             |          |        |  |  |  |
|                   |                                      |          |        |  |  |  |
| Total Entries : 1 |                                      |          |        |  |  |  |
|                   |                                      |          |        |  |  |  |
| DES-3200-28:4#    |                                      |          |        |  |  |  |
|                   |                                      |          |        |  |  |  |

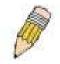

**Note:** To configure the SSH user, the administrator must create a user account on the Switch. For information concerning configuring a user account, please see the section of this manual entitled Basic Switch Commands and then the command, create account.

| config ssh a | lgorithm                                                                                                    |
|--------------|----------------------------------------------------------------------------------------------------|
| Purpose      | Used to configure the SSH algorithm.                                                                                                    |
| Syntax       | config ssh algorithm [3DES   AES128   AES192   AES256   arcfour  <br>blowfish   cast128   twofish128   twofish192   twofish256   MD5   SHA1<br>  RSA   DSA] [enable   disable] |
| Description  | This command is used to configure the desired type of SSH algorithm used for authentication encryption.                                                                        |
| Parameters   | 3DES – This parameter will enable or disable the Triple_Data<br>Encryption Standard encryption algorithm.                                                                      |
|              | AES128 – This parameter will enable or disable the Advanced<br>Encryption Standard AES128 encryption algorithm.                                                                |
|              | AES192 – This parameter will enable or disable the Advanced<br>Encryption Standard AES192 encryption algorithm.                                                                |
|              | AES256 – This parameter will enable or disable the Advanced<br>Encryption Standard AES256 encryption algorithm.                                                                |
|              | arcfour – This parameter will enable or disable the Arcfour encryption algorithm.                                                                                              |
|              | blowfish – This parameter will enable or disable the Blowfish encryption algorithm.                                                                                            |
|              | cast128 – This parameter will enable or disable the Cast128 encryption algorithm.                                                                                              |
|              | twofish128 – This parameter will enable or disable the twofish128 encryption algorithm.                                                                                        |
|              | twofish192 – This parameter will enable or disable the twofish192 encryption algorithm.                                                                                        |
|              | MD5 – This parameter will enable or disable the MD5 Message Digest encryption algorithm.                                                                                       |
|              | SHA1 – This parameter will enable or disable the Secure Hash Algorithm encryption.                                                                                             |
|              | RSA – This parameter will enable or disable the RSA encryption algorithm.                                                                                                    |
|              | DSA – This parameter will enable or disable the Digital Signature Algorithm encryption.                                                                                        |
|              | [enable   disable] – This allows the user to enable or disable algorithms entered in this command, on the Switch.                                                              |
| Restrictions | Only Administrator-level users can issue this command.                                                                                                    |

Usage example:

To configure SSH algorithm:

| DES-3200-28:4# config ssh algorithm blowfish enable |  |
|-----------------------------------------------------|--|
| Command: config ssh algorithm blowfish enable       |  |
| Success.                                            |  |
| DES-3200-28:4#                                      |  |

| show ssh algorithm |                                                                     |  |
|--------------------|---------------------------------------------------------------------|--|
| Purpose            | Used to display the SSH algorithm setting.                          |  |
| Syntax             | show ssh algorithm                                                  |  |
| Description        | This command will display the current SSH algorithm setting status. |  |

| show ssh a   | Igorithm |
|--------------|----------|
| Parameters   | None.    |
| Restrictions | None.    |

Usage Example:

To display SSH algorithms currently set on the Switch:

| 1 9 8                            |                                                                                                    |  |  |  |
|----------------------------------|----------------------------------------------------------------------------------------------------|--|--|--|
| DES-3200-28:4#show ssh algorithm |                                                                                                    |  |  |  |
| Command: show ssh algorithm      |                                                                                                    |  |  |  |
|                                  |                                                                                                    |  |  |  |
| Encryption                       | Algorithm                                                                                                    |  |  |  |
|                                  |                                                                                                    |  |  |  |
| 3DES                             | : Enabled                                                                                                    |  |  |  |
| AES128                           | : Enabled                                                                                                    |  |  |  |
| AES192                           | : Enabled                                                                                                    |  |  |  |
| AES256                           | : Enabled                                                                                                    |  |  |  |
| arcfour                          | : Enabled                                                                                                    |  |  |  |
| blowfish                         | : Enabled                                                                                                    |  |  |  |
| cast128                          | : Enabled                                                                                                    |  |  |  |
| twofish128                       | : Enabled                                                                                                    |  |  |  |
| twofish192                       | : Enabled                                                                                                    |  |  |  |
| twofish256                       | : Enabled                                                                                                    |  |  |  |
|                                  |                                                                                                    |  |  |  |
| Data Integr                      | rity Algorithm                                                                                                    |  |  |  |
|                                  |                                                                                                    |  |  |  |
| MD5                              | : Enabled                                                                                                    |  |  |  |
| SHA1                             | : Enabled                                                                                                    |  |  |  |
|                                  |                                                                                                    |  |  |  |
| Public Key                       | Algorithm                                                                                                    |  |  |  |
|                                  |                                                                                                    |  |  |  |
| RSA                              | : Enabled                                                                                                    |  |  |  |
|                                  |                                                                                                    |  |  |  |
| CTRL+C ESC                       | g Quit SPACE n Next Page ENTER Next Entry a All                                                                                                    |  |  |  |
|                                  | Command: sh<br>Encryption<br>JDES<br>AES128<br>AES128<br>AES256<br>arcfour<br>blowfish<br>cast128<br>twofish128<br>twofish128<br>twofish126<br>Data Integn<br> |  |  |  |

# 32 SSL COMMANDS

Secure Sockets Layer or SSL is a security feature that will provide a secure communication path between a host and client through the use of authentication, digital signatures and encryption. These security functions are implemented through the use of a ciphersuite, which is a security string that determines the exact cryptographic parameters, specific encryption algorithms and key sizes to be used for an authentication session and consists of three levels:

Key Exchange: The first part of the cyphersuite string specifies the public key algorithm to be used. This Switch utilizes the Rivest Shamir Adleman (RSA) public key algorithm and the Digital Signature Algorithm (DSA), specified here as the DHE\_DSS Diffie-Hellman (DHE) public key algorithm. This is the first authentication process between client and host as they "exchange keys" in looking for a match and therefore authentication to be accepted to negotiate encryptions on the following level.

Encryption: The second part of the ciphersuite that includes the encryption used for encrypting the messages sent between client and host. The Switch supports two types of cryptology algorithms:

Stream Ciphers – There are two types of stream ciphers on the Switch, RC4 with 40-bit keys and RC4 with 128-bit keys. These keys are used to encrypt messages and need to be consistent between client and host for optimal use.

CBC Block Ciphers – CBC refers to Cipher Block Chaining, which means that a portion of the previously encrypted block of encrypted text is used in the encryption of the current block. The Switch supports the 3DES\_EDE encryption code defined by the Data Encryption Standard (DES) to create the encrypted text.

Hash Algorithm: This part of the ciphersuite allows the user to choose a message digest function which will determine a Message Authentication Code. This Message Authentication Code will be encrypted with a sent message to provide integrity and prevent against replay attacks. The Switch supports two hash algorithms, MD5 (Message Digest 5) and SHA (Secure Hash Algorithm).

These three parameters are uniquely assembled in four choices on the Switch to create a three layered encryption code for secure communication between the server and the host. The user may implement any one or combination of the ciphersuites available, yet different ciphersuites will affect the security level and the performance of the secured connection. The information included in the ciphersuites is not included with the Switch and requires downloading from a third source in a file form called a certificate. This function of the Switch cannot be executed without the presence and implementation of the certificate file and can be downloaded to the Switch by utilizing a TFTP server. The Switch supports SSLv3 and TLSv1. Other versions of SSL may not be compatible with this Switch and may cause problems upon authentication and transfer of messages from client to host.

The SSL commands in the Command Line Interface (CLI) are listed (along with the appropriate parameters) in the following table:

| Command                         | Parameters                                                                                                    |
|---------------------------------|----------------------------------------------------------------------------------------------------|
| enable ssl                      | {ciphersuite {RSA_with_RC4_128_MD5  <br>RSA_with_3DES_EDE_CBC_SHA  <br>DHE_DSS_with_3DES_EDE_CBC_SHA  <br>RSA_EXPORT_with_RC4_40_MD5} (1) } |
| disable ssl                     | {ciphersuite {RSA_with_RC4_128_MD5  <br>RSA_with_3DES_EDE_CBC_SHA  <br>DHE_DSS_with_3DES_EDE_CBC_SHA  <br>RSA_EXPORT_with_RC4_40_MD5} (1) } |
| config ssl cachetimeout timeout | <value 60-86400=""></value>                                                                                                    |
| show ssl                        |                                                                                                    |
| show ssl certificate            |                                                                                                    |
| show ssl cachetimeout           |                                                                                                    |
| download ssl certificate        | <ipaddr> certfilename <path_filename 64=""> keyfilename<br/><path_filename 64=""></path_filename></path_filename></ipaddr>                  |

Each command is listed, in detail, in the following sections.

| enable ssl   |                                                                                                    |
|--------------|----------------------------------------------------------------------------------------------------|
| Purpose      | To enable the SSL function on the Switch.                                                                                                    |
| Syntax       | enable ssl {ciphersuite {RSA_with_RC4_128_MD5  <br>RSA_with_3DES_EDE_CBC_SHA   DHE_DSS_with_3DES_EDE_CBC_SHA<br>  RSA_EXPORT_with_RC4_40_MD5} (1) }                                                                                                    |
| Description  | This command is used to enable SSL on the Switch by implementing any one or combination of listed ciphersuites on the Switch. Entering this command without a parameter will enable the SSL status on the Switch. Enabling SSL will disable the web-manager on the Switch.                                                                                                    |
| Parameters   | ciphersuite – A security string that determines the exact cryptographic<br>parameters, specific encryption algorithms and key sizes to be used for an<br>authentication session. The user may choose any combination of the following:<br>RSA_with_RC4_128_MD5 – This ciphersuite combines the RSA key<br>exchange, stream cipher RC4 encryption with 128-bit keys and the<br>MD5 Hash Algorithm. |
|              | RSA_with_3DES_EDE_CBC_SHA – This ciphersuite combines the RSA<br>key exchange, CBC Block Cipher 3DES_EDE encryption and the SHA<br>Hash Algorithm.                                                                                                    |
|              | DHE_DSS_with_3DES_EDE_CBC_SHA – This ciphersuite combines the<br>DSA Diffie Hellman key exchange, CBC Block Cipher 3DES_EDE<br>encryption and SHA Hash Algorithm.                                                                                                    |
|              | RSA_EXPORT_with_RC4_40_MD5 – This ciphersuite combines the RSA<br>Export key exchange, stream cipher RC4 encryption with 40-bit keys.                                                                                                    |
|              | The ciphersuites are enabled by default on the Switch, yet the SSL status is disabled by default. Enabling SSL with a ciphersuite will not enable the SSL status on the Switch.                                                                                                    |
| Restrictions | Only Administrator-level users can issue this command.                                                                                                    |

To enable SSL on the Switch for all ciphersuites:

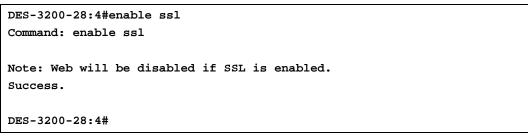

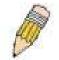

NOTE: Enabling SSL on the Switch will enable all ciphersuites. To utilize a particular ciphersuite, the user must eliminate other ciphersuites by using the disable ssl command along with the appropriate ciphersuites.

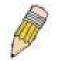

NOTE: Enabling the SSL function on the Switch will disable the port for the web manager (port 80). To log on to the web based manager, the entry of the URL must begin with https://. (ex. https://10.90.90.90).

| disable ssl  |                                                                                                    |
|--------------|----------------------------------------------------------------------------------------------------|
| Purpose      | To disable the SSL function on the Switch.                                                                                                    |
| Syntax       | disable ssl {ciphersuite {RSA_with_RC4_128_MD5  <br>RSA_with_3DES_EDE_CBC_SHA  <br>DHE_DSS_with_3DES_EDE_CBC_SHA  <br>RSA_EXPORT_with_RC4_40_MD5} (1) }                                                                          |
| Description  | This command is used to disable SSL on the Switch and can be used to disable any one or combination of listed ciphersuites on the Switch.                                                                                        |
| Parameters   | ciphersuite - A security string that determines the exact cryptographic parameters, specific encryption algorithms and key sizes to be used for an authentication session. The user may choose any combination of the following: |
|              | RSA_with_RC4_128_MD5 – This ciphersuite combines the RSA key exchange, stream cipher RC4 encryption with 128-bit keys and the MD5 Hash Algorithm.                                                                                |
|              | RSA_with_3DES_EDE_CBC_SHA – This ciphersuite combines the<br>RSA key exchange, CBC Block Cipher 3DES_EDE encryption<br>and the SHA Hash Algorithm.                                                                               |
|              | DHE_DSS_with_3DES_EDE_CBC_SHA – This ciphersuite<br>combines the DSA Diffie Hellman key exchange, CBC Block<br>Cipher 3DES_EDE encryption and SHA Hash Algorithm.                                                                |
|              | RSA_EXPORT_with_RC4_40_MD5 – This ciphersuite combines the<br>RSA Export key exchange, stream cipher RC4 encryption with<br>40-bit keys.                                                                                         |
| Restrictions | Only Administrator-level users can issue this command.                                                                                                    |

To disable the SSL status on the Switch:

```
DES-3200-28:4#disable ssl
Command: disable ssl
Success.
DES-3200-28:4#
```

To disable ciphersuite RSA\_EXPORT\_with\_RC4\_40\_MD5 only:

DES-3200-28:4#disable ssl ciphersuite RSA\_EXPORT\_with\_RC4\_40\_MD5 Command: disable ssl ciphersuite RSA\_EXPORT\_with\_RC4\_40\_MD5 Success. DES-3200-28:4#

| config ssl cachetimeout timeout |                                                                                                    |
|---------------------------------|----------------------------------------------------------------------------------------------------|
| Purpose                         | Used to configure the SSL cache timeout.                                                                                                    |
| Syntax                          | config ssl cachetimeout timeout <value 60-86400=""></value>                                                                                                    |
| Description                     | This command is used to set the time between a new key exchange<br>between a client and a host using the SSL function. A new SSL<br>session is established every time the client and host go through a<br>key exchange. Specifying a longer timeout will allow the SSL session<br>to reuse the master key on future connections with that particular<br>host, therefore speeding up the negotiation process. |
| Parameters                      | timeout <value 60-86400=""> – Enter a timeout value between 60 and<br/>86400 seconds to specify the total time an SSL key exchange ID<br/>stays valid before the SSL module will require a new, full SSL<br/>negotiation for connection. The default cache timeout is 600 seconds</value>                                                                                                    |
| Restrictions                    | Only Administrator-level users can issue this command.                                                                                                    |

To set the SSL cachetimeout for 7200 seconds:

| DES-3200-28:4#config ssl cachetimeout timeout 7200<br>Command: config ssl cachetimeout timeout 7200 |
|----------------------------------------------------------------------------------------------------|
| Success.                                                                                            |
| DES-3200-28:4#                                                                                      |
|                                                                                                    |

| show ssl cachetimeout |                                                                                         |
|-----------------------|-----------------------------------------------------------------------------------------|
| Purpose               | Used to show the SSL cache timeout.                                                     |
| Syntax                | show ssl cachetimeout                                                                   |
| Description           | This command is used to view the SSL cache timeout currently implemented on the Switch. |
| Parameters            | None.                                                                                   |
| Restrictions          | None.                                                                                   |

Example usage:

To view the SSL cache timeout on the Switch:

DES-3200-28:4#show ssl cachetimeout Command: show ssl cachetimeout Cache timeout is 600 second(s). DES-3200-28:4#

| show ssl     |                                                                            |
|--------------|----------------------------------------------------------------------------|
| Purpose      | Used to view the SSL status and the certificate file status on the Switch. |
| Syntax       | show ssl                                                                   |
| Description  | This command is used to view the SSL status on the Switch.                 |
| Parameters   | None.                                                                      |
| Restrictions | None.                                                                      |

Example usage:

To view the SSL status on the Switch:

| DES-3200-28:4#show ssl        |        |          |
|-------------------------------|--------|----------|
| Command: show ssl             |        |          |
|                               |        |          |
| SSL Status                    |        | Disabled |
| RSA_WITH_RC4_128_MD5          | 0x0004 | Enabled  |
| RSA_WITH_3DES_EDE_CBC_SHA     | 0x000A | Enabled  |
| DHE_DSS_WITH_3DES_EDE_CBC_SHA | 0x0013 | Enabled  |
| RSA_EXPORT_WITH_RC4_40_MD5    | 0x0003 | Enabled  |
|                               |        |          |
| DES-3200-28:4#                |        |          |
|                               |        |          |

| show ssl certificate |                                                                                                    |
|----------------------|----------------------------------------------------------------------------------------------------|
| Purpose              | Used to view the SSL certificate file status on the Switch.                                            |
| Syntax               | show ssl certificate                                                                                   |
| Description          | This command is used to view the SSL certificate file information currently implemented on the Switch. |
| Parameters           | None.                                                                                                  |
| Restrictions         | None.                                                                                                  |

Example usage:

To view certificate file information on the Switch:

```
DES-3200-28:4# show ssl certificate
Command: show ssl certificate
Loaded with RSA Certificate!
DES-3200-28:4#
```

| download ssl certificate |                                                                                                    |
|--------------------------|----------------------------------------------------------------------------------------------------|
| Purpose                  | Used to download a certificate file for the SSL function on the Switch.                                                                                                    |
| Syntax                   | download ssl certificate <ipaddr> certfilename <path_filename 64=""><br/>keyfilename <path_filename 64=""></path_filename></path_filename></ipaddr>                                                                                                    |
| Description              | This command is used to download a certificate file for the SSL function<br>on the Switch from a TFTP server. The certificate file is a data record<br>used for authenticating devices on the network. It contains information<br>on the owner, keys for authentication and digital signatures. Both the<br>server and the client must have consistent certificate files for optimal<br>use of the SSL function. The Switch only supports certificate files<br>with .der file extensions. |
| Parameters               | <ipaddr> – Enter the IP address of the TFTP server.</ipaddr>                                                                                                    |
|                          | certfilename <path_filename 64=""> – Enter the path and the filename of the certificate file users wish to download.</path_filename>                                                                                                    |
|                          | keyfilename <path_filename 64=""> – Enter the path and the filename of the key exchange file users wish to download.</path_filename>                                                                                                    |
| Restrictions             | Only Administrator-level users can issue this command.                                                                                                    |

To download a certificate file and key file to the Switch:

DES-3200-28:4#download ssl certificate 10.53.13.94 certfilename c:/cert.der keyfilename c:/pkey.der Command: download ssl certificate 10.53.13.94 certfilename c:/cert.der keyfilename c:/pkey.der Certificate Loaded Successfully! DES-3200-28:4#

33

# **D-LINK SINGLE IP MANAGEMENT COMMANDS**

Simply put, D-Link Single IP Management is a concept that will stack switches together over Ethernet instead of using stacking ports or modules. Switches using D-Link Single IP Management (labeled here as SIM) must conform to the following rules:

SIM is an optional feature on the Switch and can easily be enabled or disabled. SIM grouping has no effect on the normal operation of the Switch in the user's network.

There are three classifications for switches using SIM. The Commander Switch(CS), which is the master switch of the group, Member Switch(MS), which is a switch that is recognized by the CS a member of a SIM group, and a Candidate Switch(CaS), which is a switch that has a physical link to the SIM group but has not been recognized by the CS as a member of the SIM group.

A SIM group can only have one Commander Switch(CS).

All switches in a particular SIM group must be in the same IP subnet (broadcast domain). Members of a SIM group cannot cross a router.

A SIM group accepts one Commander Switch (numbered 0) and up to 32 switches (numbered 0-31).

There is no limit to the number of SIM groups in the same IP subnet (broadcast domain), however a single switch can only belong to one group.

If multiple VLANs are configured, the SIM group will only utilize the default VLAN on any switch.

SIM allows intermediate devices that do not support SIM. This enables the user to manage a switch that is more than one hop away from the CS.

The SIM group is a group of switches that are managed as a single entity. The Switch may take on three different roles:

Commander Switch (CS) – This is a switch that has been manually configured as the controlling device for a group, and takes on the following characteristics:

It has an IP Address.

It is not a Commander Switch or Member Switch of another Single IP group.

It is connected to the Member Switches through its management VLAN.

Member Switch (MS) – This is a switch that has joined a single IP group and is accessible from the CS, and it takes on the following characteristics:

It is not a CS or MS of another IP group.

It is connected to the CS through the CS management VLAN.

Candidate Switch (CaS) – This is a switch that is ready to join a SIM group but is not yet a member of the SIM group. The Candidate Switch may join the SIM group through an automatic function of the Switch, or by manually configuring it to be a MS of a SIM group. A switch configured as a CaS is not a member of a SIM group and will take on the following characteristics:

It is not a CS or MS of another Single IP group.

It is connected to the CS through the CS management VLAN.

The following rules also apply to the above roles:

Each device begins in the Candidate state.

CS's must change their role to CaS and then to MS, to become a MS of a SIM group. Thus the CS cannot directly be converted to a MS.

The user can manually configure a CS to become a CaS.

A MS can become a CaS by:

Being configured as a CaS through the CS.

If report packets from the CS to the MS time out.

The user can manually configure a CaS to become a CS

The CaS can be configured through the CS to become a MS.

After configuring one switch to operate as the CS of a SIM group, additional Switches may join the group by either an automatic method or by manually configuring the Switch to be a MS. The CS will then serve as the in band entry point for access to the MS. The CS's IP address will become the path to all MS's of the group and the CS's Administrator's password, and/or authentication will control access to all MS's of the SIM group.

With SIM enabled, the applications in the CS will redirect the packet instead of executing the packets. The applications will decode the packet from the administrator, modify some data, and then send it to the MS. After execution, the CS may receive a response packet from the MS, which it will encode and send back to the administrator.

When a CS becomes a MS, it automatically becomes a member of the first SNMP community (includes read/write and read only) to which the CS belongs.

## The Upgrade to v1.6

To better improve SIM management, the Switch has been upgraded to version 1.6 in this release. Many improvements have been made, including:

The Commander Switch (CS) now has the capability to automatically rediscover member switches that have left the SIM group, either through a reboot or web malfunction. This feature is accomplished through the use of Discover packets and Maintain packets that previously set SIM members will emit after a reboot. Once a MS has had its MAC address and password saved to the CS's database, if a reboot occurs in the MS, the CS will keep this MS information in its database and when a MS has been rediscovered, it will add the MS back into the SIM tree automatically. No configuration will be necessary to rediscover these switches. There are some instances where pre-saved MS switches cannot be rediscovered. For example, if the Switch is still powered down, if it has become the member of another group, or if it has been configured to be a Commander Switch, the rediscovery process cannot occur.

This version will support multiple switch upload and downloads for firmware, configuration files and log files, as follows:

Firmware - The switch now supports multiple MS firmware downloads from a TFTP server.

Configuration Files – This switch now supports multiple downloading and uploading of configuration files both to (for configuration restoration) and from (for configuration backup) MS's, using a TFTP server..

Log - The switch now supports uploading multiple MS log files to a TFTP server.

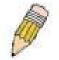

NOTE: For more details regarding improvements made in SIMv1.6, please refer to the White Paper located on the D-Link website.

The D-Link Single IP Management commands in the Command Line Interface (CLI) are listed (along with the appropriate parameters) in the following table:

| Command          | Parameters                                                                                                    |
|------------------|----------------------------------------------------------------------------------------------------|
| enable sim       |                                                                                                    |
| disable sim      |                                                                                                    |
| show sim         | {[candidates { <candidate_id 1-100="">}   members {<member_id 1-32=""> }   group {commander_mac <macaddr>}   neighbor]}</macaddr></member_id></candidate_id> |
| reconfig         | [member_id <value 1-32="">   exit]</value>                                                                                                    |
| config sim_group | [add <candidate_id 1-100=""> {<password>}   delete <member_id 1-32="">]</member_id></password></candidate_id>                                                |
| config sim       | [[commander {group_name <groupname 64=""> }   candidate]   dp_interval <sec<br>30-90&gt;   hold_time <sec 100-255="">]</sec></sec<br></groupname>            |
| download sim_ms  | [firmware_from_tftp   configuration_from_tftp] <ipaddr> <path_filename><br/>[members <mslist 1-32="">  all]</mslist></path_filename></ipaddr>                |
| upload sim_ms    | [configuration_to_tftp   log_to_tftp] <ipaddr> <path_filename> [members<br/><mslist>   all]</mslist></path_filename></ipaddr>                                |

Each command is listed, in detail, in the following sections:

| enable sim   |                                                                                                    |
|--------------|----------------------------------------------------------------------------------------------------|
| Purpose      | Used to enable Single IP Management (SIM) on the Switch.                                                                                          |
| Syntax       | enable sim                                                                                                    |
| Description  | This command is used to enable SIM globally on the Switch. SIM features and functions will not function properly unless this function is enabled. |
| Parameters   | None.                                                                                                    |
| Restrictions | Only Administrator-level users can issue this command.                                                                                            |

To enable SIM on the Switch:

DES-3200-28:4#enable sim Command: enable sim Success.

DES-3200-28:4#

| disable sim  |                                                             |
|--------------|-------------------------------------------------------------|
| Purpose      | Used to disable Single IP Management (SIM) on the Switch.   |
| Syntax       | disable sim                                                 |
| Description  | This command is used to disable SIM globally on the Switch. |
| Parameters   | None.                                                       |
| Restrictions | Only Administrator-level users can issue this command.      |

Example usage:

To disable SIM on the Switch:

DES-3200-28:4#disable sim Command: disable sim Success. DES-3200-28:4#

| show sim     |                                                                                                    |
|--------------|----------------------------------------------------------------------------------------------------|
| Purpose      | Used to view the current information regarding the SIM group on the Switch.                                                                                                    |
| Syntax       | show sim {[candidates { <candidate_id 1-100="">}   members {<member_id 1-32="">}   group<br/>{commander_mac <macaddr>}   neighbor]}</macaddr></member_id></candidate_id>                                                                              |
| Description  | This command is used to display the current information regarding the SIM group on the Switch, including the following:                                                                                                    |
|              | SIM Version – Displays the current Single IP Management version on the Switch.                                                                                                    |
|              | Firmware Version – Displays the current Firmware version on the Switch.                                                                                                    |
|              | Device Name – Displays the user-defined device name on the Switch.                                                                                                    |
|              | MAC Address – Displays the MAC Address of the Switch.                                                                                                    |
|              | Capabilities – Displays the type of switch, be it Layer 2 (L2) or Layer 3 (L3).                                                                                                    |
|              | Platform – Switch <b>Description</b> including name and model number.                                                                                                    |
|              | SIM State – Displays the current Single IP Management State of the Switch, whether it be<br>enabled or disabled.                                                                                                    |
|              | Role State – Displays the current role the Switch is taking, including Commander, Member or Candidate. A Stand-alone switch will always have the commander role.                                                                                      |
|              | Discovery Interval – Time in seconds the Switch will send discovery packets out over the<br>network.                                                                                                    |
|              | Hold time – Displays the time in seconds the Switch will hold discovery results before dropping it or utilizing it.                                                                                                    |
| Parameters   | candidates { <candidate_id 1-100="">} – Entering this parameter will display information concerning candidates of the SIM group. To view a specific candidate, include that candidate's ID number, listed from 1 to 100.</candidate_id>               |
|              | members { <member_id 1-32="">} – Entering this parameter will display information concerning members of the SIM group. To view a specific member, include that member's id number, listed from 1 to 32.</member_id>                                   |
|              | group {commander_mac <macaddr>} – Entering this parameter will display information concerning the SIM group. To view a specific group, include the commander's MAC address of the group.</macaddr>                                                    |
|              | neighbor – Entering this parameter will display neighboring devices of the Switch. A SIM neighbor is defined as a switch that is physically connected to the Switch but is not part of the SIM group. This screen will produce the following results: |
|              | Port – Displays the physical port number of the commander switch where the uplink to the neighbor switch is located.                                                                                                    |
|              | MAC Address – Displays the MAC Address of the neighbor switch.                                                                                                    |
|              | Role – Displays the role(CS, CaS, MS) of the neighbor switch.                                                                                                    |
| Restrictions | None.                                                                                                    |

To show the SIM information in detail:

```
DES-3200-28:4#show sim
Command: show sim
SIM Version
                 : VER-1.6.07
Firmware Version
                 : 1.28.005
Device Name
                 :
MAC Address
                 : 00-63-32-28-01-01
Capabilities
                  : L2
Platform
                 : DES-3200-28 L2 Switch
SIM State
                  • Disabled
Role State
                  : Candidate
Discovery Interval : 30 sec
Holdtime
                  : 100 sec
DES-3200-28:4#
```

To show the candidate information in summary:

```
DES-3200-28:4#show sim candidates
Command: show sim candidates
ID
  MAC Address
                  Platform /
                                     Hold
                                           Firmware
                                                     Device Name
                  Capability
                                     Time
                                           Version
--- ----- -----
                                           -----
1 00-01-02-03-04-00 DES-3200-28 L2 Switch 40
                                          1.28.005
                                                  The Man
2 00-55-55-00-55-00 DES-3200-28 L2 Switch 140 1.28.005 default master
Total Entries: 2
DES-3200-28:4#
```

To show the member information in summary:

```
DES-3200-28:4#show sim members
Command: show sim members
   MAC Address
                   Platform /
                                        Hold Firmware Device Name
ID
                   Capability
                                        Time
                                              Version
                   ----- ----
                                              -----
--- -----
                                                        -----
1
    00-01-02-03-04-00 DES-3200-28 L2 Switch 40
                                             2.00.B23
                                                       The Man
    00-55-55-00-55-00 DES-3200-28 L2 Switch 140
                                             2.00.B23 default master
2
Total Entries: 2
DES-3200-28:4#
```

To show other groups information in summary:

```
DES-3200-28:4#show sim group
Command: show sim group
SIM Group Name : default
ID MAC Address
                                 Hold Firmware Device Name
               Platform /
                Capability
                                  Time Version
*1 00-01-02-03-04-00 DES-3200-28 L2 Switch 40
                                      1.28.005 Gallinari
2 00-55-55-00-55-00 DES-3200-28 L2 Switch 140 1.28.005 default master
SIM Group Name : SIM2
ID MAC Address
                Platform /
                                  Hold
                                        Firmware Device Nam
                Capability
                                  Time
                                        Version
   ----- -----
                                        -----
___
*1 00-44-11-23-04-00 DES-3200-28 L2 Switch 40
                                       1.28.005 Neo
2 00-22-22-00-55-00 DES-3200-28 L2 Switch 140
                                      1.28.005 default master
DES-3200-28:4#
```

To view SIM neighbors:

```
DES-3200-28:4#show sim neighbor
Command: show sim neighbor
Neighbor Info Table
       MAC Address
                        Role
Port
-----
                         -----
       00-35-26-00-11-99
23
                         Commander
       00-35-26-00-11-91
23
                         Member
       00-35-26-00-11-90
                         Candidate
24
Total Entries: 3
DES-3200-28:4#
```

| reconfig     |                                                                                                    |
|--------------|----------------------------------------------------------------------------------------------------|
| Purpose      | Used to connect to a member switch, through the commander switch, using Telnet.                                                                                                    |
| Syntax       | reconfig [member_id <value 1-32="">   exit]</value>                                                                                                    |
| Description  | This command is used to reconnect to a member switch using Telnet<br>and to exit from managing the member switch and return to managing<br>the commander switch.                                                              |
| Parameters   | member_id <value 1-32=""> – Select the ID number of the member switch<br/>to configure.<br/>exit – This command is used to exit from managing the member switch<br/>and will return to managing the commander switch.</value> |
| Restrictions | Only Administrator-level users can issue this command.                                                                                                    |

To connect to the MS, with member ID 2, through the CS, using the command line interface:

```
DES-3200-28:4#reconfig member_id 2
Command: reconfig member_id 2
```

DES-3200-28:4#

| config sim_group |                                                                                                    |  |
|------------------|----------------------------------------------------------------------------------------------------|--|
| Purpose          | Used to add candidates and delete members from the SIM group.                                                                                                    |  |
| Syntax           | config sim_group [add <candidate_id 1-100=""> {<password>}   delete<br/><member_id 1-32="">]</member_id></password></candidate_id>                                                                                                    |  |
| Description      | This command is used to add candidates and delete members from the SIM group by ID number.                                                                                                    |  |
| Parameters       | add <candidate_id 1-100=""> <password> – Use this parameter to change a candidate switch (CaS) to a member switch (MS) of a SIM group. The CaS may be defined by its ID number and a password (if necessary).</password></candidate_id> |  |
|                  | delete <member_id 1-32=""> – Use this parameter to delete a member<br/>switch of a SIM group. The member switch should be defined by ID<br/>number.</member_id>                                                                         |  |
| Restrictions     | Only Administrator-level users can issue this command.                                                                                                    |  |

To add a member:

```
DES-3200-28:4#config sim_group add 1
Command: config sim_group add 1
Please wait for ACK !!!
SIM Config Success !!!
Success.
DES-3200-28:4#
```

To delete a member:

```
DES-3200-28:4# config sim_group delete 1
Command: config sim_group delete 1
Please wait for ACK !!!
SIM Config Success !!!
Success.
DES-3200-28:4#
```

| config sim   |                                                                                                    |
|--------------|----------------------------------------------------------------------------------------------------|
| Purpose      | Used to configure role parameters for the SIM protocol on the Switch.                                                                                                    |
| Syntax       | config sim [[commander {group_name <groupname 64="">}   candidate]  <br/>dp_interval <sec 30-90="">   hold_time <sec 100-255="">]</sec></sec></groupname>                                                                                                    |
| Description  | This command is used to configure parameters of switches of the SIM.                                                                                                    |
| Parameters   | commander – Use this parameter to configure a commander switch (CS).                                                                                                    |
|              | candidate – Used to change the role to a CaS (candidate).                                                                                                    |
|              | dp_interval <30-90> – The user may set the discovery protocol interval,<br>in seconds that the Switch will send out discovery packets. Returning<br>information to the CS will include information about other switches<br>connected to it. (Ex. MS, CaS). The user may set the dp_interval from<br>30 to 90 seconds. |
|              | hold time <100-255> – Using this parameter, the user may set the time,<br>in seconds, the Switch will hold information sent to it from other<br>switches, utilizing the discovery interval protocol. The user may set the<br>hold time from 100 to 255 seconds.                                                       |
| Restrictions | Only Administrator-level users can issue this command.                                                                                                    |

#### Example usage:

To change the time interval of the discovery protocol:

| DES-3200-28:4# config sim dp_interval 30 |
|------------------------------------------|
| Command: config sim dp_interval 30       |
| Success.                                 |
| DES-3200-28:4#                           |

To change the hold time:

DES-3200-28:4# config sim hold\_time 120 Command: config sim hold\_time 120

Success.

DES-3200-28:4#

To transfer the Switch to be a CaS (candidate):

DES-3200-28:4# config sim candidate Command: config sim candidate

Success.

DES-3200-28:4#

To transfer the Switch to be a CS (commander):

DES-3200-28:4# config sim commander Command: config sim commander Success. DES-3200-28:4#

To update the name of a group:

DES-3200-28:4# config sim commander group\_name Zira Command: config sim commander group\_name Zira Success. DES-3200-28:4#

| download sim |                                                                                                    |  |
|--------------|----------------------------------------------------------------------------------------------------|--|
| Purpose      | Used to download firmware or configuration file to an indicated device.                                                                                                    |  |
| Syntax       | download sim_ms [firmware_from_tftp   configuration_from_tftp]<br><ipaddr> <path_filename> [members <mslist 1-32="">   all]</mslist></path_filename></ipaddr>                                                |  |
| Description  | This command is used to download a firmware file or configuration file to a specified device from a TFTP server.                                                                                             |  |
| Parameters   | firmware – Specify this parameter to download firmware to members of a SIM group.                                                                                                    |  |
|              | configuration – Specify this parameter to download a switch configuration to members of a SIM group.                                                                                                    |  |
|              | <ipaddr> – Enter the IP address of the TFTP server.</ipaddr>                                                                                                    |  |
|              | <path_filename> – Enter the path and the filename of the firmware or configuration on the TFTP server.</path_filename>                                                                                       |  |
|              | members – Enter this parameter to specify the members to which the user prefers to download firmware or switch configuration files. The user may specify a member or members by adding one of the following: |  |
|              | <mslist> – Enter a value, or values to specify which members of the SIM group will receive the firmware or switch configuration.</mslist>                                                                    |  |
|              | all – Add this parameter to specify all members of the SIM group will receive the firmware or switch configuration.                                                                                          |  |
| Restrictions | Only Administrator-level users can issue this command.                                                                                                    |  |

To download firmware:

To download configuration files:

```
DES-3200-28:4#download
                          sim ms
                                     configuration_from_tftp
                                                               10.53.13.94
c:/des3200.txt all
Command: download sim_ms firmware_from_tftp 10.53.13.94 c:/des3200.txt all
This device is updating configuration. Please wait several minutes...
Download Status :
ID
     MAC Address
                        Result
      -----
---
1
     00-01-02-03-04-00
                        Success
     00-07-06-05-04-03 Success
2
3
     00-07-06-05-04-03
                        Success
DES-3200-28:4#
```

| upload sim_ms |                                                                                                    |  |
|---------------|----------------------------------------------------------------------------------------------------|--|
| Purpose       | User to upload a configuration file to a TFTP server from a specified member of a SIM group.                                                                                                    |  |
| Syntax        | upload sim_ms [configuration_to_tftp   log_to_tftp] <ipaddr><br/><path_filename> [members <mslist>   all]</mslist></path_filename></ipaddr>                                                                      |  |
| Description   | This command is used to upload a configuration file or log file to a TFTP server from a specified member of a SIM group.                                                                                         |  |
| Parameters    | <ipaddr> – Enter the IP address of the TFTP server to which to upload a configuration file or a log file.</ipaddr>                                                                                               |  |
|               | <path_filename> – Enter a user-defined path and file name on the TFTP server to which to upload configuration files or log files.</path_filename>                                                                |  |
|               | <mslist> – Enter this parameter to specify the member to which to upload<br/>a switch configuration file. The user may specify a member or members by<br/>adding the ID number of the specified member.</mslist> |  |
| Restrictions  | Only Administrator-level users can issue this command.                                                                                                    |  |

To upload configuration files to a TFTP server:

|      | 3200-28:4#upload<br>onfiguration.txt member                      | sim_ms<br>rs 1 | configuration_to_tftp           | 10.55.47.1 |
|------|------------------------------------------------------------------|----------------|---------------------------------|------------|
| Comm | and: upload sim_ms conf                                          | Eiguration     | 10.55.47.1 D:\configuration.txt | members 1  |
| This | This device is upload configuration. Please wait several minutes |                |                                 |            |
| Uplo | ad Status :                                                      |                |                                 |            |
| ID   | MAC Address                                                      | Result         |                                 |            |
| 1    | 00-A1-51-34-26-00                                                | Success        |                                 |            |
| DES- | DES-3200-28:4#                                                   |                |                                 |            |
|      |                                                                  |                |                                 |            |

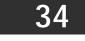

# **SMTP COMMANDS**

SMTP or Simple Mail Transfer Protocol is a function of the Switch that will send switch events to mail recipients based on e-mail addresses entered using the commands below. The Switch is to be configured as a client of SMTP while the server is a remote device that will receive messages from the Switch, place the appropriate information into an e-mail and deliver it to recipients configured on the Switch. This can benefit the Switch administrator by simplifying the management of small workgroups or wiring closets, increasing the speed of handling emergency Switch events and enhancing security by recording questionable events occurring on the Switch.

The Switch plays four important roles as a client in the functioning of SMTP:

The server and server virtual port must be correctly configured for this function to work properly. This is accomplished in the config smtp command by properly configuring the server and server\_port parameters.

Mail recipients must be configured on the Switch. This information is sent to the server which then processes the information and then e-mails Switch information to these recipients. Up to 8 e-mail recipients can be configured on the Switch using the config smtp command by configuring the add mail\_receiver and delete mail\_receiver parameters.

The administrator can configure the source mail address from which messages are delivered to configured recipients. This can offer more information to the administrator about Switch functions and problems. The personal e-mail can be configured using the config smtp command and setting the self\_mail\_addr parameter.

The Switch can be configured to send out test mail to first ensure that the recipient will receive e-mails from the SMTP server regarding the Switch. To configure this test mail, the SMTP function must first be enabled using the enable smtp command and then by entering the smtp send\_testmsg command. All recipients configured for SMTP will receive a sample test message from the SMTP server, ensuring the reliability of this function.

# THE SWITCH WILL SEND OUT E-MAIL TO RECIPIENTS WHEN ONE OR MORE OF THE FOLLOWING EVENTS OCCUR:

When a cold start or a warm start occurs on the Switch.

When a port enters a link down status.

When a port enters a link up status.

When SNMP authentication has been denied by the Switch.

When a switch configuration entry has been saved to the NVRAM by the Switch.

When an abnormality occurs on TFTP during a firmware download event. This includes invalid-file, file-not-found, complete and time-out messages from the TFTP server.

When a system reset occurs on the Switch.

Information within the e-mail from the SMTP server regarding switch events includes:

The source device model name and IP address.

A timestamp denoting the identity of the SMTP server and the client that sent the message, as well as the time and date of the message received from the Switch. Messages that have been relayed will have timestamps for each relay.

The event that occurred on the Switch, prompting the e-mail message to be sent.

When an event is processed by a user, such as save or firmware upgrade, the IP address, MAC address and User Name of the user completing the task will be sent along with the system message of the event occurred.

When the same event occurs more than once, the second mail message and every repeating mail message following will have the system's error message placed in the subject line of the mail message.

The following details events occurring during the Delivery Process.

Urgent mail will have high priority and be immediately dispatched to recipients while normal mail will be placed in a queue for future transmission.

The maximum number of untransmitted mail messages placed in the queue cannot exceed 30 messages. Any new messages will be discarded if the queue is full.

If the initial message sent to a mail recipient is not delivered, it will be placed in the waiting queue until its place in the queue has been reached, and then another attempt to transmit the message is made.

The maximum attempts for delivering mail to recipients is three. Mail message delivery attempts will be tried every five minutes until the maximum number of attempts is reached. Once reached and the message has not been successfully delivered, the message will be dropped and not received by the mail recipient.

If the Switch shuts down or reboots, mail messages in the waiting queue will be lost.

293

The SMTP commands in the Command Line Interface (CLI) are listed (along with the appropriate parameters) in the following table:

| Command           | Parameters                                                                                                    |
|-------------------|----------------------------------------------------------------------------------------------------|
| enable smtp       |                                                                                                    |
| disable smtp      |                                                                                                    |
| config smtp       | {server <ipaddr>   server_port <tcp_port_number 1-65535="">  <br/>self_mail_addr <mail_addr 64="">   [add mail_receiver <mail_addr<br>64&gt;   delete mail_receiver <index 1-8="">]} (1)</index></mail_addr<br></mail_addr></tcp_port_number></ipaddr> |
| show smtp         |                                                                                                    |
| smtp send_testmsg |                                                                                                    |

Each command is listed, in detail, in the following sections:

| enable smtp  |                                                                                                    |
|--------------|----------------------------------------------------------------------------------------------------|
| Purpose      | Used to enable the Switch as a SMTP client.                                                                                                    |
| Syntax       | enable smtp                                                                                                    |
| Description  | This command, in conjunction with the disable smtp command<br>will enable and disable the Switch as a SMTP client without<br>changing configurations. |
| Parameters   | None.                                                                                                    |
| Restrictions | Only Administrator-level users can issue this command.                                                                                                |

### Example usage:

To enable SMTP on the Switch:

```
DES-3200-28:4#enable smtp
Command: enable smtp
Success.
DES-3200-28:4#
```

| disable smtp |                                                                                                    |
|--------------|----------------------------------------------------------------------------------------------------|
| Purpose      | Used to disable the Switch as a SMTP client.                                                                                                   |
| Syntax       | disable smtp                                                                                                    |
| Description  | This command, in conjunction with the enable smtp command will enable and disable the Switch as a SMTP client without changing configurations. |
| Parameters   | None.                                                                                                    |
| Restrictions | Only Administrator-level users can issue this command.                                                                                         |

Example usage:

To disable SMTP on the Switch:

```
DES-3200-28:4#disable smtp
Command: disable smtp
```

Success.

DES-3200-28:4#

| config smtp  |                                                                                                    |
|--------------|----------------------------------------------------------------------------------------------------|
| Purpose      | Used to configure necessary information in setting up the Switch as an SMTP client.                                                                                                    |
| Syntax       | config smtp {server <ipaddr>   server_port <tcp_port_number 1-<br="">65535&gt;   self_mail_addr <mail_addr 64="">   [add mail_receiver<br/><mail_addr 64="">   delete mail_receiver <index 1-8="">]} (1)</index></mail_addr></mail_addr></tcp_port_number></ipaddr>                                                                     |
| Description  | This command is used to set the necessary parameters to<br>configure the SMTP server and mail recipients. This command<br>must be completely configured properly for the SMTP function of<br>the switch to correctly operate.                                                                                                    |
| Parameters   | server <ipaddr> – Enter the IP address of the SMTP server on a remote device.</ipaddr>                                                                                                    |
|              | server_port <tcp_port_number 1-65535=""> – Enter the virtual port<br/>number that the Switch will connect with on the SMTP server. The<br/>common port number for SMTP is 25.</tcp_port_number>                                                                                                    |
|              | self_mail_addr <mail 64="" addr=""> – Enter the e-mail address from<br/>which mail messages will be sent. This address will be the from<br/>address on the e-mail message sent to a recipient. Only one self<br/>mail address can be configured for this Switch. This string can be<br/>no more than 64 alphanumeric characters.</mail> |
|              | add mail_receiver <mail_addr 64=""> – Choose this parameter to add mail recipients to receive e-mail messages from the Switch. Up to eight e-mail addresses can be added per Switch.</mail_addr>                                                                                                    |
|              | delete mail_receiver <index 1-8=""> – Choose this parameter to delete mail recipients from the configured list.</index>                                                                                                    |
| Restrictions | Only Administrator-level users can issue this command.                                                                                                    |

Example usage:

To configure the SMTP settings:

| DES-3200-28:4#config smt<br>mail_receiver ctsnow@axum. |                 | 6.99.66.33 | server_port   | 25 add    |
|--------------------------------------------------------|-----------------|------------|---------------|-----------|
| Command: config smtp serv<br>ctsnow@axum.com           | er 166.99.66.33 | server_por | t 25 add mail | _receiver |
| Success.                                               |                 |            |               |           |
| DES-3200-28:4#                                         |                 |            |               |           |

| show smtp    |                                                                                                    |
|--------------|----------------------------------------------------------------------------------------------------|
| Purpose      | Used to view configured parameters for the SMTP function on the Switch.                                                                                                    |
| Syntax       | show smtp                                                                                                    |
| Description  | This command is used to display parameters configured for SMTP on the Switch, including server information, mail recipients and the current running status of SMTP on the Switch. |
| Parameters   | None.                                                                                                    |
| Restrictions | None.                                                                                                    |

To view the SMTP parameters currently configured on the Switch:

```
DES-3200-28:4#show smtp
Command: show smtp
smtp status: Enabled
smtp server address : 166.99.66.33
smtp server port : 25
self mail address: smtp@30XX.dev
Index
                   Mail Receiver Address
_____
                   -----
1
                   ctsnow@axum.com
2
                   clyde@knicks.com
3
                   administrator@dlink.com
4
                   dgallinari@nba.com
5
6
7
8
DES-3200-28:4#
```

| smtp send_testmsg |                                                                                                    |
|-------------------|----------------------------------------------------------------------------------------------------|
| Purpose           | Used to send a test message to mail recipients configured on the Switch.                                                                                                |
| Syntax            | smtp send_testmsg                                                                                                    |
| Description       | This command is used to send test messages to all mail recipients configured on the Switch, thus testing the configurations set and the reliability of the SMTP server. |
| Parameters        | None.                                                                                                    |
| Restrictions      | Only Administrator-level users can issue this command.                                                                                                    |

Example usage:

To send a test mail message to all configured mail recipients:

```
DES-3200-28:4# smtp send_testmsg
Command: smtp send_testmsg
Subject: This is a SMTP test.
Content: Hello everybody!!
Sending mail, please wait...
Success.
DES-3200-28:4#
```

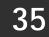

# **CABLE DIAGNOSTICS COMMANDS**

The Cable Diagnostics commands in the Command Line Interface (CLI) are listed (along with the appropriate parameters) in the following table.

| Command          | Parameters                     |
|------------------|--------------------------------|
| cable_diag ports | [ <portlist>   all]</portlist> |

Each command is listed, in detail, in the following sections.

| cable_diag   | ports                                                                                                    |  |
|--------------|----------------------------------------------------------------------------------------------------|--|
| Purpose      | Used to test the copper cable. If there is an error on the cable, it can determine the type of error and the position where the error occurred.                                                                                                    |  |
| Syntax       | cable_diag ports [ <portlist>   all]</portlist>                                                                                                    |  |
| Description  | For FE port, two pairs of cable will be diagnosed. The type of cable error<br>can be open and short. Open means that the cable in the error pair does<br>not have a connection at the specified position. Short means that the<br>cables in the error pair has a short problem at the specified position.<br>When a port is in link-up status, the test will obtain the distance of the<br>cable. Since the status is link-up, the cable will not have the short or<br>open problem. When a port is in link-down status, the link-down may be<br>caused by many factors. When the port has a normal cable connection,<br>but the remote partner is powered off, the cable diagnostics feature can<br>still diagnose the health of the cable as if the remote partner is powered<br>on. |  |
|              | When the port does not have any cable connection, the result of the test<br>will indicate no cable. The test will detect the type of error and the<br>position where the error occurs. Note that this test will consume a low<br>number of packets. Since this test is for copper cables, ports with fiber<br>cables will be skipped from the test.                                                                                                    |  |
|              | <b>Note:</b> If the Link Status field for an interface displays<br>"Link Up", the value displayed in the Cable Length<br>field may not be accurate for the interface.                                                                                                    |  |
| Parameters   | ortlist> – Specifies a range of ports to be tested.                                                                                                    |  |
|              | all – All ports                                                                                                    |  |
| Restrictions | None.                                                                                                    |  |

Example usage:

To test the cable on ports 25 to 28:

```
DES-3200-28:4#cable_diag ports 25-28
Command: cable_diag ports 25-28
Perform Cable Diagnostics ...
Port
     Type
           Link Status
                           Test Result
                                      Cable Length (M)
----
    25
             Link Up
     GE
                       OK
                                                 3
 26 GE
            Link Down
                      No Cable
                                                 _
 27
     GE
            Link Down No Cable
                                                 -
 28
            Link Down
     GE
                       No Cable
                                                 _
DES-3200-28:4#
```

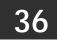

**DHCP LOCAL RELAY COMMANDS** 

The DHCP Local Relay commands in the Command Line Interface (CLI) are listed (along with the appropriate parameters) in the following table.

| Command                   | Parameters                                                                                      |
|---------------------------|-------------------------------------------------------------------------------------------------|
| config dhcp_local _relay  | vlan[ <vlan_name 32="">   vlanid <vidlist> ] state [enable  <br/>disable]</vidlist></vlan_name> |
| enable dhcp_local _relay  |                                                                                                 |
| disable dhcp _local_relay |                                                                                                 |
| show dhcp _local_relay    |                                                                                                 |

Each command is listed, in detail, in the following sections.

| config dhcp_local_relay vlan |                                                                                                    |  |
|------------------------------|----------------------------------------------------------------------------------------------------|--|
| Purpose                      | Used to enable or disable the DHCP local relay function for a specified VLAN.                                                                                                    |  |
| Syntax                       | config dhcp_local_relay vlan [ <vlan_name 32="">   vlanid <vidlist>] state<br/>[enable   disable]</vidlist></vlan_name>                                                                                                    |  |
| Description                  | This command is used to enable or disable the DHCP local relay function<br>for a specified VLAN. When DHCP local relay is enabled for the VLAN,<br>the DHCP packet will be relayed in broadcast way without change of the<br>source MAC address and gateway address. DHCP option 82 will be<br>automatically added. |  |
| Parameters                   | <vlan_name 32=""> – The name of the VLAN to be enabled DHCP local relay.</vlan_name>                                                                                                    |  |
|                              | <vidlist> – Specifies a range of VLAN IDs to be configured.</vidlist>                                                                                                    |  |
|                              | state – Enable or disable DHCP local relay for specified vlan.                                                                                                    |  |
| Restrictions                 | Only Administrator-level users can issue this command.                                                                                                    |  |

Example usage:

To enable DHCP local relay for the default VLAN:

DES-3200-28:4#config dhcp\_local\_relay vlan default state enable Command: config dhcp\_local\_relay vlan default state enable

Success.

DES-3200-28:4#

| enable dhcp_local_relay |                                                                                      |
|-------------------------|--------------------------------------------------------------------------------------|
| Purpose                 | Used to enable the DHCP local relay function on the Switch.                          |
| Syntax                  | enable dhcp_local_relay                                                              |
| Description             | This command is used to globally enable the DHCP local relay function on the Switch. |
| Parameters              | None.                                                                                |
| Restrictions            | Only Administrator-level users can issue this command.                               |

Example usage:

To enable the DHCP local relay function:

```
DES-3200-28:4#enable dhcp_local_relay
Command: enable dhcp_local_relay
Success.
DES-3200-28:4#
```

| disable dhcp_local_relay |                                                                                       |  |
|--------------------------|---------------------------------------------------------------------------------------|--|
| Purpose                  | Used to disable the DHCP local relay function on the Switch.                          |  |
| Syntax                   | disable dhcp_local_relay                                                              |  |
| Description              | This command is used to globally disable the DHCP local relay function on the Switch. |  |
| Parameters               | None.                                                                                 |  |
| Restrictions             | Only Administrator-level users can issue this command.                                |  |

### Example usage:

To disable the DHCP local relay function:

```
DES-3200-28:4#disable dhcp_local_relay
Command: disable dhcp_local_relay
Success.
```

DES-3200-28:4#

| show dhcp    | _local_relay                                                                |
|--------------|-----------------------------------------------------------------------------|
| Purpose      | Used to display the current DHCP local relay configuration.                 |
| Syntax       | show dhcp_local_relay                                                       |
| Description  | This command is used to display the current DHCP local relay configuration. |
| Parameters   | None.                                                                       |
| Restrictions | None.                                                                       |

Example usage:

To display the DHCP local relay function:

```
DES-3200-28:4# show dhcp_local_relay
Command: show dhcp_local_relay
DHCP/BOOTP Local Relay Status : Disabled
DHCP/BOOTP Local Relay VLAN List : 1,3-4
DES-3200-28:4#
```

# 37

**GRATUITOUS ARP COMMANDS** 

The Gratuitous ARP commands in the Command Line Interface (CLI) are listed (along with the appropriate parameters) in the following table.

| Command                                         | Parameters                                                        |
|-------------------------------------------------|-------------------------------------------------------------------|
| config gratuitous_arp send<br>ipif_status_up    | [enable   disable]                                                |
| config gratuitous_arp send<br>dup_ip_detected   | [enable   disable]                                                |
| config gratuitous_arp learning                  | [enable   disable]                                                |
| enable gratuitous_arp                           | {ipif <ipif_name 12="">} {trap   log} (1)</ipif_name>             |
| disable gratuitous_arp                          | {ipif <ipif_name 12="">} {trap   log} (1)</ipif_name>             |
| config gratuitous_arp send<br>periodically ipif | <ipif_name 12=""> interval <value 0-65535=""></value></ipif_name> |
| show gratuitous_arp                             | {ipif <ipif_name 12="">}</ipif_name>                              |

Each command is listed, in detail, in the following sections.

#### config gratuitous\_arp send ipif\_status\_up Purpose Used to enable or disable the sending of gratuitous ARP requests while the IP interface status is up. **Syntax** config gratuitous\_arp send ipif\_status\_up [enable | disable] The command is used to enable or disable the sending of gratuitous ARP Description request packets while the IPIF interface is up. This is used to automatically announce the interface's IP address to other nodes. By default, the state is enabled, and only one gratuitous ARP packet will be broadcast. **Parameters** enable - Enable the sending of gratuitous ARP when the IPIF status is up. disable - Disable the sending of gratuitous ARP when the IPIF status is up. Restrictions Only Administrator-level users can issue this command.

Example usage:

To enable a gratuitous ARP request:

```
DES-3200-28:4#config gratuitous_arp send ipif_status_up enable
Command: config gratuitous_arp send ipif_status_up enable
Success.
DES-3200-28:4#
```

| config gratuitous_arp send duplicate_ip_detected |                                                                                                    |  |
|--------------------------------------------------|----------------------------------------------------------------------------------------------------|--|
| Purpose                                          | Used to enable or disable the sending of gratuitous ARP requests while duplicate IP addresses are detected                                                 |  |
| Syntax                                           | config gratuitous_arp send duplicate_ip_detected [enable   disable]                                                                                        |  |
| Description                                      | The command is used to enable or disable the sending of gratuitous ARP request packets while duplicate IPs are detected. By default, the state is enabled. |  |
| Parameters                                       | enable – Enable the sending of gratuitous ARP when a duplicate IP is detected.                                                                             |  |
|                                                  | disable – Disable the sending of gratuitous ARP when a duplicate IP is detected.                                                                           |  |
| Restrictions                                     | Only Administrator-level users can issue this command.                                                                                                    |  |

To enable gratuitous ARP request when a duplicate IP is detected:

| DES-3200-28:4#config gratuitous_arp | send duplicate_ip_detected enable |
|-------------------------------------|-----------------------------------|
| Command: config gratuitous_arp send | duplicate_ip_detected enable      |
| Success.                            |                                   |
| DES-3200-28:4#                      |                                   |

| config grat  | uitous_arp learning                                                                                                    |
|--------------|----------------------------------------------------------------------------------------------------|
| Purpose      | Used to enable or disable the learning of ARP entries in ARP cache based on the received gratuitous ARP packets.                                                                                                    |
| Syntax       | config gratuitous_arp learning [enable   disable]                                                                                                    |
| Description  | Normally, the system will only learn the ARP reply packet or a normal ARP request packet that asks for the MAC address that corresponds to the system's IP address.                                                                                                    |
|              | The command is used to enable or disable the learning of ARP entries in<br>ARP cache based on the received gratuitous ARP packet. The gratuitous<br>ARP packet is sent by a source IP address that is identical to the IP that<br>the packet is queries for. Note that, with gratuitous ARP learning, the<br>system will not learn new entries but only do the update on the ARP table<br>based on the received gratuitous ARP packet.<br>By default, the state is enabled. |
| Parameters   | enable – Enable the learning of ARP entries based on received gratuitous ARP packets.                                                                                                    |
|              | disable – Disable the learning of ARP entries based on received gratuitous ARP packets.                                                                                                    |
| Restrictions | Only Administrator-level users can issue this command.                                                                                                    |

## Example usage:

To enable learning of ARP entries based on the received gratuitous ARP packets:

DES-3200-28:4# config gratuitous\_arp learning enable Command: config gratuitous\_arp learning enable Success.

DES-3200-28:4#

| config grate | uitous_arp_send periodically                                                                                                    |
|--------------|----------------------------------------------------------------------------------------------------|
| Purpose      | Used to configure the interval for periodical sending of gratuitous ARP request packets.                                                                                                    |
| Syntax       | config gratuitous_arp_send periodically ipif <ipif_name 12=""> interval <value 0-65535=""></value></ipif_name>                                                                                                    |
| Description  | This command is used to configure the interval for periodical sending of gratuitous ARP request packets. By default, the interval is 0.                                                                                     |
| Parameters   | <ipif_name 12=""> – The IP interface name of the Switch.<li><value 0-65535=""> – Periodically send gratuitous ARP interval time in seconds. 0- means it will not send gratuitous ARP periodically.</value></li></ipif_name> |
| Restrictions | Only Administrator-level users can issue this command.                                                                                                    |

#### Example usage:

To configure gratuitous ARP intervals for the IPIF System:

DES-3200-28:4#config gratuitous\_arp send periodically ipif System interval 5 Command: config gratuitous\_arp send periodically ipif System interval 5 Success.

DES-3200-28:4#

| enable grat  | uitous_arp                                                                                                    |
|--------------|----------------------------------------------------------------------------------------------------|
| Purpose      | Used to enable the gratuitous ARP trap and log.                                                                                                    |
| Syntax       | enable gratuitous_arp {ipif <ipif_name 12="">} {trap   log} (1)</ipif_name>                                                                                                    |
| Description  | The command is used to enable gratuitous ARP trap and log states. The Switch can trap and log the IP conflict event to inform the administrator. By default, the trap is disabled and event log is enabled. |
| Parameters   | <ipif_name 12=""> – IP interface name of the Switch.</ipif_name>                                                                                                    |
| Restrictions | Only Administrator-level users can issue this command.                                                                                                    |

### Example usage:

To enable the System's interface gratuitous ARP log and trap:

```
DES-3200-28:4#enable gratuitous_arp ipif System trap log
Command: enable gratuitous_arp ipif System trap log
Success.
DES-3200-28:4#
```

| disable gra  | tuitous_arp                                                                                                    |
|--------------|----------------------------------------------------------------------------------------------------|
| Purpose      | Used to disable the gratuitous ARP trap and log.                                                                                                    |
| Syntax       | disable gratuitous_arp {ipif <ipif_name 12="">} {trap   log} (1)</ipif_name>                                                                                                    |
| Description  | The command is used to disable the gratuitous ARP trap and log states.<br>The Switch can trap and log the IP conflict event to inform the<br>administrator. By default, the trap is disabled and event log is enabled. |
| Parameters   | <ipif_name 12=""> - IP interface name of the Switch.</ipif_name>                                                                                                    |
| Restrictions | Only Administrator-level users can issue this command.                                                                                                    |

To disable the System's interface gratuitous ARP log and trap:

```
DES-3200-28:4#disable gratuitous_arp ipif System trap log
Command: disable gratuitous_arp ipif System trap log
```

Success.

DES-3200-28:4#

| show gratu   | itous_arp                                                         |
|--------------|-------------------------------------------------------------------|
| Purpose      | Used to display the gratuitous ARP configuration.                 |
| Syntax       | show gratuitous_arp {ipif <ipif_name 12="">}</ipif_name>          |
| Description  | This command is used to display the gratuitous ARP configuration. |
| Parameters   | <ipif_name 12=""> - IP interface name of the Switch.</ipif_name>  |
| Restrictions | None.                                                             |

Example usage:

To display gratuitous ARP log and trap states:

```
DES-3200-28:4# show gratuitous_arp
Command: show gratuitous_arp
Send on IPIF status up : Enabled
Send on Duplicate_IP_Detected : Disabled
Gratuitous ARP Learning : Enabled
IP Interface Name : System
Gratuitous ARP Trap : Disabled
Gratuitous ARP Log : Enabled
Gratuitous ARP Periodical Send Interval : 5
Total Entries : 1
DES-3200-28:4#
```

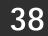

# **VLAN TRUNKING COMMANDS**

The VLAN Trunking commands in the Command Line Interface (CLI) are listed (along with the appropriate parameters) in the following table.

| Command                 | Parameters                                          |
|-------------------------|-----------------------------------------------------|
| enable vlan_trunk       |                                                     |
| disable vlan_trunk      |                                                     |
| config vlan_trunk ports | [ <portlist> all] state [enable disable]</portlist> |
| show vlan_trunk         |                                                     |

Each command is listed, in detail, in the following sections.

| enable vlan  | _trunk                                                                                                    |
|--------------|----------------------------------------------------------------------------------------------------|
| Purpose      | Used to enable the VLAN trunk function.                                                                                |
| Syntax       | enable vlan_trunk                                                                                                    |
| Description  | When the VLAN trunk function is enabled, the VLAN trunk ports shall be able to forward all tagged frames with any VID. |
| Parameters   | None.                                                                                                    |
| Restrictions | Only Administrator-level users can issue this command.                                                                 |

Example usage:

To enable the VLAN Trunk:

```
DES-3200-28:4#enable vlan_trunk
Command: enable vlan_trunk
Success.
DES-3200-28:4#
```

| n_trunk                                                  |
|----------------------------------------------------------|
| Used to disable the VLAN trunk function.                 |
| disable vlan_trunk                                       |
| This command is used to disable the VLAN trunk function. |
| None.                                                    |
| Only Administrator-level users can issue this command.   |
|                                                          |

Example usage:

To disable the VLAN Trunk:

DES-3200-28:4#disable vlan\_trunk Command: disable vlan\_trunk

Success.

DES-3200-28:4#

| config vlan  | _trunk                                                                                                    |  |  |  |
|--------------|----------------------------------------------------------------------------------------------------|--|--|--|
| Purpose      | Used to configure a port as a VLAN trunk port.                                                                                                    |  |  |  |
| Syntax       | config vlan_trunk ports [ <portlist> all]   state [enable disable]</portlist>                                                                                                    |  |  |  |
| Description  | This command is used to configure a port as a VLAN trunk port. By default, none of the ports on the Switch are VLAN trunk ports. A VLAN trunk port and a non-VLAN trunk port cannot be grouped as an aggregated link. To change the VLAN trunk setting for an aggregated link, the user must apply the command to the master port. However, this setting will disappear as the aggregated link is destroyed, and the VLAN trunk setting of the individual port will follow the original setting of the port. |  |  |  |
|              | If the command is applied to link aggregation member port excluding the master, the command will be rejected.                                                                                                    |  |  |  |
|              | The ports with different VLAN configurations are not allowed to form an aggregated link. However, if they are specified as VLAN trunk ports, they are allowed to form an aggregated link.                                                                                                    |  |  |  |
|              | For a VLAN trunk port, the VLANs on which the packets can be by passed will not be advertised by GVRP on that particular port. However, since the traffic on these VLANs are forwarded, this vlan trunk port should participate the MSTP instances corresponding to these VLAN.                                                                                                    |  |  |  |
| Parameters   | <portlist> – Specifies the list of ports to be configured.</portlist>                                                                                                    |  |  |  |
|              | enable – Specifies that the port is a VLAN trunk port.                                                                                                    |  |  |  |
|              | disable – Specifies that the port is not a VLAN trunk port.                                                                                                    |  |  |  |
| Restrictions | Only Administrator-level users can issue this command.                                                                                                    |  |  |  |

To configure a VLAN Trunk port:

```
DES-3200-28:4#config vlan_trunk ports 1-5 state enable
Command: config vlan_trunk ports 1-5 state enable
Success.
DES-3200-28:4#
```

To configure a VLAN Trunk port if Port 6 is LA-1 member port; port 7 is LA-2 master port.

```
DES-3200-28:4# config vlan_trunk ports 6-7 state enable
Command: config vlan_trunk ports 6-7 state enable
Can not operate the member ports of any trunk.
DES-3200-28:4# config vlan_trunk ports 7 state disable
Command: config vlan_trunk ports 7 state disable
Success.
DES-3200-28:4# config vlan_trunk ports 6-7 state disable
Command: config vlan_trunk ports 6-7 state disable
Command: config vlan_trunk ports 6-7 state disable
Command: config vlan_trunk ports 6-7 state disable
Command: config vlan_trunk ports 6-7 state disable
```

To configure a VLAN Trunk port if Port 6 is LA-1 member port, port 7 is LA-1 master port.

```
DES-3200-28:4# config vlan_trunk ports 6-7 state enable
Command: config vlan_trunk ports 6-7 state enable
Success.
DES-3200-28:4#
```

To configure a VLAN Trunk port if Port 6,7 have the same VLAN configurations before enable VLAN trunking. Port 6 is LA-1 member port; port 7 is LA-1 master port.

```
DES-3200-28:4# config vlan_trunk ports 7 state disable
Command: config vlan_trunk ports 7 state disable
Success.
DES-3200-28:4# config vlan_trunk ports 6-7 state disable
Command: config vlan_trunk ports 6-7 state disable
Success.
DES-3200-28:4#
```

| show vlan    | _trunk                                                  |
|--------------|---------------------------------------------------------|
| Purpose      | Used to display VLAN trunk configuration.               |
| Syntax       | show vlan_trunk                                         |
| Description  | This command is used to display VLAN trunk information. |
| Parameters   | None.                                                   |
| Restrictions | None.                                                   |

To display VLAN Trunk information:

| Command: show vlan_trunk<br>VLAN Trunk :Enable<br>VLAN Trunk Port :1-5,7 | DES-3200-28:4#show | vlan_trunk |
|--------------------------------------------------------------------------|--------------------|------------|
|                                                                          | Command: show vlan | _trunk     |
|                                                                          | VI AN Truple       | • Enchlo   |
|                                                                          |                    |            |
|                                                                          |                    | .1-5,7     |

39

# Q-IN-Q COMMANDS

The Q-in-Q commands in the Command Line Interface (CLI) are listed (along with the appropriate parameters) in the following table:

| Command                      | Parameters                                                                                                    |
|------------------------------|----------------------------------------------------------------------------------------------------|
| enable qinq                  |                                                                                                    |
| disable qinq                 |                                                                                                    |
| show qinq                    |                                                                                                    |
| show qinq ports              | { <portlist>}</portlist>                                                                                                    |
| config qinq ports            | [ <portlist>   all] {role [uni   nni]   outer_tpid <hex 0x1–<br="">0xffff&gt;   trust_cvid [enable   disable]   vlan_translation<br/>[enable   disable]} (1)</hex></portlist> |
| create vlan_translation      | [add cvid <vidlist> svid <vlanid 1-4094="">   replace cvid <vlanid 1-4094="" <vlanid="" svid="">]</vlanid></vlanid></vidlist>                                                 |
| delete vlan_translation cvid | [ <vidlist>   all]</vidlist>                                                                                                    |
| show vlan_translation cvid   | { <vidlist>}</vidlist>                                                                                                    |
| config bpdu_tunnel ports     | [ <portlist>   all] type [tunnel {stp   gvrp}   uplink   none]</portlist>                                                                                                    |
| show bpdu_tunnel             |                                                                                                    |
| enable bpdu_tunnel           |                                                                                                    |
| disable bpdu_tunnel          |                                                                                                    |

Each command is listed, in detail, in the following sections:

| enable qino  |                                                                                                    |
|--------------|----------------------------------------------------------------------------------------------------|
| Purpose      | This command is used to enable the Q-in-Q mode.                                                                                                    |
| Syntax       | enable qinq                                                                                                    |
| Description  | This command is used to enable Q-in-Q mode.<br>When Q-in-Q is enabled, all network port roles will be NNI port and their<br>outer TPID will be set to 88a8. All existing static VLANs will run as SP- |
|              | VLAN. All dynamically learned L2 address will be cleared. GVRP and STP need to be disabled manually.                                                                                                  |
|              | If you need to run GVRP on the Switch, firstly enable GVRP manually.<br>The default setting of Q-in-Q is disabled                                                                                     |
| Parameters   | None.                                                                                                    |
| Restrictions | Only Administrator-level users can issue this command.                                                                                                    |

To enable Q-in-Q:

| DES-3200-28:4#enable | e qinq |  |  |
|----------------------|--------|--|--|
| Command: enable gind | ч      |  |  |
| Success.             |        |  |  |
| DES-3200-28:4#       |        |  |  |

| disable qin  | q                                                                                                    |
|--------------|----------------------------------------------------------------------------------------------------|
| Purpose      | This command is used to disable Q-in-Q mode.                                                                                                    |
| Syntax       | disable qinq                                                                                                    |
| Description  | This command is used to disable Q-in-Q mode.                                                                                                    |
|              | All dynamically learned L2 address will be cleared. All dynamically registered VLAN entries will be cleared, GVRP will be disabled.                                |
|              | If you need to run GVRP on the Switch, firstly enable GVRP manually. All existing SP-VLANs will run as static 1Q VLANs. The default setting of Q-in-Q is disabled. |
| Parameters   | None.                                                                                                    |
| Restrictions | Only Administrator-level users can issue this command.                                                                                                    |

## Example usage:

To disable Q-in-Q:

| DES-3200-28:4#disable ging |  |
|----------------------------|--|
| Command: disable qinq      |  |
|                            |  |
| Success.                   |  |
|                            |  |
| DES-3200-28:4#             |  |

| show qinq   |                                                        |
|-------------|--------------------------------------------------------|
| Purpose     | Used to show global Q-in-Q                             |
| Syntax      | show qinq                                              |
| Description | This command is used to show the global Q-in-Q status. |

| show qinq    |       |
|--------------|-------|
| Parameters   | None. |
| Restrictions | None. |

To show global Q-in-Q status:

DES-3200-28:4#show qinq Command: show qinq QinQ Status: Enabled

DES-3200-28:4#

| show ging ports |                                                                                                    |  |
|-----------------|----------------------------------------------------------------------------------------------------|--|
| Purpose         | Used to show global Q-in-Q and port Q-in-Q mode status.                                                                                                    |  |
| Syntax          | show qinq ports { <portlist>}</portlist>                                                                                                    |  |
| Description     | This command is used to show the global Q-in-Q status, including: port role in Q-in-Q mode and port outer TPID.                                                |  |
| Parameters      | <portlist> - Specifies a range of ports to be displayed.<br/>If no parameter is specified, the system will display all Q-in-Q port<br/>information.</portlist> |  |
| Restrictions    | None.                                                                                                    |  |

Example usage:

To show the Q-in-Q status for ports 1 to 4:

```
DES-3200-28:4#show ging ports 1-4
Commands: show qinq ports 1-4
Port Role Outer TPID Trust_CVID VLAN Translation
----- ----
1
    NNI 0x88a8
                 Disabled Disabled
                 Disabled
2
    NNI 0x88a8
                           Disabled
                Disabled Disabled
3
    NNI 0x88a8
                  Disabled Disabled
4
    NNI 0x88a8
Total Entries
            : 4
DES-3200-28:4#
```

| config qinq ports |                                                                                                    |  |
|-------------------|----------------------------------------------------------------------------------------------------|--|
| Purpose           | Used to configure Q-in-Q ports.                                                                                                    |  |
| Syntax            | config qinq ports [ <portlist>   all] {role [nni   uni]   outer_tpid <hex -<br="" 0x1="">0xffff&gt;   trust_cvid [enable   disable]   vlan_translation [enable   disable]}<br/>(1)</hex></portlist> |  |
| Description       | This command is used to configure the port level setting for the Q-in-Q VLAN function. This setting is not effective when the Q-in-Q mode is                                                        |  |
|                   | 212                                                                                                    |  |

| config qinq ports |                                                                                                    |  |
|-------------------|----------------------------------------------------------------------------------------------------|--|
|                   | disabled.                                                                                                    |  |
| Parameters        | <portlist> - A range of ports to configure.</portlist>                                                                              |  |
|                   | role - Port role in Q-in-Q mode, it can be UNI port or NNI port.                                                                    |  |
|                   | outer_tpid - TPID in the SP-VLAN tag.                                                                                               |  |
|                   | trust_cvid - For C-Tag packets, trust C-VID determines if S-VID is<br>enabled. Otherwise, the default is disabled.                  |  |
|                   | vlan_translation - If specified as enabled, the VLAN translation will be performed on the port. The setting is disabled by default. |  |
| Restrictions      | Only Administrator-level users can issue this command.                                                                              |  |

To configure port list 1 to 4 as NNI port, set outer TPID to 0x88a8:

| DES-3200-28:4#config qinq ports 1-4 role nni outer_tpid 0x88a8 |
|----------------------------------------------------------------|
| Command: config qinq ports 1-4 role nni outer_tpid 0x88a8      |
|                                                                |
| Warning: The outer TPID will be globally applied to all ports! |
|                                                                |
| Success.                                                       |
|                                                                |
| DES-3200-28:4#                                                 |

| create vlar  | n_translation                                                                                                    |
|--------------|----------------------------------------------------------------------------------------------------|
| Purpose      | Used to create a VLAN translation rule that will be added as a new rule or replace a current rule.                                                                                                    |
| Syntax       | create vlan_translation [add cvid <vidlist> svid <vlanid 1-4094="">   replace<br/>cvid <vlanid 1-4094=""> svid <vlanid 1-4094="">]</vlanid></vlanid></vlanid></vidlist>                                       |
| Description  | This command is used to create a VLAN translation rule to add to or replace the outgoing packet which is single S-tagged (the C-VID changes to S-VID and the packet's TPID changes to an outer TPID).         |
| Parameters   | cvid – C-VLAN ID of packets that ingress from a UNI port.<br>svid – The S-VLAN ID that replaces the C-VLAN ID or is inserted in the<br>packet.<br><vlanid 1-4094=""> - A VLAN ID between 1 and 4094.</vlanid> |
| Restrictions | Only Administrator-level users can issue this command.                                                                                                    |

Example usage:

To create a VLAN translation rule which assigns add S-VLAN 100 to C-VLAN 1-10:

```
DES-3200-28:4#create vlan_translation add cvid 1-10 svid 100
Command: create vlan_translation add cvid 1-10 svid 100
Success.
DES-3200-28:4#
```

| delete vlan_translation cvid |                                                           |
|------------------------------|-----------------------------------------------------------|
| Purpose                      | Used to delete VLAN translation rules.                    |
| Syntax                       | delete vlan_translation cvid [ <vidlist>   all]</vidlist> |
| Description                  | This command is used to delete VLAN translation rules.    |
| Parameters                   | cvid - Specifies C-VID rules in VLAN translation.         |
| Restrictions                 | Only Administrator-level users can issue this command.    |

To delete all C-VID VLAN translation rules:

```
DES-3200-28:4#delete vlan_translation cvid all
```

Command: delete vlan\_translation cvid all

Success.

DES-3200-28:4#

| show vlan_translation cvid |                                                                         |
|----------------------------|-------------------------------------------------------------------------|
| Purpose                    | Used to show VLAN translation rules.                                    |
| Syntax                     | show vlan_translation cvid { <vidlist>}</vidlist>                       |
| Description                | The command used to show configured VLAN translation<br>configurations. |
| Parameters                 | cvid - The Q-in-Q translation rules for the specified C-VID list.       |
| Restrictions               | None.                                                                   |

To show VLAN translation rules for C-VID 10 to C-VID 40:

| DES-320          | 0-28:4                                             | <pre>#show vlan_translation cvid 10-40</pre>                                                                                                    |
|------------------|----------------------------------------------------|----------------------------------------------------------------------------------------------------|
| Command          | l: show                                            | vlan_translation cvid 10-40                                                                                                    |
|                  |                                                    |                                                                                                    |
| CVID             | SVID                                               | Action                                                                                                    |
|                  |                                                    |                                                                                                    |
| 10               | 100                                                | Add                                                                                                    |
| 20               | 100                                                | Add                                                                                                    |
| 30               | 200                                                | Add                                                                                                    |
| 40               | 400                                                | Replace                                                                                                    |
|                  |                                                    |                                                                                                    |
| Total Entries: 4 |                                                    |                                                                                                    |
|                  |                                                    |                                                                                                    |
| DES-3200-28:4#   |                                                    |                                                                                                    |
|                  | Command<br>CVID<br>LO<br>20<br>30<br>40<br>Fotal H | Command: show           CVID         SVID           100         100           20         100           30         200           40         400           Fotal Entries |

| config bpo   | du_tunnel ports                                                                                                    |
|--------------|----------------------------------------------------------------------------------------------------|
| Purpose      | Used to configure the BPDU tunneling port setting.                                                                                                    |
| Syntax       | config bpdu_tunnel ports [ <portlist>   all ] type [tunnel {stp   gvrp}   uplink   none]</portlist>                                                                                                    |
| Description  | BPDU tunneling is used to tunnel layer 2 protocol packets. This command is used to configure BPDU tunneling port type. When the device is operated with Q-in-Q enabled, DA will be replaced by the tunnel multicast address, and the BPDU will be tagged with the tunnel VLAN based on the Q-in-Q VLAN configuration and the tunnel/uplink setting. When the device is operated without Q-in-Q enabled, the BPDU will have its DA replaced by the tunnel multicast address and be transmitted out based on the VLAN configuration and the tunnel/uplink setting. The tunnel multicast address for STP BPDU is 01-05-5d-00-00-00. The tunnel multicast address for GVRP BPDU is 01-05-5d-00-00-21. |
| Parameters   | ports - Specify the ports on which the BPDU tunneling will be enabled or disabled.<br>type - Specify the type on the ports.                                                                                                    |
| Restrictions | Only Administrator-level users can issue this command.                                                                                                    |

Example usage:

To configure BPDU tunneling tunnel ports:

```
DES-3200-28:4#config bpdu_tunnel ports 1-4 type tunnel stp
Command: config bpdu_tunnel ports 1-4 type tunnel stp
Success.
DES-3200-28:4#
```

| show bpdu    | _tunnel                                                                                                    |
|--------------|----------------------------------------------------------------------------------------------------|
| Purpose      | Used to show the BPDU Tunneling global state, tunnel destination MAC address, and port state.                 |
| Syntax       | show bpdu_tunnel                                                                                              |
| Description  | This command is used to show the BPDU Tunneling global state, tunnel destination MAC address, and port state. |
| Parameters   | None.                                                                                                    |
| Restrictions | None.                                                                                                    |

To show the BPDU tunneling state of all ports:

```
DES-3200-28:4#show bpdu_tunnel
Command: show bpdu_tunnel
BPDU Tunnel : Enabled
STP Tunnel Multicast Address : 01:05:5D:00:00:00
STP Tunnel Port : 1,2
GVRP Tunnel Multicast Address : 01:05:5D:00:00:21
GVRP Tunnel Port :
Uplink Port :
DES-3200-28:4#
```

| enable bpd   | enable bpdu_tunnel                                                                      |  |
|--------------|-----------------------------------------------------------------------------------------|--|
| Purpose      | Used to enable BPDU tunneling.                                                          |  |
| Syntax       | enable bpdu_tunnel                                                                      |  |
| Description  | This command is used to enable the BPDU tunneling function. By default, it is disabled. |  |
| Parameters   | None.                                                                                   |  |
| Restrictions | Only Administrator-level users can issue this command.                                  |  |

Example usage:

To enable BPDU tunneling:

| DES-3200-28:4#enable bpdu_tunnel |  |
|----------------------------------|--|
| Command: enable bpdu_tunnel      |  |
|                                  |  |
| Success.                         |  |
|                                  |  |
| DES-3200-28:4#                   |  |
|                                  |  |
| DES-3200-28:4#                   |  |

| disable bpdu_tunnel |                                                             |
|---------------------|-------------------------------------------------------------|
| Purpose             | Used to disable BPDU tunneling.                             |
| Syntax              | disable bpdu_tunnel                                         |
| Description         | The command is used to disable the BPDU tunneling function. |
| Parameters          | None.                                                       |

| dieghla hhdu tuhha |   |
|--------------------|---|
|                    |   |
| disable bpdu_tunne | 2 |

Restrictions

Only Administrator-level users can issue this command.

Example usage:

To disable BPDU tunneling:

DES-3200-28:4#disable bpdu\_tunnel Command: disable bpdu\_tunnel

Success.

DES-3200-28:4#

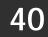

# **ASYMMETRIC VLAN COMMANDS**

The Asymmetric VLAN commands in the Command Line Interface (CLI) are listed (along with the appropriate parameters) in the following table:

| Command                 | Parameters |
|-------------------------|------------|
| enable asymmetric_vlan  |            |
| disable asymmetric_vlan |            |
| show asymmetric_vlan    |            |

Each command is listed, in detail, in the following sections:

| enable asymmetric_vlan |                                                                           |
|------------------------|---------------------------------------------------------------------------|
| Purpose                | Used to enable asymmetric VLANs on the Switch.                            |
| Syntax                 | enable asymmetric_vlan                                                    |
| Description            | This command is used to enable the asymmetric VLAN function on the Switch |
| Parameters             | None.                                                                     |
| Restrictions           | Only Administrator-level users can issue this command.                    |

Example usage:

To enable asymmetric VLANs:

```
DES-3200-28:4#enable asymmetric_vlan
Command: enable asymmetric_vlan
Success.
DES-3200-28:4#
```

| disable asy  | mmetric_vlan                                                               |
|--------------|----------------------------------------------------------------------------|
| Purpose      | Used to disable asymmetric VLANs on the Switch.                            |
| Syntax       | disable asymmetric_vlan                                                    |
| Description  | This command is used to disable the asymmetric VLAN function on the Switch |
| Parameters   | None.                                                                      |
| Restrictions | Only Administrator-level users can issue this command.                     |

Example usage:

To disable asymmetric VLANs:

| DES-3200-28:4#disable asymmetric_vlan |                                                                         |
|---------------------------------------|-------------------------------------------------------------------------|
| Command: disable asymmetric_vlan      |                                                                         |
| Success.                              |                                                                         |
| DES-3200-28:4#                        |                                                                         |
| show asymmetric_vlan                  |                                                                         |
| Purpose                               | Used to view the asymmetric VLAN state on the Switch.                   |
| Syntax                                | show asymmetric_vlan                                                    |
| Description                           | This command is used to display the asymmetric VLAN state on the Switch |
| Parameters                            | None.                                                                   |
| Restrictions                          | None.                                                                   |

To display the asymmetric VLAN state currently set on the Switch:

```
DES-3200-28:4#show asymmetric_vlan
Command: show asymmetric_vlan
```

Asymmetric VLAN: Enabled

DES-3200-28:4#

# 41

## **MLD SNOOPING COMMANDS**

The MLD Snooping commands in the Command Line Interface (CLI) are listed (along with the appropriate parameters) in the following table.

| Command                                        | Parameters                                                                                                    |
|------------------------------------------------|----------------------------------------------------------------------------------------------------|
| config mld_snooping                            | [vlan <vlan_name 32="">   vlanid <vidlist>   all] { state [enable<br/>  disable]   fast_done [enable   disable] } (1)</vidlist></vlan_name>                                                                                                    |
| config mld_snooping querier                    | [vlan <vlan_name 32="">   vlanid <vidlist>   all]<br/>{ query_interval <sec 1-65535="">   max_response_time<br/><sec 1-25="">   robustness_variable <value 1-255="">  <br/>last_listener_query_interval <sec 1-25="">   state [enable  <br/>disable]   version <value 1-2="">} (1)</value></sec></value></sec></sec></vidlist></vlan_name> |
| config mld_snooping<br>mrouter_ports           | <vlan_name 32=""> [add   delete] <portlist></portlist></vlan_name>                                                                                                    |
| config mld_snooping<br>mrouter_ports_forbidden | <vlan_name 32=""> [add   delete] <portlist></portlist></vlan_name>                                                                                                    |
| enable mld_snooping                            |                                                                                                    |
| disable mld_snooping                           |                                                                                                    |
| show mld_snooping                              | {vlan <vlan_name 32="">   vlanid <vidlist>}</vidlist></vlan_name>                                                                                                    |
| show mld_snooping group                        | {vlan <vlan_name 32="">   vlanid <vidlist>}</vidlist></vlan_name>                                                                                                    |
| show mld_snooping<br>mrouter_ports             | {vlan <vlan_name 32="">   vlanid <vidlist>} { [static   dynamic   forbidden]}</vidlist></vlan_name>                                                                                                    |

Each command is listed, in detail, in the following sections.

| config mld_snooping                                                             |                                                                                                    |  |
|---------------------------------------------------------------------------------|----------------------------------------------------------------------------------------------------|--|
| Purpose                                                                         | Used to configure MLD snooping on the Switch.                                                                                                    |  |
| Syntax                                                                          | config mld_snooping [vlan <vlan_name 32="">   vlanid <vidlist>   all]<br/>{ state [enable   disable]   fast_done [enable   disable] } (1)</vidlist></vlan_name>     |  |
| Description                                                                     | This command is used to configure MLD snooping on the Switch.                                                                                                    |  |
| Parameters                                                                      | <vlan_name 32=""> - The name of the VLAN for which MLD snooping to be configured.</vlan_name>                                                                       |  |
|                                                                                 | <vidlist> - The range of VIDs to be configured.</vidlist>                                                                                                    |  |
|                                                                                 | all – Select to configure all the VLANs on the Switch.                                                                                                    |  |
| state - Allows you to enable or disable the MLD snooping funct the chosen VLAN. |                                                                                                    |  |
|                                                                                 | fast_done - Enable or disable the MLD snooping fast done function. If enabled, the membership is immediately removed when the system receives the MLD done message. |  |
| Restrictions                                                                    | Only Administrator-level users can issue this command.                                                                                                    |  |

Example usage:

To configure the MLD snooping to the default VLAN with the state enabled:

DES-3200-28:4#config mld\_snooping vlan default state enable Command: config mld\_snooping vlan default state enable

Success.

DES-3200-28:4#

| Purpose      | Used to configure the timers and the attributes of the MLD snooping<br>querier.                                                                                                    |
|--------------|----------------------------------------------------------------------------------------------------|
| Syntax       | config mld_snooping querier [vlan <vlan_name 32="">   vlanid <vidlist><br/>all] {query_interval <sec 1-65535="">   max_response_time <sec 1-25=""><br/>  robustness_variable <value 1-255="">   last_listener_query_interval<br/><sec 1-25="">   state [enable   disable]   version <value 1-2="">} (1)</value></sec></value></sec></sec></vidlist></vlan_name> |
| Description  | This command is used to configure the timer in seconds between<br>general query transmissions, the maximum time in seconds to wait<br>for reports from listeners, and the permitted packet loss that<br>guarantees by MLD snooping.                                                                                                    |
| Parameters   | <vlan_name 32=""> - The name of the VLAN for which MLD snooping is to be configured.</vlan_name>                                                                                                    |
|              | <vidlist> - The list of VIDs.</vidlist>                                                                                                    |
|              | all – Select to configure all the VLANs on the Switch.                                                                                                    |
|              | query_interval - Specifies the amount of time in seconds between general query transmissions. The default setting is 125 seconds.                                                                                                    |
|              | max_reponse_time - The maximum time in seconds to wait for<br>reports from listeners. The default setting is 10 seconds.                                                                                                    |
|              | robustness_variable - Provides fine-tuning to allow for expected<br>packet loss on a subnet. The value of the robustness variable is use<br>in calculating the following MLD message intervals:                                                                                                    |
|              | <ul> <li>Group listener interval—Amount of time that must pass before a<br/>multicast router decides there are no more listeners of a group on a<br/>network. This interval is calculated as follows: (robustness variable *<br/>query interval) + (1 * query response interval).</li> </ul>                                                                    |
|              | • Other querier present interval—Amount of time that must pass<br>before a multicast router decides that there is no longer another<br>multicast router that is the querier. This interval is calculated as<br>follows: (robustness variable * query interval) + (0.5 * query response<br>interval).                                                            |
|              | <ul> <li>Last listener query count—Number of group-specific queries sent<br/>before the router assumes there are no local listeners of a group. Th<br/>default number is the value of the robustness variable.</li> </ul>                                                                                                    |
|              | By default, the robustness variable is set to 2. Increase this value if a subnet is expected to be lossy.                                                                                                    |
|              | last_listener_query_interval - The maximum amount of time betweer<br>group-specific query messages, including those sent in response to<br>done-group messages. You might lower this interval to reduce the<br>amount of time it takes a router to detect the loss of the last listener<br>of a group.                                                          |
|              | state - This allows the switch to be specified as an MLD Querier<br>(sends MLD query packets) or a Non-Querier (does not send MLD<br>query packets). Set to enable or disable.                                                                                                    |
|              | version <value 1-2=""> - Specifies the version of MLD packet that will b sent by this port.</value>                                                                                                    |
| Restrictions | Only Administrator-level users can issue this command.                                                                                                    |

Example usage:

To configure the MLD snooping querier query interval to 125 seconds and state enable:

| DES-3200-28:4#config mld_snooping querier vlan default query_interval 125 state enable |
|----------------------------------------------------------------------------------------|
| Command: config mld_snooping querier vlan default query_interval 125 state enable      |
| Success.                                                                               |

DES-3200-28:4#

| config mld_snooping mrouter_ports |                                                                                                    |  |
|-----------------------------------|----------------------------------------------------------------------------------------------------|--|
| Purpose                           | Used to configure ports as router ports.                                                                                                    |  |
| Syntax                            | config mld_snooping mrouter_ports <vlan_name 32=""> [add   delete]<br/><portlist></portlist></vlan_name>                                                                                                    |  |
| Description                       | This command is used to designate a range of ports as being connected to multicast-enabled routers. This will ensure that all packets with such a router as its destination will reach the multicast-enabled router – regardless of protocol, etc.   |  |
| Parameters                        | Parameters <vlan_name 32=""> - The name of the VLAN on which the router port resides.         [add   delete] - Specifies to add or delete the router ports.         <portlist> - Specifies a range of ports to be configured.</portlist></vlan_name> |  |
| Restrictions                      | <b>Restrictions</b> Only Administrator-level users can issue this command.                                                                                                    |  |

#### Example usage:

To set up a port range of 1 to 10 to be static router ports:

DES-3200-28:4# config mld\_snooping mrouter\_ports default add 1-10 Command: config mld\_snooping mrouter\_ports default add 1-10

Success.

DES-3200-28:4#

| config mld_snooping mrouter_ports_forbidden |                                                                                                    |  |
|---------------------------------------------|----------------------------------------------------------------------------------------------------|--|
| Purpose                                     | Used to configure ports as forbidden router ports.                                                                                                    |  |
| Syntax                                      | config mld_snooping mrouter_ports_forbidden <vlan_name 32=""> [add<br/>  delete] <portlist></portlist></vlan_name>                                                                                                    |  |
| Description                                 | This command is used to designate a range of ports as being not connected to multicast-enabled routers. This ensures that the forbidden router port will not propagate routing packets out.                                                                                         |  |
| Parameters                                  | <ul> <li><vlan_name 32=""> - The name of the VLAN on which the forbidden router port resides.</vlan_name></li> <li>[add   delete] - Specifies to add or delete the forbidden router ports.</li> <li><portlist> - Specifies a range of ports to be configured.</portlist></li> </ul> |  |
| Restrictions                                | Only Administrator-level users can issue this command.                                                                                                    |  |

Example usage:

To set up port range 1 to 10 to be forbidden router ports:

DES-3200-28:4#config mld\_snooping mrouter\_ports\_forbidden default add 1-10 Command: config mld\_snooping mrouter\_ports\_forbidden default add 1-10

Success.

DES-3200-28:4#

## enable mld\_snooping

| Purpose      | Used to enable MLD snooping on the Switch.                 |  |
|--------------|------------------------------------------------------------|--|
| Syntax       | enable mld_snooping                                        |  |
| Description  | This command is used to enable MLD snooping on the Switch. |  |
| Parameters   | None.                                                      |  |
| Restrictions | Only Administrator-level users can issue this command.     |  |

#### Example usage:

To enable MLD snooping on the Switch:

DES-3200-28:4# enable mld\_snooping

Command: enable mld\_snooping

Success.

DES-3200-28:4#

| disable mld_snooping |                                                                                                    |  |
|----------------------|----------------------------------------------------------------------------------------------------|--|
| Purpose              | Used to disable MLD snooping on the Switch.                                                                                                    |  |
| Syntax               | disable mld_snooping                                                                                                    |  |
| Description          | This command is used to disable MLD snooping on the Switch.<br>Disabling MLD snooping allows all MLD and IPv6 multicast traffic to<br>flood within a Switch by default. |  |
| Parameters           | None.                                                                                                    |  |
| Restrictions         | Only Administrator-level users can issue this command.                                                                                                    |  |

Example usage:

To disable MLD snooping on the Switch:

| DES-3200-28:4# disable mld_snooping |
|-------------------------------------|
| Command: disable mld_snooping       |
|                                     |
| Success.                            |
|                                     |
| DES-3200-28:4#                      |
|                                     |

| show mld_snooping |                                                                                        |  |
|-------------------|----------------------------------------------------------------------------------------|--|
| Purpose           | Used to display the current configuration of MLD snooping on the Switch.               |  |
| Syntax            | ax show mld_snooping {vlan <vlan_name 32="">   vlanid <vidlist>}</vidlist></vlan_name> |  |
| Description       | This command is used to display the current MLD snooping                               |  |

| show mld_snooping<br>configuration on the Switch. |                                                                                                    |
|---------------------------------------------------|----------------------------------------------------------------------------------------------------|
| Parameters                                        | <vlan_name 32=""> – The name of the VLAN for which you want to view the MLD snooping configuration. <vidlist> - A list of VIDs.</vidlist></vlan_name> |
|                                                   | If no parameter specified, the system will display all current MLD snooping configuration.                                                            |
| Restrictions                                      | None.                                                                                                    |

To display MLD snooping:

| DES-3200-28:4# show mld_snooping |               |
|----------------------------------|---------------|
| Command: show mld_snooping       |               |
|                                  |               |
| MLD Snooping Global State        | : Enabled     |
|                                  |               |
| VLAN Name                        | : default     |
| Query Interval                   | : 125         |
| Max Response Time                | : 10          |
| Robustness Value                 | : 2           |
| Last Listener Query Interval     | : 1           |
| Querier Router Behavior          | : Non-Querier |
| State                            | : Disabled    |
| Fast Done                        | : Disabled    |
| Receive Query Count              | : 0           |
| Version                          | : 2           |
|                                  |               |
| Total Entries: 1                 |               |
|                                  |               |
| DES-3200-28:4#                   |               |
|                                  |               |

| show mld_snooping group |                                                                                                    |  |  |
|-------------------------|----------------------------------------------------------------------------------------------------|--|--|
| Purpose                 | Used to display the current MLD snooping group configuration on the Switch.                                                                                                    |  |  |
| Syntax                  | show mld_snooping group {[vlan <vlan_name 32="">   vlanid <vidlist>]}</vidlist></vlan_name>                                                                                                    |  |  |
| Description             | This command is used to display the current MLD snooping group configuration on the Switch.                                                                                                    |  |  |
| Parameters              | <vlan_name 32=""> – The name of the VLAN to view MLD snooping<br/>group configuration information.<br/><vidlist> - The VIDs to view MLD snooping group configuration<br/>information.</vidlist></vlan_name> |  |  |
|                         | If no parameters are specified, the system will display all current MLD group snooping configurations of the Switch.                                                                                        |  |  |
| Restrictions            | None.                                                                                                    |  |  |

To display MLD snooping groups:

| DES-3200-28:4#sh | ow 1 | ld_snooping group                  |
|------------------|------|------------------------------------|
| Command: show ml | d_sr | nooping group                      |
|                  |      |                                    |
| Source/Group     | :    | 2000::100:10:10:5/FF0E::100:0:0:20 |
| VLAN Name/VID    | :    | default/1                          |
| Port Member      | :    | 1-2                                |
| Mode             | :    | INCLUDE                            |
|                  |      |                                    |
| Source/Group     | :    | 2000::100:10:10:5/FF0E::100:0:0:20 |
| VLAN Name/VID    | :    | default/1                          |
| Port Member      | :    | 3                                  |
| Mode             | :    | EXCLUDE                            |
|                  |      |                                    |
| Source/Group     | :    | NULL/FF0E::100:0:0:21              |
| VLAN Name/VID    | :    | default/1                          |
| Port Member      | :    | 4-5                                |
| Mode             | :    | EXCLUDE                            |
|                  |      |                                    |
| DES-3200-28:4#   |      |                                    |
|                  |      |                                    |
|                  |      |                                    |

| show mld_   | _snooping mrouter_ports                                                                                                    |
|-------------|----------------------------------------------------------------------------------------------------|
| Purpose     | Used to display the currently configured router ports on the Switch.                                                                 |
| Syntax      | show mld_snooping mrouter_ports {vlan <vlan_name 32="">   vlanid<br/><vidlist>} {static   dynamic   forbidden}</vidlist></vlan_name> |
| Description | This command is used to display the currently configured router ports on the Switch.                                                 |
| Parameters  | <vlan_name 32=""> – The name of the VLAN on which the router port resides to view information for.</vlan_name>                       |
|             | <vidlist> – The VIDs of the configured routers to view information for.</vidlist>                                                    |
|             | static – Displays router ports that have been statically configured.                                                                 |
| I           | dynamic – Displays router ports that have been dynamically                                                                           |

| show mld_snooping mrouter_ports |                                                                                                    |  |  |
|---------------------------------|----------------------------------------------------------------------------------------------------|--|--|
|                                 | configured.                                                                                                  |  |  |
|                                 | forbidden – Displays forbidden router ports that have been statically configured.                            |  |  |
|                                 | If no parameters are specified, the system will display all currently configured router ports on the Switch. |  |  |
| Restrictions                    | None.                                                                                                    |  |  |

To display the router ports:

| inspirug the fourter ports. |                          |
|-----------------------------|--------------------------|
| DES-3200-28:4# show mlc     | l_snooping mrouter_ports |
| Command: show mld_snoop     | ping mrouter_ports       |
|                             |                          |
| VLAN Name                   | : default                |
| Static Router Port          | : 1-10                   |
| Dynamic Router Port         | :                        |
| Forbidden Router Port       | :                        |
|                             |                          |
| VLAN Name                   | : vlan2                  |
| Static Router Port          | :                        |
| Dynamic Router Port         | :                        |
| Forbidden Router Port       | :                        |
|                             |                          |
| Total Entries : 2           |                          |
|                             |                          |
| DES-3200-28:4#              |                          |
|                             |                          |
|                             |                          |

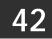

# **IGMP SNOOPING MULTICAST VLAN COMMANDS**

The IGMP Snooping Multicast VLAN commands in the Command Line Interface (CLI) are listed (along with the appropriate parameters) in the following table:

| Command                                      | Parameters                                                                                                    |
|----------------------------------------------|----------------------------------------------------------------------------------------------------|
| create igmp_snooping<br>multicast_vlan       | <vlan_name 32=""> <vlanid 2-4094=""> {remap_priority [<value 0-7="">   none]<br/>{replace_priority}}</value></vlanid></vlan_name>                                                                                                    |
| config igmp_snooping<br>multicast_vlan       | <vlan_name 32=""> {[add   delete] [member_port <portlist>   tag_member_port<br/><portlist>   source_port <portlist>   untag_source_port <portlist>]   state<br/>[enable   disable]   replace_source_ip [<ipaddr>   none]   remap_priority<br/>[<value 0-7="">   none] {replace_priority}} (1)</value></ipaddr></portlist></portlist></portlist></portlist></vlan_name> |
| config igmp_snooping<br>multicast_vlan_group | <vlan_name 32=""> [ add <mcast_address_list>   delete [<mcast_address_list>   all ] ]</mcast_address_list></mcast_address_list></vlan_name>                                                                                                    |
| show igmp_snooping<br>multicast_vlan_group   | { <vlan_name 32="">}</vlan_name>                                                                                                    |
| delete igmp_snooping<br>multicast_vlan       | <vlan_name 32=""></vlan_name>                                                                                                    |
| enable igmp_snooping<br>multicast_vlan       |                                                                                                    |
| disable igmp_snooping<br>multicast_vlan      |                                                                                                    |
| show igmp_snooping<br>multicast_vlan         | < <vlan_name 32="">}</vlan_name>                                                                                                    |

Each command is listed, in detail, in the following sections:

| create igmp  | _snooping multicast_vlan                                                                                                    |
|--------------|----------------------------------------------------------------------------------------------------|
| Purpose      | Used to create a multicast VLAN                                                                                                    |
| Syntax       | create igmp_snooping multicast_vlan <vlan_name 32=""> <vlanid 2-<br="">4094&gt; {remap_priority [<value 0-7="">   none] {replace_priority}}</value></vlanid></vlan_name>                                                   |
| Description  | This command is used to create a multicast VLAN. Multiple multicast VLANs can be configured.                                                                                                    |
|              | The ISM VLAN being created cannot exist in the 1Q VLAN database.<br>Multiple ISM VLANs can be created. The ISM VLAN snooping function<br>co-exist with the 1Q VLAN snooping function.                                      |
| Parameters   | <vlan_name 32=""> – The name of the VLAN to be created. Each multicast VLAN is given a name that can be up to 32 characters.</vlan_name>                                                                                   |
|              | <vlanid 2-4094=""> – The VLAN ID of the multicast VLAN to be created.<br/>The range is 2 to 4094.</vlanid>                                                                                                    |
|              | remap_priority – The remap priority (0 to 7) to be associated with the data traffic to be forwarded on the multicast VLAN. If none is specified, the packet's original priority will be used. The default setting is none. |
|              | replace_priority – Specifies that packet's priority will be changed by the switch based on the remap priority. This flag will only take effect when remap priority is set.                                                 |
| Restrictions | Only Administrator-level users can issue this command.                                                                                                    |

Example usage:

To create an IGMP snooping multicast VLAN with the VLAN name "mv1" and a VLAN ID of 2:

```
DES-3200-28:4# create igmp_snooping multicast_vlan mv1 2
Command: create igmp_snooping multicast_vlan mv1 2
Success.
```

DES-3200-28:4#

| PurposeUsed to configure the parameter of the specific multicast VLAN.Syntaxconfig igmp_snooping multicast_vlan <vlan_name 32=""> { [add  <br/>delete] [member_port <portlist>   tag_member_port <portlist>  <br/>source_port <portlist>   untag_source_port <portlist> ] state [enabled<br/>disable]   replace_source_ip [<ipaddr>   none]   remap_priority<br/>[<value 0-7="">   none ] {replace_priority} { (1)DescriptionThis command is used to add a member port, add a tagged member<br/>port, add a source port, and add an untagged source port to the port<br/>list. The member port and the untagged source port will<br/>automatically become untagged members of the multicast VLAN; th<br/>tagged members of the multicast VLAN. To change the port list,<br/>add or delete it.<br/>The member port list and source port list can not overlap. However,<br/>the member port of one multicast VLAN can overlap with another</value></ipaddr></portlist></portlist></portlist></portlist></vlan_name> |
|----------------------------------------------------------------------------------------------------|
| delete] [member_port <portlist>   tag_member_port <portlist>           source_port <portlist>   untag_source_port <portlist>]   state [enable         disable]   replace_source_ip [<ipaddr>   none]   remap_priority         [<value 0-7="">   none ] {replace_priority} (1)         Description         This command is used to add a member port, add a tagged member         port, add a source port, and add an untagged source port to the por         list. The member port and the untagged source port will         automatically become untagged members of the multicast VLAN; th         tagged members of the multicast VLAN. To change the port list,         add or delete it.         The member port list and source port list can not overlap. However,</value></ipaddr></portlist></portlist></portlist></portlist>                                                                                                    |
| port, add a source port, and add an untagged source port to the por<br>list. The member port and the untagged source port will<br>automatically become untagged members of the multicast VLAN; th<br>tagged member port and the source port will automatically become<br>the tagged members of the multicast VLAN. To change the port list,<br>add or delete it.<br>The member port list and source port list can not overlap. However,                                                                                                    |
|                                                                                                    |
| multicast VLAN.                                                                                                    |
| The multicast VLAN must be created first before configuration.                                                                                                    |
| Parameters <vlan_name 32=""> – The name of the VLAN to be created. Each<br/>multicast VLAN is given a name that can be up to 32 characters.</vlan_name>                                                                                                    |
| [add delete] - Add or delete the ports to the multicast VLAN.                                                                                                    |
| member_port – A range of member ports to add to the multicast VLAN. They will become the untagged member port of the ISM VLAN.                                                                                                    |
| tag_member_port - Specifies the tagged member port of the ISM VLAN.                                                                                                    |
| source_port - A range of source ports to add to the multicast VLAN.                                                                                                    |
| untag_source_port - A range of untagged source ports to add to the<br>multicast VLAN. The reassigned PVID of the untagged source port<br>will be automatically changed to the multicast VLAN.                                                                                                    |
| state - Enable or disable multicast VLAN for the chosen VLAN.                                                                                                    |
| replace_source_ip - With the IGMP snooping function, the IGMP<br>report packet sent by the host will be forwarded to the source port.<br>Before forwarding of the packet, the source IP address in the join<br>packet needs to replaced by this IP address. If none is specified, the<br>source IP address will not be replaced.                                                                                                    |
| remap_priority - The remap priority value (0 to 7) to be associated<br>with the data traffic to be forwarded on the multicast VLAN. If none<br>specified, the packet's original priority will be used. The default<br>setting is none.                                                                                                    |
| replace_priority - Specifies that packet's priority will be changed by the Switch based on the remap priority. This flag will only take effect when remap priority is set.                                                                                                    |
| <b>Restrictions</b> Only Administrator-level users can issue this command.                                                                                                    |

Example usage:

To configure an IGMP snoop multicast VLAN:

| <pre>DES-3200-28:4# config igmp_snooping multicast_vlan v1 add member_port 1,3 state enable</pre> |
|---------------------------------------------------------------------------------------------------|
| Command: config igmp_snooping multicast_vlan v1 add member_port 1,3 state<br>enable               |
| Success.                                                                                          |
| DES-3200-28:4#                                                                                    |

| config igr   | np_snooping multicast_vlan multicast_group                                                                                                    |
|--------------|----------------------------------------------------------------------------------------------------|
| Purpose      | Used to configure the multicast group which will be learned with the specific multicast VLAN.                                                                                                    |
| Syntax       | config igmp_snooping multicast_vlan_group <vlan_name 32=""> [ add<br/><mcast_address_list>   delete [<mcast_address_list>   all]]</mcast_address_list></mcast_address_list></vlan_name>                                                                                                    |
| Description  | This command is used to configure the multicast group which will be<br>learned with the specific multicast VLAN. There are two cases need to be<br>considered. The join packet will be learned with the multicast VLAN that<br>contain the destination multicast group. If the destination multicast group of<br>the join packet can not be classified into any multicast VLAN that this port<br>belong, then the join packet will be learned with the natural VLAN of the<br>packet. |
|              | <b>Note:</b> The same multicast group can not be overlapped in different multicast VLANs. Multiple multicast groups can be added to a multicast VLAN.                                                                                                    |
| Parameters   | <vlan_name 32=""> – The name of the multicast VLAN to be configured, each multicast VLAN is given a name that can be up to 32 characters. <li><mcast_address_list> - Add or delete the list of multicast groups that will</mcast_address_list></li></vlan_name>                                                                                                    |
|              | be learned with the specified multicast VLAN.<br>all - All multicast groups will be deleted from the specified multicast VLAN.                                                                                                    |
| Restrictions | Only Administrator-level users can issue this command.                                                                                                    |

Example usage:

To add a group to a multicast VLAN:

```
DES-3200-28:4#config igmp_snooping multicast_vlan_group v1 add 225.1.1.1
Command: config igmp_snooping multicast_vlan_group v1 add 225.1.1.1
Success.
DES-3200-28:4#
```

| show igmp_s  | snooping multicast_vlan_group                                                                                                    |
|--------------|----------------------------------------------------------------------------------------------------|
| Purpose      | Used to display the multicast groups configured for the specified multicast VLAN.                                                                                                    |
| Syntax       | show igmp_snooping multicast_vlan_group { <vlan_name 32="">}</vlan_name>                                                                                                    |
| Description  | This command is used to display the multicast groups configured for the specified multicast VLAN.                                                                                                    |
| Parameters   | <vlan_name 32=""> - The name of the multicast VLAN to be configured,<br/>each multicast VLAN is given a name that can be up to 32<br/>characters. If no parameters are specified, the system will display all<br/>multicast VLAN groups on the Switch.</vlan_name> |
| Restrictions | None.                                                                                                    |

To display the multicast groups configured for a multicast VLAN:

| DES-3200-28:4#show igmp_snooping multicast_vlan_group v1 |         |              |                |
|----------------------------------------------------------|---------|--------------|----------------|
| Command: show igmp_snooping multicast_vlan_group v1      |         |              |                |
|                                                          |         |              |                |
| VLAN Name                                                | VLAN ID | From         | То             |
|                                                          |         |              |                |
| v1                                                       | 100     | 224.19.62.34 | 224.19.162.200 |
|                                                          |         |              |                |
|                                                          |         |              |                |

DES-3200-28:4#

| delete igmp_snooping multicast_vlan |                                                                               |  |
|-------------------------------------|-------------------------------------------------------------------------------|--|
| Purpose                             | Used to delete a multicast VLAN.                                              |  |
| Syntax                              | delete igmp_snooping multicat_vlan <vlan_name 32=""></vlan_name>              |  |
| Description                         | This command is used to delete a multicast VLAN.                              |  |
| Parameters                          | <vlan_name 32=""> - The name of the multicast VLAN to be deleted.</vlan_name> |  |
| Restrictions                        | Only Administrator-level users can issue this command.                        |  |

Example usage:

To delete an IGMP snoop multicast VLAN:

```
DES-3200-28:4# delete igmp_snooping multicat_vlan v1
Command: delete igmp_snooping multicat_vlan v1
Success.
DES-3200-28:4#
```

| enable igmp_snooping multicast_vlan |                                                                                                    |  |
|-------------------------------------|----------------------------------------------------------------------------------------------------|--|
| Purpose                             | Used to enable the multicast VLAN function.                                                                                                    |  |
| Syntax                              | enable igmp_snooping multicast_vlan                                                                                                    |  |
| Description                         | This command is used to control the multicast VLAN function. The ISM VLAN will take effect when IGMP snooping multicast VLAN is enabled. By default, the multicast VLAN is in a disabled state. |  |
| Parameters                          | None.                                                                                                    |  |
| Restrictions                        | Only Administrator-level users can issue this command.                                                                                                    |  |

To enable an IGMP snoop multicast VLAN:

```
DES-3200-28:4# enable igmp_snooping multicast_vlan
Command: enable igmp_snooping multicast_vlan
Success.
```

DES-3200-28:4#

| disable igmp_snooping multicast_vlan |                                                                                                    |  |
|--------------------------------------|----------------------------------------------------------------------------------------------------|--|
| Purpose                              | Used to disable the multicast VLAN function.                                                                        |  |
| Syntax                               | disable igmp_snooping multicast_vlan                                                                                |  |
| Description                          | This command is used to disable the multicast VLAN function. By default, the multicast VLAN is in a disabled state. |  |
| Parameters                           | None.                                                                                                    |  |
| Restrictions                         | Only Administrator-level users can issue this command.                                                              |  |

Example usage:

To enable IGMP snoop multicast VLAN:

```
DES-3200-28:4# disable igmp_snooping multicast_vlan
Command: disable igmp_snooping multicast_vlan
Success.
DES-3200-28:4#
```

| show igmp_snooping multicast_vlan |                                                                                            |  |
|-----------------------------------|--------------------------------------------------------------------------------------------|--|
| Purpose                           | Used to view multicast VLAN information.                                                   |  |
| Syntax                            | show igmp_snooping multicast_vlan { <vlan_name 32="">}</vlan_name>                         |  |
| Description                       | This command is used to display multicast VLAN information.                                |  |
| Parameters                        | <vlan_name 32=""> - The name of the multicast VLAN to be shown.</vlan_name>                |  |
|                                   | If no parameters are specified, the system will display all multicast VLANs on the Switch. |  |
| Restrictions                      | None.                                                                                      |  |

Example usage:

To display IGMP snooping multicast VLAN information:

```
DES-3200-28:4# show igmp_snooping multicast_vlan
Command: show igmp_snooping multicast_vlan
Multicast VLAN Global State : Enabled
VID
                   : 4001
                          VLAN Name: 4001
Member Ports
                  : 7-10
Tagged Member Ports : 11-18
              : 21-26
Source Ports
Untagged Source Ports : 1-6,27
Status
                  : Enabled
Replace Source IP : 10.90.90.100
Priority
                  : 7 (Replace)
VID
                  : 4002
                            VLAN Name: 4002
Member Ports
                   :
Tagged Member Ports :
Source Ports
                  :
Untagged Source Ports :
Status
                   : Disabled
Replace Source IP : None
Priority
                  : None
DES-3200-28:4#
```

# 43

## LIMITED IP MULTICAST ADDRESS COMMANDS

The Limited IP Multicast Address commands allows the administrator to permit or deny access to a port or range of ports by specifying a range of multicast addresses. The limited IP multicast address commands in the Command Line Interface (CLI) are listed (along with the appropriate parameters) in the following table:

| Command                             | Parameters                                                                                                    |  |
|-------------------------------------|----------------------------------------------------------------------------------------------------|--|
| create mcast_filter_profile         | profile_id <value 1-24=""> profile_name <name 1-32=""></name></value>                                                                                                    |  |
| config mcast_filter_profile         | [profile_id < value 1-24>   profile_name <name 1-32=""> ]<br/>{profile_name <name 1-32="">   [add   delete ]<br/><mcast_address_list>} (1)</mcast_address_list></name></name> |  |
| delete mcast_filter_profile         | profile_id [ <value 1-24="">   all]</value>                                                                                                    |  |
| delete mcast_filter_profile         | profile_name <name 1-32=""></name>                                                                                                    |  |
| show mcast_filter_profile           | {profile_id <value 1-24="">  profile_name <name 1-32=""> }</name></value>                                                                                                    |  |
| config limited_multicast_addr ports | <portlist> {[add   delete ] [profile_id <value 1-24="">  <br/>profile_name <name 1-32=""> ]   access [permit   deny]} (1)</name></value></portlist>                           |  |
| show limited_multicast_addr         | ports { <portlist>}</portlist>                                                                                                    |  |
| config max_mcast_group              | ports <portlist> max_group <value 1-1024=""></value></portlist>                                                                                                    |  |
| show max_mcast_group                | ports { <portlist>}</portlist>                                                                                                    |  |

Each command is listed, in detail, in the following sections:

| create mcast_filter_profile |                                                                                                    |  |
|-----------------------------|----------------------------------------------------------------------------------------------------|--|
| Purpose                     | Used to create a multicast address profile.                                                                     |  |
| Syntax                      | create mcast_filter_profile profile_id <value 1-24=""> profile_name <name 1-32=""></name></value>               |  |
| Description                 | This command is used to create a multicast address profile with a profile ID and profile name.                  |  |
| Parameters                  | profile_id – ID of the profile. The range is 1 to 24.<br>profile_name – Provides a description for the profile. |  |
| Restrictions                | Only Administrator-level users can issue this command.                                                          |  |

#### Example usage:

To create a multicast range profile with a profile ID and a profile name:

```
DES-3200-28:4#create mcast_filter_profile profile_id 2 profile_name MOD
Command: create mcast_filter_profile profile_id 2 profile_name MOD
Success.
DES-3200-28:4#
```

| config mcast_filter_profile |                                                                                                    |  |
|-----------------------------|----------------------------------------------------------------------------------------------------|--|
| Purpose                     | Used to add or delete a range of multicast addresses to the profile.                                                                                                    |  |
| Syntax                      | config mcast_filter_profile [profile_id < value 1-24>  profile_name<br><name 1-32=""> ] {profile_name <name 1-32="">   [add   delete ]<br/><mcast_address_list>} (1)</mcast_address_list></name></name> |  |
| Description                 | his command is used to add or delete a range of multicast addresses to the profile.                                                                                                    |  |
| Parameters                  | profile_id – The ID of the profile.<br>profile_name – Provides a description for the profile.<br>[add delete] – Add or delete the list of the multicast addresses to the<br>profile.                    |  |
|                             | <mcast_address_list> – List of the multicast addresses to be put in the profile. Specify a single multicast IP address or a range of multicast addresses.</mcast_address_list>                          |  |
| Restrictions                | Only Administrator-level users can issue this command.                                                                                                    |  |

To add the multicast address range 225.1.1.1-225.1.1.10 to profile ID 2:

```
DES-3200-28:4#config mcast_filter_profile profile_id 2 add 225.1.1.1 -
225.1.1.10
Command: config mcast_filter_profile profile_id 2 add 225.1.1.1 -
225.1.1.10
Success.
DES-3200-28:4#
```

| delete mcast_filter_profile |                                                                                              |  |
|-----------------------------|----------------------------------------------------------------------------------------------|--|
| Purpose                     | Used to delete a multicast address profile.                                                  |  |
| Syntax                      | delete mcast_filter_profile profile_id [ <value 1-24="">   all]</value>                      |  |
| Description                 | This command is used to delete a multicast address profile.                                  |  |
| Parameters                  | profile_id – The ID of the profile.<br>all – All multicast address profiles will be deleted. |  |
| Restrictions                | Only Administrator-level users can issue this command.                                       |  |

Example usage:

To delete a multicast range profile with profile ID 3:

| <pre>DES-3200-28:4# delete mcast_filter_profile profile_id 3</pre> |
|--------------------------------------------------------------------|
| Command: delete mcast_filter_profile profile_id 3                  |
|                                                                    |
| Success.                                                           |
|                                                                    |
| DES-3200-28:4#                                                     |
|                                                                    |

## delete mcast\_filter\_profile

| Purpose      | Used to delete a multicast address profile.                    |  |
|--------------|----------------------------------------------------------------|--|
| Syntax       | delete mcast_filter_profile profile_name <name 1-32=""></name> |  |
| Description  | This command is used to delete a multicast address profile.    |  |
| Parameters   | profile_name – Name of the profile.                            |  |
| Restrictions | Only Administrator-level users can issue this command.         |  |

#### Example usage:

To delete a multicast range profile with the profile name "shipping":

DES-3200-28:4# delete mcast\_filter\_profile profile\_name shipping Command: delete mcast\_filter\_profile profile\_name shipping

Success.

DES-3200-28:4#

| show mcast_filter_profile |                                                                                                    |  |
|---------------------------|----------------------------------------------------------------------------------------------------|--|
| Purpose                   | Used to display the defined multicast address profiles.                                                                                                    |  |
| Syntax                    | show mcast_filter_profile {profile_id <value 1-24="">  profile_name <name 1-32=""> }</name></value>                                                               |  |
| Description               | This command is used to display the defined multicast address profiles.                                                                                           |  |
| Parameters                | profile_name – Specifies to display a profile based on a profile<br>name.<br>profile_id – ID of the profile.<br>If not specified, all profiles will be displayed. |  |
| Restrictions              | None.                                                                                                    |  |

#### Example usage:

To display the multicast filter profile:

| DES-3200-28:4#show mcast_filter_profile<br>Command: show mcast_filter_profile |                      |                                                 |
|-------------------------------------------------------------------------------|----------------------|-------------------------------------------------|
| Mcast Filt                                                                    | er Profile:          |                                                 |
| Profile ID                                                                    | Name                 | Multicast Addresses                             |
| 1                                                                             | ml                   | 234.1.1.1-234.1.1.10 ,<br>234.2.1.1-234.2.1.100 |
| Profile ID                                                                    | Name                 | Multicast Addresses                             |
| 2                                                                             | m2                   |                                                 |
|                                                                               |                      | 239.1.10.1-239.1.10.5                           |
| Total Prof<br>DES-3200-2                                                      | ile Count: 2<br>8:4# |                                                 |

| config limite | d_multicast_addr ports                                                                                                    |
|---------------|----------------------------------------------------------------------------------------------------|
| Purpose       | Used to configure the multicast address filtering function on a port.                                                                                                    |
| Syntax        | config limited_multicast_addr ports <portlist> { [add   delete ]<br/>[profile_id <value 1-24="">   profile_name <name 1-32=""> ]   access<br/>[permit   deny] } (1)</name></value></portlist>                                                                                                    |
| Description   | This command is used to configure the multicast address filtering function on a port. When there are no profiles specified with a port, the limited function is not effective.                                                                                                    |
| Parameters    | <portlist> - A port or range of ports on which the limited multicast<br/>address range to be configured has been assigned.<br/>add – Add a multicast address profile to a port.<br/>delete – Delete a multicast address profile to a port.<br/>profile_id – A profile ID to be added or deleted from a port.<br/>profile_name – A profile name to be added or deleted from a port.<br/>parmit – Specifies that the packet that matches the addresses.</portlist> |
|               | permit – Specifies that the packet that matches the addresses<br>defined in the profiles will be permitted. The default mode is permit.<br>deny - Specifies that the packet that matches the addresses defined<br>in the profiles will be denied.                                                                                                    |
| Restrictions  | Only Administrator-level users can issue this command.                                                                                                    |

To configure ports 1 and 3 to set the multicast address profile 2:

```
DES-3200-28:4#config limited_multicast_addr ports 1,3 add profile_id 2
Command: config limited_multicast_addr ports 1,3 add profile_id 2
Success.
DES-3200-28:4#
```

## show limited\_multicast\_addr

```
Purpose
```

Used to show the per-port Limited IP multicast address range.

| show limited_multicast_addr |                                                                                                    |
|-----------------------------|----------------------------------------------------------------------------------------------------|
| Syntax                      | show limited_multicast_addr ports { <portlist>}</portlist>                                                                                                    |
| Description                 | This command is used to display the multicast filter profiles bound to ports.                                                                                                    |
| Parameters                  | <portlist> - A port or range of ports on which the limited multicast<br/>address range to be shown has been assigned. If no portlists are<br/>specified, the system will display all ports on which the limited<br/>multicast address range is to be shown.</portlist> |
| Restrictions                | None.                                                                                                    |

To show the limited multicast address on ports 1 and 3:

| DES-3200-28:4#show limited_multicast_addr ports 1,3 |                     |  |
|-----------------------------------------------------|---------------------|--|
| Command: show limited_multicast_addr ports 1,3      |                     |  |
|                                                     |                     |  |
| Port : 1                                            |                     |  |
| Access: permit                                      |                     |  |
|                                                     |                     |  |
| Profile ID Name                                     | Multicast Addresses |  |
|                                                     |                     |  |
|                                                     |                     |  |
| Port : 3                                            |                     |  |
| Access: permit                                      |                     |  |
|                                                     |                     |  |
| Profile ID Name                                     | Multicast Addresses |  |
|                                                     |                     |  |
|                                                     |                     |  |
| DEG 2000 00-4#                                      |                     |  |
| DES-3200-28:4#                                      |                     |  |

| config max_mcast_group |                                                                                                    |
|------------------------|----------------------------------------------------------------------------------------------------|
| Purpose                | Used to configure the maximum number of multicast groups a port can join.                                                  |
| Syntax                 | config max_mcast_group ports <portlist> max_group <value 1-<br="">1024&gt;</value></portlist>                              |
| Description            | This command is used to configure the maximum number of multicast groups that a port can join.                             |
| Parameters             | <portlist> - A range of ports to configure the maximum multicast group.</portlist>                                         |
|                        | max_group - Specifies the maximum number of multicast groups.<br>The range is from 1 to 1024. 1024 is the default setting. |
| Restrictions           | Only Administrator-level users can issue this command.                                                                     |

Example usage:

To configure the maximum multicast address groups on ports 1 and 3 as 100:

| <pre>DES-3200-28:4#config max_mcast_group ports 1,3 max_group 100</pre> |  |  |
|-------------------------------------------------------------------------|--|--|
| Command: config max_mcast_group ports 1,3 max_group 100                 |  |  |
|                                                                         |  |  |
| Success.                                                                |  |  |
|                                                                         |  |  |
| DES-3200-28:4#                                                          |  |  |
| DES-3200-28:4#                                                          |  |  |

| show max_mcast_group |                                                                                                    |
|----------------------|----------------------------------------------------------------------------------------------------|
| Purpose              | Used to display the maximum number of multicast groups that a port can join.                                 |
| Syntax               | show max_mcast_group ports { <portlist>}</portlist>                                                          |
| Description          | This command is used to display the maximum number of multicast groups that a port can join.                 |
| Parameters           | <portlist> - A range of ports to display the maximum number of multicast groups.</portlist>                  |
|                      | If no portlists are specified, the system will display the maximum number of multicast groups for all ports. |
| Restrictions         | None.                                                                                                    |

To display the maximum number of multicast groups on port 1:

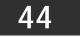

LLDP COMMANDS

The LLDP commands in the Command Line Interface (CLI) are listed (along with the appropriate parameters) in the following table:

| Command                                   | Parameters                                                                                                    |
|-------------------------------------------|----------------------------------------------------------------------------------------------------|
| enable lldp                               |                                                                                                    |
| disable lldp                              |                                                                                                    |
| config lldp<br>message_tx_interval        | <sec -="" 32768="" 5=""></sec>                                                                                                    |
| config lldp<br>message_tx_hold_multiplier | < int 2 - 10 >                                                                                                    |
| config lldp tx_delay                      | < sec 1 - 8192 >                                                                                                    |
| config lldp reinit_delay                  | < sec 1 - 10 >                                                                                                    |
| config lldp<br>notification_interval      | <sec -="" 3600="" 5=""></sec>                                                                                                    |
| config lldp ports                         | [ <portlist> all] notification [enable   disable]</portlist>                                                                                                    |
| config lldp ports                         | [ <portlist> all] admin_status [tx_only   rx_only   tx_and_rx   disable]</portlist>                                                                              |
| config IIdp ports                         | [ <portlist> all] mgt_addr ipv4 <ipaddr> [enable   disable]</ipaddr></portlist>                                                                                  |
| config IIdp ports                         | [ <portlist> all] basic_tlvs [all   {port_description  <br/>system_name   system_description   system_capabilities}]<br/>[enable   disable]</portlist>           |
| config lldp ports                         | [ <portlist> all] dot1_tlv_pvid [enable   disable]</portlist>                                                                                                    |
| config lldp ports                         | [ <portlist> all] dot1_tlv_protocol_vid [vlan [all   <vlan_name<br>32&gt; ]   vlanid <vlanid_list> ] [enable   disable]</vlanid_list></vlan_name<br></portlist>  |
| config lldp ports                         | [ <portlist> all] dot1_tlv_vlan_name [vlan [all   <vlan_name<br>32&gt; ]   vlanid <vlanid_list> ] [enable   disable]</vlanid_list></vlan_name<br></portlist>     |
| config lldp ports                         | [ <portlist> all] dot1_tlv_ protocol_identity [all   { eapol   lacp<br/>  gvrp   stp }] [enable   disable]</portlist>                                            |
| config lldp ports                         | [ <portlist> all] dot3_tlvs [all  <br/>{mac_phy_configuration_status   link aggregation  <br/>power_via_mdi   maximum_frame_size}] [enable   disable]</portlist> |
| config lldp<br>forward_message            | [enable   disable]                                                                                                    |
| show lldp                                 |                                                                                                    |
| show lldp mgt_addr                        | {ipv4 <ipaddr>}</ipaddr>                                                                                                    |
| show lldp ports                           | { <portlist>}</portlist>                                                                                                    |
| show lldp local_ports                     | { <portlist>} {mode [brief   normal   detailed]}</portlist>                                                                                                    |
| show lldp remote_ports                    | { <portlist>} {mode [brief   normal   detailed]}</portlist>                                                                                                    |
| show lldp statistics                      |                                                                                                    |
| show lldp statistics ports                | { <portlist>}</portlist>                                                                                                    |

Each command is listed, in detail, in the following sections:

| enable lldp  |                                                                                                    |
|--------------|----------------------------------------------------------------------------------------------------|
| Purpose      | Used to enable LLDP operations on the Switch.                                                                                                    |
| Syntax       | enable lldp                                                                                                    |
| Description  | This command is used for global control of the LLDP function.                                                                                                    |
|              | When this function is enabled, the Switch can start to transmit LLDP packets and receive and process the LLDP packets.                                                                                                    |
|              | The specific function of each port will depend on the per port LLDP setting. For the advertisement of LLDP packets, the Switch announces the information to its neighbor through ports. For the receiving of LLDP packets, the Switch will learn the information from the LLDP packets advertised from the neighbor in the neighbor table. |
|              | The default state for LLDP is disabled.                                                                                                    |
| Parameters   | None.                                                                                                    |
| Restrictions | Only Administrator-level users can issue this command.                                                                                                    |

To enable LLDP:

```
DES-3200-28:4# enable lldp
Command: enable lldp
Success.
DES-3200-28:4#
```

| disable IIdp |                                                                                       |
|--------------|---------------------------------------------------------------------------------------|
| Purpose      | Used to disable LLDP operation on the Switch.                                         |
| Syntax       | disable lldp                                                                          |
| Description  | This command is used to stop the sending and receiving of LLDP advertisement packets. |
| Parameters   | None.                                                                                 |
| Restrictions | Only Administrator-level users can issue this command.                                |

#### Example usage

To disable LLDP:

| DES-3200-28:4# disable lldp |
|-----------------------------|
| Command: disable lldp       |
|                             |
| Success.                    |
|                             |
| DES-3200-28:4#              |

| config lldp message_tx_interval |                                                                                                    |
|---------------------------------|----------------------------------------------------------------------------------------------------|
| Purpose                         | Used to change the packet transmission interval.                                                                                                    |
| Syntax                          | config lldp message_tx_interval <sec 5-32768=""></sec>                                                                                                    |
| Description                     | This command is used to control how often active ports retransmit advertisements to their neighbors.                                                                                            |
| Parameters                      | message_tx_interval - Changes the interval between consecutive transmissions of LLDP advertisements on any given port. The range is from 5 to 32768 seconds. The default setting is 30 seconds. |
| Restrictions                    | Only Administrator-level users can issue this command.                                                                                                    |

To change the packet transmission interval:

```
DES-3200-28:4# config lldp message_tx_interval 30
Command: config lldp message_tx_interval 30
```

Success.

DES-3200-28:4#

| config lldp message_tx_hold_multiplier |                                                                                                    |  |
|----------------------------------------|----------------------------------------------------------------------------------------------------|--|
| Purpose                                | This command is used to configure the message hold multiplier.                                                                                                    |  |
| Syntax                                 | config lldp message_tx_hold_multiplier <int 2-10=""></int>                                                                                                    |  |
| Description                            | This command is a multiplier on the msgTxInterval that is used to compute the TTL value of txTTL in an LLDPDU. The TTL will be carried in the LLDPDU packet. The lifetime will be the minimum of 65535 and (message_tx_interval * message_tx_hold_multiplier). At the partner switch, when the Time-to-Live for a given advertisement expires, the advertised data is deleted from the neighbor switch's MIB. |  |
| Parameters                             | message_tx_hold_multiplier - The range is from 2 to 10. The default setting 4.                                                                                                    |  |
| Restrictions                           | Only Administrator-level users can issue this command.                                                                                                    |  |

Example usage

To change the multiplier value:

```
DES-3200-28:4# config lldp message_tx_hold_multiplier 3
Command: config lldp message_tx_hold_multiplier 3
Success.
DES-3200-28:4#
```

| config lldp tx_delay |                                                                                                    |
|----------------------|----------------------------------------------------------------------------------------------------|
| Purpose              | Used to change the minimum time (delay-interval) of any LLDP port. It will delay advertising successive LLDP advertisements due to a change in LLDP MIB content. The Tx delay defines the minimum interval between the sending of LLDP messages due to constant changes of MIB content. |
| Syntax               | config lldp tx_delay <sec 1–8192=""></sec>                                                                                                    |
| Description          | The LLDP message_tx_interval (transmit interval) must be greater than or equal to (4 x tx_delay interval).                                                                                                    |
| Parameters           | tx_delay - The range is from 1 second to 8192 seconds. The default setting 2 seconds.                                                                                                    |
|                      | NOTE: The Tx Delay should be less than or equal to 0.25 * msgTxInterval                                                                                                    |
| Restrictions         | Only Administrator-level users can issue this command.                                                                                                    |

To configure the delay-interval interval:

DES-3200-28:4# config lldp tx\_delay 8 Command: config lldp tx\_delay 8

Success.

DES-3200-28:4#

| config lldp reinit_delay |                                                                                                    |
|--------------------------|----------------------------------------------------------------------------------------------------|
| Purpose                  | Change the minimum time of re-initialization delay interval.                                           |
| Syntax                   | config lldp reinit_delay <sec 1–10=""></sec>                                                           |
| Description              | An re-enabled LLDP port will wait for reinit_delay after last disable<br>command before reinitializing |
| Parameters               | reinit_delay - The range is from 1 second to 10 seconds. The default setting 2 seconds.                |
| Restrictions             | Only Administrator-level users can issue this command.                                                 |

Example usage

To change the re-initialization delay interval:

```
DES-3200-28:4# config lldp reinit_delay 5
Command: config lldp reinit_delay 5
Success.
```

DES-3200-28:4#

| config IIdp notification_interval |                                                                                                    |
|-----------------------------------|----------------------------------------------------------------------------------------------------|
| Purpose                           | Used to configure the timer of the notification interval used to send notifications to configured SNMP trap receiver(s). |
| Syntax                            | config Ildp notification_interval <sec -="" 3600="" 5=""></sec>                                                          |
| Description                       | Globally change the interval between successive LLDP change notifications generated by the switch.                       |
| Parameters                        | notification_interval - The range is from 5 second to 3600 seconds. The default setting is 5 seconds.                    |
| Restrictions                      | Only Administrator-level users can issue this command.                                                                   |

To change the notification interval:

```
DES-3200-28:4# config lldp notification_interval 10
Command: config lldp notification_interval 10
```

Success.

DES-3200-28:4#

## config IIdp ports notification

| Purpose      | Used to configure each port for sending notifications to configured SNMP trap receiver(s).                                                                                                    |
|--------------|----------------------------------------------------------------------------------------------------|
| Syntax       | config lldp ports [ <portlist> all] notification [enable   disable]</portlist>                                                                                                    |
| Description  | Enable or disable each port for sending change notifications to<br>configured SNMP trap receiver(s) if an LLDP data change is detected in<br>an advertisement received on the port from an LLDP neighbor. The<br>definition of change includes new available information, information<br>timeout and information update. The changed type includes any data<br>update /insert/remove. |
| Parameters   | <portlist> - Specify a range of ports to be configured.<br/>all - To set all ports in the system, use the "all" parameter.<br/>notification - Enables or disables the SNMP trap notification of LLDP data<br/>changes detected on advertisements received from neighbor devices.<br/>The default notification state is disabled.</portlist>                                           |
| Restrictions | Only Administrator-level users can issue this command.                                                                                                    |

#### Example usage

To change the port SNMP notification state:

```
DES-3200-28:4# config lldp ports 1-5 notification enable
Command: config lldp ports 1-5 notification enable
Success.
DES-3200-28:4#
```

| config lldp  | ports admin_status                                                                                                    |
|--------------|----------------------------------------------------------------------------------------------------|
| Purpose      | Used to configure per-port transmit and receive modes.                                                                                                    |
| Syntax       | config lldp ports [ <portlist> all] admin_status [tx_only   rx_only   tx_and_rx<br/>  disable]</portlist>                                                                                    |
| Description  | These options enable the Switch to control which ports participate in<br>LLDP traffic and whether the participating ports allow LLDP traffic in only<br>one direction or in both directions. |
| Parameters   | <portlist> - Specify a range of ports to be configured.</portlist>                                                                                                    |
|              | all - To set all ports in the system, use the "all" parameter.                                                                                                    |
|              | admin_status:                                                                                                    |
|              | tx_only - Configure the specified port(s) to transmit LLDP packets, but<br>block inbound LLDP packets from neighbor devices.                                                                 |
|              | rx_only - Configure the specified port(s) to receive LLDP packets from<br>neighbors, but block outbound packets to neighbors.                                                                |
|              | tx_and_rx - Configure the specified port(s) to both transmit and receive<br>LLDP packets.                                                                                                    |
|              | disable - Disable LLDP packet transmit and receive on the specified port(s).                                                                                                    |
|              | The default per port state is tx_and_rx.                                                                                                    |
| Restrictions | Only Administrator-level users can issue this command.                                                                                                    |

To configure the port's transmit and receive mode:

```
DES-3200-28:4# config lldp ports 1-5 admin_status tx_and_rx
Command: config lldp ports 1-5 admin_status tx_and_rx
```

Success.

DES-3200-28:4#

## config IIdp ports mgt\_addr

| Purpose      | Used to enable or disable the port(s) which have been specified for advertising the indicated management address instances.                                                                                                    |
|--------------|----------------------------------------------------------------------------------------------------|
| Syntax       | config lldp ports [ <portlist> all] mgt_addr ipv4 <ipaddr> [enable   disable]</ipaddr></portlist>                                                                                                    |
| Description  | This command is used to specify whether the system's IP address needs<br>to be advertised from the specified port. For layer 3 devices, each<br>managed address can be individually specified. The management<br>addresses that are added in the list will be advertised in the LLDP from<br>the specified interface associated with each management address. The<br>interface for that management address will be also advertised in the if-<br>index form. |
| Parameters   | <portlist> - Specify a range of ports to be configured.<br/>all - To set all ports in the system, use the "all" parameter.<br/>ipv4 - IP address of IPV4.</portlist>                                                                                                    |
| Restrictions | Only Administrator-level users can issue this command.                                                                                                    |

Example usage

To enable port 1 to port 2 to manage address entries:

DES-3200-28:4# config lldp ports 1-2 mgt\_addr ipv4 192.168.254.10 enable Command: config lldp ports 1-2 mgt\_addr ipv4 192.168.254.10 enable

Success

DES-3200-28:4#

| config IIdp  | ports basic_tvls                                                                                                    |
|--------------|----------------------------------------------------------------------------------------------------|
| Purpose      | Used to configure an individual port or group of ports to exclude one or more of the optional TLV data types from outbound LLDP advertisements.                                                                                                    |
| Syntax       | config lldp ports [ <portlist> all] basic_tlvs [all   {port_description  <br/>system_name   system_description   system_capabilities}] [enable  <br/>disable]</portlist>                                                                                                    |
| Description  | An active LLDP port on the Switch always includes the mandatory data in its outbound advertisements. And there are four optional data that can be configured for an individual port or group of ports to exclude one or more of these data types from outbound LLDP advertisements. The mandatory data type includes four basic types of information (end f LLDPDU TLV, chassis ID TLV, port ID TLV, Time to Live TLV). The mandatory type can not be disabled. There are also four data types which can be optionally selected. They are port_description, system_name, system_description, and system_capability. |
| Parameters   | <portlist> - Specify a range of ports to be configured.</portlist>                                                                                                    |
|              | all - To set all ports in the system, use the "all" parameter.                                                                                                    |
|              | port_description - This TLV optional data type indicates that LLDP agent should transmit 'Port <b>Description</b> TLV on the port.                                                                                                    |
|              | The default state is disabled.                                                                                                    |
|              | system_name - This TLV optional data type indicates that the LLDP agent should transmit 'System Name TLV'. The default state is disabled.                                                                                                    |
|              | system_description - This TLV optional data type indicates that the LLDP agent should transmit 'System <b>Description</b> TLV'. The default state is disabled.                                                                                                    |
|              | system_capabilities - This TLV optional data type indicates that the LLDP agent should transmit 'System Capabilities TLV'. The system capability will indicate whether the device provides repeater, bridge, or router functions, and whether the provided functions are currently enabled. The default state is disabled.                                                                                                    |
| Restrictions | Only Administrator-level users can issue this command.                                                                                                    |

Example usage

To configure the Switch to exclude the system name TLV from outbound LLDP advertisements on all ports:

DES-3200-28:4# config lldp ports all basic\_tlvs system\_name enable Command: config lldp ports all basic\_tlvs system\_name enable

Success.

DES-3200-28:4#

### config lldp ports dot1\_tlv\_pvid

Purpose

Used to configure an individual port or group of ports to exclude one or more of IEEE 802.1 Organizationally port vlan ID TLV data types come

| config lldp ports dot1_tlv_pvid |                                                                                                    |
|---------------------------------|----------------------------------------------------------------------------------------------------|
|                                 | from outbound LLDP advertisements.                                                                                                    |
| Syntax                          | config lldp ports [ <portlist> all] dot1_tlv_pvid [enable   disable]</portlist>                                                                                                    |
| Description                     | This TLV optional data type determines whether the IEEE 802.1 organizationally defined port VLAN TLV transmission is allowed on a given LLDP transmission capable port.                                                                                                    |
| Parameters                      | <pre><portlist> - Specify a range of ports to be configured. all - To set all ports in the system, use the "all" parameter. dot1_tlv_pvid - This TLV optional data type determines whether the IEEE 802.1 organizationally defined port VLAN ID TLV transmission is allowed on a given LLDP transmission capable port. The default state is disable.</portlist></pre> |
| Restrictions                    | Only Administrator-level users can issue this command.                                                                                                    |

To configure the VLAN name TLV from the outbound LLDP advertisements for all ports:

```
DES-3200-28:4# config lldp ports all dot1_tlv_pvid enable
Command: config lldp ports all dot1_tlv_pvid enable
```

Success.

DES-3200-28:4#

| config IIdp ports dot1_tlv_protocol_vid |                                                                                                    |
|-----------------------------------------|----------------------------------------------------------------------------------------------------|
| Purpose                                 | Used to configure an individual port or group of ports to exclude one or more of IEEE 802.1 organization protocol identity TLV data types from outbound LLDP advertisements.                                                                                                    |
| Syntax                                  | config lldp ports [ <portlist> all] dot1_tlv_protocol_vid [vlan [all   all<br/><vlan_name 32=""> ]   vlanid <vlanid_list> ] [enable   disable]</vlanid_list></vlan_name></portlist>                                                                                                    |
| Description                             | This TLV optional data type indicates whether the corresponding Local<br>System's Protocol Identity instance will be transmitted on the port. The<br>Protocol Identity TLV provides a way for stations to advertise protocols<br>that are important to the operation of the network. Such as Spanning<br>Tree Protocol, the Link Aggregation Control Protocol, and numerous<br>vendor proprietary variations which are responsible for maintaining the<br>topology and connectivity of the network. If EAPOL, GVRP,<br>STP(including MSTP), and LACP protocol identity is enabled on this port<br>and it is enabled to be advertised, then this protocol identity will be<br>advertised. |
| Parameters                              | <pre><portlist> - Specify a range of ports to be configured. all - To set all ports in the system, use the "all" parameter. dot1_tlv_protocol_vid - This TLV optional data type determines whether the IEEE 802.1 organizationally defined port VLAN ID TLV transmission is allowed on a given LLDP transmission capable port. The default state is disabled. vlanid_list – A list of VIDs to be configured for this command.</portlist></pre>                                                                                                    |
| Restrictions                            | Only Administrator-level users can issue this command.                                                                                                    |

Example usage

To configure the VLAN name TLV from the outbound LLDP advertisements for all ports:

DES-3200-28:4# config lldp ports all dot1\_tlv\_pvid enable Command: config lldp ports all dot1\_tlv\_pvid enable

Success.

DES-3200-28:4#

| config lldp ports dot1_tlv_vlan_name |                                                                                                    |
|--------------------------------------|----------------------------------------------------------------------------------------------------|
| Purpose                              | Used to configure an individual port or group of ports to exclude one or more of the IEEE 802.1 Organizational VLAN name TLV data types from outbound LLDP advertisements.                                                                                                    |
| Syntax                               | config lldp ports [ <portlist> all] dot1_tlv_vlan_name [vlan [all  <br/><vlan_name 32=""> ]   vlanid <vidlist> ] [enable   disable]</vidlist></vlan_name></portlist>                                                                                                    |
| Description                          | This TLV optional data type indicates whether the corresponding Local System's VLAN name instance will be transmitted on the port. If a port is associated with multiple VLANs those enabled VLAN IDs will be advertised.                                                                                                    |
| Parameters                           | <pre><portlist> – Specify a range of ports to be configured. all - To set all ports in the system, use the "all" parameter. dot1_tlv_vlan_name - This TLV optional data type indicates whether the corresponding Local System's VLAN name instance will be transmitted on the port. If a port is associated with multiple VLANs those enabled VLAN IDs will be advertised. The default state is disable.</portlist></pre> |
| Restrictions                         | Only Administrator-level users can issue this command.                                                                                                    |

Example usage

To configure the VLAN name TLV from the outbound LLDP advertisements for all ports:

DES-3200-28:4# config lldp ports all dot1\_tlv\_vlan\_name vlanid 1-3 enable Command: config lldp ports all dot1\_tlv\_vlan\_name vlanid 1-3 enable

Success.

DES-3200-28:4#

| config lldp | ports dot1_tlv_protocol_identity                                                                                                    |
|-------------|----------------------------------------------------------------------------------------------------|
| Purpose     | Used to configure an individual port or group of ports to exclude one or more of IEEE 802.1 organization protocol identity TLV data types from outbound LLDP advertisements.                                                                                                    |
| Syntax      | config lldp ports [ <portlist> all] dot1_tlv_ protocol_identity [all   {eapol  <br/>lacp   gvrp   stp }] [enable   disable]</portlist>                                                                                                    |
| Description | This TLV optional data type indicates whether the corresponding Local System's Protocol Identity instance will be transmitted on the port. The Protocol Identity TLV provides a way for stations to advertise protocols that are important to the operation of the network. Such as Spanning Tree Protocol, the Link Aggregation Control Protocol, and numerous vendor proprietary variations which are responsible for maintaining the topology and connectivity of the network. If EAPOL, GVRP, STP(including MSTP), and LACP protocol identity is enabled on this port and it is enabled to be advertised, then this protocol identity will be advertised. |
| Parameters  | <portlist> - Specify a range of ports to be configured.<br/>all - To set all ports in the system, use the "all" parameter.<br/>dot1_tlv_protocol_identity - This TLV optional data type indicates whether</portlist>                                                                                                    |

### config lldp ports dot1\_tlv\_protocol\_identity

the corresponding Local System's Protocol Identity instance will be transmitted on the port. The Protocol Identity TLV provides a way for stations to advertise protocols that are important to the operation of the network. Such as Spanning Tree Protocol, the Link Aggregation Control Protocol, and numerous vendor proprietary variations are responsible for maintaining the topology and connectivity of the network. If EAPOL, GVRP, STP(including MSTP), and LACP protocol identity is enabled on this port and it is enabled to be advertised, then this protocol identity will be advertised. The default state is disable.

**Restrictions** Only Administrator-level users can issue this command.

#### Example usage

To configure the protocol identity TLV from the outbound LLDP advertisements for all ports:

DES-3200-28:4# config lldp ports all dot1\_tlv\_protocol\_identity all enable Command: config lldp ports all dot1\_tlv\_protocol\_identity all enable

Success.

DES-3200-28:4#

| config IIdp | ports dot3_tlvs                                                                                                    |
|-------------|----------------------------------------------------------------------------------------------------|
| Purpose     | Used to configure an individual port or group of ports to exclude one or more of IEEE 802.3 organization specific TLV data types from outbound LLDP advertisements.                                                                                                    |
| Syntax      | config lldp ports [ <portlist> all] dot3_tlvs [all  <br/>{mac_phy_configuration_status   link_aggregation   power_via_mdi  <br/>maximum_frame_size}] [enable   disable]</portlist>                                                                                                    |
| Description | Each Specific TLV in this extension can be enabled individually.                                                                                                    |
| Parameters  | <portlist> - Specifiy a range of ports to be configured.</portlist>                                                                                                    |
|             | all - To set all ports in the system, use the "all" parameter.                                                                                                    |
|             | mac_phy_configuration_status - This TLV optional data type indicates<br>that LLDP agent should transmit 'MAC/PHY configuration/status TLV'.<br>This type indicates it is possible for two ends of an IEEE 802.3 link to be<br>configured with different duplex and/or speed settings and still establish<br>some limited network connectivity. More precisely, the information<br>includes whether the port support the auto-negotiation function, whether<br>the function is enabled, the auto-negotiated advertised capability, and the<br>operational MAU type. The default state is disabled. |
|             | link_aggregation - This TLV optional data type indicates that LLDP agent<br>should transmit 'Link Aggregation TLV'. This type indicates the current<br>link aggregation status of IEEE 802.3 MACs. More precisely, the<br>information should include whether the port is capable of doing link<br>aggregation, whether the port is aggregated in a aggregated link, and the<br>aggregated port ID. The default state is disabled.                                                                                                    |
|             | power_via_mdi - This TLV optional data type indicates that LLDP agent<br>should transmit 'Power via MDI TLV'. Three IEEE 802.3 PMD<br>implementations (10BASE-T, 100BASE-TX, and 1000BASE-T) allow<br>power to be supplied over the link for connected non-powered systems.<br>The Power via MDI TLV allows network management to advertise and<br>discover the MDI power support capabilities of the sending IEEE 802.3<br>LAN station. The default state is disabled.                                                                                                    |
|             | maximum_frame_size - This TLV optional data type indicates that LLDP agent should transmit 'Maximum-frame-size TLV. The default state is disabled.                                                                                                    |

config IIdp ports dot3\_tlvs

**Restrictions** Only Administrator-level users can issue this command.

#### Example usage

To configure the MAC/PHY configuration/status TLV from the outbound LLDP advertisements for all ports:

```
DES-3200-28:4#config lldp ports all dot3_tlvs mac_phy_configuration_status
enable
Command: config lldp ports all dot3_tlvs mac_phy_configuration_status enable
Success.
```

DES-3200-28:4#

| config IIdp forward_message |                                                                                                    |
|-----------------------------|----------------------------------------------------------------------------------------------------|
| Purpose                     | Used to configure forwarding of LLDP DU packets when LLDP is disabled.                                                                   |
| Syntax                      | config lldp forward_message [enable   disable]                                                                                           |
| Description                 | When LLDP is disabled and LLDP forward message is enabled, the received LLDP DU packets will be forwarded. The default state is disable. |
| Parameters                  | None.                                                                                                    |
| Restrictions                | Only Administrator-level users can issue this command.                                                                                   |

Example usage

To configure the LLDP forward LLDPU DU:

```
DES-3200-28:4# config lldp forward_ message enable
Command: config lldp forward_ message enable
Success.
DES-3200-28:4#
```

| show IIdp    |                                                                                 |
|--------------|---------------------------------------------------------------------------------|
| Purpose      | This command displays the Switch's general LLDP configuration status.           |
| Syntax       | show lldp                                                                       |
| Description  | This command is used to display the Switch's general LLDP configuration status. |
| Parameters   | None.                                                                           |
| Restrictions | None.                                                                           |

Example usage

To display the LLDP system level configuration status:

```
DES-3200-28:4# show 11dp
Command: show lldp
LLDP system information
    Chassis Id Subtype
                               : MAC Address
                               : 00-15-E9-41-5A-A7
    Chassis Id
    System Name: D-LinkSystem Description: Fast Ethernet SwitchSystem Capabilities: Repeater, Bridge,
LLDP Configurations
                                : Disable
    LLDP Status
                               : Disable
    LLDP Forward Status
    Message Tx Interval
                                : 30
    Message Tx Hold Muliplier : 4
    ReInit delay
                               : 2
    Tx Delay
                               : 2
    Notification Interval : 5
DES-3200-28:4#
```

| show IIdp mgt_addr |                                                                      |
|--------------------|----------------------------------------------------------------------|
| Purpose            | Used to display the LLDP management address information.             |
| Syntax             | show lldp mgt_addr {ipv4 <ipaddr>}</ipaddr>                          |
| Description        | This command is used to display LLDP management address information. |
| Parameters         | ipv4 - IP address of IPV4.                                           |
| Restrictions       | None.                                                                |

To display the management address information:

```
DES-3200-28:4# show lldp mgt_addr ipv4 192.168.254.10
Command: show lldp mgt_addr ipv4 192.168.254.10
Total Address:1
```

DES-3200-28:4#

| show lldp ports |                                                                                                    |
|-----------------|----------------------------------------------------------------------------------------------------|
| Purpose         | Used to display the LLDP per port configuration for advertisement options.                                                                          |
| Syntax          | show Ildp ports { <portlist> }</portlist>                                                                                                    |
| Description     | This command is used to display the LLDP per port configuration for advertisement options.                                                          |
| Parameters      | <portlist> - Specify a range of ports to be displayed.<br/>When port list is not specified, information for all ports will be displayed.</portlist> |
| Restrictions    | None.                                                                                                    |

Example usage

To display the LLDP per port TLV option configuration:

| DES-3200-28:4# show lldp ports 1  |         |
|-----------------------------------|---------|
| Command: show lldp ports 1        |         |
|                                   |         |
| Port ID : 1                       |         |
|                                   |         |
| Admin Status : TX_and_RX          |         |
| Notification Status : Disable     |         |
| Advertised TLVs Option :          |         |
| Port Description                  | Disable |
| System Name                       | Disable |
| System Description                | Disable |
| System Capabilities               | Disable |
| Enabled Management Address        |         |
| (NONE.)                           |         |
| Port VLAN ID                      | Disable |
| Enabled Port_and_protocol_VLAN_ID |         |
| (NONE)                            |         |
| Enabled VLAN Name                 |         |
| (NONE.)                           |         |
| Enabled protocol_identity         |         |
| (NONE.)                           |         |
| MAC/PHY Configuration/Status      | Disable |
| Power Via MDI                     | Disable |
| Link Aggregation                  | Disable |
| Maximum Frame Size                | Disable |
|                                   |         |
| DES-3200-28:4#                    |         |

| show lldp local_ports |                                                                                                    |
|-----------------------|----------------------------------------------------------------------------------------------------|
| Purpose               | Used to display the per-port information currently available for populating outbound LLDP advertisements.                                                                                                    |
| Syntax                | show lldp local_ports { <portlist>} {mode [brief   normal   detailed]}</portlist>                                                                                                    |
| Description           | This command is used to display the per-port information currently available for populating outbound LLDP advertisements.                                                                                                    |
| Parameters            | <pre><portlist> - Specify a range of ports to be configured. When a port list is not specified, information for all ports will be displayed. brief - Display the information in brief mode. normal - Display the information in normal mode. This is the default display mode. detailed - Display the information in detailed mode.</portlist></pre> |
| Restrictions          | None.                                                                                                    |

To display outbound LLDP advertisements for individual ports in detail:

DES-3200-28:4# show lldp local\_ports 1 mode detailed Command: show lldp local\_ports 1 mode detailed Port ID : 1 \_\_\_\_\_ Port ID Subtype : Local Port ID : 1/1 : RMON Port 1 on Unit 1 Port Description Port PVID : 1 Management Address count : 1 Subtype : IPv4 Address : 10.73.21.51 IF Type : unknown OID : 1.3.6.1.4.1.171.10.64.1 PPVID Entries Count : 0 (NONE) VLAN Name Entries count : 1 Entry 1 : VLAN ID : 1 VLAN Name : default Protocol Identity Entries count : 1 Entry 1 : Protocol index : 4 Protocol ID : 00 27 42 42 03 00 00 02 CTRL+C ESC q Quit SPACE n Next Page ENTER Next Entry a All

To display outbound LLDP advertisements for specific ports in normal mode:

| DES-3200-28:4# show lldp local_ports | s 1 mode normal         |
|--------------------------------------|-------------------------|
| Command: show lldp local_ports 1 mod | de normal               |
|                                      |                         |
| Port ID : 1:                         |                         |
|                                      |                         |
| Port ID Subtype                      | : Local                 |
| Port ID                              | : 1/1                   |
| Port Description                     | : RMON Port 1 on Unit 1 |
| Port PVID                            | : 1                     |
| Management Address count             | : 1                     |
| PPVID Entries Count                  | : 0                     |
| VLAN Name Entries count              | : 1                     |
| Protocol Identity Entries count      | : 1                     |
| MAC/PHY Configuration/Status         | : (See detail)          |
| Power Via MDI                        | : (See detail)          |
| Link Aggregation                     | : (See detail)          |
| Maximum Frame Size                   | : 1536                  |
|                                      |                         |
| DES-3200-28:4#                       |                         |

To display outbound LLDP advertisements for specific ports in brief mode:

| DES-3200-28:4# show lldp local_ports 1 mode | e brief                 |
|---------------------------------------------|-------------------------|
| Command: show lldp local_ports 1 mode bries | £                       |
|                                             |                         |
|                                             |                         |
| Port ID : 1                                 |                         |
|                                             |                         |
| Port ID Subtype                             | : Local                 |
| Port ID                                     | : 1/1                   |
| Port Description                            | : RMON Port 1 on Unit 1 |
|                                             |                         |
| DES-3200-28:4#                              |                         |

| show lldp remote_ports |                                                                                                    |
|------------------------|----------------------------------------------------------------------------------------------------|
| Purpose                | Used to display the information learned from the neighbor.                                                                                                    |
| Syntax                 | show lldp remote_ports { <portlist>} [brief   normal   detailed]</portlist>                                                                                                    |
| Description            | This command is used to display the information learned from the neighbor parameters.                                                                                                    |
|                        | A maximum of 32 VLAN Name entries and 10 Management Address entries can be received.                                                                                                    |
| Parameters             | <portlist> - Specify a range of ports to be configured.<br/>When a port list is not specified, information for all ports will be displayed.<br/>brief - Display the information in brief mode.<br/>normal - Display the information in normal mode. This is the default<br/>display mode.<br/>detailed - Display the information in detailed mode.</portlist> |
| Restrictions           | None.                                                                                                    |

To display remote table entries in brief mode:

```
DES-3200-28:4# show lldp remote_ports 1-2 brief
Command: show lldp remote_ports 1-2 brief
Port ID: 1
-----
Remote Entities Count : 3
Entity 1
                      : MAC Address
     Chassis ID Subtype
                              : 00-01-02-03-04-01
     Chassis ID
     Port ID Subtype
                              : Local
     Port ID
                              : 1/3
     Port Description
                              : RMON Port 1 on Unit 3
Entity 2
     Chassis ID Subtype
                              : MAC Address
     Chassis ID
                              : 00-01-02-03-04-02
     Port ID Subtype
                              : Local
     Port ID
                              : 1/4
     Port Description
                              : RMON Port 1 on Unit 4
Port ID : 2
-----
Remote Entities Count : 3
Entity 1
     Chassis ID Subtype : MAC Address
     Chassis ID
                              : 00-01-02-03-04-03
     Port ID Subtype
                              : Local
     Port ID
                              : 2/1
                              : RMON Port 2 on Unit 1
     Port Description
Entity 2
     Chassis ID Subtype
                              : MAC Address
     Chassis ID
                              : 00-01-02-03-04-04
     Port ID Subtype
                              : Local
     Port ID
                              : 2/2
                               : RMON Port 2 on Unit 2
     Port Description
Entity 3
     Chassis ID Subtype
                              : MAC Address
     Chassis ID
                              : 00-01-02-03-04-05
     Port ID Subtype
                              : Local
     Port ID
                               : 2/3
     Port Description
                              : RMON Port 2 on Unit 3
DES-3200-28:4#
```

To display remote table entries in normal mode:

| DES-3200-28:4# show lldp remote_po<br>Command: show lldp remote_ports po | -                           |
|--------------------------------------------------------------------------|-----------------------------|
|                                                                          |                             |
| Port ID : 1                                                              |                             |
| Remote Entities Count : 2                                                |                             |
| Entity 1                                                                 |                             |
| _                                                                        | : MAC Address               |
| Chassis ID                                                               | : 00-01-02-03-04-01         |
|                                                                          | : Local                     |
| Port ID                                                                  | : 1/3                       |
| Port Description                                                         | : RMON Port 3 on Unit 1     |
| System Name                                                              | : Switch1                   |
| -                                                                        | : Stackable Ethernet Switch |
| System Capabilities                                                      |                             |
| Management Address Count                                                 |                             |
| Port VLAN ID                                                             | : 1                         |
| PPVID Entries Count                                                      | : 5                         |
| VLAN Name Entries Count                                                  |                             |
| Protocol ID Entries Count                                                | : 2                         |
| MAC/PHY Configuration Status                                             | s : (See Detail)            |
| Power Via MDI                                                            | : (See Detail)              |
| Link Aggregation                                                         | : (See Detail)              |
| Maximum Frame Size                                                       | : 1536                      |
| Unknown TLVs Count                                                       | : 2                         |
| antity 2                                                                 |                             |
|                                                                          | : MAC Address               |
| Chassis ID                                                               | : 00-01-02-03-04-02         |
| Port ID Subtype                                                          | : Local                     |
| Port ID                                                                  | : 2/1                       |
| Port Description                                                         | : RMON Port 1 on Unit 2     |
| System Name                                                              | : Switch2                   |
| System Description                                                       | : Stackable Ethernet Switch |
| System Capabilities                                                      | : Repeater, Bridge          |
| Management Address Count                                                 | : 2                         |
| Port VLAN ID                                                             | : 1                         |
| PPVID Entries Count                                                      | : 5                         |
| VLAN Name Entries Count                                                  | : 3                         |
| Protocol ID Entries Count                                                | : 2                         |
| MAC/PHY Configuration Status                                             | s : (See Detail)            |
| Power Via MDI                                                            | : (See Detail)              |
| Link Aggregation                                                         | : (See Detail)              |
|                                                                          |                             |

To display remote table entries in detailed mode:

xStack® DES-3200 Series Layer 2 Ethernet Managed Switch CLI Reference Guide

```
DES-3200-28:4# show lldp remote_ports 1 mode detailed
Command: show lldp remote_ports 1 mode detailed
Port ID : 1
_____
Remote Entities count : 1
Entity 1
   Chassis Id Subtype
                                        : MAC Address
                                        : 00-00-00-48-46-29
   Chassis Id
   Port Id Subtype
                                        : Local
   Port ID
                                        : 1/16
                                        : RMON Port 16 on Unit 1
   Port Description
   System Name
                                        :
   System Description
                                        : Fast Ethernet Switch
   System Capabilities
                                        : Repeater, Bridge,
   Management Address count
                                        : 1
       Entry 1 :
           Subtype
                                        : IPv4
                                        : 10.48.46.128
           Address
           IF Type
                                        : unknown
           OID
                                        : 1.3.6.1.4.1.171.11.63.9
   Port PVID
                                         : 1
   PPVID Entries count
                                         : 0
        (None.)
   VLAN Name Entries count
                                         : 1
       Entry 1 :
           Vlan ID
                                         : 1
           Vlan Name
                                         : default
   Protocol ID Entries count
                                         : 0
       (None.)
   MAC/PHY Configuration/Status
                                         :
       Auto-negotiation support
                                        : supported
       Auto-negotiation status
                                         : enabled
       Auto-negotiation advertised capability : 8000(hex)
       Auto-negotiation operational MAU type : 0010(hex)
   Power Via MDI
                                          :
       Port class
                                          : PSE
       PSE MDI power support
                                          : supported
       PSE MDI power state
                                         : enabled
       PSE pairs control ability
                                          : uncontrollable
       PSE power pair
                                          : 0
       power class
                                          : 0
   Link Aggregation
                                          :
       Aggregation capability
                                          : aggregated
       Aggregation status
                                      : not currently in aggregation
       Aggregation port ID
                                          : 0
                                          : 1536
   Maximum Frame Size
   Unknown TLVs count
                                          : 0
```

(None.)

DES-3200-28:4#

| show IIdp statistics |                                                                                           |  |
|----------------------|-------------------------------------------------------------------------------------------|--|
| Purpose              | Used to display the system LLDP statistics information.                                   |  |
| Syntax               | show Ildp statistics                                                                      |  |
| Description          | This command is used to display an overview of neighbor detection activity on the Switch. |  |
| Parameters           | None.                                                                                     |  |
| Restrictions         | None.                                                                                     |  |

Example usage

To display global statistics information:

```
DES-3200-28:4# show lldp statistics
Command: show lldp statistics
Last Change Time : 6094
Number of Table Insert : 1
Number of Table Delete : 0
Number of Table Drop : 0
Number of Table Ageout : 0
DES-3200-28:4#
```

| show IIdp statistics ports |                                                                                                    |  |
|----------------------------|----------------------------------------------------------------------------------------------------|--|
| Purpose                    | Used to display the ports LLDP statistics information.                                                                                                 |  |
| Syntax                     | show Ildp statistics ports { <portlist>}</portlist>                                                                                                    |  |
| Description                | This command is used to display per-port LLDP statistics.                                                                                              |  |
| Parameters                 | <portlist> - Specify a range of ports to be configured.<br/>When a port list is not specified, information for all ports will be displayed.</portlist> |  |
| Restrictions               | None.                                                                                                    |  |

Example usage

To display statistics information of port 1:

```
DES-3200-28:4# show lldp statistics ports 1
Command: show lldp statistics ports 1
Port ID: 1
-----
                                   : 27
     lldpStatsTxPortFramesTotal
     lldpStatsRxPortFramesDiscardedTotal : 0
     lldpStatsRxPortFramesErrors
                                   : 0
     lldpStatsRxPortFramesTotal
                                   : 27
     lldpStatsRxPortTLVsDiscardedTotal : 0
     lldpStatsRxPortTLVsUnrecognizedTotal : 0
     lldpStatsRxPortAgeoutsTotal
                              : 0
DES-3200-28:4#
```

To display statistics information of port 1:

```
DES-3200-28:4# show lldp statistics ports 1
Command: show lldp statistics ports 1
Port ID: 1
 -----
     lldpStatsTxPortFramesTotal
                                   : 27
     lldpStatsRxPortFramesDiscardedTotal : 0
     lldpStatsRxPortFramesErrors
                                   : 0
     lldpStatsRxPortFramesTotal
                                    : 27
     lldpStatsRxPortTLVsDiscardedTotal : 0
     lldpStatsRxPortTLVsUnrecognizedTotal : 0
     lldpStatsRxPortAgeoutsTotal
                                    : 0
DES-3200-28:4#
```

# 45

# **DoS Prevention Commands**

The DoS Prevention commands in the Command Line Interface (CLI) are listed (along with the appropriate parameters) in the following table:

| Command                            | Parameters                                                                                                    |
|------------------------------------|----------------------------------------------------------------------------------------------------|
| config dos_prevention<br>dos_type  | [ {land_attack   blat_attack   smurf_attack   tcp_null_scan  <br>tcp_xmascan   tcp_synfin   tcp_syn_srcport_less_1024} (1)  <br>all] {action [ drop   mirror <port> {priority <value 0-7="">  <br/>rx_rate [ no_limit   <value 64-1024000=""> ] } ]   enable  <br/>disable ]} (1)</value></value></port> |
| show dos_prevention                | {land_attack   blat_attack   smurf_attack   tcp_null_scan  <br>tcp_xmascan   tcp_synfin   tcp_syn_srcport_less_1024}                                                                                                    |
| clear dos_prevention counters      | {land_attack   blat_attack   smurf_attack   tcp_null_scan  <br>tcp_xmascan   tcp_synfin   tcp_syn_srcport_less_1024}                                                                                                    |
| enable dos_prevention<br>trap_log  |                                                                                                    |
| disable dos_prevention<br>trap_log |                                                                                                    |

Each command is listed, in detail, in the following sections:

| config dos   | prevention dos_type                                                                                                    |
|--------------|----------------------------------------------------------------------------------------------------|
| Purpose      | This command is used to discard the L3 control packets sent to CPU from specific ports.                                                                                                    |
| Syntax       | config dos_prevention dos_type [ {land_attack   blat_attack  <br>smurf_attack   tcp_null_scan   tcp_xmascan   tcp_synfin  <br>tcp_syn_srcport_less_1024} (1)   all] {action [ drop   mirror <port> {priority<br/><value 0-7="">   rx_rate [ no_limit   <value 64-1024000=""> ] } ]   enable  <br/>disable ] } (1)</value></value></port>                                                                                                    |
| Description  | This command is used to configure the prevention of DoS attacks, and includes state and action. The packets matching will be used by the hardware. For a specific type of attack, the content of the packet, regardless of the receipt port or destination port, will be matched against a specific pattern.                                                                                                    |
| Parameters   | The type of DoS attack. Possible values are as follows:<br>land_attack<br>blat_attack<br>smurf_attack<br>tcp_null_scan<br>tcp_xmascan<br>tcp_synfin<br>tcp_syn_srcport_less_1024<br>state - Enable or disable DoS prevention.<br>By default, prevention for all types of DoS are enabled except for<br>tcp_syn_srcport_less_1024.<br>action - When enabling DoS prevention, the following actions can be<br>taken.<br>drop – Drop the attack packets.<br>mirror – Mirror the packet to other port for further process.<br>priority – Change packet priority by the Switch from 0 to 7. |
|              | If the priority is not specified, the original priority will be used.<br>rx_rate – controls the rate of the received DoS attack packets.<br>If not specified, the default action is drop.                                                                                                    |
| Restrictions | Only Administrator-level users can issue this command.                                                                                                    |

To configure a land attack and blat attack prevention:

DES-3200-28:4# config dos\_prevention dos\_type land\_attack blat\_attack state enable action drop Command: config dos\_prevention dos\_type land\_attack blat\_attack state enable action drop Success. DES-3200-28:4#

| enable dos_prevention trap_log |                                                                                                    |  |
|--------------------------------|----------------------------------------------------------------------------------------------------|--|
| Purpose                        | Used to enable a DoS prevention trap/log.                                                                                                    |  |
| Syntax                         | enable dos_prevention trap_log                                                                                                    |  |
| Description                    | This command is used to send traps and logs when a DoS attack event occurs. The event will be logged only when the action is specified as 361 |  |

| enable dos_prevention trap_log |                                                        |  |
|--------------------------------|--------------------------------------------------------|--|
|                                | drop.                                                  |  |
| Parameters                     | None.                                                  |  |
| Restrictions                   | Only Administrator-level users can issue this command. |  |

To enable a DoS prevention trap/log:

DES-3200-28:4# enable dos\_prevention trap\_log Command: enable dos\_prevention trap\_log Success.

DES-3200-28:4#

| disable dos_prevention trap_log |                                                            |  |
|---------------------------------|------------------------------------------------------------|--|
| Purpose                         | Used to disable a DoS prevention trap/log.                 |  |
| Syntax                          | disable dos_prevention trap_log                            |  |
| Description                     | This command is used to disable a DoS prevention trap/log. |  |
| Parameters                      | None.                                                      |  |
| Restrictions                    | Only Administrator-level users can issue this command.     |  |

#### Example usage

To disable a DoS prevention trap/log :

```
DES-3200-28:4# disable dos_prevention trap_log
Command: disable dos_prevention trap_log
Success.
DES-3200-28:4#
```

| show dos     | _prevention                                                                                                    |
|--------------|----------------------------------------------------------------------------------------------------|
| Purpose      | Used to display DoS prevention information.                                                                                                    |
| Syntax       | show dos_prevention { land_attack   blat_attack   smurf_attack  <br>tcp_null_scan   tcp_xmascan   tcp_synfin   tcp_syn_srcport_less_1024 }                                                                                      |
| Description  | This command is used to display DoS prevention information, including<br>the type of DoS attack, the prevention state, the corresponding action if<br>the prevention is enabled, and the counter information of the DoS packet. |
| Parameters   | The type of DoS attack. Possible values are as follows:<br>land_attack<br>blat_attack<br>smurf_attack<br>tcp_null_scan<br>tcp_xmascan<br>tcp_synfin<br>tcp_syn_srcport_less_1024                                                |
| Restrictions | None.                                                                                                    |

To display DoS prevention information:

| DES-3200-28:4# show dos_prevention |          |        |              |
|------------------------------------|----------|--------|--------------|
| Command: show dos_prevention       |          |        |              |
| Trap/Log : Enabled                 |          |        |              |
|                                    |          |        |              |
| DoS Type                           | State    | Action | Frame Counts |
| Land Attack                        | Disabled | Drop   | 0            |
| Blat Attack                        | Enabled  | Drop   | 123          |
| Smurf Attack                       | Enabled  | Mirror | 1500         |
| TCP Null Scan                      | Enabled  | Drop   | 100000       |
| TCP Xmascan                        | Disabled | Drop   | 0            |
| TCP SYNFIN                         | Enabled  | Mirror | 1245678      |
| TCP SYN SrcPort Less Than 1024     | Enabled  | Mirror | 1234567890   |
|                                    |          |        |              |
| DES-3200-28:4#                     |          |        |              |

To display DoS prevention information for Land Attack:

```
DES-3200-28:4# show dos_prevention land_attack
Command: show dos_prevention land_attack
DoS Type: Land Attack
State: Enabled
Action: Mirror
    Port: 7
    Priority: 5
    Rx Rate(Kbit/sec): 1024
Frame Counts: 10000
DES-3200-28:4#
```

To display DoS prevention information for Blat Attack:

```
DES-3200-28:4# show dos_prevention blat_attack
Command: show dos_prevention blat_attack
DoS Type: Blat Attack
State: Enabled
Action: MirrorToPort
    Port: 7
    Priority: no_change
    Rx Rate(Kbit/sec): no_limit
Frame Counts: 10500
DES-3200-28:4#
```

| clear dos_prevention counters |                                                                                                    |  |
|-------------------------------|----------------------------------------------------------------------------------------------------|--|
| Purpose                       | Used to clear the counters of the prevention of each DoS attack.                                                                                                    |  |
| Syntax                        | clear dos_prevention counters {    land_attack   blat_attack   smurf_attack  <br>tcp_null_scan   tcp_xmascan   tcp_synfin   tcp_syn_srcport_less_1024}                           |  |
| Description                   | This command is used to clear the counters of the prevention of each DoS attack.                                                                                                 |  |
| Parameters                    | The type of DoS attack. Possible values are as follows:<br>land_attack<br>blat_attack<br>smurf_attack<br>tcp_null_scan<br>tcp_xmascan<br>tcp_synfin<br>tcp_syn_srcport_less_1024 |  |
| Restrictions                  | Only Administrator-level users can issue this command.                                                                                                    |  |

To clear all counters of the prevention of each DoS attack:

46

# **IP-MAC-PORT BINDING COMMANDS**

The IP network layer uses a four-byte address. The Ethernet link layer uses a six-byte MAC address. Binding these two address types together allows the transmission of data between the layers. The primary purpose of IP-MAC-port binding is to restrict the access to a switch to a number of authorized users. Only the authorized client can access the Switch's port by checking the pair of IP-MAC addresses with the pre-configured database. If an unauthorized user tries to access an IP-MAC-port binding enabled port, the system will block the access by dropping its packet. The maximum number of IP-MAC-port binding entries is dependant on chip capability (e.g. the ARP table size) and storage size of the device. For the Switch, the maximum value for the IP-MAC-port binding ARP mode is 500. The creation of authorized users can be manually configured by CLI or Web. The function is portbased, meaning a user can enable or disable the function on the individual port.

The IP-MAC-Port Binding commands in the Command Line Interface (CLI) are listed (along with the appropriate parameters) in the following table:

| Command                                                 | Parameters                                                                                                    |
|---------------------------------------------------------|----------------------------------------------------------------------------------------------------|
| create address_binding ip_mac ipaddress                 | <ipaddr> mac_address <macaddr> {ports [<portlist>   all]}</portlist></macaddr></ipaddr>                                                                                                    |
| config address_binding ip_mac ipaddress                 | <ipaddr> mac_address <macaddr> {ports [<portlist>   all]}</portlist></macaddr></ipaddr>                                                                                                    |
| config address_binding ip_mac ports                     | [ <portlist>   all] {state [enable {[strict   loose]}   disable ]   allow_zeroip [enable   disable]   forward_dhcppkt [enable   disable]   mode [arp   acl ]   stop_learning_threshold <int 0-500="">} (1)</int></portlist> |
| show address_binding                                    | {[ip_mac [all   ipaddress <ipaddr> mac_address <macaddr>]   blocked [all  <br/>vlan_name <vlan_name> mac_address <macaddr>]   ports]}</macaddr></vlan_name></macaddr></ipaddr>                                              |
| delete address_binding                                  | [ip_mac [ipaddress <ipaddr> {mac_address <macaddr>}   all]   blocked [all  <br/>vlan_name <vlan_name> mac_address <macaddr>]]</macaddr></vlan_name></macaddr></ipaddr>                                                      |
| enable address_binding trap_log                         |                                                                                                    |
| disable address_binding trap_log                        |                                                                                                    |
| show address_binding<br>dhcp_snoop                      | {[max_entry {ports <portlist>}   binding_entry {port <port>}]}</port></portlist>                                                                                                    |
| enable address_binding<br>dhcp_snoop                    |                                                                                                    |
| disable address_binding<br>dhcp_snoop                   |                                                                                                    |
| clear address_binding<br>dhcp_snoop binding_entry ports | [ <portlist>   all]</portlist>                                                                                                    |
| config address_binding<br>dhcp_snoop max_entry ports    | [ <portlist>   all] limit [<value 1-10="">   no_limit]</value></portlist>                                                                                                    |
| config address_binding<br>recover_learning ports        | [ <portlist>   all]</portlist>                                                                                                    |
| enable address_binding<br>arp_inspection                |                                                                                                    |
| disable address_binding<br>arp_inspection               |                                                                                                    |

Each command is listed, in detail, in the following sections:

## create address\_binding ip\_mac ipaddress

Purpose

Used to create an IP-MAC-port binding entry.

366

| create address_binding ip_mac ipaddress |                                                                                                    |  |  |  |
|-----------------------------------------|----------------------------------------------------------------------------------------------------|--|--|--|
| Syntax                                  | create address_binding ip_mac ipaddress <ipaddr> mac_address<br/><macaddr> {ports [<portlist>   all]}</portlist></macaddr></ipaddr> |  |  |  |
| Description                             | This command is used to create an IP-MAC-port binding entry.                                                                        |  |  |  |
| Parameters                              | <ipaddr> The IP address of the device where the IP-MAC-port binding is made.</ipaddr>                                               |  |  |  |
|                                         | <macaddr> The MAC address of the device where the IP-MAC-port<br/>binding is made.</macaddr>                                        |  |  |  |
|                                         | <portlist> - Specifies a port or range of ports to be configured for address binding.</portlist>                                    |  |  |  |
|                                         | all – Specifies that all ports on the Switch will be configured for address binding.                                                |  |  |  |
| Restrictions                            | Only Administrator-level users can issue this command.                                                                              |  |  |  |

To create address binding on the Switch:

| DES-3200-28:4#create address_binding ip_mac ipaddress 10.1.1.3 mac_address 00-00-00-00-00-04 |
|----------------------------------------------------------------------------------------------|
| Command: create address_binding ip_mac ipaddress 10.1.1.3 mac_address 00-00-00-00-04         |
| Success.                                                                                     |
| DES-3200-28:4#                                                                               |

| config address_binding ip_mac ipaddress |                                                                                                    |  |
|-----------------------------------------|----------------------------------------------------------------------------------------------------|--|
| Purpose                                 | Used to configure an IP-MAC-port binding entry.                                                                                     |  |
| Syntax                                  | config address_binding ip_mac ipaddress <ipaddr> mac_address<br/><macaddr> {ports [<portlist>   all]}</portlist></macaddr></ipaddr> |  |
| Description                             | This command is used to configure an IP-MAC-port binding entry.                                                                     |  |
| Parameters                              | <ipaddr> - The IP address of the device where the IP-MAC-port binding is made.</ipaddr>                                             |  |
|                                         | <macaddr> - The MAC address of the device where the IP-MAC-port<br/>binding is made.</macaddr>                                      |  |
|                                         | <portlist> - Specifies a port or range of ports to be configured for address binding.</portlist>                                    |  |
|                                         | all – Specifies that all ports on the Switch will be configured for address binding.                                                |  |
| Restrictions                            | Only Administrator-level users can issue this command.                                                                              |  |

To configure address binding on the Switch:

```
DES-3200-28:4#config address_binding ip_mac ipaddress 10.1.1.3 mac_address 00-
00-00-00-05
Command: config address_binding ip_mac ipaddress 10.1.1.3 mac_address 00-00-
00-00-05
Success.
DES-3200-28:4#
```

## config address\_binding ip\_mac ports

| Purpose      | Used to configure an IP-MAC-port binding state to enable or disable for specified ports.                                                                                                    |
|--------------|----------------------------------------------------------------------------------------------------|
| Syntax       | config address_binding ip_mac ports [ <portlist>   all] {state [enable { [strict   loose] }  <br/>disable ]   allow_zeroip [enable   disable]   forward_dhcppkt [enable   disable ]   mode [arp<br/>  acl]   stop_learning_threshold <int 0-500="">} (1)</int></portlist>                                                                                                    |
| Description  | This command is used to configure the IP-MAC-port binding state to enable or disable for specified ports.                                                                                                    |
| Parameters   | <pre><pre><pre><pre><pre>cportlist&gt; – Specifies a port or range of ports.</pre><pre>all – Specifies all ports on the switch.</pre><pre>state [enable   disable] – Enables or disables the specified range of ports.</pre><pre>strict - This mode provides a stricter control method. If a user chooses it, all packets will be sent to the CPU, thus all packets will not be forwarded by the hardware until the SW learns entries for the port. The port will check ARP packets and IP packets by IP-MAC-port binding entries. If a packet is found by the entry, the MAC address will be set to dynamic. If a packet is not found by the entry, the MAC address will be set to block. Other packets will be dropped. The default mode is strict if not specified.</pre><pre>loose - This mode provides a more loose way of control. If a user chooses it, ARP packets and IP Broadcast packets will go to the CPU. The packet will still be forwarded by the hardware until a specific source MAC address is blocked by the software. The port will check ARP packets and IP Broadcast packets by IP-MAC-port binding entries. If a packet is found by the entry, the MAC address will be set to dynamic. If a packet is not found by the entry, the MAC address will be set to dynamic. If a packet is not found by the entry, the MAC address will be set to dynamic. If a packet is not found by the entry, the MAC address will be set to dynamic. If a packet is not found by the entry, the MAC address will be set to dynamic. If a packet is not found by the entry, the MAC address will be set to block. Other packet will be bypassed.</pre><pre>allow_zeroip [enable   disable] – Enables or disables zero IP address. When this function is enabled, the Switch doesn't block MAC which send ARP as sender protocol address with zero.</pre><pre>forward_dhcppkt [enable   disable] – Enables or disables forward DHCP packet. By default, the DHCP packet received by the specified port will not be forwarded. This setting controls the forwarding behavior in this situation.</pre><pre>mode</pre><pre>mode</pre></pre></pre></pre></pre> |
| Restrictions | Only Administrator-level users can issue this command.                                                                                                    |

Example usage:

To configure address binding on the Switch:

DES-3200-28:4#config address\_binding ip\_mac ports 2 state enable Command: config address\_binding ip\_mac ports 2 state enable

Success.

DES-3200-28:4#

| show address_binding |                                                                                                    |  |  |  |
|----------------------|----------------------------------------------------------------------------------------------------|--|--|--|
| Purpose              | Used to display IP-MAC-port binding entries.                                                                                                    |  |  |  |
| Syntax               | show address_binding {[ip_mac [all   ipaddress <ipaddr> mac_address<br/><macaddr>]   blocked [all   vlan_name <vlan_name> mac_address<br/><macaddr>]   ports]}</macaddr></vlan_name></macaddr></ipaddr>                                                      |  |  |  |
| Description          | This command is used to display IP-MAC-port binding entries. Three different kinds of information can be viewed.                                                                                                    |  |  |  |
|                      | ip_mac – Address binding entries can be viewed by entering the<br>physical and IP addresses of the device.                                                                                                    |  |  |  |
|                      | blocked – Blocked address binding entries (bindings between VLAN names and MAC addresses) can be viewed by entering the VLAN name and the physical address of the device.                                                                                    |  |  |  |
|                      | ports - The number of enabled ports on a device.                                                                                                    |  |  |  |
| Parameters           | ip_mac – The database the user creates for address binding.<br>all – For IP MAC binding all specifies all the IP-MAC-port binding<br>entries; for blocked address binding entries all specifies all the blocked<br>VLANs and their bound physical addresses. |  |  |  |
|                      | blocked – The address database that the system auto learns and blocks.                                                                                                    |  |  |  |
|                      | <ipaddr> – The IP address of the device where the IP-MAC-port<br/>binding is made.</ipaddr>                                                                                                    |  |  |  |
|                      | <macaddr> – The MAC address of the device where the IP-MAC-port binding is made.</macaddr>                                                                                                    |  |  |  |
|                      | <vlan_name> – The VLAN name the blocked MAC belongs to.</vlan_name>                                                                                                    |  |  |  |
| Restrictions         | None.                                                                                                    |  |  |  |

#### Example usage:

To display the global configuration of address binding on the Switch:

| DES-3200-28:4#sh              | how address_binding |
|-------------------------------|---------------------|
| Command: show address_binding |                     |
|                               |                     |
| Trap/Log                      | : Disabled          |
| DHCP Snoop                    | : Disabled          |
| ARP Inspection                | : Disabled          |
|                               |                     |
| DES-3200-28:4#                |                     |
|                               |                     |

To display address binding entries on the Switch:

The ACL status will display HW ACL active or not. In ARP mode, all of the binding entries will be inactive. The HW ACL active entries will be effective on ACL mode ports.

```
DES-3200-28:4#show address_binding ip_mac all
Command: show address_binding ip_mac all
IP Address
            MAC Address
                             Mode
                                         ACL Status Ports
_____
10.1.1.1
            00-00-00-00-00-11
                             Static
                                                 1,3,5,7,8
                                         Active
10.1.1.2
            00-00-00-00-00-12 Static
                                                 1
                                       Active
10.1.1.10
           00-00-00-00-aa DHCP Snooping Active
                                                  1
Total Entries : 3
DES-3200-28:4#
```

To display blocked address binding on the Switch:

| DES-3200-28:4#show address_binding blocked all<br>Command: show address binding blocked all |               |                   |       |                 |  |
|---------------------------------------------------------------------------------------------|---------------|-------------------|-------|-----------------|--|
| VID                                                                                         | VLAN Name     | MAC Address       | Port  | Туре            |  |
| <br>1                                                                                       | default       | 00-01-02-03-29-38 | <br>7 | BlockByAddrBind |  |
| 1                                                                                           | default       | 00-0C-6E-5C-67-F4 | 7     | BlockByAddrBind |  |
| 1                                                                                           | default       | 00-0C-F8-20-90-01 | 7     | BlockByAddrBind |  |
| 1                                                                                           | default       | 00-0E-35-C7-FA-3F | 7     | BlockByAddrBind |  |
| 1                                                                                           | default       | 00-0E-A6-8F-72-EA | 7     | BlockByAddrBind |  |
| Tota                                                                                        | l Entries : 5 |                   |       |                 |  |
| DES-                                                                                        | 3200-28:4#    |                   |       |                 |  |

| delete address_binding |                                                                                                    |  |  |  |  |
|------------------------|----------------------------------------------------------------------------------------------------|--|--|--|--|
| Purpose                | Used to delete IP-MAC-port binding entries.                                                                                                    |  |  |  |  |
| Syntax                 | delete address_binding [ip_mac [ipaddress <ipaddr> {mac_address<br/><macaddr>}   all]   blocked [all   vlan_name <vlan_name><br/>mac_address <macaddr>]]</macaddr></vlan_name></macaddr></ipaddr>                                         |  |  |  |  |
| Description            | This command is used to delete IP-MAC-port binding entries. Two different kinds of information can be deleted.                                                                                                    |  |  |  |  |
|                        | ip_mac – Individual address binding entries can be deleted by<br>entering the physical and IP addresses of the device. Toggling to all<br>will delete all the address binding entries.                                                    |  |  |  |  |
|                        | blocked – Blocked address binding entries (bindings between VLAN names and MAC addresses) can be deleted by entering the VLAN name and the physical address of the device. To delete all the blocked address binding entries, toggle all. |  |  |  |  |
| Parameters             | <ipaddr> The IP address of the device where the IP-MAC-port binding is made.</ipaddr>                                                                                                    |  |  |  |  |
|                        | <macaddr> The MAC address of the device where the IP-MAC-port binding is made.</macaddr>                                                                                                    |  |  |  |  |
|                        | <vlan_name> The VLAN name of the VLAN that is bound to a MAC address in order to block a specific device on a known VLAN.</vlan_name>                                                                                                    |  |  |  |  |
|                        | all – For IP-MAC-port binding all specifies all the IP-MAC-port binding entries; for blocked address binding entries all specifies all the blocked VLANs and their bound physical addresses.                                              |  |  |  |  |
| Restrictions           | Only Administrator-level users can issue this command.                                                                                                    |  |  |  |  |

To delete an IP-MAC binding entry on the Switch:

```
DES-3200-28:4#delete address-binding ip-mac ipaddress 10.1.1.1
mac_address 00-00-00-00-06
Command: delete address-binding ip-mac ipaddress 10.1.1.1 mac_address 00-
00-00-00-06
Success.
DES-3200-28:4#
```

| enable address_binding trap_log |                                                                                                    |  |  |
|---------------------------------|----------------------------------------------------------------------------------------------------|--|--|
| Purpose                         | Used to enable the trap log for the IP-MAC-port binding function.                                                                                                    |  |  |
| Syntax                          | enable address_binding trap_log                                                                                                    |  |  |
| Description                     | This command, along with the disable address_binding trap_log will<br>enable and disable the sending of trap log messages for IP-MAC-<br>port binding. When enabled, the Switch will send a trap log message<br>to the SNMP agent and the Switch log when an ARP packet is<br>received that doesn't match the IP-MAC-port binding configuration<br>set on the Switch. |  |  |
| Parameters                      | None.                                                                                                    |  |  |
| Restrictions                    | Only Administrator-level users can issue this command.                                                                                                    |  |  |

To enable the sending of IP-MAC-port binding trap log messages on the Switch:

| DES-3200-28:4#enable address_binding trap_log<br>Command: enable address_binding trap_log |
|-------------------------------------------------------------------------------------------|
| Success.                                                                                  |
| DES-3200-28:4#                                                                            |

| disable address_binding trap_log |                                                                                                    |  |  |  |
|----------------------------------|----------------------------------------------------------------------------------------------------|--|--|--|
| Purpose                          | Used to disable the trap log for the IP-MAC-port binding function.                                                                                                    |  |  |  |
| Syntax                           | disable address_binding trap_log                                                                                                    |  |  |  |
| Description                      | This command, along with the enable address_binding trap_log will<br>enable and disable the sending of trap log messages for IP-MAC-<br>port binding. When enabled, the Switch will send a trap log message<br>to the SNMP agent and the Switch log when an ARP packet is<br>received that doesn't match the IP-MAC-port binding configuration<br>set on the Switch. |  |  |  |
| Parameters                       | None.                                                                                                    |  |  |  |
| Restrictions                     | Only Administrator-level users can issue this command.                                                                                                    |  |  |  |

### Example usage:

To disable the sending of IP-MAC-port binding trap log messages on the Switch:

| DES-3200-28:4#disable address_binding trap_log<br>Command: disable address_binding trap_log |  |
|---------------------------------------------------------------------------------------------|--|
| Success.                                                                                    |  |
| DES-3200-28:                                                                                |  |

| show address_binding dhcp_snoop |                                                                                                    |  |  |
|---------------------------------|----------------------------------------------------------------------------------------------------|--|--|
| Purpose                         | To show address binding entries created by DHCP packet.                                                              |  |  |
| Syntax                          | show address_binding dhcp_snoop {[max_entry {ports <portlist>}  <br/>binding_entry {port <port>}]}</port></portlist> |  |  |
| Description                     | This command is used to show address binding DHCP snooping information.                                              |  |  |
| Parameters                      | None.                                                                                                    |  |  |
| Restrictions                    | None.                                                                                                    |  |  |

To display address binding DHCP snooping:

DES-3200-28:4#show address\_binding dhcp\_snoop Command: show address\_binding dhcp\_snoop DHCP\_Snoop : Enabled DES-3200-28:4#

To display an address binding DHCP snooping entry:

```
DES-3200-28:4#show address_binding dhcp_snoop binding_entry
Command: show address_binding dhcp_snoop binding_entry
IP Address
            MAC Address
                              Lease Time (secs) Port
                                                     Status
_____
            -----
                              -----
                                                ____
                                                     _____
10.1.1.1
            00-00-00-00-00-11
                                  1188
                                                1
                                                     Active
Total Entries : 1
DES-3200-28:4#
```

### To display address binding DHCP snooping maximum entry:

|       |      | 5 01 |      | 5110 | opingin | 14/11 |       | entry. |         |        |        |     |     |  |  |
|-------|------|------|------|------|---------|-------|-------|--------|---------|--------|--------|-----|-----|--|--|
| DES-3 | 3200 | -28: | :4#s | show | addr    | ess   | _bind | ling d | lhcp_si | noop n | nax_er | ntr | Y   |  |  |
| Comma | and: | sho  | s wc | addr | ess_b   | ind   | ing d | lhcp_s | snoop 1 | nax_er | ntry   |     |     |  |  |
|       |      |      |      |      |         |       |       |        |         |        |        |     |     |  |  |
| Port  | Max  | ent  | try  |      |         |       |       |        |         |        |        |     |     |  |  |
|       |      |      |      |      |         |       |       |        |         |        |        |     |     |  |  |
| 1     | 5    |      |      |      |         |       |       |        |         |        |        |     |     |  |  |
| 2     | 5    |      |      |      |         |       |       |        |         |        |        |     |     |  |  |
| 3     | 5    |      |      |      |         |       |       |        |         |        |        |     |     |  |  |
| 4     | 5    |      |      |      |         |       |       |        |         |        |        |     |     |  |  |
| 5     | 5    |      |      |      |         |       |       |        |         |        |        |     |     |  |  |
| 6     | 5    |      |      |      |         |       |       |        |         |        |        |     |     |  |  |
| 7     | 5    |      |      |      |         |       |       |        |         |        |        |     |     |  |  |
| 8     | 5    |      |      |      |         |       |       |        |         |        |        |     |     |  |  |
| 9     | 5    |      |      |      |         |       |       |        |         |        |        |     |     |  |  |
| 10    | 5    |      |      |      |         |       |       |        |         |        |        |     |     |  |  |
| 11    | 5    |      |      |      |         |       |       |        |         |        |        |     |     |  |  |
| 12    | 5    |      |      |      |         |       |       |        |         |        |        |     |     |  |  |
| 13    | 5    |      |      |      |         |       |       |        |         |        |        |     |     |  |  |
| 14    | 5    |      |      |      |         |       |       |        |         |        |        |     |     |  |  |
| 15    | 5    |      |      |      |         |       |       |        |         |        |        |     |     |  |  |
| 16    | 5    |      |      |      |         |       |       |        |         |        |        |     |     |  |  |
| 17    | 5    |      |      |      |         |       |       |        |         |        |        |     |     |  |  |
| 18    | 5    |      |      |      |         |       |       |        |         |        |        |     |     |  |  |
| 19    | 5    |      |      |      |         |       |       |        |         |        |        |     |     |  |  |
| 20    | 5    |      |      |      |         |       |       |        |         |        |        |     |     |  |  |
| CTRL- | C E  | SC d | q Qu | iit  | SPACE   | n     | Next  | Page   | ENTER   | Next   | Page   | A   | A11 |  |  |
|       |      |      |      |      |         |       |       |        |         |        |        |     |     |  |  |
|       |      |      |      |      |         |       |       |        |         |        |        |     |     |  |  |

| enable address_binding dhcp_snoop |                                                                                                    |  |  |
|-----------------------------------|----------------------------------------------------------------------------------------------------|--|--|
| Purpose                           | Used to enable the address binding DHCP snooping.                                                                                                    |  |  |
| Syntax                            | enable address_binding dhcp_snoop                                                                                                    |  |  |
| Description                       | This command is used to enable the function to allow entries to be created by the DHCP packet. By default, DHCP snooping is disabled. If a user enables DHCP snooping, all address binding disabled ports will function as server ports (the Switch will learn IP addresses through server ports (by DHCP OFFER and DHCP ACK packets)). |  |  |
| Parameters                        | None.                                                                                                    |  |  |
| Restrictions                      | Only Administrator-level users can issue this command.                                                                                                    |  |  |

To enable address binding DHCP snooping:

```
DES-3200-28:4#enable address_binding dhcp_snoop
Command: enable address_binding dhcp_snoop
Success.
DES-3200-28:4#
```

## disable address\_binding dhcp\_snoop

| Purpose      | Used to disable the address binding auto mode.                                                                                                    |
|--------------|----------------------------------------------------------------------------------------------------|
| Syntax       | disable address_binding dhcp_snoop                                                                                                    |
| Description  | This command is used to disable the function which allows entries to be created by the DHCP packet. When the DHCP snooping function is disabled, all of the auto-learned binding entries will be removed. |
| Parameters   | None.                                                                                                    |
| Restrictions | Only Administrator-level users can issue this command.                                                                                                    |

#### Example usage

To disable address binding DHCP snooping:

DES-3200-28:4#disable address\_binding dhcp\_snoop Command: disable address\_binding dhcp\_snoop Success. DES-3200-28:4#

| clear address_binding dhcp_snoop binding_entry |                                                                                                    |  |  |
|------------------------------------------------|----------------------------------------------------------------------------------------------------|--|--|
| Purpose                                        | Used to clear the address binding entries learned for the specified ports.                         |  |  |
| Syntax                                         | clear address_binding dhcp_snoop binding_entry ports [ <portlist>   all]</portlist>                |  |  |
| Description                                    | This command is used to clear the address binding entries learned for the specified ports.         |  |  |
| Parameters                                     | ports - Specifies the list of ports that you would like to clear the dhcp-<br>snoop learned entry. |  |  |
| Restrictions                                   | Only Administrator-level users can issue this command.                                             |  |  |

#### Example usage

To clear address binding DHCP snooping binding entries for ports 1 to 3:

```
DES-3200-28:4#clear address_binding dhcp_snoop binding_entry ports 1-3
Command: clear address_binding dhcp_snoop binding_entry ports 1-3
Success.
DES-3200-28:4#
```

## config address\_binding dhcp\_snoop max\_entry

Purpose

Used to specify the maximum number of entries which can be learned by

| config address_binding dhcp_snoop max_entry |                                                                                                    |  |  |  |
|---------------------------------------------|----------------------------------------------------------------------------------------------------|--|--|--|
|                                             | the specified ports.                                                                                                    |  |  |  |
| Syntax                                      | config address_binding dhcp_snoop max_entry ports [ <portlist>   all] limit<br/>[<value 1-10="">   no_limit]</value></portlist>                            |  |  |  |
| Description                                 | This command is used to specify the maximum number of entries which can be learned by the specified ports. By default, the per port maximum entry is 5.    |  |  |  |
| Parameters                                  | <portlist> - Specifies the list of ports that you would like to set the maximum dhcp-snoop learned entry. limit - Specifies the maximum number.</portlist> |  |  |  |
| Restrictions                                | Only Administrator-level users can issue this command.                                                                                                    |  |  |  |

To set the maximum number of entries that ports 1 to 3 can learn up to 10:

DES-3200-28:4#config address\_binding dhcp\_snoop max\_entry ports 1-3 limit 10 Command: config address\_binding dhcp\_snoop max\_entry ports 1-3 limit 10 Success.

DES-3200-28:4#

| config address_binding recover_learning ports |                                                                                                    |  |  |  |
|-----------------------------------------------|----------------------------------------------------------------------------------------------------|--|--|--|
| Purpose                                       | Used to unfreeze the learning of new addresses on a set of ports.                                                                                                |  |  |  |
| Syntax                                        | config address_binding recover_learning ports [ <portlist>   all]</portlist>                                                                                     |  |  |  |
| Description                                   | This command is used to allow the Switch to learn new addresses again<br>on ports which previously reached the stop learning threshold for blocked<br>addresses. |  |  |  |
| Parameters                                    | None.                                                                                                    |  |  |  |
| Restrictions                                  | Only Administrator-level users can issue this command.                                                                                                    |  |  |  |

#### Example usage

To disable address binding DHCP snooping:

```
DES-3200-28:4#config address_binding recover_learning ports 6-7
Command: config address_binding recover_learning ports 6-7
Success.
DES-3200-28:4#
```

| enable address_binding arp_inspection |                                                                                                    |  |  |
|---------------------------------------|----------------------------------------------------------------------------------------------------|--|--|
| Purpose                               | Used to enable ARP inspection.                                                                                                    |  |  |
| Syntax                                | enable address_binding arp_inspection                                                                                                    |  |  |
| Description                           | This command is used to filter ARP packets which have unauthorized sender MAC, IP address, and ingress port. ARP inspection is only active on IP-MAC-Port Binding enabled ports. |  |  |
| Parameters                            | None.                                                                                                    |  |  |
| Restrictions                          | Only Administrator-level users can issue this command.                                                                                                    |  |  |

To enable ARP inspection:

DES-3200-28:4#enable address\_binding arp\_inspection Command: enable address\_binding arp\_inspection

Success.

DES-3200-28:4#

## disable address\_binding arp\_inspection

| Purpose      | Used to disable ARP inspection.                        |
|--------------|--------------------------------------------------------|
| Syntax       | disable address_binding arp_inspection                 |
| Description  | This command is used to disable ARP inspection.        |
| Parameters   | None.                                                  |
| Restrictions | Only Administrator-level users can issue this command. |

Example usage

To disable ARP inspection:

```
DES-3200-28:4#disable address_binding arp_inspection
Command: disable address_binding arp_inspection
```

Success.

DES-3200-28:4#

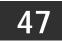

# LOOPBACK DETECTION COMMANDS

The Loopback Detection commands in the Command Line Interface (CLI) are listed (along with the appropriate parameters) in the following table:

| Command                 | Parameters                                                                                                    |
|-------------------------|----------------------------------------------------------------------------------------------------|
| config loopdetect       | { recover_timer [ 0   <value 60-1000000=""> ]   interval &lt; value 1-32767&gt;   mode [ port-based   vlan-based ] } (1)</value> |
| config loopdetect ports | [ <portlist>   all ] state [ enable   disable ]</portlist>                                                                       |
| enable loopdetect       |                                                                                                    |
| disable loopdetect      |                                                                                                    |
| show loopdetect         |                                                                                                    |
| show loopdetect ports   | [ <portlist>   all ]</portlist>                                                                                                  |
| config loopdetect trap  | [ none   loop_detected   loop_cleared   both ]                                                                                   |

Each command is listed, in detail, in the following sections:

| config loopdetect |                                                                                                    |  |  |  |  |
|-------------------|----------------------------------------------------------------------------------------------------|--|--|--|--|
| Purpose           | Used to configure the loopback detection function on the Switch.                                                                                                    |  |  |  |  |
| Syntax            | config loopdetect { recover_timer [ 0   <value 60-1000000=""> ]   interval &lt; value 1-32767&gt;   mode<br/>[ port-based   vlan-based ] }(1)</value>                                                                                                    |  |  |  |  |
| Description       | This command is used to set up the loopback detection function (LBD) for the entire Switch.                                                                                                    |  |  |  |  |
| Parameters        | recover_timer - The time interval (in seconds) used by the Auto-Recovery mechanism to decide how long to check if the loop status is gone. Zero is a special value which means to disable the auto-recovery mechanism, hence, a user needs to recover the disabled port back manually. The default value of the recover timer is 60. The valid range is 60 to 1000000. |  |  |  |  |
|                   | interval - The time interval (in seconds) at which a device transmits all the CTP (Configuration Test Protocol) packets to detect the loopback event. The valid range is 1 to 32767. The default setting is 10.                                                                                                    |  |  |  |  |
|                   | mode - Choose the loopback detection operation mode. In the port-based mode, the port will be shut-down (be disabled) when a loop is detected; in VLAN-based mode, the port cannot process packets on the VLAN on which the loop is detected. The default mode is port-based.                                                                                          |  |  |  |  |
|                   | <ul> <li>port-based – Specify the mode is port-based. A port-based loop refers to a loop caused by<br/>any port system wide.</li> </ul>                                                                                                    |  |  |  |  |
|                   | <ul> <li>vlan-based – Specify the mode is VLAN-based. A VLAN-based loop refers to a loop within<br/>a VLAN detected on a member port of that VLAN.</li> </ul>                                                                                                    |  |  |  |  |
| Restrictions      | Only Administrator-level users can issue this command.                                                                                                    |  |  |  |  |

To set a recover time of 0 with an interval of 20 and VLAN-based mode:

```
DES-3200-28F:4# config loopdetect recover_timer 0 interval 20 mode vlan-
based
Command: config loopdetect recover_timer 0 interval 20 mode vlan-based
Success.
DES-3200-28F:4#
```

| config loopdetect ports |                                                                                                    |  |  |  |
|-------------------------|----------------------------------------------------------------------------------------------------|--|--|--|
| Purpose                 | Used to configure the loopback detection function for the port on the Switch.                                                          |  |  |  |
| Syntax                  | config loopdetect ports [ <portlist>   all ] state [ enable   disable ]</portlist>                                                     |  |  |  |
| Description             | This command is used to set up the loopback detection function for port configuration on the Switch.                                   |  |  |  |
| Parameters              | <portlist>  — Specifies a range of ports to be configured for loopback detection status. all  — Apply setting to all ports.</portlist> |  |  |  |
|                         | state - Allows loopback detection to be enabled or disabled for the ports specified in the port list.<br>The default is disabled.      |  |  |  |
|                         | enable – Set port loopback detection status to enable.                                                                                 |  |  |  |
|                         | disable - Set port loopback detection status to disable.                                                                               |  |  |  |
| Restrictions            | Only Administrator-level users can issue this command.                                                                                 |  |  |  |

To set the loopback detection status to enabled:

DES-3200-28F:4# config loopdetect ports 1-5 state enable Command: config loopdetect ports 1-5 state enable Success. DES-3200-28F:4#

| enable loopdetect |                                                                                                    |  |  |
|-------------------|----------------------------------------------------------------------------------------------------|--|--|
| Purpose           | Used to globally enable the loop-detect function on the Switch.                                                                   |  |  |
| Syntax            | enable loopdetect                                                                                                    |  |  |
| Description       | This command is used to allow the loop detection function to be globally enabled on the Switch.<br>The default value is disabled. |  |  |
| Parameters        | None.                                                                                                    |  |  |
| Restrictions      | Only Administrator-level users can issue this command.                                                                            |  |  |

To enable loopback detection on the Switch:

```
DES-3200-28F:4# enable loopdetect
Command: enable loopdetect
Success.
DES-3200-28F:4#
```

| disable loopdetect |                                                                                                    |  |  |
|--------------------|----------------------------------------------------------------------------------------------------|--|--|
| Purpose            | Used to globally disable the loopback detection on the Switch.                                                |  |  |
| Syntax             | disable loopdetect                                                                                            |  |  |
| Description        | This command is used to globally disable the loopback detection on the Switch. The default value is disabled. |  |  |
| Parameters         | None.                                                                                                    |  |  |
| Restrictions       | Only Administrator-level users can issue this command.                                                        |  |  |

Example usage

To disable the loopback detection function on the Switch:

DES-3200-28F:4# disable loopdetect Command: disable loopdetect

DES-3200-28F:4#

| show loopdetect |                                                                                        |  |  |
|-----------------|----------------------------------------------------------------------------------------|--|--|
| Purpose         | Used to display the Switch's current loopback detection configuration.                 |  |  |
| Syntax          | show loopdetect                                                                        |  |  |
| Description     | This command is used to display the Switch's current loopback detection configuration. |  |  |
| Parameters      | None.                                                                                  |  |  |
| Restrictions    | None.                                                                                  |  |  |

To display the current loopback detection configuration on the Switch:

```
DES-3200-28F:4#show loopdetect
Command: show loopdetect
LBD Global Settings
------
LBD Status : Disabled
LBD Mode : Port Based
LBD Interval : 10
LBD Recover Time : 60
LBD Trap Status : None
DES-3200-28F:4#
```

| show loopdetect ports |                                                                                                    |  |  |  |
|-----------------------|----------------------------------------------------------------------------------------------------|--|--|--|
| Purpose               | Used to display the loopback detection configuration per port on the Switch.                                                              |  |  |  |
| Syntax                | show loopdetect ports [ <portlist>   all ]</portlist>                                                                                     |  |  |  |
| Description           | This command will display the Switch's current per-port loop-detect configuration and status.                                             |  |  |  |
| Parameters            | <portlist> – Specifies a range of ports to be configured.<br/>all – To set all the ports in the system, use the all parameter.</portlist> |  |  |  |
| Restrictions          | None.                                                                                                    |  |  |  |

To display loopback detection configuration of port 1-9 under port-based mode:

| DES-3200-28:4#show loopdetect ports 1-9 |                  |             |
|-----------------------------------------|------------------|-------------|
| Command: show loopdetect ports 1-9      |                  |             |
|                                         |                  |             |
| Port                                    | Loopdetect State | Loop Status |
|                                         |                  |             |
| 1                                       | Enabled          | Normal      |
| 2                                       | Enabled          | Normal      |
| 3                                       | Enabled          | Normal      |
| 4                                       | Enabled          | Loop        |
| 5                                       | Enabled          | Normal      |
| 6                                       | Enabled          | Normal      |
| 7                                       | Enabled          | Normal      |
| 8                                       | Enabled          | Normal      |
| 9                                       | Enabled          | Normal      |

| config loopdetect trap |                                                                                                    |  |  |
|------------------------|----------------------------------------------------------------------------------------------------|--|--|
| Purpose                | Used to configure loopback detection traps.                                                                                                    |  |  |
| Syntax                 | config loopdetect trap [ none   loop_detected   loop_cleared   both ]                                                                                                    |  |  |
| Description            | This command is used to specify the trap modes for loop detection.                                                                                                    |  |  |
| Parameters             | none – A trap is not sent in either case.<br>loop_detected - Trap is sent when the loop condition is detected.<br>loop_cleared - Trap is sent when the loop condition is cleared.<br>both – A trap is sent in either case. |  |  |
| Restrictions           | Only Administrator-level users can issue this command.                                                                                                    |  |  |

To set trap mode for loopback detection:

DES-3200-28F:4# config loopdetect trap both Command: config loopdetect trap both Success. DES-3200-28F:4#

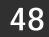

# **PROTOCOL VLAN COMMANDS**

The Protocol VLAN commands in the Command Line Interface (CLI) are listed (along with the appropriate parameters) in the following table:

| Command                        | Parameters                                                                                                    |  |  |
|--------------------------------|----------------------------------------------------------------------------------------------------|--|--|
| create<br>dot1v_protocol_group | group_id <int 1-16=""> {group_name <name 32="">}</name></int>                                                                                                    |  |  |
| config<br>dot1v_protocol_group | [group_id <int 1-16="">   group_name <name 32="">][add protocol [ethernet_2  <br/>ieee802.3_snap] <hex>  delete protocol [ethernet_2   ieee802.3_snap] <hex>]</hex></hex></name></int>                                                                               |  |  |
| delete<br>dot1v_protocol_group | [ group_id <int 1-16="">   group_name <name 32="">   all ]</name></int>                                                                                                    |  |  |
| show<br>dot1v_protocol_group   | {        [ group_id <int 1-16="">   group_name <name 32=""> ]        }</name></int>                                                                                                    |  |  |
| config port dot1v ports        | [ all ] [ add protocol_group [ group_id <int 1-16="">   group_name <name 32="">] [vlan<br/><vlan_name 32="">   vlanid <int> ] { priority <value 0-7=""> }   delete protocol_group<br/>[group_id <int 1-16="">   all ] ]</int></value></int></vlan_name></name></int> |  |  |
| show port dot1v                | {ports <portlist> }</portlist>                                                                                                    |  |  |

Each command is listed, in detail, in the following sections:

| create dot   | 1v_protocol_group                                                                                                    |  |  |  |
|--------------|----------------------------------------------------------------------------------------------------|--|--|--|
| Purpose      | Used to create a protocol group for the protocol VLAN function.                                                                                                    |  |  |  |
| Syntax       | create dot1v_protocol_group group_id <int 1-16=""> {group_name <name 32="">}</name></int>                                                                                                    |  |  |  |
| Description  | This command is used to create a protocol group for the protocol VLAN function.                                                                                                    |  |  |  |
| Parameters   | arameters group_id - The ID of the protocol group which is used to identify a set of protocols.                                                                                                    |  |  |  |
|              | group_name - The name of the protocol group. The maximum length is 32 characters. If<br>a group name is not specified, the group name will be automatically generated in<br>accordance with ProtocolGroup+group_id. For example, the auto-generated name for<br>group ID 2 is ProtocolGroup2. If the auto-generated name is in conflict with an existing<br>group, an alternative name will be used in accordance with<br>ProtocolGroup+group_id+ALT+num. The value for num starts with 1. If it is still in<br>conflict, then subsegent number will be used instead. As an example: The auto-<br>generated name for group ID 1 is "ProtocolGroup1".<br>If this name already exists, then ProtocolGroup1ALT1 will be used instead. |  |  |  |
| Restrictions | Only Administrator-level users can issue this command.                                                                                                    |  |  |  |

To create a protocol group:

| DES-3200-28:4#<br>General_Group | create    | dot1v_protoco1_group   | group_id   | 1      | group_name |
|---------------------------------|-----------|------------------------|------------|--------|------------|
| Command: create                 | dot1v_pro | tocol_group group_id 1 | group_name | Genera | l_Group    |
| Success.                        |           |                        |            |        |            |
| DES-3200-28:4#                  |           |                        |            |        |            |

| config dot1v_protocol_group |                                                                                                    |  |  |
|-----------------------------|----------------------------------------------------------------------------------------------------|--|--|
| Purpose                     | Used to add a protocol to a protocol group.                                                                                                    |  |  |
| Syntax                      | config dot1v_protocol_group [group_id <int 1-16="">   group_name <name 32="">][add<br/>protocol [ethernet_2   ieee802.3_snap] <hex>  delete protocol [ethernet_2  <br/>ieee802.3_snap] <hex>]</hex></hex></name></int>                                                                                                    |  |  |
| Description                 | This command is used to add a protocol to a protocol group.                                                                                                    |  |  |
| Parameters                  | group_id – The ID of the protocol group which is used to identify a set of protocols.<br>group_name – The name of the protocol group.<br>protocol_value - The protocol value is used to identify a protocol of the frame type<br>specified. Depending on the frame type, the octet string will have one of the following<br>values: (The form of the input is 0x0 to 0xffff). |  |  |
|                             | For 'ethernet' II, this is a 16-bit (2-octet) hex value.<br>Example: IPv4 is 800, IPv6 is 86dd, ARP is 806, etc.<br>For 'IEEE802.3 SNAP,' this is this is a 16-bit (2-octet) hex value.<br>Example: IPv4 is 800, IPv6 is 86dd, ARP is 806, etc.                                                                                                    |  |  |
| Restrictions                | Only Administrator-level users can issue this command.                                                                                                    |  |  |

To add a protocol IPv6 to protocol group 1:

| DES-3200-28:4#config dot1v_protocol_group group_id                                      | 1    | . add  | protocol    |
|-----------------------------------------------------------------------------------------|------|--------|-------------|
| Ethernet_2 0x86DD                                                                       |      | _      |             |
| Command: config dotlv_protocol_group group_id 1 add<br>0x86DD                           | pro  | otocol | Ethernet_2  |
| The protocol value configured to add will take effect<br>ethernet_2 and ieee802.3_snap. | ; on | both   | frame types |
| Success.                                                                                |      |        |             |
| DES-3200-28:4#                                                                          |      |        |             |

| delete dot1v_protocol_group |                                                                                                    |  |
|-----------------------------|----------------------------------------------------------------------------------------------------|--|
| Purpose                     | Used to delete a protocol from a protocol group.                                                                                                    |  |
| Syntax                      | delete dot1v_protocol_group [group_id <int 1-16="">   group_name<br/><name 32="">   all]</name></int>                                                                                                    |  |
| Description                 | This command is used to delete a protocol from a protocol group.                                                                                                    |  |
| Parameters                  | <ul> <li>group_id – Specifies the group ID to be deleted.</li> <li>group_name – The name of the protocol group.</li> <li>protocol_value - The protocol value is used to identify a protocol of the frame type specified. Depending on the frame type, the octet string will have one of the following values: (The form of the input is 0x0 to 0xffff).</li> <li>For 'ethernet' II, this is a 16-bit (2-octet) hex value.</li> <li>Example: IPv4 is 800, IPv6 is 86dd, ARP is 806, etc.</li> <li>For 'IEEE802.3 SNAP,' this is this is a 16-bit (2-octet) hex value.</li> <li>Example: IPv4 is 800, IPv6 is 86dd, ARP is 806, etc.</li> </ul> |  |
| Restrictions                | Only Administrator-level users can issue this command.                                                                                                    |  |

Example usage:

To delete protocol group 1:

```
DES-3200-28:4# delete dot1v_protcol_group group_id 1
Command: delete dot1v_protcol_group group_id 1
Success.
DES-3200-28:4#
```

| show dot1v_protocol_group |                                                                                                    |  |
|---------------------------|----------------------------------------------------------------------------------------------------|--|
| Purpose                   | Used to display the protocols defined in a protocol group.                                                                                                    |  |
| Syntax                    | show dot1v_protocol_group {[group_id <int 1-16="">   group_name<br/><name 32="">]}</name></int>                                                                                   |  |
| Description               | This command is used to display the protocols defined in protocol groups.                                                                                                    |  |
| Parameters                | group_id – Specifies the group ID to be displayed. If a group ID is not specified, all configured protocol groups will be displayed. group_name – The name of the protocol group. |  |
| Restrictions              | None.                                                                                                    |  |

To display the protocol group ID 1:

| DES-3200-28:4# show dot1v_protocol_group group_id 1<br>Command: show dot1v protocol group group id 1 |                               |                |                |  |
|----------------------------------------------------------------------------------------------------|-------------------------------|----------------|----------------|--|
| Sommaria Prio                                                                                        | . accipiccocoi_gicap gicap_ia | -              |                |  |
| Protocol Gro                                                                                         | up ID Protocol Group Name     | Frame Type     | Protocol Value |  |
| 1                                                                                                    | General_Group                 | EthernetII     | 86dd           |  |
| 1                                                                                                    | General_Group                 | IEEE802.3 SNAP | 86dd           |  |
|                                                                                                    |                               |                |                |  |
| Total Entrie                                                                                         | s: 1                          |                |                |  |
| DES-3200-28:                                                                                         | 4#                            |                |                |  |

| config port dot1v ports |                                                                                                    |  |  |
|-------------------------|----------------------------------------------------------------------------------------------------|--|--|
| Purpose                 | Used to assign the VLAN for untagged packets that ingress from the portlist based on the protocol group configured.                                                                                                    |  |  |
| Syntax                  | config port dot1v ports [all] [add protocol_group [group_id <int 1-16="">  <br/>group_name <name 32="">][vlan <vlan_name 32="">   vlanid <int>] {priority<br/><value 0-7="">} delete protocol_group</value></int></vlan_name></name></int> |  |  |
|                         | [group_id <int 1-16="">   all]]</int>                                                                                                    |  |  |
| Description             | This command is used to assign the VLAN for untagged packets that ingress from the portlist based on the protocol group configured. This assignment can be removed by using the delete protocol_group option.                              |  |  |
|                         | When priority is not specified in the command, the port default priority will be the priority for those untagged packets classified by the protocol VLAN.                                                                                  |  |  |
| Parameters              | all – Specifies that this command will apply to all ports.                                                                                                    |  |  |
|                         | group_id – The group ID of the protocol group.                                                                                                    |  |  |
|                         | group_name – The name of the protocol group.                                                                                                    |  |  |
|                         | vlan – The VLAN that is to be associated with this protocol group on this port.                                                                                                    |  |  |
|                         | vlan_id – Specifies the VLAN ID.                                                                                                    |  |  |
|                         | priority – Specifies the priority to be associated with the packet which has been classified to the specified VLAN by the protocol.                                                                                                    |  |  |
|                         | <b>Note:</b> For the current release of the DES-3200, users cannot specify a range of ports for 802.1v. The current release only allows users to specify all ports.                                                                        |  |  |
| Restrictions            | Only Administrator-level users can issue this command.                                                                                                    |  |  |

To assign VLAN marketing-1 for untagged IPv6 packet ingress from port 3 and to configure the group ID 100 on port 3 to be associated with VLAN marketing-1:

DES-3200-28:4# config port dot1v ports all add protocol\_group group\_id 1 vlan marketing-1 Command: config port dot1v ports all add protocol\_group group\_id 1 vlan marketing-1 Success. DES-3200-28:4#

| show port dot1v |                                                                                                    |  |
|-----------------|----------------------------------------------------------------------------------------------------|--|
| Purpose         | Used to display the VLAN to be associated with untagged packets ingressed from a port based on the protocol group.                 |  |
| Syntax          | show port dot1v {ports <portlist> }</portlist>                                                                                     |  |
| Description     | This command is used to display the VLAN to be associated with untagged packets ingressed from a port based on the protocol group. |  |
| Parameters      | portlist – Specifies a range of ports to be displayed.<br>If not specified, information for all ports will be displayed.           |  |
| Restrictions    | None.                                                                                                    |  |

To display protocol VLAN information for ports 1 to 2:

| DES-3200-28:4# show po             | ort dotlv ports 1-2 |                   |  |  |  |
|------------------------------------|---------------------|-------------------|--|--|--|
| Command: show port dotly ports 1-2 |                     |                   |  |  |  |
| Port: 1                            |                     |                   |  |  |  |
| Protocol Group ID                  | VIAN Name           | Protocol Priority |  |  |  |
|                                    |                     | FIOLOCOI FIIOIILY |  |  |  |
| 3                                  | default             |                   |  |  |  |
| 4                                  | VLAN300             | _                 |  |  |  |
| 5                                  | marketing-1         | -                 |  |  |  |
| Port: 2                            |                     |                   |  |  |  |
| Protocol Group ID                  | VLAN Name           | Protocol Priority |  |  |  |
|                                    |                     |                   |  |  |  |
| 3                                  | default             | -                 |  |  |  |
| 4                                  | VLAN300             | -                 |  |  |  |
| 5                                  | marketing-1         | -                 |  |  |  |
|                                    |                     |                   |  |  |  |
| Total Entries: 6                   |                     |                   |  |  |  |
| DES-3200-28:4#                     |                     |                   |  |  |  |

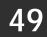

# **MAC-BASED VLAN COMMANDS**

The MAC-based VLAN commands in the Command Line Interface (CLI) are listed (along with the appropriate parameters) in the following table:

| Command               | Parameters                                                           |
|-----------------------|----------------------------------------------------------------------|
| create mac_based_vlan | mac_address <macaddr> vlan <vlan_name 32=""></vlan_name></macaddr>   |
| delete mac_based_vlan | {mac_address <macaddr> vlan <vlan_name 32="">}</vlan_name></macaddr> |
| show mac_based_vlan   | {mac <macaddr>   vlan <vlan_name 32="">}</vlan_name></macaddr>       |

Each command is listed, in detail, in the following sections.

| create mac   | _based_vlan                                                                                                    |
|--------------|----------------------------------------------------------------------------------------------------|
| Purpose      | Used to create a static MAC-based VLAN entry.                                                                                                    |
| Syntax       | create mac_based_vlan mac_address <macaddr> vlan <vlan_name 32=""></vlan_name></macaddr>                                                                                                    |
| Description  | This command is used to create a static MAC-based VLAN entry.                                                                                                    |
|              | When a static MAC-based VLAN entry is created for a user, the traffic from this user<br>will be able to be serviced under the specified VLAN regardless of the PVID operating<br>on this port. |
|              | There is a global limitation of the maximum entries supported for the static MAC-based entry.                                                                                                  |
| Parameters   | mac – The MAC address.                                                                                                    |
|              | vlan – The VLAN to be associated with the MAC address.                                                                                                    |
| Restrictions | Only Administrator-level users can issue this command.                                                                                                    |

To create a MAC-based VLAN local entry:

```
DES-3200-28:4# create mac_based_vlan mac_address 00:00:00:00:00:01 vlan
default
Command: create mac_based_vlan mac_address 00:00:00:00:00:01 vlan default
Success.
DES-3200-28:4#
```

| delete mac   | _based_vlan                                                                                                    |
|--------------|----------------------------------------------------------------------------------------------------|
| Purpose      | Used to delete the static MAC-based VLAN entry.                                                                                                    |
| Syntax       | delete mac_based_vlan {mac_address <macaddr> vlan <vlan_name 32="">}</vlan_name></macaddr>                                                                   |
| Description  | This command is used to delete a database entry. If the MAC address and VLAN are not specified, all static entries associated with the port will be removed. |
| Parameters   | mac – The MAC address.<br>vlan – The VLAN to be associated with the MAC address.                                                                             |
| Restrictions | Only Administrator-level users can issue this command.                                                                                                    |

Example usage:

To delete a static MAC-based VLAN entry:

```
DES-3200-28:4# delete mac_based_vlan mac_address 00:00:00:00:00:01 vlan
default
Command: delete mac_based_vlan mac_address 00:00:00:00:00:01 vlan default
Success.
DES-3200-28:4#
```

| show mac_based_vlan |                                                                                            |
|---------------------|--------------------------------------------------------------------------------------------|
| Purpose             | Used to display a static mac-based vlan entry.                                             |
| Syntax              | show mac_based_vlan {mac <macaddr>   vlan <vlan_name 32="">}</vlan_name></macaddr>         |
| Description         | This command is used to display a static MAC-Based VLAN entry.                             |
| Parameters          | mac – The MAC address of the entry to display.<br>vlan – The VLAN of the entry to display. |
| Restrictions        | None.                                                                                      |

In the following example, MAC address "00:80:c2:33:c3:45" is assigned to VLAN 300 by manual configuration. It is assigned to VLAN 400 by 802.1X. Since 802.1X has higher priority than manual configuration, the manual configured entry will become inactive.

To display the MAC-based VLAN entry:

```
DES-3200-28:4# show mac_based_vlan
Command: show mac_based_vlan
 MAC Address
                 VLAN
                        Status
                                 Type
-----
                        ____
                 ----
                                  ------
00-80-e0-14-a7-57
                 200
                        Active
                                 Static
00-80-c2-33-c3-45
                 300
                        Inactive
                                 Static
00-80-c2-c3-c3-45 400
                        Active
                                  802.1X
Total Entries: 3
DES-3200-28:4#
```

50

### FLOW METER COMMANDS

The Flow Meter commands in the Command Line Interface (CLI) are listed (along with the appropriate parameters) in the following table:

| Command                         | Parameters                                                                                                    |
|---------------------------------|----------------------------------------------------------------------------------------------------|
| config flow_meter<br>profile_id | <value 1-512=""> access_id &lt; access_id &gt;[[ rate <value 64-<br="">1024000&gt; burst_size <value 0-1016=""> rate_exceed<br/>[drop_packet remark_dscp <value 0-63="">]]  delete]</value></value></value></value> |
| show flow_meter                 | {profile_id <value 1-512=""> {access_id <access_id>}}</access_id></value>                                                                                                    |

Each command is listed, in detail, in the following sections.

| config flow  | _meter profile_id                                                                                                    |
|--------------|----------------------------------------------------------------------------------------------------|
| Purpose      | Used to configure packet flow-based metering based on an access profile and rule.                                                                                                    |
| Syntax       | config flow_meter profile_id <value 1-512=""> access_id &lt; access_id &gt;[[ rate <value 64-<br="">1024000&gt; burst_size <value 0-1016=""> rate_exceed [drop_packet remark_dscp <value 0-<br="">63&gt;]]  delete]</value></value></value></value>                                                                                                    |
| Description  | This command is used to configure the flow-based metering function. The metering function supports only single-rate two-color mode. The access rule must first be created before the parameters of this function can be applied.                                                                                                    |
|              | Users may set the preferred bandwidth for the rule, in Kbps and once the bandwidth has been exceeded, overflow packets will be dropped or have its DSCP remarked, depending on user configuration.                                                                                                    |
|              | For packets conforming to the configured rate, the action will depend on whatever is configured in the ACL rule.                                                                                                    |
|              | Note that the metering will only apply if the ACL rule action is permit or mirror.                                                                                                    |
| Parameters   | profile_id – Specifies the profile ID.                                                                                                    |
|              | access_id – Specifies the access ID.                                                                                                    |
|              | flow meter – Configure the one rate two colors flow meter.                                                                                                    |
|              | rate - This specifies the rate for the single rate two color mode. Specify the committed bandwidth in Kbps for the flow. The minimum rate is 64 Kbps and maximum rate which can be configured is 1024000. The effective rate however is in multiples of 62.5 Kbps. Therefore, configuring the rate to 100 Kbps will have an effective rate of 62.5Kbps |
|              | burst_size - This specifies the burst size for the single rate two color mode. The unit is Kbytes. The minimum burst size is 0 Kbytes and the maximum is 1016 Kbytes. The effective burst size is in multiples of 8Kbytes. Therefore configuring burst size to 10 Kbytes will have an effective burst size of 8 Kbytes.                                |
|              | rate_exceed - This specifies the action for packets which exceed the committed rate in the single rate two color mode. The action can be specified to be one of the following: drop_packet: The dropped packets. remark_dscp: Mark the packet with a specified DSCP. The packet will also be set to high drop precedence.                              |
|              | delete – Delete the specified flow meter.                                                                                                    |
| Restrictions | Only Administrator-level users can issue this command.                                                                                                    |
| B.           |                                                                                                    |

To configure the rate and burst of incoming packets matching an ACL rule:

```
DES-3200-28:4# config flow_meter profile_id 1 access_id 1 rate burst_size 64 rate_exceed
drop_packet
Command: config flow_meter profile_id 1 access_id 1 rate burst_size 64 rate_exceed
drop_packet
Success.
DES-3200-28:4#
```

| show flow_meter |                                                                                           |
|-----------------|-------------------------------------------------------------------------------------------|
| Purpose         | Used to display the flow-based metering configuration.                                    |
| Syntax          | show flow_meter {profile_id <value 1-512=""> {access_id <access_id>}}</access_id></value> |
| Description     | This command displays the flow meter configuration.                                       |
| Parameters      | profile_id – Specifies the profile ID.<br>access_id – Specifies the access ID.            |
| Restrictions    | None.                                                                                     |

To display the flow meter information:

```
DES-3200-28:4# show flow_meter
Command: show flow_meter
Flow Meter information:
_____
Profile ID : 1Access ID : 1Rate: 2000(Kbps)Burst Size:1000(Kbyte)
                                                Mode : Single-rate Two-color
Actions:
Conform : Permit
Violate : Drop
Profile ID : 1
                         Access ID : 2
                                                Mode : Single-rate Two-color
Rate: 2000(Kbps)
                          Burst Size:1016(Kbyte)
Actions:
Conform : Permit
Violate : Permit
                          Replace_dscp : 20
Total Flow Meter Entries: 2
DES-3200-28:4#
```

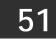

## MAC-BASED ACCESS CONTROL COMMANDS

The MAC-based Access Control commands in the Command Line Interface (CLI) are listed (along with the appropriate parameters) in the following table:

| Command                                                  | Parameters                                                                                                    |
|----------------------------------------------------------|----------------------------------------------------------------------------------------------------|
| enable mac_based_access_control                          |                                                                                                    |
| disable mac_based_access_control                         |                                                                                                    |
| config mac_based_access_control<br>password              | <passwd 16=""></passwd>                                                                                                    |
| config mac_based_access_control                          | method [local   radius]                                                                                                    |
| config mac_based_access_control auth_failover            | [enable   disable]                                                                                                    |
| config mac_based_access_control<br>guest_vlan ports      | <portlist></portlist>                                                                                                    |
| config mac_based_access_control ports                    | [ <portlist>   all] {state [enable   disable]   mode [port_based  <br/>host_based]   aging_time [infinite   <min 1-1440="">]   hold_time [infinite  <br/><sec 1-300="">]   max_users [no_limit   <value 1-128="">]} (1)</value></sec></min></portlist> |
| create mac_based_access_control                          | [guest_vlan <vlan_name 32="">  guest_vlanid <vlanid 1-4094="">]</vlanid></vlan_name>                                                                                                    |
| delete mac_based_access_control                          | [guest_vlan <vlan_name 32="">   guest_vlanid &lt; vlanid 1-4094&gt;]</vlan_name>                                                                                                    |
| clear mac_based_access_control<br>auth_mac               | [ports [all   <portlist>]   mac_addr <macaddr>]</macaddr></portlist>                                                                                                    |
| create mac_based_access_control_local mac                | <macaddr> {[vlan <vlan_name 32="">   vlanid <vlanid 1-4094="">]}</vlanid></vlan_name></macaddr>                                                                                                    |
| config mac_based_access_control_local mac                | <macaddr> [vlan <vlan_name 32="">   vlanid <vlanid 1-4094="">  <br/>clear_vlan ]</vlanid></vlan_name></macaddr>                                                                                                    |
| delete mac_based_access_control_local                    | [mac <macaddr>   vlan <vlan_name 32="">   vlanid <vlanid 1-4094="">]</vlanid></vlan_name></macaddr>                                                                                                    |
| show mac_based_access_control                            | { ports { <portlist> } }</portlist>                                                                                                    |
| show mac_based_access_control_local                      | {[mac <macaddr>   vlan <vlan_name 32="">   vlanid <vlanid 1-4094="">]}</vlanid></vlan_name></macaddr>                                                                                                    |
| show mac_based_access_control<br>auth_state              | {ports <portlist>}</portlist>                                                                                                    |
| config mac_based_access_control<br>max_users             | [no_limit  <value 1-128="">]</value>                                                                                                    |
| config mac_based_access_control authorization attributes | { radius [ enable   disable ]   local [ enable   disable ] } (1)                                                                                                    |
| enable authorization attributes                          |                                                                                                    |
| disable authorization attributes                         |                                                                                                    |
| show authorization                                       |                                                                                                    |
| config mac_based_access_control trap state               | [enable   disable]                                                                                                    |
| config mac_based_access_control log state                | [enable   disable]                                                                                                    |

Each command is listed, in detail, in the following sections:

| enable mad   | c_based_access_control                                                                       |
|--------------|----------------------------------------------------------------------------------------------|
| Purpose      | Used to enable MAC-based access control.                                                     |
| Syntax       | enable mac_based_access_control                                                              |
| Description  | This command enables MAC-based access control on the Switch. By default this is not enabled. |
| Parameters   | None.                                                                                        |
| Restrictions | Only Administrator-level users can issue this command.                                       |

To enable the MAC-based access control globally on the Switch:

DES-3200-28F:4# enable mac\_based\_access\_control Command: enable mac\_based\_access\_control Success.

DES-3200-28F:4#

| disable mac_based_access_control |                                                           |
|----------------------------------|-----------------------------------------------------------|
| Purpose                          | Used to disable MAC-based access control.                 |
| Syntax                           | disable mac_based_access_control                          |
| Description                      | This will disable MAC-based access control on the Switch. |
| Parameters                       | None.                                                     |
| Restrictions                     | Only Administrator-level users can issue this command.    |

Example usage

To disable the MAC-based access control globally on the Switch:

```
DES-3200-28F:4# disable mac_based_access_control
Command: disable mac_based_access_control
Success.
DES-3200-28F:4#
```

| config ma    | c_based_access_control password                                                                                                    |
|--------------|----------------------------------------------------------------------------------------------------|
| Purpose      | Used to configure the password of the MAC-based access control.                                                                                        |
| Syntax       | config mac_based_access_control password <passwd 16=""></passwd>                                                                                       |
| Description  | This command will set the password that will be used for authentication via RADIUS server.                                                             |
| Parameters   | <password 16=""> - In RADIUS mode, the Switch communicates with the RADIUS server using this password. The maximum length of the key is 16.</password> |
| Restrictions | Only Administrator-level users can issue this command.                                                                                                 |

To configure the password for MAC-based access control:

```
DES-3200-28:4#config mac_based_access_control password switch
Command: config mac_based_access_control password switch
Success.
DES-3200-28:4#
```

| config mac   | _based_access_control method                                                                               |
|--------------|----------------------------------------------------------------------------------------------------|
| Purpose      | Used to configure the MAC-based access control authenticating method.                                      |
| Syntax       | config mac_based_access_control method [local   radius]                                                    |
| Description  | This command specifies to authenticate via local database or via RADIUS server.                            |
| Parameters   | local – Specify to authenticate via local database.<br>radius – Specify to authenticate via RADIUS server. |
| Restrictions | Only Administrator-level users can issue this command.                                                     |

Example usage

To configure the MAC-based access control method:

DES-3200-28:4#config mac\_based\_access\_control method local Command: config mac\_based\_access\_control method local Success. DES-3200-28:4#

| config mad   | _based_access_control auth_failover                                                                                                    |
|--------------|----------------------------------------------------------------------------------------------------|
| Purpose      | Used to configure MAC-based access control authentication failover.                                                                                                    |
| Syntax       | config mac_based_access_control auth_failover [enable   disable]                                                                                                    |
| Description  | When the authentication failover is disabled, if RADIUS servers are<br>unreachable, the authentication will fail. When the authentication<br>failover is enabled, if RADIUS server authentication is unreachable, the<br>local database will be used to do the authentication. By default, the<br>state is disabled. |
| Parameters   | enable – Enable the protocol authentication failover.<br>disable – Disable the protocol authentication failover.                                                                                                    |
| Restrictions | Only Administrator-level users can issue this command.                                                                                                    |

To enable MAC-based access control authentication failover:

```
DES-3200-28:4#config mac_based_access_control auth_failover enable
Command: config mac_based_access_control auth_failover enable
Success.
DES-3200-28:4#
```

| config mac   | _based_access_control guest_vlan ports                                    |
|--------------|---------------------------------------------------------------------------|
| Purpose      | Used to configure MAC-based access control guest VLAN ports.              |
| Syntax       | config mac_based_access_control guest_vlan ports <portlist></portlist>    |
| Description  | This command is used configure MAC-based access control guest VLAN ports. |
| Parameters   | portlist – The list of ports to be configured.                            |
| Restrictions | Only Administrator-level users can issue this command.                    |

Example usage

To configure MAC-based access control guest VLAN ports:

DES-3200-28:4#config mac\_based\_access\_control guest\_vlan ports 1-2 Command: config mac\_based\_access\_control guest\_vlan ports 1-2 Success. DES-3200-28:4#

| config mac   | _based_access_control ports                                                                                                    |
|--------------|----------------------------------------------------------------------------------------------------|
| Purpose      | Used to configure the parameters of the MAC-based access control.                                                                                                    |
| Syntax       | config mac_based_access_control ports [ <portlist>   all] {state [enable   disable]   mode<br/>[port_based   host_based] aging_time [infinite   <min 1-1440="">]   hold_time [infinite   <sec 1-<br="">300&gt; ]   max_users [no_limit   <value 1-128="">] } (1)</value></sec></min></portlist>                                                                                                    |
| Description  | This command is used to configure the parameters of the MAC-based access control setting. When the MAC-AC function is enabled for a port, and the guest VLAN function for this port is disabled, the user attached to this port will not be forwarded unless the user pass the authentication. The user that does not pass the authentication will not be serviced by the Switch. If the user passes the authentication, the user will be able to forward traffic operated under the original VLAN configuration. |
|              | When the MAC-AC function is enabled for a port, and the guest VLAN function for this port is enabled, it will move from the original VLAN member port, and become the member port of the guest VLAN. before the authentication process starts. After the authentication and authorization is enabled, if a valid VLAN is assigned by the RADIUS server, then this port will be removed from the guest VLAN and become the member port of the assigned VLAN.                                                       |
|              | For guest VLAN mode, if the MAC address is authorized, but no VLAN information assigned from RADIUS Server or the VLAN assigned by RADIUS server is invalid (e.g. the assigned VLAN does not exist), this port/MAC will be removed from the member port of the guest VLAN and will become a member port of the original VLAN.                                                                                                    |
| Parameters   | ports - A range of ports that are enabled or disabled for the MAC-based access control function.                                                                                                    |
|              | state - Specify whether MAC AC function is enabled or disabled.                                                                                                    |
|              | mode – Either port-based or host-based. port_based means that all users connected to a port share the first authentication result. host_based means that each user can have its own authentication result.                                                                                                    |
|              | aging_time - A time period during which an authenticated host will be kept in an<br>authenticated state. When the aging time is timed-out, the host will be moved back to an<br>unauthenticated state.                                                                                                    |
|              | hold_time - If a host fails to pass the authentication, the next authentication will not start within the hold time unless the user clears the entry state manually.                                                                                                    |
|              | max_users - A threshold of maximum authorized client(s).                                                                                                    |
| Restrictions | Only Administrator-level users can issue this command.                                                                                                    |
| <b>B</b>     |                                                                                                    |

To configure a port state for MAC-based access control:

DES-3200-28:4#config mac\_based\_access\_control ports 1-8 state enable Command: config mac\_based\_access\_control ports 1-8 state enable Success. DES-3200-28:4#

| create mac_based_access_control |                                                                            |  |  |  |
|---------------------------------|----------------------------------------------------------------------------|--|--|--|
| Purpose                         | Used to assign the guest VLAN.                                             |  |  |  |
| Syntax                          | create mac_based_access_control [guest_vlan <vlan_name 32=""> </vlan_name> |  |  |  |

| create mac_based_access_control |                                                                                                    |  |  |  |  |
|---------------------------------|----------------------------------------------------------------------------------------------------|--|--|--|--|
|                                 | guest_vlanid <vlanid 1-4094="">]</vlanid>                                                                     |  |  |  |  |
| Description                     | This command is used to assign the guest VLAN.                                                                |  |  |  |  |
| Parameters                      | guest_vlan – Specifies the name of the guest VLAN.<br>guest_vlanid – Specifies the VLAN ID of the guest VLAN. |  |  |  |  |
| Restrictions                    | Only Administrator-level users can issue this command.                                                        |  |  |  |  |

To create a MAC-based access control guest VLAN by guest VLAN ID:

DES-3200-28:4#create mac\_based\_access\_control guest\_vlanid 1 Command: create mac\_based\_access\_control guest\_vlanid 1

Success.

DES-3200-28:4#

| delete mac   | _based_access_control                                                                                                    |
|--------------|----------------------------------------------------------------------------------------------------|
| Purpose      | Used to de-assign a guest VLAN.                                                                                            |
| Syntax       | delete mac_based_access_control [guest_vlan <vlan_name 32="">  <br/>guest_vlanid <vlanid 1-4094="">]</vlanid></vlan_name>  |
| Description  | This command is used to de-assign the guest VLAN. When the guest VLAN is de-assigned, the guest VLAN function is disabled. |
| Parameters   | guest_vlan – Specifies the name of the guest VLAN.<br>guest_vlanid – Specifies the VLAN ID of the guest VLAN.              |
| Restrictions | Only Administrator-level users can issue this command.                                                                     |

Example usage:

To de-assign a guest VLAN:

| DES-3200-28:4#delete mac_based_access_control guest_vlan default |
|------------------------------------------------------------------|
| Command: delete mac_based_access_control guest_vlan default      |
|                                                                  |
| Success.                                                         |
|                                                                  |
| DES-3200-28:4#                                                   |

| clear mac_based_access_control auth_mac |                                                                                                    |  |  |  |
|-----------------------------------------|----------------------------------------------------------------------------------------------------|--|--|--|
| Purpose                                 | Used to reset the current state of a user. The re-authentication will be started after the user traffic is received again. |  |  |  |
| Syntax                                  | clear mac_based_access_control auth_mac [ports [all   <portlist>]  <br/>mac_addr <macaddr>]</macaddr></portlist>           |  |  |  |
| Description                             | This command is used to clear the authentication state of a user (or                                                       |  |  |  |
|                                         | 402                                                                                                    |  |  |  |

| clear mac    | _based_access_control auth_mac                                                                                                    |
|--------------|----------------------------------------------------------------------------------------------------|
|              | port) . The port (or the user) will return to un-authenticated state. All the timers associated with the port (or the user) will be reset. |
| Parameters   | ports – To specify the port range to delete MACs on them.<br><macaddr> – To delete a specified host with this MAC.</macaddr>               |
| Restrictions | Only Administrator-level users can issue this command.                                                                                     |

To clear the MAC being processed by MAC-based access control:

DES-3200-28:4#clear mac\_based\_access\_control auth\_mac ports all Command: clear mac\_based\_access\_control auth\_mac ports all

Success.

DES-3200-28:4#

| create mac   | _based_access_control_local mac                                                                                                    |
|--------------|----------------------------------------------------------------------------------------------------|
| Purpose      | Used to create the local database entry.                                                                                                    |
| Syntax       | create mac_based_access_control_local mac <macaddr> {[vlan<br/><vlan_name 32="">   vlanid <vlanid 1-4094="">]}</vlanid></vlan_name></macaddr> |
| Description  | This command is used to create the local database entry.                                                                                      |
| Parameters   | mac – The MAC address that access accepts by local mode.                                                                                      |
|              | vlan – If the MAC address is authorized, the port will be assigned to<br>this VLAN.                                                           |
|              | vlanid – If the MAC address is authorized, the port will be assigned to this VLAN.                                                            |
| Restrictions | Only Administrator-level users can issue this command.                                                                                        |

Example usage:

To create a MAC-based access control local entry:

| DES-3200-<br>vlan defa |        | eate | mac_bas  | ed_acc | ess_con | trol_l | .ocal | mac   | 00-00-00-00- | 00-01 |
|------------------------|--------|------|----------|--------|---------|--------|-------|-------|--------------|-------|
| Command:<br>default    | create | mac_ | based_ac | cess_c | ontrol_ | local  | mac   | 00-00 | -00-00-00-01 | vlan  |
| Success.               |        |      |          |        |         |        |       |       |              |       |
| DES-3200-              | 28:4#  |      |          |        |         |        |       |       |              |       |

# config mac\_based\_access\_control\_local macPurposeUsed to configure a MAC-based access control local database entry.

- Syntax
   config mac\_based\_access\_control\_local mac <macaddr> [vlan <vlan\_name 32> |

   vlanid <vlanid 1-4094> | clear\_vlan ]

   Description
   This command is used to configure a MAC-based access control local database en
  - escription This command is used to configure a MAC-based access control local database entry previously created using the create mac\_based\_access\_control\_local command.
- Parameters
   mac Specify the authenticated host's MAC address.

   vlan Specify the target VLAN by VLAN name. When this host is authorized, the host is assigned to this VLAN.

### config mac\_based\_access\_control\_local mac

vlanid - Specify the target VLAN by VID. When the host is authorized, it is assigned to this VLAN if the target VLAN exists.

clear\_vlan - Clear target VLAN information for specific hosts from the local database.

**Restrictions** Only Administrator-level users can issue this command.

Example usage :

To configure the target VLAN "default" for the MAC-based Access Control local database entry 00-00-00-00-00-01:

```
DES-3200-28F:4# config mac_based_access_control_local mac 00-00-00-00-00 vlan
default
Command: config mac_based_access_control_local mac 00-00-00-00-00-01 vlan default
Success.
```

DES-3200-28F:4#

### delete mac\_based\_access\_control\_local

Purpose Used to delete the local database entry.

| Syntax       | delete mac_based_access_control_local [mac <macaddr>   [vlan <vlan_name 32="">  <br/>vlanid <vlanid 1-4094="">]</vlanid></vlan_name></macaddr> |
|--------------|----------------------------------------------------------------------------------------------------|
| Description  | This command is used to delete the local database entry.                                                                                       |
| Parameters   | mac – Delete database by this MAC address.<br>vlan – Delete database by this VLAN name.<br>vlanid – Delete database by this VLAN ID.           |
| Restrictions | Only Administrator-level users can issue this command.                                                                                         |

Example usage

To delete a MAC-based access control local by MAC address:

```
DES-3200-28:4#delete mac_based_access_control_local mac 00-00-00-00-01
Command: delete mac_based_access_control_local mac 00-00-00-00-00-01
Success.
DES-3200-28:4#
```

To delete a MAC-based access control local by VLAN name:

```
DES-3200-28:4#delete mac_based_access_control_local vlan default
Command: delete mac_based_access_control_local vlan default
Success.
DES-3200-28:4#
```

| show mac_based_access_control |                                                                            |  |  |
|-------------------------------|----------------------------------------------------------------------------|--|--|
| Purpose                       | Used to display the MAC-based access control setting.                      |  |  |
| Syntax                        | <pre>show mac_based_access_control {ports {<portlist> } }</portlist></pre> |  |  |

| show mac_based_access_control |                                                                       |  |  |
|-------------------------------|-----------------------------------------------------------------------|--|--|
| Description                   | This command is used to display the MAC-based access control setting. |  |  |
| Parameters                    | ports - Display the MAC-based access control port state.              |  |  |
| Restrictions                  | None.                                                                 |  |  |

To display MAC-based access control:

| DES-3200-28F:4#show mac_               | based_access_control |  |  |  |  |
|----------------------------------------|----------------------|--|--|--|--|
| Command: show mac_based_access_control |                      |  |  |  |  |
|                                        |                      |  |  |  |  |
| MAC Based Access Control               |                      |  |  |  |  |
|                                        |                      |  |  |  |  |
| State                                  | : Disabled           |  |  |  |  |
| Method                                 | : Local              |  |  |  |  |
| Authentication Failover                | : Disabled           |  |  |  |  |
| Password                               | : default            |  |  |  |  |
| Max Users                              | : 128                |  |  |  |  |
| Guest VLAN                             | :                    |  |  |  |  |
| Guest VLAN VID                         | :                    |  |  |  |  |
| Guest VLAN Member Ports                | :                    |  |  |  |  |
| Radius Authorization                   | : Enabled            |  |  |  |  |
| Local Authorization                    | : Enabled            |  |  |  |  |
| Trap                                   | : Enabled            |  |  |  |  |
| Log                                    | : Enabled            |  |  |  |  |

To display MAC-based access control ports:

| DES-3200-28:4#show mac_based_access_control ports 1-4<br>Command: show mac_based_access_control ports 1-4 |         |                      |                     |            |           |
|----------------------------------------------------------------------------------------------------|---------|----------------------|---------------------|------------|-----------|
| Port                                                                                                    | State   | Aging Time<br>(mins) | Hold Time<br>(secs) | Auth Mode  | Max Users |
|                                                                                                    |         |                      |                     |            |           |
| 1                                                                                                    | Enabled | 100                  | 100                 | Port_based | 128       |
| 2                                                                                                    | Enabled | 100                  | 200                 | Host_based | 128       |
| 3                                                                                                    | Enabled | 50                   | 300                 | Port_based | 128       |
| 4                                                                                                    | Enabled | 200                  | 100                 | Host_based | no limit  |
| DES-3200-28:4#                                                                                            |         |                      |                     |            |           |

| show mac_   | _based_access_control_local                                                                                                    |
|-------------|----------------------------------------------------------------------------------------------------|
| Purpose     | Used to display MAC-based access control local databases.                                                                                      |
| Syntax      | show mac_based_access_control_local {[mac <macaddr>   [vlan<br/><vlan_name 32="">   vlanid <vlanid 1-4094="">]}</vlanid></vlan_name></macaddr> |
| Description | This command is used to display MAC-based access control local databases.                                                                      |
| Parameters  | mac – Display MAC-based access control local databases by this MAC address.                                                                    |
|             | vlan – Display MAC-based access control local databases by the VLAN name.                                                                      |

| show mac_    | _based_access_control_local                                               |
|--------------|---------------------------------------------------------------------------|
|              | vlanid – Display MAC-based access control local databases by the VLAN ID. |
| Restrictions | None.                                                                     |

To display MAC-based access control local databases:

| MAC Address       | VLAN Name   | VID |
|-------------------|-------------|-----|
| ,                 |             |     |
| 00-00-00-00-00-01 | default     | 1   |
| 00-00-00-00-02    | <b>v123</b> | 123 |
| 00-00-00-00-00-03 | <b>v123</b> | 123 |
| 00-00-00-00-00-04 | default     | 1   |

To display MAC-based access control local databases by MAC address:

| DES-3200-28:4#show mac_based_access_control_local mac 00-00-00-00-01<br>Command: show mac_based_access_control_local mac 00-00-00-00-00-01 |           |       |  |  |
|----------------------------------------------------------------------------------------------------|-----------|-------|--|--|
| MAC Address                                                                                                    | VLAN Name | VID   |  |  |
|                                                                                                    | default   | <br>1 |  |  |
| Total Entries: 1                                                                                                    |           |       |  |  |
| DES-3200-28:4#                                                                                                    |           |       |  |  |

To display MAC-based access control local databases by VLAN:

| DES-3200-28:4#show mac_based_access_control_local vlan default<br>Command: show mac based access control local vlan default |           |     |  |  |
|----------------------------------------------------------------------------------------------------|-----------|-----|--|--|
| _                                                                                                    |           |     |  |  |
| MAC Address                                                                                                    | VLAN Name | VID |  |  |
| 00-00-00-00-00-01                                                                                                    | default   | 1   |  |  |
| 00-00-00-00-00-04                                                                                                    | default   | 1   |  |  |
| Total Entries: 2                                                                                                    |           |     |  |  |
| DES-3200-28:4#                                                                                                    |           |     |  |  |

| show mac_based_access_control auth_state |                                                                                    |  |  |
|------------------------------------------|------------------------------------------------------------------------------------|--|--|
| Purpose                                  | Used to display the MAC-based access control authentication state.                 |  |  |
| Syntax                                   | show mac_based_access_control auth_state {ports <portlist>}</portlist>             |  |  |
| Description                              | This command is used to display the MAC-based access control authentication state. |  |  |
| Parameters                               | ports – Display authentication status by port.                                     |  |  |
| Restrictions                             | None.                                                                              |  |  |

Example usage:

MAC 00-00-00-00-01 is authenticated without a VLAN assigned (the specified target VLAN might not exist or a target VLAN has not been specified). The ID of RX VLAN will be displayed (the RX VLAN ID is 4004 in this example).

MAC 00-00-00-00-02 is authenticated with a target VLAN assigned. The ID of the target VLAN will be displayed (target VLAN ID is 1234 in this example).

MAC 00-00-00-00-03 failed to pass authentication, and packets with SA 00-00-00-00-03 will be dropped no matter which VLAN these packets are from.

To display the MAC-based access control authentication state:

```
DES-3200-28:4#show mac_based_access_control_auth_state
Command: show mac_based_access_control auth_state
(P):Port based
Port
       MAC Address
                                            VID
                                                            Aging Time/Hold Time
                             Auth State
                                                  Priority
_ _ _ _ _
      -----
                             _____
                                            ----
                                                  _____
                                                           _____
1
      00-00-00-00-01
                                            4004
                            Authenticated
                                                    3
                                                            Infinite
      00-00-00-00-00-02
                                                            Infinite
2
                            Authenticated
                                            1234
                                                    _
                                                              60
3
      00-00-00-00-03
                            Blocked
                                            1
                                                    _
CTRL+C ESC q Quit SPACE n Next Page p Previous Page r Refresh
```

| config ma | ac_based_access_control max_users                                                      |
|-----------|----------------------------------------------------------------------------------------|
| Purpose   | Used to configure the maximum number of authorized clients.                            |
| Syntax    | config mac_based_access_control max_users [no_limit   <value 1-<br="">128&gt;]</value> |

407

| config mad   | _based_access_control max_users                                                                                                    |
|--------------|----------------------------------------------------------------------------------------------------|
| Description  | This command is used to specify the maximum user limit per counter.                                                                                                    |
| Parameters   | no_limit – Specify to not limit the system maximum user number.<br><value 1-128=""> – Specify to set the maximum number of authorized<br/>clients on the whole device.</value> |
| Restrictions | Only Administrator-level users can issue this command.                                                                                                    |

To configure the MAC-based access control maximum number of users:

| DES-3200-28:4#config mac_based_access_control max_users 128<br>Command: config mac based access control max users 128 |  |
|----------------------------------------------------------------------------------------------------|--|
| Command. Config mac_based_access_control max_users 120                                                                |  |
| Success.                                                                                                    |  |
| DES-3200-28:4#                                                                                                    |  |

| config mac   | _based_access_control authorization attributes                                                                                                    |
|--------------|----------------------------------------------------------------------------------------------------|
| Purpose      | Used to enable or disable local or RADIUS authorization to accept an authorized configuration.                                                                                                    |
| Syntax       | config mac_based_access_control authorization attributes { radius [ enable   disable ]   local<br>[ enable   disable ] } (1)                                                                                                    |
| Description  | Used to enable or disable an authorized configuration to be accepted.<br>When authorization is enabled for MAC-based access controls with RADIUS authentication, the<br>authorized attributes (for example VLAN, 802.1p default priority, and ACL) assigned by the<br>RADUIS server will be accepted if the global authorization status is enabled.<br>When authorization is enabled for MAC-based access controls with local authentication, the<br>authorized attributes assigned by the local database will be accepted.                                 |
| Parameters   | radius - If specified to enable, the authorized attributes (for example VLAN, 802.1p default<br>priority, and ACL) assigned by the RADUIS server will be accepted when the global<br>authorization status is enabled with the enable authorization attributes command.<br>The default state is enabled.<br>local - If specified to enable, the authorized attributes assigned by the local database will be<br>accepted if the global authorization status is enabled with the enable authorization attributes<br>command.<br>The default state is enabled. |
| Restrictions | Only Administrator-level users can issue this command.                                                                                                    |

The following example will disable the configuration authorized from the local database:

```
DES-3200-28F:4# config mac_based_access_control authorization attributes local
disable
Command: config mac_based_access_control authorization attributes local disable
Success.
DES-3200-28F:4#
```

| enable authorization attributes |                                                                                                    |
|---------------------------------|----------------------------------------------------------------------------------------------------|
| Purpose                         | The enable authorization command globally enables the authorization for attributes function.                                                                                                    |
| Syntax                          | enable authorization attributes                                                                                                    |
| Description                     | Used to enable authorization attributes. When enabled, authorized attributes (for example VLAN, 802.1p default priority, and ACL) assigned by the RADUIS server or local database. Which attributes will be accepted depends on the individual module's setting. Authorization for attributes is disabled by default. |
| Parameters                      | None.                                                                                                    |
| Restrictions                    | Only Administrator-level users can issue this command.                                                                                                    |

This example sets authorization global state to enabled:

```
DES-3200-28F:4# enable authorization attributes
Command: enable authorization attributes
Success.
DES-3200-28F:4#
```

### disable authorization attributes

| Purpose      | The disable authorization attributes command globally disables the authorization attributes function.                                                                                                    |
|--------------|----------------------------------------------------------------------------------------------------|
| Syntax       | disable authorization attributes                                                                                                    |
| Description  | Used to disable authorization attributes.                                                                                                    |
|              | When the authorization for attributes is disabled, the authorized attributes (for example VLAN, 802.1p default priority, and ACL) assigned by the RADUIS server or local database will be ignored even if the individual module's setting is enabled. |
|              | Authorization for attributes is disabled by default.                                                                                                    |
| Parameters   | None.                                                                                                    |
| Restrictions | Only Administrator-level users can issue this command.                                                                                                    |

Example usage:

This example sets authorization global state disabled:

```
DES-3200-28F:4# disable authorization attributes
Command: disable authorization attributes
Success.
DES-3200-28F:4#
```

| show authorization |                                                        |
|--------------------|--------------------------------------------------------|
| Purpose            | Used to display authorization for attributes status.   |
| Syntax             | show authorization                                     |
| Description        | Used this to view authorization for attributes status. |
| Parameters         | None.                                                  |
| Restrictions       | None.                                                  |

This example displays authorization status:

```
DES-3200-28F:4# show authorization
Command: show authorization
Authorization for Attributes: Enabled
DES-3200-28F:4#
```

### config mac\_based\_access\_control trap state

| Purpose      | Used to enable or disable sending of MAC-based Access Control traps.                                                                                                    |  |
|--------------|----------------------------------------------------------------------------------------------------|--|
| Syntax       | config mac_based_access_control trap state [enable   disable]                                                                                                    |  |
| Description  | When MAC-based Access Control trap state is enabled, The trap of MAC-based<br>Access Control will be sent out.<br>If the MAC-based Access Control trap state is disabled, no trap will be sent out. |  |
| Parameters   | enable – To enable sending MAC-based Access Control traps.<br>disable – To disable sending MAC-based Access Control traps.                                                                          |  |
| Restrictions | Only Administrator-level users can issue this command.                                                                                                    |  |

Example usage:

To enable trap state of MAC-based Access Control:

```
DES-3200-28F:4# config mac_based_access_control trap state enable
Command: config mac_based_access_control trap state enable
Success.
DES-3200-28F:4#
```

| config ma    | c_based_access_control log state                                                                                                    |
|--------------|----------------------------------------------------------------------------------------------------|
| Purpose      | Used to enable or disable generating of MAC-based access control logs.                                                                                                    |
| Syntax       | config mac_based_access_control log state [enable   disable]                                                                                                    |
| Description  | When MAC-based access control log state is enabled, The log of MAC-based access control will be generated.<br>If the MAC-based access control log state is disabled, no log will be generated. |
| Parameters   | enable - Enable log for MAC-based access control. The log of MAC-based access control will be generated.<br>disable - Disable log for MAC-based access control.                                |
| Restrictions | Only Administrator-level users can issue this command.                                                                                                    |

To disable log state of MAC-based Access Control:

```
DES-3200-28F:4# config mac_based_access_control log state disable
Command: config mac_based_access_control log state disable
Success.
```

DES-3200-28F:4#

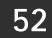

### **ARP Spoofing Prevention Commands**

The ARP Spoofing Prevention commands in the Command Line Interface (CLI) are listed (along with the appropriate parameters) in the following table:

| Command                           | Parameters                                                                                                    |
|-----------------------------------|----------------------------------------------------------------------------------------------------|
| config<br>arp_spoofing_prevention | [add gateway_ip <ipaddr> gateway_mac <macaddr> ports<br/>[<portlist> all]   delete gateway_ip <ipaddr>]</ipaddr></portlist></macaddr></ipaddr> |
| show<br>arp_spoofing_prevention   |                                                                                                    |

Each command is listed, in detail, in the following sections:

| config arp_  | _spoofing_prevention                                                                                                    |
|--------------|----------------------------------------------------------------------------------------------------|
| Purpose      | Used to configure the prevention of ARP spoofing attacks.                                                                                                    |
| Syntax       | config arp_spoofing_prevention [add gateway_ip <ipaddr><br/>gateway_mac <macaddr> ports [<portlist> all]   delete gateway_ip<br/><ipaddr>]</ipaddr></portlist></macaddr></ipaddr>                                                                                                    |
| Description  | This command is used to configure the prevention of ARP spoofing<br>attacks. Configure the spoofing prevention entry to prevent spoofing of<br>MAC for the protected gateway. When an entry is created, those ARP<br>packets whose sender IP matches the gateway IP of an entry but<br>either its sender MAC field or source MAC field does not match the<br>gateway MAC of the entry, will be dropped by the system. |
| Parameters   | add gateway_ip – Specify a gateway IP to be configured.<br>add gateway_mac – Specify a gateway MAC to be configured.<br><portlist> – Specify a range of ports to be configured.<br/>all – Specifies all of the ports will be configured.<br/>delete gateway_ip – Specify a gateway IP to be configured.</portlist>                                                                                                    |
| Restrictions | Only Administrator-level users can issue this command.                                                                                                    |

To configure ARP spoofing prevention:

DES-3200-28:4#config arp\_spoofing\_prevention add gateway\_ip 10.254.254.251
gateway\_mac 00-00-00-11-11-11 ports 1-2
Command: config arp\_spoofing\_prevention add gateway\_ip 10.254.254.251
gateway\_mac 00-00-00-11-11-11 ports 1-2
Success.
DES-3200-28:4#

| show arp_spoofing_prevention |                                                                  |  |
|------------------------------|------------------------------------------------------------------|--|
| Purpose                      | Used to display ARP spoofing prevention entries.                 |  |
| Syntax                       | show arp_spoofing_prevention                                     |  |
| Description                  | This command is used to display ARP spoofing prevention entries. |  |
| Parameters                   | None.                                                            |  |
| Restrictions                 | None.                                                            |  |

To display the current ARP spoofing prevention entry/entries:

| DES-3200-28:4#show arp_spoofing_prevention |                   |       |
|--------------------------------------------|-------------------|-------|
| Command: show arp_spoofing_prevention      |                   |       |
|                                            |                   |       |
| Gateway IP                                 | Gateway MAC       | Ports |
|                                            |                   |       |
| 10.254.254.251                             | 00-00-00-11-11-11 | 1-2   |
|                                            |                   |       |
| Total entries: 1                           |                   |       |
|                                            |                   |       |
| DES-3200-28:4#                             |                   |       |

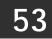

### **TECHNICAL SUPPORT COMMANDS**

The Technical Support commands in the Command Line Interface (CLI) are listed (along with the appropriate parameters) in the following table:

| Command                       | Parameters                                              |  |
|-------------------------------|---------------------------------------------------------|--|
| show tech_support             |                                                         |  |
| upload<br>tech_support_toTFTP | <ipaddr> <path_filename 64=""></path_filename></ipaddr> |  |

Each command is listed, in detail, in the following sections:

| show tech    | _support                                                                                                    |
|--------------|----------------------------------------------------------------------------------------------------|
| Purpose      | Used to show the information for technical support.                                                                                                    |
| Syntax       | show tech_support                                                                                                    |
| Description  | This command is especially used by the technical support personnel to dump the device's overall operation information. The information is project dependent and includes the following information. |
|              | Basic System information                                                                                                    |
|              | system log                                                                                                    |
|              | Running configuration                                                                                                    |
|              | Layer 1 information                                                                                                    |
|              | Layer 2 information                                                                                                    |
|              | Layer 3 information                                                                                                    |
|              | Application                                                                                                    |
|              | OS status                                                                                                    |
| Parameters   | None.                                                                                                    |
| Restrictions | Only Administrator-level users can issue this command.                                                                                                    |

Example usage:

To display technical support information on the Switch:

DES-3200-28:4#show tech\_support Command: show tech\_support DES-3200-28 Fast Ethernet Switch Technical Information Report [CPU Utilization 8292070ms] CPU Utilization : \_\_\_\_\_ Five Minutes -Five Seconds -1 % One Minute - 3 % 6 % [Device Information 8292270ms] Device Type : DES-3200-28 Fast Ethernet Switch MAC Address : 00-00-01-02-03-04 IP Address : 10.90.90.90 (Manual) VLAN Name : default Subnet Mask : 255.0.0.0 Default Gateway : 0.0.0.0 Boot PROM Version : Build 1.00.006 Firmware Version : Build 1.28.005 Hardware Version : B1 : Disabled Spanning Tree GVRP : Disabled IGMP Snooping : Disabled 802.1x : Disabled TELNET : Enabled(TCP 23) WEB : Enabled(TCP 80) RMON : Disabled SSH : Disabled SSL : Disabled Syslog Global State: Disabled Dual Image : Supported Password Encryption Status : Disabled [Connection Session Status 8292470ms] Live Time ID Login Time From Level Name ----- -----\_ \_ \_\_\_\_ -----8 0/00/00 01:30:41 0:47:30.90 Serial Port 4 Anonymous Total Entries: 1 [Port Status 8292670ms] Port State/ Settings Connection Address MDI Speed/Duplex/FlowCtrl Speed/Duplex/FlowCtrl Learning -----\_\_\_\_ \_\_\_\_\_ \_\_\_\_\_ Enabled 100M/Full/Disabled LinkDown Enabled 1 2 Enabled 100M/Full/Disabled LinkDown Enabled 3 Enabled 100M/Full/Disabled LinkDown Enabled . .

| upload tech_support_toTFTP |                                                                                                    |  |
|----------------------------|----------------------------------------------------------------------------------------------------|--|
| Purpose                    | Used to upload information for assistance from technical support.                                                                                                    |  |
| Syntax                     | upload tech_support_toTFTP <ipaddr> <path_filename 64=""></path_filename></ipaddr>                                                                                   |  |
| Description                | This command is used to upload information for assistance from technical support to a TFTP server.                                                                   |  |
| Parameters                 | ipaddr – Specifes the IP address of the TFTP server.<br>path_filename – Specifes the file path to use to send information for<br>technical support to a TFTP server. |  |
| Restrictions               | Only Administrator-level users can issue this command.                                                                                                    |  |

To upload Switch information for technical support:

| DES-3200-28:4#upload<br>tech_support_20090521.txt                        | tech_support_toTFTP | 10.55.47.1 |
|--------------------------------------------------------------------------|---------------------|------------|
| Command: upload tech_support_toTFTP 10.55.47.1 tech_support_20090521.txt |                     |            |
| Connecting to serverDone.                                                |                     |            |
| Upload technical support information Done.                               |                     |            |
| Success.                                                                 |                     |            |
| DES-3200-28:4#                                                           |                     |            |

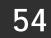

### **COMMAND HISTORY COMMANDS**

The Command History commands in the Command Line Interface (CLI) are listed (along with the appropriate parameters) in the following table:

| Command                | Parameters              |
|------------------------|-------------------------|
| ?                      |                         |
| dir                    |                         |
| config command_history | <value 1-40=""></value> |
| show command_history   |                         |

Each command is listed, in detail, in the following sections:

| ?            |                                                                                                    |
|--------------|----------------------------------------------------------------------------------------------------|
| Purpose      | Used to display all commands in the Command Line Interface (CLI).                                                                                                    |
| Syntax       | ? { <command/> }                                                                                                    |
| Description  | This command is used to display all of the commands available through the Command Line Interface (CLI).                                                                                                    |
| Parameters   | { <command/> } – Entering the question mark with an appropriate<br>command will list all the corresponding parameters for the specified<br>command, along with a brief description of the commands function and<br>similar commands having the same words in the command. |
| Restrictions | None.                                                                                                    |

Example usage

To display all of the commands in the CLI:

```
DES-3200-28:4#?
••
?
cable_diag ports
clear
clear address_binding dhcp_snoop binding_entry ports
clear arptable
clear counters
clear dos_prevention counters
clear fdb
clear igmp_snooping data_driven_group
clear log
Clear mac_based_access_control auth_mac
clear port_security_entry port
config 802.1p default_priority
config 802.1p user_priority
config 802.1x auth_mode
config 802.1x auth_parameter ports
config 802.1x auth_protocol
config 802.1x capability ports
config 802.1x guest_vlan ports
config 802.1x init
config 802.1x reauth
CTRL+C ESC q Quit SPACE n Next Page ENTER Next Entry a All
```

To display the parameters for a specific command:

```
DES-3200-28:4#? config account
Command:? config account
Command: config account
Usage: <username>{encrypt [plain_text| sha_1] <password>}
Description: config user account
```

DES-3200-28:4#

| dir          |                                                                                                    |
|--------------|----------------------------------------------------------------------------------------------------|
| Purpose      | Used to display all commands in the Command Line Interface (CLI).                                       |
| Syntax       | dir                                                                                                    |
| Description  | This command is used to display all of the commands available through the Command Line Interface (CLI). |
| Parameters   | None.                                                                                                   |
| Restrictions | None.                                                                                                   |

To display all commands:

```
DES-3200-28:4#dir
••
?
cable_diag ports
clear
clear address_binding dhcp_snoop binding_entry ports
clear arptable
clear counters
clear dos_prevention counters
clear fdb
clear igmp_snooping data_driven_group
clear log
clear mac_based_access_control auth_mac
clear port_security_entry port
config 802.1p default_priority
config 802.1p user_priority
config 802.1x auth_mode
config 802.1x auth_parameter ports
config 802.1x auth_protocol
config 802.1x capability ports
config 802.1x guest_vlan ports
config 802.1x init
config 802.1x reauth
CTRL+C ESC q Quit SPACE n Next Page ENTER Next Entry a All
```

| config command_history |                                                                                                    |  |
|------------------------|----------------------------------------------------------------------------------------------------|--|
| Purpose                | Used to configure the command history.                                                                                                    |  |
| Syntax                 | config command_history <value 1-40=""></value>                                                                                                    |  |
| Description            | This command is used to configure the command history.                                                                                                 |  |
| Parameters             | <value 1-40=""> – The number of previously executed commands maintained in the buffer. Up to 40 of the latest executed commands may be viewed.</value> |  |
| Restrictions           | Only Administrator-level users can issue this command.                                                                                                 |  |

To configure the command history:

```
DES-3200-28:4#config command_history 20
Command: config command_history 20
Success.
DES-3200-28:4#
```

| show command_history |                                                      |  |
|----------------------|------------------------------------------------------|--|
| Purpose              | Used to display the command history.                 |  |
| Syntax               | show command_history                                 |  |
| Description          | This command is used to display the command history. |  |
| Parameters           | None.                                                |  |
| Restrictions         | None.                                                |  |

### Example usage

To display the command history:

```
DES-3200-28:4#show command_history
Command: show command_history
?
? show
show vlan
show command history
DES-3200-28:4#
```

55

### **CONNECTIVITY FAULT MANAGEMENT COMMANDS**

Connectivity Fault Management (CFM) or Ethernet Connectivity Fault Management is an end-to-end Ethernet layer OAM protocol. CFM is defined by IEEE 802.1ag and includes connectivity monitoring, fault notification and means of isolating faults on large Ethernet metropolitan-area networks (MANs) and WANs.

Ethernet has traditionally operated on isolated enterprise LANs. As Ethernet has been expanded to operate on the much larger scale carrier networks that encompass multiple administrative domains, the demands of the much larger and more complex networks required a new set of OAM capabilities. Since these larger scale networks have a very large user base, carry more diversified network applications and typically span a much larger geographical area than traditional enterprise Ethernet LANs where link uptime is crucial, a means of dealing with connectivity faults able to operate in Ethernet became necessary. Since none of the existing OAM protocols could adequately address this new circumstance, Ethernet Connectivity Fault Management has been developed in order to meet the new operational management needs created by the application of Ethernet technologies to MANs and WANs.

Ethernet CFM provides Ethernet network service providers with various benefits such as end-to-end service-level OAM and lower operating expenses, all operated on top of a familiar Ethernet platform.

CFM introduces some new terms and concepts to Ethernet, these are briefly described below.

#### **Maintenance Domain**

A maintenance domain is generic term referring to a management area created for the purpose of managing and administering a network. A maintenance domain is operated by a single entity or "owner" and defined by a boundry with a set of ports internal to this boundry.

An Ethernet CFM maintenance domain, referred to in this manual simply as an MD, exists in a hierarchical relationship to other MDs. Typically a large MAN or WAN can be partitioned into a higherarchy based on the size of domain that mirrors the structural relationship of customers, service providers and operators. The service providers have end-to-end service responsibility while operators provide service transport across subnetworks. The hierarchy is defined by a maintenance level value ranging from 0 to 7 where 7 is the highest level and 0 the lowest level. The larger the MD is, the higher its maintenance level will be. For example, if the customer domain is the largest MD, it should be assigned a maintenance level of 7, the operator MD being the smallest, receives a maintenance level of 0 with the service provider domain being in between these values. Maintenance levels are manually assigned by the network admisitrator. All levels of the MD hierarchy must operate together.

Nesting of MDs is allowed, however they cannot intersect since this violates the requirement that management of MDs be done by a single owner. If two or more domains are nested, the outer domain must be assigned a higher maintenance level than the nested domains.

CFM operations and message exchanges are conducted on a per-domain basis. This means for example, that CFM operating at level 3 does not allow discovery of the level 3 network by higher levels.

#### Maintenance Association

A maintenance association (MA) in CFM is a set of MEPs that have been configured with the same management domain level and maintenance association identifier (MAID).

Different MAs in an MD must have different MA Names. Different MAs in different MDs may have the same MA Name. The MEP list specified for a MA can be located in different devices. MEPs must be created on ports of these devices explicitly. A MEP will transmit CCM packets periodically across the MA. The receiving MEP will verify these received CCM packets from other MEPs against this MEP list for configuration integrity check.

#### **Maintenance Point**

A maintenance point in CFM is a point of demarcation on a port within a maintenance domain. Maintenance points filter CFM frames within the boundries of an MD by dropping frames that do not belong to the correct maintenance level. There are two types of maintenance points, **Maintenance Endpoints** (MEPs) and **Maintenance Intermediate Points** (MIPs). MEPS and MIP are manually configured by a network administrator.

A MEP exists at the edge of a maintenance domain, defining the boundry of the MD. MEP functions include filtering CFM messages so that they are confined to the MD. A MEP can be configured to transmit Connectivity Check Messgaes (CCMs) and will transmit treacroute and loopback messages if configured to do so. A MEP can be *Inward* facing or *Outward* facing.

An Inward facing MEP source CFM frames toward the bridge relay function, not through the bridge port on which the MEP is configured. An Inward facing MEP drops all CFM frames at its level or lower that are received from the Inward side; and forwards all CFM frames at a higher level regardless of the origin of the frame, Inward or Outward. If the port on which the inward MEP is configured is blocked by Spanning-Tree Protocol, the MEP can no longer transmit or receive CFM messages.

An Outward facing MEP source frames toward the bridge port and can only be configured on routed ports. An Outward facing port drops all CFM frames at it level or lower coming from the bridge relay function side. It processes all CFM frames at its level, and drops all CFM frames at a lower level, coming from the bridge port. An Outward facing port forwards all CFM frames at

higher levels regardless of which direction the frames come in. If the port on which the outward MEP is configured is blocked by Spanning-Tree Protocol, the MEP can still transmit and receive CFM messages through the bridge port.

A MIP is a maintenance point that is internal to an MD, not at the boundry. A MIP receives CFM frames from other MIPs and from MEPs. These frames are cataloged and forwarded using the bridge relay function and bridge port. All CFM frames at a lower level than the MIP are blocked and dropped regardless of the origin. All CFM frames at a higher level are forwarded regardless of the origin. If the port on which a MIP is configured is blocked by Spanning-Tree Protocol, the MIP cannot receive CFM messages or relay them toward the bridge relay function side. The MIP can, however, receive and respond to CFM messages from the bridge port.

CFM messages include Continuity Check Messages (CCMs), Loopback Messages (LBMs) and Link Trace Messages (LTMs). CFM uses standard Ethernet frames that can be sourced, terminated, processed and relayed by bridges. Routers support limited CFM functions.

**Continuity Check Messages** (CCMs) are multicast messages exchanged among MEPs. CCMs allow discovery of MEPs for other MEPs within a domain and allow MIPs to discover MEPs. CCMs are confined to a maintenance domain. CCMs are cataloged by MIPs are the same maintenance level and terminated by remote MEPs at the same maintenance level. They are unidirectional (no response soliticitation) and carry the status of the port on which the MEP is configured. LBMs are similar to Ping or ICMP messages in that they indicate only whether a destination is reachable and do not allow discovery of each hop.

**Link Trace Messages** (LTMs) are multcast CFM frames sent by MEPs to identify adjacency relationships with remote MEPs and MIPs at the same maintenance level. The message body of an LTM includes a destination MAC address of a target MEP that terminates the linktrace. When a MIP or MEP receives an LTM, it generates a unicast Link Trace Reply (LTR) to the initiating MEP. It also forwards the LTM to the target MEP destination MAC address. An LTM effectively traces the path to the target MEP or MIP.

**Loopback Messages** (LBMs) are similar to Ping or ICMP messages in that they indicate only whether a destination is reachable and do not allow the discovery of each hop.

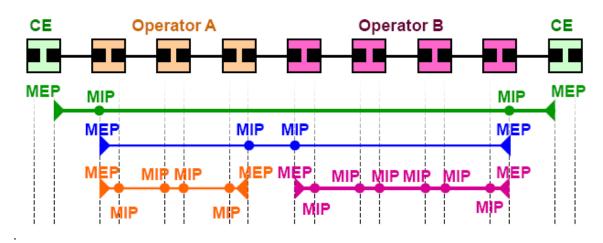

Figure 3 - 1. OAM Domain Architecture

- Maintenance Association (MA) Boundaries of an Administrator's scope of monitoring part of the network
- Maintenance Domain (MD) A level of monitoring within the hierarchy
- Maintenance End Points (MEP) End Points of the MA or MD
- Maintenance Intermediate Points (MIP) Intermediate Points within MA or MD

Note: CE = Customer Equipment

The Connectivity Fault Management (CFM) commands in the Command Line Interface (CLI) are listed (along with the appropriate parameters) in the following table.

| Command                | Parameters                                                                                                    |
|------------------------|----------------------------------------------------------------------------------------------------|
| create cfm md          | <string 22=""> level <int 0-7=""></int></string>                                                                                                    |
| config cfm md          | <string 22=""> { mip [ none   auto   explicit ]   sender_id [ none   chassis   manage   chassis_manage ] } (1)</string>                                                                                                    |
| create cfm ma          | <string 22=""> md <string 22=""></string></string>                                                                                                    |
| config cfm ma          | <string 22=""> md <string 22=""> { vlanid <vlanid 1-4094="">   mip [none   auto   explicit   defer]  <br/>sender_id [none   chassis   manage   chassis_manage   defer]   ccm_interval [10ms  <br/>100ms   1sec   10sec   1min   10min]   mepid_list [add   delete] <mepid_list> }(1)</mepid_list></vlanid></string></string>                                                            |
| create cfm mep         | <string 32=""> mepid <int 1-8191=""> md <string 22=""> ma <string 22=""> direction [inward   outward] port <port></port></string></string></int></string>                                                                                                    |
| config cfm mep         | [ mepname <string 32="">   mepid <int 1-8191=""> md <string 22=""> ma <string 22="">] {state [enable   disable]   ccm [enable   disable]   pdu_priority <int 0-7="">   fault_alarm [all   mac_status   remote_ccm   error_ccm   xcon_ccm   none]   alarm_time &lt; centisecond 250-1000&gt;   alarm_reset_time &lt; centisecond 250-1000&gt;}(1)</int></string></string></int></string> |
| delete cfm mep         | [mepname <string 32="">   mepid <int 1-8191=""> md <string 22=""> ma <string 22="">]</string></string></int></string>                                                                                                    |
| delete cfm ma          | <string 22=""> md <string 22=""></string></string>                                                                                                    |
| delete cfm md          | <string 22=""></string>                                                                                                    |
| enable cfm             |                                                                                                    |
| disable cfm            |                                                                                                    |
| config cfm ports       | <portlist> state [ enable   disable]</portlist>                                                                                                    |
| show cfm ports         | <portlist></portlist>                                                                                                    |
| show cfm               | { [md <string 22=""> { ma <string 22=""> { mepid <int 1-8191=""> } }   mepname <string 32=""> ] }</string></int></string></string>                                                                                                    |
| show cfm fault         | { md <string 22=""> { ma <string 22=""> } }</string></string>                                                                                                    |
| show cfm port          | <port> {level <int 0-7="">   direction [inward   outward]   vlanid <vlanid 1-4094="">}</vlanid></int></port>                                                                                                    |
| cfm loopback           | <pre><macaddr> [ mepname <string 32="">   mepid <int 1-8191=""> md <string 22=""> ma <string 22=""> ] {num <int 1-65535="">   [length <int 0-1500="">   pattern <string 1500="">]   pdu_priority <int 0-7=""> }</int></string></int></int></string></string></int></string></macaddr></pre>                                                                                             |
| cfm linktrace          | <macaddr> [ mepname <string 32="">   mepid <int 1-8191=""> md <string 22=""> ma <string 22="">] {ttl<br/><int 2-255="">   pdu_priority <int 0-7="">}</int></int></string></string></int></string></macaddr>                                                                                                    |
| show cfm linktrace     | [ mepname <string 32="">   mepid <int 1-8191=""> md <string 22=""> ma <string 22="">] { trans_id <uint>}</uint></string></string></int></string>                                                                                                    |
| delete cfm linktrace   | { [md <string 22=""> { ma <string 22=""> { mepid <int 1-8191=""> } }   mepname <string 32=""> ] }</string></int></string></string>                                                                                                    |
| show cfm mipccm        |                                                                                                    |
| config cfm mp_ltr_all  | [ enable   disable ]                                                                                                    |
| show cfm mp_ltr_all    |                                                                                                    |
| show cfm<br>remote_mep | [md <string 22=""> ma <string 22=""> mepid <int 1-8191="">   mepname <string 32=""> ]<br/>remote_mepid <int 1-8191=""></int></string></int></string></string>                                                                                                    |
| show cfm pkt_cnt       | { [ ports <portlist> { [ rx   tx ] }   [ rx   tx ]   ccm ] }</portlist>                                                                                                    |
| clear cfm pkt_cnt      | { [ ports <portlist> { [ rx   tx ] }   [ rx   tx ]   ccm ] }</portlist>                                                                                                    |

Each command is listed, in detail, in the following sections:

| create cfm md |                                                                                                    |
|---------------|----------------------------------------------------------------------------------------------------|
| Purpose       | Used to create a maintenance domain for CFM.                                                              |
| Syntax        | create cfm md <string 22=""> level <int 0-7=""></int></string>                                            |
| Description   | Use this command to create a CFM maintenance domain and set the level for that domain.                    |
| Parameters    | md <string 22=""> - The new CFM maintenance domain name, each domain should have a unique name.</string>  |
|               | level <int 0-7=""> - The level of the CFM domain. Level 7 is the highest level and 0 is the lowest.</int> |
| Restrictions  | Only Administrator-level users can issue this command.                                                    |

To create a maintenance domain called "op\_domain" and assign a maintenance domain level of "2":

```
DES-3200-28F:4# create cfm md op_domain level 2
Command: create cfm md op_domain level 2
Success.
DES-3200-28F:4#
```

| config cfm md |                                                                                                    |  |
|---------------|----------------------------------------------------------------------------------------------------|--|
| Purpose       | Used to configure the parameters of a previously created CFM maintenance domain.                                                                                                    |  |
| Syntax        | config cfm md <string 22=""> { mip [ none   auto   explicit ]   sender_id [ none   chassis   manage  <br/>chassis_manage ] } (1)</string>                                                                                                    |  |
| Description   | Use this command for the creation of maintenance intermediate points (MIP) on the Maintenance Association (MA) of the specified Maintenance Domain (MD). This is useful to trace the link, MIP by MIP. It also allows the user to perform a loopback from a CFM maintenance endpoint (MEP) to an MIP. |  |
| Parameters    | md <string 22=""> - The name of the previously created maintenance domain (MD).</string>                                                                                                    |  |
|               | mip - This will create a maintenance intermediate points (MIP).                                                                                                    |  |
|               | none - No MIP is created. This is the default value.                                                                                                    |  |
|               | auto – MIPs on the MA of the specified MD can be created on any port in the MD, if the port is not configured with an MEP of the MD being configured.                                                                                                    |  |
|               | For an intermediate switch with the same Maintenance Administration (MA) configuration of the specific Maintenance Domain (MD), the setting can be automatic for convenient use compared with the following "explicit" setting.                                                                       |  |
|               | explicit - MIPs can only be created on a port which has an existing lower level MEP configured on it AND that port is not configured with an MEP of this MD.                                                                                                    |  |
|               | sender_id - This is the control transmission of the sender identifier (ID) Type Length Value (TLV).                                                                                                    |  |
|               | none - No sender ID TLV is transmitted. This is the default value.                                                                                                    |  |
|               | chassis - Transmit the sender ID TLV with the chassis ID information.                                                                                                    |  |
|               | manage - Transmit the sender ID TLV with the managed address information.                                                                                                    |  |
|               | chassis_manage - Transmit sender ID TLV with chassis ID information and manage address<br>information.                                                                                                    |  |
| Restrictions  | Only Administrator-level users can issue this command.                                                                                                    |  |

Example usage

To configure the maintenance domain called "op\_domain" and specify the explicit option for creating MIPs:

426

```
DES-3200-28F:4# config cfm md op_domain mip explicit
Command: config cfm md op_domain mip explicit
Success.
DES-3200-28F:4#
```

| create cfm ma |                                                                                                    |
|---------------|----------------------------------------------------------------------------------------------------|
| Purpose       | Used to create a maintenance association.                                                                                                    |
| Syntax        | create cfm ma <string 22=""> md <string 22=""></string></string>                                                                                                    |
| Description   | Each MA in an MD must have a name unique within the MD. Names of MA can be duplicated as long as they are not within the same MD.                                                                                     |
| Parameters    | ma <string 22=""> - The name of the new maintenance association (MA).<br/>md <string 22=""> - The name of the previously created maintenance domain (MD) with which the<br/>MD is to be associated.</string></string> |
| Restrictions  | Only Administrator-level users can issue this command.                                                                                                    |

To create a maintenance association called "op1" and assign it to the maintenance domain "op\_domain":

```
DES-3200-28F:4# create cfm ma op1 md op_domain
Command: create cfm ma op1 md op_domain
Success.
DES-3200-28F:4#
```

| config cfm   | ma                                                                                                    |
|--------------|----------------------------------------------------------------------------------------------------|
| Purpose      | This command is used to configure the parameters of a previously created CFM maintenance association.                                                                                                    |
| Syntax       | config cfm ma <string 22=""> md <string 22=""> { vlanid <vlanid 1-4094="">   mip [none   auto   explicit  <br/>defer]   sender_id [none   chassis   manage   chassis_manage   defer]   ccm_interval [10ms  <br/>100ms   1sec   10sec   1min   10min ]   mepid_list [add   delete] <mepid_list> }(1)</mepid_list></vlanid></string></string>                             |
| Description  | The MEP list specified for an MA can be located in different devices. MEPs must be created on the ports of these devices explicitly. An MEP will transmit a Continuity Check Message (CCM) packet periodically across the MA. The receiving MEP will verify these received CCM packets from the other MEPs against this MEP list for the configuration integrity check. |
| Parameters   | ma <string 22=""> - The name of the previously created maintenance association (MA).</string>                                                                                                    |
|              | md <string 22=""> - The name of the previously created maintenance domain (MD).</string>                                                                                                    |
|              | Vlanid – The VLAN Identifier. There cannot be any overlap of MAs and associated VLANs, that is, each VLAN can associate with only one MA.                                                                                                    |
|              | mip - This will create a maintenance intermediate points (MIP).                                                                                                    |
|              | none - No MIP is created. This is the default value.                                                                                                    |
|              | auto - MIPs can be created on any port in the MD, if the port is not configured with an MEP of the MD being configured.                                                                                                    |
|              | For an intermediate switch in a maintenance administration (MA), the setting must be automatic in order for the MIPs to be created on this device.                                                                                                    |
|              | explicit - MIPs can only be created on a port which has an existing lower level MEP configured on it AND that port is not configured with an MEP of this MD.                                                                                                    |
|              | defer – The settings of the associated MD are inherited and applied to the MA. This is the default value.                                                                                                    |
|              | sender_id - This is the control transmission of the sender identifier (ID) Type Length Value (TLV).                                                                                                    |
|              | none - No sender ID TLV is transmitted. This is the default value.                                                                                                    |
|              | chassis - Transmit the sender ID TLV with the chassis ID information.                                                                                                    |
|              | manage - Transmit the sender ID TLV with the managed address information.                                                                                                    |
|              | chassis_manage - Transmit sender ID TLV with chassis ID information and manage address<br>information.                                                                                                    |
|              | defer – The settings of the associated MD are inherited and applied to the MA. This is the default value.                                                                                                    |
|              | ccm_interval This is the CCM interval, use one of the predefined values:                                                                                                    |
|              | 10ms: 10 milliseconds. Not recommended. For test purposes.                                                                                                    |
|              | 100ms: 100 milliseconds. Not recommended. For test purposes.                                                                                                    |
|              | 1sec: One second.                                                                                                    |
|              | 10sec: Ten seconds. This is the default value.                                                                                                    |
|              | 1min: One minute.                                                                                                    |
|              | 10min: Ten minutes.                                                                                                    |
|              | mepid <mepid_list> This is to specify the MEP identifiers contained in the maintenance association. The range of the MEPID is 1-8191.</mepid_list>                                                                                                    |
|              | add - Add MEPID(s).                                                                                                    |
|              | delete - Delete MEPID(s).                                                                                                    |
|              | By default, there is no MEPID in a newly created maintenance association.                                                                                                    |
| Restrictions | Only Administrator-level users can issue this command.                                                                                                    |

To configure parameters for MA "op1":

DES-3200-28F:4#

DES-3200-28F:4# config cfm ma op1 md op\_domain vlan 1 ccm\_interval 1sec Command: config cfm ma op1 md op\_domain vlan 1 ccm\_interval 1sec Success.

| create cfm   | mep                                                                                                    |
|--------------|----------------------------------------------------------------------------------------------------|
| Purpose      | This command is used to create an MEP.                                                                                                    |
| Syntax       | create cfm mep <string 32=""> mepid <int 1-8191=""> md <string 22=""> ma <string 22=""> direction [inward   outward] port <port></port></string></string></int></string>                                                                                                    |
| Description  | Each MEP in an MA must have an MEPID unique within the MA. Each MEP in an individual Switch must also have a name unique within the MA. The MD name. MA name, and MEPID are used together to identify an MEP.                                                                                                    |
|              | Before creating an MEP, its MEPID should be configured in the MA's MEPID list using the config<br>cfm ma command described above.                                                                                                    |
| Parameters   | mep <string 32=""> - MEP name. It is unique among all MEPs configured on the device.</string>                                                                                                    |
|              | mepid <int 1-8191=""> - This is to specify the MEP identifiers contained in the maintenance association. This must first be created with the config cfm ma command, mepid_list [add   delete] <mepid_list> option.</mepid_list></int>                                                                                                    |
|              | ma <string 22=""> - The name of the previously created maintenance association (MA).</string>                                                                                                    |
|              | md <string 22=""> - The name of the previously created maintenance domain (MD).</string>                                                                                                    |
|              | direction – The direction of the MEP.                                                                                                    |
|              | inward - Inward facing (up) MEP. An Inward facing MEP source CFM frames through the bridge relay function, not through the wire on which the MEP is configured. An Inward facing MEP drops all CFM frames at its level or lower that are received from the Inward side; and forwards all CFM frames at a higher level regardless of the origin of the frame, Inward or Outward. If the port on which the inward MEP is configured is blocked by Spanning-Tree Protocol, the MEP can no longer transmit or receive CFM messages.                                                                                                    |
|              | outward - Outward facing (down) MEP. An Outward facing MEP source frames toward the wire<br>and can only be configured on routed ports. An Outward facing port drops all CFM frames at it<br>level or lower coming from the bridge relay function side. It processes all CFM frames at its level,<br>and drops all CFM frames at a lower level, coming from the wire. An Outward facing port<br>forwards all CFM frames at higher levels regardless of which direction the frames come in. If the<br>port on which the outward MEP is configured is blocked by Spanning-Tree Protocol, the MEP can<br>still transmit and receive CFM messages through the wire. |
|              | port <port> - Switch port number. The port must be a member of the VLAN associated with the MA.</port>                                                                                                    |
| Restrictions | Only Administrator-level users can issue this command.                                                                                                    |

Example usage:

To create a MEP named "mep1":

DES-3200-28F:4# create cfm mep mep1 mepid 1 md op\_domain ma op1 direction inward port 2 Command: create cfm mep mep1 mepid 1 md op\_domain ma op1 direction inward port 2 Success. DES-3200-28F:4#

| config cfm mep |                                                                                                    |
|----------------|----------------------------------------------------------------------------------------------------|
| Purpose        | This command is used to configure the parameters of a previously created CFM MEP.                                                                                                    |
| Syntax         | config cfm mep [ mepname <string 32="">   mepid <int 1-8191=""> md <string 22=""> ma <string 22="">]<br/>{state [enable   disable]   ccm [enable   disable]   pdu_priority <int 0-7="">   fault_alarm [all  <br/>mac_status   remote_ccm   error_ccm   xcon_ccm   none]   alarm_time &lt; centisecond 250-<br/>1000&gt;   alarm_reset_time &lt; centisecond 250-1000&gt; } (1)</int></string></string></int></string>                                                                                                    |
| Description    | An MEP generates five different types of Fault Alarms. The five alarm types are listed with their priorities from high to low as follows:<br>Cross-connect CCM Received: priority 5<br>Error CCM Received: priority 4<br>Some Remote MEPs Down: priority 3<br>Some Remote MEP MAC Status Errors: priority 2<br>Some Remote MEP Defect Indications: priority 1<br>If multiple types of the faults occur on an MEP, only the fault with the highest priority will be used for the alarm.                                                                                                    |
| Parameters     | <ul> <li>mepname <string 32=""> - The name used for the MEP. The MEP must first be created with the create cfm mep command.</string></li> <li>mepid <int 1-8191=""> - This is to specify the MEP identifiers contained in the maintenance association. This must first be created with the config cfm ma command, mepid_list [add   delete] <mepid_list> option.</mepid_list></int></li> <li>ma <string 22=""> - The name of the previously created maintenance association (MA).</string></li> <li>md <string 22=""> - The name of the previously created maintenance domain (MD).</string></li> </ul> |
|                | state - The administrative state of the MEP.<br>enable - MEP is enabled.<br>disable - MEP is disabled. This is the default value.<br>ccm - The CCM transmission state.                                                                                                    |
|                | enable - CCM transmission enabled.                                                                                                    |
|                | disable - CCM transmission disabled. This is the default value.<br>pdu_priority - The 802.1p priority is set in the CCMs and the LTMs messages transmitted by the<br>MEP. The default value is 7.                                                                                                    |
|                | fault_alarm - This is the control types of the fault alarms sent by the MEP.                                                                                                    |
|                | all - All types of fault alarms will be sent.                                                                                                    |
|                | mac_status - Only the fault alarms whose priority is equal to or higher than "Some Remote MEP MAC Status Errors" are sent.                                                                                                    |
|                | remote_ccm - Only the fault alarms whose priority is equal to or higher than "Some Remote MEPs Down" are sent.                                                                                                    |
|                | error_ccm - Only the fault alarms whose priority is equal to or higher than "Error CCM Received" are sent.                                                                                                    |
|                | xcon_ccm - Only the fault alarms whose priority is equal to or higher than "Cross-connect CCM Received" are sent.                                                                                                    |
|                | none - No fault alarm is sent. This is the default value.                                                                                                    |
|                | alarm_time - This is the time used to control the duration of time the fault alarm is continuously sent when a defect is reported. The unit used is centisecond, the range is 250-1000. The default value is 250.                                                                                                    |
|                | alarm_reset_time - If a fault alarm has not been detected since the previous defect report, this is the time period used to reset. The unit is centisecond, the range is 250-1000. The default value is 1000.                                                                                                    |
| Restrictions   | Only Administrator-level users can issue this command.                                                                                                    |

To configure parameters for MEP "mep1":

DES-3200-28F:4# config cfm mep mep1 state enable ccm enable Command: config cfm mep mep1 state enable ccm enable Success. DES-3200-28F:4#

| delete cfm   | mep                                                                                                    |
|--------------|----------------------------------------------------------------------------------------------------|
| Purpose      | This command is used to delete a previously created MEP.                                                                                                    |
| Syntax       | delete cfm mep [mepname <string 32="">   mepid <int 1-8191=""> md <string 22=""> ma <string 22="">]</string></string></int></string>                                                                                                    |
| Description  | This command is used to remove a previously created MEP.                                                                                                    |
| Parameters   | mepname <string 32=""> - The name used for the MEP that will be removed.</string>                                                                                                    |
|              | mepid <int 1-8191=""> - This is to specify the MEP identifiers contained in the maintenance<br/>association. This must first be created with the config cfm ma command, mepid_list [add  <br/>delete] <mepid_list> option.</mepid_list></int> |
|              | md <string 22=""> - The name of the previously created maintenance domain (MD).</string>                                                                                                    |
|              | ma <string 22=""> - The name of the previously created maintenance association (MA).</string>                                                                                                    |
| Restrictions | Only Administrator-level users can issue this command.                                                                                                    |

Example usage:

To remove a MEP named "mep1":

```
DES-3200-28F:4# delete cfm mep mep1
Command: delete cfm mep mep1
Success.
DES-3200-28F:4#
```

| delete cfm ma |                                                                                                    |
|---------------|----------------------------------------------------------------------------------------------------|
| Purpose       | This command is used to delete a previously created maintenance association.                                                                                                    |
| Syntax        | delete cfm ma <string 22=""> md <string 22=""></string></string>                                                                                                    |
| Description   | All MEPs created in the maintenance association will be deleted automatically.                                                                                                    |
| Parameters    | ma <string 22=""> - The name of the maintenance association (MA) being removed.<br/>md <string 22=""> - The name of the maintenance domain (MD) associated with the deleted MA.</string></string> |
| Restrictions  | Only Administrator-level users can issue this command.                                                                                                    |

To remove the MA "op1":

DES-3200-28F:4# delete cfm ma op1 md op\_domain Command: delete cfm ma op1 md op\_domain Success. DES-3200-28F:4#

| delete cfm md |                                                                                                    |
|---------------|----------------------------------------------------------------------------------------------------|
| Purpose       | This command is used to delete a previously created maintenance domain.                                    |
| Syntax        | delete cfm md <string 22=""></string>                                                                      |
| Description   | All the MEPs and maintenance associations created in the maintenance domain will be deleted automatically. |
| Parameters    | md <string 22=""> - The name of the maintenance domain (MD) being removed.</string>                        |
| Restrictions  | Only Administrator-level users can issue this command.                                                     |

Example usage

To remove the MD "op\_domain":

| DES-3200-28F:4# dele | te cfm md op_domain |
|----------------------|---------------------|
| Command: delete cfm  | nd op_domain        |
|                      |                     |
| Success.             |                     |
|                      |                     |
| DES-3200-28F:4#      |                     |
| DED 5200 20F.1#      |                     |

| enable cfm   |                                                        |
|--------------|--------------------------------------------------------|
| Purpose      | This command is used to enable the CFM globally.       |
| Syntax       | enable cfm                                             |
| Description  | This command is used to enable the CFM globally.       |
| Parameters   | None.                                                  |
| Restrictions | Only Administrator-level users can issue this command. |

To globally enable CFM on the Switch:

DES-3200-28F:4# enable cfm Command: enable cfm Success. DES-3200-28F:4#

| disable cfm  |                                                        |
|--------------|--------------------------------------------------------|
| Purpose      | This command is used to disable the CFM globally.      |
| Syntax       | disable cfm                                            |
| Description  | This command is used to disable the CFM globally.      |
| Parameters   | None.                                                  |
| Restrictions | Only Administrator-level users can issue this command. |

Example usage

To disable CFM on the Switch:

DES-3200-28F:4# disable cfm Command: disable cfm Success. DES-3200-28F:4#

| config cfm ports |                                                                                                    |
|------------------|----------------------------------------------------------------------------------------------------|
| Purpose          | This command is used to enable or disable the CFM function on a per-port basis.                                                                                                    |
| Syntax           | config cfm ports <portlist> state [ enable   disable]</portlist>                                                                                                    |
| Description      | By default, the CFM function is disabled on all ports.                                                                                                    |
|                  | If the CFM is disabled on a port the following conditions apply:                                                                                                    |
|                  | MIPs are never created on that port.                                                                                                    |
|                  | MEPs can still be created on that port, and the configuration can be saved.                                                                                                    |
|                  | MEPs created on that port can never generate or process CFM PDUs. If the user issues a Loopback or Link trace test on those MEPs, it will prompt the user to inform them that the CFM function is disabled on that port. |
| Parameters       | ports <portlist> - The list of logical ports to be configured.</portlist>                                                                                                    |
|                  | state - [enable   disable] - Enables or disables the CFM function on the listed ports.                                                                                                    |
| Restrictions     | Only Administrator-level users can issue this command.                                                                                                    |

To configure CFM state for ports 2-5:

DES-3200-28F:4# config cfm ports 2-5 state enable Command: config cfm ports 2-5 state enable Success. DES-3200-28F:4#

| show cfm ports |                                                                                                 |
|----------------|-------------------------------------------------------------------------------------------------|
| Purpose        | This command is used to show the CFM state of specified ports.                                  |
| Syntax         | show cfm ports <portlist></portlist>                                                            |
| Description    | This command is used to show the CFM state for specified ports.                                 |
| Parameters     | ports <portlist> - The list of logical ports for which to display CFM configuration.</portlist> |
| Restrictions   | None.                                                                                           |

To view CFM settings for ports 3-6:

| show cfm     |                                                                                                    |
|--------------|----------------------------------------------------------------------------------------------------|
| Purpose      | This command is used to show the CFM configuration.                                                                                                    |
| Syntax       | show cfm { [ md <string 22=""> { ma <string 22=""> { mepid <int 1-8191=""> } }   mepname <string 32=""> ] }</string></int></string></string>                                                                                                    |
| Description  | This command is used to show the CFM configuration.                                                                                                    |
| Parameters   | md <string 22=""> The name of the maintenance domain (MD) to view CFM settings.<br/>ma <string 22=""> The name of the maintenance association (MA) to view CFM settings.<br/>mepid &lt;1-8191&gt; - MEP identifier for CFM settings displayed for MEP.<br/>mep <string 32=""> - MEP name for CFM settings displayed for MEP.</string></string></string> |
| Restrictions | None.                                                                                                    |

Example usage:

To view CFM settings:

To view CFM settings for MD "op\_domain" MA "op1":

```
DES-3200-28F:4# show cfm md op_domain ma op1
Command: show cfm md op_domain ma op1
MA VID
       : 1
MIP Creation : none
CCM Interval : 10 second(s)
SenderID TLV : Defer
MEPID List : 1, 3, 6-7, 12-15
MEPID Direction Port
                             MAC Address
                   Name
1
     inward
               1
                   mep1
                             00-20-a2-00-00-01
MIP Port
        MAC Address
        -----
_____
  3
        00-00-61-00-01-00
DES-3200-28F:4#
```

To view CFM settings for MEP "mep1":

| DES-320                                                                              | 0-28F:4# show                  | cfm     | menname    | men    | 1      |            |            |  |
|--------------------------------------------------------------------------------------|--------------------------------|---------|------------|--------|--------|------------|------------|--|
| DES-3200-28F:4# show cfm mepname mep1<br>Command: show cfm mepname mep1              |                                |         |            |        |        |            |            |  |
| Communia                                                                             |                                | Produce | , mobi     |        |        |            |            |  |
| Name                                                                                 |                                | : mer   | <b>1</b>   |        |        |            |            |  |
| MEPID                                                                                |                                | : 1     |            |        |        |            |            |  |
| Port                                                                                 |                                | : 1     |            |        |        |            |            |  |
| Directio                                                                             | on                             | : inw   | vard       |        |        |            |            |  |
| CFM Port                                                                             | t State                        | : ena   | bled       |        |        |            |            |  |
| MAC Add                                                                              | ress                           | : 00-   | 04-a8-00   | 00-00- | -03    |            |            |  |
| MEP Stat                                                                             | te                             | : ena   | bled       |        |        |            |            |  |
| CCM Stat                                                                             | te                             | : ena   | bled       |        |        |            |            |  |
| PDU Prie                                                                             | ority                          | : 7     |            |        |        |            |            |  |
|                                                                                      | larm                           |         |            |        |        |            |            |  |
|                                                                                      | ime                            |         |            |        |        |            |            |  |
| Alarm Re                                                                             | eset Time                      | : 10    | second(s   | 3)     |        |            |            |  |
| Highest                                                                              | Fault                          | : Son   | ne Remote  | e Mei  | P Down |            |            |  |
| Out-of-                                                                              | Sequence CCMs                  | : 0 r   | eceived    |        |        |            |            |  |
|                                                                                      | onnect CCMs                    |         |            |        |        |            |            |  |
|                                                                                      | CMs                            |         |            |        |        |            |            |  |
| Port Sta                                                                             | atus CCMs                      | : 0 r   | received   |        |        |            |            |  |
|                                                                                      | us CCMs                        |         |            |        |        |            |            |  |
|                                                                                      | ansmitted                      |         |            |        |        |            |            |  |
|                                                                                      | r LBRs                         |         |            |        |        |            |            |  |
| Out-of-                                                                              | order LBRs                     | : 0 r   | received   |        |        |            |            |  |
|                                                                                      | M Trans ID                     |         |            |        |        |            |            |  |
|                                                                                      | ted LTRs                       |         | eceived    |        |        |            |            |  |
| LBMs Tra                                                                             | ansmitted                      | : 0     |            |        |        |            |            |  |
|                                                                                      |                                |         |            |        |        |            |            |  |
| Remote<br>MEPID MAC Address           Status   RDI  PortSt   IfSt       Detect  Time |                                |         |            |        |        |            |            |  |
|                                                                                      |                                |         |            |        |        |            |            |  |
|                                                                                      | <br>00-00-61-00-0              |         |            |        |        |            | 2008-01-01 |  |
|                                                                                      | 00-00-01-00-0                  |         |            |        |        |            |            |  |
|                                                                                      | 00-00-62-00-0<br>00-00-62-00-0 |         |            |        |        |            | 2008-01-01 |  |
|                                                                                      | 00-00-82-00-0<br>00-00-61-00-0 |         | START      | No     | Up     | Up         | 2008-01-01 |  |
| 12 00-00-00-00-01-00                                                                 |                                | FAILED  |            | Up     | Up     | 2008-01-01 |            |  |
| -                                                                                    |                                | Up      | 2008-01-01 |        |        |            |            |  |
|                                                                                      |                                |         |            |        |        |            |            |  |
| DES-320                                                                              | 0-28F:4#                       |         |            |        |        |            |            |  |

Abbreviations used in the **show cfm** command interface are as follows:

- Port Status CCMs Port Status Defect CCMs.
- If Status CCMs Interface Status Defect CCMs.
- **PortSt** Port Status TLV in the last received CCM.
- IfSt Interface Status TLV in the last received CCM.

| show cfm fault |                                                                              |
|----------------|------------------------------------------------------------------------------|
| Purpose        | This command is used to show the MEPs that have faults.                      |
| Syntax         | show cfm fault { md <string 22=""> { ma <string 22=""> } }</string></string> |

| show cfm fault |                                                                                                    |  |
|----------------|----------------------------------------------------------------------------------------------------|--|
| Description    | This command displays all the fault conditions detected by the MEPs contained in the specified MA or MD.                                                                                             |  |
|                | This display provides the overview of the fault status by MEPs.                                                                                                    |  |
| Parameters     | ma <string 22=""> - The name of the maintenance association (MA) to view faults for MEPs.<br/>md <string 22=""> - The name of the maintenance domain (MD) to view faults for MEPs.</string></string> |  |
| Restrictions   | None.                                                                                                    |  |

To view all MEP faults:

| show cfm     | port                                                                                                    |
|--------------|----------------------------------------------------------------------------------------------------|
| Purpose      | This command is used to show MEPs and MIPs created on a port.                                                                                                    |
| Syntax       | show cfm port <port> {level <int 0-7="">   direction [ inward   outward ]   vlanid <vlanid 1-4094="">}</vlanid></int></port>                                                                                                    |
| Description  | This command is used to show the MEPs and MIPs created on a port.                                                                                                    |
| Parameters   | port <portlist> - The port for which to display CFM configuration.<br/>level <int 0-7=""> - Setting level of the MD to be shown. If not specified, all levels are shown.<br/>direction – The direction of the MEP to be displayed.<br/>inward - Inward facing (up) MEP only are displayed.<br/>outward - Outward facing (down) MEP only are displayed.<br/>If not specified, both directions and the MIP are shown.<br/>vlanid <vlanid 1-4094=""> - VLAN identifier for settings displayed. If not specified, all VLANs are<br/>shown.</vlanid></int></portlist> |
| Restrictions | None.                                                                                                    |

To display CFM configuration for port 1:

```
DES-3200-28F:4# show cfm port1
Command: show cfm port1
MAC Address: 00-05-78-82-32-01
MD Name
         MA Name MEPID Level Direction VID
----- ----- -----
op_domain op1
                  1
                        2
                             inward 2
cust_domain cust1
                   8
                        4
                             inward
                                     2
serv_domain serv2
                                     2
                  MIP 3
DES-3200-28F:4#
```

| cfm loopb    | ack                                                                                                    |
|--------------|----------------------------------------------------------------------------------------------------|
| Purpose      | This command is used to start a CFM loopback test.                                                                                                    |
| Syntax       | cfm loopback <macaddr> [ mepname <string 32="">   mepid <int 1-8191=""> md <string 22=""> ma<br/><string 22=""> ] {num <int 1-65535="">   [length <int 0-1500="">   pattern <string 1500="">]   pdu_priority<br/><int 0-7=""> }</int></string></int></int></string></string></int></string></macaddr>                                                                                                    |
| Description  | Press Ctrl+C to exit the loopback test.                                                                                                    |
|              | The MAC address represents the destination MEP or MIP that can be reached by this MAC address.                                                                                                    |
|              | The MEP represents the source MEP from which to initiate the loopback message.                                                                                                    |
| Parameters   | <ul> <li><macaddr> - The destination MAC address targeted for testing.</macaddr></li> <li>mepname <string 32=""> - The MEP name of the MEP where the test is initiated.</string></li> <li>mepid <int 1-8191=""> - The MEP identifier of the MEP where the test is initiated.</int></li> <li>ma <string 22=""> - The name of the maintenance association (MA) where the test is initiated.</string></li> <li>md <string 22=""> - The name of the maintenance domain (MD) where the test is initiated.</string></li> <li>num <int 1-65535=""> - Number of LBMs to be sent. The default value is 4.</int></li> <li>length <int 0-1500=""> - The payload length of the LBM to be sent. The default is 0.</int></li> <li>pattern <string 1500=""> - An arbitrary amount of data to be included in a Data TLV, along with an indication whether the Data TLV is to be included.</string></li> <li>pdu_priority <int 0-7=""> - The 802.1p priority to be set in the transmitted LBMs. If not specified, it uses the same priority as CCMs and LTMs sent by the MA.</int></li> </ul> |
| Restrictions | None.                                                                                                    |

To initiate a loopback test from MEP "mep1":

```
DES-3200-28F:4# cfm loopback 00-01-02-03-04-05 mep mep1
Command: cfm loopback 00-01-02-03-04-05 mep mep1
Request timed out.
Request timed out.
Reply from MPID 52: bytes=xxx time=xxxms
Request timed out.
CFM loopback statistics for 00-01-02-03-04-05:
Packets: Sent=4, Received=1, Lost=3(75% loss).
DES-3200-28F:4#
```

## cfm linktrace

| Purpose      | This command is used to issue a CFM link trace message.                                                                                                    |
|--------------|----------------------------------------------------------------------------------------------------|
| Syntax       | cfm linktrace <macaddr> [ mepname <string 32="">   mepid <int 1-8191=""> md <string 22=""> ma <string 22="">] {ttl <int 2-255="">   pdu_priority <int 0-7="">}</int></int></string></string></int></string></macaddr>                                                                                                    |
| Description  | This command is used to issue a CFM link trace message.                                                                                                    |
| Parameters   | <macaddr> - The destination MAC address targeted for trace. mepname <string 32=""> - The MEP name of the MEP where the trace is initiated. mepid <int 1-8191=""> - The MEP identifier of the MEP where the trace is initiated. md <string 22=""> - The name of the maintenance domain (MD) where the trace is initiated. ma <string 22=""> - The name of the maintenance association (MA) where the trace is initiated. ttl <int 2-255=""> - Link trace message TTL value. The default value is 64. pdu_priority <int 0-7=""> - The 802.1p priority to be set in the transmitted LTM. If not specified, it uses the same priority as CCMs sent by the MEP.</int></int></string></string></int></string></macaddr> |
| Restrictions | None.                                                                                                    |

Example usage:

To initiate an link trace from MEP "mep1":

```
DES-3200-28F:4# cfm linktrace 00-01-02-03-04-05 mep mep1
Command: cfm linktrace 00-01-02-03-04-05 mep mep1
Transaction ID: 26
Success.
DES-3200-28F:4#
```

| show cfm     | linktrace                                                                                                    |
|--------------|----------------------------------------------------------------------------------------------------|
| Purpose      | This command is used to show the link trace responses.                                                                                                    |
| Syntax       | show cfm linktrace [ mepname <string 32="">   mepid <int 1-8191=""> md <string 22=""> ma <string 22="">]<br/>{ trans_id <uint>}</uint></string></string></int></string>                                                                                                    |
| Description  | This command is used to display the link trace responses to a CFM link trace.<br>The maximum link trace responses a device can hold is 128.                                                                                                    |
| Parameters   | <ul> <li>mepname <string 32=""> - The MEP name of the MEP where the trace is initiated.</string></li> <li>mepid <int 1-8191=""> - The MEP identifier of the MEP where the trace is initiated.</int></li> <li>md <string 22=""> - The name of the maintenance domain (MD) where the trace is initiated.</string></li> <li>ma <string 22=""> - The name of the maintenance association (MA) where the trace is initiated.</string></li> <li>trans_id <uint> - Identifier of the transaction to show.</uint></li> </ul> |
| Restrictions | None.                                                                                                    |

To view link trace results for trace of MEP "mep1":

|           | 28F:4# show cfr<br>show cfm linkt | n linktrace mep mepl<br>race mep mepl |  |
|-----------|-----------------------------------|---------------------------------------|--|
|           |                                   |                                       |  |
| Trans ID  | Source MEP                        | Destination                           |  |
| 26        | mepl                              | 00-20-a2-00-00-01                     |  |
| DES-3200- | -28F:4#                           |                                       |  |

To view link trace results for trace of MEP "mep1" transaction "tras\_id 26":

```
DES-3200-28F:4# show cfm linktrace mep mep1 trans_id 26
Command: show cfm linktrace mep mep1 trans_id 26
Transaction ID: 26
From MEP mep1 to 00-20-a2-00-00-01
Start Time 2008-01-01 12:00:00
Hop MEPID MAC Address
                        Forwarded Relay Action
--- ---- ------
                                  -----
 1
       00-00-30-00-20-00 Yes
                                   FDB
 2
       00-00-00-00-50-00 Yes
                                   MPDB
 3
       00-00-b8-05-00-00 No
                                   Hit
DES-3200-28F:4#
```

| delete cfm   | linktrace                                                                                                    |
|--------------|----------------------------------------------------------------------------------------------------|
| Purpose      | This command is used to delete received link trace responses.                                                                                            |
| Syntax       | delete cfm linktrace { [ md <string 22=""> { ma <string 22=""> { mepid <int 1-8191=""> } }   mepname <string 32=""> ] }</string></int></string></string> |
| Description  | This command is used to delete the stored link trace response data that have been initiated by the specified MEP.                                        |
| Parameters   | md <string 22=""> - The name of the maintenance domain (MD) where the trace responses are deleted.</string>                                              |
|              | ma <string 22=""> - The name of the maintenance association (MA) where the trace responses are deleted.</string>                                         |
|              | mepname <string 32=""> - The MEP name of the MEP where the trace responses are deleted.</string>                                                         |
|              | mepid <int 1-8191=""> - The MEP identifier of the MEP where the trace responses are deleted.</int>                                                       |
| Restrictions | None.                                                                                                    |

To remove link trace responses from MEP "mep1":

DES-3200-28F:4# delete cfm linktrace mepname mep1 Command: delete cfm linktrace mepname mep1 Success. DES-3200-28F:4#

| show cfm mipccm |                                                                                                    |  |
|-----------------|----------------------------------------------------------------------------------------------------|--|
| Purpose         | This command is used to display the MIP CCM database entries.                                                                                      |  |
| Syntax          | show cfm mipccm                                                                                                    |  |
| Description     | All entries in the MIP CCM database will be shown. A MIP CCM entry is similar to a FDB which keeps the forwarding port information of a MAC entry. |  |
| Parameters      | None.                                                                                                    |  |
| Restrictions    | None.                                                                                                    |  |

To view the MIP CFM data base:

```
DES-3200-28F:4# show cfm mipccm
Command: show cfm mipccm
MA
           VID
                 MAC Address
                                    Port
                 -----
            ____
                                    ____
_ _
       _ _ _
opma
            1
                 00-00-b8-05-00-00
                                     2
                 00-00-01-03-00-04
           1
                                     3
opma
Total: 2
DES-3200-28F:4#
```

| config cfm mp_ltr_all |                                                                                                    |  |
|-----------------------|----------------------------------------------------------------------------------------------------|--|
| Purpose               | This command is used to enable or disable the "all MPs reply LTRs" function.                                               |  |
| Syntax                | config cfm mp_ltr_all [ enable   disable ]                                                                                 |  |
| Description           | This function is only for test purposes. According to IEEE 802.1ag, a Bridge replies with one LTR to an LTM.               |  |
|                       | This command can make all MPs on the LTM's forwarding path reply with LTRs, no matter whether or not they are on a bridge. |  |
| Parameters            | enable - Enables the feature.                                                                                              |  |
|                       | disable - Disables this feature.                                                                                           |  |
| Restrictions          | Only Administrator-level users can issue this command.                                                                     |  |

To enable all MPs to reply to LTM:

```
DES-3200-28F:4# config cfm mp_ltr_all enable
Command: config cfm mp_ltr_all enable
Success.
DES-3200-28F:4#
```

| show cfm     | show cfm mp_ltr_all                                                                          |  |  |
|--------------|----------------------------------------------------------------------------------------------|--|--|
| Purpose      | This command is used to show the current configuration of the "all MPs reply LTRs" function. |  |  |
| Syntax       | show cfm mp_ltr_all                                                                          |  |  |
| Description  | This command is used to show the current configuration of the "all MPs reply LTRs" function. |  |  |
| Parameters   | None.                                                                                        |  |  |
| Restrictions | None.                                                                                        |  |  |

Example usage

To view MP reply LTR function status:

```
DES-3200-28F:4# show cfm mp_ltr_all
Command: show cfm mp_ltr_all
All MPs reply LTRs: Enabled
DES-3200-28F:4#
```

| snow crm     | snow cfm remote_mep                                                                                                    |  |  |
|--------------|----------------------------------------------------------------------------------------------------|--|--|
| Purpose      | This command is used to display remote MEPs.                                                                                                    |  |  |
| Syntax       | show cfm remote_mep [ md <string 22=""> ma <string 22=""> mepid <int 1-8191="">   mepname <string 32=""> ] remote_mepid <int 1-8191=""></int></string></int></string></string>                                                                                                    |  |  |
| Description  | This command displays remote MEP information.                                                                                                    |  |  |
| Parameters   | ma <string 22=""> - The name of the maintenance association (MA) of the remote MEP to view.<br/>md <string 22=""> - The name of the maintenance domain (MD) of the remote MEP to view.<br/>mepid <int 1-8191=""> - The MEP identifier of the local MEP<br/>mepname <string 32=""> The name of the local MEP.<br/>remote_mepid <int 1-8191=""> - The name of the remote MEP</int></string></int></string></string> |  |  |
| Restrictions | None.                                                                                                    |  |  |

Example usage:

To view remote MEP information for remote MEP ID "2":

| DES-3200-28F:4# show cfm r                               | emote_mep mepname mep1 remote_mepid 2 |  |  |  |  |
|----------------------------------------------------------|---------------------------------------|--|--|--|--|
| Command: show cfm remote mep mepname mep1 remote mepid 2 |                                       |  |  |  |  |
| Communice. Briew Clim Temote_m                           | cp mephane mepi remote_mepid z        |  |  |  |  |
|                                                          |                                       |  |  |  |  |
| Remote MEPID                                             | : 2                                   |  |  |  |  |
| MAC Address                                              | : 00-11-22-33-44-02                   |  |  |  |  |
| Status                                                   | : OK                                  |  |  |  |  |
| RDI                                                      | : Yes                                 |  |  |  |  |
| Port State                                               | : Blocked                             |  |  |  |  |
| Interface Status                                         | : Down                                |  |  |  |  |
| Last CCM Serial Number                                   | : 1000                                |  |  |  |  |
| Sender Chassis ID                                        | : 00-11-22-33-44-00                   |  |  |  |  |
| Sender Management Address                                | : SNMP-UDP-IPv4 10.90.90.90:161       |  |  |  |  |
| Detect Time                                              | : 2008-01-01 12:00:00                 |  |  |  |  |
|                                                          |                                       |  |  |  |  |
| DES-3200-28F:4#                                          |                                       |  |  |  |  |

| show cfm pkt_cnt |                                                                                                    |  |  |
|------------------|----------------------------------------------------------------------------------------------------|--|--|
| Purpose          | This command is used to show the CFM packet's RX/TX counters.                                                                                                    |  |  |
| Syntax           | show cfm pkt_cnt { [ ports <portlist> { [ rx   tx ] }   [ rx   tx ] } ccm ] }</portlist>                                                                                                    |  |  |
| Description      | CFM packet counters will be shown.                                                                                                    |  |  |
| Parameters       | ports <portlist> - Specifies the port counters to show. If not specified, all ports will be shown.<br/>{[rx   tx]} - Show RX or TX counter. If not specified, both of them will be shown.<br/>[rx   tx] - Show RX or TX counter.<br/>Ccm - CCM RX counters.</portlist> |  |  |
| Restrictions     | None.                                                                                                    |  |  |

To display the CFM packet counters on ports 1-12:

|        |             |            | t_cnt ports |     |     |     |
|--------|-------------|------------|-------------|-----|-----|-----|
| Comma  | nd: show c: | fm pkt_cnt | ports 1-12  | 2   |     |     |
|        |             |            |             |     |     |     |
| CFM R. | X Statisti  | cs<br>     |             |     |     |     |
| Port   | AllPkt      | CCM        | LBR         | LBM | LTR | LTM |
| all    | 696         | 696        | 0           | 0   | 0   | 0   |
| 1      | 0           | 0          | 0           | 0   | 0   | 0   |
| 2      | 696         | 696        | 0           | 0   | 0   | 0   |
| 3      | 0           | 0          | 0           | 0   | 0   | 0   |
| 4      | 0           | 0          | 0           | 0   | 0   | 0   |
| 5      | 0           | 0          | 0           | 0   | 0   | 0   |
| 6      | 0           | 0          | 0           | 0   | 0   | 0   |
| 7      | 0           | 0          | 0           | 0   | 0   | 0   |
| 8      | 0           | 0          | 0           | 0   | 0   | 0   |
| 9      | 0           | 0          | 0           | 0   | 0   | 0   |
| 10     | 0           | 0          | 0           | 0   | 0   | 0   |
| 11     | 0           | 0          | 0           | 0   | 0   | 0   |
| 12     | 0           | 0          | 0           | 0   | 0   | 0   |

| Port                                                                | VidDrop                                                                                                    | OpcoDrop                                                                                      |                                                               |                                                                              |                                                                         |                                                                         |
|---------------------------------------------------------------------|----------------------------------------------------------------------------------------------------|-----------------------------------------------------------------------------------------------|---------------------------------------------------------------|------------------------------------------------------------------------------|-------------------------------------------------------------------------|-------------------------------------------------------------------------|
| all                                                                 | 0                                                                                                    | 0                                                                                             |                                                               |                                                                              |                                                                         |                                                                         |
| 1                                                                   | 0                                                                                                    | 0                                                                                             |                                                               |                                                                              |                                                                         |                                                                         |
| 2                                                                   | 0                                                                                                    | 0                                                                                             |                                                               |                                                                              |                                                                         |                                                                         |
| 3                                                                   | 0                                                                                                    | 0                                                                                             |                                                               |                                                                              |                                                                         |                                                                         |
| 4                                                                   | 0                                                                                                    | 0                                                                                             |                                                               |                                                                              |                                                                         |                                                                         |
| 5                                                                   | 0                                                                                                    | 0                                                                                             |                                                               |                                                                              |                                                                         |                                                                         |
| 6                                                                   | 0                                                                                                    | 0                                                                                             |                                                               |                                                                              |                                                                         |                                                                         |
| 7                                                                   | 0                                                                                                    | 0                                                                                             |                                                               |                                                                              |                                                                         |                                                                         |
| 8                                                                   | 0                                                                                                    | 0                                                                                             |                                                               |                                                                              |                                                                         |                                                                         |
| 9                                                                   | 0                                                                                                    | 0                                                                                             |                                                               |                                                                              |                                                                         |                                                                         |
| 10                                                                  | 0                                                                                                    | 0                                                                                             |                                                               |                                                                              |                                                                         |                                                                         |
| 11                                                                  | 0                                                                                                    | 0                                                                                             |                                                               |                                                                              |                                                                         |                                                                         |
|                                                                     | -                                                                                                    |                                                                                               |                                                               |                                                                              |                                                                         |                                                                         |
| 12<br>CFM T                                                         |                                                                                                    | 0<br>.cs                                                                                      |                                                               |                                                                              |                                                                         |                                                                         |
| СFМ Т                                                               | 0<br>X Statisti<br>AllPkt                                                                                        |                                                                                               | LBR                                                           | LBM                                                                          | LTR                                                                     | LTM                                                                     |
| CFM T<br><br>Port<br>                                               | 0<br>X Statisti<br>AllPkt                                                                                        | .cs<br>CCM                                                                                    |                                                               |                                                                              |                                                                         |                                                                         |
| CFM T<br><br>Port<br><br>all                                        | 0<br>X Statisti<br>AllPkt<br><br>6358                                                                            | .cs<br>CCM<br>6358                                                                            | 0                                                             | 0                                                                            | 0                                                                       | 4                                                                       |
| CFM T<br><br>Port<br><br>all<br>1                                   | 0<br>X Statisti<br>AllPkt<br><br>6358<br>0                                                                       | .cs<br>CCM<br>6358<br>0                                                                       | 0<br>0<br>0                                                   | 0<br>0                                                                       | 0<br>0                                                                  | 4<br>0                                                                  |
| CFM T<br>Port<br>all<br>1<br>2                                      | 0<br>X Statisti<br>AllPkt<br><br>6358<br>0<br>578                                                                | .сs<br>ССМ<br>6358<br>0<br>578                                                                | 0<br>0<br>0<br>0                                              | 0<br>0<br>0                                                                  | 0<br>0<br>0                                                             | 4<br>0<br>4                                                             |
| CFM T<br><br>Port<br><br>all<br>1<br>2<br>3                         | 0<br>X Statisti<br>AllPkt<br><br>6358<br>0<br>578<br>578                                                         | .cs<br>CCM<br>6358<br>0<br>578<br>578                                                         | 0<br>0<br>0<br>0<br>0                                         | 0<br>0<br>0<br>0<br>0                                                        | 0<br>0<br>0<br>0<br>0                                                   | 4<br>0<br>4<br>0                                                        |
| CFM T<br><br>Port<br><br>all<br>1<br>2<br>3<br>4                    | 0<br>X Statisti<br>AllPkt<br><br>6358<br>0<br>578<br>578<br>578                                                  | .cs<br>CCM<br>6358<br>0<br>578<br>578<br>578                                                  | 0<br>0<br>0<br>0<br>0<br>0                                    | 0<br>0<br>0                                                                  | 0<br>0<br>0                                                             | 4<br>0<br>4                                                             |
| CFM T<br><br>Port<br><br>all<br>1<br>2<br>3<br>4<br>5               | 0<br>X Statisti<br>AllPkt<br><br>6358<br>0<br>578<br>578<br>578<br>578<br>578                                    | .cs<br>CCM<br>6358<br>0<br>578<br>578<br>578<br>578<br>578                                    | 0<br>0<br>0<br>0<br>0<br>0<br>0                               | 0<br>0<br>0<br>0<br>0<br>0                                                   | 0<br>0<br>0<br>0<br>0<br>0                                              | 4<br>0<br>4<br>0<br>0                                                   |
| CFM T<br><br>Port<br>all<br>1<br>2<br>3<br>4<br>5<br>6              | 0<br>X Statisti<br>AllPkt<br><br>6358<br>0<br>578<br>578<br>578                                                  | CCM<br>CCM<br>6358<br>0<br>578<br>578<br>578<br>578<br>578<br>578<br>578                      | 0<br>0<br>0<br>0<br>0<br>0<br>0<br>0<br>0                     | 0<br>0<br>0<br>0<br>0<br>0<br>0<br>0                                         | 0<br>0<br>0<br>0<br>0<br>0<br>0                                         | 4<br>0<br>4<br>0<br>0<br>0<br>0                                         |
| CFM T<br><br>Port<br>1<br>2<br>3<br>4<br>5<br>6<br>7                | 0<br>X Statisti<br>AllPkt<br><br>6358<br>0<br>578<br>578<br>578<br>578<br>578<br>578                             | CCM<br>CCM<br>6358<br>0<br>578<br>578<br>578<br>578<br>578<br>578<br>578<br>578<br>578        | 0<br>0<br>0<br>0<br>0<br>0<br>0<br>0<br>0                     | 0<br>0<br>0<br>0<br>0<br>0<br>0<br>0<br>0                                    | 0<br>0<br>0<br>0<br>0<br>0<br>0<br>0<br>0                               | 4<br>0<br>4<br>0<br>0<br>0<br>0<br>0<br>0                               |
| CFM T<br><br>all<br>1<br>2<br>3<br>4<br>5<br>6<br>7<br>8            | 0<br>X Statisti<br>AllPkt<br><br>6358<br>0<br>578<br>578<br>578<br>578<br>578<br>578<br>578                      | CCM<br>CCM<br>6358<br>0<br>578<br>578<br>578<br>578<br>578<br>578<br>578<br>578<br>578<br>578 | 0<br>0<br>0<br>0<br>0<br>0<br>0<br>0<br>0<br>0<br>0           | 0<br>0<br>0<br>0<br>0<br>0<br>0<br>0<br>0<br>0<br>0                          | 0<br>0<br>0<br>0<br>0<br>0<br>0<br>0<br>0<br>0<br>0                     | 4<br>0<br>4<br>0<br>0<br>0<br>0<br>0<br>0<br>0                          |
| CFM T<br><br>all<br>2<br>3<br>4<br>5<br>6<br>7<br>8<br>9            | 0<br>X Statisti<br>AllPkt<br><br>6358<br>0<br>578<br>578<br>578<br>578<br>578<br>578<br>578<br>578<br>578        | .cs<br>CCM<br>6358<br>0<br>578<br>578<br>578<br>578<br>578<br>578<br>578<br>578<br>578<br>578 | 0<br>0<br>0<br>0<br>0<br>0<br>0<br>0<br>0<br>0<br>0<br>0<br>0 | 0<br>0<br>0<br>0<br>0<br>0<br>0<br>0<br>0<br>0<br>0<br>0<br>0<br>0           | 0<br>0<br>0<br>0<br>0<br>0<br>0<br>0<br>0<br>0<br>0<br>0<br>0           | 4<br>0<br>4<br>0<br>0<br>0<br>0<br>0<br>0<br>0<br>0<br>0<br>0           |
| CFM T<br><br>all<br>1<br>2<br>3<br>4<br>5<br>6<br>7<br>8<br>9<br>10 | 0<br>X Statisti<br>AllPkt<br><br>6358<br>0<br>578<br>578<br>578<br>578<br>578<br>578<br>578<br>578<br>578<br>578 | CCM<br>CCM<br>6358<br>0<br>578<br>578<br>578<br>578<br>578<br>578<br>578<br>578<br>578<br>578 | 0<br>0<br>0<br>0<br>0<br>0<br>0<br>0<br>0<br>0<br>0<br>0<br>0 | 0<br>0<br>0<br>0<br>0<br>0<br>0<br>0<br>0<br>0<br>0<br>0<br>0<br>0<br>0<br>0 | 0<br>0<br>0<br>0<br>0<br>0<br>0<br>0<br>0<br>0<br>0<br>0<br>0<br>0<br>0 | 4<br>0<br>4<br>0<br>0<br>0<br>0<br>0<br>0<br>0<br>0<br>0<br>0<br>0<br>0 |

To display the CFM packet CCM counters:

| DES-3200-28 | :4# sh | low cfm  | pkt_cnt | ccm       |      |       |        |
|-------------|--------|----------|---------|-----------|------|-------|--------|
| Command: sh | ow cfm | n pkt_cr | nt ccm  |           |      |       |        |
| CCM RX coun | ters:  |          |         |           |      |       |        |
| XCON = Cr   | oss-co | nnect (  | CCMs    |           |      |       |        |
| Error = Er  | ror CC | Ms       |         |           |      |       |        |
| Normal = No | rmal C | 'CMs     |         |           |      |       |        |
|             |        |          |         |           |      |       |        |
| MEP Name    | VID    | Port     | Level   | Direction | XCON | Error | Normal |
| mep1        | 1      | 1        | 2       | inward    | 9    | 8     | 100    |
| mep2        | 1      | 2        | 2       | inward    | 9    | 8     | 100    |
| mep3        | 1      | 3        | 2       | inward    | 9    | 8     | 100    |
|             |        |          |         |           |      |       |        |
|             |        |          |         | Total:    | 27   | 24    | 300    |
|             |        |          |         |           |      |       |        |

| clear cfm pkt_cnt |                                                                                                    |  |  |
|-------------------|----------------------------------------------------------------------------------------------------|--|--|
| Purpose           | This command is used to clear the CFM packet's RX/TX counters.                                                                 |  |  |
| Syntax            | clear cfm pkt_cnt { [ ports <portlist> { [ rx   tx ] }   [ rx   tx ] } ccm ] }</portlist>                                      |  |  |
| Description       | CFM packet counters will be cleared.                                                                                           |  |  |
| Parameters        | ports <portlist> - The ports which require need the counters clearing. If not specified, all ports will be cleared.</portlist> |  |  |
|                   | {[rx   tx]} - Clear RX or TX counters. If none is specified, both of them are cleared.                                         |  |  |
|                   | [rx   tx] - Clear only RX or TX counters.                                                                                      |  |  |
|                   | ccm – Clear only CCM RX counters.                                                                                              |  |  |
| Restrictions      | Only Administrator-level users can issue this command.                                                                         |  |  |

#### Example usage:

To clear all CFM packet counters:

```
DES-3200-28F:4# clear cfm pkt_cnt
Command: clear cfm pkt_cnt
Success.
DES-3200-28F:4#
```

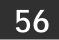

# ETHERNET OAM COMMANDS

Ethernet OAM (Operations, Administration, and Maintenance) is a data link layer protocol which provides network administrators the ability to monitor the health of the network and quickly determine the location of failing links or fault conditions on point-to-point and emulated point-to-point Ethernet link. Ethernet OAM commands in the Command Line Interface (CLI) are listed (along with the appropriate parameters) in the following table.

| Command                                                         | Parameters                                                                                                    |
|-----------------------------------------------------------------|----------------------------------------------------------------------------------------------------|
| config ethernet_oam ports<br>(mode)                             | [ <portlist>   all ] mode [ active   passive ]</portlist>                                                                                                    |
| config ethernet_oam ports<br>(state)                            | [ <portlist>   all ] state [ enable   disable ]</portlist>                                                                                                    |
| config ethernet_oam ports<br>(link monitor error symbol)        | [ <portlist>   all ] link_monitor error_symbol { threshold <number>   window &lt;<br/>milliseconds 1000-60000&gt;   notify_state [enable   disable ] } (1)</number></portlist>                   |
| config ethernet_oam ports<br>(link monitor error frame)         | [ <portlist>   all ] link_monitor error_frame { threshold <number>   window &lt; milliseconds 1000-60000&gt;   notify_state [enable   disable ] } (1)</number></portlist>                        |
| config ethernet_oam ports<br>(link monitor error frame seconds) | <pre>[<portlist>   all ] link_monitor error_frame_seconds { threshold <number>   window &lt; milliseconds 10000-900000&gt;   notify_state [ enable   disable ] } (1)</number></portlist></pre>   |
| config ethernet_oam ports<br>(link monitor error frame period)  | [ <portlist>   all ] link_monitor error_frame_period<br/>{ threshold <number>   window <number 14881-="" 89286000="">   notify_state<br/>[ enable   disable ] } (1)</number></number></portlist> |
| config ethernet_oam ports<br>(critical link event)              | [ <portlist>   all ] critical_link_event { dying_gasp   critical_event } notify_state<br/>[ enable   disable ]</portlist>                                                                        |
| config ethernet_oam ports<br>(remote loopback)                  | [ <portlist>   all ] remote_loopback [start   stop]</portlist>                                                                                                    |
| config ethernet_oam ports<br>(received remote loopback)         | [ <portlist>   all ] received_remote_loopback [ process   ignore ]</portlist>                                                                                                    |
| show ethernet_oam ports<br>(status)                             | { <portlist>} status</portlist>                                                                                                    |
| show ethernet_oam ports<br>(configuration)                      | { <portlist>} configuration</portlist>                                                                                                    |
| show ethernet_oam ports<br>(statistics)                         | { <portlist>} statistics</portlist>                                                                                                    |
| show ethernet_oam ports<br>(event log)                          | { <portlist>} event_log { index <value_list>}</value_list></portlist>                                                                                                    |
| clear ethernet_oam ports<br>(statistics)                        | [ <portlist>   all ] statistics</portlist>                                                                                                    |
| clear ethernet_oam ports<br>(event log)                         | <pre>{<portlist>   all } event_log</portlist></pre>                                                                                                    |

Each command is listed, in detail, in the following sections:

| config ethe  | ernet_oam ports (mode)                                                                                                    |  |  |  |
|--------------|----------------------------------------------------------------------------------------------------|--|--|--|
| Purpose      | Used to configure Ethernet OAM mode for ports.                                                                                      |  |  |  |
| Syntax       | config ethernet_oam ports [ <portlist>   all ] mode [ active   passive ]</portlist>                                                 |  |  |  |
| Description  | The command is used to configure Ethernet OAM for ports to operate in active or passive mode.                                       |  |  |  |
|              | Port configured in active mode:                                                                                                    |  |  |  |
|              | (1) Initiate the exchange of Information OAMPDUs as defined by the discovery state diagram.                                         |  |  |  |
|              | (2) Active port is permitted to send any OAMPDU while connected to a remote OAM peer<br>entity in active mode.                      |  |  |  |
|              | (3) Active port operates in a limited respect if the remote OAM entity is operating in passive<br>mode.                             |  |  |  |
|              | (4) Active port should not respond to OAM remote loopback commands and variable requests<br>from a passive peer.                    |  |  |  |
|              | Port configured in passive mode:                                                                                                    |  |  |  |
|              | (1) Do not initiate the discovery process                                                                                           |  |  |  |
|              | (2) React to the initiation of the Discovery process by the remote. This eliminates the<br>possibility of passive-to-passive links. |  |  |  |
|              | (3) Shall not send Variable request or loopback Control OAMPDUs" for describe the active<br>and passive mode.                       |  |  |  |
|              | <b>Note:</b> When a port is OAM-enabled, changing the OAM mode will cause the OAM discovery to be re-started                        |  |  |  |
| Parameters   | <portlist> - Specifies a range of ports to be configured. Use all to specify all ports.</portlist>                                  |  |  |  |
|              | mode - Specify to operate in either active mode or passive mode. The default mode is active.                                        |  |  |  |
| Restrictions | Only Administrator-level users can issue this command.                                                                              |  |  |  |

To configure port 1 OAM mode to passive:

DES-3200-28F:4# config ethernet\_oam ports 1 mode passive Commands: config ethernet\_oam ports 1 mode passive Success

DES-3200-28F:4#

| config ethernet_oam ports <i>(state)</i> |                                                                                                    |  |  |  |
|------------------------------------------|----------------------------------------------------------------------------------------------------|--|--|--|
| Purpose                                  | Used to enable or disable Ethernet OAM per port.                                                                                                    |  |  |  |
| Syntax                                   | config ethernet_oam ports [ <portlist>   all ] state [ enable   disable ]</portlist>                                                                                                    |  |  |  |
| Description                              | The command is used to enable or disable Ethernet OAM function on a per port basis.                                                                                                    |  |  |  |
|                                          | Enabling OAM initiates OAM discovery on a port. When OAM is enabled on a port in active mode, that port will initiate discovery; if the port is not OAM enabled, the port will not participate in the discovery process. |  |  |  |
|                                          | If the OAM status of an enabled port changes to disabled, the port sends a dying gasp notice to a peer(s) before disconnecting the OAM link.                                                                             |  |  |  |
| Parameters                               | <portlist> - Specifies a range of ports to be configured. Use all to specify all ports.<br/>state - Specify to enable or disable the OAM function for the listed ports. The default state is<br/>disabled.</portlist>    |  |  |  |
| Restrictions                             | Only Administrator-level users can issue this command.                                                                                                    |  |  |  |

To enable Ethernet OAM on port 1:

DES-3200-28F:4# config ethernet\_oam ports 1 state enable Commands: config ethernet\_oam ports 1 state enable Success DES-3200-28F:4#

| config ethernet_oam ports (link monitor error symbol) |                                                                                                    |  |
|-------------------------------------------------------|----------------------------------------------------------------------------------------------------|--|
| Purpose                                               | Used to configure Ethernet OAM link monitoring symbol error configuration for ports.                                                                                                    |  |
| Syntax                                                | config ethernet_oam ports [ <portlist>   all ] link_monitor error_symbol { threshold <number>  <br/>window &lt; milliseconds 1000-60000&gt;   notify_state [enable   disable ] } (1)</number></portlist>                                                                                                    |  |
| Description                                           | The command is used to configure Ethernet OAM link monitoring symbol error for ports.<br>The link monitoring function provides a mechanism to detect and indicate link faults under a<br>variety of conditions. OAM monitors the statistics on the number of frame errors as well as the<br>number of coding symbol errors. When the number of symbol errors is equal to or greater than<br>the specified threshold in a period and the event notification state is enabled, it generates an<br>error symbol period event to notify the remote OAM peer. |  |
| Parameters                                            | <portlist> - Specifies a range of ports to be configured. Use all to specify all ports.<br/>threshold - Specify the number of symbol errors in the period that must be equal to or greater<br/>than in order for the event to be generated. The default value of the threshold is 1 symbol error.<br/>window - The range is 1000 to 60000 ms. The default value is 1000ms.<br/>notify_state - Specify to enable or disable event notification. The default state is enable.</portlist>                                                                   |  |
| Restrictions                                          | Only Administrator-level users can issue this command.                                                                                                    |  |

Example usage:

To configure the error symbol threshold to 2 and period to 1000ms for port 1:

DES-3200-28F:4# config ethernet\_oam ports 1 link\_monitor error\_symbol threshold 2 window 1000 notify\_state enable

Commands: config ethernet\_oam ports 1 link\_monitor error\_symbol threshold 2 window 1000 notify\_state enable

Success

DES-3200-28F:4#

| config ethernet_oam ports (link monitor error frame) |                                                                                                    |  |  |
|------------------------------------------------------|----------------------------------------------------------------------------------------------------|--|--|
| Purpose                                              | Used to configure Ethernet OAM link monitoring error frame configuration for ports.                                                                                                    |  |  |
| Syntax                                               | config ethernet_oam ports [ <portlist>   all ] link_monitor error_frame { threshold <number>  <br/>window &lt; milliseconds 1000-60000&gt;   notify_state [enable   disable ] } (1)</number></portlist>                                                                                                    |  |  |
| Description                                          | The command used to configure Ethernet OAM link monitoring error frames for ports.<br>Link monitoring function provides a mechanism to detect and indicate link faults under a variety<br>of conditions. OAM monitors the counts of the number of frame errors as well as the number of<br>coding symbol errors. When the number of frame errors is equal to or greater than the<br>specified threshold in a period and the event notification state is enabled, it generates an error<br>frame event to notify the remote OAM peer. |  |  |
| Parameters                                           | <pre><portlist> - Specifies a range of ports to be configured. Use all to specify all ports. threshold - Specify the number of frame errors in the period that must be equal to or greater than in order for the event to be generated. The default value is 1 frame error. window - The range is 1000 to 60000 ms. The default value is 1000ms. notify_state - Specify to enable or disable event notification. The default state is enable.</portlist></pre>                                                                       |  |  |
| Restrictions                                         | Only Administrator-level users can issue this command.                                                                                                    |  |  |

Example usage

To configure the error frame threshold to 2 and period to 1000 ms for port 1:

DES-3200-28F:4# config ethernet\_oam ports 1 link\_monitor error\_frame threshold 2 window 1000 notify\_state enable Commands: config ethernet\_oam ports 1 link\_monitor error\_frame threshold 2 window 1000 notify\_state enable

Success

DES-3200-28F:4#

## config ethernet\_oam ports (link monitor error frame seconds)

PurposeUsed to configure Ethernet OAM link monitoring error frame seconds configuration for ports.Syntaxconfig ethernet\_oam ports [<portlist> | all ] link\_monitor error\_frame\_seconds

| config ethernet_oam ports (link monitor error frame seconds) |                                                                                                    |  |
|--------------------------------------------------------------|----------------------------------------------------------------------------------------------------|--|
|                                                              | { threshold <number>   window &lt; milliseconds 10000-900000&gt;   notify_state [ enable   disable ] }<br/>(1)</number>                                                                                                    |  |
| Description                                                  | The command used to configure Ethernet OAM link monitoring error frame seconds for ports. An error frame second is one second interval wherein at least one frame error was detected.                                                                                                    |  |
|                                                              | Link monitoring function provides a mechanism to detect and indicate link faults under a variety of conditions. OAM monitors the counts of the number of frame errors as well as the number of coding symbol errors. When the number of error frame seconds is equal to or greater than the specified threshold in a period and the event notification state is enabled, it generates an error frame seconds summary event to notify the remote OAM peer. |  |
| Parameters                                                   | <portlist> - Specifies a range of ports to be configured. Use all to specify all ports.</portlist>                                                                                                    |  |
|                                                              | threshold - Specify the number of error frame seconds in the period must be equal to or greater than in order for the event to be generated. The default value of threshold is 1 error frame second.                                                                                                    |  |
|                                                              | window - Specify the period of error frame seconds summary event. The range is 10000ms-900000ms and the default value is 60000 ms.                                                                                                    |  |
|                                                              | notify_state - Specify to enable or disable the event notification. The default state is enable.                                                                                                    |  |
| Restrictions                                                 | Only Administrator-level users can issue this command.                                                                                                    |  |

To configure the error frame seconds threshold to 2 and period to 10000 ms for port 1:

DES-3200-28F:4# config ethernet\_oam ports 1 link\_monitor error\_frame\_seconds threshold 2 window 10000 notify\_state enable Commands: config ethernet\_oam ports 1 link\_monitor error\_frame\_seconds threshold 2 window 10000 notify\_state enable

Success

DES-3200-28F:4#

| config eth   | ernet_oam ports (link monitor error frame period)                                                                                                    |
|--------------|----------------------------------------------------------------------------------------------------|
| Purpose      | Used to configure Ethernet OAM link monitoring error frame period for ports.                                                                                                    |
| Syntax       | config ethernet_oam ports [ <portlist>   all ] link_monitor error_frame_period</portlist>                                                                                                    |
|              | { threshold <number>   window <number 14881-="" 89286000="">   notify_state [ enable   disable ] }<br/>(1)</number></number>                                                                                                    |
| Description  | The command used to configure ports Ethernet OAM link monitoring error frame period.                                                                                                    |
|              | Link monitoring function provides a mechanism to detect and indicate link faults under a variety of conditions. OAM monitors the statistics on the number of frame errors as well as the number of coding symbol errors. When the number of error frames is equal to or greater than the specified threshold in a period and the event notification state is enabled, it generates an error frame period event to notify the remote OAM peer. |
| Parameters   | <portlist> - Specifies a range of ports to be configured. Use all to specify all ports.</portlist>                                                                                                    |
|              | threshold - Specify the number of error frames in the period that must be equal to or greater than in order for the event to be generated. The default value of threshold is 1 error frame.                                                                                                    |
|              | window - Specify the period of error frame period event. The period is specified by a number of received frames. The following rules apply:                                                                                                    |
|              | The default value is the number of 64-byte frames that can be received in one second on the underlying physical layer. The lower bound is the number of 64-byte frames that can be received in 100 ms on the underlying physical layer.                                                                                                    |
|              | The upper bound is the number of 64-byte frames that can be received in one minute on the underlying physical layer.                                                                                                    |
|              | The range for this setting is 14881 to 89286000.                                                                                                    |
|              | The default value for FE ports is 148810 and for GE ports it is 1488100.                                                                                                    |
|              | notify_state - Specify to enable or disable the event notification. The default state is enable.                                                                                                    |
| Restrictions | Only Administrator-level users can issue this command.                                                                                                    |

To configure the error frame threshold to 10 and period to 100000 for port 1:

DES-3200-28F:4# config ethernet\_oam ports 1 link\_monitor error\_frame\_period threshold 10 window 100000 notify\_state enable Commands: config ethernet\_oam ports 1 link\_monitor error\_frame\_period threshold 10 window 100000 notify\_state enable Success DES-3200-28F:4#

| config eth   | ernet_oam p                                                                                                    | oorts <i>(cri</i>                                                                                                | tical link event)                                                                                                    |  |
|--------------|----------------------------------------------------------------------------------------------------|----------------------------------------------------------------------------------------------------|----------------------------------------------------------------------------------------------------|--|
| Purpose      | Used to configure Ethernet OAM critical link event for ports.                                                                                                    |                                                                                                    |                                                                                                    |  |
| Syntax       | config ethernet_oam ports [ <portlist>   all ] critical_link_event { dying_gasp   critical_event }<br/>notify_state [ enable   disable ]</portlist>                                                                                                    |                                                                                                    |                                                                                                    |  |
| Description  | The command used to configure the capability of Ethernet OAM critical link event. If the capability for an event is disabled, the port will not send out the corresponding critical link event. This table lists conditions that generate a critical link event:                                                                                |                                                                                                    |                                                                                                    |  |
|              | Condition Event Description                                                                                                    |                                                                                                    |                                                                                                    |  |
|              | System reboot                                                                                                    | Dying<br>gasp                                                                                                    | If a reboot command is input (CLI, WEB or MIB), the dying gasp event will be sent out first, and then restart the device. |  |
|              | OAM disable                                                                                                    | M disable Critical If the OAM state changes from enable to disable for managem critical event shall be sent out. |                                                                                                    |  |
|              | Port<br>shutdown                                                                                                    | Critical event                                                                                                   | If the administrator shuts down the port, critical event will be sent out first before shutdown of the port.              |  |
| Parameters   | <portlist> - Specifies a range of ports to be configured. Use all to specify all ports.<br/>dying_gasp - An unrecoverable local failure condition has occurred<br/>critical_event - An unspecified critical event has occurred.<br/>notify_state - Specify to enable or disable the event notification. The default state is enable.</portlist> |                                                                                                    |                                                                                                    |  |
| Restrictions | Only Administrator-level users can issue this command.                                                                                                    |                                                                                                    |                                                                                                    |  |

To enable dying gasp notification event for port 1:

DES-3200-28F:4# config ethernet\_oam ports 1 critical\_link\_event dying\_gasp notify\_state enable Commands: config ethernet\_oam ports 1 critical\_link\_event dying\_gasp notify\_state enable

Success

DES-3200-28F:4#

| config ethernet_oam ports (remote loopback) |                                                                                                    |  |  |
|---------------------------------------------|----------------------------------------------------------------------------------------------------|--|--|
| Purpose                                     | Used to start or stop Ethernet OAM remote loopback mode for the remote peer of the port.                                                                                                    |  |  |
| Syntax                                      | config ethernet_oam ports [ <portlist>   all ] remote_loopback [ start   stop ]</portlist>                                                                                                    |  |  |
| Description                                 | The command is used to start or stop the remote peer to enter Ethernet OAM remote loopback mode.                                                                                                    |  |  |
|                                             | To start the remote peer to enter remote loopback mode, the port must be in active mode and the OAM connection established.                                                                                                    |  |  |
|                                             | If the local client is already in remote loopback mode, then the command cannot be applied.                                                                                                    |  |  |
| Parameters                                  | <portlist> - Specifies a range of ports to be configured. Use all to specify all ports.<br/>remote_loopback - If start is specified, a request is sent to the remote peer to change to<br/>remote loopback mode. If stop is specified, a request is sent to the remote peer to change to<br/>normal operation mode.</portlist> |  |  |
| Restrictions                                | Only Administrator-level users can issue this command.                                                                                                    |  |  |

To start remote loopback on port 1 of unit 1:

DES-3200-28F:4# config ethernet\_oam ports 1 remote\_loopback start Commands: config ethernet\_oam ports 1 remote\_loopback start

Success

DES-3200-28F:4#

| config ethernet_oam ports (received remote loopback) |                                                                                                    |  |  |
|------------------------------------------------------|----------------------------------------------------------------------------------------------------|--|--|
| Purpose                                              | Used to configure the method to process the received Ethernet OAM remote loopback command.                                                                                                    |  |  |
| Syntax                                               | config ethernet_oam ports [ <portlist>   all ] received_remote_loopback [ process   ignore ]</portlist>                                                                                                    |  |  |
| Description                                          | The command is used to configure the client to process or to ignore a received Ethernet OAM remote loopback command.                                                                                                    |  |  |
|                                                      | In remote loopback mode, user traffic is not forwarded on the port. If ignore is specified for received_remote_loopback, the specified port will ignore all requests to transition to remote loopback mode and prevent the Switch from entering remote loopback mode, thus it continues to process user traffic regardless.                                                                                                    |  |  |
| Parameters                                           | <portlist> - Specifies a range of ports to be configured. Use all to specify all ports. received_remote_loopback - Specify whether to process or ignore the received Ethernet OAM remote loopback command. ignore – The port disregards requests to change to remote loopback mode and continues to forward user traffic. process – The port will accept and process requests to change to remote loopback mode, meaning that it will discontinue forwarding user traffic if it receives a remote loopback mode request.</portlist> |  |  |
|                                                      | The default method is "ignore".                                                                                                    |  |  |
| Restrictions                                         | Only Administrator-level users can issue this command.                                                                                                    |  |  |

To configure the method of processing the received remote loopback command as "process" on port 1:

```
DES-3200-28F:4# config ethernet_oam ports 1 received_remote_loopback
process
Commands: config ethernet_oam ports 1 received_remote_loopback process
Success
DES-3200-28F:4#
```

| show ethe   | rnet_oam ports <i>(status)</i>                                                                                                    |  |  |
|-------------|----------------------------------------------------------------------------------------------------|--|--|
| Purpose     | Used to display primary controls and status information for Ethernet OAM per port.                                                                     |  |  |
| Syntax      | show ethernet_oam ports { <portlist>} status</portlist>                                                                                                |  |  |
| Description | The command used to show primary controls and status information for Ethernet OAM on specified ports.                                                  |  |  |
|             | The information includes:                                                                                                    |  |  |
|             | (1) <b>OAM administration status</b> : enabled or disabled                                                                                             |  |  |
|             | (2) OAM operation status. It maybe the below value:                                                                                                    |  |  |
|             | Disable: OAM is disabled on this port                                                                                                    |  |  |
|             | <ul> <li>LinkFault: The link has detected a fault and is transmitting OAMPDUs with a link<br/>fault indication.</li> </ul>                             |  |  |
|             | <ul> <li>PassiveWait: The port is passive and is waiting to see if the peer device is OAM capable.</li> </ul>                                          |  |  |
|             | ActiveSendLocal: The port is active and is sending local information                                                                                   |  |  |
|             | <ul> <li>SendLocalAndRemote: The local port has discovered the peer but has not yet<br/>accepted or rejected the configuration of the peer.</li> </ul> |  |  |
|             | 450                                                                                                    |  |  |

| show ethe    | rnet_oam ports <i>(status)</i>                                                                                                    |
|--------------|----------------------------------------------------------------------------------------------------|
|              | <ul> <li>SendLocalAndRemoteOk: The local device agrees the OAM peer entity.</li> </ul>                                                                                                    |
|              | • <b>PeeringLocallyRejected</b> : The local OAM entity rejects the remote peer OAM entity.                                                                                                    |
|              | • PeeringRemotelyRejected: The remote OAM entity rejects the local device.                                                                                                    |
|              | <ul> <li>Operational: The local OAM entity learns that both it and the remote OAM entity<br/>have accepted the peering.</li> </ul>                                                                                                    |
|              | <ul> <li>NonOperHalfDuplex: Since Ethernet OAM functions are not designed to work<br/>completely over half-duplex port. This value indicates Ethernet OAM is enabled but<br/>the port is in half-duplex operation.</li> </ul>                                                                                                    |
|              | (3) <b>OAM mode</b> : passive or active                                                                                                    |
|              | (4) Maximum OAMPDU size: The largest OAMPDU that the OAM entity supports. OAM<br>entities exchange maximum OAMPDU sizes and negotiate to use the smaller of the two<br>maximum OAMPDU sizes between the peers.                                                                                                    |
|              | (5) <b>OAM configuration revision</b> : The configuration revision of the OAM entity as reflected<br>in the latest OAMPDU sent by the OAM entity. The config revision is used by OAM<br>entities to indicate that configuration changes have occurred, which might require the<br>peer OAM entity to re-evaluate whether OAM peering is allowed. |
|              | (6) OAM Functions Supported: The OAM functions supported on this port. These functions include:                                                                                                    |
|              | <ul> <li>Unidirectional: It indicates that the OAM entity supports the transmission of<br/>OAMPDUs on links that are operating in unidirectional mode (traffic flowing in one<br/>direction only).</li> </ul>                                                                                                    |
|              | <ul> <li>Loopback: It indicates that the OAM entity can initiate and respond to loopback commands.</li> </ul>                                                                                                    |
|              | <ul> <li>Link Monitoring: It indicates that the OAM entity can send and receive Event<br/>Notification OAMPDUs.</li> </ul>                                                                                                    |
|              | • Variable: It indicates that the OAM entity can send and receive variable requests to monitor the attribute value as described in the IEEE 802.3 Clause 30 MIB                                                                                                    |
|              | (7) Loopback Status: The current status of the loopback function of the port:                                                                                                    |
|              | • No Loopback – The local and remote ports are not in loopback mode.                                                                                                    |
|              | <ul> <li>Initiating Loopback – The local port has sent the start remote loopback request to<br/>the peer and is waiting for response.</li> </ul>                                                                                                    |
|              | • <b>Remote Loopback</b> – This indicates that both the local and remote ports entered the loopback mode. Any non-OAM packet received in the local port will be dropped.                                                                                                    |
|              | <ul> <li>Local Loopback – This indicates that both the local and remote ports entered the<br/>loopback mode. The local port is doing the loopback. Any non-OAM packets<br/>received on the port will be sent back to the same port.</li> </ul>                                                                                                   |
|              | • <b>Terminate Loopback</b> - The port is stopping loopback on the port.                                                                                                    |
| Parameters   | <portlist> - Specifies a range of ports to display status.</portlist>                                                                                                    |
| Restrictions | None.                                                                                                    |

To show OAM control and status information on port 1-2:

| DES-3200-28F:4# show                         | ethernet_oam ports 1-2 status |  |  |
|----------------------------------------------|-------------------------------|--|--|
| Commands: show ethernet_oam ports 1-2 status |                               |  |  |
| commands. snow echer                         | net_oam ports 1-2 status      |  |  |
| Port 1                                       |                               |  |  |
|                                              |                               |  |  |
| Local Client OAM                             | : Disabled                    |  |  |
|                                              | : Active                      |  |  |
| Max OAMPDU                                   |                               |  |  |
| Remote Loopback                              |                               |  |  |
| Unidirectional                               |                               |  |  |
| Link Monitoring                              |                               |  |  |
| Variable Request                             |                               |  |  |
| PDU Revision                                 |                               |  |  |
| Operation Status                             | : Operational                 |  |  |
| Loopback Status                              | -                             |  |  |
| -                                            | -                             |  |  |
|                                              |                               |  |  |
| Port 2                                       |                               |  |  |
|                                              |                               |  |  |
| Local Client OAM                             | : Enabled                     |  |  |
| Mode                                         | : Active                      |  |  |
| Max OAMPDU                                   | : 1518 Bytes                  |  |  |
| Remote Loopback                              | : Support                     |  |  |
| Unidirectional                               | : Not Supported               |  |  |
| Link Monitoring                              | : Support                     |  |  |
| Variable Request                             | : Not Supported               |  |  |
| PDU Revision                                 | : 1                           |  |  |
| Operation Status                             | : Operational                 |  |  |
| Loopback Status                              | : No Loopback                 |  |  |
|                                              |                               |  |  |
| Remote Client                                |                               |  |  |
| Mode                                         | : Passive                     |  |  |
| MAC Address                                  | : 00-01-02-03-04-05           |  |  |
| Vendor (OUI)                                 | : 01-80-C2                    |  |  |
| Max OAMPDU                                   | : 1518 Bytes                  |  |  |
|                                              | : Supported                   |  |  |
| Link Monitoring                              | : Supported                   |  |  |
| Variable Request                             | : Supported                   |  |  |
| PDU Revision                                 | : 1                           |  |  |
|                                              |                               |  |  |
| DES-3200-28F:4#                              |                               |  |  |
|                                              |                               |  |  |

| show ethernet_oam ports (configuration) |                                                                               |  |
|-----------------------------------------|-------------------------------------------------------------------------------|--|
| Purpose                                 | Used to display Ethernet OAM configuration per port.                          |  |
| Syntax                                  | show ethernet_oam ports { <portlist>} configuration</portlist>                |  |
| Description                             | Use this to view Ethernet OAM configurations for ports.                       |  |
| Parameters                              | <portlist> - Specifies a range of ports to display configurations.</portlist> |  |
| Restrictions                            | None.                                                                         |  |

To show Ethernet OAM configuration on port 1-2:

| DES-3200-28F:4# show ethernet_oam | ports 1-2 configuration |
|-----------------------------------|-------------------------|
| Commands: show ethernet_oam ports | 1-2 configuration       |
| Port 1                            |                         |
|                                   |                         |
| оам                               | : Enabled               |
| Mode                              | : Active                |
| Dying GASP                        | : Enabled               |
| Critical Event                    | : Enabled               |
| Remote Loopback OAMPDU            | : Processed             |
| Symbol Error                      | . FIOCESSED             |
| Notify State                      | : Enabled               |
| Window:                           | : 1000 milliseconds     |
| Threshold:                        | : 1 Error Symbol        |
| Frame Error                       | . I EIIOI Symbol        |
| Notify State                      | : Enabled               |
| Window:                           | : 1000 milliseconds     |
| Threshold:                        | : 1 Error Frame         |
| Frame Period Error                | . I BILOI FLAME         |
| Notify State                      | : Enabled               |
| Window:                           | : 148810 Frames         |
| Threshold:                        | : 1 Error Frame         |
| Frame Seconds Error               | · I HIOI FIAME          |
| Notify State                      | : Enabled               |
| Window:                           | : 60000 milliseconds    |
| Threshold:                        | : 1 Error Frame         |
| Port 2                            |                         |
| OAM                               | : Disabled              |
| Mode                              | : Active                |
| Dying GASP                        | : Enabled               |
| Critical Event                    | : Enabled               |
| Remote Loopback OAMPDU            | : Processed             |
| Symbol Error                      |                         |
| Notify State                      | : Enabled               |
| Window:                           | : 1000 milliseconds     |
| Threshold:                        | : 1 Error Symbol        |
| Frame Error                       |                         |
| Notify State                      | : Enabled               |
| Window:                           | : 1000 milliseconds     |
| Threshold:                        | : 1 Error Frame         |
| Frame Period Error                |                         |
| Notify State                      | : Enabled               |
| Window:                           | : 148810 Frames         |
| Threshold:                        | : 1 Error Frame         |
| Frame Seconds Error               |                         |
| Notify State                      | : Enabled               |
| Window:                           | : 10000 milliseconds    |
| Threshold:                        | : 1 Error Frame         |
| DES-3200-28F:4#                   |                         |

| show ethernet_oam ports (statistics) |                                                                                                    |  |
|--------------------------------------|----------------------------------------------------------------------------------------------------|--|
| Purpose                              | Used to display Ethernet OAM statistics for ports.                                                          |  |
| Syntax                               | show ethernet_oam ports { <portlist>} statistics</portlist>                                                 |  |
| Description                          | Use this command to display Ethernet OAM ports statistics information.                                      |  |
| Parameters                           | <portlist> - Specifies a range of ports to display configurations. Use all to specify all ports.</portlist> |  |
| Restrictions                         | None.                                                                                                    |  |

To show port 1 OAM statistics:

| DES-3200-28F:4# show ethernet_oam ports 1 statistics |                                                |  |  |  |
|------------------------------------------------------|------------------------------------------------|--|--|--|
| Commands: show ethernet_oam ports 1 sta              | Commands: show ethernet_oam ports 1 statistics |  |  |  |
|                                                      |                                                |  |  |  |
| Port 1                                               |                                                |  |  |  |
|                                                      |                                                |  |  |  |
| Information OAMPDU Tx                                | : 0                                            |  |  |  |
| Information OAMPDU Rx                                | : 0                                            |  |  |  |
| Unique Event Notification OAMPDU Tx                  | : 0                                            |  |  |  |
| Unique Event Notification Rx OAMPDU                  | : 0                                            |  |  |  |
| Duplicate Event Notification OAMPDU Tx               | : 0                                            |  |  |  |
| Duplicate Event Notification OAMPDU Rx               | : 0                                            |  |  |  |
| Loopback Control OAMPDU Tx                           | : 0                                            |  |  |  |
| Loopback Control OAMPDU Rx                           | : 0                                            |  |  |  |
| Variable Request OAMPDU Tx                           | : 0                                            |  |  |  |
| Variable Request OAMPDU Rx                           | : 0                                            |  |  |  |
| Variable Response OAMPDU Tx                          | : 0                                            |  |  |  |
| Variable Response OAMPDU Rx                          | : 0                                            |  |  |  |
| Organization Specific OAMPDUs Tx                     | : 0                                            |  |  |  |
| Organization Specific OAMPDUs Rx                     | : 0                                            |  |  |  |
| Unsupported OAMPDU Tx                                | : 0                                            |  |  |  |
| Unsupported OAMPDU Rx                                | : 0                                            |  |  |  |
| Frames Lost Due To OAMU                              | : 0                                            |  |  |  |
| DES-3200-28F:4#                                      |                                                |  |  |  |

| show ethernet_oam ports (event log) |                                                                                                    |  |
|-------------------------------------|----------------------------------------------------------------------------------------------------|--|
| Purpose                             | Used to display Ethernet OAM event log                                                                                                    |  |
| Syntax                              | show ethernet_oam { <portlist>} event_log { index <value_list>}</value_list></portlist>                                                                                                    |  |
| Description                         | Use this command to view ports Ethernet OAM event log information. The Switch can buffer 1000 event logs. The event log is different from sys-log. It provides more detailed information than sys-log. Each OAM event will be recorded in both OAM event log and syslog. Specify an index to show a range of events. |  |
| Parameters                          | <portlist> - Specifies a range of ports to display event logs. Use all to specify all ports.<br/>index - Specifies an index range to display.</portlist>                                                                                                    |  |
| Restrictions                        | None.                                                                                                    |  |

To show port 1 OAM event:

| DES-3200-28F:4# show ethernet_oam ports 1 event_log |          |                                   |  |
|-----------------------------------------------------|----------|-----------------------------------|--|
| Commands: show ethernet_oam ports 1 event_log       |          |                                   |  |
| Port 1                                              |          |                                   |  |
|                                                     |          |                                   |  |
| Event Listing                                       |          |                                   |  |
| Index Type                                          | Location | Time Stamp                        |  |
|                                                     |          |                                   |  |
| 1 Error Symbol                                      |          |                                   |  |
| •                                                   | -        | eshold: 3, Accumulated errors: 10 |  |
| 2 Error Frame Second                                |          |                                   |  |
| -                                                   | -        | d: 3, Accumulated errors: 10      |  |
| 3 Dying Gasp                                        | Remote   | 2008-4-18 10:35                   |  |
| Local Event Statistics                              |          |                                   |  |
| Error Symbol Event                                  | : 1      |                                   |  |
| -                                                   |          |                                   |  |
| Error Frame Event : 1                               |          |                                   |  |
| Error Frame Period Event : 0                        |          |                                   |  |
| Errored Frame Seconds Event : 0 Dving Gasp : 0      |          |                                   |  |
| Dying Gasp : 0<br>Critical Event : 0                |          |                                   |  |
|                                                     |          |                                   |  |
| Remote Event Statistics                             |          |                                   |  |
| Error Symbol Event                                  | : 1      |                                   |  |
| Error Frame Event                                   | : 1      |                                   |  |
| Error Frame Period Event                            | : 0      |                                   |  |
| Errored Frame Seconds Event                         | : 0      |                                   |  |
| Dying Gasp                                          | : 1      |                                   |  |
| Critical Event                                      | : 0      |                                   |  |
|                                                     |          |                                   |  |
| DES-3200-28F:4#                                     |          |                                   |  |

### clear ethernet\_oam ports (statistics)

| Purpose     | Used to clear Ethernet OAM port statistics.                          |
|-------------|----------------------------------------------------------------------|
| Syntax      | clear ethernet_oam ports [ <portlist>   all ] statistics</portlist>  |
| Description | Use this command to clear Ethernet OAM ports statistics information. |

464

| clear ethernet_oam ports (statistics) |                                                                                              |
|---------------------------------------|----------------------------------------------------------------------------------------------|
| Parameters                            | ortlist> - Specifies a range of ports to clear OAM statistics. Use all to specify all ports. |
| Restrictions                          | Only Administrator-level users can issue this command.                                       |

To clear port 1 OAM statistics:

```
DES-3200-28F:4# clear ethernet_oam ports 1 statistics
Commands: clear ethernet_oam ports 1 statistics
Success
DES-3200-28F:4#
```

| clear ethernet_oam ports (event log) |                                                                                                    |  |
|--------------------------------------|----------------------------------------------------------------------------------------------------|--|
| Purpose                              | Purpose Used to clear Ethernet OAM event log for ports.                                                      |  |
| Syntax                               | clear ethernet_oam ports { <portlist>   all } event_log</portlist>                                           |  |
| Description                          | Use this command to clear ports Ethernet OAM event log information.                                          |  |
| Parameters                           | <portlist> - Specifies a range of ports to clear the OAM event log. Use all to specify all ports.</portlist> |  |
| Restrictions                         | Only Administrator-level users can issue this command.                                                       |  |

Example usage:

To clear port 1 OAM event log:

```
DES-3200-28F:4# clear ethernet_oam ports 1 event_log
Commands: clear ethernet_oam ports 1 event_log
Success
DES-3200-28F:4#
```

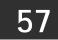

# **BPDU ATTACK PROTECTION COMMANDS**

The BPDU Attack Protection commands in the Command Line Interface (CLI) are listed (along with the appropriate parameters) in the following table.

| Command                               | Parameters                                                                                           |
|---------------------------------------|----------------------------------------------------------------------------------------------------|
| config bpdu_protection ports          | [ <portlist>   all ] {state [enable   disable]   mode [ drop   block  <br/>shutdown } (1)</portlist> |
| config bpdu_protection recovery_timer | [ <sec 60-1000000="">   infinite]</sec>                                                              |
| config bpdu_protection                | [ trap   log ] [ none   attack_detected   attack_cleared   both ]                                    |
| enable bpdu_protection                |                                                                                                    |
| disable bpdu_protection               |                                                                                                    |
| show bpdu_protection                  | { ports { <portlist> } }</portlist>                                                                  |

Each command is listed, in detail, in the following sections:

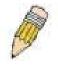

**Note**: The BPDU Attack Protection function and Spanning Tree Protocol for ports are mutually exclusive. When the STP function is enabled on a particular port, BPDU Attack Protection cannot be enabled. If BPDU Attack Protection function is enabled on a port, BPDU cannot be forwarded.

| config bpdu  | u_protection ports                                                                                                    |
|--------------|----------------------------------------------------------------------------------------------------|
| Purpose      | Used to configure the BPDU Attack Protection state and mode of a port.                                                                                                    |
| Syntax       | config bpdu_protection ports[ <portlist>   all ] {state [enable   disable]   mode [ drop   block  <br/>shutdown } (1)</portlist>                                                                                                    |
| Description  | This command is used to setup the BPDU Attack Protection function for the ports on the switch.                                                                                                    |
|              | The config bpdu_protection ports command is used to configure the BPDU protection function for ports on the Switch. There are two states of BPDU attack protection function; the normal state and the under attack state. The under attack state has three modes: drop, block, and shutdown modes. A BPDU attack protection enabled port will enter under attack state when it receives an STP BPDU frame, then take action based on the configuration mode. BPDU attack protection can ONLY be used for ports that do not have STP enabled. |
|              | STP for ports and BPDU attack protection on ports are not compatible. Furthermore BPDU attack protection enabled on a port effectively disables all STP function on the port. Keep in mind the following points regarding this:                                                                                                    |
|              | BPDU attack protection has a higher priority than STP BPDU forwarding (i.e. the fbpdu setting of the config stp command is enabled) when determining how to handle BPDU. That is, when fbpbu is enabled to forward STP BPDU frames AND the BPDU attack protection function is enabled, the port will not forward STP BPDU frames.                                                                                                    |
|              | BPDU attack protection has a higher priority than BPDU tunnel port setting (i.e. config bpdu_tunnel ports command) when determining how to handle BPDU. That is, when BPDU tunneling is enabled on a port AND the BPDU attack protection function is enabled, then BPDU tunneling is effectively disabled on the port.                                                                                                    |
| Parameters   | portlist – Specifies a range of ports to be configured.                                                                                                    |
|              | all – In order to set all ports in the system, you may use the "all" parameter.                                                                                                    |
|              | state – Specifies the state of BPDU Attack Protection. The default state is disable.                                                                                                    |
|              | enable – Enables the port or ports for BPDU Attack Protection.                                                                                                    |
|              | disable – Disables the port or ports for BPDU Attack Protection.                                                                                                    |
|              | mode – Specifies the BPDU Attack Protection mode.                                                                                                    |
|              | drop – Will drop all RX BPDU packets when the port enters under attack state.                                                                                                    |
|              | block – Will drop all RX packets (include BPDU and normal packets) when the port enters under attack state.                                                                                                    |
|              | shutdown – Will shut down the port when the port enters the under attack state.                                                                                                    |
|              | <b>Note</b> : The RX BPDU Attack Protection takes effect only when the port enters under attack state while in drop and block mode.                                                                                                    |
| Restrictions | Only Administrator-level users can issue this command.                                                                                                    |

To set the BPDU attack protection port state to enable and drop mode:

```
DES-3200-28F:4# config bpdu_protection ports 1 state enable mode drop
Commands: config bpdu_protection ports 1 state enable mode drop
Success.
DES-3200-28F:4#
```

### config bpdu\_protection recovery\_timer

| Purpose      | Used to configure the BPDU Attack Protection recovery timer.                                                                                                    |
|--------------|----------------------------------------------------------------------------------------------------|
| Syntax       | config bpdu_protection recovery_timer [ <sec 60-1000000="">   infinite]</sec>                                                                                                    |
| Description  | When a port enters under attack state, it can be disabled or blocked based on the configuration. The state can be recovered manually or by the auto recovery mechanism. This command is used to configure the auto-recovery timer. To manually recover the port, the user needs to disable and re-enable the port. |
| Parameters   | recover_timer – Specifies the recovery timer. The default value of recovery timer is 60.<br><sec 60-1000000=""> – The timer (in seconds) used by the auto-recovery mechanism to recover the port. The valid range is 60 to 1000000.<br/>infinite – The port will not be auto recovered.</sec>                      |
| Restrictions | Only Administrator-level users can issue this command.                                                                                                    |

Example usage

To configure the BPDU Attack Protection recovery timer to 120 second for the entire switch:

```
DES-3200-28F:4# config bpdu_protection recovery_timer 120
Commands: config bpdu_protection recovery_timer 120
Success.
DES-3200-28F:4#
```

| config bpdu_protection trap/log |                                                                                                    |  |
|---------------------------------|----------------------------------------------------------------------------------------------------|--|
| Purpose                         | Used to configure trap and log settings for BPDU attack protection events.                                                                                                    |  |
| Syntax                          | config bpdu_protection [ trap   log ] [ none   attack_detected   attack_cleared   both ]                                                                                                    |  |
| Description                     | Use this command to configure the trap and log state for BPDU attack protection and specify the type of event sent or logged.                                                                                                    |  |
| Parameters                      | <ul> <li>none – Specifies that events will not be logged or trapped for both cases.</li> <li>trap – Specifies the trap state. The default state is both trap and log.</li> <li>log – Specifies the log state. The default state is both trap and log.</li> <li>attack_detected – Specifies that events will be logged or trapped when a BPDU attack is detected.</li> <li>attack_cleared – Specifies that events will be logged or trapped when the BPDU attack is cleared.</li> <li>both – Specifies that events will be logged or trapped for both cases.</li> <li>The default setting for log is both and for trap is none.</li> </ul> |  |
| Restrictions                    | Only Administrator-level users can issue this command.                                                                                                    |  |

To configure the trap state for BPDU attack protection events to send traps for attacks detected and attacks cleared:

DES-3200-28F:4# config bpdu\_protection trap both Commands: config bpdu\_protection trap both

Success.

DES-3200-28F:4#

| enable bpo   | du_protection                                                                                                    |  |
|--------------|----------------------------------------------------------------------------------------------------|--|
| Purpose      | Used to globally enable BPDU attack protection on the Switch.                                                                                                    |  |
| Syntax       | enable bpdu_protection                                                                                                    |  |
| Description  | Use this to enable BPDU attack protection.                                                                                                    |  |
|              | <b>NOTE</b> : The BPDU Attack Protection function and Spanning Tree Protocol for ports are mutually exclusive. When the STP function is enabled on a particular port, BPDU Attack Protection cannot be enabled. |  |
| Parameters   | None.                                                                                                    |  |
| Restrictions | Only Administrator-level users can issue this command.                                                                                                    |  |

To enable BPDU attack protection on the entire Switch:

DES-3200-28F:4# enable bpdu\_protection Commands: enable bpdu\_protection

Success.

DES-3200-28F:4#

| disable bpo  | disable bpdu_protection                                                                                                    |  |
|--------------|----------------------------------------------------------------------------------------------------|--|
| Purpose      | Used to disable BPDU attack protection on the Switch.                                                                                                    |  |
| Syntax       | disable bpdu_protection                                                                                                    |  |
| Description  | Use this to disable BPDU attack protection on the entire Switch. Note that if BPDU attack protection is disabled globally, it will also be disabled for ports regardless of the config bpdu_protection ports settings. |  |
| Parameters   | None.                                                                                                    |  |
| Restrictions | Only Administrator-level users can issue this command.                                                                                                    |  |

To disable BPDU attack protection on the entire Switch:

```
DES-3200-28F:4# disable bpdu_protection
Commands: disable bpdu_protection
Success.
```

DES-3200-28F:4#

| show bpdu_protection |                                                                                                    |
|----------------------|----------------------------------------------------------------------------------------------------|
| Purpose              | Used to display BPDU attack protection settings on the Switch.                                                                                                    |
| Syntax               | <pre>show bpdu_protection {ports {<portlist> }}</portlist></pre>                                                                                                    |
| Description          | Use this to view the global or per port BPDU attack protection configuration.                                                                                                    |
| Parameters           | ports – Specify to view the BPDU attack protection port configuration.<br><portlist>- Specify the ports to display. If none is specified, all ports BPDU attack<br/>protection configuration will be listed.</portlist> |
| Restrictions         | None.                                                                                                    |

Example usage:

To display global settings for BPDU protection:

Example usage:

To display BPDU protection settings for ports:

| DES-3200-28F:4# show bpdu_protection ports 1-12 |                 |          |              |  |
|-------------------------------------------------|-----------------|----------|--------------|--|
| Commands: show bpdu_protection ports 1-12       |                 |          |              |  |
|                                                 |                 |          |              |  |
| Port                                            | State           | Mode     | Status       |  |
|                                                 |                 |          |              |  |
| 1                                               | Enabled         | shutdown | Normal       |  |
| 2                                               | Enabled         | shutdown | Normal       |  |
| 3                                               | Enabled         | shutdown | Normal       |  |
| 4                                               | Enabled         | shutdown | Normal       |  |
| 5                                               | Enabled         | shutdown | Under Attack |  |
| 6                                               | Enabled         | shutdown | Normal       |  |
| 7                                               | Enabled         | shutdown | Normal       |  |
| 8                                               | Enabled         | shutdown | Normal       |  |
| 9                                               | Enabled         | shutdown | Normal       |  |
| 10                                              | Enabled         | Block    | Normal       |  |
| 11                                              | Disabled        | shutdown | Normal       |  |
| 12                                              | Disabled        | shutdown | Normal       |  |
|                                                 |                 |          |              |  |
|                                                 |                 |          |              |  |
| DES-320                                         | DES-3200-28F:4# |          |              |  |
|                                                 |                 |          |              |  |

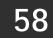

# PER-QUEUE BANDWIDTH CONTROL COMMANDS

The Per-Queue Bandwidth Control commands in the Command Line Interface (CLI) are listed (along with the appropriate parameters) in the following table:

| Command                            | Parameters                                                                                                    |
|------------------------------------|----------------------------------------------------------------------------------------------------|
| config per_queue bandwidth_control | { ports [ <portlist>   all ] } <cos_id_list> { max_rate [ no_limit   <value 64-<br="">1024000 &gt;] } (1)</value></cos_id_list></portlist> |
| show per_queue bandwidth_control   | { <portlist>}</portlist>                                                                                                    |

Each command is listed, in detail, in the following sections:

| config per_  | _queue bandwidth_control                                                                                                    |
|--------------|----------------------------------------------------------------------------------------------------|
| Purpose      | Used to configure bandwidth control applied to a specific hardware priority queue on a per port basis.                                                                                                    |
| Syntax       | config per_queue bandwidth_control { ports [ <portlist>   all ] } <cos_id_list><br/>{ max_rate [ no_limit   <value 64-1024000="">] } (1)</value></cos_id_list></portlist>                                                                                                    |
| Description  | The config per queue bandwidth_control command is used to set egress bandwidth control for a specific priority queue on specified ports. The bandwidth limit is defined by the max_rate value which can be specified with a value between 64Kbps and 1024000Kbps (1 gigabit). When a limit is set with max_rate, frames transmitted from the queue will not exceed the specified limit even when bandwidth is available. The effective bandwidth limit is independent of what mode is used to clear the queue, that is, the limit is in effect at the specified rate if the queue is operating in strict mode or weighted round robin mode. |
| Parameters   | ports - <portlist> – Specifies a range of ports to be configured for bandwidth control.</portlist>                                                                                                    |
|              | all – Specifies that the bandwidth control be applied to all ports in the system. If the ports parameter is not specified, the system will apply to all ports.                                                                                                    |
|              | cos_id_list - Specifies a list of priority queues. The priority queue number is ranged from 0 to 3.                                                                                                    |
|              | max_rate - Specifies that one of the parameters below (no_limit or <value 64-1024000="">) will be applied to the maximum rate at which the above specified class will be allowed to transmit packets.</value>                                                                                                    |
|              | no_limit – Specifies that there will be no limit on the rate of packets received or sent by the above specified class.                                                                                                    |
|              | <value 64-1024000=""> - Specifies the bandwidth ceiling in Kbps for the max_rate.</value>                                                                                                    |
|              | If the specified rate is not multiple of minimum granularity, the rate will be adjusted:                                                                                                    |
|              | Actual rate =  rate entered/ minimum granularity  * minimal granularity, for example: 62.5= 100/62.5 *62.5                                                                                                    |
|              | 100/62.5   equals the closest smaller integer                                                                                                    |
| Restrictions | Only Administrator-level users can issue this command.                                                                                                    |

To configure the ports 1-10 per queue bandwidth queue 1 max rate to 100000:

```
DES-3200-28F:4# config per_queue bandwidth_control ports 1-10 1 max_rate
100000
Command: config per_queue bandwidth_control ports 1-10 1 max_rate 100000
Success.
DES-3200-28F:4#
```

| show per_c   | queue bandwidth_control                                                                                              |
|--------------|----------------------------------------------------------------------------------------------------|
| Purpose      | Used to display the configuration settings for per-queue bandwidth control.                                          |
| Syntax       | show per_queue bandwidth_control { <portlist>}</portlist>                                                            |
| Description  | Use this command to view the per-queue bandwidth limits set for each port.                                           |
| Parameters   | <portlist> – Specifies a range of ports for which to display the current bandwidth control configuration.</portlist> |
| Restrictions | None.                                                                                                    |

To view the bandwidth control configuration for port number 10:

| DES-3200-28F:4# show per_queue bandwidth_control 10 |  |  |
|-----------------------------------------------------|--|--|
| Command: show per_queue bandwidth_control 10        |  |  |
|                                                     |  |  |
| Queue Bandwidth Control Table On Port: 10           |  |  |
|                                                     |  |  |
| Queue Max_Rate (Kbit/sec)                           |  |  |
|                                                     |  |  |
| 0 62500                                             |  |  |
| 1 no_limit                                          |  |  |
| 2 no_limit                                          |  |  |
| 3 no_limit                                          |  |  |
|                                                     |  |  |
| DES-3200-28F:4#                                     |  |  |

59

## **ERPS COMMANDS**

The Ethernet Ring Protection Switching (ERPS) defined in ITU-T G.8032 is intended to provide a protection switching and recovery process, and to prevent loops forming for Ethernet in a ring topology. The ERPS commands in the Command Line Interface (CLI) are listed (along with the appropriate parameters) in the following table:

| Command               | Parameters                                                                                                    |
|-----------------------|----------------------------------------------------------------------------------------------------|
| enable erps           |                                                                                                    |
| disable erps          |                                                                                                    |
| create erps raps_vlan | <vlanid></vlanid>                                                                                                    |
| delete erps raps_vlan | <vlanid></vlanid>                                                                                                    |
| config erps raps_vlan | <vlanid> ring_mel <value 0-7=""></value></vlanid>                                                                                                    |
| config erps raps_vlan | <vlanid> ring_port [west <port>   east <port>]</port></port></vlanid>                                                                                                    |
| config erps raps_vlan | <vlanid> [ rpl_port [west   east   none]   rpl_owner [enable   disable] ]</vlanid>                                                                                            |
| config erps raps_vlan | <vlanid> protected_vlan [add   delete] vlanid <vidlist></vidlist></vlanid>                                                                                                    |
| config erps raps_vlan | <vlanid> timer { holdoff_time <millisecond 0-10000="">   guard_time <millisecond 10-<br="">2000 &gt;   wtr_time <min 5-12="">} (1)</min></millisecond></millisecond></vlanid> |
| config erps log       | [enable   disable]                                                                                                    |
| show erps             |                                                                                                    |
| config erps trap      | [ enable   disable ]                                                                                                    |

Each command is listed, in detail, in the following sections:

| enable erp   | DS                                                                                                    |
|--------------|----------------------------------------------------------------------------------------------------|
| Purpose      | Used to enable the global ERPS function on the Switch.                                                                                                    |
| Syntax       | enable erps                                                                                                    |
| Description  | This command is used to enable the global ERPS function on the Switch. For each ring with the ring state enabled when ERPS is enabled, the following integrity will be checked: |
|              | 1. A R-APS VLAN is created.                                                                                                    |
|              | <ol><li>The Ring port is a tagged member port of the R-APS VLAN.</li></ol>                                                                                                    |
|              | 3. The RPL port is specified if the RPL owner is enabled.                                                                                                    |
|              | The default state is ERPS disabled.                                                                                                    |
| Parameters   | None.                                                                                                    |
| Restrictions | Only Administrator-level users can issue this command.                                                                                                    |

To globally enable ERPS:

```
DES-3200-28F:4# enable erps
Command: enable erps
Success.
DES-3200-28F:4#
```

| disable erp  | DS                                                                                               |
|--------------|--------------------------------------------------------------------------------------------------|
| Purpose      | Used to disable ERPS function on the Switch. The default setting on the Switch is ERPS disabled. |
| Syntax       | disable erps                                                                                     |
| Description  | This will disable ERPS on the Switch. The default setting is ERPS disabled.                      |
| Parameters   | None.                                                                                            |
| Restrictions | Only Administrator-level users can issue this command.                                           |

### Example usage

To globally disable ERPS:

```
DES-3200-28F:4# disable erps
Command: disable erps
```

Success.

DES-3200-28F:4#

| create erps VLAN |                                                                                                    |  |
|------------------|----------------------------------------------------------------------------------------------------|--|
| Purpose          | Used to define an existing VLAN as an R-APS VLAN on the Switch.                                                                                                    |  |
| Syntax           | create erps raps_vlan <vlanid></vlanid>                                                                                                    |  |
| Description      | Use this command to create a special R-APS VLAN that is used for transferring R-APS control messages.<br>Note: The R-APS VLAN must already have been created with the create vlan command. |  |
| Parameters       | raps_vlan <vlanid> - Designates the VLAN identified by the vlanid as the R-APS VLAN.</vlanid>                                                                                              |  |
| Restrictions     | Only Administrator-level users can issue this command.                                                                                                    |  |

To create an R-APS VLAN:

```
DES-3200-28F:4# create erps raps_vlan 4094
Command: create erps raps_vlan 4094
```

Success.

DES-3200-28F:4#

| delete erps VLAN |                                                                                                    |  |
|------------------|----------------------------------------------------------------------------------------------------|--|
| Purpose          | Used to remove an R-APS VLAN on the Switch.                                                                                                    |  |
| Syntax           | delete erps raps_vlan <vlanid></vlanid>                                                                                                    |  |
| Description      | This command will remove the R-APS VLAN as well all its configured parameters.<br>This command can only be issued when the ring is not active. |  |
| Parameters       | raps_vlan <vlanid> - Designates the VLAN identified by the vlanid as the R-APS VLAN to be removed.</vlanid>                                    |  |
| Restrictions     | Only Administrator-level users can issue this command.                                                                                         |  |

Example usage

To remove an R-APS VLAN and its associated parameters:

```
DES-3200-28F:4# delete erps raps_vlan 4094
Command: delete erps raps_vlan 4094
Success.
DES-3200-28F:4#
```

| config erps ring_mel |                                                                                                    |  |
|----------------------|----------------------------------------------------------------------------------------------------|--|
| Purpose              | Used to configure the MEL (maintenance entity group level) value.                                                                                                    |  |
| Syntax               | config erps raps_vlan <vlanid> ring_mel <value 0-7=""></value></vlanid>                                                                                                    |  |
| Description          | This command is used to configure the ring MEL for an R-APS VLAN. The ring MEL is one field in the R-APS PDU.                                                                                                    |  |
|                      | Note that if CFM (Connectivity Fault Management) and ERPS are used at the same time, the R-APS PDU is one of a suite of Ethernet OAM PDU. The behavior for forwarding of R-APS PDU should follow the Ethernet OAM. If the MEL of R-APS PDU is not higher than the level of the MEP (maintenance entity group end point) with the same VLAN on the ring ports, the R-APS PDU cannot be forwarded on the ring. |  |
| Parameters           | raps_vlan <vlanid> - Designates the VLAN identified by the vlanid as the R-APS VLAN to be configured for a MEL value.</vlanid>                                                                                                    |  |
|                      | ring_mel <value 0-7=""> - Specifies the ring MEL value. The default value is 1.</value>                                                                                                    |  |
| Restrictions         | Only Administrator-level users can issue this command.                                                                                                    |  |

To configure the ring MEL for R-APS VLAN 4094:

DES-3200-28F:4# config erps raps\_vlan 4094 ring mel 2 Command: config erps raps\_vlan 4094 ring mel 2 Success. DES-3200-28F:4#

| config erps  | s ring_port                                                                                                    |
|--------------|----------------------------------------------------------------------------------------------------|
| Purpose      | Used to configure the ports of the ERPS ring for a specific R-APS VLAN.                                                                                                    |
| Syntax       | config erps raps_vlan <vlanid> ring_port [west <port>   east <port>]</port></port></vlanid>                                                                                                    |
| Description  | This command is used to configure the port that participates in the ERPS ring.<br><b>Restrictions</b> apply for ports that are included in a link aggregation group. A link<br>aggregation group can be configured as a ring port by specifying the master port of<br>the link aggregation port. Only the master port can be specified as a ring port. If the<br>specified link aggregation group is eliminated, the master port retains its ring port<br>status. |
|              | Note: Ring ports cannot be modified when ERPS is enabled.                                                                                                    |
| Parameters   | raps_vlan <vlanid> - Designates the VLAN identified by the vlanid as the R-APS VLAN where ring ports are being defined.</vlanid>                                                                                                    |
|              | Each node in a ring topology has two ports related to the ring, one in each direction that connects to the next node so that the first node ultimately connects to the last node forming the ring. The direction of these connections are distinguished using the cardinal direction labels "east" and "west".                                                                                                    |
|              | west <port> : Specifies the port as the west ring port.</port>                                                                                                    |
|              | east <port> : Specifies the port as the east ring port.</port>                                                                                                    |
| Restrictions | Only Administrator-level users can issue this command.                                                                                                    |

To designate the west and east ring ports:

```
DES-3200-28F:4# config erps raps_vlan 4094 ring_port west 5 east 7
Command: config erps raps_vlan 4094 ring_port west 5 east 7
Success.
DES-3200-28F:4#
```

| config erps  | s rpl                                                                                                    |
|--------------|----------------------------------------------------------------------------------------------------|
| Purpose      | Used to define the RPL port or the RPL owner status for a specific R-APS VLAN.                                                                                                    |
| Syntax       | config erps raps_vlan <vlanid> [ rpl_port [west   east   none]   rpl_owner [enable  <br/>disable] ]</vlanid>                                                                                                    |
| Description  | This command is used to configure the RPL port and the RPL owner in an R-APS VLAN. Use rpl_port to define the west or east port as an RPL port. To remove the RPL port status, use rpl_port none to indicate that neither the west or east port are RPL ports. |
|              | Use rpl_owner to designate the node as the RPL owner. RPL owner status can be<br>enabled or disabled.                                                                                                    |
|              | ERPS must first be globally disabled to modify the RPL owner or RPL port configuration.                                                                                                    |
| Parameters   | raps_vlan <vlanid> - Designates the VLAN identified by the vlanid as the R-APS VLAN where the node is being configured.</vlanid>                                                                                                    |
|              | port – Define the west or east port as an RPL port; or remove RPL status from the node by specifying none.                                                                                                    |
|              | Default setting, the node does not have an RPL port.                                                                                                    |
|              | rpl_owner - Used to determine RPL owner status.                                                                                                    |
|              | enable - Designates the device as an RPL owner node.                                                                                                    |
|              | disable - This node is not an RPL owner.                                                                                                    |
|              | By default, the RPS owner is disabled.                                                                                                    |
| Restrictions | Only Administrator-level users can issue this command.                                                                                                    |

To define RPL owner status for the west port of R-APS VLAN 4094:

```
DES-3200-28F:4# config erps raps_vlan 4094 rpl port west owner enable
Command: config erps raps_vlan 4094 rpl port west owner enable
Success.
DES-3200-28F:4#
```

| config erps protected VLAN |                                                                                                    |
|----------------------------|----------------------------------------------------------------------------------------------------|
| Purpose                    | Used to configure the protected VLAN for a specific R-APS VLAN.                                                                                                    |
| Syntax                     | config erps raps_vlan <vlanid> protected_vlan [add   delete] vlanid <vidlist></vidlist></vlanid>                                                                              |
| Description                | This command is used to designate VLANs that are protected by the ERPS function.                                                                                              |
|                            | The R-APS VLAN cannot be a protected VLAN. The protected VLAN can be one that<br>has already been created, or it can be used for a VLAN that has not yet been<br>created.     |
| Parameters                 | raps_vlan <vlanid> - Designates the VLAN identified by the vlanid as the R-APS VLAN where another VLAN can be defined as being a member of the protected VLAN group.</vlanid> |
|                            | protected_vlan – add or delete protected status for a VLAN specified by the vlanid<br><vidlist> parameter that follows.</vidlist>                                             |
|                            | add – To add VLAN to protected VLAN group                                                                                                    |
|                            | delete – To remove VLAN to protected VLAN group                                                                                                    |
| Restrictions               | Only Administrator-level users can issue this command.                                                                                                    |

To configure protected VLAN status for VLANs 10-20:

DES-3200-28F:4# config erps raps\_vlan 4094 protected\_vlan add vlanid 10-20 Command: config erps raps\_vlan 4094 protected\_vlan add vlanid 10-20 Success. DES-3200-28F:4#

| config erps  | s timer                                                                                                    |
|--------------|----------------------------------------------------------------------------------------------------|
| Purpose      | Used to configure ERPS timers for an R-APS VLAN.                                                                                                    |
| Syntax       | <vlanid> timer { holdoff_time <millisecond 0-10000="">   guard_time <millisecond 10-<br="">2000 &gt;   wtr_time <min 5-12="">} (1)</min></millisecond></millisecond></vlanid>                                                                                                    |
| Description  | This command is used to configure the ERPS protocol timers on a specified R-APS VLAN. The timers are defined as follows:<br>Holdoff timer - Used to filter out intermittent link faults when link failures occur during the protection switching process. When a ring node detects a link failure, it will start the holdoff timer and report the link failure event (R-APS BPDU with SF flag) after the                                                                                                    |
|              | link failure is confirmed within period of time specified.                                                                                                    |
|              | Guard timer - Used to prevent ring nodes from receiving outdated R-APS messages.<br>This timer is used during the protection switching process after the link failure<br>recovers. When the link node detects the recovery of the link, it will report the link<br>failure recovery event (R-APS PDU with NR flag) and start the guard timer. Before<br>the guard timer expires, all received R-APS messages are ignored by this ring node.<br>The Guard Timer should be greater than the maximum expected forwarding delay for<br>which one R-APS message circles around the ring. |
|              | WTR timer - WTR timer is used to prevent frequent operation of the protection switch<br>due to an intermittent defect. This timer is used during the protection switching<br>process when a link failure recovers. It is only used by the RPL owner. When the<br>RPL owner in protection state receives R-APS PDU with an NR flag, it will start the<br>WTR timer. The RPL owner will block the original unblocked RPL port and start to<br>send R-APS PDU with an RB flag after the link recovery is confirmed within this<br>period of time.                                      |
| Parameters   | raps_vlan <vlanid> - Designates the VLAN identified by the vlanid as the R-APS<br/>VLAN where the timers are applied<br/>holdoff_time &lt; millisecond 0-10000&gt; - Specifies the holdoff time of the R-APS<br/>function. The default holdoff time is 0 milliseconds.</vlanid>                                                                                                    |
|              | guard_time < millisecond 10-2000> - Specifies the guard time of the R-APS function.<br>The default guard time is 500 milliseconds.                                                                                                    |
|              | wtr_time <min 5-12=""> - Specifies the WTR time of the R-APS function. The range is from 5 to 12 minutes. The default WTR time is 5 minutes.</min>                                                                                                    |
| Restrictions | Only Administrator-level users can issue this command.                                                                                                    |

To configure ERPS timers on R-APS VLAN 4094:

DES-3200-28F:4# config erps raps\_vlan 4094 holdoff\_time 100 guard\_time 1000 wtr\_time 10 Command: config erps raps\_vlan 4094 holdoff\_time 100 guard\_time 1000 wtr\_time 10

Success.

DES-3200-28F:4#

### config erps log

Purpose

Used to configure the status of the ERPS log function.

| config erps log |                                                                                              |
|-----------------|----------------------------------------------------------------------------------------------|
| Syntax          | config erps log [enable   disable]                                                           |
| Description     | This command is used to enable or disable logging of ERPS events.                            |
| Parameters      | enable   disable – Use to define the status of ERPS logging. Logging is disabled by default. |
| Restrictions    | Only Administrator-level users can issue this command.                                       |

To enable the ERPS logging function:

```
DES-3200-28F:4# config erps log enable
Command: config erps log enable
Success.
DES-3200-28F:4#
```

| show erps    |                                                                                                    |
|--------------|----------------------------------------------------------------------------------------------------|
| Purpose      | Used to display ERPS information.                                                                                                    |
| Syntax       | show erps                                                                                                    |
| Description  | This command is used to display ERPS configuration and operation information.                                                                                                    |
|              | The port state of the ring port may be as "Forwarding", "Blocking", "Signal Fail".<br>"Forwarding" indicates that traffic is able to be forwarded. "Blocking" indicates that traffic is<br>blocked by ERPS and a signal failure is not detected on the port. "Signal Fail" indicates<br>that a signal failure is detected on the port and traffic is blocked by ERPS.                                                                                                    |
|              | The RPL owner administrative state could be configured to "Enabled" or "Disabled". But<br>the RPL owner operational state may be different from the RPL owner administrative<br>state, for example, the RPL owner conflict occurs. "Active" is used to indicate that the RPL<br>owner administrative state is enabled and the device is operated as the active RPL owner.<br>"Inactive" is used to indicate that the RPL owner administrative state is enabled, but the<br>device is operated as the inactive RPL owner. |
| Parameters   | None.                                                                                                    |
| Restrictions | None.                                                                                                    |

To display current ERPS information:

| DES-3200-28F:4# show erps |                    |  |
|---------------------------|--------------------|--|
| Command: show erps        |                    |  |
|                           |                    |  |
| ERPS Information          |                    |  |
|                           |                    |  |
| ERPS Status               | : Enabled          |  |
| R-APS VLAN                | : 8                |  |
| West Port                 | : 25 (Blocking)    |  |
| East Port                 | : 26 (Forwarding)  |  |
| RPL Port                  | : West Port        |  |
| Owner                     | : Enabled (Active) |  |
| Protection VLANs          | : 2                |  |
| Ring MEL                  | : 1                |  |
| Holdoff Time              | : 0 ms             |  |
| Guard Time                | : 500 ms           |  |
| WTR Time                  | : 5 minutes        |  |
| Log                       | : Disabled         |  |
| Trap                      | : Disabled         |  |
| Current Ring State        | : Protection       |  |
|                           |                    |  |
|                           |                    |  |
| DES-3200-28F:4#           |                    |  |

| config erps trap |                                                                                                |
|------------------|------------------------------------------------------------------------------------------------|
| Purpose          | Used to configure the trap status for ERPS.                                                    |
| Syntax           | config erps trap [ enable   disable ]                                                          |
| Description      | This command is used to enable or disable the trap state for ERPS events.                      |
| Parameters       | enable   disable – Use to define the status of ERPS traps. ERPS traps are disabled by default. |
| Restrictions     | Only Administrator-level users can issue this command.                                         |

Example usage:

To enable ERPS traps:

DES-3200-28F:4# config erps trap enable Command: config erps trap enable Success.

DES-3200-28F:4#

# 60

# NETWORK LOAD BALANCING (NLB) COMMANDS

The Network Load Balancing (NLB) commands are used to configure the Switch to support Network Load Balancing Service, a proprietary Microsoft implementation of server clustering and load balancing, suitable for various stateless applications such as FTP, VPN and Web servers. Client requests for such applications can be distributed among multiple servers in a cluster that share a single IP address and a single destination MAC address. Client requests are forwarded to all servers in the cluster but only one will actually process the request.

The Switch operates NLB in unicast mode or multicast mode. In both modes, a shared destination MAC address is used as the destination MAC address in the client request frame. However, in the server that actually processes the request will use its own MAC address in the reply frame.

Please consult Microsoft's server documentation for more information on using and setting up NLB on Windows servers.

The NLB commands in the Command Line Interface (CLI) are listed (along with the appropriate parameters) in the following table:

| Command                  | Parameters                                                                                                    |
|--------------------------|----------------------------------------------------------------------------------------------------|
| create nlb unicast_fdb   | <macaddr></macaddr>                                                                                                    |
| delete nlb unicast_fdb   | <macaddr></macaddr>                                                                                                    |
| config nlb unicast_fdb   | <macaddr> [add   delete] <portlist></portlist></macaddr>                                                                      |
| create nlb multicast_fdb | [ <vlan_name 32="">   vlanid <vlanid 1-4094="">] <macaddr></macaddr></vlanid></vlan_name>                                     |
| delete nlb multicast_fdb | [ <vlan_name 32="">  vlanid <vlanid 1-4094="">] <macaddr></macaddr></vlanid></vlan_name>                                      |
| config nlb multicast_fdb | [ <vlan_name 32="">  vlanid <vlanid 1-4094="">] <macaddr> [add   delete] <portlist></portlist></macaddr></vlanid></vlan_name> |
| show nlb fdb             |                                                                                                    |

Each command is listed, in detail, in the following sections:

| create nlb unicast_fdb |                                                                                                    |  |
|------------------------|----------------------------------------------------------------------------------------------------|--|
| Purpose                | Used to create an entry for the NLB unicast FDB.                                                                                                    |  |
| Syntax                 | create nlb unicast_fdb <macaddr></macaddr>                                                                                                    |  |
| Description            | For NLB, the Switch uses a FDB that is separate from and independent of<br>the Layer 2 unicast FDB. Since a MAC address entered into the special NLB<br>FDB can and be learned dynamically and entered into the Layer 2 FDB, it is<br>important to make sure the special NLB entry is not allowed to be learned or<br>entered into the Layer 2 FDB.<br>The unicast NLB FDB is needed in order to match the unicast MAC address |  |
|                        | and the egress ports. If the destination MAC address matches the configured NLB FDB entry, the frame is forwarded directly to the configured egress ports.                                                                                                    |  |
|                        | <b>Important:</b> Network Load Balancing will not function properly if an entry in the NLB Forwarding Data Base is able to be learned and duplicated in the Layer 2 FDB.                                                                                                    |  |
|                        | For clients, the destination MAC address used in the request frame is the same as the shared MAC address. However the server that handles the request uses its own MAC address as the source MAC, not the shared MAC address in the reply frame.                                                                                                    |  |
| Parameters             | <macaddr> - The MAC address being entered into the NLB Forwarding Data Base.</macaddr>                                                                                                    |  |
| Restrictions           | Only Administrator-level users can issue this command.                                                                                                    |  |

To create an NLB unicast FDB entry:

```
DES-3200-28F:4# create nlb unicast_fdb 02-bf-01-01-01-01
Command: create nlb unicast_fdb 02-bf-01-01-01-01
Success.
DES-3200-28F:4#
```

| delete nlb unicast_fdb |                                                                                        |
|------------------------|----------------------------------------------------------------------------------------|
| Purpose                | Used to remove a previously created MAC address entry from the NLB unicast FDB.        |
| Syntax                 | delete nlb unicast_fdb                                                                 |
| Description            | The delete nlb unicast_fdb command is used to remove an entry from the NLB FDB.        |
| Parameters             | <macaddr> - The MAC address being removed from the NLB Forwarding Data Base.</macaddr> |
| Restrictions           | Only Administrator-level users can issue this command.                                 |

To remove an NLB unicast FDB entry:

```
DES-3200-28F:4# delete nlb unicast_fdb 02-bf-01-01-01-01
Command: delete nlb unicast_fdb 02-bf-01-01-01-01
Success.
DES-3200-28F:4#
```

| config nlb unicast_fdb |                                                                                                    |
|------------------------|----------------------------------------------------------------------------------------------------|
| Purpose                | Used to configure the forwarding ports for an existing NLB FDB entry; or used to remove previously configured forwarding ports for an NLB FDB entry.                                          |
| Syntax                 | config nlb unicast_fdb <macaddr> [add   delete] <portlist></portlist></macaddr>                                                                                                    |
| Description            | The config nlb unicast_fdb command is used to specify which egress ports are matched to an NLB unicast FDB entry by adding or removing ports on the configured list of forwarding ports.      |
| Parameters             | <macaddr> - The MAC address of the previously created NLB unicast FDB entry.<br/>add – Specifies that the ports listed be added to the NLB unicast FDB as allowed<br/>egress ports.</macaddr> |
|                        | delete - Specifies that the ports listed be removed from the NLB unicast FDB as allowed egress ports.                                                                                         |
|                        | <portlist> - The list of forwarding ports being added or removed, to be used for the configured NLB unicast FDB entry.</portlist>                                                             |
| Restrictions           | Only Administrator-level users can issue this command.                                                                                                    |

#### Example usage:

To configure an NLB unicast FDB entry:

```
DES-3200-28F:4# config nlb unicast_fdb 02-bf-01-01-01-01 add 1-5
Command: config nlb unicast_fdb 02-bf-01-01-01-01 add 1-5
Success.
DES-3200-28F:4#
```

| create nlb multicast_fdb |                                                                                                    |
|--------------------------|----------------------------------------------------------------------------------------------------|
| Purpose                  | Used to create an entry for the NLB multicast FDB.                                                                                                    |
| Syntax                   | create nlb multicast_fdb [ <vlan_name 32="">   vlanid <vlanid 1-4094="">] <macaddr></macaddr></vlanid></vlan_name>                                                                                                    |
| Description              | The multicast NLB FDB is needed in order to match the multicast MAC address and the egress ports. If the destination MAC address matches the configured NLB multicast FDB entry, the frame is forwarded directly to the configured egress ports.                                                                             |
| Parameters               | <vlan_name 32=""> - Specifies the name of the VLAN of the NLB multicast FDB entry being<br/>created.<br/>vlanid <vlanid 1-4094=""> - Specifies the VLAN ID of the NLB multicast FDB entry being<br/>created.<br/><macaddr> - The MAC address being entered into the NLB Forwarding Data Base.</macaddr></vlanid></vlan_name> |
| Restrictions             | Only Administrator-level users can issue this command.                                                                                                    |

To create an NLB multicast FDB entry:

```
DES-3200-28F:4# create nlb multicast_fdb default 03-bf-01-01-01-01
Command: create nlb multicast_fdb default 03-bf-01-01-01-01
Success.
DES-3200-28F:4#
```

| delete nlb multicast_fdb |                                                                                                    |  |  |  |  |  |  |
|--------------------------|----------------------------------------------------------------------------------------------------|--|--|--|--|--|--|
| Purpose                  | Used to remove a previously created MAC address entry from the NLB multicast FDB.                                  |  |  |  |  |  |  |
| Syntax                   | delete nlb multicast_fdb [ <vlan_name 32="">   vlanid <vlanid 1-4094="">] <macaddr></macaddr></vlanid></vlan_name> |  |  |  |  |  |  |
| Description              | The delete nlb multicast_fdb command is used to delete the NLB multicast FDB entry.                                |  |  |  |  |  |  |
| Parameters               | <vlan_name 32=""> - Specifies the name of the VLAN of the NLB multicast FDB entry beir removed.</vlan_name>        |  |  |  |  |  |  |
|                          | vlanid <vlanid 1-4094=""> - Specifies the VLAN ID of the NLB multicast FDB entry being removed.</vlanid>           |  |  |  |  |  |  |
|                          | <macaddr> - The MAC address being removed from the NLB multicast Forwarding Data Base.</macaddr>                   |  |  |  |  |  |  |
| Restrictions             | Only Administrator-level users can issue this command.                                                             |  |  |  |  |  |  |

To remove an NLB multicast FDB entry:

```
DES-3200-28F:4# delete nlb multicast_fdb default 03-bf-01-01-01
Command: delete nlb multicast_fdb default 03-bf-01-01-01-01
Success.
DES-3200-28F:4#
```

| config nlb multicast_fdb |                                                                                                    |  |  |  |  |  |
|--------------------------|----------------------------------------------------------------------------------------------------|--|--|--|--|--|
| Purpose                  | Used to configure the forwarding ports for an existing NLB multicast FDB entry; or<br>used to remove previously configured forwarding ports for an NLB multicast FDB<br>entry. |  |  |  |  |  |
| Syntax                   | config nlb multicast_fdb [ <vlan_name 32="">   vlanid <vlanid 1-4094="">] <macaddr><br/>[ add   delete] <portlist></portlist></macaddr></vlanid></vlan_name>                   |  |  |  |  |  |
| Description              | The config nlb multicast_fdb command is used to specify the VLAN and egress ports that are matched to an NLB multicast FDB entry on the configured list of forwarding ports.   |  |  |  |  |  |
| Parameters               | <vlan_name 32=""> - Specifies the name of the VLAN of the NLB multicast FDB entry being configured.</vlan_name>                                                                |  |  |  |  |  |
|                          | vlanid <vlanid 1-4094=""> - Specifies the VLAN ID of the NLB multicast FDB entry being configued.</vlanid>                                                                     |  |  |  |  |  |
|                          | <macaddr> - The MAC address of the previously created NLB multicast FDB entry.</macaddr>                                                                                       |  |  |  |  |  |
|                          | add – Specifies that the ports listed be added to the NLB multicast FDB as allowed egress ports.                                                                               |  |  |  |  |  |
|                          | delete - Specifies that the ports listed be removed from the NLB multicast FDB as allowed egress ports.                                                                        |  |  |  |  |  |
|                          | <portlist> - The list of forwarding ports being added or removed, to be used for the configured NLB multicast FDB entry.</portlist>                                            |  |  |  |  |  |
| Restrictions             | Only Administrator-level users can issue this command.                                                                                                    |  |  |  |  |  |

To configure a NLB multicast MAC forwarding database entry:

```
DES-3200-28F:4# config nlb multicast_fdb default 03-bf-01-01-01-01 add 1-5
Command: config nlb multicast_fdb default 03-bf-01-01-01-01 add 1-5
Success.
DES-3200-28F:4#
```

| show nlb fdb |                                                                          |  |  |  |  |  |
|--------------|--------------------------------------------------------------------------|--|--|--|--|--|
| Purpose      | Used to display all configured NLB FDB entries.                          |  |  |  |  |  |
| Syntax       | show nlb fdb                                                             |  |  |  |  |  |
| Description  | This command will display all NLB FDB entries that have been configured. |  |  |  |  |  |
| Parameters   | None.                                                                    |  |  |  |  |  |
| Restrictions | None.                                                                    |  |  |  |  |  |

Example usage:

To display the NLB forwarding table for all NLB FDB entries:

```
DES-3200-28F:4# show nlb fdb
Command: show nlb fdb
MAC Address
               VLAN ID
                        Egress Ports
-----
02-bf-01-01-01-01
                -
                        1-5, 26, 26
02-bf-01-01-01-02
                -
                        1-5, 26, 26
03-bf-01-01-01-01 100
                        1-5, 26, 26
03-bf-01-01-01-01
              1
                         1-5, 26, 26
Total Entries : 4
DES-3200-28F :4#
```

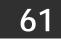

## **PPPOE CIRCUIT ID INSERTION COMMANDS**

PPPoE Circuit ID Insertion is used to produce the unique subscriber mapping capability that is possible on ATM networks between ATM-DSL local loop and the PPPoE server. The PPPoE server will use the inserted Circuit Identifier sub-tag of the received packet to provide AAA services (Authentication, Authorization and Accounting). Through this method, Ethernet networks can be as the alternative of the ATM networks.

The PPPoE Circuit ID Insertion commands in the Command Line Interface (CLI) are listed (along with the appropriate parameters) in the following table:

| Command                                 | Parameters                                                                                                    |  |  |  |
|-----------------------------------------|----------------------------------------------------------------------------------------------------|--|--|--|
| config pppoe circuit_id_insertion       | state [ enable   disable ]                                                                                          |  |  |  |
| config pppoe circuit_id_insertion ports | <portlist> { circuit_id [ mac   ip   udf <string 32=""> ]   state [enable  <br/>disable ] } (1)</string></portlist> |  |  |  |
| show pppoe circuit_id_insertion         |                                                                                                    |  |  |  |
| show pppoe circuit_id_insertion ports   | { <portlist>}</portlist>                                                                                            |  |  |  |

Each command is listed, in detail, in the following sections:

| config pppoe circuit_id_insertion state        |                                                                                                    |  |  |  |  |  |  |
|------------------------------------------------|----------------------------------------------------------------------------------------------------|--|--|--|--|--|--|
| Purpose                                        | Used to enable or disable the PPPoE circuit identifier insertion.                                                                                                    |  |  |  |  |  |  |
| Syntax                                         | config pppoe circuit_id_insertion state [enable   disable]                                                                                                    |  |  |  |  |  |  |
| Description                                    | escription When PPPoE circuit identifier insertion is enabled, the system will insert the circuit I tag to the received PPPoE discover and request packet if the tag is absent, and remove the circuit ID tag from the received PPPoE offer and session confirmation packet. |  |  |  |  |  |  |
|                                                | The inserted circuit ID contains the following information:                                                                                                    |  |  |  |  |  |  |
|                                                | Client MAC address                                                                                                    |  |  |  |  |  |  |
|                                                | Device ID                                                                                                    |  |  |  |  |  |  |
|                                                | Port number                                                                                                    |  |  |  |  |  |  |
|                                                | By default, the Switch IP address is used as the device ID to encode the circuit ID option.                                                                                                    |  |  |  |  |  |  |
| Parameters                                     | enable – Enables PPPoE circuit ID insertion globally.                                                                                                    |  |  |  |  |  |  |
| disable – Disables PPPoE circuit ID insertion. |                                                                                                    |  |  |  |  |  |  |
|                                                | The function is disabled by default.                                                                                                    |  |  |  |  |  |  |
| Restrictions                                   | Only Administrator-level users can issue this command.                                                                                                    |  |  |  |  |  |  |

To globally enable PPPoE circuit identifier insertion:

```
DES-3200-28F:4# config pppoe circuit_id_insertion state enable
Command: config pppoe circuit_id_insertion state enable
Success.
DES-3200-28F:4#
```

| config pppoe circuit_id_insertion ports |                                                                                                    |  |  |  |  |  |
|-----------------------------------------|----------------------------------------------------------------------------------------------------|--|--|--|--|--|
| Purpose                                 | Used to enable and disable PPPoE circuit identifier insertion on a per port basis and specify how to encode the circuit ID option.                                                                                                    |  |  |  |  |  |
| Syntax                                  | config pppoe circuit_id_insertion ports <portlist> { circuit_id [ mac   ip   udf <string 32=""> ]  <br/>state [enable   disable ] } (1)</string></portlist>                                                                                                    |  |  |  |  |  |
| Description                             | When the port's state and the global state are enabled, the system will insert the Circuit ID TAG to the received PPPoE discovery initiation and request packet if the TAG is absent, and remove the Circuit ID tag, inserted by the system, from the received PPPoE offer and session confirmation packet.                                                                                                    |  |  |  |  |  |
| Parameters                              | <portlist> - Specifies a list of ports to be configured. state – Specify to enable or disable PPPoE circuit ID insertion for the ports listed. The default settings are enabled for ID insertion per port, but disabled globally. circuit_id - Configures the device ID used for encoding of the circuit ID option. mac – Specifies that the Switch MAC address be used to encode the circuit ID option. ip – Specifies that the Switch IP address be used to encode the circuit ID option. udf – A user defined string to be used to encode the circuit ID option. The maximum length is 32. The default encoding for the device ID option is the Switch IP address.</portlist> |  |  |  |  |  |
| Restrictions                            | Only Administrator-level users can issue this command.                                                                                                    |  |  |  |  |  |

To enable port 5 PPPoE circuit ID insertion function and use Host MAC::Switch IP::Host Port as circuit ID value:

```
DES-3200-28F:4# config pppoe circuit_id_insertion ports 5 state enable circuit_id ip
Command: config pppoe circuit_id_insertion ports 5 state enable circuit_id ip
Success.
```

DES-3200-28F:4#

| show pppoe circuit_id_insertion |                                                                                              |  |  |  |  |  |
|---------------------------------|----------------------------------------------------------------------------------------------|--|--|--|--|--|
| Purpose                         | Used to display the PPPoE circuit identifier insertion status for the Switch.                |  |  |  |  |  |
| Syntax                          | show pppoe circuit_id_insertion                                                              |  |  |  |  |  |
| Description                     | This will display the global state configuration of the PPPoE circuit ID insertion function. |  |  |  |  |  |
| Parameters                      | None.                                                                                        |  |  |  |  |  |
| Restrictions                    | None.                                                                                        |  |  |  |  |  |

Example usage:

To view the global PPPoE ID insertion state:

DES-3200-28F:4# show pppoe circuit\_id\_insertion Command: show pppoe circuit\_id\_insertion

Status: Disabled

DES-3200-28F:4#

| show pppoe circuit_id_insertion ports                                                                                                   |                                                                           |  |  |  |  |  |
|----------------------------------------------------------------------------------------------------|---------------------------------------------------------------------------|--|--|--|--|--|
| Purpose                                                                                                    | Used to display the PPPoE ID insertion configuration on a per port basis. |  |  |  |  |  |
| Syntax                                                                                                    | show pppoe circuit_id_insertion ports { <portlist>}</portlist>            |  |  |  |  |  |
| <b>Description</b> This command allows the user to view the configuration of PPPoE ID insertion fo each port.                           |                                                                           |  |  |  |  |  |
| Parameters <portlist> - Specifies which ports to display. If no ports are specified, all ports configuration will be listed.</portlist> |                                                                           |  |  |  |  |  |
| Restrictions                                                                                                    | None.                                                                     |  |  |  |  |  |

### Example usage

To view PPPoE circuit ID configuration for ports 2 to 5:

| DES-32 | DES-3200-28F:4# show pppoe circuit_id_insertion ports 2-5 |                                             |  |  |  |  |
|--------|-----------------------------------------------------------|---------------------------------------------|--|--|--|--|
| Comman | Command: show pppoe circuit_id_insertion ports 2-5        |                                             |  |  |  |  |
|        |                                                           |                                             |  |  |  |  |
| Port   | State                                                     | Circucit ID                                 |  |  |  |  |
|        |                                                           |                                             |  |  |  |  |
| 2      | Disabled                                                  | Switch MAC                                  |  |  |  |  |
| 3      | Enabled                                                   | UDF String (D_Link-DES30xxpD-Link_DES-XXXX) |  |  |  |  |
| 4      | Disabled                                                  | Switch IP                                   |  |  |  |  |
| 5      | Enabled                                                   | Switch MAC                                  |  |  |  |  |
|        |                                                           |                                             |  |  |  |  |
| DES-32 | DES-3200-28F:4#                                           |                                             |  |  |  |  |

62

## **DHCP Server Screening Settings**

Due to this function allow you not only to restrict all DHCP Server packets but also to receive any specified DHCP server packet by any specified DHCP client, it is useful when one or more than one DHCP servers are present on the network and both provide DHCP services to different distinct groups of clients.

When DHCP Server Screening function is enabled, all DHCP Server packets will be filtered from a specific port. Also, you are allowed to create entries for specific Server IP address and Client MAC address binding by port-based. Be aware that the DHCP Server Screening function must be enabled first. Once all setting is done, all DHCP Server packets will be filtered from a specific port except those that meet the Server IP Address and Client MAC Address binding.

| Command                                                           | Parameters                                                                                                    |  |  |  |  |
|-------------------------------------------------------------------|----------------------------------------------------------------------------------------------------|--|--|--|--|
| config filter dhcp_server                                         | [ add permit server_ip <ipaddr> { client_mac <macaddr>}<br/>ports [<portlist>  all ]  delete permit server_ip <ipaddr><br/>{ client_mac <macaddr> } ports [ <portlist>   all ]  <br/>ports [ <portlist>   all ] state [ enable   disable ] ]</portlist></portlist></macaddr></ipaddr></portlist></macaddr></ipaddr> |  |  |  |  |
| show filter dhcp_server                                           |                                                                                                    |  |  |  |  |
| config filter dhcp_server trap_log                                | [ enable   disable]                                                                                                    |  |  |  |  |
| config filter dhcp_server<br>illegal_server_log_suppress_duration | [1min   5min   30min ]                                                                                                    |  |  |  |  |

| config filter dhcp_server |                                                                                                    |  |  |  |  |  |
|---------------------------|----------------------------------------------------------------------------------------------------|--|--|--|--|--|
| Purpose                   | DHCP server packets except those that have been IP/client MAC bound will be filtered.<br>This command is used to configure the state of the function for filtering of DHCP server<br>packet and to add/delete the DHCP server/client binding entry.                                                                                                    |  |  |  |  |  |
| Syntax                    | config filter dhcp_server [ add permit server_ip <ipaddr> { client_mac <macaddr>}<br/>ports [ <portlist>   all ]   delete permit server_ip <ipaddr> { client_mac <macaddr> } ports<br/>[ <portlist>   all ]   ports [ <portlist>   all ] state [ enable   disable ] ]</portlist></portlist></macaddr></ipaddr></portlist></macaddr></ipaddr>                                          |  |  |  |  |  |
| Description               | This command has two purposes: To filter all DHCP server packets on the specified port(s) and to allow some DHCP server packets to be forwarded if they are on the pre-<br>defined server IP address/MAC address binding list. Thus the DHCP server can be restricted to service a specified DHCP client. This is useful when there are two or mor DHCP servers present on a network. |  |  |  |  |  |
| Parameters                | ipaddr – The IP address of the DHCP server to be filtered<br>macaddr – The MAC address of the DHCP client.<br>state – Enable/Disable the DHCP filter state<br>ports <portlist> – The port number to which the DHCP filter will be applied.</portlist>                                                                                                    |  |  |  |  |  |
| Restrictions              | Only Administrator can issue this command.                                                                                                    |  |  |  |  |  |

To add an entry from the DHCP server/client filter list in the switch's database:

DES-3200-28F:4#config filter dhcp\_server add permit\_server\_ip 10.1.1.1 client\_mac 00-00-00-00-00-01 port all Command: config filter dhcp\_server add permit\_server\_ip 10.1.1.1 client\_mac 00-00-00-00-01 port all Success

DES-3200-28F:4#

To configure the DHCP filter state:

| DES-3200<br>enable | -28F:4#c | config | filter | dhcp   | _server | ports  | 1-10    | state |
|--------------------|----------|--------|--------|--------|---------|--------|---------|-------|
| Command:           | config   | filter | dhcp_s | server | ports 1 | 10 sta | ite ena | able  |
| Success            |          |        |        |        |         |        |         |       |
| DES-3200-          | -28F:4#  |        |        |        |         |        |         |       |

| show filter dhcp_server |                                                                                       |  |
|-------------------------|---------------------------------------------------------------------------------------|--|
| Purpose                 | Used to display current DHCP server/client filter list created on the switch.         |  |
| Syntax                  | show filter dhcp_server                                                               |  |
| Description             | This command is used to display DHCP server/client filter list created on the switch. |  |
| Parameters              | None.                                                                                 |  |
| Restrictions            | None.                                                                                 |  |

To display the DHCP server filter list created on the switch:

| config filter dhcp_server trap / log |                                                                                                    |  |  |
|--------------------------------------|----------------------------------------------------------------------------------------------------|--|--|
| Purpose                              | Used to enable or disable the trap and log functions for DHCP server screening.                                                                                                    |  |  |
| Syntax                               | config filter dhcp_server [ trap   log ] [ enable   disable ]                                                                                                    |  |  |
| Description                          | This command will enable or disable traps and logs for DHCP server screening.                                                                                                    |  |  |
| Parameters                           | trap – Specify to enable or disable traps for DHCP server screening.<br>log - Specify to enable or disable logging for DHCP server screening.<br>enable – Enable the log or trap function.<br>disable – Disable the log or trap function. |  |  |
| Restrictions                         | Only Administrator users can issue this command.                                                                                                    |  |  |

To enable the DHCP server screening trap function.

| DES-3200-28F:4#config filter dhcp_server trap enable |
|------------------------------------------------------|
| Command: config filter dhcp_server trap enable       |
| Success.                                             |
| DES-3200-28F:4#                                      |

### config filter dhcp\_server illegal\_server\_log\_suppress\_duration

| Purpose      | Used to configure the suppress duration of illegal DHCP server feature.                                                                                                    |
|--------------|----------------------------------------------------------------------------------------------------|
| Syntax       | config filter dhcp_server illegal_server_log_suppress_duration [ 1min   5min   30min ]                                                                                                    |
| Description  | Configure the time period to continue to suppress log entries listing illegal DHCP servers for the filter DHCP server screening function. The command is effective immediately and lasts for the period configured. |
| Parameters   | 1min – Configure suppress time of 1 minute.<br>5min – Configure suppress time of 5 minutes.<br>30min - Configure suppress time of 30 minutes.                                                                       |
| Restrictions | Only Administrator users can issue this command.                                                                                                    |

Example usage:

To configure a suppress duration of illegal DHCP server feature of 5 minutes:

```
DES-3200-28F:4# config filter dhcp_server
illegal_server_log_suppress_duration 5min
Command: config filter dhcp_server illegal_server_log_suppress_duration 5min
Success.
```

DES-3200-28F:4#

## **APPENDIX A - PASSWORD RECOVERY PROCEDURE**

This document describes the procedure for resetting passwords on D-Link Switches.

Authenticating any user who tries to access networks is necessary and important. The basic authentication method used to accept qualified users is through a local login, utilizing a Username and Password. Sometimes, passwords get forgotten or destroyed, so network administrators need to reset these passwords. This document will explain how the Password Recovery feature can help network administrators reach this goal.

The following steps explain how to use the Password Recovery feature on D-Link devices to easily recover passwords.

Complete these steps to reset the password:

For security reasons, the Password Recovery feature requires the user to physically access the device. Therefore this feature is only applicable when there is a direct connection to the console port of the device. It is necessary for the user needs to attach a terminal or PC with terminal emulation to the console port of the switch.

Power on the switch. After the runtime image is loaded to 100%, the Switch will allow 2 seconds for the user to press the hotkey  $[^{A}]$  (Shift + 6) to enter the "Password Recovery Mode". Once the Switch enters the "Password Recovery Mode", all ports on the Switch will be disabled.

```
The switch is currently in Password Recovery Mode.
```

| Command                                    | Parameters                                                                                                    |
|--------------------------------------------|----------------------------------------------------------------------------------------------------|
| reset config                               | The reset config command resets the whole configuration will be back to the default value                                                                                   |
| reboot                                     | The reboot command exits the Reset Password Recovery Mode and restarts the switch. A confirmation message will be displayed to allow the user to save the current settings. |
| reset account                              | The reset account command deletes all the previously created accounts.                                                                                                    |
| reset password<br>{ <username>}</username> | The reset password command resets the password of the specified user. If a username is not specified, the password of all users will be reset.                              |
| show account                               | The show account command displays all previously created accounts.                                                                                                    |

| In the "Password Recovery | Mode" only th | e following comma | nds can be used  |
|---------------------------|---------------|-------------------|------------------|
| in the Tassword Recovery  | whole only th | ie ionowing comma | nus cun be useu. |

## **APPENDIX B – SYSTEM LOG ENTRIES**

The following table lists all possible entries and their corresponding meanings that will appear in the System Log of this Switch.

| Category            | Event Description                                     | Log Information                                                                                      | Severity      |
|---------------------|-------------------------------------------------------|----------------------------------------------------------------------------------------------------|---------------|
| system              | System cold start                                     | System cold start                                                                                    | Critical      |
|                     | System warm start                                     | System warm start                                                                                    | Critical      |
|                     | Configuration saved to<br>flash                       | Configuration saved to flash (Username: <username>, IP:<br/><ipaddr>)</ipaddr></username>            | Informational |
|                     | Configuration saved to<br>flash by console            | Configuration saved to flash by console (Username: <username>)</username>                            | Informational |
|                     | System log saved to flash                             | System log saved to flash (Username: <username>, IP: <ipaddr>)</ipaddr></username>                   | Informational |
|                     | System log saved to flash by console                  | System log saved to flash by console (Username:<br><username>)</username>                            | Informational |
|                     | Saveu to hash                                         | Configuration and log saved to flash (Username:<br><username>, IP: <ipaddr>)</ipaddr></username>     |               |
|                     | Configuration and log saved to flash by console       | Configuration and log saved to flash by console (Username: <username>)</username>                    | Informational |
| Upload/Downl<br>oad | Firmware upgraded successfully                        | Firmware upgraded successfully (Username: <username>,<br/>IP: <ipaddr>)</ipaddr></username>          | Informational |
|                     | Firmware upgraded by<br>console successfully          | Firmware upgraded by console successfully (Username: <username>)</username>                          | Informational |
|                     | Firmware upgrade was<br>unsuccessful                  | Firmware upgrade was unsuccessful! (Username:<br><username>, IP: <ipaddr>)</ipaddr></username>       | Warning       |
|                     | Firmware upgrade by<br>console was unsuccessful       | Firmware upgrade by console was unsuccessful!<br>(Username: <username>)</username>                   | Warning       |
|                     | Configuration successfully downloaded                 | Configuration successfully downloaded (Username:<br><username>, IP: <ipaddr>)</ipaddr></username>    | Informational |
|                     | Configuration successfully<br>downloaded by console   | Configuration successfully by console downloaded(Username: <username>)</username>                    | Informational |
|                     | Configuration download<br>was unsuccessful            | Configuration download was unsuccessful! (Username:<br><username>, IP: <ipaddr>)</ipaddr></username> | Warning       |
|                     | Configuration download by<br>console was unsuccessful | Configuration download by console was unsuccessful!<br>(Username: <username>)</username>             | Warning       |
|                     | Configuration successfully uploaded                   | Configuration successfully uploaded (Username:<br><username>, IP: <ipaddr>)</ipaddr></username>      | Informational |
|                     | Configuration successfully uploaded by console        | Configuration successfully by console uploaded (Username: <username>)</username>                     | Informational |
|                     | Configuration upload was<br>unsuccessful              | Configuration upload was unsuccessful! (Username:<br><username>, IP: <ipaddr>)</ipaddr></username>   | Warning       |

|           | Configuration upload by console was unsuccessful | Configuration upload by console was unsuccessful!<br>(Username: <username>)</username>           | Warning       |
|-----------|--------------------------------------------------|--------------------------------------------------------------------------------------------------|---------------|
|           | Log message successfully<br>uploaded             |                                                                                                  | Informational |
|           | Log message successfully uploaded by console     | Log message successfully by console uploaded<br>(Username: <username>)</username>                | Informational |
|           | Log message upload was<br>unsuccessful           | Log message upload was unsuccessful! (Username:<br><username>, IP: <ipaddr>)</ipaddr></username> | Warning       |
|           | Log message upload by console was unsuccessful   | Log message upload by console was unsuccessful!<br>(Username: <username>)</username>             | Warning       |
| Interface | Port link up                                     | Port <portnum> link up, <link state=""/></portnum>                                               | Informational |
|           | Port link down                                   | Port <portnum> link down</portnum>                                                               | Informational |
| Console   | Successful login through<br>Console              | Successful login through Console (Username: <username>)</username>                               | Informational |
|           | Login failed through<br>Console                  | Login failed through Console (Username: <username>)</username>                                   | Warning       |
|           | Logout through Console                           | Logout through Console (Username: <username>)</username>                                         | Informational |
|           | Console session timed out                        | Console session timed out (Username: <username>)</username>                                      | Informational |
| Web       | Successful login through<br>Web                  | Successful login through Web (Username: <username>, IP: <ipaddr>)</ipaddr></username>            | Informational |
|           | Login failed through Web                         | Login failed through Web (Username: <username>, IP: <ipaddr>)</ipaddr></username>                | Warning       |
|           | Logout through Web                               | Logout through Web (Username: <username>, IP: <ipaddr>)</ipaddr></username>                      | Informational |
|           | Web session timed out                            | Web session timed out (Username: <username>, IP:<br/><ipaddr>)</ipaddr></username>               | Informational |
|           |                                                  | Successful login through Web (SSL) (Username:<br><username>, IP: <ipaddr>)</ipaddr></username>   |               |
|           | Login failed through Web (SSL)                   | Login failed through Web (SSL) (Username: <username>,<br/>IP: <ipaddr>)</ipaddr></username>      | Warning       |
|           | Login failed through Web (SSL)                   | Login failed through Web (SSL) due to AAA server timeout<br>or improper configuration            | Informational |
|           | Logout through Web (SSL)                         | Logout through Web (SSL) (Username: <username>, IP: <ipaddr>)</ipaddr></username>                | Informational |
|           | Web (SSL) session timed out                      | Web (SSL) session timed out (Username: <username>, IP: <ipaddr>)</ipaddr></username>             | Informational |
| Telnet    | Successful login through<br>Telnet               | Successful login through Telnet (Username: <username>, IP: <ipaddr>)</ipaddr></username>         | Informational |
|           | Login failed through Telnet                      | Login failed through Telnet (Username: <username>, IP:<br/><ipaddr>)</ipaddr></username>         | Warning       |
|           | Logout through Telnet                            | Logout through Telnet (Username: <username>, IP: <ipaddr>)</ipaddr></username>                   | Informational |
|           | Telnet session timed out                         | Telnet session timed out (Username: <username>, IP:<br/><ipaddr>)</ipaddr></username>            | Informational |

| SNMP | SNMP request received<br>with invalid community<br>string                  | SNMP request received from <ipaddress> with invalid<br/>community string!</ipaddress>                                                                             | Warning       |
|------|----------------------------------------------------------------------------|----------------------------------------------------------------------------------------------------|---------------|
| STP  | Topology changed                                                           | Topology changed (Instance: <instanceid><br/>port<portnum>)</portnum></instanceid>                                                                                | Informational |
|      | New Root selected                                                          | [CIST   CIST Regional   MSTI Regional] New Root bridge<br>selected( [Instance: <instanceid> ]MAC: <macaddr><br/>Priority :<value>)</value></macaddr></instanceid> |               |
|      | Spanning Tree Protocol is enabled                                          | Spanning Tree Protocol is enabled                                                                                                    | Informational |
|      | Spanning Tree Protocol is<br>disabled                                      | Spanning Tree Protocol is disabled                                                                                                    | Informational |
|      | Root restriction enabled                                                   | Port <portnum> STP root restriction is enabled</portnum>                                                                                                    | Informational |
|      | Root restriction disabled                                                  | Port <portnum> STP root restriction is disabled</portnum>                                                                                                    | Informational |
| SSH  | Successful login through<br>SSH                                            | Successful login through SSH (Username: <username>,<br/>IP: <ipaddr>)</ipaddr></username>                                                                         | Informational |
|      | Login failed through SSH                                                   | Login failed through SSH (Username: <username>, IP: <ipaddr>)</ipaddr></username>                                                                                 | Warning       |
|      | Logout through SSH                                                         | Logout through SSH (Username: <username>, IP: <ipaddr>)</ipaddr></username>                                                                                       | Informational |
|      | SSH session timed out                                                      | SSH session timed out (Username: <username>, IP:<br/><ipaddr>)</ipaddr></username>                                                                                | Informational |
|      | SSH server is enabled                                                      | SSH server is enabled                                                                                                    | Informational |
|      | SSH server is disabled                                                     | SSH server is disabled                                                                                                    | Informational |
| AAA  | Authentication Policy is enabled                                           | Authentication Policy is enabled (Module: AAA)                                                                                                    | Informational |
|      | Authentication Policy is disabled                                          | Authentication Policy is disabled (Module: AAA)                                                                                                    | Informational |
|      | Successful login through<br>Console authenticated by<br>AAA local method   | Successful login through Console authenticated by AAA local method (Username: <username>)</username>                                                              | Informational |
|      | Login failed through<br>Console authenticated by<br>AAA local method       | Login failed through Console authenticated by AAA local method (Username: <username>)</username>                                                                  | Warning       |
|      | Successful login through<br>Web authenticated by AAA<br>local method       |                                                                                                    | Informational |
|      | Login failed through Web<br>authenticated by AAA local<br>method           |                                                                                                    | Warning       |
|      | Successful login through<br>Web (SSL) authenticated<br>by AAA local method | Successful login through Web (SSL) from <userip><br/>authenticated by AAA local method (Username:<br/><username>)</username></userip>                             | Informational |
|      | Login failed through Web<br>(SSL) authenticated by<br>AAA local method     |                                                                                                    | Warning       |

| Telı<br>AA/         | A local method                                                    | authenticated by AAA local method (Username: <username>)</username>                                                                                  | Informational |
|---------------------|-------------------------------------------------------------------|----------------------------------------------------------------------------------------------------|---------------|
|                     | gin failed through Telnet<br>henticated by AAA local<br>thod      | Login failed through Telnet from <userip> authenticated by AAA local method (Username: <username>)</username></userip>                               | Warning       |
| SSI                 | ccessful login through<br>H authenticated by AAA<br>al method     |                                                                                                    | Informational |
| Log<br>auti<br>met  | gin failed through SSH<br>henticated by AAA local<br>thod         | Login failed through SSH from <userip> authenticated by AAA local method (Username: <username>)</username></userip>                                  | Warning       |
| Suc<br>Cor<br>AA/   | ccessful login through<br>nsole authenticated by<br>A none method | Successful login through Console authenticated by AAA none method (Username: <username>)</username>                                                  | Informational |
| We                  | ccessful login through<br>b authenticated by AAA<br>ne method     |                                                                                                    | Informational |
| We                  | eb (SSL) authenticated                                            | Successful login through Web (SSL) from <userip><br/>authenticated by AAA none method (Username:<br/><username>)</username></userip>                 | Informational |
| Telr                | -                                                                 | Successful login through Telnet from <userip><br/>authenticated by AAA none method (Username:<br/><username>)</username></userip>                    | Informational |
| SSI                 | ccessful login through<br>H authenticated by AAA<br>ne method     |                                                                                                    | Informational |
|                     | ccessful login through<br>nsole authenticated by<br>A server      | Successful login through Console authenticated by AAA server <serverip> (Username: <username>)</username></serverip>                                 | Informational |
| Log<br>Cor<br>AA/   | gin failed through<br>nsole authenticated by<br>A server          | Login failed through Console authenticated by AAA server <serverip> (Username: <username>)</username></serverip>                                     | Warning       |
| time                | nsole due to AAA server                                           | Login failed through Console due to AAA server timeout or improper configuration (Username: <username>)</username>                                   | Warning       |
|                     | -                                                                 | Successful login through Web from <userip><br/>authenticated by AAA server <serverip> (Username:<br/><username>)</username></serverip></userip>      | Informational |
| Log<br>auti<br>serv | -                                                                 | Login failed through Web from <userip> authenticated by AAA server <serverip> (Username: <username>)</username></serverip></userip>                  | Warning       |
| due                 | e to AAA server timeout                                           | Login failed through Web from <userip> due to AAA<br/>server timeout or improper configuration<br/>(Username:<username>)</username></userip>         | Warning       |
| We                  | eb (SSL) authenticated                                            | Successful login through Web(SSL) from <userip><br/>authenticated by AAA server <serverip> (Username:<br/><username>)</username></serverip></userip> | Informational |
| (SŠ                 |                                                                   | Login failed through Web(SSL) from <userip><br/>authenticated by AAA server <serverip> (Username:<br/><username>)</username></serverip></userip>     | Warning       |

| 1 | Login failed through Web<br>(SSL) due to AAA server<br>timeout or improper<br>configuration | Login failed through Web(SSL) from <userip> due to AAA<br/>server timeout or improper configuration (Username:<br/><username>)</username></userip> | Warning       |
|---|---------------------------------------------------------------------------------------------|----------------------------------------------------------------------------------------------------|---------------|
| - | Successful login through<br>Telnet authenticated by<br>AAA server                           | Successful login through Telnet from <userip><br/>authenticated by AAA server <serverip> (Username:<br/><username>)</username></serverip></userip> | Informational |
|   | Login failed through Telnet<br>authenticated by AAA<br>server                               | Login failed through Telnet from <userip> authenticated by<br/>AAA server <serverip> (Username: <username>)</username></serverip></userip>         | Warning       |
|   | due to AAA server timeout                                                                   | Login failed through Telnet from <userip> due to AAA<br/>server timeout or improper configuration (Username:<br/><username>)</username></userip>   | Warning       |
|   | server                                                                                      | authenticated by AAA server <serverip> (Username: <username>)</username></serverip>                                                                |               |
|   | Login failed through SSH<br>authenticated by AAA<br>server                                  | Login failed through SSH from <userip> authenticated by<br/>AAA server <serverip> (Username: <username>)</username></serverip></userip>            | Warning       |
|   | due to AAA server timeout                                                                   | Login failed through SSH from <userip> due to AAA<br/>server timeout or improper Configuration (Username:<br/><username>)</username></userip>      | Warning       |
| 1 | Successful Enable Admin<br>through Console<br>authenticated by AAA<br>local_enable method   | Successful Enable Admin through Console authenticated by AAA local_enable method (Username: <username>)</username>                                 | Informational |
| 1 | Enable Admin failed<br>through Console<br>authenticated by AAA<br>local_enable method       | Enable Admin failed through Console authenticated by AAA local_enable method (Username: <username>)</username>                                     | Warning       |
|   | Successful Enable Admin<br>through Web authenticated<br>by AAA local_enable<br>method       | Successful Enable Admin through Web from <userip><br/>authenticated by AAA local_enable method (Username:<br/><username>)</username></userip>      | Informational |
| 1 | Enable Admin failed<br>through Web authenticated<br>by AAA local_enable<br>method           | Enable Admin falled through web from <useries< td=""><td>Warning</td></useries<>                                                                   | Warning       |
|   | Successful Enable Admin<br>through Web(SSL)<br>authenticated by AAA<br>local_enable method  | Successful Enable Admin through Web(SSL) from<br><userip> authenticated by AAA local_enable method<br/>(Username: <username>)</username></userip>  | Informational |
| 1 | Enable Admin failed<br>through Web(SSL)<br>authenticated by AAA<br>local_enable method      | Enable Admin failed through Web(SSL) from <userip><br/>authenticated by AAA local_enable method (Username:<br/><username>)</username></userip>     | Warning       |
| 1 | Successful Enable Admin<br>through Telnet<br>authenticated by AAA<br>local_enable method    | Successful Enable Admin through Telnet from <userip><br/>authenticated by AAA local_enable method (Username:<br/><username>)</username></userip>   | Informational |
| 1 | Enable Admin failed<br>through Telnet<br>authenticated by AAA<br>local_enable method        |                                                                                                    | Warning       |

| thro<br>by  | ccessful Enable Admin<br>ough SSH authenticated<br>AAA local_enable<br>ethod | Successful Enable Admin through SSH from <userip><br/>authenticated by AAA local_enable method (Username:<br/><username>)</username></userip>              | Informational |
|-------------|------------------------------------------------------------------------------|----------------------------------------------------------------------------------------------------|---------------|
| thro<br>by  | able Admin failed<br>ough SSH authenticated<br>AAA local_enable<br>ethod     | Enable Admin failed through SSH from <userip><br/>authenticated by AAA local_enable method (Username:<br/><username>)</username></userip>                  | Warning       |
| threaut     | ccessful Enable Admin<br>ough Console<br>thenticated by AAA none<br>ethod    | Successful Enable Admin through Console authenticated by AAA none method (Username: <username>)</username>                                                 | Informational |
| thro        | ough Web authenticated                                                       | Successful Enable Admin through Web from <userip><br/>authenticated by AAA none method (Username:<br/><username>)</username></userip>                      | Informational |
| aut         | ccessful Enable Admin<br>ough Web (SSL)<br>thenticated by AAA none<br>ethod. | Successful Enable Admin through Web(SSL) from<br><userip> authenticated by AAA none method (Username:<br/><username>)</username></userip>                  | Informational |
| aut         | thenticated by AAA none                                                      | Successful Enable Admin through Telnet from <userip><br/>authenticated by AAA none method (Username:<br/><username>)</username></userip>                   | Informational |
| thro        | ough SSH authenticated                                                       | Successful Enable Admin through SSH from <userip><br/>authenticated by AAA none method (Username:<br/><username>)</username></userip>                      | Informational |
| thro<br>aut | ccessful Enable Admin<br>ough Console<br>thenticated by AAA<br>rver          | Successful Enable Admin through Console authenticated by AAA server <serverip> (Username: <username>)</username></serverip>                                | Informational |
| thro<br>aut | able Admin failed<br>ough Console<br>thenticated by AAA<br>rver              | Enable Admin failed through Console authenticated by<br>AAA server <serverip> (Username: <username>)</username></serverip>                                 | Warning       |
| thro<br>AA  | A server timeout or                                                          | Enable Admin failed through Console due to AAA server<br>timeout or improper configuration (Username:<br><username>)</username>                            | Warning       |
| thre        | ough Web authenticated                                                       | Successful Enable Admin through Web from <userip><br/>authenticated by AAA server <serverip> (Username:<br/><username>)</username></serverip></userip>     | Informational |
| thre        | ough Web authenticated                                                       | Enable Admin failed through Web from <userip><br/>authenticated by AAA server <serverip> (Username:<br/><username>)</username></serverip></userip>         | Warning       |
| aut         | ccessful Enable Admin<br>ough Web(SSL)<br>thenticated by AAA<br>rver         | Successful Enable Admin through Web(SSL) from<br><userip> authenticated by AAA server <serverip><br/>(Username: <username>)</username></serverip></userip> | Informational |
| thro<br>aut | thenticated by $\Delta \Delta \Delta$                                        | Enable Admin failed through Web(SSL) from <userip><br/>authenticated by AAA server <serverip> (Username:<br/><username>)</username></serverip></userip>    | Warning       |
| thre        | ough Telnet                                                                  | Successful Enable Admin through Telnet from <userip><br/>authenticated by AAA server <serverip> (Username:<br/><username>)</username></serverip></userip>  | Informational |

|                               | server                                                                                             |                                                                                                    |               |
|-------------------------------|----------------------------------------------------------------------------------------------------|----------------------------------------------------------------------------------------------------|---------------|
|                               | Enable Admin failed<br>through Telnet<br>authenticated by AAA<br>server                            |                                                                                                    | Warning       |
|                               | Enable Admin failed<br>through Telnet due to AAA<br>server timeout or improper<br>configuration    |                                                                                                    | Warning       |
|                               |                                                                                                    | Successful Enable Admin through SSH from <userip><br/>authenticated by AAA server <serverip> (Username:<br/><username>)</username></serverip></userip> | Informational |
|                               |                                                                                                    | Enable Admin failed through SSH from <userip><br/>authenticated by AAA server <serverip> (Username:<br/><username>)</username></serverip></userip>     | Warning       |
|                               | server timeout or improper configuration                                                           | <pre>AAA server timeout or improper configuration (Username:<br/><username>)</username></pre>                                                          | vvarning      |
|                               | AAA server response is<br>wrong                                                                    | AAA server <serverip> (Protocol: <protocolname>)<br/>response is wrong</protocolname></serverip>                                                       | Warning       |
|                               | AAA doesn't support this functionality.                                                            | AAA doesn't support this functionality.                                                                                                    | Informational |
|                               | AAA server timed out                                                                               | AAA server <serverip> (Protocol: <protocol>) connection<br/>failed</protocol></serverip>                                                               | Warning       |
|                               | Port security has exceeded<br>its maximum learning size<br>and will not learn any new<br>addresses | Port security violation (Port: <portnum>, MAC:</portnum>                                                                                               | Warning       |
|                               |                                                                                                    | Unathenticated IP-MAC address and discarded by ip mac<br>port binding (IP: <ipaddr>, MAC <macaddr>, Port<br/><portnum>)</portnum></macaddr></ipaddr>   |               |
|                               | Dynamic IMPB entry is<br>conflict with static ARP                                                  | Dynamic IMPB entry is conflicting with static ARP(IP:<br><ipaddr>, MAC: <macaddr>, Port <portnum>)</portnum></macaddr></ipaddr>                        | Warning       |
|                               | Dynamic IMPB entry is<br>conflict with static FDB                                                  | Dynamic IMPB entry is conflicting with static FDB(IP:<br><ipaddr>, MAC: <macaddr>, Port <portnum>)</portnum></macaddr></ipaddr>                        | Warning       |
|                               | Dynamic IMPB entry<br>conflicts with static IMPB                                                   | Dynamic IMPB entry is conflicting with static IMPB(IP:<br><ipaddr>, MAC: <macaddr>, Port <portnum>)</portnum></macaddr></ipaddr>                       | Warning       |
|                               | Creating IMPB entry failed<br>due to no ACL rule<br>available                                      | Creating IMPB entry failed due to no ACL rule<br>available(IP: <ipaddr>, MAC: <macaddr>, Port <portnum>)</portnum></macaddr></ipaddr>                  | Warning       |
|                               | the number of blocked<br>entries reaches the<br>threshold on a port                                | Port <portnum> enters stop IMPB learning state.</portnum>                                                                                              | Warning       |
|                               | User manually recover from IMPB stop learning state.                                               | Port <portnum> recovers from IMPB stop learning state.</portnum>                                                                                       | Warning       |
| IP and<br>Password<br>Changed | IP Address change activity                                                                         | Management IP address was changed into <ipaddr> by<br/>(Username: <username>, IP:<ipaddr>)</ipaddr></username></ipaddr>                                |               |
|                               | IP Address change activity<br>by console                                                           | Management IP address was changed into <ipaddr> by console (Username: <username>)</username></ipaddr>                                                  | Informational |

|                     |                                                                           | User <username> Password was changed by (Username:</username>                                                                                                    |               |
|---------------------|---------------------------------------------------------------------------|----------------------------------------------------------------------------------------------------|---------------|
|                     | Password change activity                                                  | <username>, IP:<ipaddr>)</ipaddr></username>                                                                                                    | Informational |
|                     | Password change activity by console                                       | User <username> Password was changed by console<br/>(Username: <username>)</username></username>                                                                                              | Informational |
| Safeguard<br>Engine | Safeguard Engine is in<br>normal mode                                     | Safeguard Engine enters NORMAL mode                                                                                                    | Informational |
|                     | Safeguard Engine is in exhausted mode                                     | Safeguard Engine enters EXHAUSTED mode                                                                                                    | Warning       |
| Packet Storm        | Broadcast strom<br>occurrence                                             | Port <portnum> Broadcast storm is occurring</portnum>                                                                                                    | Warning       |
|                     | Broadcast storm cleared                                                   | Port <portnum> Broadcast storm has cleared</portnum>                                                                                                    | Informational |
|                     | Multicast storm occurrence                                                | Port <portnum> Multicast storm is occurring</portnum>                                                                                                    | Warning       |
|                     |                                                                           | Port <portnum> Multicast storm has cleared</portnum>                                                                                                    | Informational |
|                     | Port shutdown due to a packet storm                                       | Port <portnum> is currently shutdown due to a packet storm</portnum>                                                                                                    | Warning       |
| Gratuitous<br>\RP   | Conflict IP was detected with this device                                 | <interface>)</interface>                                                                                                    | Informational |
| 802.1X              | Radius server assigned<br>VID: to port                                    | Radius server <server_ip> assigned VID: <vlan_id> to<br/>Port <portnum> (Account: <user_account>)</user_account></portnum></vlan_id></server_ip>                                              | Informational |
|                     |                                                                           | Radius server <server_ip> assigned ingress bandwith:<br/><bandwidth_value>Kbits to Port<portnum> (Account:<br/><user_account>)</user_account></portnum></bandwidth_value></server_ip>         | Informational |
|                     | Radius server assigned<br>ingress bandwith: no limit<br>to port           | Radius server <server_ip> assigned ingress bandwith: no<br/>limit to Port <portnum> (Account: <user_account>)</user_account></portnum></server_ip>                                            | Informational |
|                     |                                                                           | Radius server <server_ip> assigned egress bandwidth:<br/><bandwidth_value> Kbits to Port <portnum> (Account:<br/><user_account>)</user_account></portnum></bandwidth_value></server_ip>       | Informational |
|                     | Radius server assigned<br>egress bandwithno limit to<br>Port              | Radius server <server_ip> assigned egress bandwith: no<br/>limit to Port<portnum> (Account: <user_account>)</user_account></portnum></server_ip>                                              | Informational |
|                     |                                                                           | Radius server <server_ip> assigned 802.1p default<br/>priority: <priority 0-7=""> to Port <portnum> (Account:<br/><user_account>)</user_account></portnum></priority></server_ip>             |               |
|                     | 802.1x Authentication failure                                             | 802.1x Authentication failure from (Username:<br><user_account>, Port <portnum>, MAC: <macaddr>)</macaddr></portnum></user_account>                                                           | Warning       |
|                     | 802.1x Authentication                                                     | 802.1x Authentication failure for the radius server<br><server_ip> timeout from (Username: <user_account>,<br/>Port <portnum>, MAC: <macaddr>)</macaddr></portnum></user_account></server_ip> | Warning       |
|                     | 802.1x Authentication<br>failure for the 802.1X client<br>session timeout | 802.1x Authentication failure for the 802.1X client session<br>timeout from (Username: <user_account>, Port<br/><portnum>, MAC: <macaddr>)</macaddr></portnum></user_account>                 | Warning       |
|                     | 802.1x Authentication success                                             | 802.1x Authentication success from (Username: <user_account>, Port <portnum>, MAC: <macaddr>)</macaddr></portnum></user_account>                                                              | Informational |
| _oopback            | Port loop occurred                                                        | Port <portnum> LBD loop occurred. Port blocked.</portnum>                                                                                                    | Critical      |
|                     | restarted after interval time                                             |                                                                                                    | Informational |
|                     | Port with VID loop<br>occurred                                            | Port <portnum> VID <vlanid> LBD loop occurred. Packet discard begun.</vlanid></portnum>                                                                                                    | Critical      |

| <b>_</b>                                                     |                                                                                                    |                                                                                                    |
|--------------------------------------------------------------|----------------------------------------------------------------------------------------------------|----------------------------------------------------------------------------------------------------|
| interval time                                                |                                                                                                    | Informational                                                                                                    |
| VLAN LOOP Max Number<br>exceed                               | Loop VLAN number overflow                                                                                                    | Informational                                                                                                    |
| The DoS attack is blocked                                    | <dos_name> is detected from (IP: <ipaddr> Port:<br/><portnum>)</portnum></ipaddr></dos_name>                                                                                                    | Critical                                                                                                    |
| A host fails to pass the authentication                      | MAC-based Access Control unauthenticated host(MAC:<br><macaddr>, Port <portnum>, VID: <vid>)</vid></portnum></macaddr>                                                                                                    | Informational                                                                                                    |
| A host passes the<br>authentication                          | MAC-based Access Control host login successful (MAC:<br><macaddr>, port: <portnum>, VID: <vid>)</vid></portnum></macaddr>                                                                                                    | Informational                                                                                                    |
| A host is aged out.                                          | MAC-based Access Control host aged out (MAC:<br><macaddr>, port: <portnum>, VID: <vid>)</vid></portnum></macaddr>                                                                                                    | Informational                                                                                                    |
| Failed to assign ACL<br>profiles/rules from RADIUS<br>server | RADIUS server <ipaddr> assigns <username> ACL failure<br/>at port <portnum> (<string>)</string></portnum></username></ipaddr>                                                                                                    | Warning                                                                                                    |
| Dying gasp event(remote)                                     | OAM dying gasp event received (Port <portnum>)</portnum>                                                                                                    | Warning                                                                                                    |
| Dying gasp event(local)                                      | Device encountered an OAM dying gasp event.                                                                                                    | Warning                                                                                                    |
| Critical event(remote)                                       | OAM critical event event received (Port <portnum>)</portnum>                                                                                                    | Warning                                                                                                    |
| Critical event(local)                                        | Device encountered an OAM critical event                                                                                                    | Warning                                                                                                    |
| Errored Symbol Period<br>Event(remote)                       | Errored symbol period event received (Port <portnum>)</portnum>                                                                                                    | Warning                                                                                                    |
| Errored Frame Event                                          | Errored frame event received(Port <portnum>)</portnum>                                                                                                    | Warning                                                                                                    |
| Errored Frame Period<br>Event                                | Errored frame period event received(Port <portnum>)</portnum>                                                                                                    | Warning                                                                                                    |
| Errored Frame Seconds<br>Summary Event                       | Errored frame seconds summary event received (Port <portnum>)</portnum>                                                                                                    | Warning                                                                                                    |
| Remote loopback start                                        | OAM Remote loopback started (Port <portnum>)</portnum>                                                                                                    | Warning                                                                                                    |
| Remote loopback stop                                         | OAM Remote loopback terminated (Port <portnum>)</portnum>                                                                                                    | Warning                                                                                                    |
| Signal fail detected                                         | Signal fail detected on node (MAC: <macaddr>)</macaddr>                                                                                                    | Informational                                                                                                    |
| Signal fail cleared                                          | Signal fail cleared on node (MAC: <macaddr>)</macaddr>                                                                                                    | Informational                                                                                                    |
| RPL owner conflict                                           | RPL owner conflicted on the ring (MAC: <macaddr>)</macaddr>                                                                                                    | Warning                                                                                                    |
| BPDU attack happened.                                        | Port <portnum> enter BPDU under protection state (mode:<br/>drop / block / shutdown)</portnum>                                                                                                    | Informational                                                                                                    |
| BPDU attack automatically recover                            | Port <portnum> recover from BPDU under protection state automatically</portnum>                                                                                                    | Informational                                                                                                    |
| BPDU attack manually recover                                 | Port <portnum> recover from BPDU under protection state manually</portnum>                                                                                                    | Informational                                                                                                    |
| Cross-connect is detected                                    | CFM cross-connect. VLAN: <vlanid>, Local(MD<br/>Level:<mdlevel>, Port <portnum>,<br/>Direction:<mepdirection>) Remote(MEPID:<mepid>,<br/>MAC:<macaddr>)</macaddr></mepid></mepdirection></portnum></mdlevel></vlanid>                                                                                                    | Critical                                                                                                    |
| Error CFM CCM packet is detected                             | CFM remote setting error. MD Level: <mdlevel>,<br/>VLAN:<vlanid>, Local(Port <portnum>,<br/>Direction:<mepdirection>) Remote(MEPID:<mepid>,<br/>MAC:<macaddr>)</macaddr></mepid></mepdirection></portnum></vlanid></mdlevel>                                                                                                    | Warning                                                                                                    |
| Can not receive remote<br>MEP's CCM packet                   | CFM remote down. MD Level: <mdlevel>, VLAN:<vlanid>,<br/>Local(Port <portnum>, Direction:<mepdirection>)</mepdirection></portnum></vlanid></mdlevel>                                                                                                    | Warning                                                                                                    |
|                                                              | detection restarted after<br>interval time<br>VLAN LOOP Max Number<br>exceed<br>The DoS attack is blocked<br>A host fails to pass the<br>authentication<br>A host passes the<br>authentication<br>A host is aged out.<br>Failed to assign ACL<br>profiles/rules from RADIUS<br>server<br>Dying gasp event(remote)<br>Dying gasp event(local)<br>Critical event(local)<br>Critical event(local)<br>Critical event(local)<br>Errored Symbol Period<br>Event(remote)<br>Errored Frame Event<br>Errored Frame Seconds<br>Summary Event<br>Remote loopback start<br>Remote loopback stop<br>Signal fail detected<br>Signal fail cleared<br>RPL owner conflict<br>BPDU attack happened.<br>BPDU attack manually<br>recover | detection         restarted<br>interval time         perf. sportNums VID         vilaniDs         LBD         recovered.         Loop<br>detection restarted.           VLAN         LOOP         Max         Number<br>coceed         Loop VLAN number overflow           The DoS attack is blocked         <0se, names is |

| Remote MEPS MAC                            | CFM remote MAC error. MD Level: <mdlevel>,<br/>VLAN:<vlanid>, Local(Port <portnum>,<br/>Direction:<mepdirection>)</mepdirection></portnum></vlanid></mdlevel>        |               |
|--------------------------------------------|----------------------------------------------------------------------------------------------------|---------------|
|                                            | CFM remote detects a defect. MD Level: <mdlevel>,<br/>VLAN:<vlanid>, Local(Port <portnum>,<br/>Direction:<mepdirection>)</mepdirection></portnum></vlanid></mdlevel> | Informational |
| Detected untrusted DHCP server IP address. | Detected untrusted DHCP server(IP: <ipaddr>,</ipaddr>                                                                                                    | Informational |

## APPENDIX C – TRAP LOG ENTRIES

| Trap Name/OID                                | Variable Bind                                                                                                    | Format | MIB Name                |
|----------------------------------------------|----------------------------------------------------------------------------------------------------|--------|-------------------------|
| coldStart<br>1.3.6.1.6.3.1.1.5.1             | None                                                                                                    | V2     | RFC1907<br>(SNMPv2-MIB) |
| warmStart<br>1.3.6.1.6.3.1.1.5.2             | None                                                                                                    | V2     | RFC1907<br>(SNMPv2-MIB) |
| authenticationFailure<br>1.3.6.1.6.3.1.1.5.5 | None                                                                                                    | V2     | RFC1907<br>(SNMPv2-MIB) |
| linkDown<br>1.3.6.1.6.3.1.1.5.3              | ifIndex,<br>ifAdminStatus,<br>ifOperStatus                                                                                                    | V2     | RFC2863<br>(IF-MIB)     |
| linkup<br>1.3.6.1.6.3.1.1.5.4                | ifIndex,<br>ifAdminStatus,<br>ifOperStatus                                                                                                    | V2     | RFC2863<br>(IF-MIB)     |
| newRoot<br>1.3.6.1.2.1.17.0.1                | None                                                                                                    | V2     | RFC1493<br>(BRIDGE-MIB) |
| topologyChange<br>1.3.6.1.2.1.17.0.2         | None                                                                                                    | V2     | RFC1493<br>(BRIDGE-MIB) |
| risingAlarm<br>1.3.6.1.2.1.16.0.1            | alarmIndex<br>alarmVariable<br>alarmSampleType<br>alarmValue<br>alarmRisingThreshold                                                                                                    | V2     | rfc2819<br>(RMON-MIB)   |
| fallingAlarm<br>1.3.6.1.2.1.16.0.2           | alarmIndex<br>alarmVariable<br>alarmSampleType<br>alarmValue<br>alarmFallingThreshold                                                                                                    | V2     | rfc2819<br>(RMON-MIB)   |
| LldpRemTablesChange<br>1.0.8802.1.1.2.0.0.1  | IldpStatsRemTablesInserts<br>IldpStatsRemTablesDeletes<br>IldpStatsRemTablesDrops<br>IldpStatsRemTablesAgeouts                                                                                                    | V2     | LLDP-MIB                |
| dot1agCfmFaultAlarm                          | dot1agCfmMepHighestPrDefect                                                                                                    | V2     | IEEE8021-CFM-<br>MIB    |
| dot3OamThresholdEvent<br>1.3.6.1.2.1.158.0.1 | dot3OamEventLogTimestamp<br>dot3OamEventLogOui<br>dot3OamEventLogType<br>dot3OamEventLogLocation<br>dot3OamEventLogWindowHi<br>dot3OamEventLogWindowLo<br>dot3OamEventLogThresholdHi<br>dot3OamEventLogThresholdLo<br>dot3OamEventLogValue<br>dot3OamEventLogRunningTotal | V2     | DOT3-OAM-MIB            |

|                          | dot3OamEventLogEventTotal |    |              |
|--------------------------|---------------------------|----|--------------|
| dot3OamNonThresholdEvent | dot3OamEventLogTimestamp  | V2 | DOT3-OAM-MIB |
| 1.3.6.1.2.1.158.0.2      | dot3OamEventLogOui        |    |              |
|                          | dot3OamEventLogType       |    |              |
|                          | dot3OamEventLogLocation   |    |              |
|                          | dot3OamEventLogEventTotal |    |              |

Proprietary Trap List

| Trap Name/OID                                                 | Variable Bind                                                                                                    | Format | MIB Name                |
|---------------------------------------------------------------|----------------------------------------------------------------------------------------------------|--------|-------------------------|
| SwlpMacBindingViolationTrap<br>1.3.6.1.4.1.171.12.23.5.0.1    | swlpMacBindingPortIndex<br>swlpMacBindingViolationIP<br>swlpMacBindingViolationMac                                       | V2     | IPMacBind-MIB           |
| swlpMacBindingStopLearningTrap 1.3.6.1.4.1.171.12.23.5.0.2    | swlpMacBindingPortIndex                                                                                                  | V2     | IPMacBind-MIB           |
| swlpMacBindingRecoverLearningTrap 1.3.6.1.4.1.171.12.23.5.0.3 | swlpMacBindingPortIndex                                                                                                  | V2     | IPMacBind-MIB           |
| swMacBasedAuthLoggedSuccess<br>1.3.6.1.4.1.171.12.35.11.1.0.1 | swMacBasedAuthInfoMacIndex<br>swMacBasedAuthInfoPortIndex<br>swMacBasedAuthVID                                           | V2     | MBA-MIB                 |
| SwMacBasedAuthLoggedFail<br>1.3.6.1.4.1.171.12.35.11.1.0.2    | swMacBasedAuthInfoMacIndex<br>swMacBasedAuthInfoPortIndex<br>swMacBasedAuthVID                                           | V2     | MBA-MIB                 |
| SwMacBasedAuthAgesOut<br>1.3.6.1.4.1.171.12.35.11.1.0.3       | swMacBasedAuthInfoMacIndex<br>swMacBasedAuthInfoPortIndex<br>swMacBasedAuthVID                                           | V2     | MBA-MIB                 |
| swPktStormOccurred<br>1.3.6.1.4.1.171.12.25.5.0.1             | swPktStormCtrlPortIndex                                                                                                  | V2     | PktStormCtrl-MIB        |
| swPktStormCleared<br>1.3.6.1.4.1.171.12.25.5.0.2              | swPktStormCtrlPortIndex                                                                                                  | V2     | PktStormCtrl-MIB        |
| agentGratuitousARPTrap<br>1.3.6.1.4.1.171.12.1.7.2.0.5        | agentGratuitousARPIpAddr<br>agentGratuitousARPMacAddr<br>agentGratuitousARPPortNumber<br>agentGratuitousARPInterfaceName | V2     | Genmgmt-MIB             |
| swSafeGuardChgToExhausted<br>1.3.6.1.4.1.171.12.19.4.1.0.1    | swSafeGuardCurrentStatus                                                                                                 | V2     | SafeGuard<br>Engine-MIB |
| swSafeGuardChgToNormal<br>1.3.6.1.4.1.171.12.19.4.1.0.2       | swSafeGuardCurrentStatus                                                                                                 | V2     | SafeGuard<br>Engine-MIB |
| swDoSAttackDetected<br>1.3.6.1.4.1.171.12.59.4.0.1            | swDoSCtrlType<br>swDoSNotifyVarlpAddr<br>swDoSNotifyVarPortNumber                                                        | V2     | DoSPrev-MIB             |
| swSingleIPMSColdStart<br>1.3.6.1.4.1.171.12.8.6.0.11          | swSingleIPMSID<br>swSingleIPMSMacAddr                                                                                    | V2     | SINGLE-IP-MIB           |
| swSingleIPMSWarmStart                                         | swSingleIPMSID                                                                                                    | V2     | SINGLE-IP-MIB           |

|                                                        | owSingleIDMSMacAddr                                         |     |                           |
|--------------------------------------------------------|-------------------------------------------------------------|-----|---------------------------|
| 1.3.6.1.4.1.171.12.8.6.0.12                            | swSingleIPMSMacAddr                                         |     |                           |
| swSingleIPMSLinkDown                                   | swSingleIPMSID                                              | V2  | SINGLE-IP-MIB             |
| 1.3.6.1.4.1.171.12.8.6.0.13                            | swSingleIPMSMacAddr                                         |     |                           |
|                                                        | ifIndex                                                     |     |                           |
| swSingleIPMSLinkUp                                     | swSingleIPMSID                                              | V2  | SINGLE-IP-MIB             |
| 1.3.6.1.4.1.171.12.8.6.0.14                            | swSingleIPMSMacAddr                                         |     |                           |
|                                                        | ifIndex                                                     |     |                           |
| swSingleIPMSAuthFail                                   | swSingleIPMSID                                              | V2  | SINGLE-IP-MIB             |
| 1.3.6.1.4.1.171.12.8.6.0.15                            | swSingleIPMSMacAddr                                         |     |                           |
| swSingleIPMSnewRoot                                    | swSingleIPMSID                                              | V2  | SINGLE-IP-MIB             |
| 1.3.6.1.4.1.171.12.8.6.0.16                            | swSingleIPMSMacAddr                                         |     |                           |
| swSingleIPMSTopologyChange                             | swSingleIPMSID                                              | V2  | SINGLE-IP-MIB             |
| 1.3.6.1.4.1.171.12.8.6.0.17                            | swSingleIPMSMacAddr                                         | V2  |                           |
|                                                        |                                                             | V2  |                           |
| swSingleIPMSrisingAlarm<br>1.3.6.1.4.1.171.12.8.6.0.18 | swSingleIPMSID                                              | VZ  | SINGLE-IP-MIB             |
|                                                        | swSingleIPMSMacAddr                                         |     |                           |
| swSingleIPMSfallingAlarm                               | swSingleIPMSID                                              | V2  | SINGLE-IP-MIB             |
| 1.3.6.1.4.1.171.12.8.6.0.19                            | swSingleIPMSMacAddr                                         |     |                           |
| swSingleIPMSmacNotification                            | swSingleIPMSID                                              | V2  | SINGLE-IP-MIB             |
| 1.3.6.1.4.1.171.12.8.6.0.20                            | swSingleIPMSMacAddr                                         |     |                           |
|                                                        | swSingleIPMSTrapMessage                                     |     |                           |
| swERPSSFDetectedTrap                                   |                                                             | V2  | ERPS-MIB                  |
| 1.3.6.1.4.1.171.12.78.4.0.1                            | swERPSNodeld                                                |     |                           |
| swERPSSFClearedTrap                                    |                                                             | V2  | ERPS-MIB                  |
| 1.3.6.1.4.1.171.12.78.4.0.2                            | swERPSNodeld                                                |     |                           |
| swERPSRPLOwnerConflictTrap                             |                                                             | V2  | ERPS-MIB                  |
| 1.3.6.1.4.1.171.12.78.4.0.3                            | swERPSNodeld                                                | 12  |                           |
| swBpduProtectionUnderAttackingTrap                     |                                                             | V2  | BPDU-                     |
| 1.3.6.1.4.1.171.12.76.4.0.1                            | swBpduProtectionPortIndex                                   | VZ  | PROTECTION-               |
| 1.3.0.1.4.1.171.12.70.4.0.1                            | swBpduProtectionPortMode                                    |     | MIB                       |
| swBpduProtectionRecoveryTrap                           | ou/Padu/Protoction/Portladov                                | V2  | BPDU-                     |
| 1.3.6.1.4.1.171.12.76.4.0.2                            | swBpduProtectionPortIndex<br>swBpduProtectionRecoveryMethod |     | PROTECTION-               |
|                                                        |                                                             |     | MIB                       |
| swFilterDetectedTrap                                   | swFilterDetectedIP                                          | V2  | FILTER-MIB                |
| 1.3.6.1.4.1.171.12.37.100.0.1                          | swFilterDetectedport                                        | V Z |                           |
| swL2PortSecurityViolationTrap                          |                                                             |     | des3200-10-               |
| 1.3.6.1.4.1.171.11.113.1.1.2.20.0.1                    |                                                             |     | L2mgmt.mib                |
| 1.3.6.1.4.1.171.11.113.1.2.2.20.0.1                    |                                                             |     | des3200-18-               |
| 1.3.6.1.4.1.171.11.113.1.3.2.20.0.1                    | swL2PortSecurityPortIndex                                   |     | L2mgmt.mib                |
| 1.3.6.1.4.1.171.11.113.1.4.2.20.0.1                    | swL2PortSecurityPortIndex<br>swL2PortSecurityViolationMac   | V2  | des3200-26-<br>L2mgmt.mib |
|                                                        |                                                             |     | des3200-28-               |
|                                                        |                                                             |     | L2mgmt.mib                |
|                                                        |                                                             |     | des3200-28f-              |
|                                                        |                                                             |     | L2mgmt.mib                |
| swL2macNotification                                    |                                                             |     | des3200-10-               |
| 1.3.6.1.4.1.171.11.113.1.1.2.20.0.2                    |                                                             |     | L2mgmt.mib                |
| 1.3.6.1.4.1.171.11.113.1.2.2.20.0.2                    | swL2macNotifyInfo                                           | V2  | des3200-18-               |
| 1.3.6.1.4.1.171.11.113.1.3.2.20.0.2                    |                                                             |     | L2mgmt.mib                |
|                                                        |                                                             |     | des3200-26-               |

| 1.3.6.1.4.1.171.11.113.1.4.2.20.0.2                                                                                                    |                                                  |    | L2mgmt.mib<br>des3200-28-<br>L2mgmt.mib<br>des3200-28f-<br>L2mgmt.mib                                                                          |
|----------------------------------------------------------------------------------------------------|--------------------------------------------------|----|----------------------------------------------------------------------------------------------------|
| swL2PortLoopOccurred<br>1.3.6.1.4.1.171.11.113.1.1.2.20.0.3<br>1.3.6.1.4.1.171.11.113.1.2.2.20.0.3<br>1.3.6.1.4.1.171.11.113.1.3.2.20.0.3<br>1.3.6.1.4.1.171.11.113.1.4.2.20.0.3 | swL2LoopDetectPortIndex                          | V2 | des3200-10-<br>L2mgmt.mib<br>des3200-18-<br>L2mgmt.mib<br>des3200-26-<br>L2mgmt.mib<br>des3200-28-<br>L2mgmt.mib<br>des3200-28f-<br>L2mgmt.mib |
| swL2PortLoopRestart<br>1.3.6.1.4.1.171.11.113.1.1.2.20.0.4<br>1.3.6.1.4.1.171.11.113.1.2.2.20.0.4<br>1.3.6.1.4.1.171.11.113.1.3.2.20.0.4<br>1.3.6.1.4.1.171.11.113.1.4.2.20.0.4  | swL2LoopDetectPortIndex                          | V2 | des3200-10-<br>L2mgmt.mib<br>des3200-18-<br>L2mgmt.mib<br>des3200-26-<br>L2mgmt.mib<br>des3200-28-<br>L2mgmt.mib<br>des3200-28f-<br>L2mgmt.mib |
| swL2VlanLoopOccurred<br>1.3.6.1.4.1.171.11.113.1.1.2.20.0.5<br>1.3.6.1.4.1.171.11.113.1.2.2.20.0.5<br>1.3.6.1.4.1.171.11.113.1.3.2.20.0.5<br>1.3.6.1.4.1.171.11.113.1.4.2.20.0.5 | swL2LoopDetectPortIndex<br>swL2VIanLoopDetectVID | V2 | des3200-10-<br>L2mgmt.mib<br>des3200-18-<br>L2mgmt.mib<br>des3200-26-<br>L2mgmt.mib<br>des3200-28-<br>L2mgmt.mib<br>des3200-28f-<br>L2mgmt.mib |
| swL2VlanLoopRestart<br>1.3.6.1.4.1.171.11.113.1.1.2.20.0.6<br>1.3.6.1.4.1.171.11.113.1.2.2.20.0.6<br>1.3.6.1.4.1.171.11.113.1.3.2.20.0.6<br>1.3.6.1.4.1.171.11.113.1.4.2.20.0.6  | swL2LoopDetectPortIndex<br>swL2VIanLoopDetectVID | V2 | des3200-10-<br>L2mgmt.mib<br>des3200-18-<br>L2mgmt.mib<br>des3200-26-<br>L2mgmt.mib<br>des3200-28-<br>L2mgmt.mib<br>des3200-28f-<br>L2mgmt.mib |

## **APPENDIX D - RADIUS ATTRIBUTES ASSIGNMENT**

The RADIUS Attributes Assignment on the DES-3200 is used in the following modules: 802.1X (Port-based and Host-based), and MAC-based Access Control.

The description that follows explains the following RADIUS Attributes Assignment types:

- Ingress/Egress Bandwidth
- 802.1p Default Priority
- VLAN
- ACL

To assign **Ingress/Egress bandwidth by RADIUS Server**, the proper parameters should be configured on the RADIUS Server. The tables below show the parameters for bandwidth.

The parameters of the Vendor-Specific attributes are:

| Vendor-Specific Attribute | Description                             | Value                                                       | Usage    |
|---------------------------|-----------------------------------------|-------------------------------------------------------------|----------|
| Vendor-ID                 | Defines the vendor.                     | 171 (DLINK)                                                 | Required |
| Vendor-Type               | Defines the attribute.                  | 2 (for ingress<br>bandwidth)<br>3 (for egress<br>bandwidth) | Required |
| Attribute-Specific Field  | Used to assign the bandwidth of a port. | Unit (Kbits)                                                | Required |

If the user has configured the bandwidth attribute of the RADIUS server (for example, ingress bandwidth 1000Kbps) and the 802.1X authentication is successful, the device will assign the bandwidth (according to the RADIUS server) to the port. However, if the user does not configure the bandwidth attribute and authenticates successfully, the device will not assign any bandwidth to the port. If the bandwidth attribute is configured on the RADIUS server with a value of "0" or more, than the effective bandwidth (100Mbps on an Ethernet port or 1Gbps on a Gigabit port) of the port will be set to *no\_limited*.

To assign **802.1p default priority by RADIUS Server**, the proper parameters should be configured on the RADIUS Server. The tables below show the parameters for 802.1p default priority.

| Vendor-Specific Attribute | Description                                             | Value       | Usage    |
|---------------------------|---------------------------------------------------------|-------------|----------|
| Vendor-ID                 | Defines the vendor.                                     | 171 (DLINK) | Required |
| Vendor-Type               | Defines the attribute.                                  | 4           | Required |
| Attribute-Specific Field  | Used to assign the 802.1p default priority of the port. | 0-7         | Required |

The parameters of the Vendor-Specific attributes are:

If the user has configured the 802.1p priority attribute of the RADIUS server (for example, priority 7) and the 802.1X, or MAC-based authentication is successful, the device will assign the 802.1p default priority (according to the RADIUS server) to the port. However, if the user does not configure the priority attribute and authenticates successfully, the device will not assign a priority to this port. If the priority attribute is configured on the RADIUS server is a value out of range (>7), it will not be set to the device.

To assign **VLAN by RADIUS Server**, the proper parameters should be configured on the RADIUS Server. To use VLAN assignment, RFC3580 defines the following tunnel attributes in RADIUS packets.

The table below shows the parameters for a VLAN:

| RADIUS Tunnel Attribute | Description                                                                                                    | Value          | Usage    |
|-------------------------|----------------------------------------------------------------------------------------------------|----------------|----------|
| Tunnel-Type             | This attribute indicates the<br>tunneling protocol(s) to be<br>used (in the case of a tunnel<br>initiator) or the tunneling<br>protocol in use (in the case of<br>a tunnel terminatior). | 13 (VLAN)      | Required |
| Tunnel-Medium-Type      | This attribute indicates the transport medium being used.                                                                                                    | 6 (802)        | Required |
| Tunnel-Private-Group-ID | This attribute indicates group<br>ID for a particular tunneled<br>session.                                                                                                    | A string (VID) | Required |

If the user has configured the VLAN attribute of the RADIUS server (for example, VID 3) and the 802.1X, or MAC-based Access Control authentication is successful, the port will be added to VLAN 3. However, if the user does not configure the VLAN attribute and authenticates successfully, the port will be kept in its original VLAN. If the VLAN attribute configured on the RADIUS server does not exist, the port will not be assigned to the requested VLAN.

To assign **ACL by RADIUS Server**, the proper parameters should be configured on the RADIUS Server. The table below shows the parameters for an ACL. The RADIUS ACL assignment is only used in MAC-based Access Control.

**RADIUS Tunnel Attribute** Description Value Usage Vendor-ID Defines the vendor. 171 (DLINK) Required Vendor-Type Defines the attribute. 12 (for ACL profile) Required 13 (for ACL rule) Attribute-Specific Field Used to assign the ACL ACL Command Required profile or rule. For example: ACL profile: create access\_profile ethernet vlan 0xFFF profile id 100: ACL rule: config access\_profile profile\_id 100 add access\_id auto\_assign ethernet vlan\_id default port all deny;

The parameters of the Vendor-Specific Attribute are:

If the user has configured the ACL attribute of the RADIUS server (for example, ACL profile: create access\_profile ethernet vlan 0xFFF profile\_id 100; ACL rule: config access\_profile profile\_id 100 add access\_id auto\_assign ethernet), and the MAC-based Access Control authentication is successful, the device will assign the ACL profiles and rules according to the RADIUS server. For more information about the ACL module, please refer to Chapter 22 Access Control List (ACL) Commands. Free Manuals Download Website <u>http://myh66.com</u> <u>http://usermanuals.us</u> <u>http://www.somanuals.com</u> <u>http://www.4manuals.cc</u> <u>http://www.4manuals.cc</u> <u>http://www.4manuals.cc</u> <u>http://www.4manuals.com</u> <u>http://www.404manual.com</u> <u>http://www.luxmanual.com</u> <u>http://aubethermostatmanual.com</u> Golf course search by state

http://golfingnear.com Email search by domain

http://emailbydomain.com Auto manuals search

http://auto.somanuals.com TV manuals search

http://tv.somanuals.com